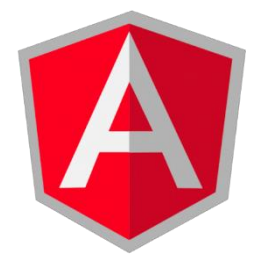

### 2019

### Angular Forms

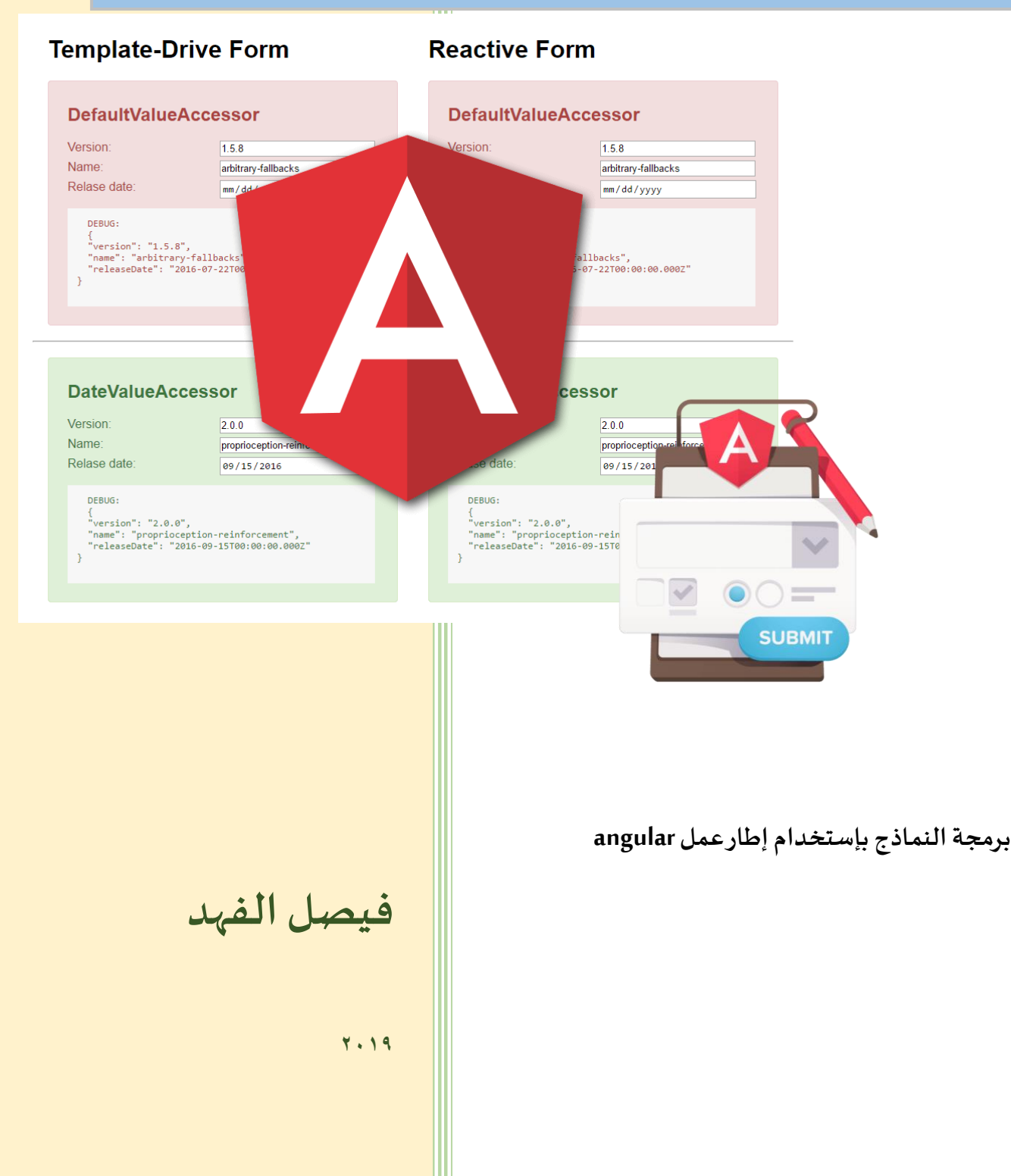

#### **Angular Forms**

**برمجة النماذج باستخدام إطار عمل Angular**

 $\lambda$ 

**املؤلف**

**فيصل الفهد**

**الفهرس**

| رقم الصفحة     | العنوان                                         |          |  |  |  |
|----------------|-------------------------------------------------|----------|--|--|--|
| ٣              | مقدمة الكتاب                                    |          |  |  |  |
| ٤              | القسم الأول: تهيئة بيئة العمل                   |          |  |  |  |
| $\circ$        | مقدمة                                           |          |  |  |  |
| $\circ$        | الأدوات المستخدمة في الكتاب                     | ٣        |  |  |  |
| ٥              | تحميل وتثبيت nodejs                             | ٤        |  |  |  |
| $\lambda$      | تحميل وتثبيت محرر الأكواد VSCode                |          |  |  |  |
| ٩              | تحميل وتثبيت Angular CLI                        |          |  |  |  |
| 17             | إنشاء مشروع angular جديد                        |          |  |  |  |
| $\overline{1}$ | الملفات المهمة في مشروع angular وشرح بعض أجزاء  | ٨        |  |  |  |
|                | برنامج محرر الأكواد VSCode                      |          |  |  |  |
| YE             | تشغيل المشروع على المتصفح وإضافة مكتبة          | ٩        |  |  |  |
|                | bootstrap                                       |          |  |  |  |
| 77             | التعامل مع console في متصفح google chrome       | ١.       |  |  |  |
| 29             | القسم الثاني: Angular Template Driven Forms TDF |          |  |  |  |
| ٣.             | مقدمة                                           |          |  |  |  |
| ٣.             | المفاهيم الأساسية لبناء النماذج في angular TDF  |          |  |  |  |
|                | إنشاء كلاس class وسيط بين بيانات النموذج وقاعدة |          |  |  |  |
| ٣q             | البيانات                                        | $\gamma$ |  |  |  |
| 29             | التحقق من الصحة Validation                      |          |  |  |  |
| $\Sigma$       | <b>Built in Validation</b>                      | $\Omega$ |  |  |  |
| 70             | <b>Custom Validation</b>                        |          |  |  |  |

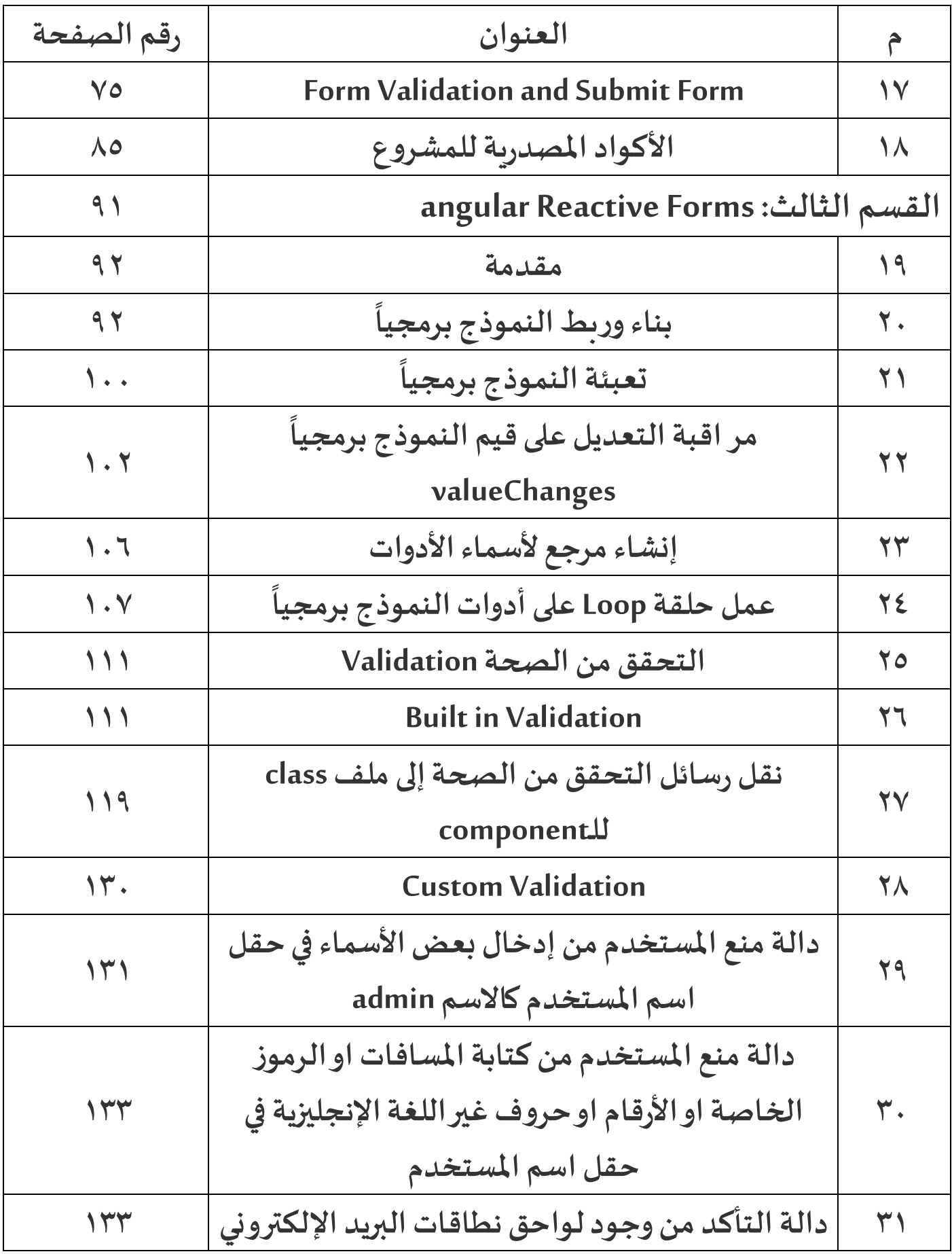

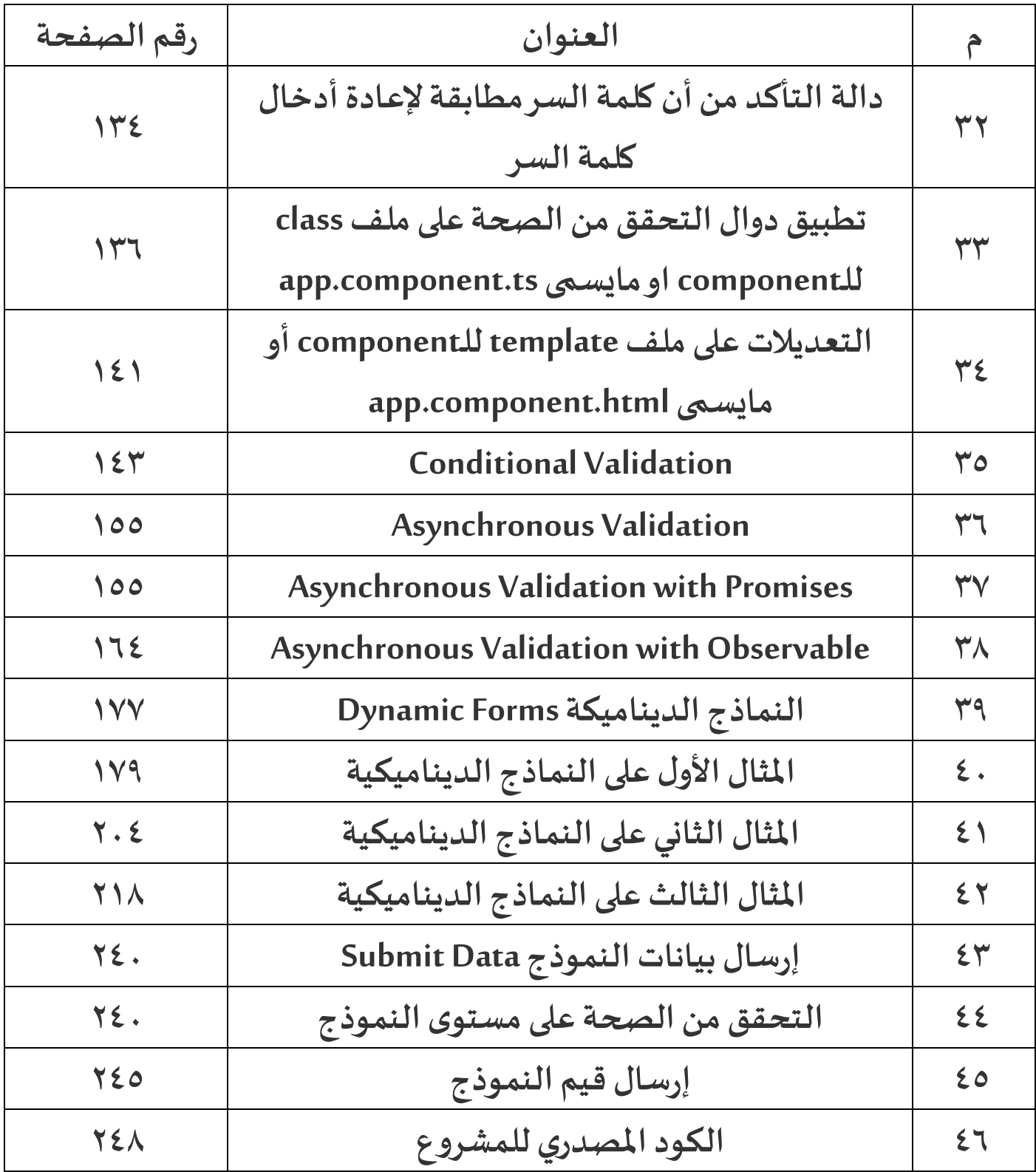

#### مقدمة الكتاب

اللهم علمنا ماينفعنا وانفعنا بما علمتنا إنك أنت العليم الحكيم، اضع بين ايديكم أحبتي أول كتاب عربي متخصص يتكلم عن تقنيات برمجة النماذج وتطوير الويب باستخدام إطار عمل angular، وال يخفي لكل مطور ويب شهرة وأهمية أطار عمل angular الذي تم تطويره من قبل شركة googleواملبني على لغة javascript لتطوير الويب وبناء برمجيات الهواتف الذكية وتطبيقات سطح املكتب، كما يجب التنويه أن هذا الكتاب ليس لشرح مبادئ إطار عمل angularوإنما لشرح تقنية من التقنيات التي يقدمها لنا angular لتعامل مع النماذج وتسمى angular forms ، لذلك يفترض مؤلف الكتاب لكل قارئ لهذا الكتاب أنه يمتلك ولو أساسيات أركان تطوير الويب الثالث وهي HTML وCSS وJAVASCRIPT ناهيك عن أساسيات إطار عمل angularولغة TypeScriptالتي يعتمد عليها هذا اإلطار في كتابة األكواد الخاصة به باإلضافة إلى مكتبة bootstrap لعمل واجهات أحترافية للنماذج، لأنه في حال عدم معرفة القارئ لأساسيات التقنيات السابقة فلن يستوعب ماهو موجود في ثنايا هذا الكتاب، لذلك قد يتبادر إلى ذهن القارئ إذاً هذا الكتاب لمن موجه، حقيقة هذا الكتاب تخصصي ومتقدم ً بنفس الوقت وموجه إلى من يمتلك معرفة سابقة بإطار عمل angularولديه ضعف في تقنية تعامل هذا اإلطار مع النماذج ويُريد تطوير نفسه أو من أبتدأ في تعلم إطار عمل angular فهذا الكتاب مناسب له لتمكن من هذا التقنية والإحتراف بها. و<br>په

كما يجب التنويه لأمر آخر مهم، لا تتخوف عزيزي القارئ من ضخامة هذا الكتاب فهذا الكتاب يبتدأ معك من الصفر إلى الأحتراف في تقنية angular forms وقد وضعت فيه جميع خبرتي وماتعلمته في هذا الكتاب وحاولت ألا أهمل ولو جزئيه بسيطة لذلك أتت ضخامة هذا الكتاب بسبب الشرح المفصل لدرجة كبيرة جداً وتكرار الأكواد مراراً لكي يرسخ في أذهان ً<br>آ ً<br>آ القراء ويتمكنوامن فهم جميع هذه التقنيات على الوجه األمثل

أما من ناحية تقنية forms angular مع النماذج فهو يقدم لنا طريقتين للتعامل معها األولى اسمها template angular driven forms واختصاراً angular TDF وهي مناسبة للنماذج الثابتة الغير ديناميكية كما انه التحقق من الصحة ا<br>آ validation فيها هو عبارة عن مجموعة من الدايركتيف والخصائص الجاهزة التي تسهل وتساعد المطور في عمله، اما الطريقة الثانية هي angular reactive forms وهي مناسبة للنماذج الديناميكية بمعنى انه يتم رسم أدوات النموذج بشكل ديناميكي داخل النموذج اثناء تشغيل هذا النموذج، كأن يكون لدينا نموذج اختبارالكتروني وكل سؤال هو عبارة عن أداة أو مجموعة أدوات على النموذج في هذه الحالة يتم رسم الأدوات بشكل ديناميكي على النموذج تبعاً لعدد الأسئلة القادمة ً<br>أ من قاعدة البيانات، او ان يكون لدينا حقل لإدخال رقم الهاتف ونتيح للمستخدم إضافة حقول أخرى لإدخال رقم الهاتف وذلك عن طريق إضافةزروكل ما تم الضغط على هذا الزر يتم إضافة حقل جديد لرقم الهاتف وزر آخر لحذف الحقل وهكذا، واألمثلة متعددة على النماذج الديناميكية ولكن املقصد أنه forms reactive مناسبة لهذا النوع من النماذج، كما انها مناسبة Custom validation وتعطي مرونة أكثر من angular TDF وتدعم ايضاً التحقق من الصحة الديناميكي ً<br>أ validation Custom dynamic، والتحقق من الصحة املشروط validation conditional، اما من ناحية Testing Unit فتعتبر هي اخيار الأفضل، وأخيراً سوف نلاحظ أن اغلب الأكواد تكتب في ملف TS للـcomponent الموجود فيه النموذج ا<br>آ بعكس الطريقة الأولى التي يُكتب اغلب اكوادها في ملف HTML. ٍ<br>پ

# **القسم األول**

### **تهيئة بيئة العمل**

#### **تهيئة بيئة العمل**

#### **-1مقدمة:**

على الرغم من كلامنا في مقدمة الكتاب عن أن قارئ هذا الكتاب لابد أن يمتلك المهارات الأساسية لتطوير الويب والمهارات األساسية في إطار عمل angular، إال أنه ال يمنع أن نقوم في هذا القسم من تحديد األدوات التي سوف نستخدمها في هذا الكتاب ومراجعة سريعة لكيفية إنشاء مشروع angular جديد وماهي الملفات الأساسية الي يتكون منها أي مشروع angular وكيفية إضافة مكتبة bootstrap للمشروع.

#### **-2 األدوات املستخدمة:**

قبل البدأ في شرح angular forms بتقنياته الاثنين، لابد من تحديد الأدوات الضرورية التي سوف نستخدمها في التطبيقات واألمثلة العملية في هذا الكتاب، وهي:

> تحميل وتثبيت Nodejs. visual studio code وتثبيت محرر أكواد  $\checkmark$ angular cli وتثبيت تحميل تثبيت مكتبة bootstarp اإلصدار الرابع. google chrom متصفح

وسوف أتكلم بإذن الله عن جميع هذه الأدوات مع شرح كيفية إنشاء مشروع angular جديد وأنواع الملفات الموجودة فيه.

#### **-3 تحميل وتثبيت Nodejs:**

ليس هنا املقام لتفصيل في Nodejs فهو يحتاج إلى كتاب لوحده لشرح مفاهيمه وكيفية التعامل معه ولكن نستطيع أن نقول بإختصار أنه بيئة runtime تساعدنا على كتابة أكواد جافاسكربت على السيرفر بمعنى نستطيع عن طريق لغة الجافاسكربت برمجة السيرفر والتعامل مع قواعد البيانات من إضافة وحذف وغيرها من العمليات المعروفة، وعلى العموم ًالذي يهمنا من تحميل وتثبيت Nodejs هو npm لكي نستطيع عن طريقه تحميل وتثبيت كلاً من angular cli وbootstrap وسوف نرى كيفية ذلك عندما نتكلم عنهما، أما الآن لتحميل Nodejs سوف نقوم بالخطوات التالية:

> -1 الذهاب إلى هذا املوقع: <https://nodejs.org/en/>

٢- وعندما تُفتح صفحة الموقع، سوف تكون بالشكل التالي: ٍ<br>"

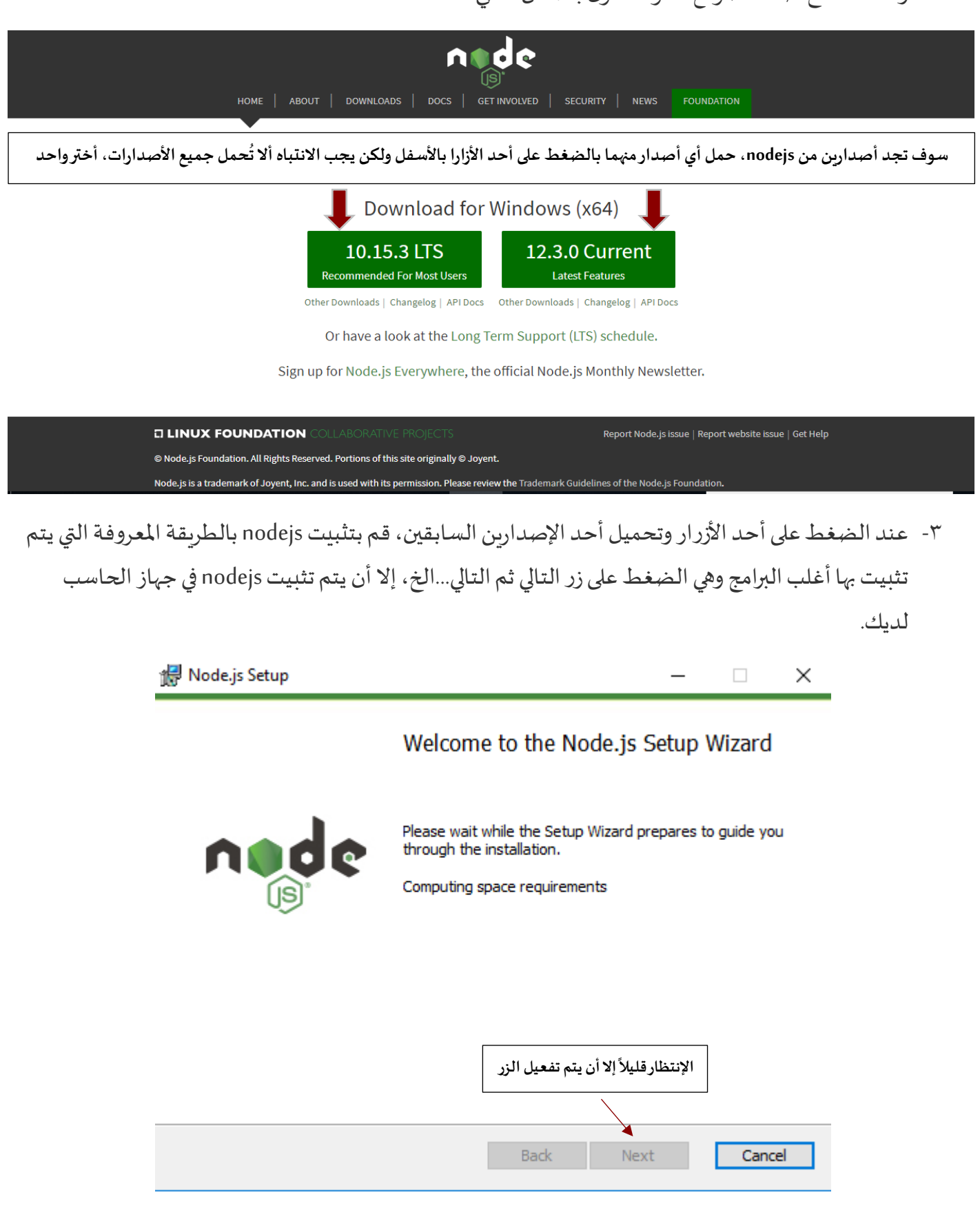

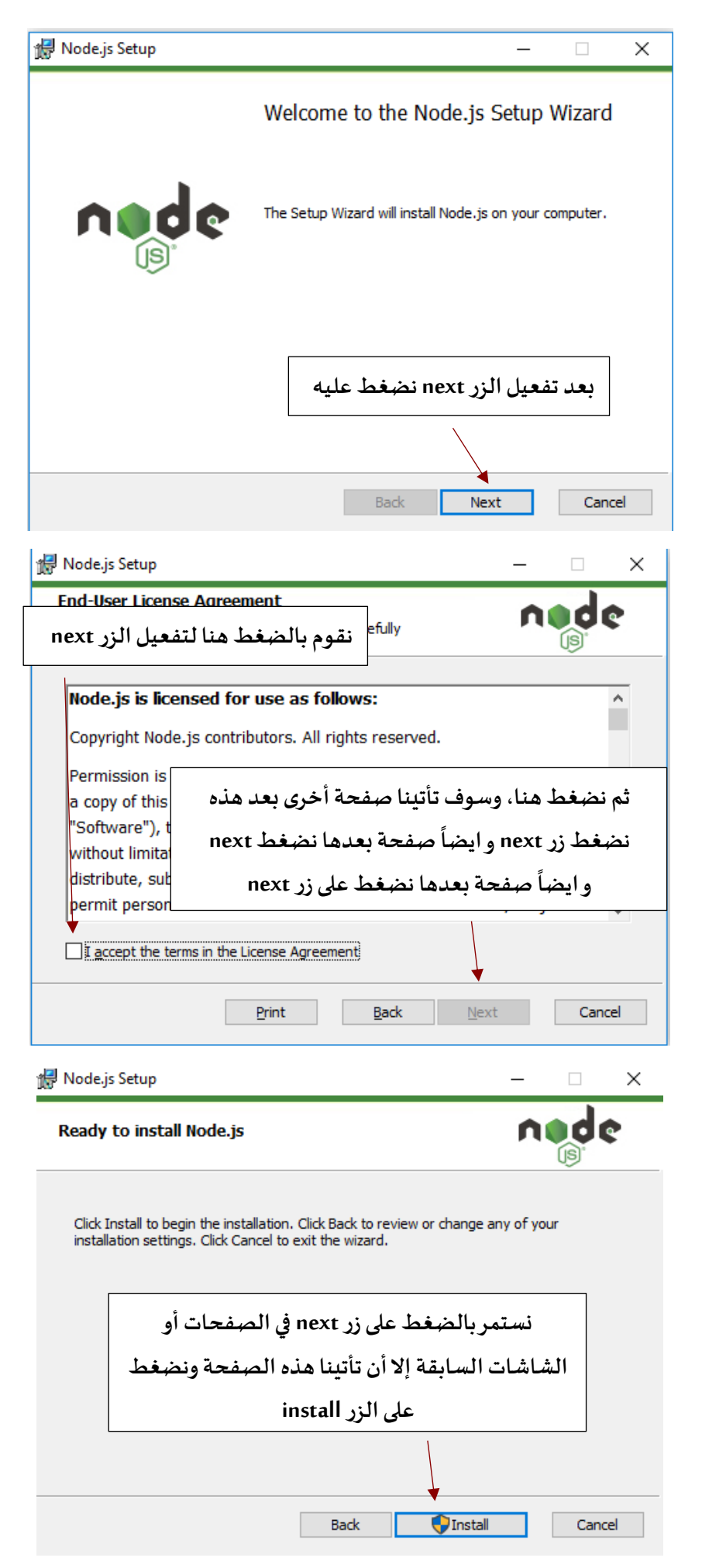

#### **:Visual Studio Code وتثبيت تحميل -4**

وهو محرر أكواد غني عن التعريف وحر المصدر ومجاني من شركة مايكروسوفت، ومدعوم من مجتمع كبير من المبرمجين على مستوى العالم وخصوصاً مطوري الويب، ماسبق لمحة بسيطة عن هذا البرنامج الجميل، كما أن لكل متعلم وقارئ لهذا اً<br>آ الكتاب الحرية في إستخدام محرر الأكواد الذي يناسبه مثل Atom او ++notpad أو WebStorm أو غيرهم الكثير، وحقيقة ليس هنا المقام لشرح كُل جزئيات هذا البرنامج لكن سوف أشرح بعض أجزاء البرنامج التي تهمنا عندما نتكلم عن كيفية ُ إنشاء مشروع angular جديد وبنية ملفات هذا المشروع، أما هنا فسوف يقتصر الشرح على فقط على كيفية التحميل والتثبيت، وتتم هذه العملية كالتالي:

- -1 اإلنتقال إلى املوقع املوجود على هذا الرابط: [/com.visualstudio.code://https](https://code.visualstudio.com/)
- ٢- ومن ثم أختيار النسخة التي تناسب نظام التشغيل لديك والضغط على الزر ، مع العلم أن الموقع ذكي سوف يًظهر ً النسخة التي تناسب نظام التشغيل لديك بشكل تلقائي.

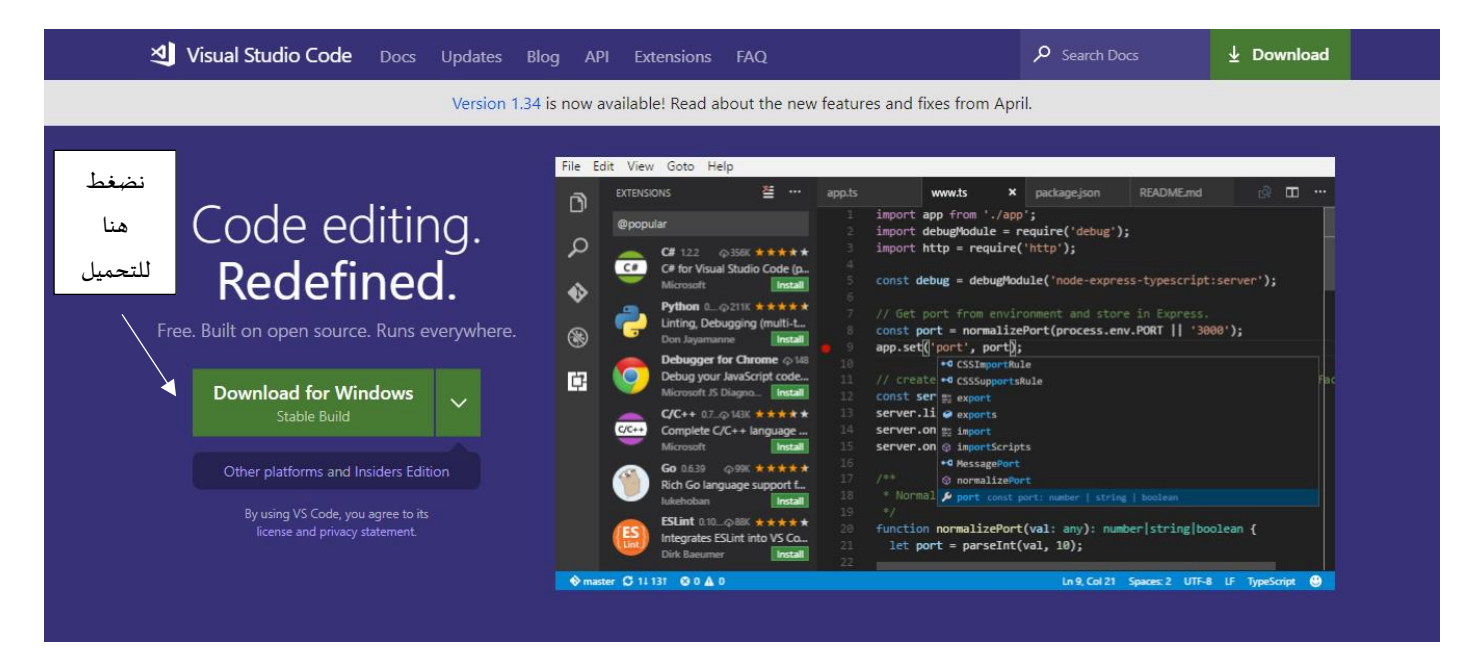

٣- بعد الضغط على الزر وتحميل البرنامج إلى جهاز الحاسب لديك، نبدأ الآن تثبيت البرنامج وعند الضغط على ملف

التبيت تظهر لنا هذه الشاشة التي نحدد منها اللغة، نختار اللغة اإلنجليزية ثم Ok.

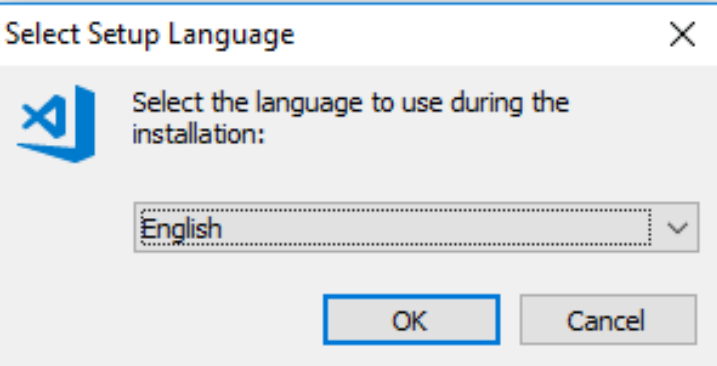

٤- ولكيلا نُعيد تكرار الخطوات فهو مشابهه لماقمنا به عندما ثبتنا nodejs نستمر في ضغط التالي next إلى أن تأتينا ُ شاشة التثبيت ومن ثم نقوم بالضغط على زر تثبيت أو install.

#### **-5 تحميل وتثبيت CLI Angular:**

نقوم هنا بتحميل وتثبيت إطار عمل angular، وسوف نستخدم npm وهو عبارة عن حزمة نزلت عند تثبيتنا nodejs على أجهزة الحاسب، وسوف نستخدم terminal لتعامل مع npm مع العلم أن هذه الحزمة تستخدم ألغراض متعددة لتحميل مكتبات وإطر عمل بكتابة أوامر معينة، اآلن لنقوم بتطبيق خطوات تحميل وتثبيت CLI Angular:( مع العلم أن أسم هذا terminal يختلف من نظام تشغيل إلى آخر وكذلك مسمياته وبما أنني أعمل على نظام نشغيل windows فإن terminal الأفتراضي هو PowerShell)

١- أولاً نقوم بفتح terminal على نظام تشغيل windows وهنالك عدة طرق لفتح terminal منها الذهاب لأي مكان ً وليكن سطح المكتب ومن ثم الضغط على زر shift في لوحة المفاتيح وبنفس الوقت نضغط على زر الفأرة الأيمن فتظهر لنا قائمة منسدلة نختار منها الأمر فتح نافذة PowerShell هنا، كما في الشكر التالي:

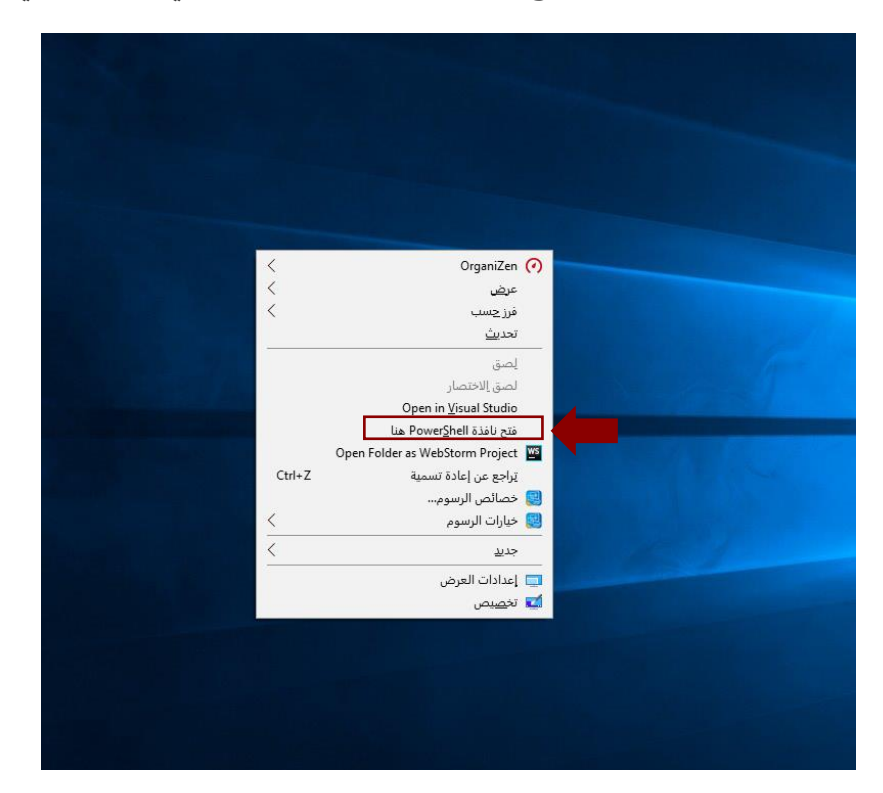

٢- بعد إختيارنا لهذا الأمر تُفتح لنا شاشة terminal، كالتالي: و<br>"

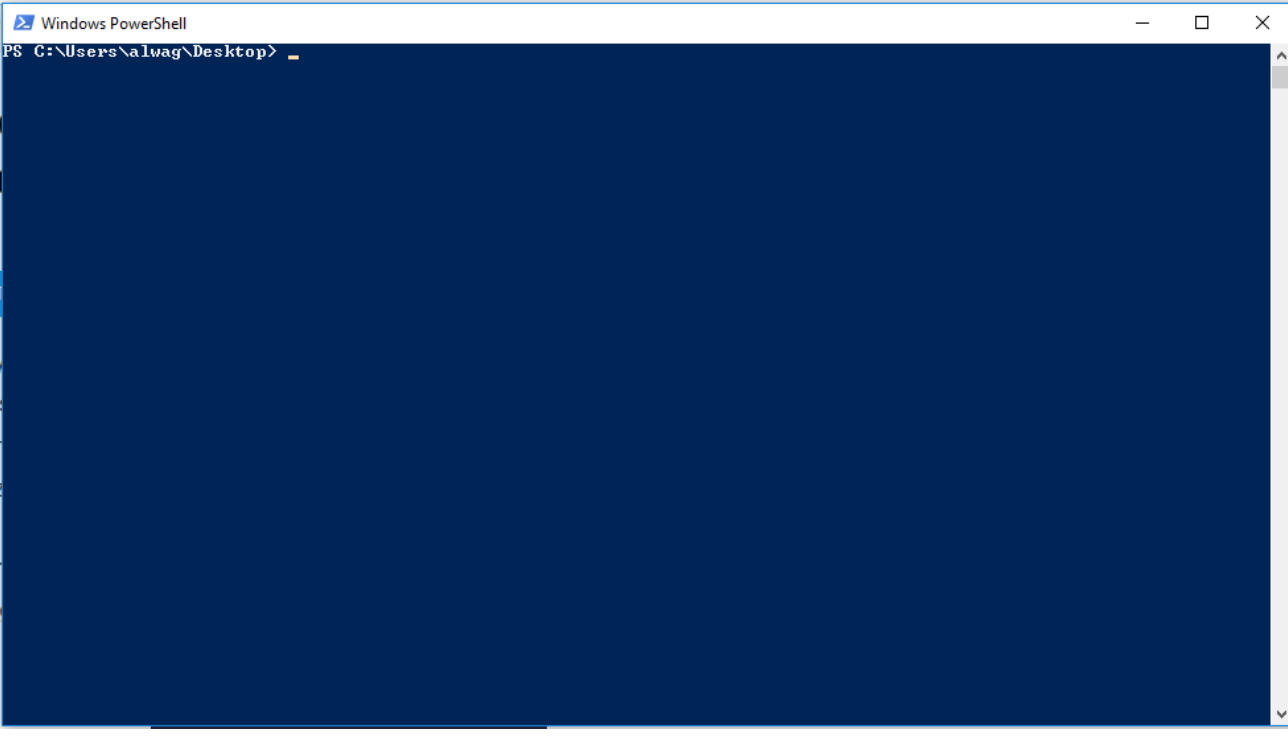

-3 نقوم بكتابة األمر التالي في سطر األوامر cli/angular @g- i npm، كالتالي:

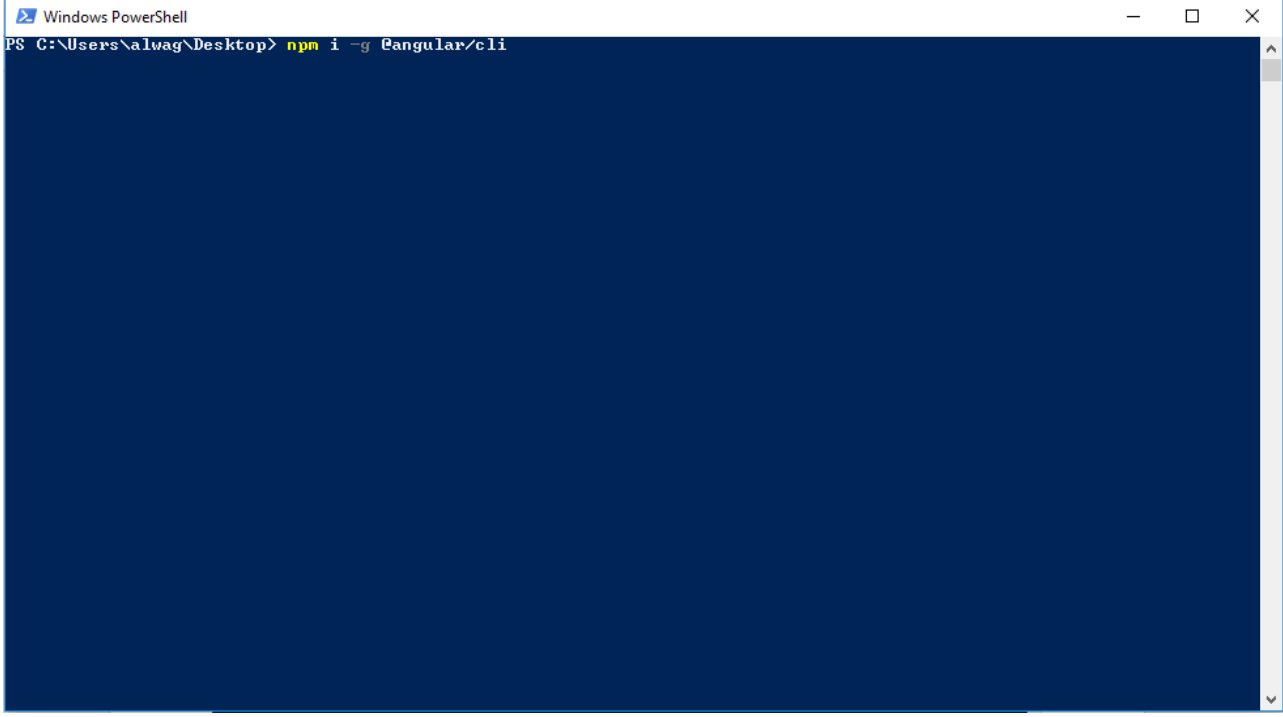

-4 بعد كتابةاألمر السابق نضغطعلىزرEnterفي لوحة املفاتيح ليقوم بتحميل إطار العمل على جهاز الحاسب لديك، كالتالي:

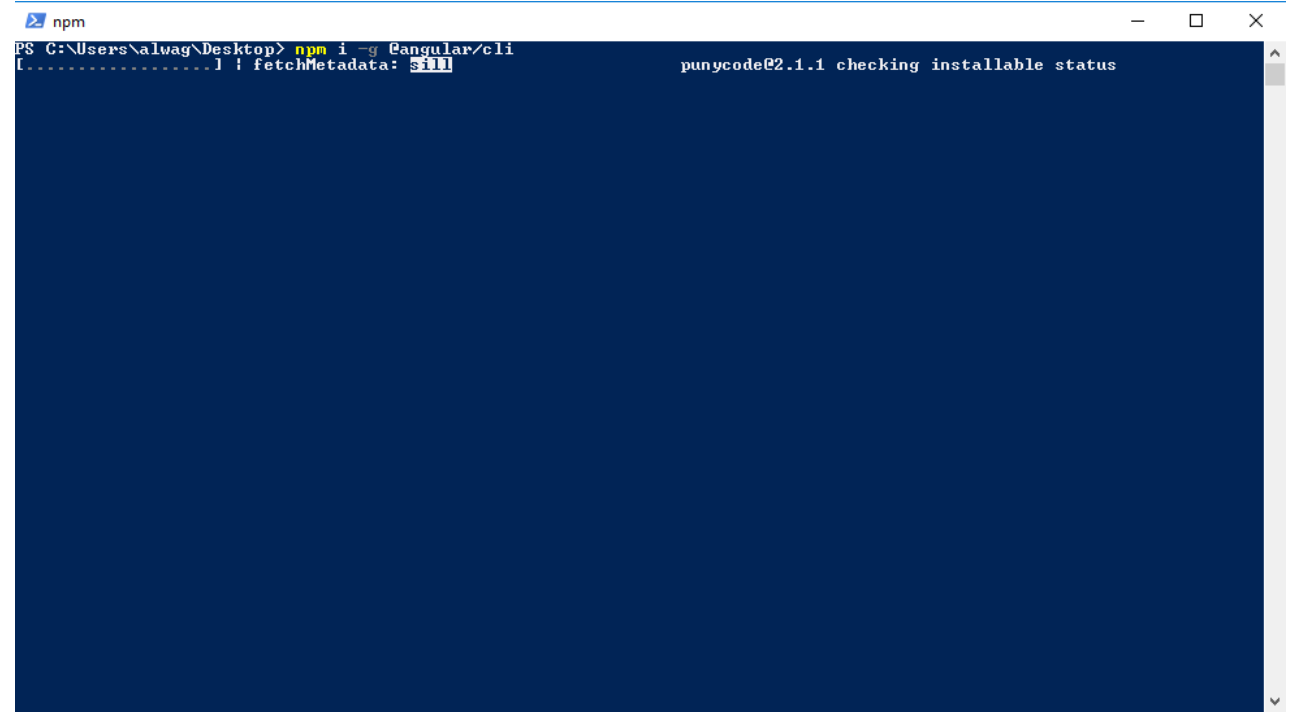

-5 بعد الإنتهاء من التحميل نكتب الأمر التاليng –version-- ng لنتأكد أن التحميل تم بالشكل المطلوب ومعرفة النسخة التي تم تحميلها، كالتالي:

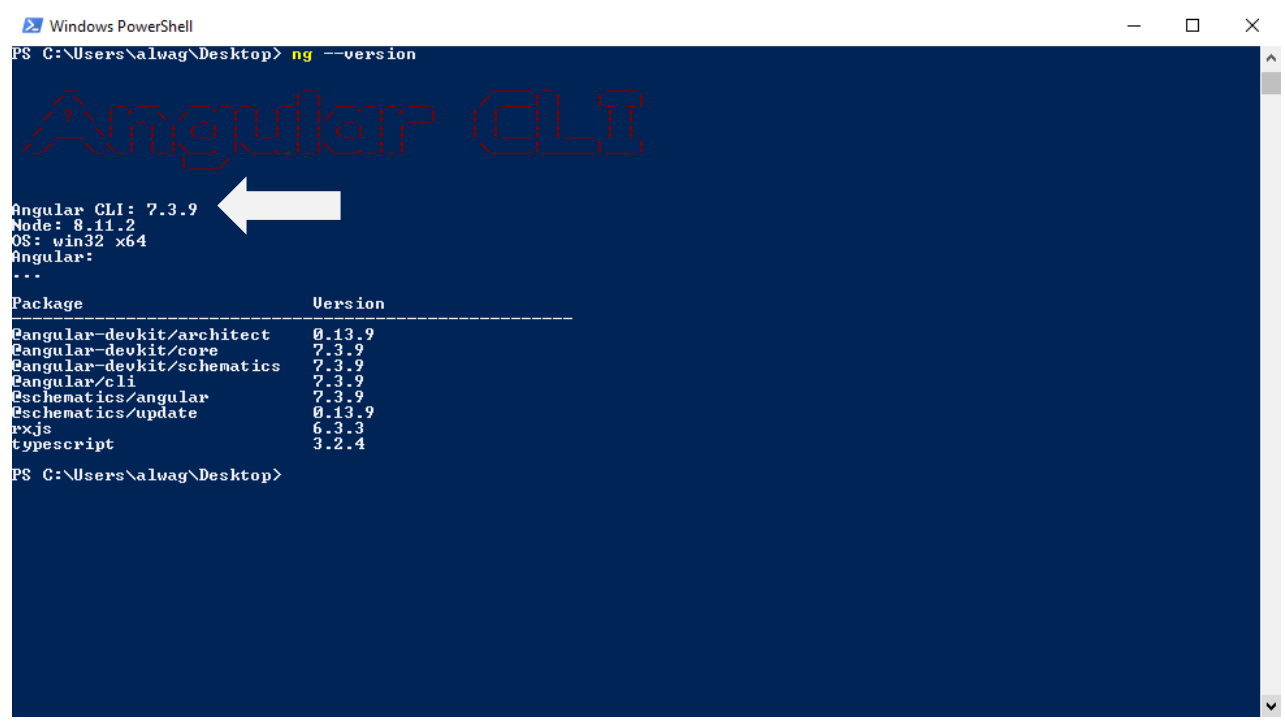

وبذلك نكون إنتهينا من تحميل وتثبيت angular cli، بقي أن نتكلم عن كيفية إنشاء مشروع angular جديد وشرح بعض ا<br>أ أجزاء برنامج visual sutio code وأخيراً كيفية تثبيت مكتبة bootstrap.

#### **-6 إنشاءمشروع angular جديد:**

لإنشاء مشروع angular يُفضل أن تقوم بإنشاء مجلد جديد على سطح المكتب أو أي مكان تفضله عزيزي المتعلم، وأنا هنا ر<br>د سوف أُنشأ هذا المجلد على سطح المكتب وليكن اسم هذا المجلد angular، ولن أقوم بشرح كيفية إنشاء مجلد لأنه من و<br>ع بديهيات الحاسب اآللي.

١- بعد إنشاء مجلد نقوم بالدخول عليه ونفتح terminal كما فعلنا سابقاً (ملاحظة مهمة يجب أن تقوم بالدخول ا<br>آ داخل المجلد وفي أي منطقة فارغة داخل المجلد تضغط على زر shift وزر الفأرة الأيمن بنفس الوقت)، وبعد تشغيل شاشة terminal لننشأ مشروع جديد وليكن اسمه angular-forms عن طريق كتابة الأمر التالي

#### ng new angular-forms

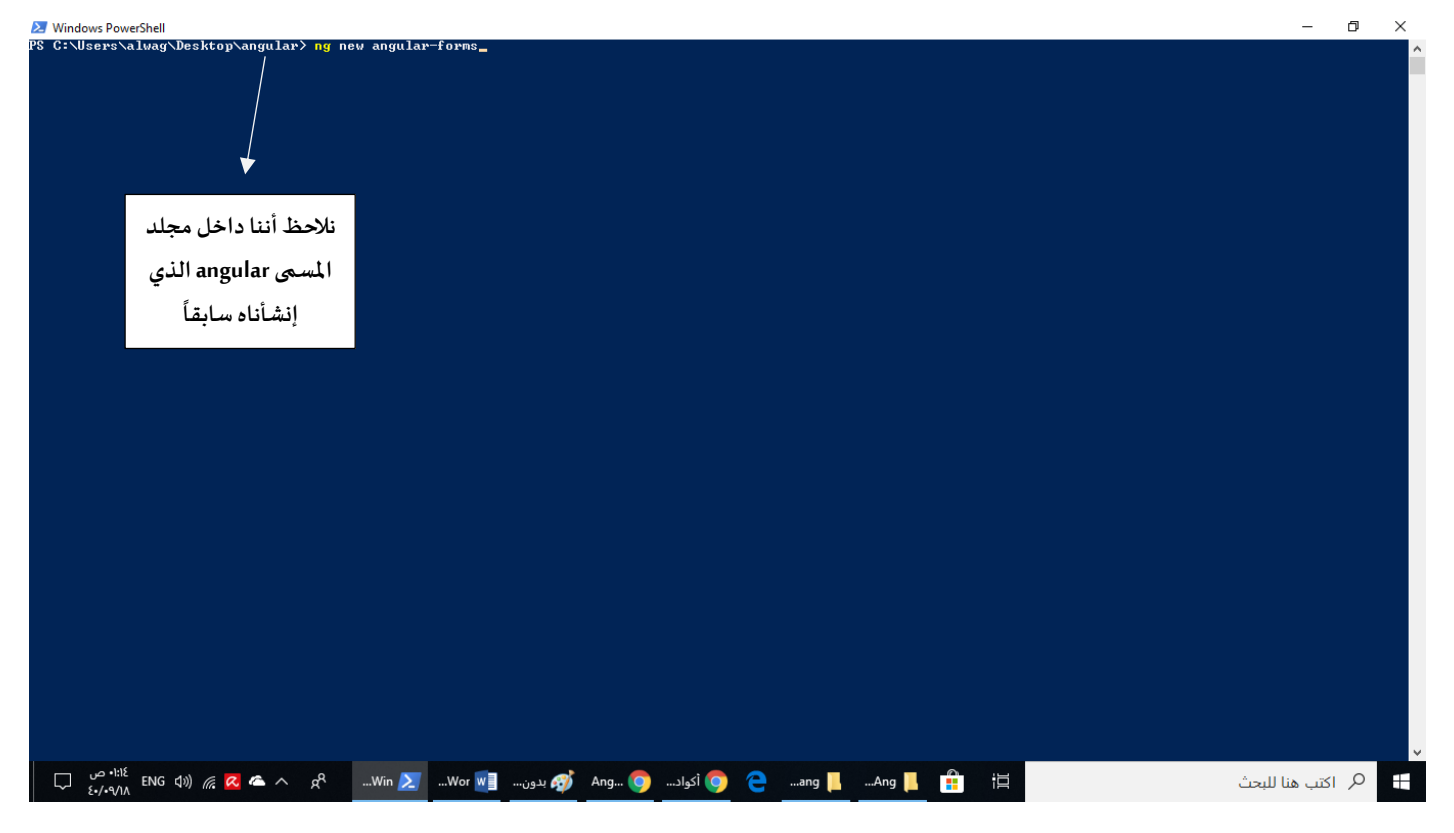

كما في الشاشة التالية:

-2 بعد كتابةاألمر السابق نضغطعلىزرEnterمن لوحة املفاتيح، فيبدأ angularقبل إنشاءاملشروع بسؤالنا بعض الأسئلة كما في الأشكال التالية:

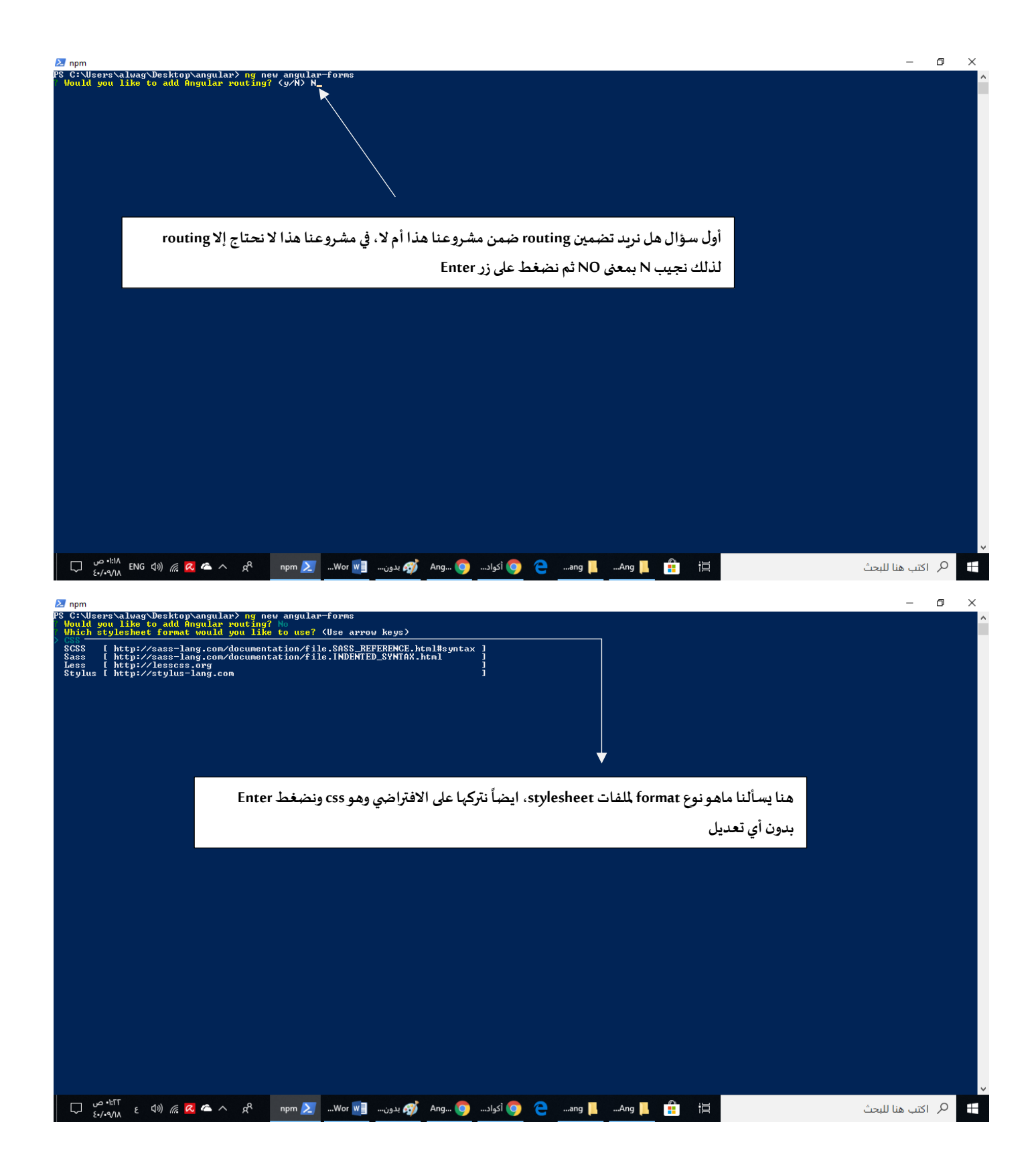

-3 بعد الضغطعلىزرEnter سوفيبدأ بإنشاءمشروع angular جديد وبكافة ملفاته بالنيابه عنك، كما في الشكل

التالي:

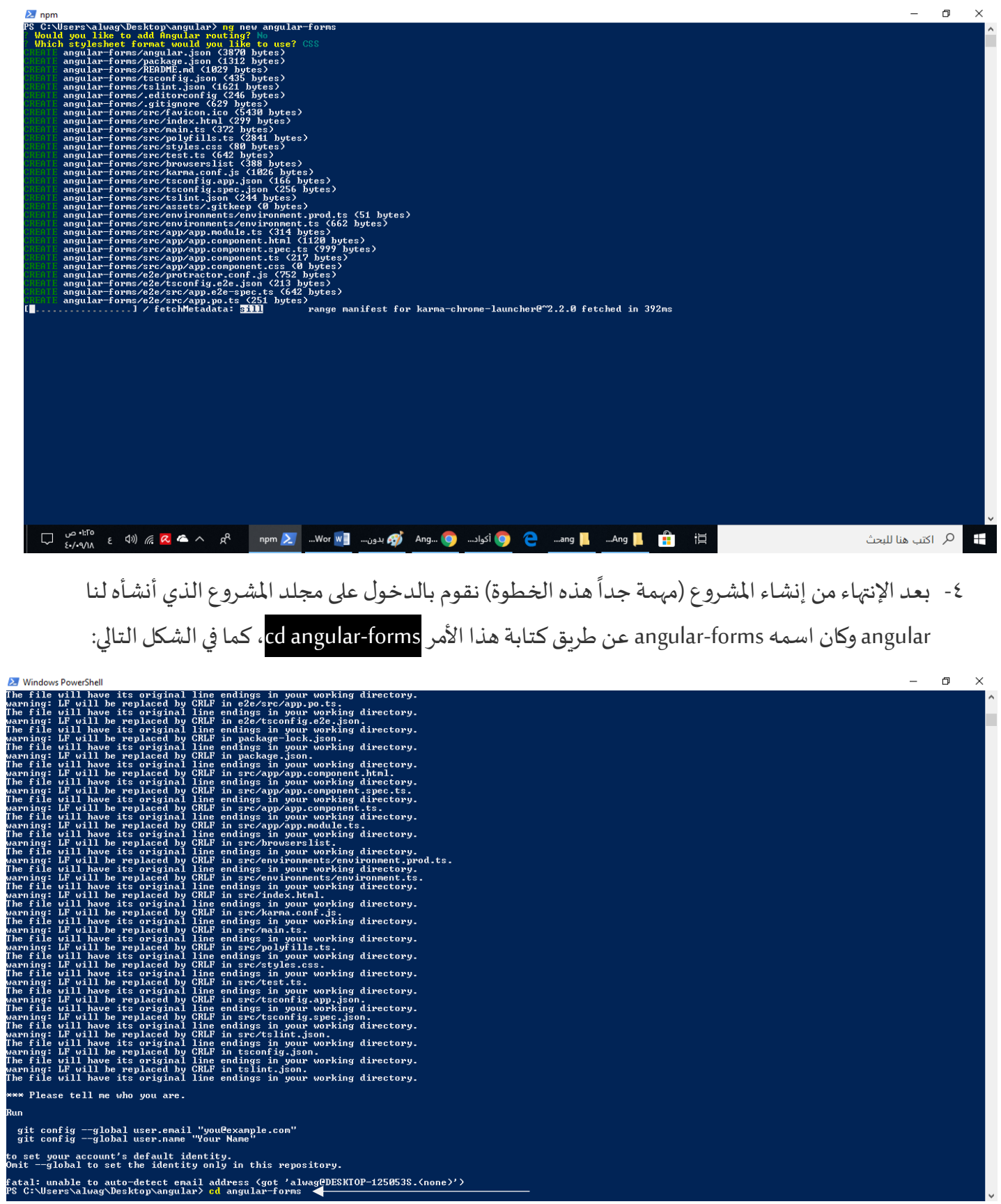

0- بعد كتابة الأمر السابق نضغط enter سوف ندخل إلى داخل مجلد المشروع الجديد، ونكتب بعدها الأمر clear ومن ثم نضغط enter، كما في الشاشة التالية:

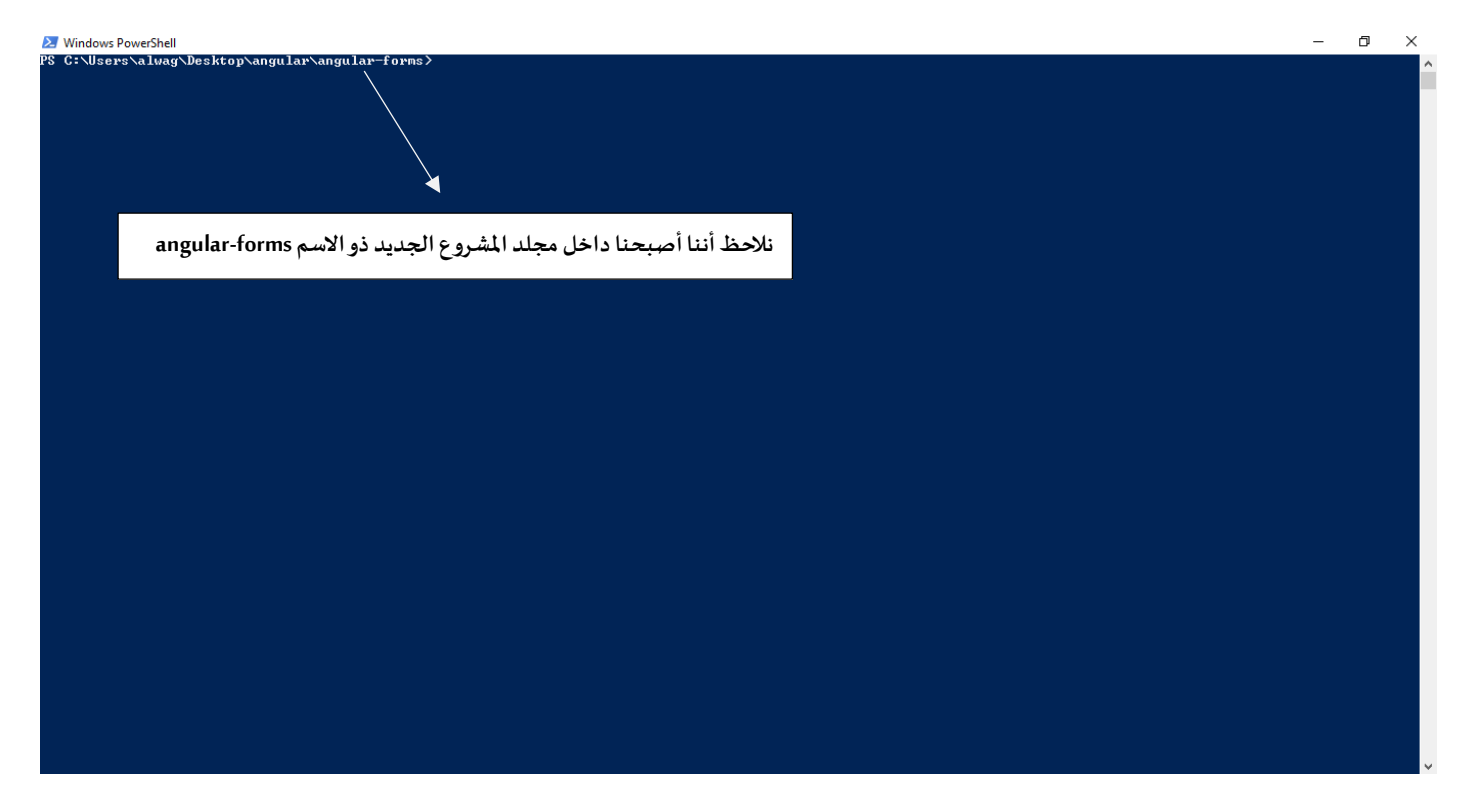

-6 اآلن وبعد ما تأكدنا أننا بنفسمسارمجلد املشروع الجديد، نقوم بفتح املشروع داخل محرراألكواد visual studio code، بكتابة الأمر التالي . code ، لا ننسى النقطة بعد الكلمة مع المسافة بينهما، ثم نضغط Enter فيفتح لنا محرر الأكواد وبداخله المشروع الجديد، كالتالي:

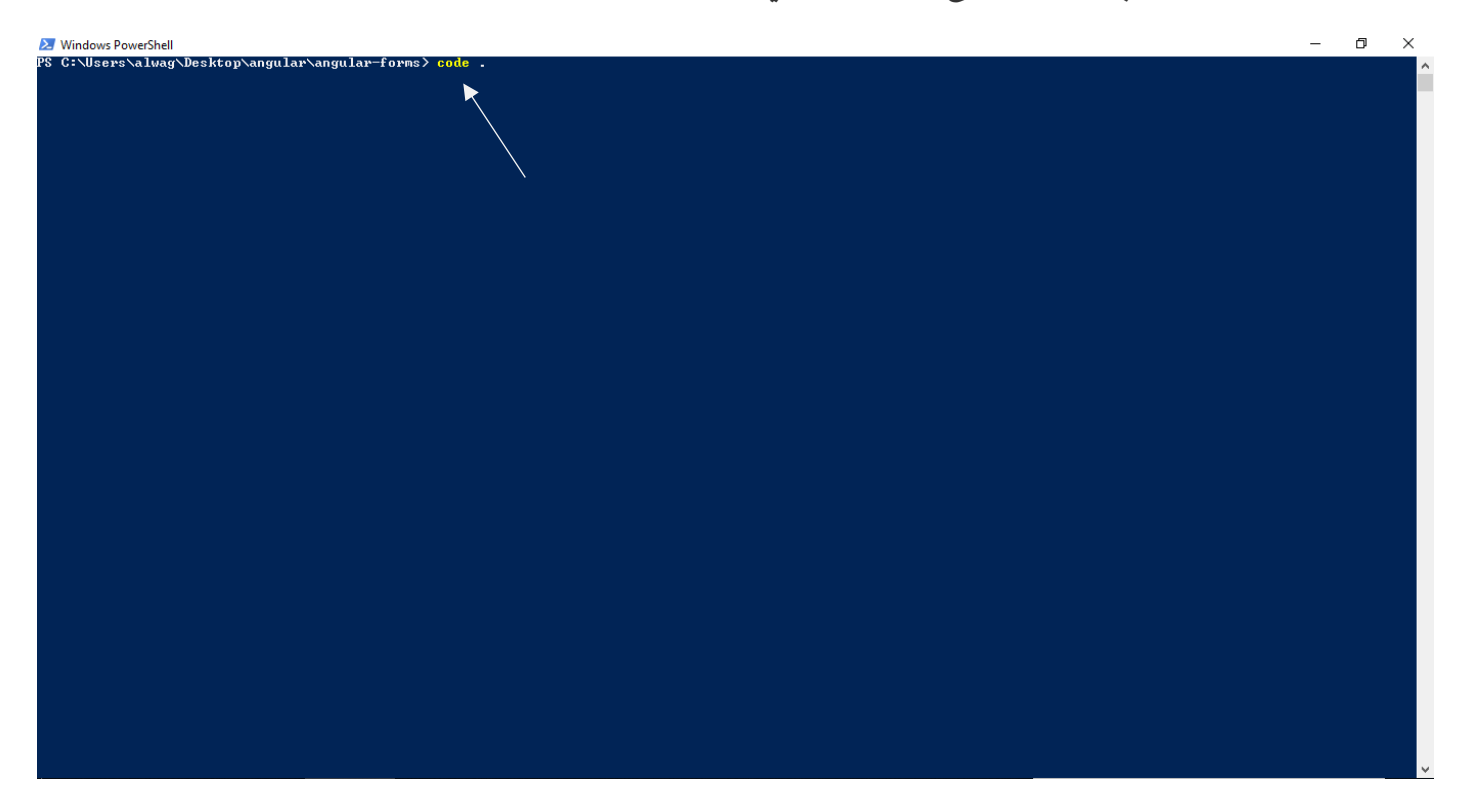

وبذلك إنتهينا من إنشاء مشروع angular جديد وفي الجزء القادم سوف أتكلم عن الملفات المهمة في مشروع angular.

#### **-7 امللفاتاملهمةفيمشروع angularوبعضأجزاءبرنامج محرراألكواد:**

في الجزء السابق توقفنا عند كتابة األمر . code وهذا األمر يقوم بفتح مشروع angular على حسب املسار املوجود فيه الشروع، لذلك من المهم التأكد أننا بنفس مسار المشروع قبل كتابة الأمر السابق، عموما بعد الضغط على زر Enter سوف يفتح لنا محرر الأكواد وبداخله المشروع، كالتالي:

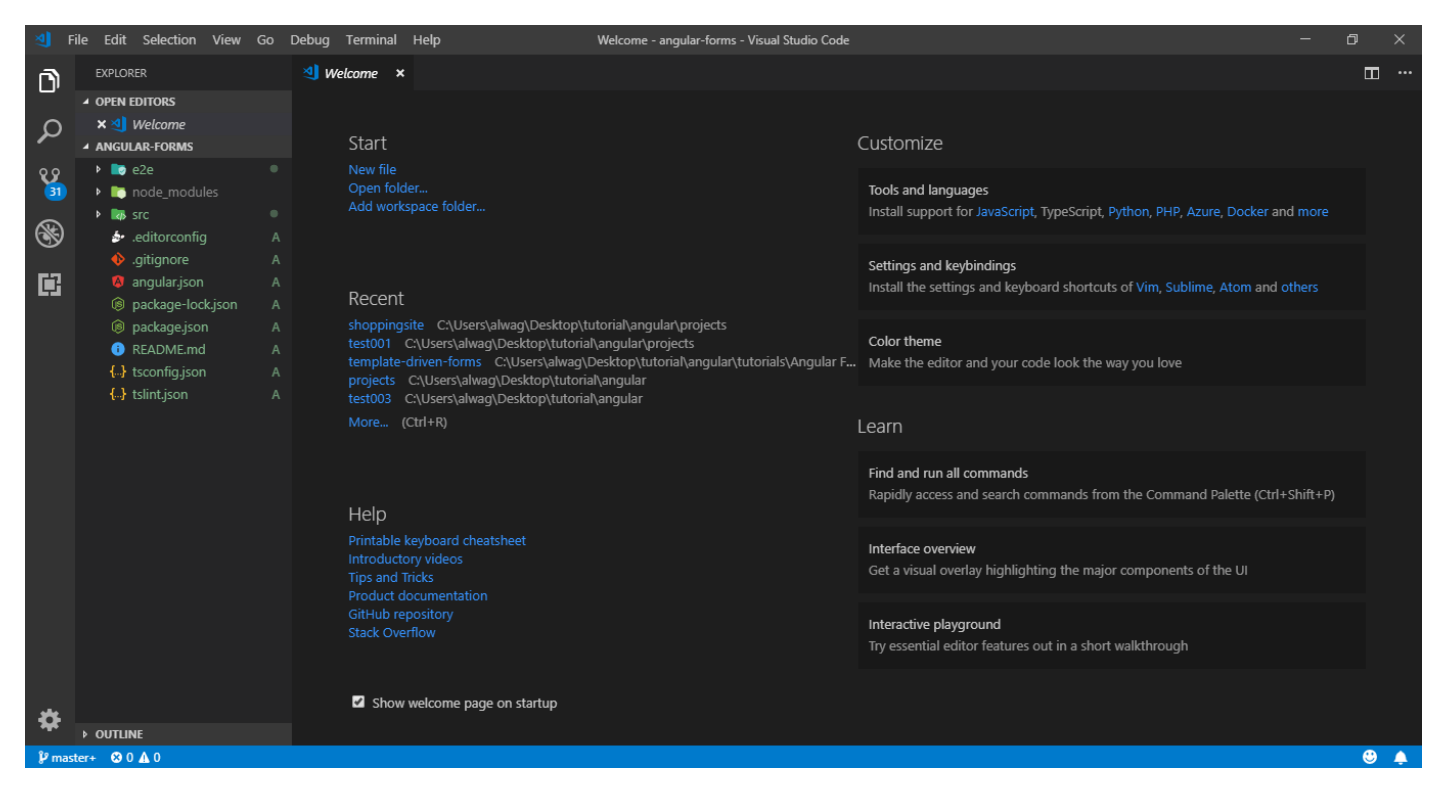

هذه هي الشاشة الأفتتاحية او تسمى شاشة welcome نستطيع إلغاءها بالضغط على زر X في تبويب welcome، كالتالي:

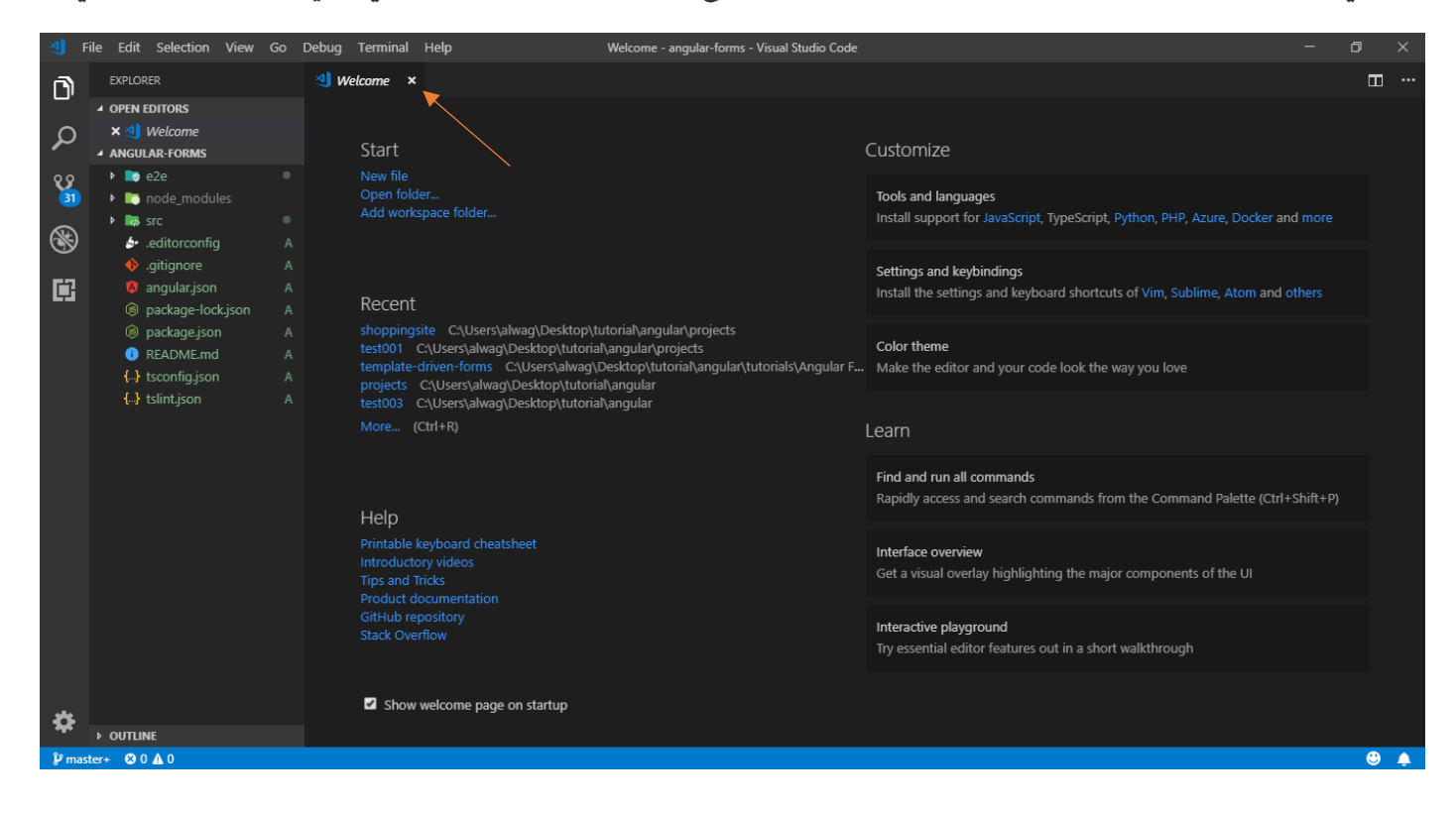

وحقيقة مايهمنا هو الجزء الذي على اليسار حيث أن هذا الجزء هو الذي يحتوي على ملفات مشروع angular الذي أنشأناه في الجزء السابق، كالتالي:

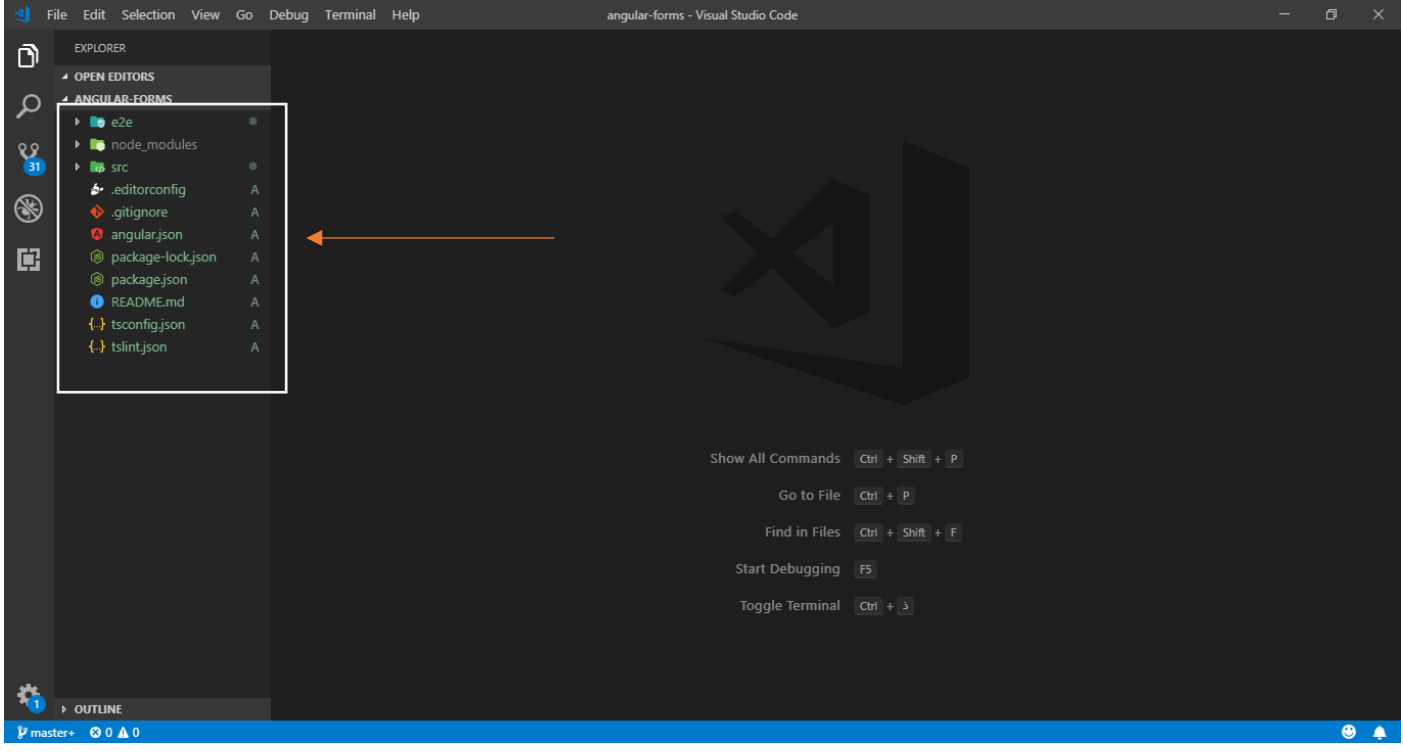

امللفات كثيرة وليس هنا املقام لشرحها بالتفصيل لكن الذي يهمنا من املفات هو املوجود في املجلد src، لذلك نقوم بالضغط عليه بزر الفأرة الأيسر لنرى مابداخله من ملفات ومجلدات فرعية، كالتالي:

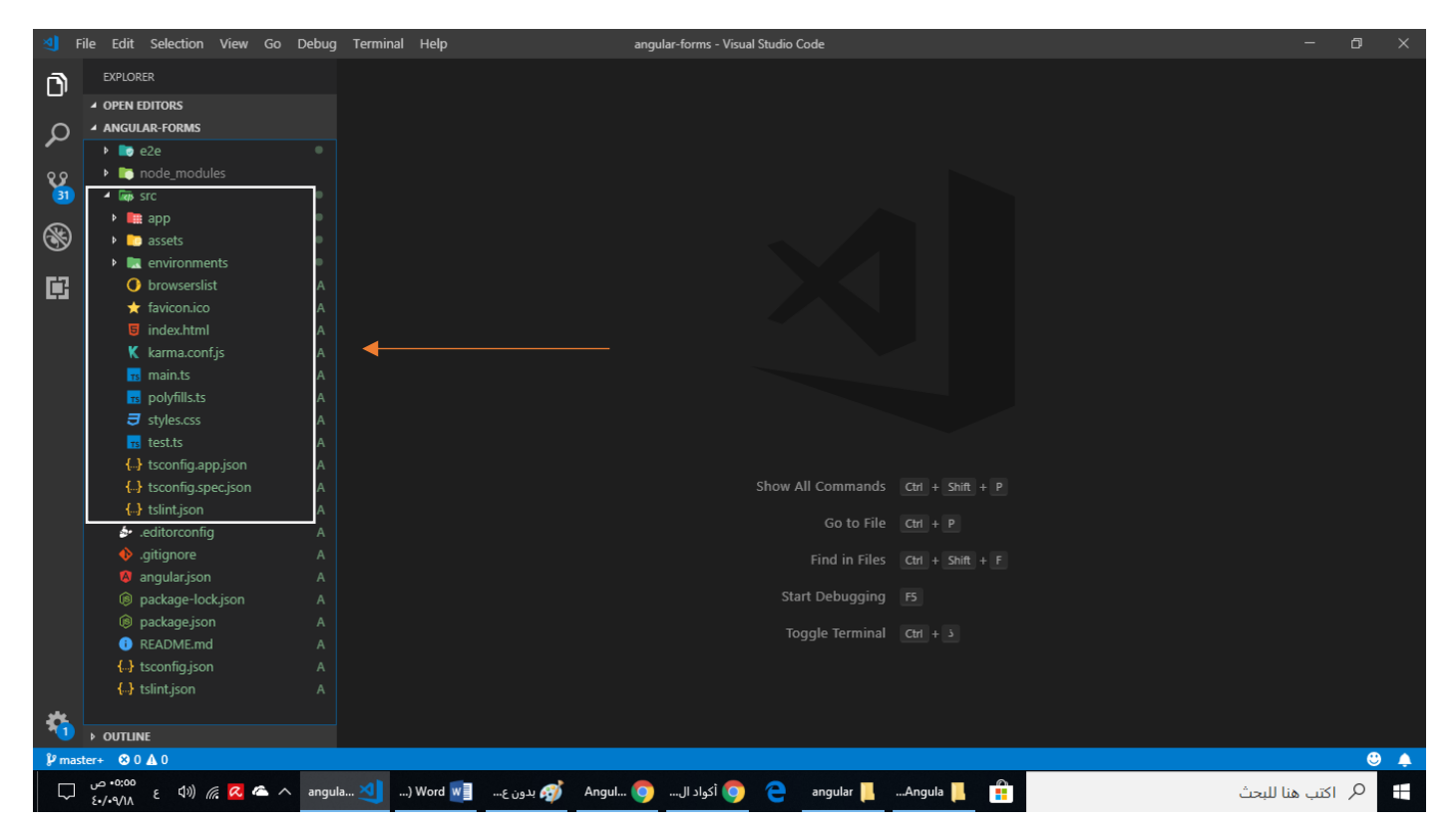

نالحظ بعد الضغط على هذا املجلد ظهرت لنا مجموعة من امللفات واملجلدات الفرعية، مايهمنا منها هو، ماتم تحديده في الشكل التالي:

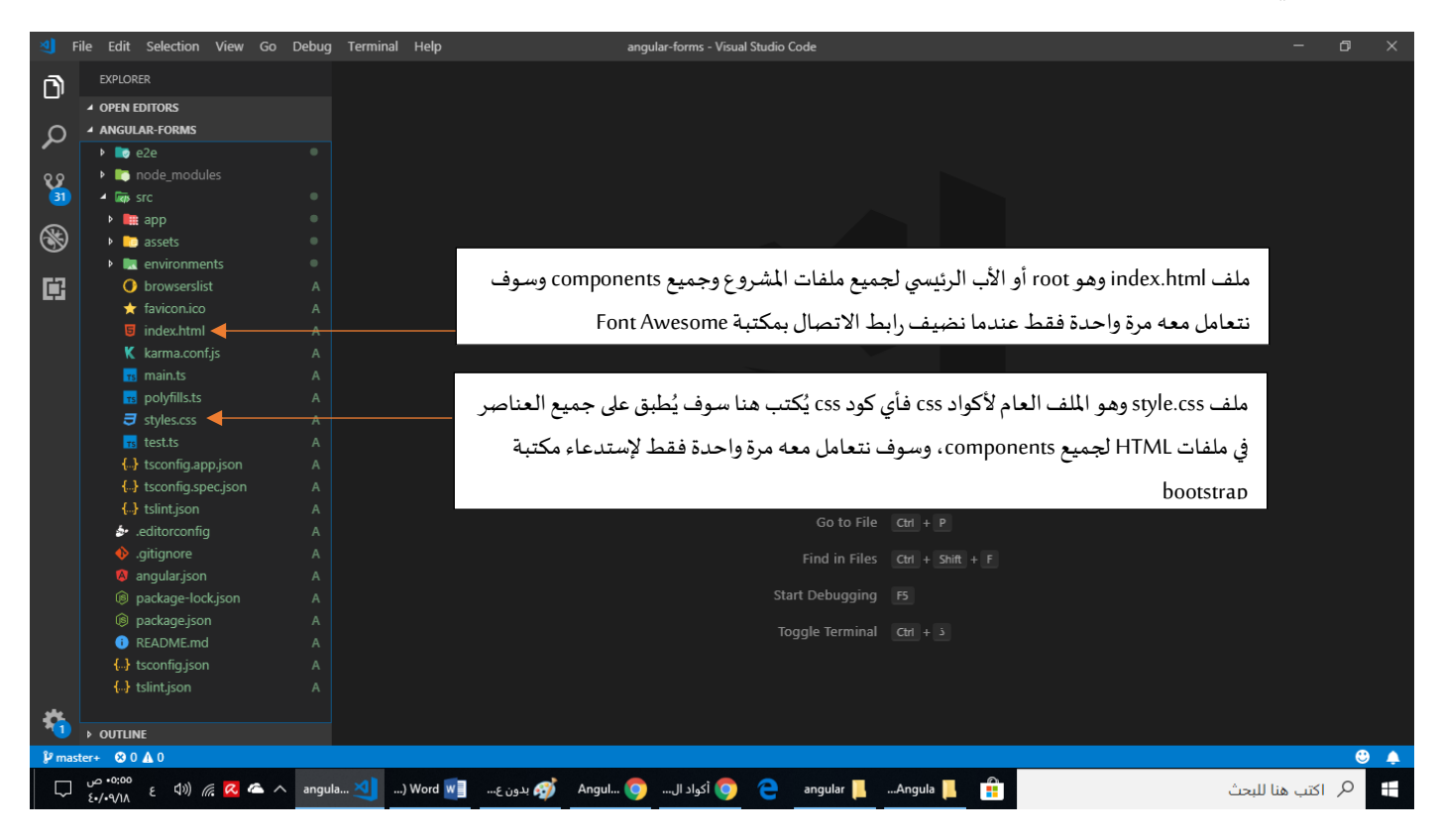

أما املجلدات الفرعية فيهمنا منها مجلد app الذي يحتوي على جميع ملفات components وملفات Module وغيرها من الملفات التي نريد أن نُضِيها كملفات class وملفات interface وvlaidators و....الخ،وكما هو معروف أن الفكرة و<br>• الأساسية من angular هو تقسيم المشروع إلى مجموعة من components وكل component يحتوي على أربع ملفات، لذلك لنضغط على مجلد app ونرى مابداخله من ملفات، كالتالي:

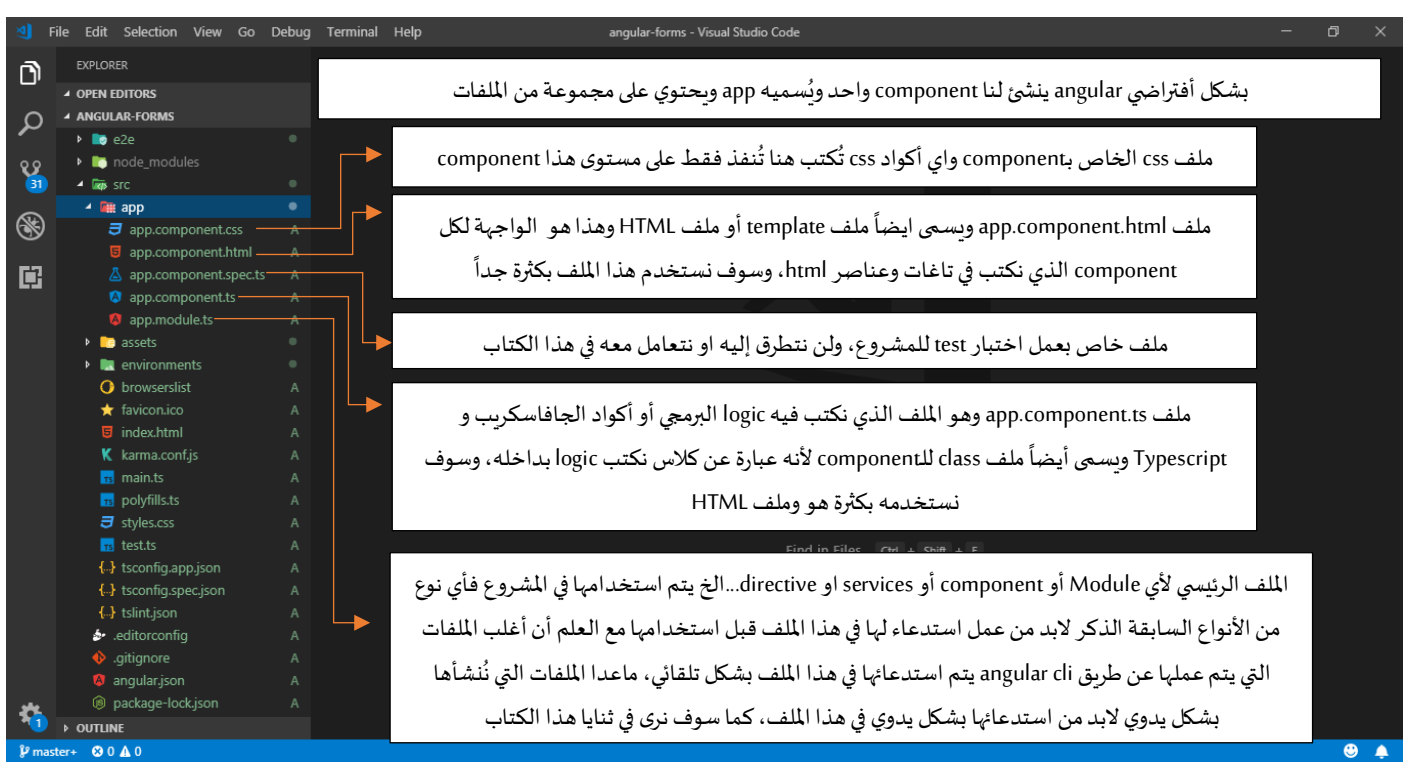

كما هو مشروح في الشكل السابق عند بداية مشروع angular يكون لدينا component واحد باسم app ويحتوي على اربع ملفات هي app.component.css و app.component.spec.ts و app.component.spec.ts و app.component.ts ، ولو أنشأنا component آخر باسم student مثلاً فسوف يقوم angular بأنشاء مجلد فرعي باسم student داخل المجلد app ويحتوي ً هذا المجلد الفرعي student على أربع ملفات ايضاً هي student.component.css و student.component.html و...الخ، ً<br>آ ولكن نحن هنا لا نحتاح أن ننشأ component آخر فالـcomponent الأفتراضي يفي بالغرض.

هذا من ناحية أهم ملفات المشروع أما من ناحية شرح بعض أجزاء برنامج محرر الأكواد Visual Studio Code، فسوف اقتصر الشرح على كيفية إنشاء مجلد أو ملف داخل المشروع وكيفية حذفهما، وكيفية حفظ وفتح المشروع، وأخيراً كيفية ً<br>آ فتح terminalداخل البرنامج والتعامل معه.

أما من ناحية كيفية إنشاء مجلد وملف وحذفهما، فأول خطوة هي تحديد موقع المجلد أو الملف الذي نريد إنشائه فيه، فلو أردنا مثلاً إنشاء ملف user.ts وهذا الملف موجود داخل مجلد أسمه shared وهذا المجلد داخل المجلد app، لذلك اول ً خطوة نقوم بها هي تحديد املجلد app، كالتالي:

| ៕             | File Edit Selection View Go Debug Terminal Help |                | angular-forms - Visual Studio Code   | $\Box$<br>$\times$                                               |
|---------------|-------------------------------------------------|----------------|--------------------------------------|------------------------------------------------------------------|
| Ô             | <b>EXPLORER</b>                                 |                |                                      |                                                                  |
|               | ▲ OPEN EDITORS                                  |                |                                      |                                                                  |
|               | <b>4 ANGULAR-FORMS</b>                          |                |                                      |                                                                  |
| $\mathcal{Q}$ | $\triangleright$ <b>b</b> e2e                   |                |                                      |                                                                  |
| ୧୫            | <b>D</b> node_modules                           |                |                                      | نلاحظ أنه تم تحديده بالضغط عليه بزر الفأرة، بحيث أصبح لو الخلفية |
| $^{31}$       | $ \overline{xy}$ src                            | ٠              |                                      | الخاصة به باللون الأزرق                                          |
|               | $ \frac{1}{2}$ app                              | ٠              |                                      |                                                                  |
| $\circledast$ | $\overline{J}$ app.component.css                | A              |                                      |                                                                  |
|               | app.component.html                              | $\mathsf{A}$   |                                      |                                                                  |
| 鷗             | △ app.component.spec.ts                         | $\overline{A}$ |                                      |                                                                  |
|               | <sup>3</sup> app.component.ts                   | $\mathsf{A}$   |                                      |                                                                  |
|               | app.module.ts                                   | $\overline{A}$ |                                      |                                                                  |
|               | <b>D</b> assets                                 | $\bullet$      |                                      |                                                                  |
|               | $\triangleright$ <b>Le</b> environments         | ٠              |                                      |                                                                  |
|               | <b>O</b> browserslist                           | $\mathsf{A}$   |                                      |                                                                  |
|               | $\bigstar$ favicon.ico                          | $\mathsf{A}$   |                                      |                                                                  |
|               | $\Box$ index.html                               | $\mathsf{A}$   |                                      |                                                                  |
|               | K karma.conf.js                                 | $\mathsf{A}$   |                                      |                                                                  |
|               | $\frac{1}{18}$ main.ts                          | $\mathsf{A}$   | Show All Commands Ctrl + Shift + P   |                                                                  |
|               | is polyfills.ts                                 | A              | Go to File $Ctr1 + P$                |                                                                  |
|               | $\overline{J}$ styles.css                       | $\mathsf{A}$   |                                      |                                                                  |
|               | $rs$ test.ts                                    | $\mathsf{A}$   |                                      | Find in Files $Ctr1 + Shift + F$                                 |
|               | {} tsconfig.app.json                            | $\mathsf{A}$   |                                      |                                                                  |
|               | {} tsconfig.spec.json                           | $\mathsf{A}$   | Start Debugging                      | F5                                                               |
|               | { } tslint.json                                 | $\overline{A}$ | Toggle Terminal Ctrl + $\frac{1}{2}$ |                                                                  |
|               | editorconfig. •                                 | A              |                                      |                                                                  |
|               | $\bullet$ .gitignore                            | $\overline{A}$ |                                      |                                                                  |
|               | angular.json                                    | $\overline{A}$ |                                      |                                                                  |
|               | Spackage-lock.json                              | A              |                                      |                                                                  |
|               | <b>OUTLINE</b>                                  |                |                                      |                                                                  |
|               | $\beta$ master+ $\otimes$ 0 $\triangle$ 0       |                |                                      | $\bullet$ $\bullet$                                              |

بعدها نقوم بالضغط على أيقونة إضافة مجلد جديد، كالتالي:

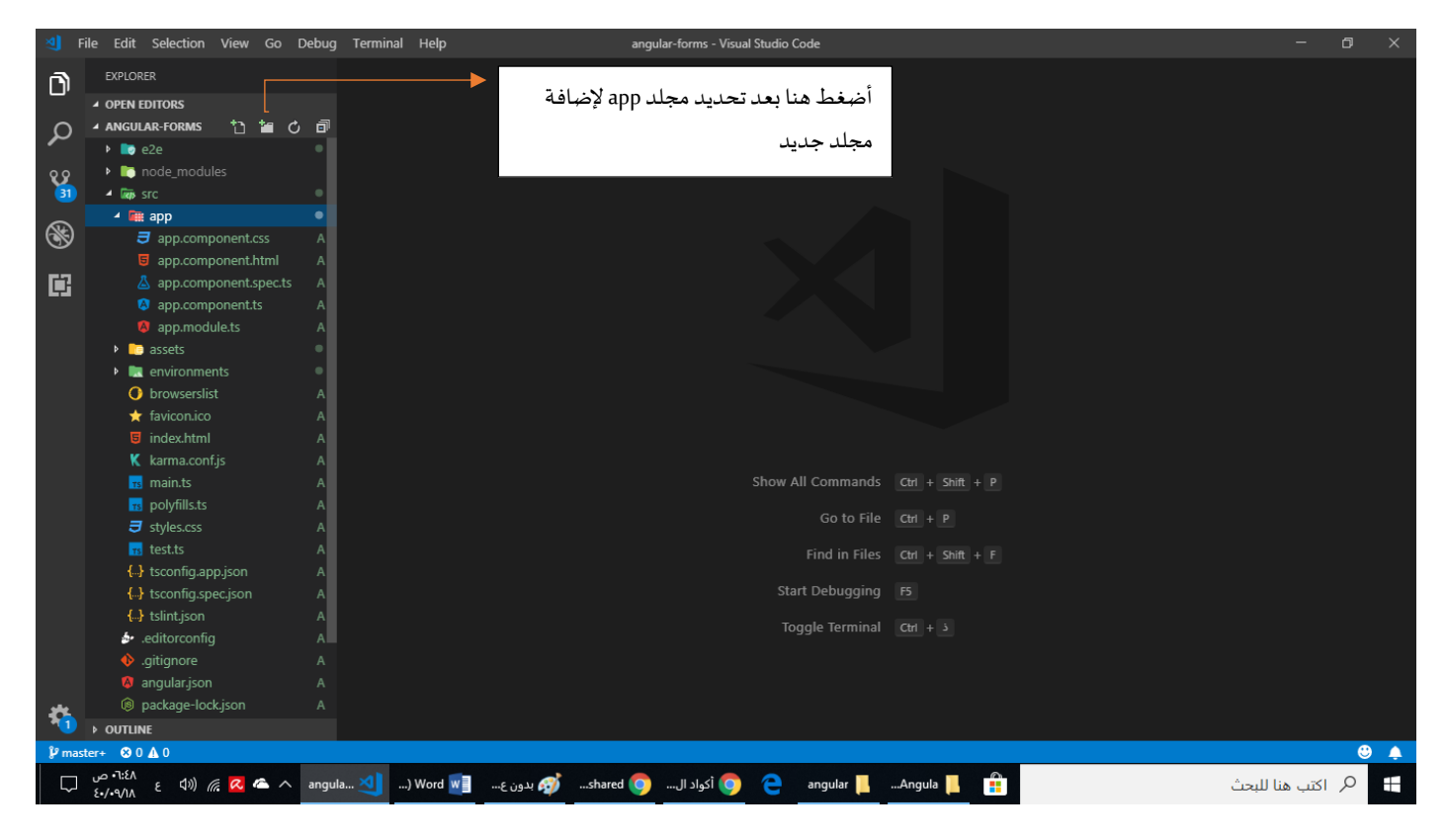

بعد الضغط على األيقونة في الشكل السابق سوف يظهر لنا مربع لكتابة أسم املجلد، كالتالي:

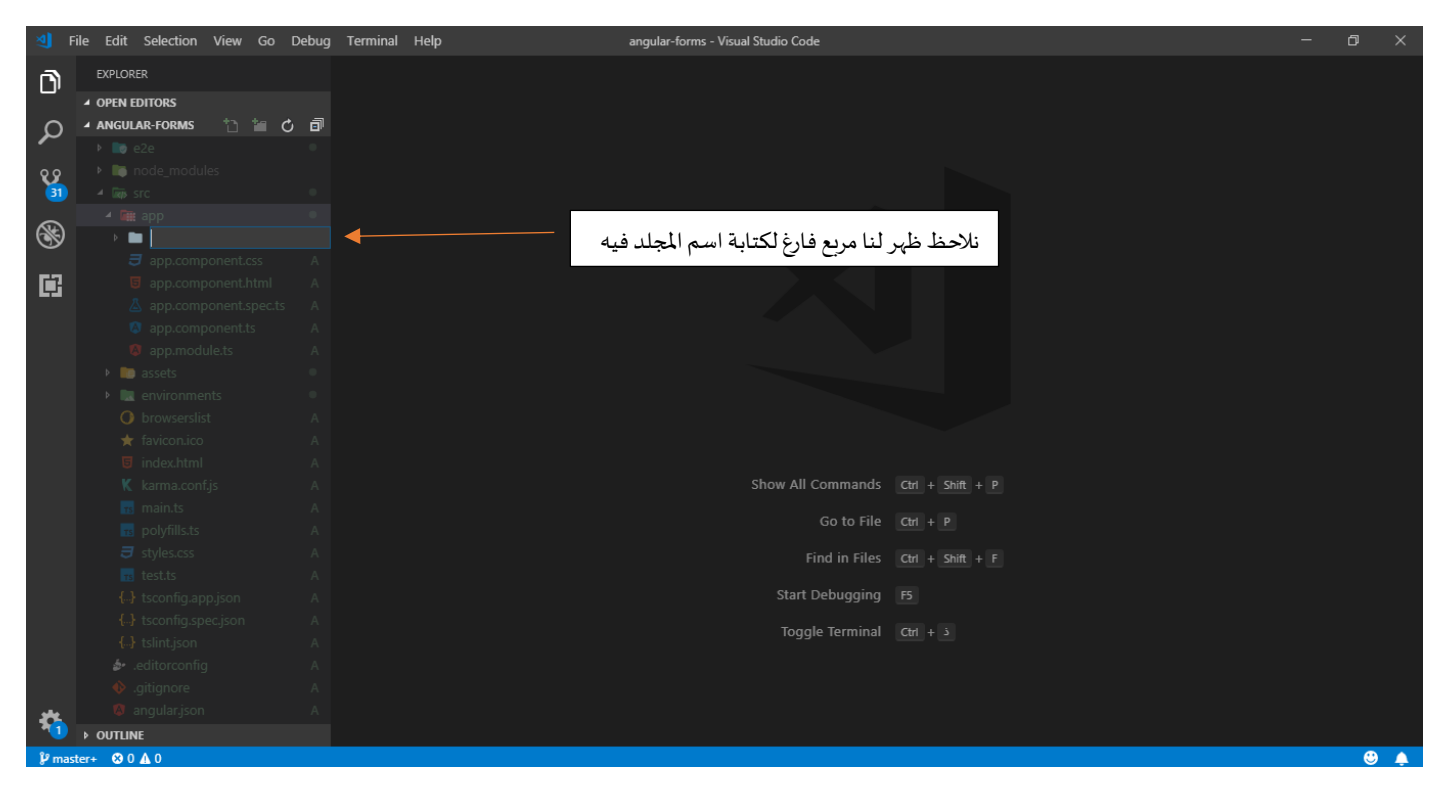

لنقوم بكتابة اسم املجلد باألسم sharedثم نضغط enter، كالتالي:

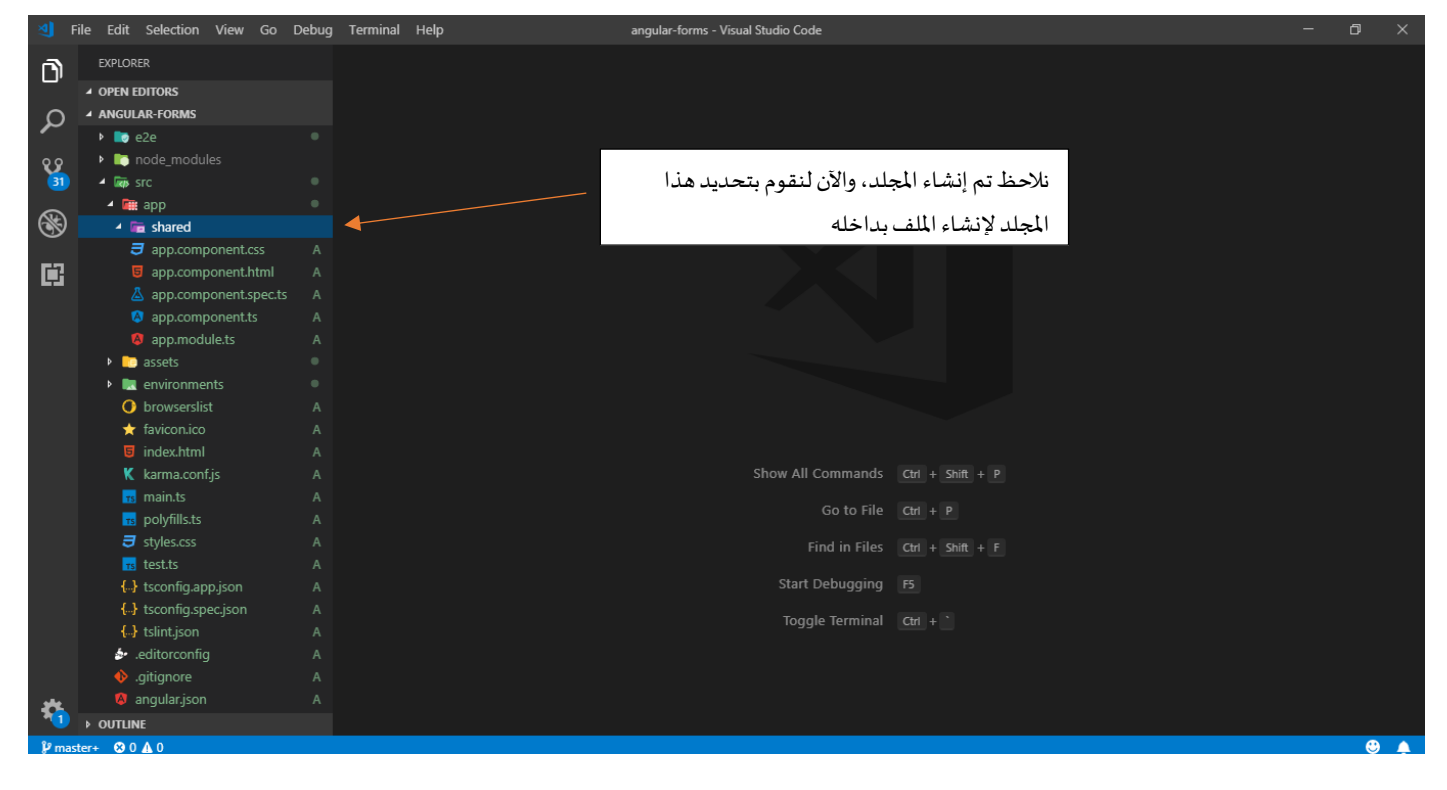

بعد تحديد املجلد shared نضغط على األيقونة التالية إلنشاء ملف جديد، كالتالي:

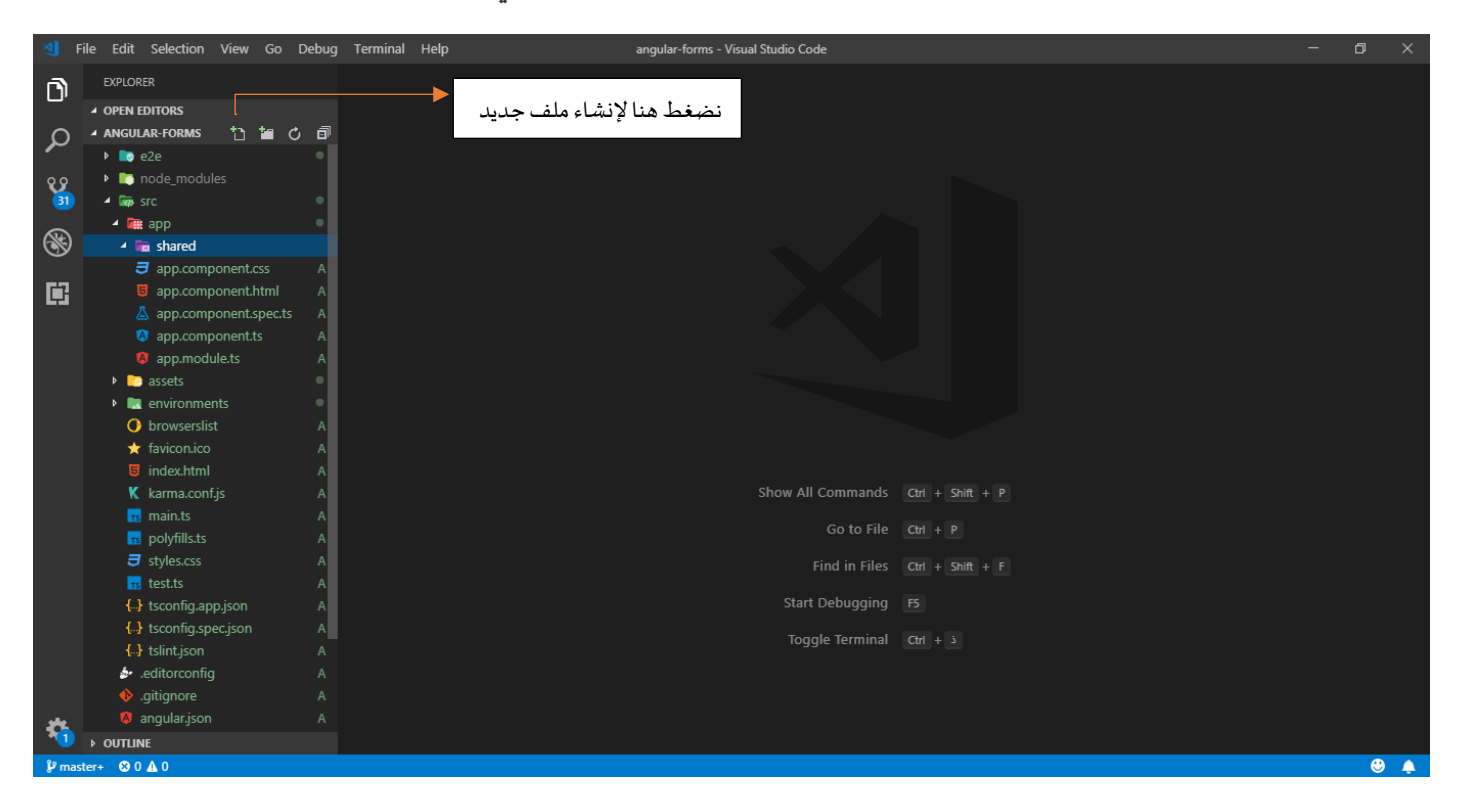

فيظهر لنا مربع فارغ كما خطوة إنشاء مجلد جديد السابقة، نكتب اسم الملف user.ts ثم نضغط على زر enter من لوحة املفاتيح، كالتالي:

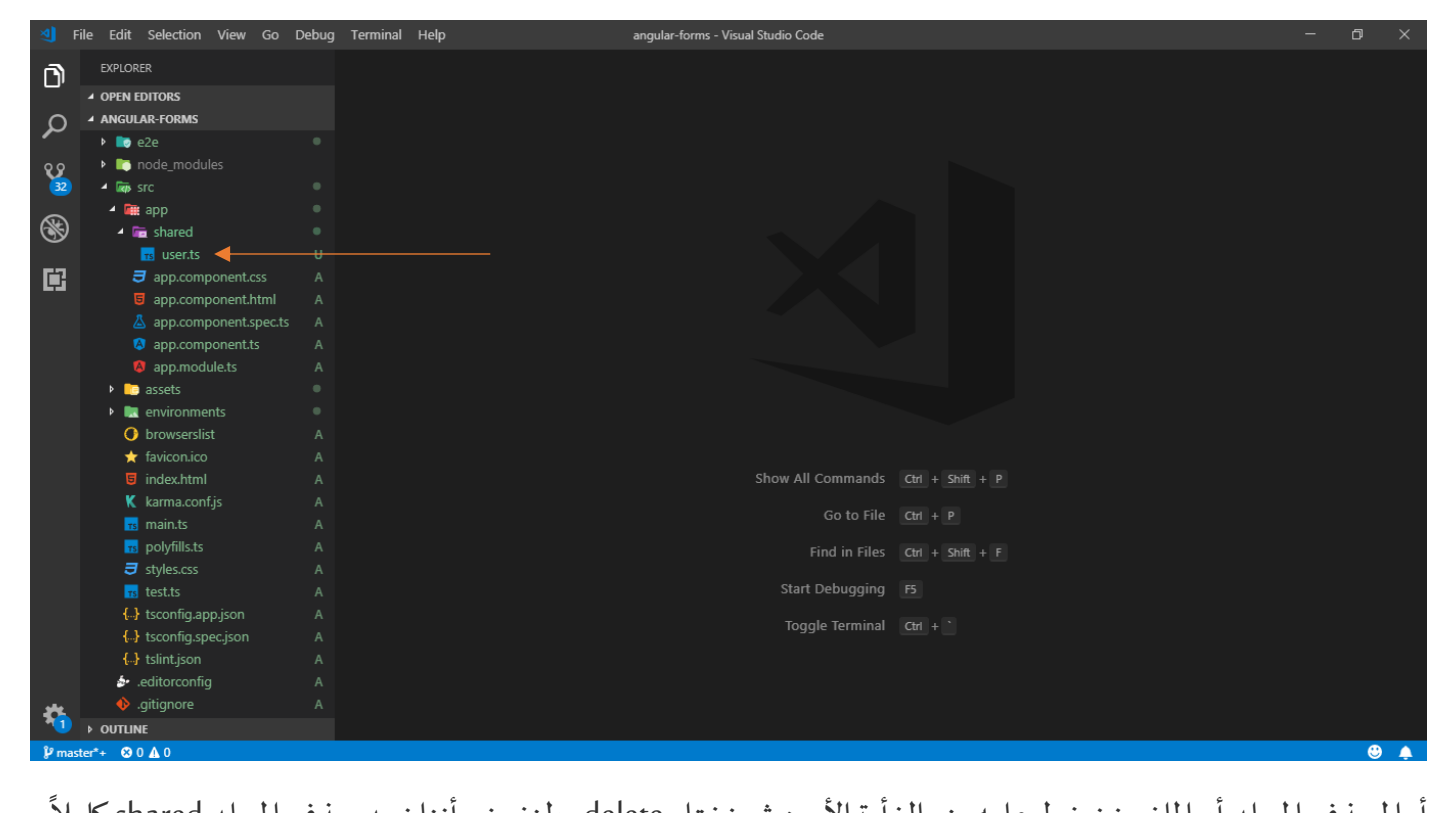

أما لحذف المجلد أو الملف نضغط عليه بزر الفأرة الأيمن ثم نختار delete، ولنفرض أننا نريد حذف المجلد shared كاملاً مع الملف user.ts الذي يحتويه، لذلك نقوم بالضغط على هذا المجلد بزر الفأرة الأيمن ومن القائمة المنسدلة نختار delete، كالتالي:

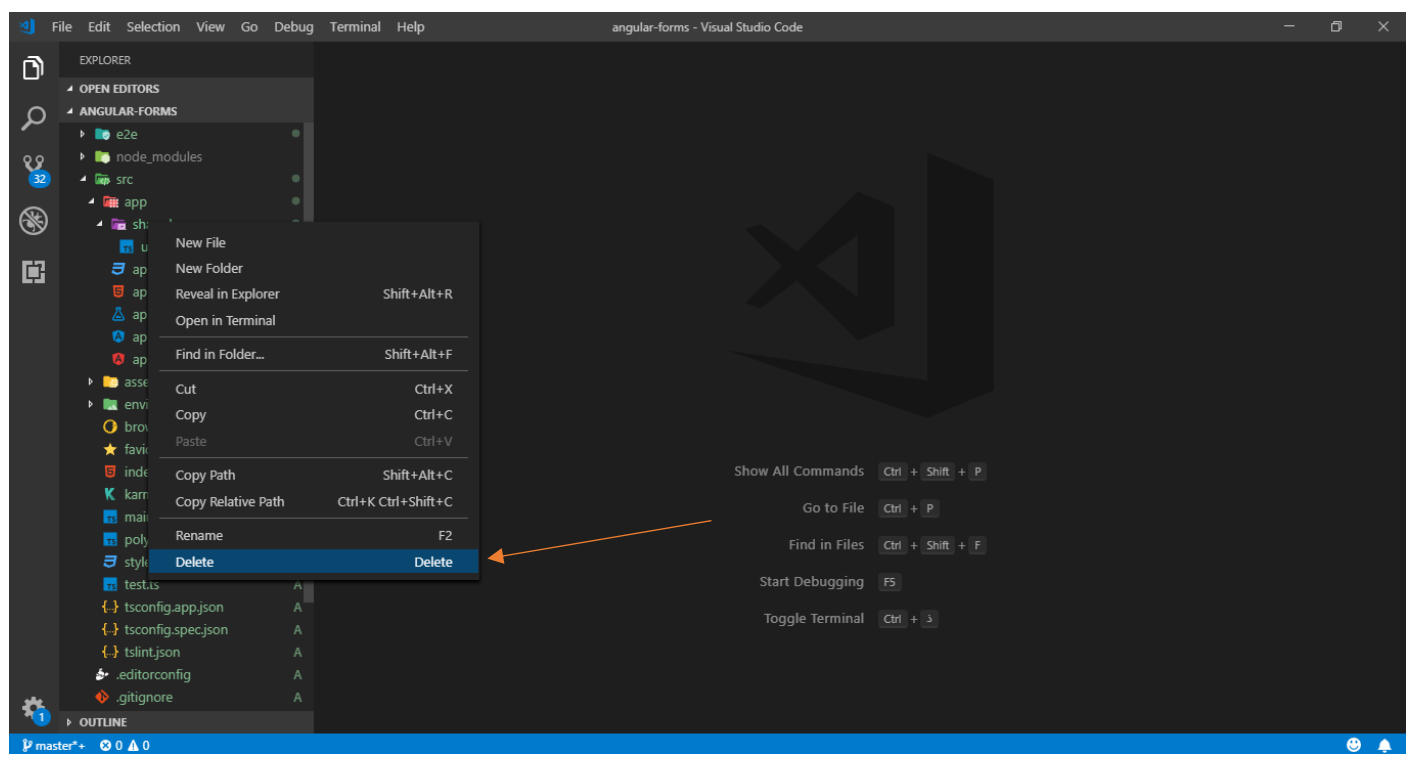

عند الضغط على زر delete تظهر لنا رسالة لتأكيد الحذف فنقوم بالموافقة وبتم الحذف.

أما من جهة فتح وحفظ مشروع جديد نقوم بالضغط على قائمة ملف فتظهر لنا قائمة تحتوي على مجموعة أوامر كما في الشكل التالي:

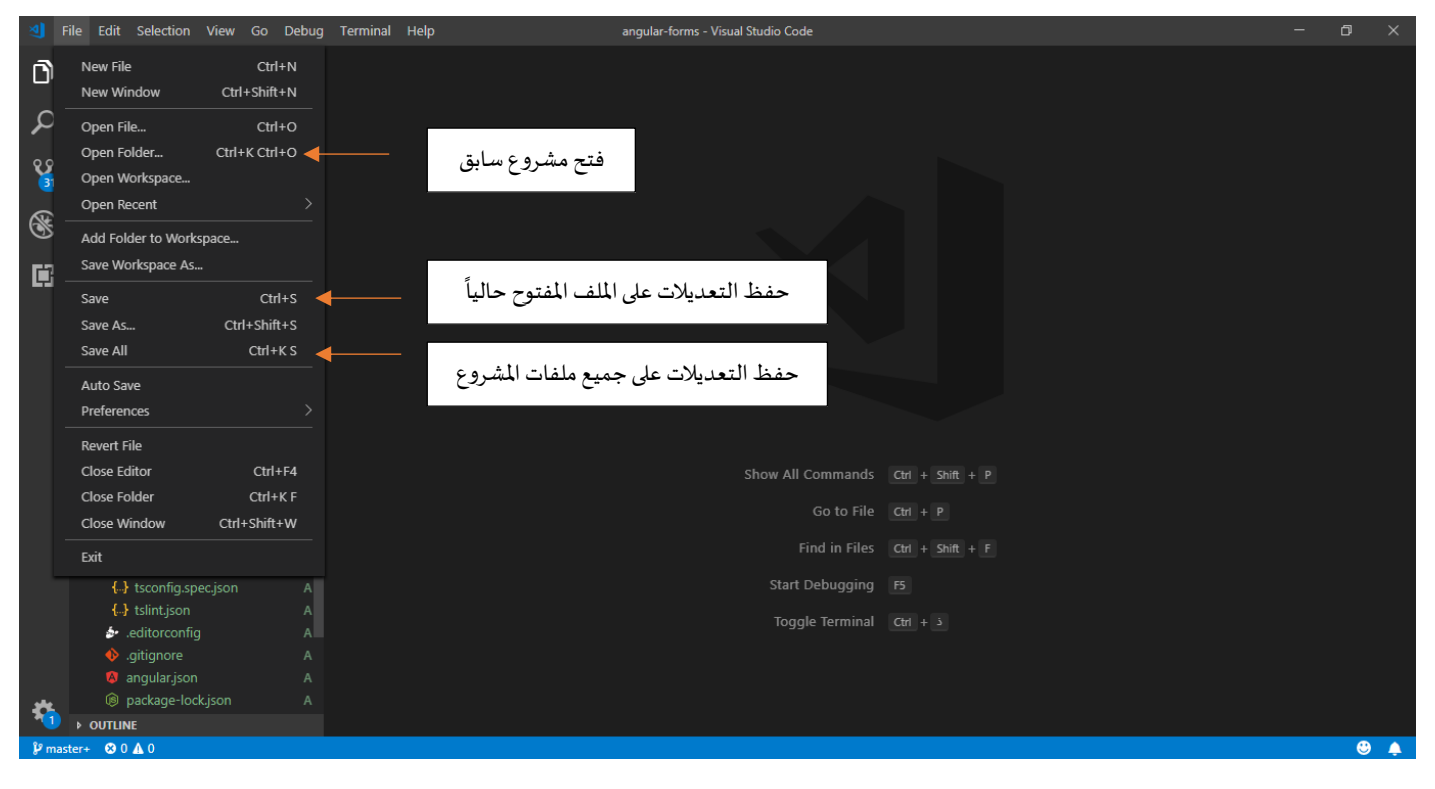

ًأما من جهة فتح terminal داخل البرنامج، يتم كالتالي، اولاً نقوم بالضغط علىقائمة terminal ومن القائمة المن*سد*لة التي تظهر نختار new terminal أو عن طريق الأختصار (ذ + CTRL)، كالتالي:

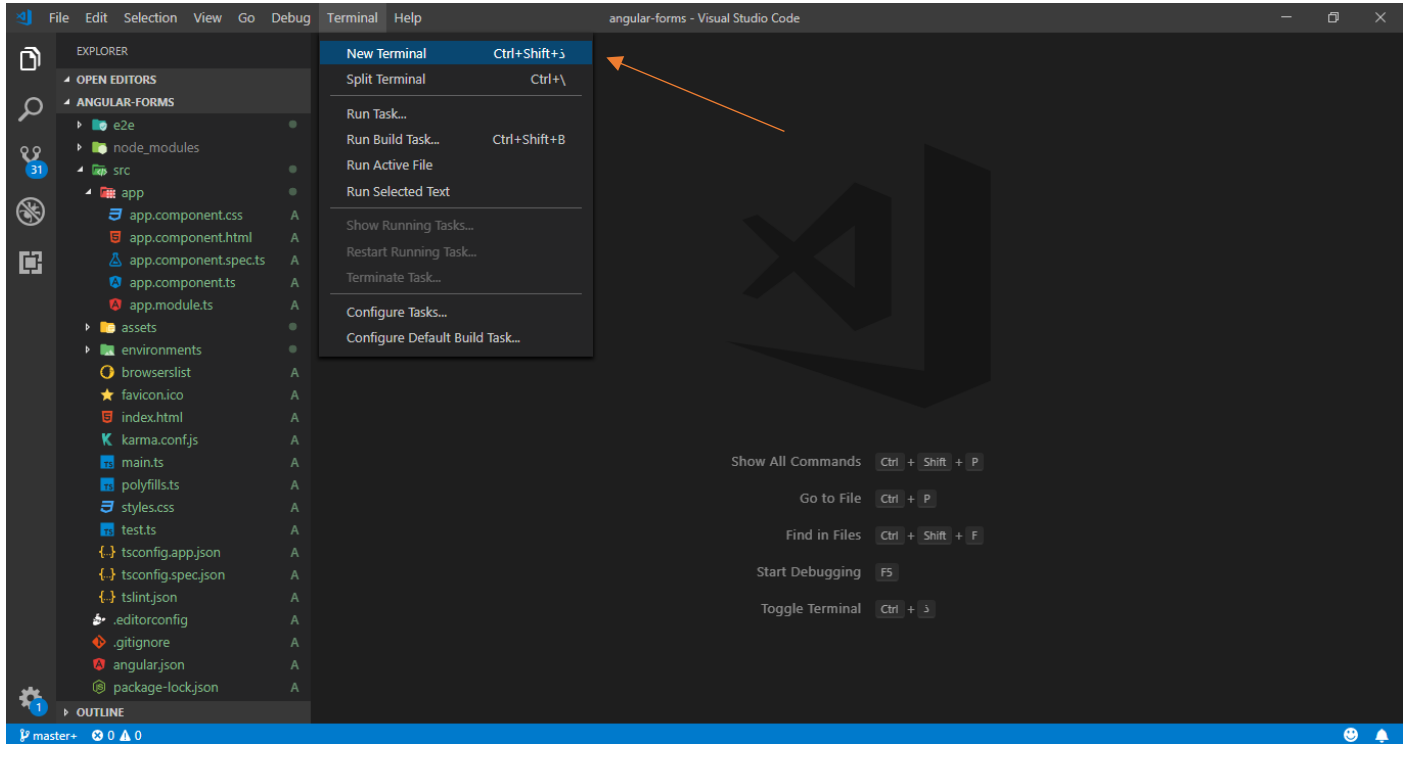

عند الضغط على terminal new سوف يظهر لنا في أسفل البرنامج، كالتالي:

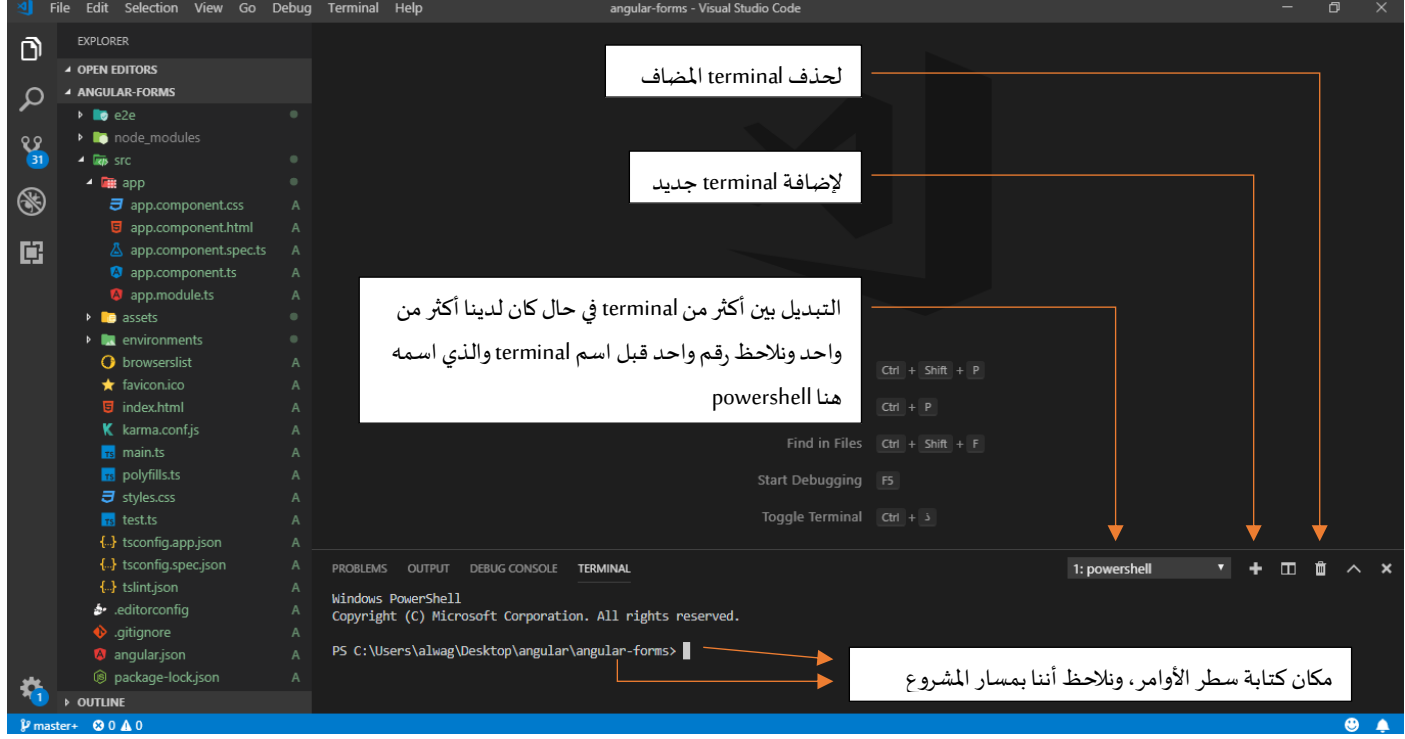

#### **-8 تشغيل البرنامج )املشروع( على املتصفح وإضافة مكتبة bootstrap:**

نستطيع تشغيل المشروع على المتصفح من خلال فتح terminal والتأكد بأننا على نفس مسار المشروع ومن ثم كتابة الأمر التالي o- serve ng، ثم الضغطعلىزرenter،كالتالي:

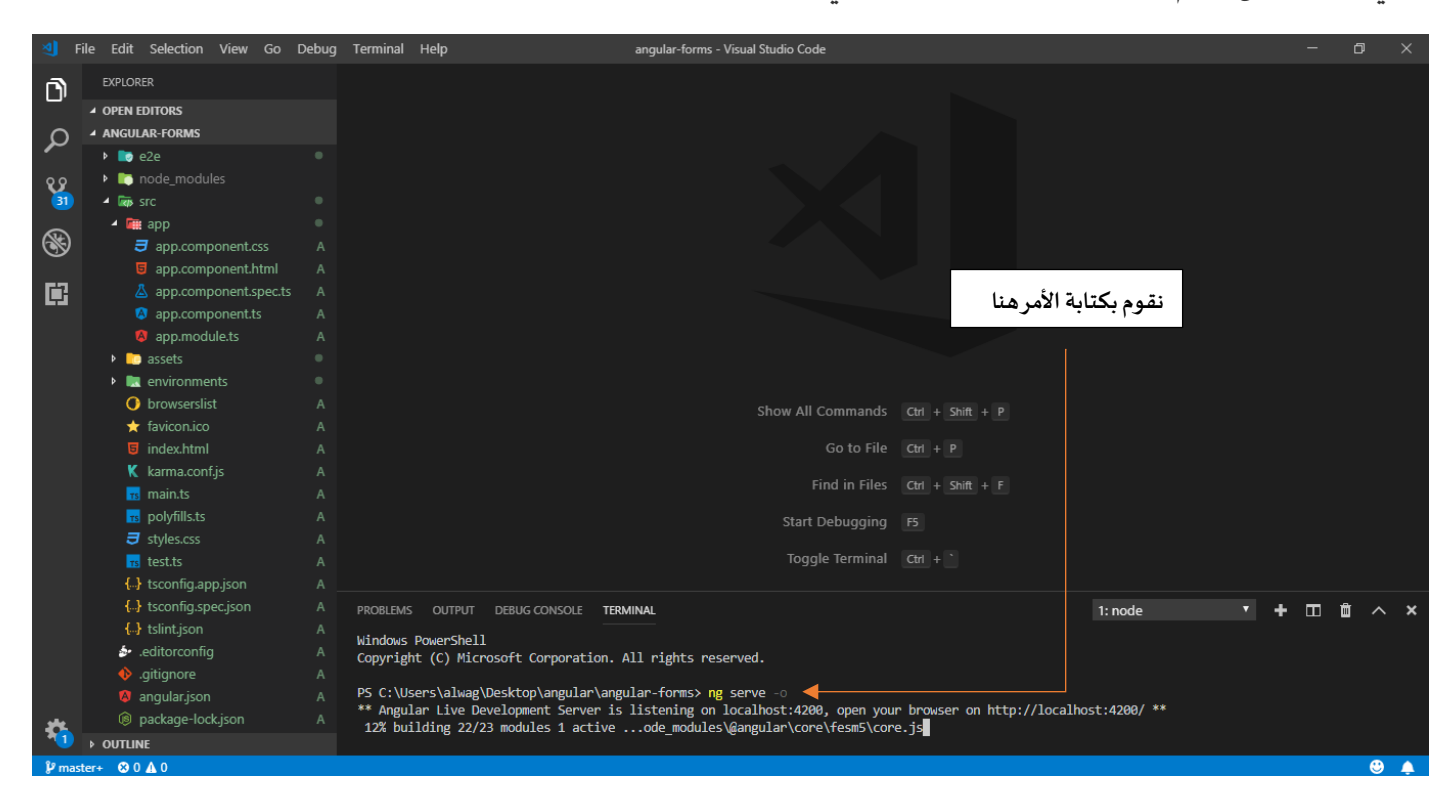

بعد الضغط على زر enter سوف يقوم إطار عمل angular ببناء المشروع وفتحه على المتصفح الأفتراضي لديك بشكل تلقائي، انا المتصفح الأفتراضي لدي هو google chrome ، بحيث يكون المشروع بشكله الأفتراضي كالتالي:

#### **Welcome to angular-forms!**

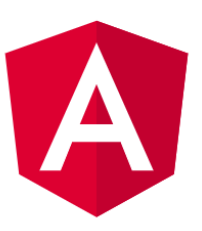

#### Here are some links to help you start:

- Tour of Heroes
- **CLI Documentation**
- Angular blog

إذا فتحت لك هذه الشاشة مبروك فعملك جيد ومتبع الخطواتمعنا بدون أي مشاكل.

اآلن لنقوم بإضافة مكتبة bootstrap للمشروع لدينا مع العلم أنني سوف أستخدم األصدار الرابع من هذه املكتبة، ويتم ذلك عن طريق الذهاب terminal مرة أخرى ومن ثم فتح terminal أخرى كما تعلمنا سابقاً لأن terminal الأولى أصبحت ً محجوزة للأمر ng serve ولا نريد أغلاقها لأنناكل ما نقوم بتعديل على الملفات ونضغط حفظ سوق يقوم هذا الأمر بتحديث التعديلات على المشروع على المتصفح بشكل تلقائي أما إذا أغلقنا terminal ذو الأمر ng serve فنحتاج إلى كل ما نقوم بالتعديل أن نقوم بفتح terminal وكتابة هذا الأمر في كل مرة نربد مشاهدة ما قمنا به من تعديلات على المشروع الخاص بنا، لذلك لنتركه على ماهو عليه وننشأ terminal آخر لإضافة مكتبات جديدة أو أي عمل آخر يتطلبه المشروع مننا، لذلك لنقوم بفتح terminal جديد وكتابة الأمر التالي في سطر الأوامر npm install bootstrap مع التأكد أننا على نفس مسار المشروع تفادياً لعدم وقوع أي أخطاء ثم الضغط على زر enter لكي يقوم بتحميل المكتبة وتثبيتها، كالتالي: ا<br>آ

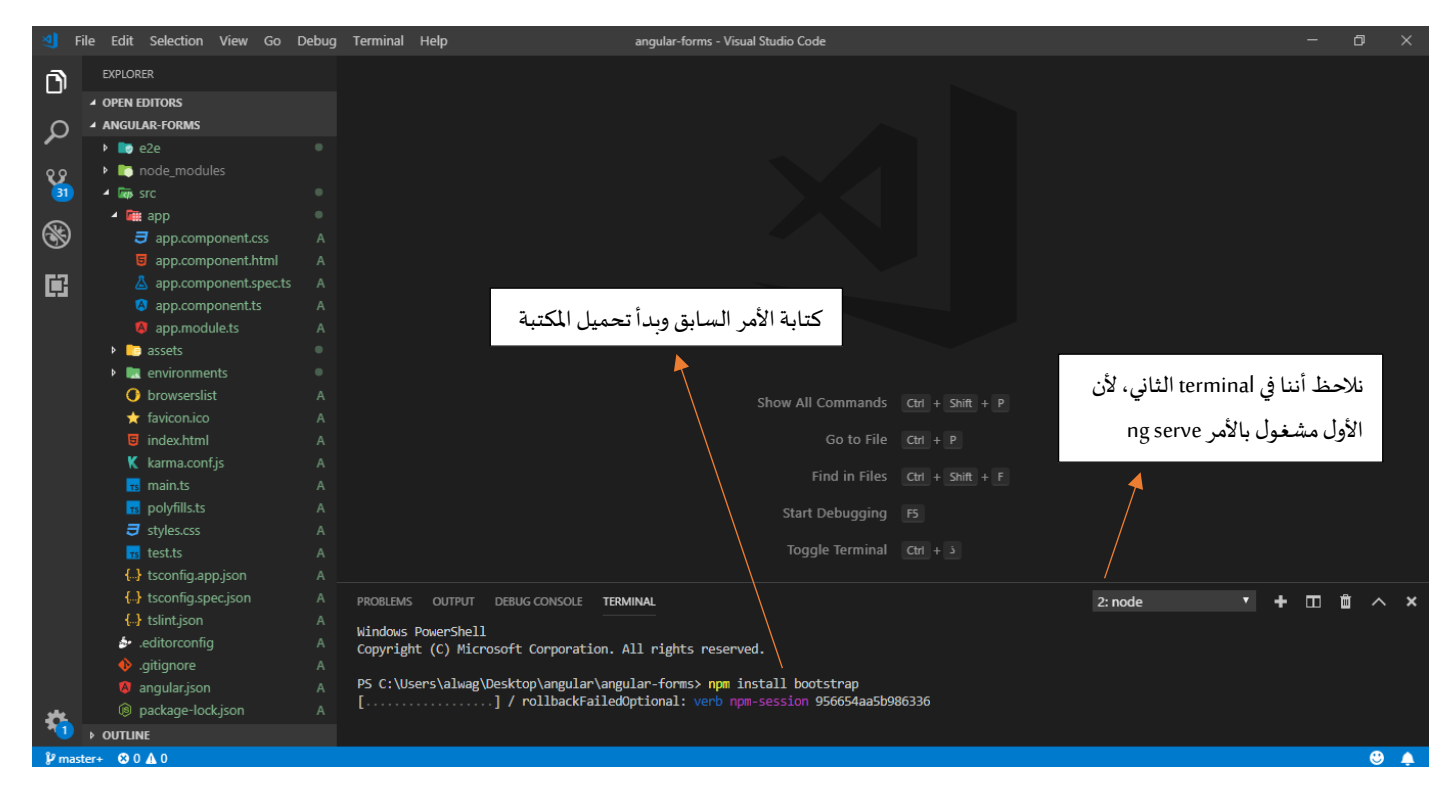

بعد الأنتهاء من التحميل نذهب إلى الملف style.css ونكتب بداخله الأمر التالي:

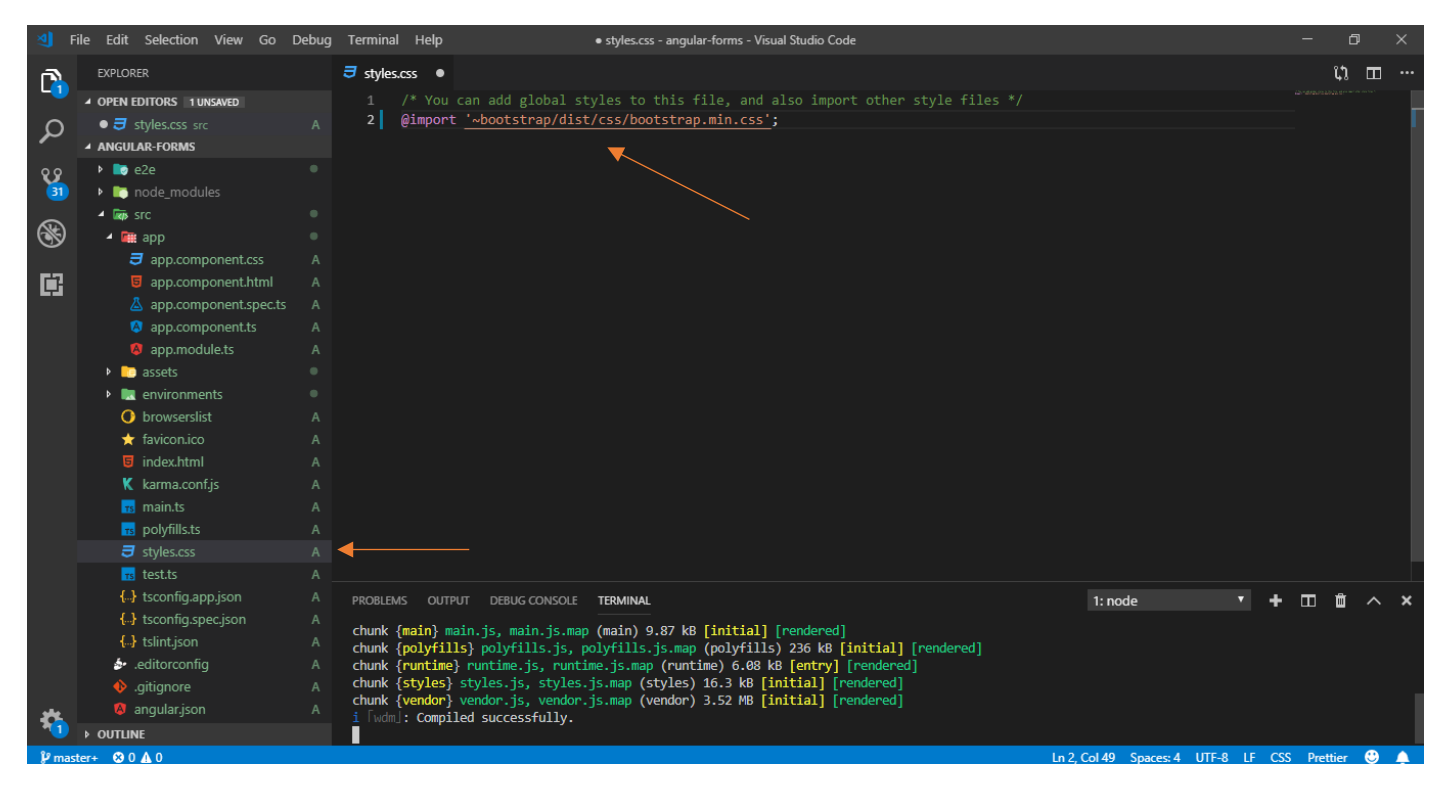

وبذلك نكون إنهينا الجزء الخاص بطريقة تشغيل المشروع وكيفية تحميل وتثبيت مكتبة bootstrap الأصدار الرابع. في آخر جزء من هذا القسم سوف نتكلم عن console وأدوات المطور في google chrome.

#### **-9 التعامل مع consoleفي متصفح chrome google:**

في بعض ثنايا هذا الكتاب نحتاج إلى أن نقوم بعرض بعض النتائج على console املوجود في املتصفحة لذلك وجب علينا شرح كيفية فتح هذا console، وبتم ذلك من خلال الذهاب إلى الصفحة التي يتواجد بها المشروع الخاص بنا على المتصفح، كما في الشكل التالي:

localhost:4200  $\odot$   $\odot$   $\leftarrow$   $\rightarrow$ 

#### Welcome to angular-forms!

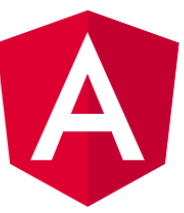

Here are some links to help you start:

• Tour of Heroes

9分10 台

- . CLI Documentation
- . Angular blog

ومن ثم الضغط في أي مكان فارغ على الصفحة بزر الفأرة الأيمن ونختار من القائمة المنسدلة الأمر فحص أو inspect إذا كان المتصفح باللغة الإنجليزية، كالتالي:

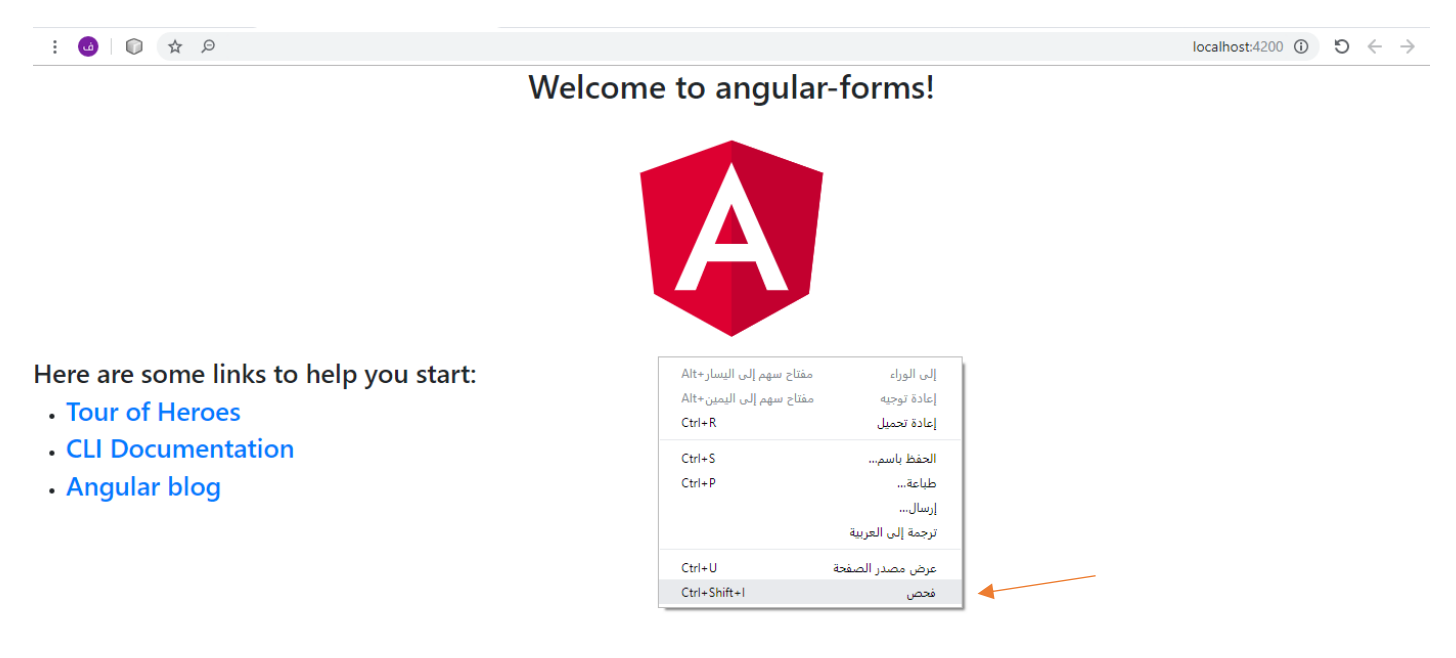

بعد الضغط على زر فحص سوف تظهر لنا شاشة يختلف موقعها بإختلاف إعدادات المتصفح لديك قد تكون على يمين أو يسار أو أسفل الشاشة، وهذه الشاشة تحتوي على مجموعة تبويبات منها تبويب باسم console، نقوم بالضغط عليه، كالتالي:

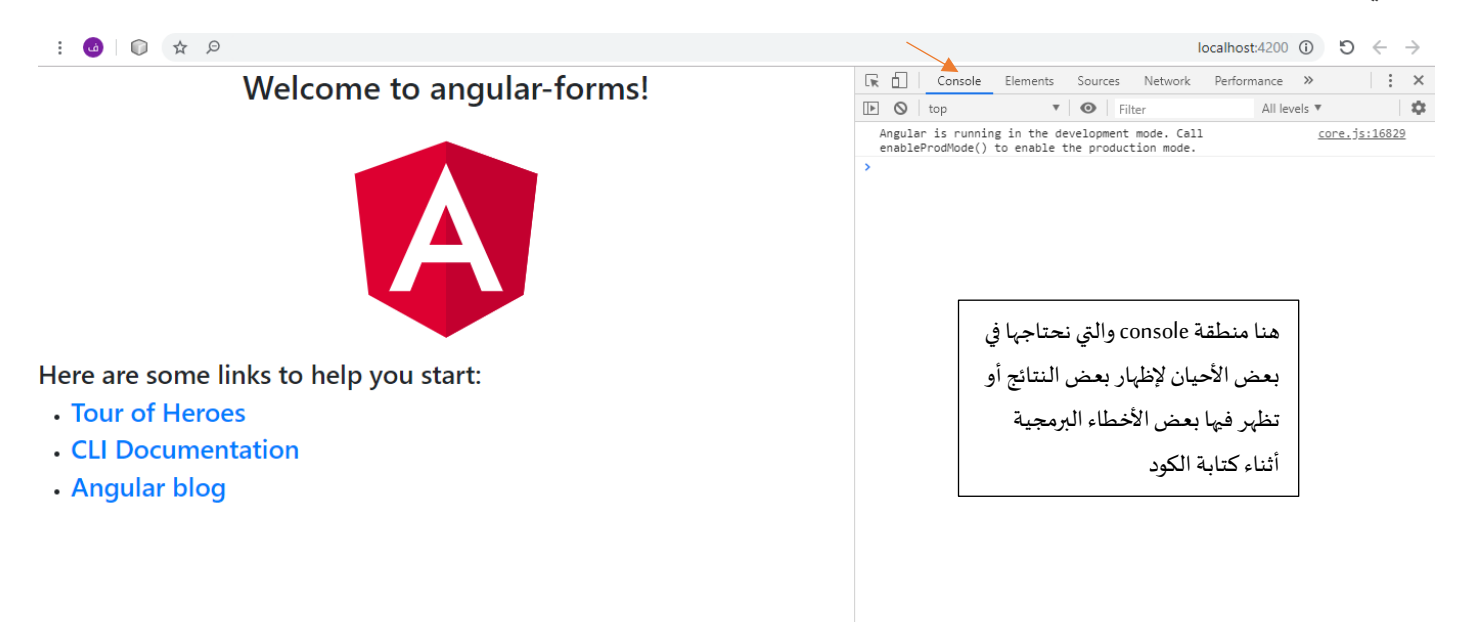

وبذلك نكون أنهينا هذا القسم وأصبح المشروع مُ<sub>ل</sub>ئ وجاهز للبدأ في القسم الثاني والذي هو كيفية بناء النماذج عن طريق  $\frac{1}{2}$ إطار العمل angular بإستخدام angular TDF، والقسم الذي يليه سوف نتكلم بإذن الله عن angular reactive forms.

## **القسم الثاني Angular Templete Driven Forms(TDF)**

#### **Angular Templete Driven Forms (TDF)**

**-1مقدمة:**

في هذا القسم سوف نتكلم عن التقنية األولى التي يقدمها لنا إطار عمل angular لتعامل مع النماذج، وهي Angular Template Driven Forms وتكتب اختصاراً angular TDF، وسوف يكون الشرح ليس مجرد شرح مفهوم فقط، وإنما سوف ا<br>آ أقوم بإعطاء مثال متكامل على نموذج وكلما تعلمنا مفهوم جديد نضيفه إلى هذا النموذج إلى أن أن تكتمل لدينا جميع املفاهيم من خالل مثال واحد فقط.

**-2 املفاهيم األساسية لبناء النماذج في TDF angular:**

سوف نقوم بشرح هذه املفاهيم عن طريق الشرح العملي لذلك نقوم بإنشاءمشروع angularجديد ونضيف له bootstrap، وفي ملف template( ملف html.component.app )نقوم بإضافة الكود التالي:

```
1. <div class="container-fluid"> 
2. <div class="card mx-auto col-sm-12 col-md-6 col-lg-6 col-xl-6" >
3. 
4. <div class="card-header"> 
5. <h4 class="text-center">Template Driven Forms</h4> 
6. \langle/div>
7. 
8. <div class="card-body">
9. <form> 
10. 
11. \langle \text{div class} = "form-group" \rangle12. <br>12. <br>
Slabel for="">Name</label>
13. <input type="text" class="form-control"> 
14. \langle/div>
15. \langle \text{div class} = "form-group" \rangle16. <label for="">E-Mail</label> 
17. \langleinput type="email" class="form-control">
18. </div> 
                 19. <div class="form-group"> 
20. <label for="">Password</label> 
21. <input type="password" class="form-control"> 
22. </div> 
                 23. <div class="form-group"> 
24. <label for=""> Confirm Password </label> 
25. <input type="password" class="form-control"> 
26. </div> 
27. <div class="form-group"> 
                    28. <label for="">Phone</label> 
29. <input type="tel" class="form-control"> 
30. \langle div>
31. <a>>
div class="form-group">
32. <select class="custom-select"> 
33. Soption value=""> I am Interested in ... </option>
34. \langle \text{option *ngFor='let topic of topics" > {{topc}}<sub>} \langle \text{option>} \rangle35. </select>
36. \langle/div>
37. <div class="mb-3"> 
38. <label>Time Preference</label> 
39. <div class="form-check"> 
40. <input class="form-check-input" type="radio" name="TimePreference"
value="Morning"> 
41. <label class="form-check-label">Morning 9AM - 12PM</label>
```
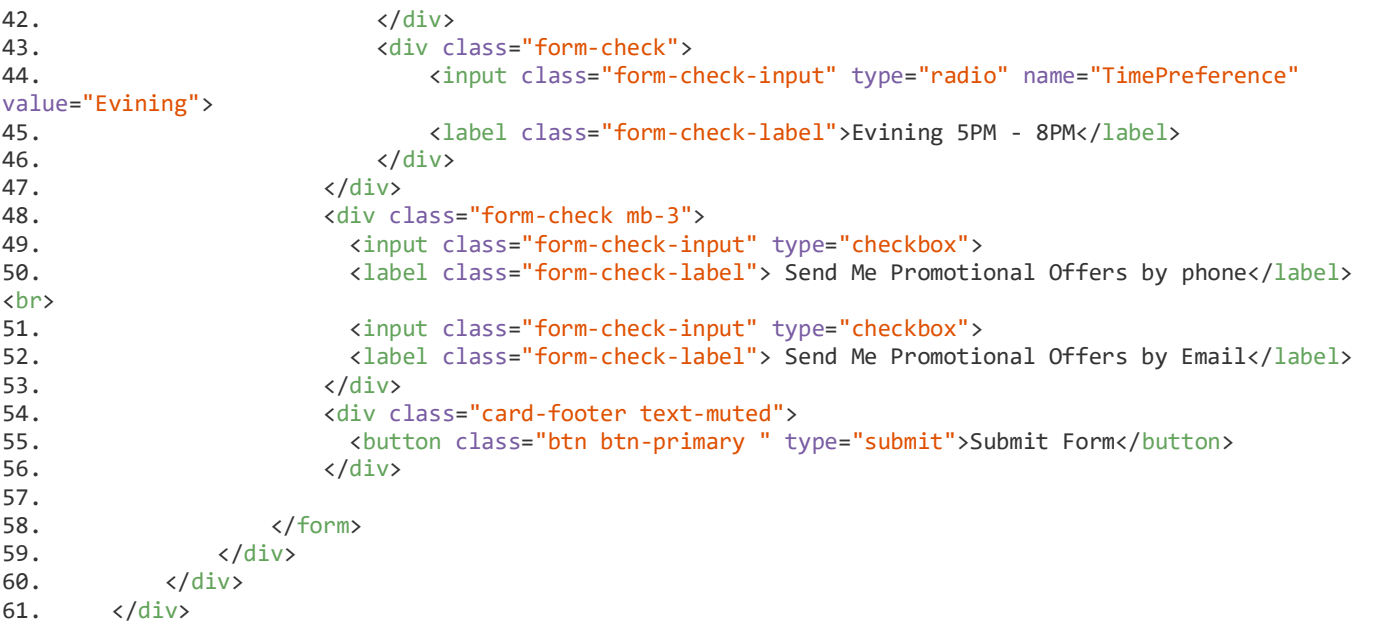

وفي ملف الكلاس (app.component.ts) نقوم بإضافة المصفوفة التالية:

```
1. import { Component } from '@angular/core'; 
2. 
3. @Component({ 
4. selector: 'app-root',<br>5. templateUrl: './app.c
5. templateUrl: './app.component.html',<br>6. styleUrls: ['./app.component.css']
6. styleUrls: ['./app.component.css']<br>7.  }
7. })<br>8. ex
        export class AppComponent {
9.<br>10.
           10. topics = ['Angular', 'React', 'Vue']; 
11. 
12. }
```
املصفوفة في السطر 10 باسم topics

وفي ملف css-( ملف css.component.app )نضيف الكود التالي:

```
1- .card {
2- margin-top: 50px;
3- padding-top: 20px;
4- padding-right: 0px;
5- padding-left: 0px;
6- }
7- .card-header {
8- background-color: rgb(20, 133, 238);
9- color: white;
10 - \}11- input {
12- font-family: FontAwesome, "Open Sans", Verdana, sans-serif;
13- }
14- .alert-danger{
15- border: .1em solid darksalmon ;
16 - \}17- .btn-primary.disabled, .btn-primary:disabled{
18- background-color: #6c757d;
19- border-color: #6c757d
20 - 3
```
نحفظ المشروع ومن ثم نقوم بتشغيله عن طريق المتصفح (سوف استخدم متصفح chrome) وذلك بكتابة الأمر ng serve o- في terminal (يجب التأكد أنك على نفس مسار المشروع)، بعده لنرى شكل النموذج form على المتصفح

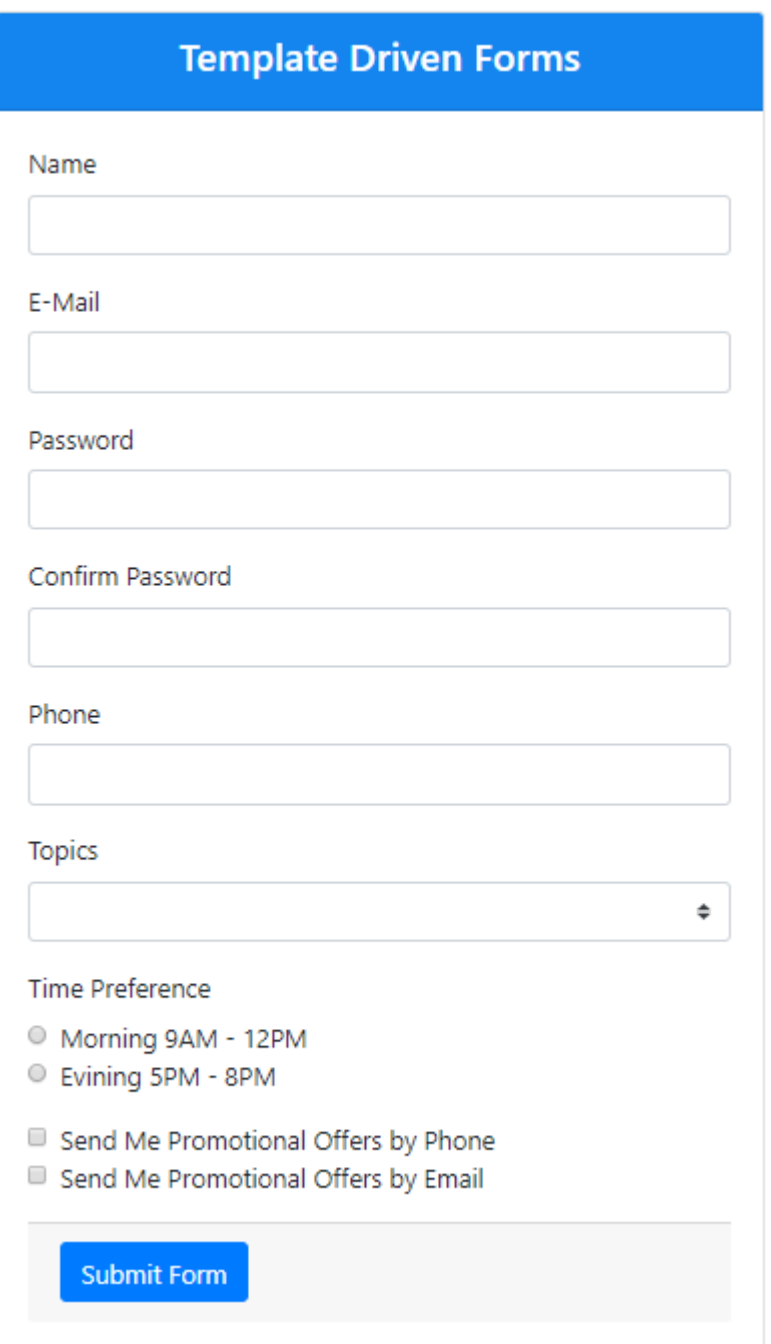

ما سبق هو عبارة عن كود html و CSS مع بعض كلاسات bootstrap 4 والقليل جداً من كود الـ angular ولا يوجد أي كود ً<br>آ يتعلق بـ angular forms، لذلك لكي نتعامل مع angular forms لابد من إضافة FormsModule في ملف app.module.ts كالتالي:

```
1. import { BrowserModule } from '@angular/platform-browser'; 
2. import { NgModule } from '@angular/core'; 
3. import { FormsModule } from '@angular/forms'; 
4. import { AppComponent } from './app.component'; 
5. 
6. @NgModule({ 
7. declarations: [<br>8. AppComponent
           AppComponent
```
9. ],<br>10. imr 10. imports: [<br>11. BrowserM 11. BrowserModule,<br>12. FormsModule, FormsModule, 13. NgModule 14. ],<br>15. pr providers: [], 16. bootstrap: [AppComponent] 17. }) 18. export class AppModule { }

في السطر 3 استدعينا FormModuleوفي السطر 12 قمنا بإضافته إلى مصفوفة األستدعاءات

يحتوي FormsModule على مجموعة من الـDirective منها ngForm، حيث يقدم لنا هذا الدايكرتيف معلومات ذات قيمة ًعن الـForm المحدد، مثلاً قيم الأدوات التي يحتويها هذا الـForm وما إذا هذه القيم صحيحة أو لا، وللاستفادة من هذا ًالـDirective نقوم اولاً بإنشاء متغير (template reference variable) لهذا الـForm ومن ثم نربطه بالدايكرتيف وسوف ًأسمي هذا المتغير #userForm، وثانياً نضيف Directive آخر أسمه ngModel لجميع الأدوات التي نربد من ngForm الوصول لها، ثالثاً نضيف خاصية الـname لكل أداة تحتوي على الدايكرتيف ngModel، كالتالي: ا<br>آ

```
1. <div class="container-fluid"> 
2. <div class="card mx-auto col-sm-12 col-md-6 col-lg-6 col-xl-6" >
3. 
4. <div class="card-header"> 
5. <h4 class="text-center">Template Driven Forms</h4> 
6. \langle/div>
7. 
8. \langle \text{div class} = \text{``card-body''} \rangle<br>9 \langle \text{form } \text{#userForm} = \text{``neg''} \rangle9. <form #userForm='ngForm'> 
10. 
11. <a>
div class="form-group">
12. <label for="">Name</label> 
13. \n  <i>14.</i> <i>27</i> <i>28</i> <i>29</i> <i>39</i> <i>39</i> <i>49</i> <i>49</i> <i>49</i> <i>49</i> <i>49</i> <i>49</i> <i>49</i> <i>49</i> <i>49</i> <i>49</i> <i>49</i> <i>49</i> <i>49</i> <i>49</i> <i>49</i> <i>49</i> <i>49</i> <i>49</i> <i>49</i> <i>49</i> <i>49</i\langle/div>
15. <div class="form-group"> 
16. <label for="">E-Mail</label> 
17. \langleinput type="email" class="form-control" name='email' ngModel>
18. \langle div>
19. <div class="form-group"> 
20. <label for="">Password</label> 
21. \langleinput type="password" class="form-control" name='password' ngModel>
22.23. <br>
23. 
23.
24. <label for=""> Confirm Password </label> 
25. \langleinput type="password" class="form-control" name='confirmPassword' ngModel>
26. \langle div\rangle27. <a>>
div class="form-group">
28. <label for="">Phone</label> 
29. \langleinput type="tel" class="form-control" name='phone' ngModel>
30 \langle div\rangle31. \langle \text{div class} = "form-group" \rangle32. <select class="custom-select" name='topics' ngModel> 
33. \bigcirc < option value=""> I am Interested in ...> (option>
34. <a>>
<br/>
</a>
<br/></a>
</a>
<</a>
<</a>
<</a>
<</a>
<</a>
<</a>
<</a>
<</a>
<</a>
<</a>
<</a>
<</a>
<</a>
<</a>
<</a>
<</a>
<</a>
<</a>
<</a>
<</a>
<</a>
<</a>
<</a</a>
<</a</a>
<</a</a>
<</a</a</a>
<</a</a</a</a</a
35. \langle/select>
36. \langle \text{div} \rangle37. <div class="mb-3"> 
38. <label>Time Preference</label> 
                           39. <div class="form-check"> 
40. <input class="form-check-input" type="radio" name="TimePreference"
ngModel value="Morning"> 
41. <label class="form-check-label">Morning 9AM - 12PM</label> 
                           \langle/div>
```
43.  $\langle \text{div class} = \text{`form-check"} \rangle$ <br>44.  $\langle \text{inmit class} = \text{`form-c} | \rangle$ 44. <input class="form-check-input" type="radio" name="TimePreference" ngModel value="Evining"> 45. <label class="form-check-label">Evining 5PM - 8PM</label> 46. </div> 47. </div> 48. <div class="form-check mb-3"> 49. <input class="form-check-input" type="checkbox" name='subscribePhone' ngModel> 50. <label class="form-check-label"> Send Me Promotional Offers by phone</label> <br> 51. <input class="form-check-input" type="checkbox" name='subscribeEmail' ngModel> 52. <label class="form-check-label"> Send Me Promotional Offers by Email</label> 53.  $\langle$ /div> 54. <div class="card-footer text-muted"> 55. <button class="btn btn-primary " type="submit">Submit Form</button> 56. </div> 57. 58. </form>  $\langle$ /div> 60. </div> 61. </div> راجعالسطر 9 - السطر 13 - السطر 17 - السطر 21 - السطر 25 - السطر 29 - السطر 32 - السطر 40 - السطر 44 - السطر 49 - السطر 51

ملاحظة: لك حرية أختيار الاسماء للخاصية name ولكن يفضل أن تكون معبرة عن الأداة الموجودة بها هذه الخاصية، كما يجب االنتباه ان الدايكريتف ngModel ال يعمل إذا لم تكن هنالك الخاصية name

اآلن املتغير userForm أصبح يمتلك جميع مميزات الدايركتيف ngForm ومن أهمها خاصية الـvalueالتي تجلب لنا جميع قيم الأدوات داخل الـForm، ولتأكد من صحة ما قمنا به سوف اطبع قيم الأدوات عن طربق الأمر userForm.value في أي مكان داخل ملف template عن طريق ميزة الـinterpolation التي تقدمها لنا الـ{{value.userForm {{ angular، بعد تحويلها إلى تنسيق Json عن طريق الـpipe املسمى json – يقوم بتحويلها على شكل كائن object ، بحيث يصبح األمر في شكله النهائي كالتالي:

{{ userForm.value | json}}

مع مالحظة انني سوف أقوم بكتابة هذهاألمر تحتاول >div >في امللف، كالتالي:

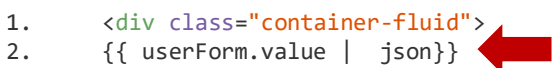

# الآن لنحفظ المشروع ونرى التغيرات على النموذج form داخل المتصفح:

{ "userName": "", "email": "", "password": "", "confirmPassword": "", "phone": "", "topics": "", "TimePreference": "", "subscribePhone": "", "subscribeEmail": "" }

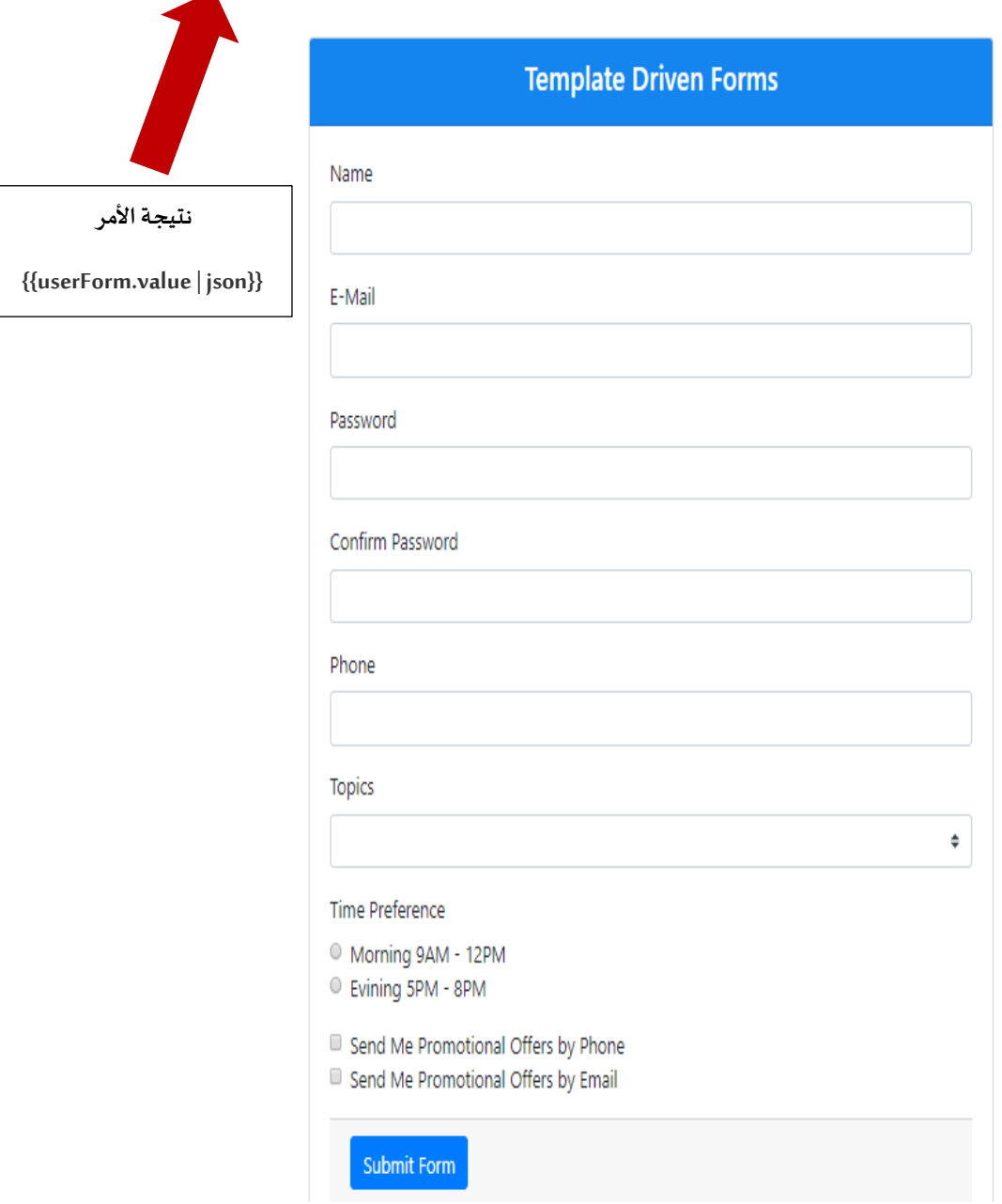

نلاحظ أنه فوق النموذج ظهر لنا كائن من النوع json وهو نتيجة الأمر {{userForm.value | json}} وهذا الأمر يجلب لنا اسماء الأدوات التي سجلناها سابقاً للأدوات عن طريق الخاصية name لكل أداة مع value قيمة الأداة، وكما نلاحظ أن .<br>آ القيم داخل هذا الكائن فارغة والسبب كما هو واضح أن النموذج فارغ، الآن لنقم بإدخال بعض القيم لهذه النموذج ونرى التغيرات على الكائن:

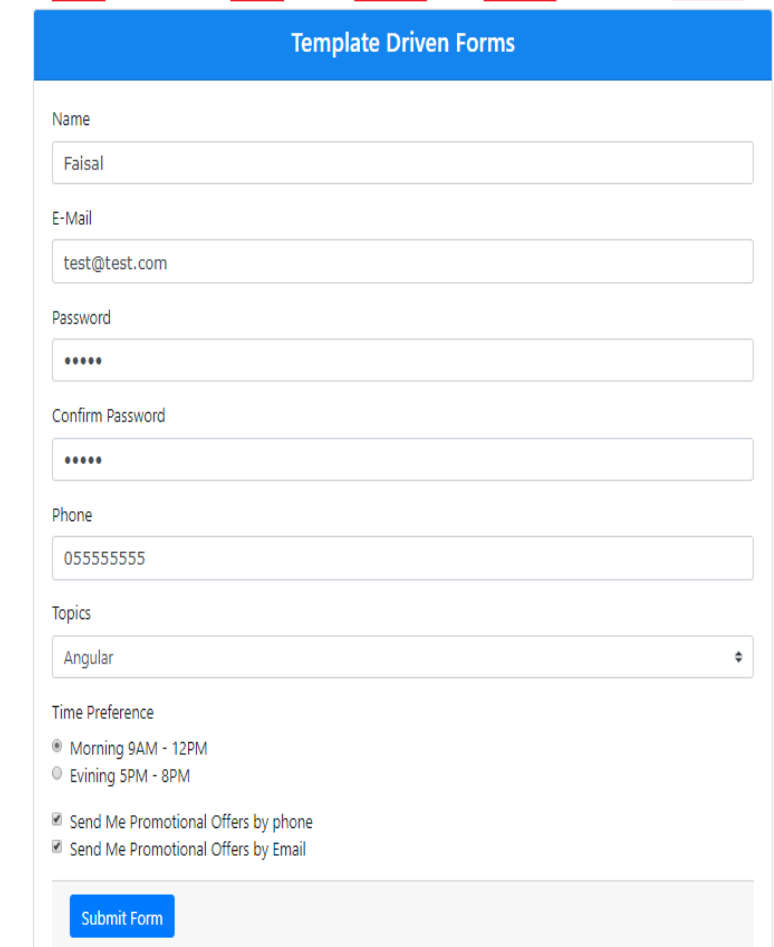

{ "userName": "Faisal", "email": "test@test.com", "password": "12345", "confirmPassword": "12345", "phone": "0555555555", "topics": "Angular", "TimePreference": "Morning", "subscribePhone": true, "subscribeEmail": true }

نلاحظ أن القيم تتحدث تلقائياً داخل الكائن بمجرد كتابتنا لقيم داخل الأدوات الخاصة بـForm وأصبحنا نستطيع الوصول ا<br>آ لقيم جميع هذه األدوات عن طريق املتغير userForm بعد أن ربطناه بالدايركتيف ngForm،وهذه أول ميزة يقدمها لنا الـ angular forms، فالذي قمنا به أننا اضفنا بعض الـ Directives الجاهزة وهو قام بباقي العمل واعطانا وصول لهذه القيم بكل سهولة.

ؚ<br>ؙ كما أن الـangular forms يقدم لنا Directive آخر اسمه ngModelGroup وهذا الدايركتيف يُستفاد منه في حالة أن لدينا مجموعة من الأدوات داخل الـForm لها نفس المجال، كأن نريد من المستخدم أن يقوم بتسجيل عنوان ونضع له مجموعة أدوات، أداة لإدخال اسم المدينة وأخرى اسم الشارع وأخرى أسم الحي، أو ان يقوم بتسجيل الاسم الأول في أداة والاسم الثاني في أداة أخرى والثالث في أداة ثالثة، بمعنى آخر أن يكون لدينا نموذج فرعي داخل النموذج الرئيس ي، مع العلم أنه يمكننا إضافة العدد الذي نريده من النماذج الفرعي بحسب احتياجنا، في هذه الحالة نستطيع أن نضيف متغير ونربطه

بالدايركتيف ngModelGroup لكي يشير إلى قيم هذه األدوات ذات املجال الواحد، ولتوضيح سوف اضيف مجموعة أكواد في ملف app.component.html بحيث يستطيع المستخدم من إضافة العنوان الخاص به، والعنوان يتم إدخاله من خلال ثلاث أدوات (أداة لإدخال اسم المدينة – أداة لإدخال أسم الحي – أداة أخرى لإدخال اسم الشارع)، وبما انها ذات مجال واحد سوف تجمع في tagواحد وهو div، ونضيف لهذا الـdiv الدايريكتف ngModelGroup ونمررلهمتغيربحيث أن هذا المتغير يشير إلى الأدوات الثلاث السابقة ونستطيع إن نصل إلى قيمها عن طريق هذا المتغير، مع ملاحظة أنه لابد ايضاً من ً<br>آ إضافة الدايركتيف ngModel لكل أداة وخاصية الـname كماوضحناها سابقا، كالتالي: ֧֖֧֖֧֦֧֧֦֧֧֦֧֦֧֦֧֦֧֦֧֧֧֓֝֬֝֓֝֓֓֓֜֓֟֓֓֟֓֓֟֓֓֓֓<br>׆֧

```
1. <div class="container-fluid"> 
2. {{userForm.value | json}} 
3. <div class="card mx-auto col-sm-12 col-md-6 col-lg-6 col-xl-6" style="padding-top: 0;"> 
4. 
5. <div class="card-header"> 
6. <h4 class="text-center">Template Driven Forms</h4> 
7. \langle/div>
8. 
9. <div class="card-body"> 
10. <form #userForm='ngForm'> 
11. 
12. <div class="form-group"> 
13. <label for="">Name</label> 
14. <input type="text" class="form-control" name='userName' ngModel>
15. \langle \text{div} \rangle16. 
17. <div class="form-group"> 
18. <label>E-Mail</label> 
19. <a>>
cinput class="form-control" type="email" name="email" ngModel>
20. \langle \text{div} \rangle21. 
22. <div class="form-group">
23. <label>Password</label> 
24. <input class="form-control" type="password" name='password' ngModel>
25. \langle/div>
26. 
27. <div class='form-group'>
28. <label>Confirm Password</label> 
29. <input class="form-control" type="password" name="confirmPassword" ngModel>
30. </div> 
31. 
32. <div class="form-group">
33. <label>Phone</label> 
34. <input type="tel" class="form-control" name='phone' ngModel>
35. \langle \text{div} \rangle36. 
37. <div ngModelGroup='address'> 
38. <div class="form-group"> 
39. <label>City</label> 
40. <input type="text" class="form-control" name="city" ngModel>
41. </div> 
42. <div class="form-group"> 
43. <label>District</label> 
44. 
sinput type="text" class="form-control" name="district" ngModel>
```
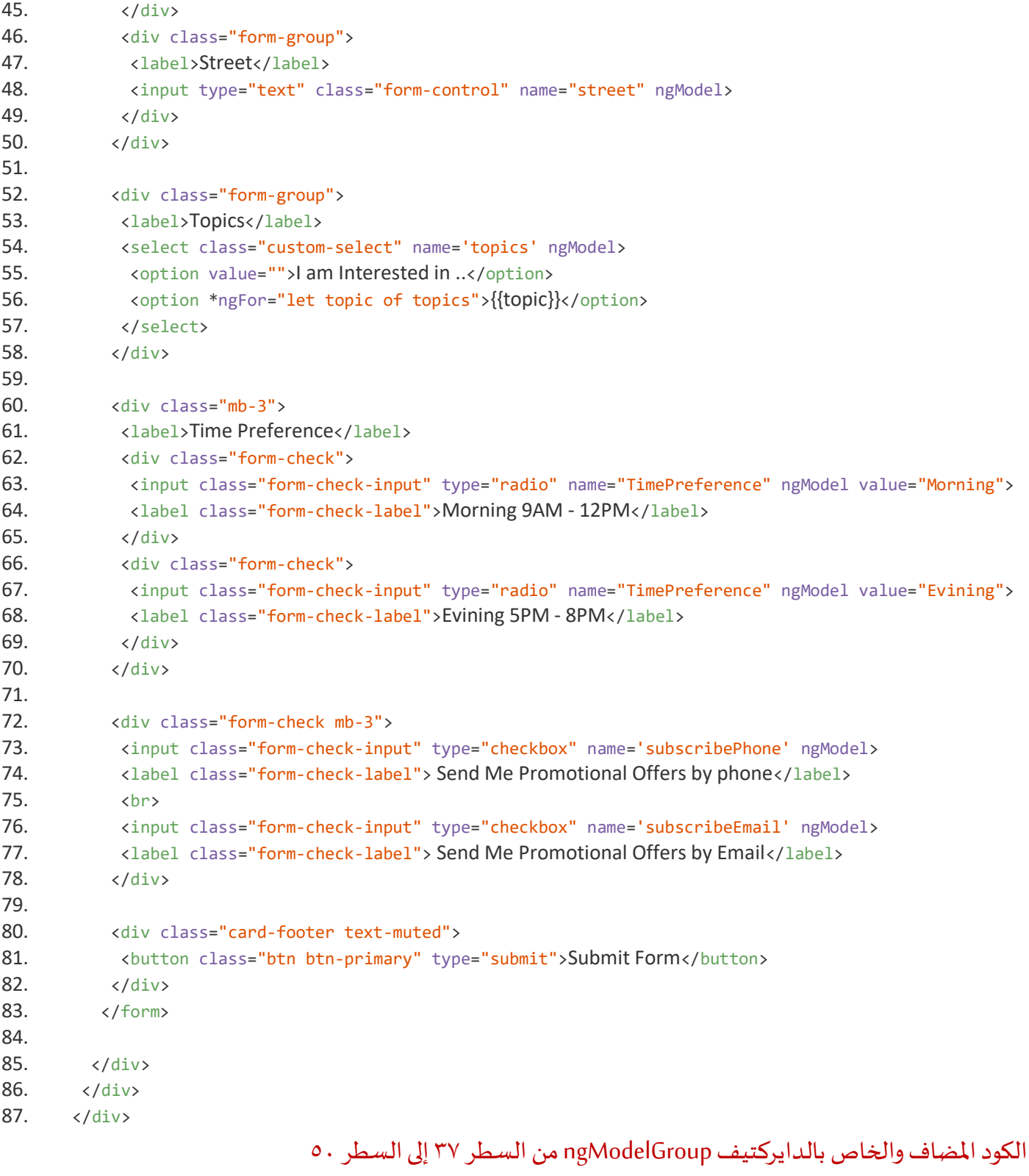

الآن لنرى التغيرات على النموذج form ونتيجة الأمر {{userForm.value | json}}:

 $"userName"$ : aп.  $34$ ", "phone": ( "userName": "Faisal" "email": "test@test\_com", "password": "1234", "confirmPassword": "1234", "phone }<br>"0555555555", <mark>"address": { "city": "Riyadh", "district": "alkhalij", "street": "Abo Baker" }</mark>, "topics":<br>"Angular",

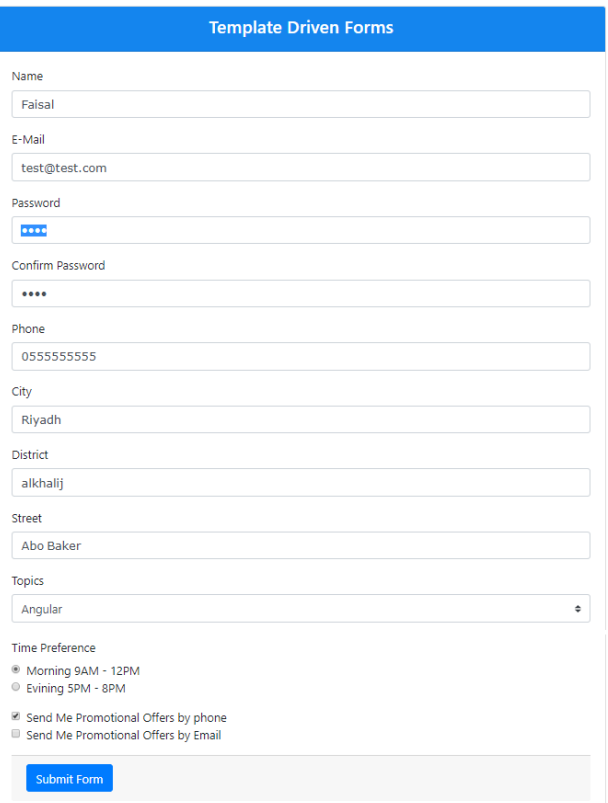

نلاحظ ان الأدوات الثلاث أصبحت object باسم address من ضمن الـobject الرئيسي، واصبح هذا المتغير address يشير لها ونستطيع الوصول إلى قيم هذه الأدوات من خلال هذا المتغير.

اآلن نحذف اكواد الـHTML الخاصة بـngModelGroup فقد ذكرتها لتوضيح فقط، ونكمل شرح الـ forms angular على نموذجنا بشكله الأول.

وبذلك نكون أنهينا املفاهيم األساسيةلبناء النموذج عن طريق TDF angular، من ngForm و ngModel..الخ من املفاهيم األساسية، واصبحنا مستعدين لألنتقال إلى النقطة الثانية وهي كيفية إنشاء كالس ليكون نقطة وصل بين بيانات وقيم النموذج وقاعدة البيانات.

## **-3 إنشاء كالس وسيط بين بيانات النموذج وقاعدة البيانات:**

ًهذه البيانات المدخلة إلى هذا النموذج قد تستخدم في أكثر من component ، فمثلاً لدينا هنا component يحتوي على form لتسجيل مستخدم جديد وبنفس الوقت قد يكون هنالك component يحتوي على form آخر لتعديل على هذه ًالبيانات و component ثالث مثلاً يقوم بعرض السلع التي اشتراها هذا المستخدم ومن ضمن بياناته اسم المستخدم وعنوانه ورقم هاتفه..الخ، في هذه الحالة يفضل أن يتم تخزينها في class قبل ارسالها إلى قاعدة البيانات وايضاً عند جليها ֕֞֝<br>֧֝֓֕֓֕֓֓֓֓֟֓֓֓֓֡֟֓֟֓֡֟֓֟֓֡֟׆ من قاعدة البيانات تخزن في نفس class وبنفس الوفت عند التعديل على البيانات يتم التعديل على classومن ثم ارسالها إلى قاعدة البيانات وهكذا، بحيث يكون هذا class كأنه وسيط بين هذه components وقاعدة البيانات، ولعل من تعامل مع البرمجة كائنية التوجة OOP قد يستوعب ما قلته.

ونحن ايضاُ سوف نطبق هذا المفهوم في هذا النموذج حيث سوف نقوم بإنشاء class وننشئ به خصائص (متغيرات) مكافئة و<br>ا ُللأدوات الموجودة الموجودة في هذا النموذج بحيث يكون لدينا خاصية تُخزن فيها قيمة أداة إدخال الأسم وخاصية أخرى لتخزين قيمة أداة إدخال اإليميل وهكذا، ومن ثم نقوم بعمل كائن أو مايسمى instance من هذا class ومن ثم نربط ُخصائص هذا الـclass بأدوات الـForm كل خاصية بما يُكافئها من أدوات هذا الـForm، كالتالي:

> **:**  أ**ولاً:** نُنشئ class بأسم user وذلك بكتابة الأمر التالي في terminal ونتأكد أننا بنفس مسار المشروع: <u>و</u>

```
ng g class user
```
**: ثانيا** نفتح ملف ts.user الذي انشأناه في األمر السابق، وفي داخله class باسم User نقوم بانشاء الخصائص وانواع هذه الخصائص: (لا يشترط أن تكون اسماء الخصائص نفس اسماء الخاصية name الموجودة في كل أداة):

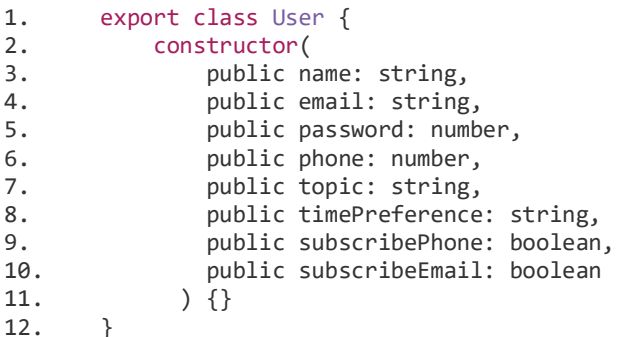

**: ثالثاً:** في ملف الكلاس (app.component.ts) ن*س*تدعي الملف user.ts ومن ثم نعمل instance (نُنشئ كائن object) من class ُ الموجود داخله المُسمى User، وليكن اسم هذا الكائن userData: ر<br>1

```
1. import {Component, OnInit} from '@angular/core'; 
2. import { User } from './user'; 
3. 
4. @Component({ 
5. selector: 'app-root', 
6. templateUrl: './app.component.html', 
7. styleUrls: ['./app.component.css'] 
8. }) 
9. 
10. export class AppComponent implements OnInit { 
11.112. topics = ['Angular', 'React', 'Vue']; 
13.14.userData = new User ('', '', null, null, '', '', false, false)15. 
16. constructor() { } 
17. 
18. ngOnInit() {}
```
السطر 2 استدعينا امللف ts.user والسطر 14 انشأنا كائن من classواسميناه userData

**: رابعا** في ملف template نقوم بربط خصائص الكائن userData بكل أداة مكافئة له في النموذج، عن طريق خاصية Tow

DataBinding Wayالتي تقدمها لنا angular:

```
1. <div class="container-fluid"> 
\frac{2}{3}.
       3. <div class="card mx-auto col-sm-12 col-md-6 col-lg-6 col-xl-6"> 
4. 
5. <div class="card-header">
6. <h4 class="text-center">Template Driven Forms</h4> 
          \langle/div>
8. 
9. <div class="card-body">
10. <form #userForm='ngForm'> 
11. 
12. <div class="form-group">
13. <label for="">Name</label> 
14. <input type="text" class="form-control" name='userName' [(ngModel)]="userData.name">
15. \langle/div>
16. 
17. <div class="form-group">
18. <a>><br/>
<br/>
<br/></abel>E-Mail</label>
19. \langleinput class="form-control" type="email" name="email" [(ngModel)]="userData.email">
20. </div> 
21. 
22. <div class="form-group"> 
23. <label>Password</label> 
24. <input class="form-control" type="password" name='password'
[(ngModel)]="userData.password"> 
25. \langle/div>
26. 
27. <div class='form-group'>
28. <label>Confirm Password</label> 
29. <input class="form-control" type="password" name="confirmPassword" ngModel> 
30. \langle/div>
31. 
32. <div class="form-group"> 
33. <label>Phone</label> 
34. <input type="tel" class="form-control" name='phone' [(ngModel)]="userData.phone"><br>35. </div>
              \langle/div>
36. 
37. <div class="form-group"> 
38. <label>Topics</label> 
39. 
select class="custom-select" name='topics' [(ngModel)]="userData.topic"></a>
soption value="">I am Interested in ..</option>
40. <option value="">I am Interested in ..</option> 
41. \text{option *ngFor='let topic of topics'}{\text{topic}}\times\text{option}>42.42. </select> 
43. </div> 
44. 
45. <div class="mb-3"> 
46. <label>Time Preference</label> 
47. <div class="form-check"> 
48. <input class="form-check-input" type="radio" name="TimePreference"
[(ngModel)]="userData.timePreference" value="Morning"> 
49. <label class="form-check-label">Morning 9AM - 12PM</label> 
                \langle/div>
51. <div class="form-check"> 
52. <input class="form-check-input" type="radio" name="TimePreference"
[(ngModel)]="userData.timePreference" value="Evining"> 
53. <label class="form-check-label">Evining 5PM - 8PM</label> 
54. \langle/div>
55. </div> 
56. 
57. <div class="form-check mb-3"> 
58. <input class="form-check-input" type="checkbox" name='subscribePhone'
[(ngModel)]="userData.subscribePhone"> 
59. <br />
<br />
<br />
<br />
<br />
<br />
<br />
<br />
<br />
<br />
<br />
Send Me Promotional Offers by phone</labely<br />
<br />
<br />
<br />
<br />
<br />
<br />
<br />
<br />
<br />
<br />
<br />
<br />
<br />

60. <br>
```
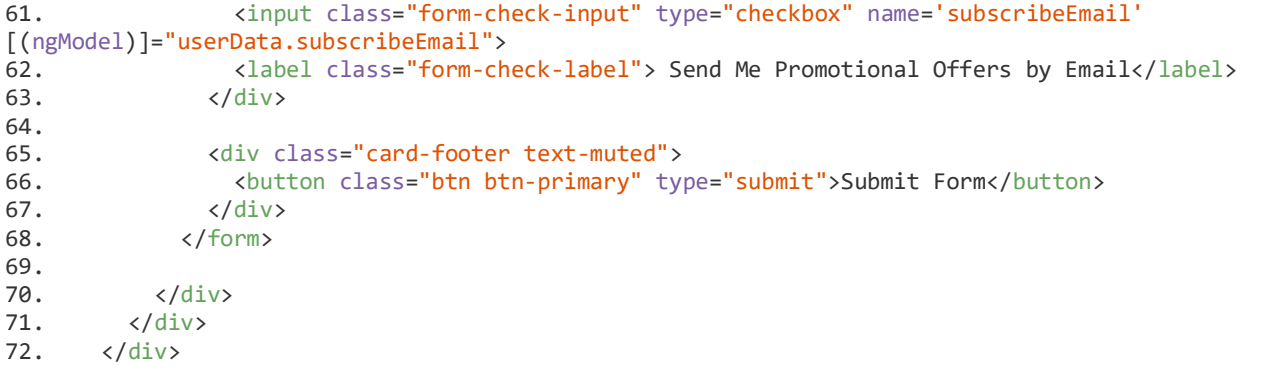

راجعالسطر 14 -والسطر 19 - والسطر 24 - والسطر 34 - والسطر 39 - والسطر 48 - والسطر 52 - والسطر 58 - والسطر 61

مالحظة: تم حذف األمر }}json | value.userForm }}من الكود إلنتفاء الحاجة له فقد وضعته لتجربة والتأكد من صحة ما قمنا به.

الآن أصبح النموذج جاهز لأرسال بياناته لحفظها في قاعدة البيانات، ولكن قبل ارسال النموذج لابد أن نعمل للبيانات validation والتأكد من صحتها وهل هي صالحة أم لا وفق شروط معينة، وهذا الذي سوف نتعلمه إن شاء الله في الجزء التالي.

#### **-4 التحقق من الصحة Validations:**

في هذا الجزء سوف نتعلم بإذن الله المفاهيم والأساسيات للـ validation في angular forms TDF وسو أحاول بإذن الله تأسيس بنية قوية للقارئ يستطيع االنطالق منها وتطوير نفسه، أما من ناحية التأكد من صحة البيانات وتقديم تغذية راجعة للمستخدم عن طريق رسائل تحدد نوع الخطأ فهي تعتبر من الأمور المهمة في أي نظام، فمثلاً لو ان المستخدم لم ً يقم بإدخال البريد بشكل صحيح او كلمة السر لم تكن وفق الشروط التي حددها مصمم النظام او ترك خانة فارغة ويجب عليه تعبأتها لكي يكتمل ارسال النموذج إلى السيرفر لمعالجته...الخ، هذه الأخطاء وغيرها الكثير تختلف على حسب نوع البيانات املراد إدخالها في الـ Form البد من معالجتها والتأكد من صحة البيانات.

وهنالك نوعين من validation التي تقدمها لنا angular TDF:

**األولى validation in built :**وهي عبارة عن مجموعةمن الخصائصوالكالساتالجاهزة التي تقدمها لنا forms angular التي تسهل لنا عملية التحقق من الصحة من خالل االستفادة من خصائص validation املوجودة في 5HTML مثل required و ... pattern و... maxlength الخ.

**الثانية customvalidation :** بعض األحيان هنالك بعض األنواع من التحقق من الصحة غير متوفرة فيforms angular مثل منع المستخدم من إدخال بعض الأسماء أو التأكد من أن كلمة السر مشابهة لإعادة إدخال كلمة السر وغيرها من هذه الأنواع، في هذه الحال يجب على المطور بناء التحقق من الصحة الخاص به مع الأستفادة منbuilt in validation ، فهي مزيج من الأثنين، وبإذن الله سوف نتكلم عن كلا النوعين.

#### **:Built in Validation -1-4**

تقدم لنا angularفي )TDF )مجموعة من الكالسات وDirectives الجاهزة التي تساعد في تحديد نوع الخطأ والتأكد من صحته، فمثلاً تقدم لنا الـangular عن طريق angular forms ست كلاسات تحدد ما إذا المستخدم لمس الأداة أم لا او قام ้ بتغيير قيمة الأداة او قام بتركها فارغة بدون أي قيمة، كما في الجدول التالي:

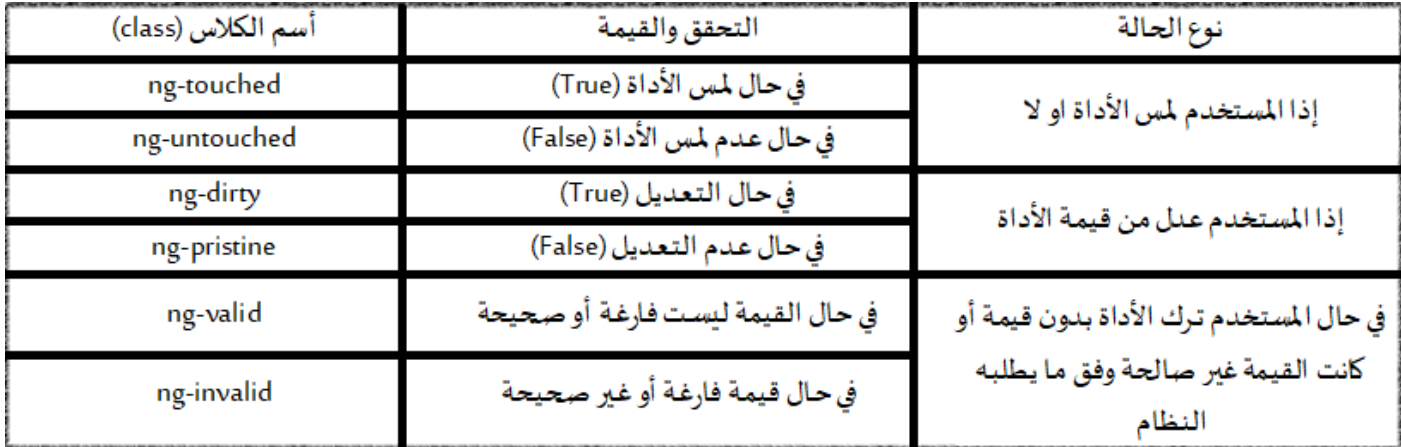

وهذه الكلاسات تأتي بشكل افتراضي بمجرد أضافتنا angular forms للمشروع الخاص بنا مع العلم أن هذه الكلاسات في الحقيقة هي كلاسات css، ولتأكد من هذا الأمر سوف نضيف متغير لأحد الأدوات الموجودة في الـForm، ولتكن الأداة الخاصة بإدخال الاسم، ويكون اسم المتغير #name مع كتابة الأمر التالي {{name.className | json}} في ملف template، لطباعة جميع الكالسات في هذه األداة، كالتالي:

```
1. <div class="container-fluid"> 
3. <div class="card mx-auto col-sm-12 col-md-6 col-lg-6 col-xl-6" style="padding-top: 0;"> 
4. 
5. \langle \text{div class} = \text{'card-header} \rangle<br>6. \langle \text{ch4 class} = \text{'}\text{text-cente} \rangle6. \langle h4 \rangle class="text-center">Template Driven Forms</h4>
                   \langle/div>
8. 
9. \langle \text{div class} = \text{''card-body''} \rangle<br>10. \langle \text{form } #userForm='ng \rangle10. <form #userForm='ngForm'> 
11. 
12. \langle \text{div class} = \text{"form-group"} \rangle13. \langle \text{label for} = \text{"} \rangle and \langle \text{label for} = \text{"} \rangle and \langle \text{input type} \rangle and \langle \text{input type} \rangle and \langle \text{input type} \rangle and \langle \text{input type} \rangle and \langle \text{input type} \rangle14. <input type="text" #name class="form-control" name='userName'
[(ngModel)]="userData.name"> 
15. {{name.className | json }} 
16. \langle/div>
17. 
18. \langle \text{div class} = \text{"form-group"} \rangle19. \langle \text{label}\rangleE-Mail\langle \text{label}\rangleE-Mail\langle \text{label}\rangle20. \langleinput class="form-control" type="email" name="email"
[(ngModel)]="userData.email"> 
21. \langle div>
22. 
23. \langle \text{div class} = \text{"form-group"} \rangle<br>24. \langle \text{label} \ranglePassword</lab
                                  24. <label>Password</label> 
25. <input class="form-control" type="password" name='password'
[(ngModel)]="userData.password"> 
26. \langle \text{div} \rangle27. 
28. <a>
div class='form-group'>
29. <label>Confirm Password</label> 
30. \langleinput class="form-control" type="password" name="confirmPassword" ngModel>
31. \langle/div>
32. 
33. <div class="form-group">
```

```
34. (abel>Phone</label><br>Phone</label><br>35. (input type="tel" cl
                          35. <input type="tel" class="form-control" name='phone'
[(ngModel)]="userData.phone"> 
36. \langle/div>
37.38.38. \langle \text{div class} = \text{"form-group"} \rangle<br>39. \langle \text{label} \rangleTopics</label>
39. (abel>Topics</label>November <abel>November <abel>November <abels</abel>November <abels</abels
                          40. <select class="custom-select" name='topics' [(ngModel)]="userData.topic"> 
41. \text{option value="5I am Interested in ..\checkmark\text{/option}}<br>42 \text{confion *n\text{error} * len\check{i} \text{ ton\check{i} } \text{ f \text{ oni} } \check{i} \text{ s} }42. \qquad \qquad \text{coption *ngFor='let topic of topics''>}{topic}\\ \qquad \qquad \text{43}.43. </select> 
44. \langle/div>
45. 
46. <div class="mb-3"> 
47. <label>Time Preference</label> 
48. <div class="form-check"> 
49. <input class="form-check-input" type="radio" name="TimePreference"
[(ngModel)]="userData.timePreference" value="Morning"> 
50. <label class="form-check-label">Morning 9AM - 12PM</label> 
51. \langle div>
52. <div class="form-check"> 
53. \langleinput class="form-check-input" type="radio" name="TimePreference"
[(ngModel)]="userData.timePreference" value="Evining"> 
54. <label class="form-check-label">Evining 5PM - 8PM</label> 
55. \langle/div>
56. \langle div>
57.58.58. <div class="form-check mb-3"> 
59. <br>
\langleinput class="form-check-input" type="checkbox" name='subscribePhone'
[(ngModel)]="userData.subscribePhone"> 
60. <label class="form-check-label"> Send Me Promotional Offers by phone</label> 
61. <br> 
62. <input class="form-check-input" type="checkbox" name='subscribeEmail'
[(ngModel)]="userData.subscribeEmail"> 
63. <label class="form-check-label"> Send Me Promotional Offers by Email</label> 
                      \langle/div>
65. 
66. <br>
Gluiton class="card-footer text-muted">
67.<br>
Coutton class="btn btn-primary"
67. <button class="btn btn-primary" type="submit">Submit Form</button> 
                      \langle/div>
69. </form> 
70. 
71. </div> 
72. </div> 
73. </div>
```
# راجع السطر ١٤ والسطر ١٥

والآن لنرى ما قمنا به من تعديلات على الـForm الخاص بنا على المتصفح:

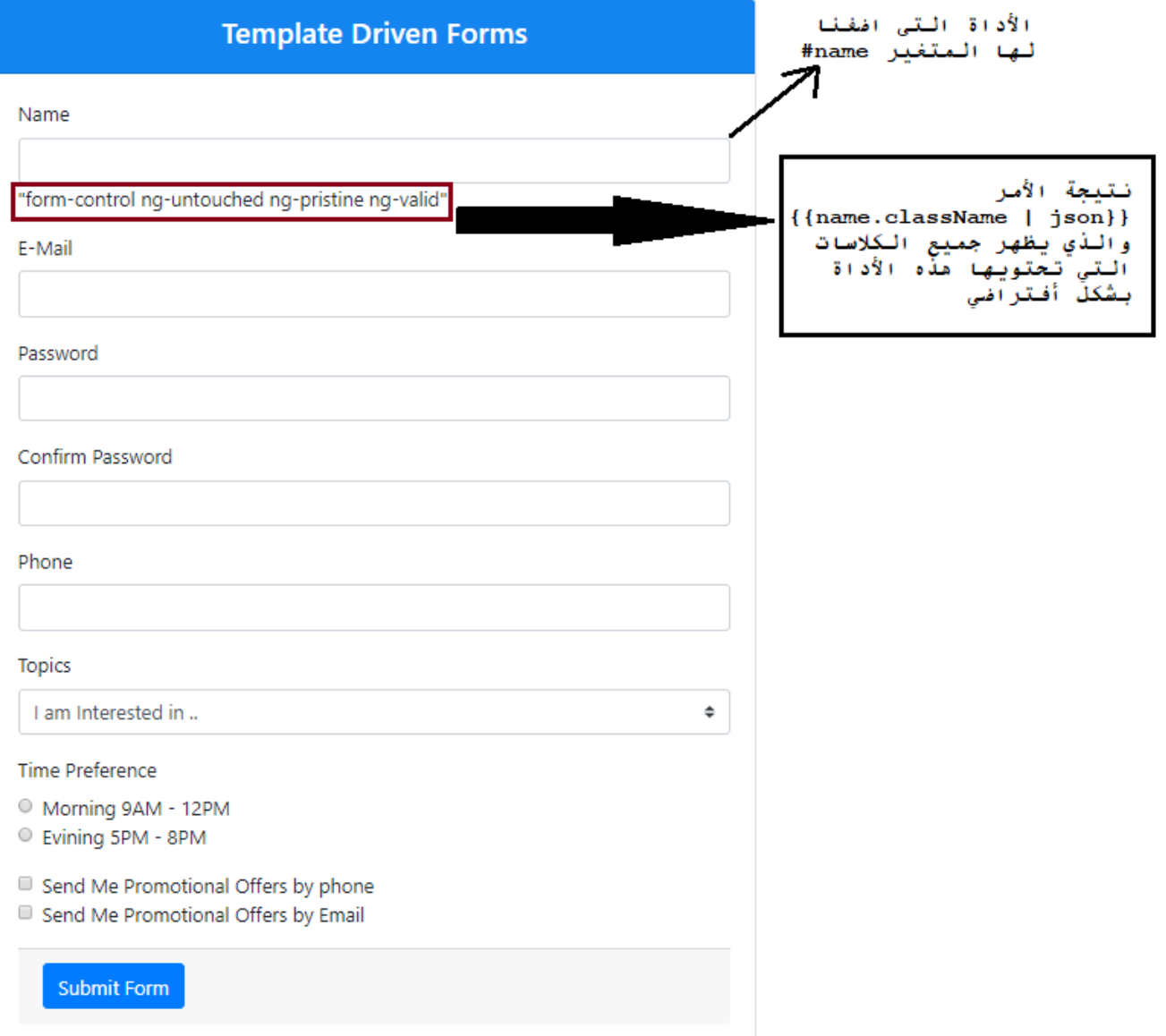

نلاحظ أن نتيجة name.className اظهر لنا أن هذه الأداة تحتوي على أربع كلاسات هي:

control-form:وهو عبارة عن كالسمن الـbootstrap.

ng-untouched: كلاس تمت اضافته في الأداة عن طريق الـangular forms في حال أن المستخدم لم يلمس الأداة.

ُng-pristine: كلاس تمت اضافته في الأداة عن طريق الـangular forms في حال أن الم*س*تخدم لم يُغير قيمة الأداة.

ng-valid: كلاس تمت اضافته في الأداة عن طريق الـangular forms في حال أن المستخدم وضع قيمة للأداة او لم يتركها فارغة (لم نضع شروط التحقق من الصحة إلى الآن لذلك أعتبرها valid).

ً<br>أ ومن المعلوم أن كلاسات bootstrap هي كلاسات css وهذا يدل ايضاً أن هذه الكلاسات أنها كلاسات css لأننا جمعناها جميعاً في أمر واحد والأمر الذي أظهر لنا كلاس bootstrap هو نفسه الذي اظهر لنا هذه الكلاسات. ا<br>آ

الآن سوف نقوم بالمس الأداة عن طريق وضع المؤشر عليها ومن ثم نقوم بالضغط في أي منطقة خارج الأداة، ونرى ماذا

سوف يحصل:

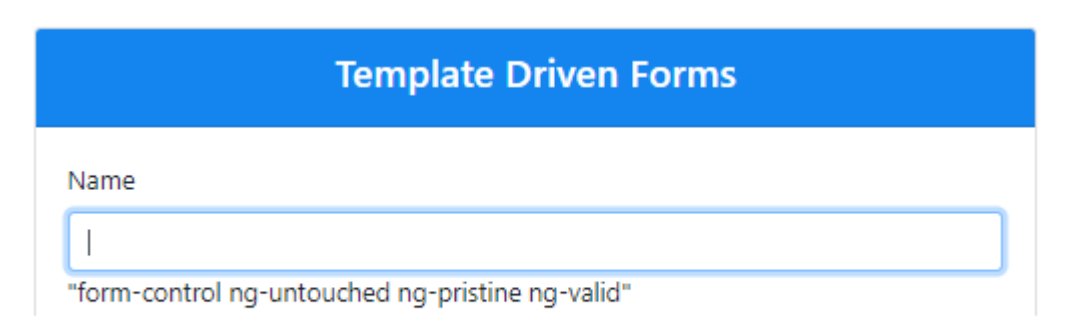

نلاحظ أنه في حال لمس الأداة عن طريق الضغط عليها ووضع مؤشر الفأرة لم يحدث شيء

## **Template Driven Forms**

Name

"form-control ng-pristine ng-valid ng-touched"

لكن في حال الضغط في أي مكان خارج الأداة نلاحظ أن الـangular حذف الكلاس ng-untouched وأضاف الكلاس ng-touched. كأنه يُخبرنا أنه تم لمس هذه الأداة ولكن لم يتم التعديل على قيمتها

## **Template Driven Forms**

Name

Faisal

"form-control ng-valid ng-touched ng-dirty"

عند تغييرنا للقيمة الموجودة في الأداة نلاحظ انه تم حذف الكلاس ng-pristine وتمت إضافة الكلاس ng-dirty ، كأنه يخبرنا أن قيمة الأداة قد تغيرت في حال أردت اظهار رسالة للمستخدم أو القيام بأي أمر أخر تربده.

اما الكلاس ng-valid و ng-invalid لكي نلاحظ التغيرات بينهما لابد من إضافة خاصية required التحقق من الصحة المبنية ضمنياً من ضمن HTML5 (كما قلنا سابقاً أن angular forms TDF يستفيد من خصائص التحقق من الصحة ا<br>آ ا<br>آ

الموجودة في HTML5 وبسهل لنا الوصول لهذه الخصائص للأستفادة منها كشروط لأظهار رسائل الخطأ للمستخدمين، كما سوف اشرحه لاحقاً بإذن الله)، وخاصية required تُخبر المتصفح أن هذه الأداة لابد أن تحتوي على قيمة ولايمكن أن .<br>آ <u>و</u> تُترك فارغة. و<br>"

لذلك لنذهب إلى ملف templateونضيف هذه الخاصية لألداة الخاصة بإدخال األسم والتي إضفنا لها متغير باسم #name، كالتالي:

```
1. <div class="form-group"> 
2. <label for="">Name</label> 
3. <input type="text" #name class="form-control" required name='userName'
[(ngModel)]="userData.name"> {{name.className | json }} 
4. </div>
```
# راجع السطر ٣

الآن لنرى التغيرات على النموذج:

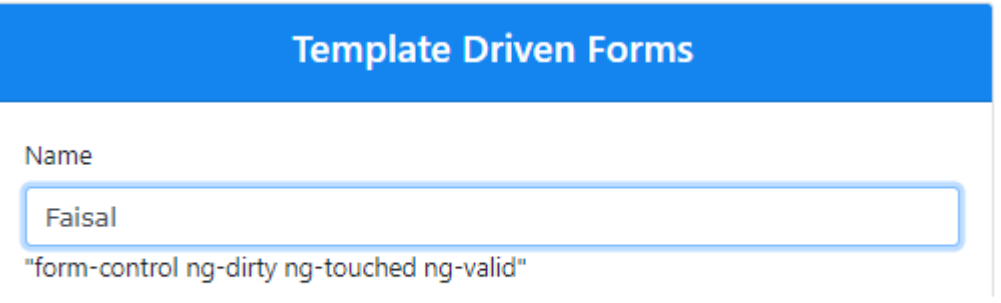

نلاحظ أن الكلاس ng-valid موجود في حال أن هنالك قيمة في الأداة

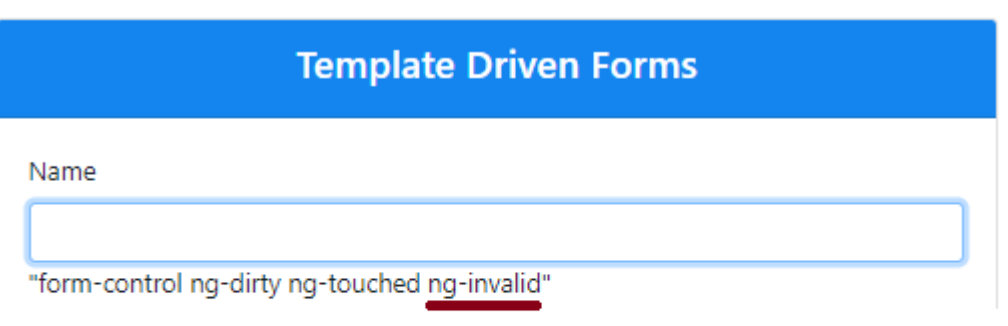

وعند مسح القيمة من الأداة يتغير الكلاس من ng-valid إلى ng-invalid وهذا الكلاس يعني أن قيمة هذه الأداة أصبحت غير صالحة لأنها لابد أن تحتوى على قيمة بسبب وجود الخاصية required التى ذكرناها سابقاً

وبذلك نستطيع التعامل مع هذه الكالسات لتحقق من صحة البيانات املدخلة، وفي حال أن لم تستسغ هذه الطريقة فال تقلق angular forms قدمت لنا طريقة ابسط وأسهل فبدلاً من التعامل مع الكلاس نستطيع التعامل مع خصائص وهذه ً

ُالخصائص مسمياتها مشابهه لمسميات هذه الكلاس وتقوم بنفس المهمة ولكنها تُرجع قيمة منطقية True أو False، كما في الجدول التالي:

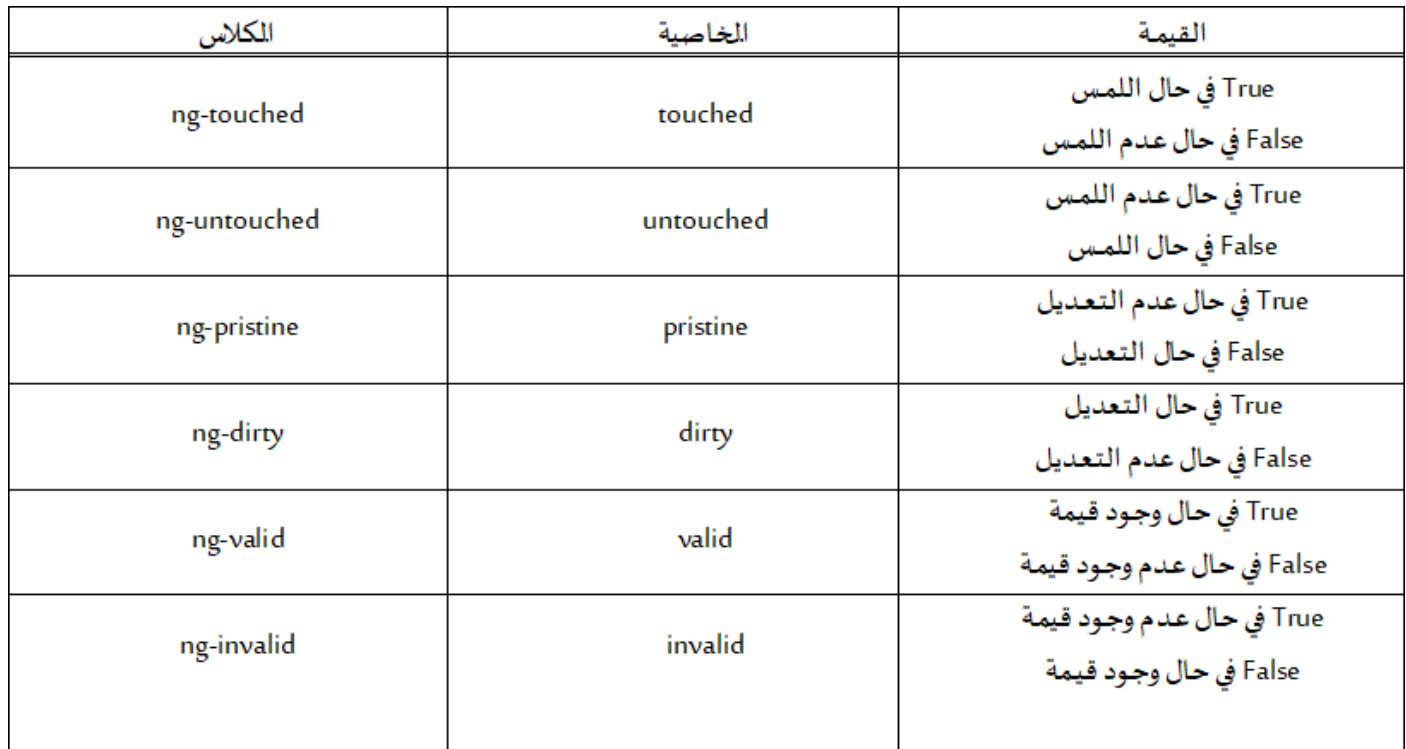

ونستطيع الأستفادة من هذه الخصائص كشروط كأن نقول إذا كانت قيمة invalid تساوي true اظهر رسالة الخطأ أو إذا كانت قيمة untouched تساوي false أخفي رسالة الخطأ وهكذا، وهذه الخصائص موجودة في الدايركتيف ngModel وللوصول إلى هذه الخصائص عن طريق هذا الدايركتيف نقوم بإسناده إلى المتغير الخاص بالإداة، فمثلاً الأداة الخاصة ً بإدخال األسم، املتغير الخاص بها اسميناه #name نقوم بإسناد الدايركتيف ngModel إلى هذا املتغير بحيث يصبح األمر كالتالي:

#name="ngModel"

ملاحظة: سوف نعتمد الخصائص لتحقق من صحة البيانات بدلاً من الكلاسات وذلك لمرونتها وسهولة الأستخدام، وقد ً ذكرتها لكي يكون المتعلم ملم بجمبع جوانب angular forms TDF.

اآلن لنقوم بمسح األمر:

{{name.className | json}}

وأستبداله بالأوامر التالية:

name.touched= {{name.touched | json}} - name.valid= {{name.valid | json}} - name.dirty= {{name.dirty | json}}

وهذه الأوامر مؤقته فقط لنرى نتيجة ما نقوم به، وايضا لا ننسى نضيف الدايكرتيف إلى المتغير name، وجميع هذه الأوامر تُكتب في ملف template لتصبح بالشكل التالي: ُ

- 1. <div class="form-group">
- 2. <label for="">Name</label>

```
3. <input type="text" #name="ngModel" class="form-control" required name='userName'
[(ngModel)]="userData.name">
```
4. name.touched= {{name.touched | json}} - name.valid= {{name.valid | json}} - name.dirty= {{name.dirty | json}}

5. </div>

راجع السطر ٣ والسطر ٤

الآن لنرى ما قمنا به من تعديلات على النموذج:

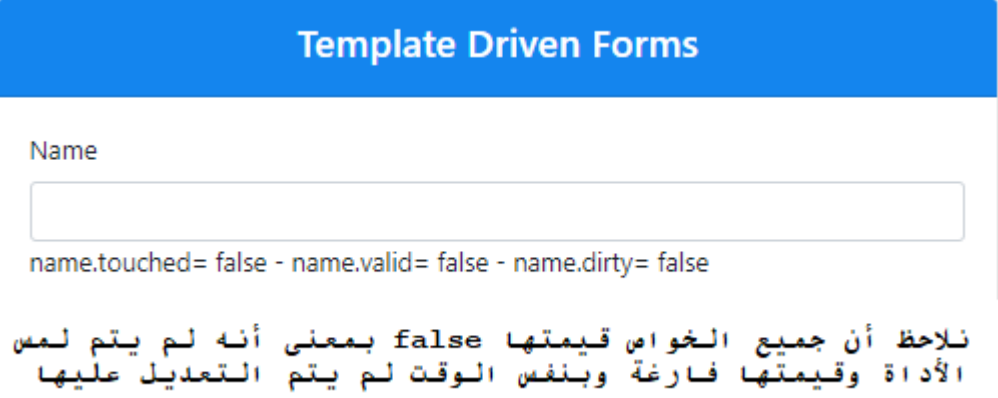

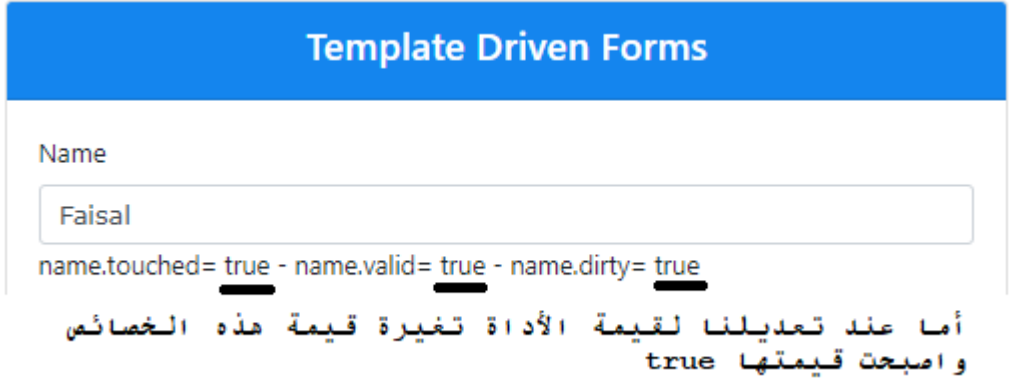

الآن لنطبق ما تعلمناه على هذه الأداة على بقية الأدوات، حيث سوف نعطي لكل أداة أسم متغير مسبوقاً بالعلامة # ونسند ً<br>أ له الدايركتيف ngModel (مع مراعاة أن يكون اختيار اسم المتغير ذو معنى ويدل على الأداة التي يُشير إليها) وايضاً نضيف ֧֝<br>֧֧֧֧֧֧֝֓֝֬֝֓֓֝֬֝֓֓֝֬֝֓֓֝֬֝֓֓֝֬֝֓֝֟֩֓֓֟֩֩֓֓ ؚ<br>' الخاصية required، كالتالي:

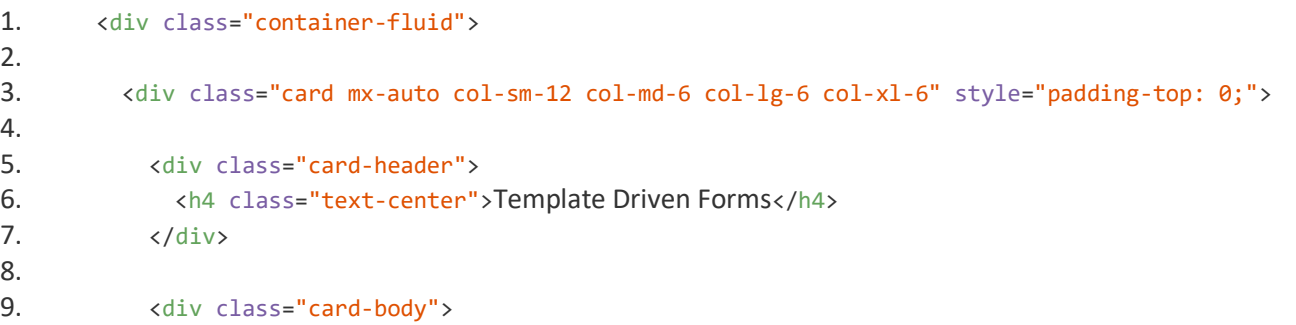

```
10. <form #userForm='ngForm'> 
11. 
12. <div class="form-group"> 
13. <label for="">Name</label> 
14. <input class="form-control" type="text" #name="ngModel" required name='userName'
[(ngModel)]="userData.name"> name.touched= {{name.touched | json}} - name.valid= {{name.valid | json}} -
name.dirty= {{name.dirty | json}} 
15. \langle/div>
16. 
17. <div class="form-group"> 
18. <a>>
<br/>
<br/>
<br/>
<br/></abel>E-Mail</label>
19. <input class="form-control" type="email" #email="ngModel" required name="email"
[(ngModel)]="userData.email"> 
20. \langle /div \rangle21. 
22. <div class="form-group">
23. <a>>>>>>>>>>>Password</label>
24. <input class="form-control" type="password" #password="ngModel" required name='password'
[(ngModel)]="userData.password"> 
25. \langle/div>
26. 
27. <div class='form-group'>
28. <label>Confirm Password</label> 
29. <input class="form-control" type="password" #confirmPassword="ngModel" required
name="confirmPassword" ngModel> 
30. \langle/div>
31. 
32. <div class="form-group"> 
33. <label>Phone</label> 
34. <input class="form-control" type="tel" #email="ngModel" required name="phone"
[(ngModel)]="userData.phone"> 
35. \langle/div>
36. 
37. <div class="form-group">
38. <label>Topics</label> 
39. <select class="custom-select" #topic="ngModel" name="topics"
[(ngModel)]="userData.topic"> 
40. <option value="">I am Interested in ..</option> 
41. \langle \text{option *ngFor='let topic of topics'}\rangle/(\text{topic})42. \langle/select>
43. </div> 
44. 
45. <div class="mb-3"> 
46. <label>Time Preference</label> 
47. <div class="form-check"> 
48. <input class="form-check-input" type="radio" #timePreference="ngModel" required
name="TimePreference" [(ngModel)]="userData.timePreference" value="Morning"> 
49. <label class="form-check-label">Morning 9AM - 12PM</label> 
50. </div> 
51. <div class="form-check"> 
52. <input class="form-check-input" type="radio" #timePreference="ngModel" required
name="TimePreference" [(ngModel)]="userData.timePreference" value="Evining"> 
53. <label class="form-check-label">Evining 5PM - 8PM</label> 
54. </div> 
55. \langle/div>
56.
```
57. <div class="form-check mb-3"> 58. <input class="form-check-input" type="checkbox" #subscribePhone="ngModel" name='subscribePhone' [(ngModel)]="userData.subscribePhone"> 59. <label class="form-check-label"> Send Me Promotional Offers by phone</label> 60. <br> 61. <input class="form-check-input" type="checkbox" #subscribeEmail="ngModel" name='subscribeEmail' [(ngModel)]="userData.subscribeEmail"> 62. <label class="form-check-label"> Send Me Promotional Offers by Email</label> 63. </div> 64. 65. <div class="card-footer text-muted"> 66. <button class="btn btn-primary" type="submit">Submit Form</button>  $67.$   $\langle$ /div> 68. </form> 69. 70. </div> 71.  $\langle$ /div> 72. </div> راجعالسطر 14 - السطر 19 - السطر 24 - السطر 29 - السطر 34 - السطر 39 - السطر 48 - السطر 52 - السطر 58

- السطر 61

نلاحظ انه في بعض الأدوات لم نضيف الخاصية required كالأداة الموجودة في السطر ٣٩ والسبب أن هذه الأداة لتحقق من صحة بياناتها نحتاج إلى النوع الثاني وهو validation costume

الآن اصبحت الأدوات لا تقبل قيمة فارغة، ولكن هنالك أنواع أخرى من التحقق من الصحة مثلا نربد من أداة رقم الهاتف أن تقبل كحد أقصى ١٠ خانات وقيم رقمية فقط وأداة الأسم ان تقبل كحد أدنى ٣ خانات وأداة الرقم السري أن تقبل كحد أدنى ٨ خانات مع مزيج من الحروف الكبيرة والصغيرة والأرقام، في هذه الحالة سوف نعتمد على الخصائص التحقق من الصحة validationاملوجودة في 5HTML، كالتالي:

خاصية minlength: تحدد أقل قيمة خانات مقبولة للأداة المستهدفة وصيغتها "minlength="n حيث n تمثل عدد الخانات

خاصية maxlength: تحدد أعلى قيمة خانات مقبولة لألداة املستهدفة وصيغتها "n="maxlengthحيث n تمثل عدد الخانات

خاصية pattern: حيث تقوم هذه الخاصية بالتحقق من توافق قيمة أداة معينة مع تعبير قياسي regular expression regular expression "حيث "pattern = "regular expression :الخاصية كالتالي "regular expression "حيث عبارة عن التعبير القياسي، ويتم وضعها داخل التاغ – Tag – الخاص بالأداة الم*س*هدفة.

> وسوف أورد بعض الأمثلة لبعض التعبيرات القياسية والمعنى الخاص بها: (المصدر - w3schools.com :كالتالي ،([http://html5pattern.com](http://html5pattern.com/)

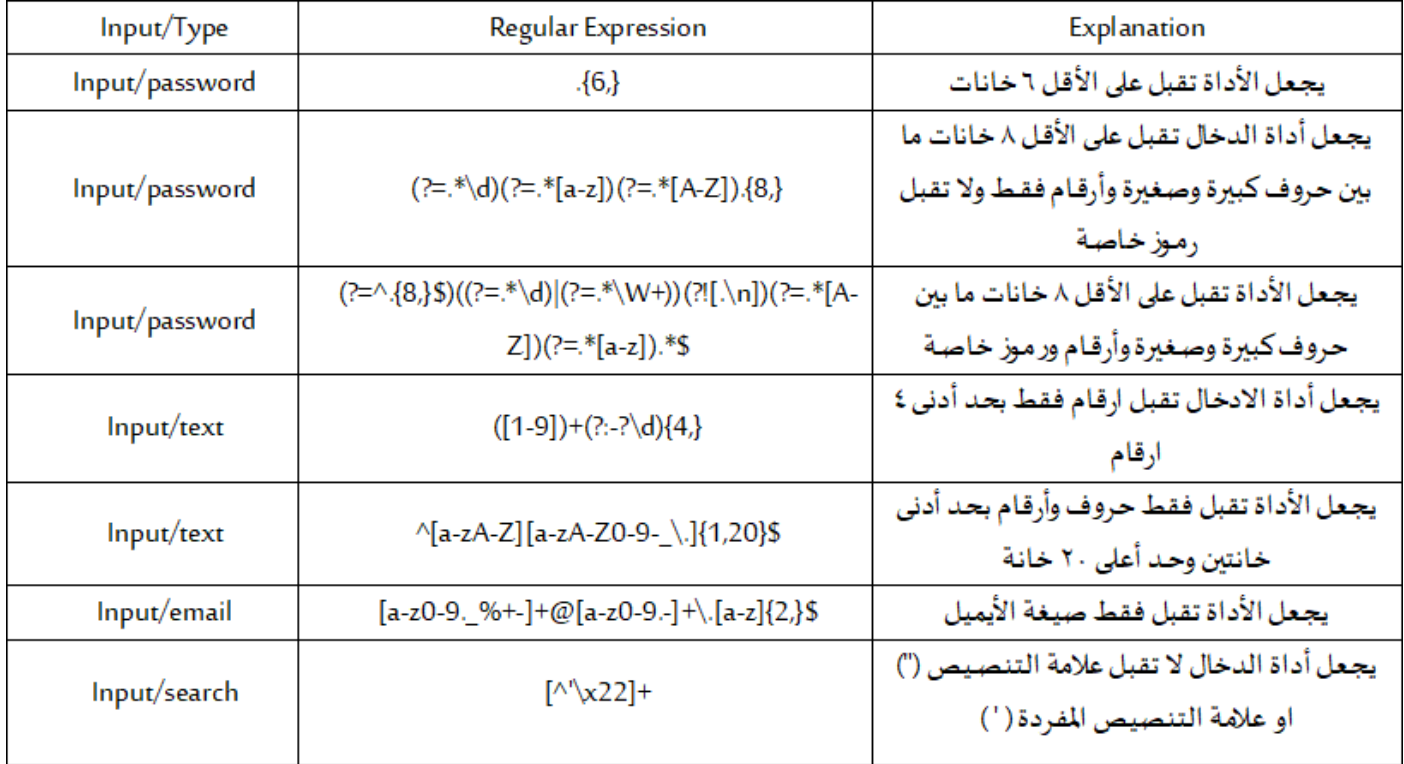

والتعابير القياسية كثيرة وليس هنا املقام لحصرها.

ً<br>أ كما أن خصائص التحقق من الصحة validation الخاصة بـ HTML5 ايضاً متعددة وكثيرة وقد أوردت ما نحتاج إلية فقط، ويمكن الرجوع إلى مصادر موثوقة كثيرة على الأنترنت في حال الرغبة في الأستزادة أكثر.

الآن لنضيف خصائص validation لكل أداة كما هو موضح في الجدول التالي:

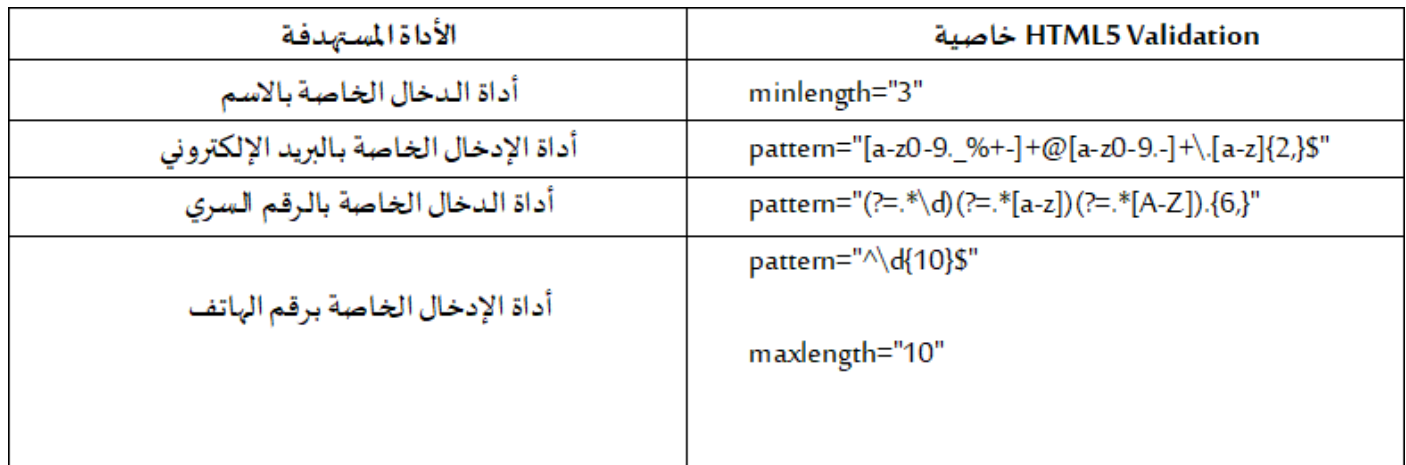

ملف template: (تم إعادة تنسيق الكود وتقسيمه لكي يسهل قراءته):

```
1. <div class="container-fluid"> 
rac{2}{3}.
          3. <div class="card mx-auto col-sm-12 col-md-6 col-lg-6 col-xl-6" style="padding-top: 0;"> 
rac{4}{5}.
5. <div class="card-header"> 
                 6. <h4 class="text-center">Template Driven Forms</h4> 
7. </div> 
8. 
9. <div class="card-body">
10. <form #userForm='ngForm'>
```
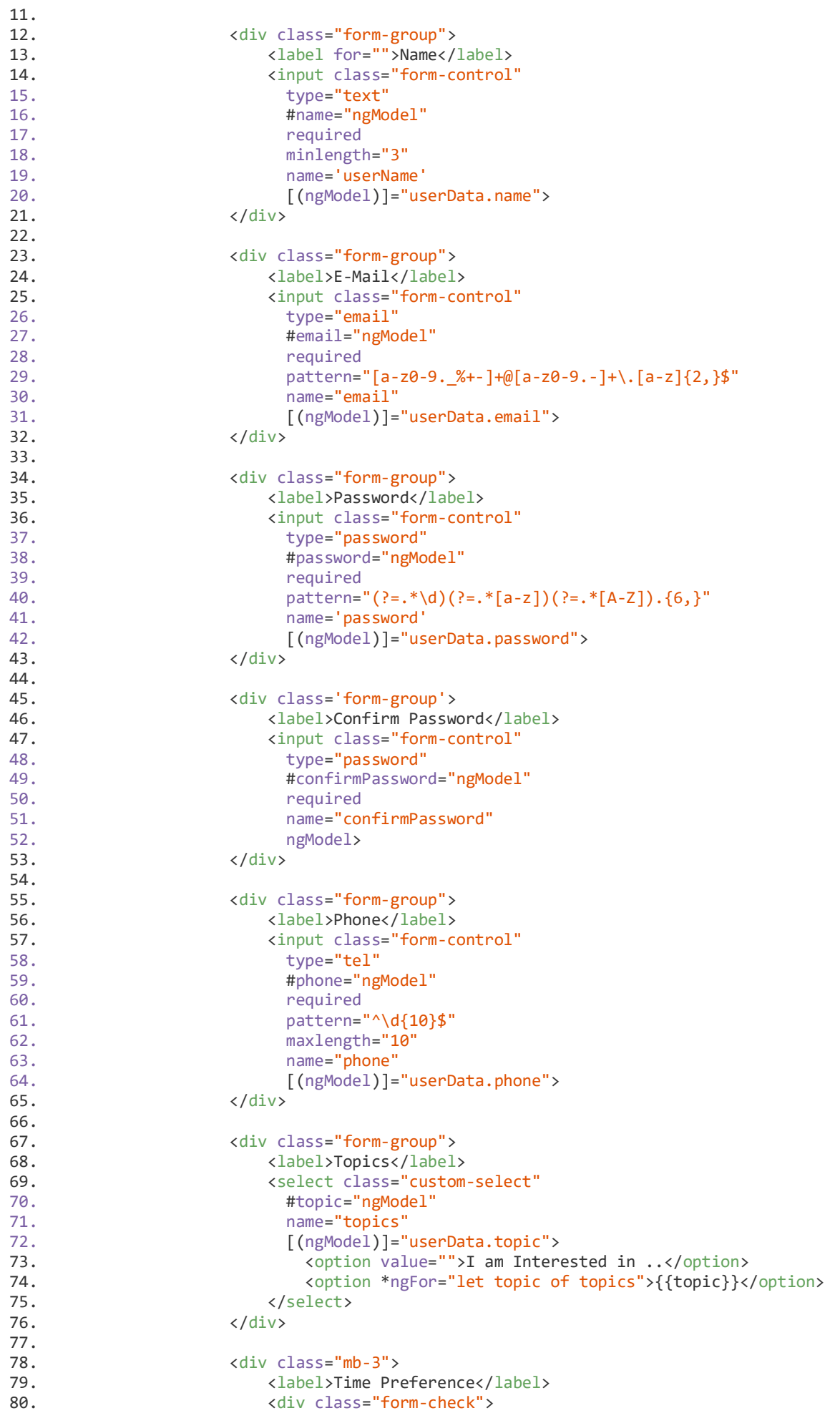

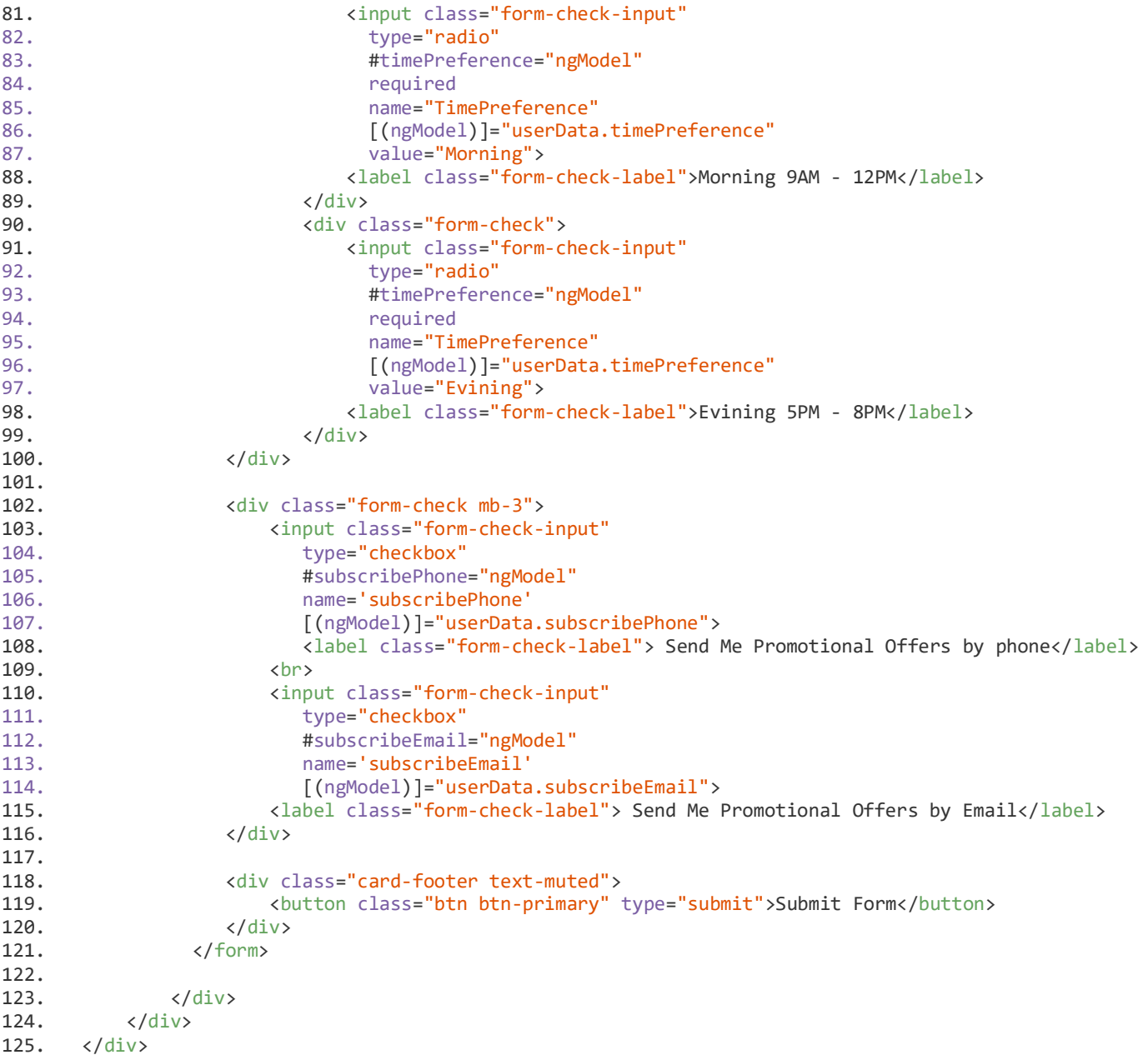

## راجعالسطر - 18 -والسطر 29 -والسطر 40 -والسطر 61 -والسطر 62

الآن نستطيع أن نقول أننا قمنا بتغطية أهم المفاهيم والأساسيات في validation سواء الخصائص الموجودة في ngModel مثل dirty او valid..الخ أو املوجودة ضمن 5HTML مثل required او pattern...الخ وسوف نستخدم هذه الخصائص في التحكم بإظهار أو اخفاء رسائل الخطأ للمستخدم، وهذا ما سوف نتعلمه إن شاء الله في الجزء التالي.

## **-2-4 إظهاررسائل الخطأوالتغذيةالراجعة:**

في هذا الدرس بإذن الله سوف نطبق المفاهيم والأساسيات التي شرحناها في الدرس السابق، بالتحكم في إظهار رسائل الخطأ ُللمستخدم بحسب نوع الخطأ وذلك بالأعتماد على الخصائص سواء الموجودة في ngModel او HTML5، فمثلاً إذا كانت خاصية requiredقيمتها true نظهر رسالة (قيمة الحقل لا يمكن أن تكون فارغة) أو إذا كان minlength قيمته true نظهر رسالة (حقل الأسم لايقبل أقل من ثلاث خانات) وهكذا.

وللوصول إلى هذه الخصائص هنالك طريقتين:

الأولى: إذا كانت الخاصية من الخصائص الموجودة في ngModel مثل (touched-valid-invalid-...الخ) تكون الصيغة العامة لها property.variable حيث أن variable هو اسم املتغيرالخاص باألداة التي انشأناه في الدرس السابق اما property هي الخاصية املوجودة في ngModel،فلو اردنا الوصول للخاصية invalid املوجودة في األداة الخاصة بإدخال األسم ذات املتغير #name، نقوم بكتابة الأمر التالي name.invalid وهذا الأمر يُرجع لنا قيمة منطقية true او false، ونستطيع الأستفادة منه ُ بإظهار أواخفاء الرسائل.

**الثانية:** إذا كانت الخاصية من الخصائص التحقق من الصحة املوجودة في 5HTMLمثل )pattern-maxlength-required- ...الخ) تكون الصيغة العامة variable.errors?.property حيث أن variable هو اسم المتغير الخاص بالأداة التي انشأناه في الدرس السابق اما property هي الخاصية الموجودة في HTML5، فلو اردنا الوصول للخاصية required الموجودة في الأداة ُالخاصة بإدخال الأسم ذات المتغير #name، نقوم بكتابة الأمر التالي name.errors?.required وهذا الأمر يُرجع لنا قيمة منطقية true او false، ونستطيع الأستفادة منه بإظهار أو اخفاء الرسائل، أما errors فهي ثابتة وعلامة الاستفهام اختيارية وتستخدم لتفادي الأخطاء الغير متوقع مثل أن تكون الخاصية قيمتها undefined او null.

ًملاحظة: يمكن أستخدام الصيغة التالية ('variable.hasError('property بدلاً من الصيغة variable.errors?.property.

الآن نربد تقديم أول تغذية راجعة للمستخدم وهي عبارة عن مربع أحمر يظهر على حدود إطار الأداة المستهدفة، وللقيام بهذا األمر نستخدم كالس جاهز من bootstrap يقدم لنا هذا األمر واسم هذا الكالس invalid-is وعن طريقة ميزة class binding التي تقدمها لنا angular نضيف هذا الكلاس او نخفية وفق مجموعة شروط وهذه الشروط هي ان تكون الخاصية touchedقيمتها true( و( الخاصية invalidقيمتها true( أو( minlengthقيمتها true، كالتالي:

[class.is-invalid]="name.touched && (name.invalid || name.errors?.minlength)"

ولو نلاحظ من الدرس السابق أن الخاصيتين valid و invalid هم بالأساس مرتبطتين بخواص التحقق من الصحة الموجودة في 5HTML بحيث لو كانت الخاصية minlength قيمتها true تصبح قيمة ايضا invalid تساوي true، من هذا املنطلق ً<br>أ نستطيع اختصار الكود السابق كالتالي:

[class.is-invalid]="name.touched && name.invalid"

بمعنى أنه إذا كانت الخاصية touched تساوي true والخاصية invalid تساوي true اضف الكالس invalid-is لألداة وفي حال كانت قيمهمها جميعاً false أزل هذا الكلاس من الأداة، الآن لنضيف هذا السطر البرمجي للأداة المستهدفة، كالتالي: ا<br>آ

```
1. <div class="form-group"> 
2. <label for="">Name</label> 
3. <input class="form-control" 
4. type="text" 
5. #name="ngModel" 
6. required 
7. minlength="3" 
8. name='userName'
```
## راجع السطر ۹

لو نلاحظ الكود السابق وخصوصاً السطر ٣ أن هنالك كلاس آخر من bootstrap اسمه form-control (هذا الكلاس ا<br>آ لاعلاقة له في هذه الدورة) ولكن بما اننا استخدمنا class binding قبل قليل لأضافة أو اخفاء الكلاس is-invalid نستطيع دمج السطر 3 والسطر 9 بسطر واحد وذلك عن طريق استخدام نوع آخر من binding classاسمه ]ngClass( ]هذه النوع يسمح لنا بالتعامل مع أكثر من كلاس وليس كلاس واحد فقط من خلال أمر واحد)، بحيث يصبح الأمر، كالتالي:

[ngClass]= "{'form-control': true, 'is-invalid': name.touched && name.invalid}"

ا<br>آ ومعنى السطر السابق أجعل الكلاس form-control مضاف دائماً إلى الأداة وذلك بجعل قيمته true أما الكلاس -is invalid فقم بإضافته وحذفه وفق الشروط التي ذكرناها سابقاً. اً<br>آ

ملاحظة: ميزة class binding هي آلية أو طريقة تسمح لنا بإضافة كلاسات css أو حذفها وفق شروط معينة

الآن لنقم بإضافة السطر السابق إلى كود الأداة المستهدفة، كالتالي:

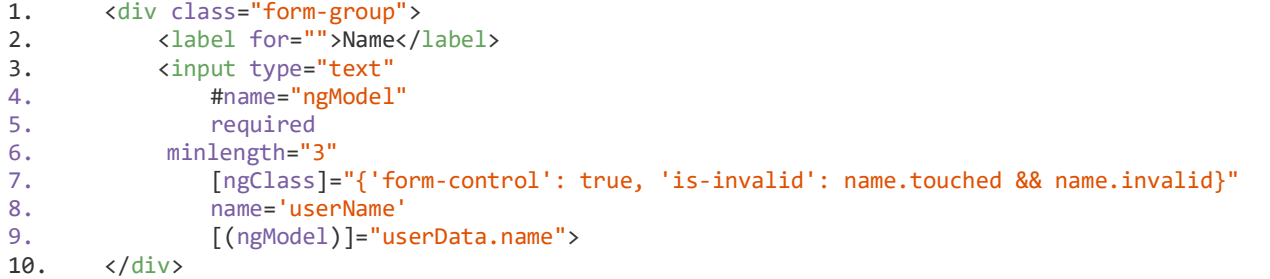

راجع السطر ٧

لنرى ما قمنا به من تعديالت على Form:

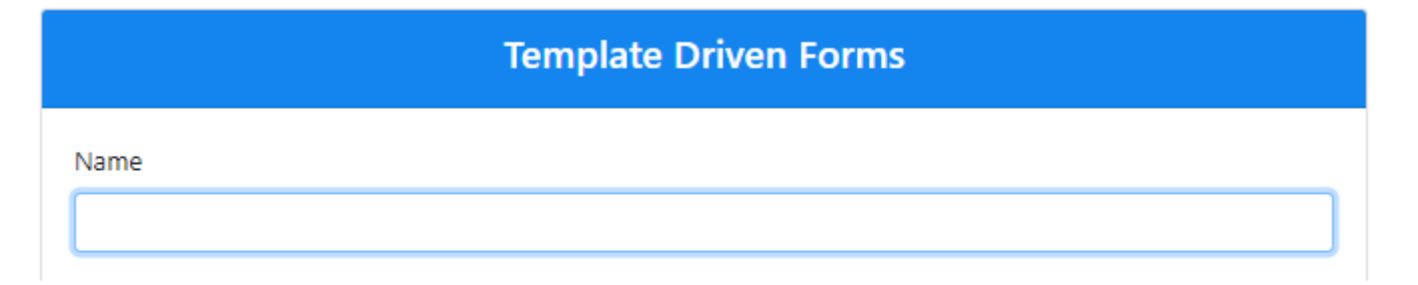

### **Template Driven Forms**

Name

×

```
لكن عند لمسنا لأي مكان خارج الأداة يظهر الأطار الأحمر على الأداة
بمعنى اضاف الكلاس is-invalid لأن قيمة touched تساوي true لأننا
لمسنا الأداة وقيمة required ايضاً تساوي true لأننا تركنا الأداة
                                                          فارغة
```
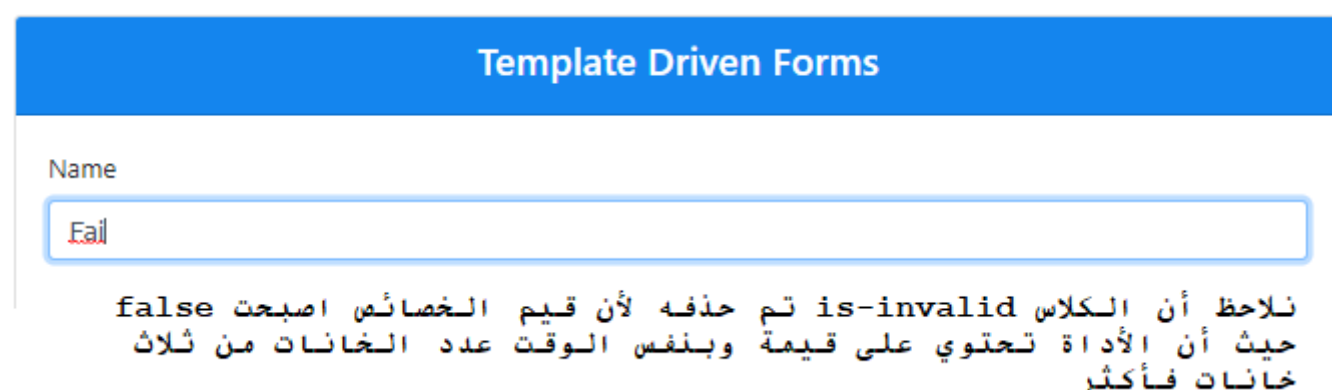

الآن لنطبق ما تعلمناه على هذه الأداة لبقية الأدوات:

```
1. <div class="container-fluid"> 
2. 
3. <div class="card mx-auto col-sm-12 col-md-6 col-lg-6 col-xl-6" style="padding-top: 0;"> 
4. 
5. <div class="card-header">
6. <h4 class="text-center">Template Driven Forms</h4> 
7. </div> 
8. 
9. <div class="card-body">
10. <form #userForm='ngForm'> 
11.12.112. <div class="form-group"> 
13.<br>
(1392) - (1392) - (1394) - (1394) - (1394) - (1394) - (1394) - (1394) - (1394) - (1394) - (1394) - (1394) - (1394) - (1394) - (1394) - (1394) - (1394) - (1394) - (1394) - (1394) - (1394) - (1394) - (1394) - (1394) - (
                                    14. <input type="text" 
15. #name="ngModel" 
16. The contract of the contract of the contract of the contract of the contract of the contract of the contract of the contract of the contract of the contract of the contract of the contract of the contract of the contra
17. minlength="3" 
18. [ngClass]="{'form-control': true, 'is-invalid': name.touched && 
name.invalid}"<br>19.
19. name='userName'<br>20. name='userName' [(ngModel)]="us
                                          [(ngModel)]="userData.name">
21. \langle/div>
22.23.23. \langle \text{div class} = \text{"form-group"} \rangle<br>24. \langle \text{label} \rangleE-Mail</label
24. \langle \text{label}\rangleE-Mail\langle \text{label}\rangleE-Mail\langle \text{label}\rangle25. \langle \text{input type} = \text{'email'}<br>
26 \text{tematical} = \text{``normal''}26. #email="ngModel"<br>27. end and the manufactured
                                          required
28. pattern="[a-z0-9._%+-]+@[a-z0-9.-]+\.[a-z]{2,}$"
```

```
29. [ngClass]="{'form-control': true, 'is-invalid': email.touched && 
email.invalid}"<br>30.
30. name="email"<br>31. http://www.frame="email"
                                 31. [(ngModel)]="userData.email"> 
32. \langle \text{div} \rangle33.34.34. <div class="form-group">
35. <div class="form-group">
35.
                            35. <label>Password</label> 
36. \langle \text{input type} = "password" \rangle<br>37. \# password="ngModel
37. #password="ngModel"<br>38. https://www.mateural.complete
                                autocomplete
39. required 
40. pattern="(?=.*\d)(?=.*[a-z])(?=.*[A-Z]).{6,}" 
41. [ngClass]="{'form-control': true, 'is-invalid': password.touched && 
password.invalid}" 
42. name='password' 
43. [(ngModel)]="userData.password"> 
44. \langle \text{div} \rangle45. 
46. <div class='form-group'> 
47. <label>Confirm Password</label> 
48. \langle \text{input type} = "password"<br>49. \# \text{confirmPassword} = "49. #confirmPassword="ngModel"<br>50. https://www.firmpassword-"ngModel"
                                 50. autocomplete 
51. The contract of the contract of the contract of the contract of the contract of the contract of the contract of the contract of the contract of the contract of the contract of the contract of the contract of the contra
52. [ngClass]="{'form-control': true, 'is-invalid': confirmPassword.touched && 
confirmPassword.invalid}" 
53. name="confirmPassword" 
54. ngModel> 
                        \langle/div>
56. 
57. <div class="form-group"> 
58. \langle \text{label}\ranglePhone</label>Phone</label>
59. <input type="tel" 
60. #phone="ngModel" 
61. The required of the required of the required of the required of the required of the required of the required of the reduced of the reduced of the reduced of the reduced of the reduced of the reduced of the reduced of t
                                 pattern="^\d{10}$"
63. maxlength="10"<br>64. maxlength="10"[ngClass]="{'form-control': true, 'is-invalid': phone.touched &&
phone.invalid}" 
65. name="phone" 
66. [(ngModel)]="userData.phone"> 
                        \langle/div>
68. 
69. <div class="form-group"> 
70. <a>
<a>
<a>
</abel>Topics</label></a>
</abel></a>
</abel></a>
</a>
</abel></a>
</a>
</abel></a>
</abel></a>
</a>
</abel><//<//indel><///indel><///indel><///indel><///indel><///indel><///indel><///indel><///indel><///in
71. Select class="custom-select"
72. #topic="ngModel" 
                                name="topics"
74. [(ngModel)]="userData.topic"> 
75. The contract option value="">I am Interested in ..</option>
76. <option *ngFor="let topic of topics">{{topic}}</option> 
                             77. </select> 
78. \langle/div>
79. 
80. <div class="mb-3"> 
                            81. <label>Time Preference</label> 
82. \langle \text{div class} = \text{``form-check'''} \rangle83. Example 23. Comput class="form-check-input"
84. type="radio"<br>85. type="radio" + timePrefere
                                     #timePreference="ngModel"
86. The contract of the contract of the contract of the contract of the contract of the contract of the contract of the contract of the contract of the contract of the contract of the contract of the contract of the contra
87. name="TimePreference"
88. [(ngModel)]="userData.timePreference" 
89. value="Morning"> 
90. <label class="form-check-label">Morning 9AM - 12PM</label> 
91. </div> 
                            92. <div class="form-check"> 
93. Sand Communication Character Class="form-check-input"
94. type="radio"
```
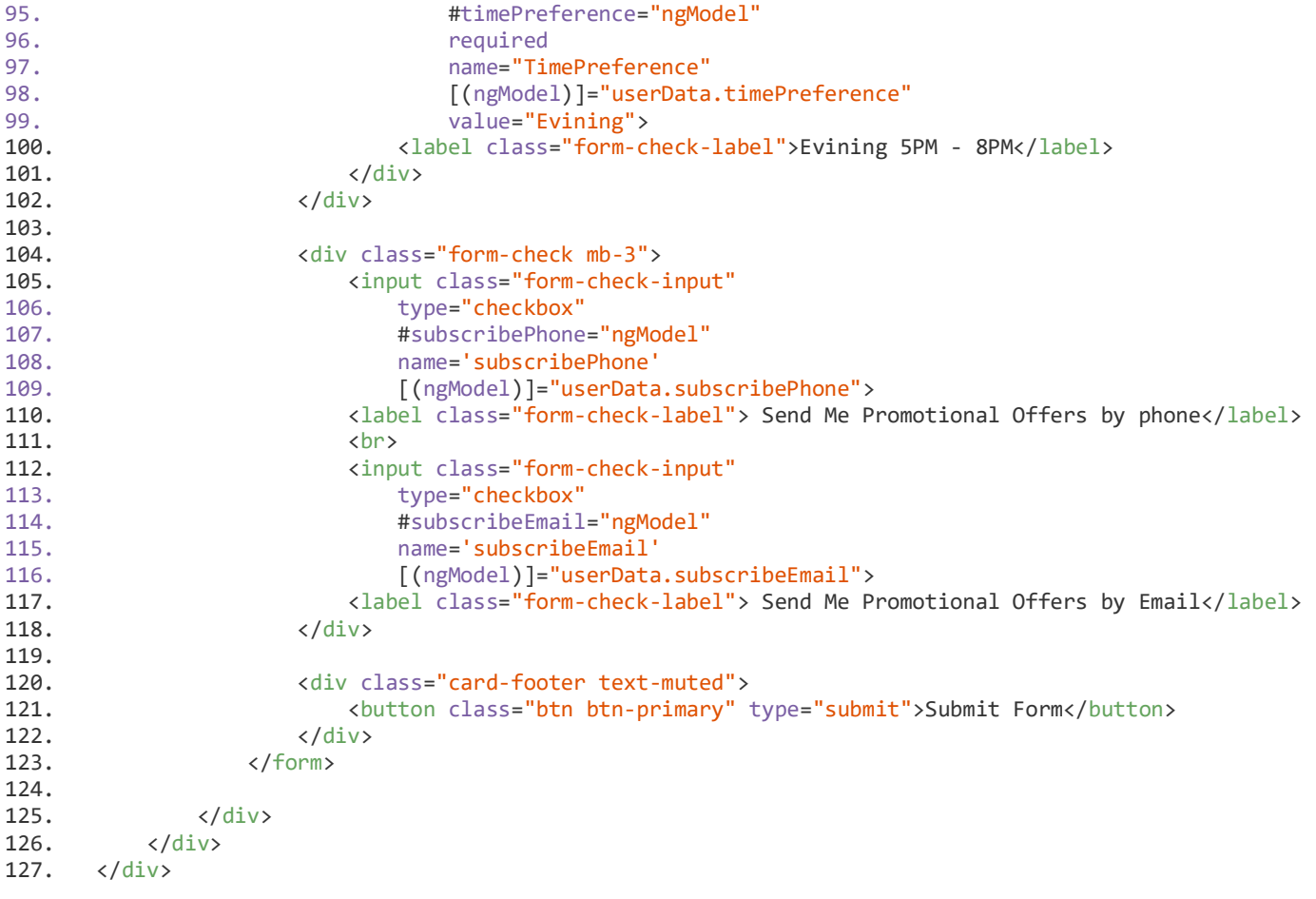

راجعالسطر 18 - السطر 29 - السطر 41 - السطر 52 - السطر 64

مالحظة: بعض األدوات لم اضيف األمر السابق لها كأداة radio او أداة checkboxلحدم الحاجة لهذا النوع من التغذية الراجعة وسوف أكتفي بإظهار رسائل الخطأ

الآن لنرى ما قمنا به من تعديلات على النموذج:

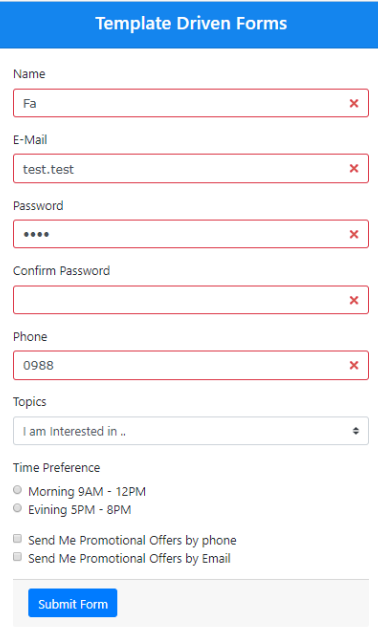

الآن لنقوم بإظهار رسائل توضح للمستخدم نوع الخطأ، مثل القيمة فارغة أو صيغة البريد الإلكتروني غير صحيحة أو رقم الهاتف لابد أن يحتوي على ١٠ خانات..الخ، وسوف نقوم بهذا الأمر بالأعتماد ايضاً على الخصائص التي تعلمناها في ا<br>آ الدرس السابق ولكن هنا سوف نستخدم الدايركتبف \*ngIf بدلاً من class binding. ً

ملاحظة: الدايركتيف \*nglf يقوم بإضافة عنصر HTML أو حذفه بناء على شروط معينة

ولنبدأ في أول أداة وهي أداة أدخال الأسم، هنا لدينا نوعين من الأخطاء الأول أن تكون فارغة وبمكن معرفة ذلك عن طريق الخاصية required والثاني الأخطاء ان تكون الخانات أقل من ٣ ويمكن معرفة ذلك عن طريق الخاصية minlength، مع إضافة بعض كلاسات bootstrap لتجميل رسائل الخطأ، بحيث يكون الكود بالشكل التالي:

<small class="alert alert-danger text-center w-100" \*ngIf="name.touched && name.errors?.required"> حقل <small/<األسم مطلوب <small class="alert alert-danger text-center w-100" \*ngIf="name.touched && <small/<القيمة أقل من ثالث خانات<"minlength.?errors.name

ومعنى الكود السابق إنه في حالة أن المستخدم لمس الأداة وبنفس الوقت قيمة الخاصية required تساوي true أضف العنصر <small> أما إذا المستخدم لمس الأداة وكانت قيمة الخاصية minlength تساوي true أضف عنصر <small> الثاني.

ًنلاحظ أن كلاسات bootstrap متكررة وايضاً الامر name.touched لكلا العنصرين لذلك نستطيع إعادة كتابة الكود بشكل أكثر أحترافية وتقليل للتكرار وذلك باألستفادة من ميزة ]ngClass ]و أحد كالسات bootstrap الذي اسمه none-d ومهمة هذا الكلاس أخفاء أو اظهار عنصر معين، بحيث يكون الكود بعد التعديل:

```
<div [ngClass]="{'alert': true, 'alert-danger': true, 'text-center': true, 'w-100': true, 'd-none': 
name.untouched || name.valid}">
     <small *ngIf="name.errors?.required">مطلوب األسم حقل>/small>
     <small *ngIf="name.errors?.minlength">خانات ثالث من أقل القيمة>/small>
\langle/div> >
```
اآلن لنضيف الكود السابق لألداة املستهدفة:

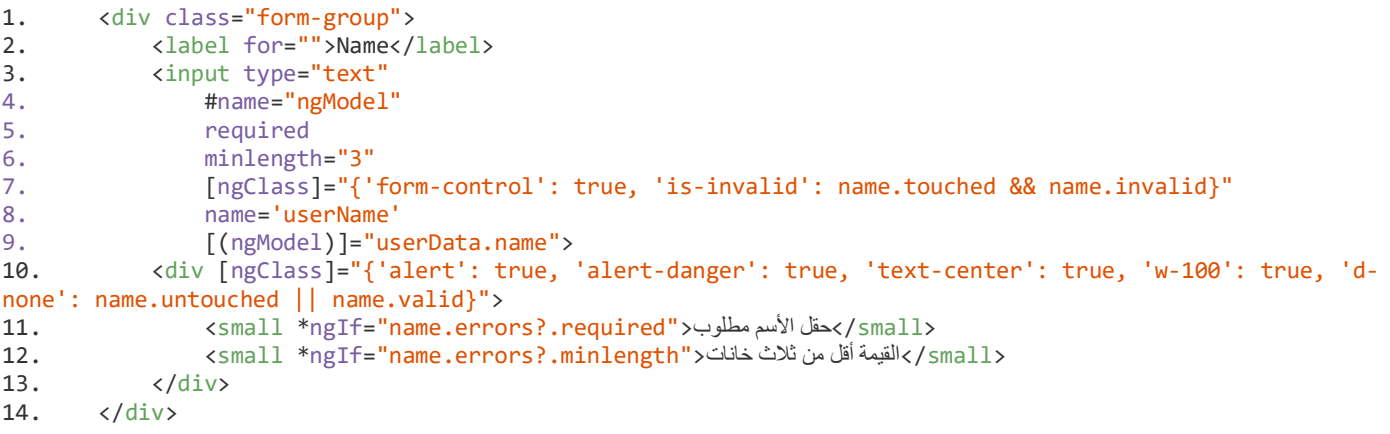

راجعالسطر من 10 إلى السطر 13

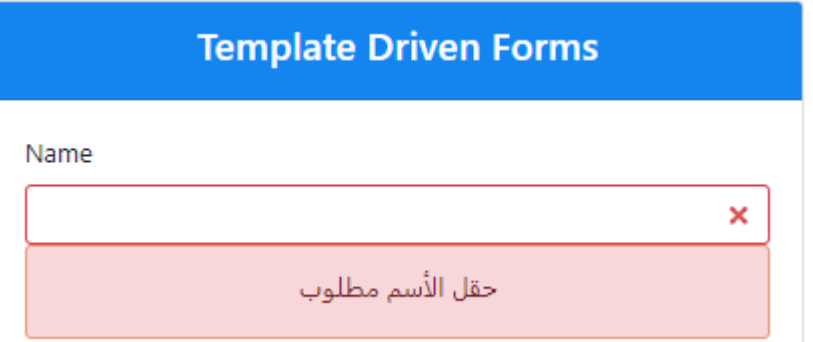

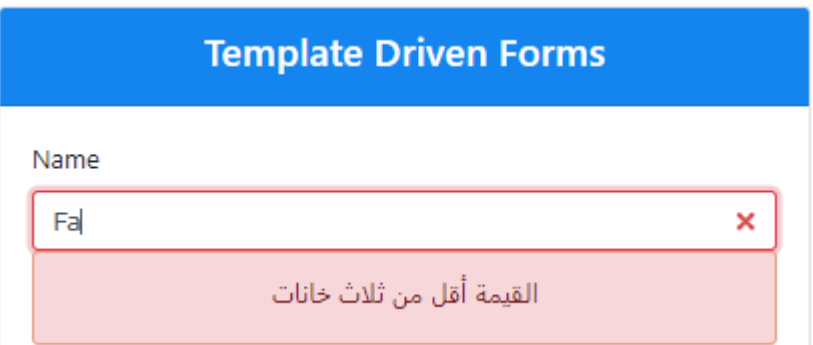

الآن لنطبق ما تعلمناه هنا على بقية الأدوات مع مراعاة الأختلاف في انواع رسائل الخطأ والتعامل مع الخصائص - pattern :maxlength - minlength - required

```
1. <div class="container-fluid"> 
2. 
3. <div class="card mx-auto col-sm-12 col-md-6 col-lg-6 col-xl-6" style="padding-top: 0;"> 
4. 
5. <div class="card-header"> 
6. <h4 class="text-center">Template Driven Forms</h4> 
7. \langle \langle div>
8. 
9. <div class="card-body"> 
10. <form #userForm='ngForm'> 
11. 
12. <div class="form-group">
13. <label for="">Name</label>
14. <input type="text" 
                                #name="ngModel"
16. The required of the required in the required of the required of the required of the required of the reduced of the reduced of the reduced of the reduced of the reduced of the reduced of the reduced of the reduced of th
                                minlength="3"
18. [ngClass]="{'form-control': true, 'is-invalid': name.touched && 
name.invalid}"<br>19.
19. name='userName'<br>20. [(ngModel)]="us
                                [(ngModel)]="userData.name">
21. <div [ngClass]="{'alert': true, 'alert-danger': true, 'text-center': true, 'w-100': 
true, 'd-none': name.untouched || name.valid}"> 
22. <small *ngIf="name.errors?.required">مطلوب األسم حقل>/small> 
<small *ngIf="name.errors?.minlength">خانات</small></small>
24. </div>
```

```
25. \langle/div>
26. 
27. <div class="form-group">
28. <label>E-Mail</label> 
29. Contract State Contract Contract State Contract Contract Contract Contract Contract Contract Contract Contract Contract Contract Contract Contract Contract Contract Contract Contract Contract Contract Contract Contrac
30. #email="ngModel" 
31. The contract of the contract of the contract of the contract of the contract of the contract of the contract of the contract of the contract of the contract of the contract of the contract of the contract of the contra
                                32. pattern="[a-z0-9._%+-]+@[a-z0-9.-]+\.[a-z]{2,}$" 
33. [ngClass]="{'form-control': true, 'is-invalid': email.touched && 
email.invalid}" 
34. name="email" 
35. [(ngModel)]="userData.email"> 
36. <div [ngClass]="{'alert': true, 'alert-danger': true, 'text-center': true, 'w-100': 
true, 'd-none': email.untouched || email.valid}"> 
<small *ngIf="email.errors?.required">مطلوب</small> <small>
small *ngIf="email.errors?.pattern">صحيحة البريد الإلكتروني غير صحيحة</small *ngIf="email.errors")
39. </div> 
40. </div> 
41. 
42. <div class="form-group"> 
43. <label>Password</label> 
44. Cinput type="password"<br>45. * thassword
45. #password="ngModel"<br>46. https://www.francheapline.complete
46. autocomplete<br>47. autocomplete
47. required as the contract of the contract of the contract of the contract of the contract of the contract of the contract of the contract of the contract of the contract of the contract of the contract of the contract o
                                pattern="(P =.*\dagger d)(P =.*[a-z])(P =.*[A-Z]).{6}49. [ngClass]="{'form-control': true, 'is-invalid': password.touched && 
password.invalid}" 
50.<br>
51. https://www.mame='password'<br>
[(ngModel)]="us
                                [(ngModel)]="userData.password">
52. <div [ngClass]="{'alert': true, 'alert-danger': true, 'text-center': true, 'w-100': 
true, 'd-none': password.untouched || password.valid}"> 
<small *ngIf="password.errors?.required">محقل الرقم السري مطلوب</small>
كلمة السر لابد أن تكون ٦ خانات ما بين حروف كبيرة وصغيرة <"small *ngIf="password.errors?.pattern> حكمة السر
 <small/<وأرقام
55. </div> 
56. </div> 
57. 
58. <div class='form-group'>
59. <label>Confirm Password</label> 
60. <input type="password" 
61. #confirmPassword="ngModel" 
                                autocomplete
63. required<br>64. register and the required
                                [ngClass]="{'form-control': true, 'is-invalid': confirmPassword.touched &&
confirmPassword.invalid}" 
                                65. name="confirmPassword" 
66. ngModel> 
67. <div [ngClass]="{'alert': true, 'alert-danger': true, 'text-center': true, 'w-100': 
true, 'd-none': confirmPassword.untouched || confirmPassword.valid}"> 
68. <small *ngIf="confirmPassword.errors?.required">مطلوب السر كلمة إعادة حقل>/small> 
69. </div> 
70. </div> 
71. 
72. <div class="form-group">
73. <a>>>>>>>>>>>>>>Phone</label>
74. <input type="tel" 
                                75. #phone="ngModel" 
76. required 
77. pattern="^\d{10}$" 
78. maxlength="10"
```

```
79. [ngClass]="{'form-control': true, 'is-invalid': phone.touched && 
phone.invalid}"<br>80.
80.<br>81. name="phone"<br>T(ngModel)]=
                             81. [(ngModel)]="userData.phone"> 
82. <div [ngClass]="{'alert': true, 'alert-danger': true, 'text-center': true, 'w-100': 
true, 'd-none': phone.untouched || phone.valid}"> 
<small *ngIf="phone.errors?.required">مطلوب</small></small>
<small *ngIf="phone.errors?.pattern"> خانات< 10 أخانات</small></>></small>
85. </div> 
86. </div> 
87. 
88. <div class="form-group">
89. <label>Topics</label> 
90. Select class="custom-select"<br>
\frac{91}{2} #tonic="ngModel
91. #topic="ngModel" 
                             name="topics"
93. [(ngModel)]="userData.topic">
94. <option value="">I am Interested in ..</option> 
95. \longleftarrow <option *ngFor="let topic of topics">{{topic}}</option>
96. </select> 
97. </div> 
98. 
99. <div class="mb-3"> 
100. <label>Time Preference</label> 
101. <div class="form-check"> 
102. <a>
<a>
<</a>
<</a>
<</a>
<</a>
<</a>
<</a>
<</a>
<</a>
<</a>
<</a>
<t</a>
<t</a>
<t</a>
<t</a>
<t</a>
<t</a>
<t</a>
<t</a>
<t</a>
<t</a>
<t</a>
<t</a>
<t</a>
<t</a>
<t</a>
<t</t</a>
<t</t</t</t</t</t</t</t</t</t</t</
103. type="radio" 
104. #timePreference="ngModel" 
105. https://www.facebook.com/induced/induced/induced/induced/induced/induced/induced/induced/induced/induced/<br>The contract of the contract of the contract of the contract of the contract of the contract of the contract o
106. 107. name="TimePreference"<br>107. [(ngModel)]="userData
                                 107. [(ngModel)]="userData.timePreference" 
108. value="Morning"> 
109. <label class="form-check-label">Morning 9AM - 12PM</label> 
110. </div> 
111. <div class="form-check"> 
112. <br>
\langle \text{input class} = \text{"form-check-input"}113. type="radio" 
114. #timePreference="ngModel" 
115. The contract of the contract of the contract of the contract of the contract of the contract of the contract of the contract of the contract of the contract of the contract of the contract of the contract of the contr
116. name="TimePreference" 
117. [(ngModel)]="userData.timePreference" 
118. value="Evining"> 
119. <label class="form-check-label">Evining 5PM - 8PM</label> 
120. </div> 
121. \langle \langle div\rangle122. 
123. <div class="form-check mb-3"> 
124. <input class="form-check-input"
125. type="checkbox" 
126. #SubscribePhone="ngModel"<br>127. hame='subscribePhone'
                             name='subscribePhone'
128. [(ngModel)]="userData.subscribePhone"> 
129. <label class="form-check-label"> Send Me Promotional Offers by phone</label> 
130. <br> 
131. <input class="form-check-input" 
132. type="checkbox" 
133. #subscribeEmail="ngModel" 
134. name='subscribeEmail' 
135. [(ngModel)]="userData.subscribeEmail"> 
136. <label class="form-check-label"> Send Me Promotional Offers by Email</label> 
137. </div>
```
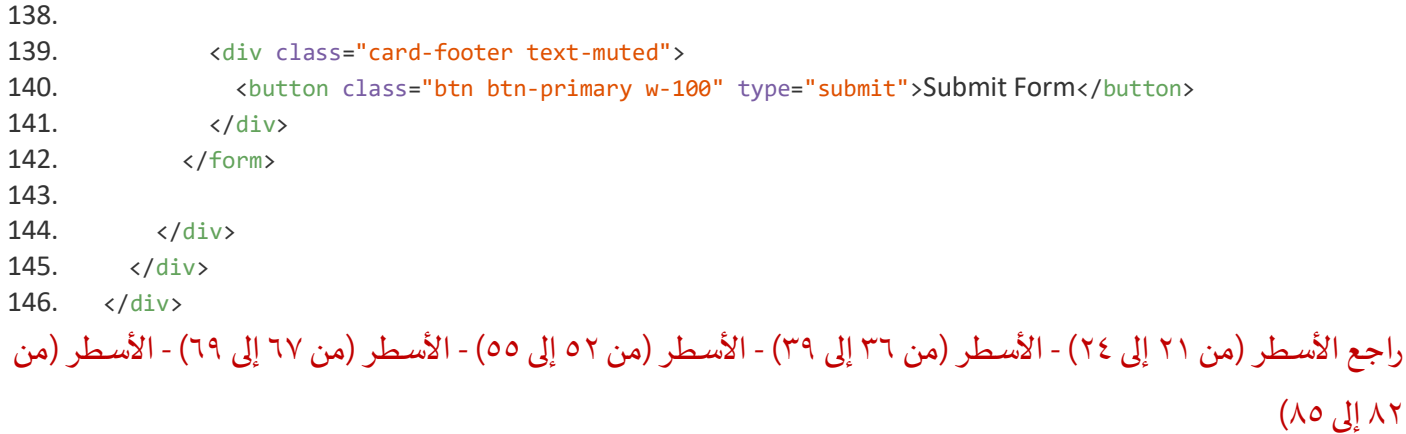

مالحظة: هنالك بعض األدوات لم نضع لها validation ألن لها تعامل معين وسوف نتركها للجزء التالي validation custom بإذن الله.

اآلن لنرى ماقمنا به من تعديالت على النموذج Form:

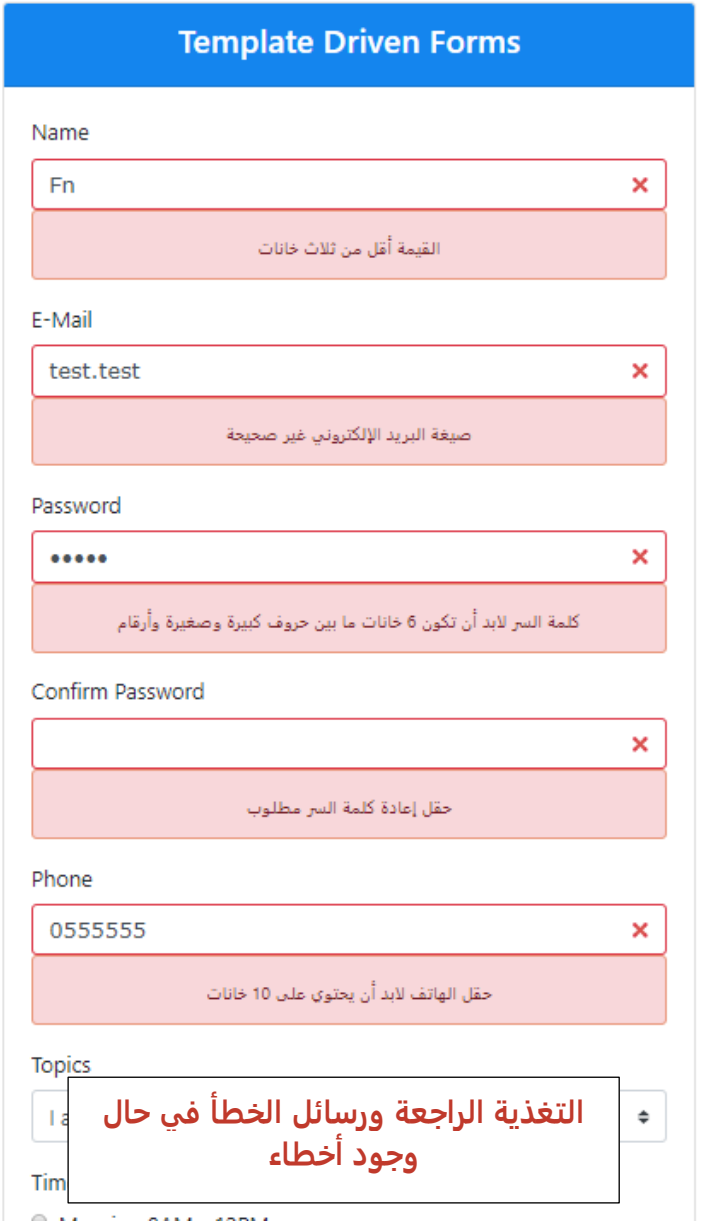

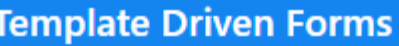

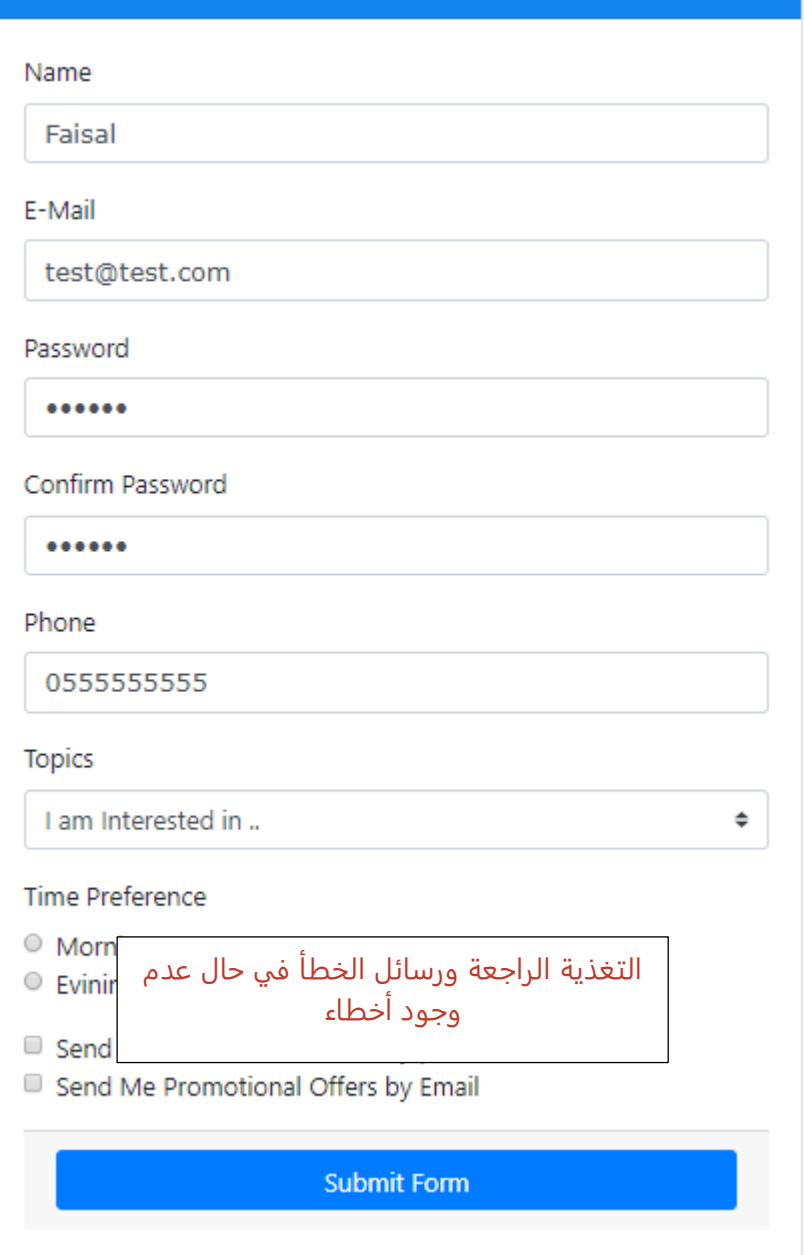

إلى هنا نكون أنهينا هذا الجزء ومتبقى لنا نوع آخر من validation سوف نتكلم عنه في الجزء التالي بإذن الله.

## **:Custom Validations-3-4**

هنالك بعض األحيان انواع من التحقق من الصحة ال توفرها لنا TDF forms angular بشكل جاهز والبد لنا من بنائها بأنفسنا مثل منع المستخدم من إدخال بعض الاسماء او أن تكون إعادة أدخال كلمة السر مساوية لكلمة السر...الخ، لذلك يتوجب على المطور بناء التحقق من الصحة الخاص به او ما يسمى costume validation ، وهذا النوع ليس له قواعد ثابته وانما يرجع لطريقة امليرمح في بناء الكود الخاص به لتحقق من صحة البيانات املدخلة لنموذج Form ولكن في نهاية األمر لابد أن يُرجع الكود قيمة منطقية true أو false لكي نستفيد منها في شروط اظهار واخفاء رسائل الخطأ كما كنا نفعل في ٍ<br>پ الدروس السابقة. الآن لنبدأ بأول أداة وهي أداة الأسم والمطلوب هو منع المستخدم من أدخال الأسم admin والاسم administrator في الحقل وايضاً الا تكون القيمة رقمية فقط، وللقيام بذلك نقوم بكتابة الأكواد التالية في ملف class - ملف app.component.ts، ا<br>آ كالتالي:

> **أولاً:** انشاء متغير من النوع boolean وليكن اسمه nameHasError وأعطيه قيمة مبدأية false: ُ

```
nameHasError: boolean = false;
```
 **ثانيا:** انشاء مصفوفة نصية وليكن اسمها names تحتوي على هذين األسمين:

names: string[] = ['admin', 'administrator'];

 **ثالثا:** انشاء دالة وليكن اسمها validateNameوتستقبل باراميترواحد وهو قيمةأداةأدخال األسم،ومهمة هذهالدالة هو البحث عن القيمة التي استقبلتها من الأداة في المصفوفة فإذا وجدت قيمة تجعل قيمة المتغير nameHasError يساوي true وإن لم تجد تجعل قيمته تساوي false، وايضاً تقوم بمهمة أخرى وهي التأكد من أن القيمة ليست رقمية فقط ولا تبدأ برقم اً<br>آ ُويمكن ذلك من خلال الاستفادة من الدالة ()isNaN التي تقدمها لنا javascript حيث أن هذه الدالة تُرجع true إذا كانت القيمة المدخلة نصية، وتُرجع false إذا كانت القيمة رقمية، بصياغة أخرى تقوم الدالة validateName بالبحث في ٍ<br>ٔ المصفوفة عن قيمة الأداة فإذا وجدت قيمة مطابقة (أو) الدالة isNaN ارجعت القيمة false (و) لم تكن فارغة أجعل قيمة املتغيرnameHasError يساوي true:

```
 validateName (value) {
    this.names.find(val => val === value || (!isNaN(value) && value !== '') ? this.nameHasError =
true : this.nameHasError = false);
   }
```
ال تقلق عزيزي املتعلم فهذا الكود هو كود مختصر أو ما يسمى syntax sugar للكود التالي:

```
1. validateName (value) {
2. if ( value === '' ) { 
3. this.nameHasError = false; 
4. 
5. } else if (isNaN(value) === false) { 
6. this.nameHasError = true; 
7. 
8. } else { 
9. this.names.find( \text{(val)} \Rightarrow \{<br>10. if \text{(val)} == \text{value}\} {
            if (val == value) {
11. return this.nameHasError = true; 
12. } else { 
13. return this.nameHasError = false; 
14. }
15. }); 
16. }
17. }
```
 **رابعا:** تنفذ الدالة في الحدث input الخاص في أداة إدخال االسم مع تمرير قيمة األداة لهذه الدالة:

(input) = "validateName (name.value)"

الآن لنضيف الأكواد في الخطوات أولاً وثانياً وثالثاً في ملف class - ملف app.component.ts والخطوة رابعاً في ملف ا<br>آ ا<br>آ ً ً<br>أ

.app.component.html ملف- template

#### **ملف class:**

```
1. import {Component, OnInit} from '@angular/core'; 
2. import { User } from './user'; 
3. 
4. @Component({<br>5. selector:
         selector: 'app-root',
6. templateUrl: './app.component.html', 
7. styleUrls: ['./app.component.css']<br>8.  }
       8. }) 
9.<br>10.
       export class AppComponent implements OnInit {
11. names: string[] = ['admin', 'administrator']; 
12. nameHasError: boolean = false; 
13. topics = ['Angular', 'React', 'Vue'];
14. userData = new User ('', '', null, null, '', '', false, false); 
15. constructor() { }
16. ngOnInit() {} 
17. 
18. validateName( value ) { 
19. this.names.find(val => val === value || (!isNaN(value) && value !== '') ? this.nameHasError =
true : this.nameHasError = false); 
20. } 
21. 
22. 
23. }
```
# **ملف template:**

راجع السطر ١١ - السطر ١٢ - الأسطر (من ١٨ إلى ٢٠)

```
1. <div class="form-group"> 
2. <label for="">Name</label>
3. <input type="text" 
4. #name="ngModel" 
5. (input) = "validateName (name.value)"<br>6. equired
6. required<br>7. minlength
              minlength="3"
8. [ngClass]="{'form-control': true, 'is-invalid': name.touched && name.invalid}"<br>9. mame='userName'
               name='userName'
10. [(ngModel)]="userData.name">
11. <div [ngClass]="{'alert': true, 'alert-danger': true, 'text-center': true, 'w-100': true, 'd-
none': name.untouched || name.valid}"> 
12. <small *ngIf="name.errors?.required">مطلوب األسم حقل>/small> 
13. <small *ngIf="name.errors?.minlength">خانات ثالث من أقل القيمة>/small> 
14. \langle/div>
15. \quad \langle \text{div} \rangle
```
#### راجع السطر ٥

اآلن أصبح لدينا متغير nameHasError تصبح قيمته true في حال وجود خطأ وتصبح قيمته false في حالة عدم وجود خطأ، وسوف نستفيد منه في اظهار رسائل الخطأ للمستخدم، وسوف أضيف هذا المتغير في جزئين الأول في الشروط الخاصة بإضافة وحذف الكالس invalid-isوالثاني إلظهاررسالة خطأ:

[ngClass]="{'form-control': true, 'is-invalid': (name.touched && name.invalid) || nameHasError}"

الآن لنضيف هذين السطرين إلى الأداة المستهدفة:

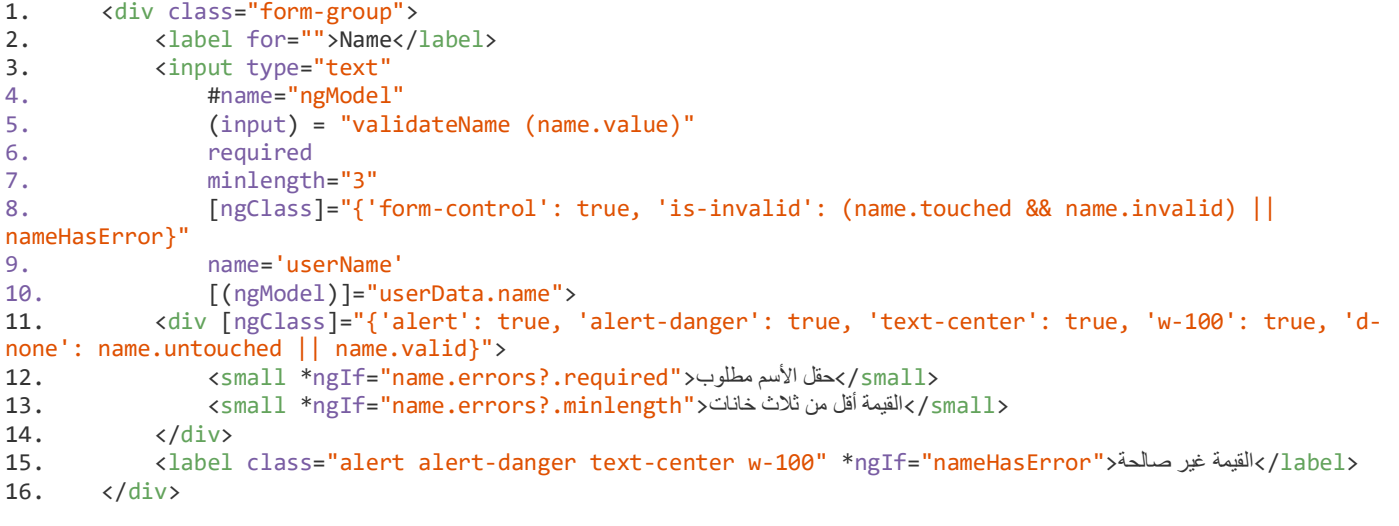

راجعالسطر 5 - السطر 8 - السطر 15

لنشاهد التعديالت على form:

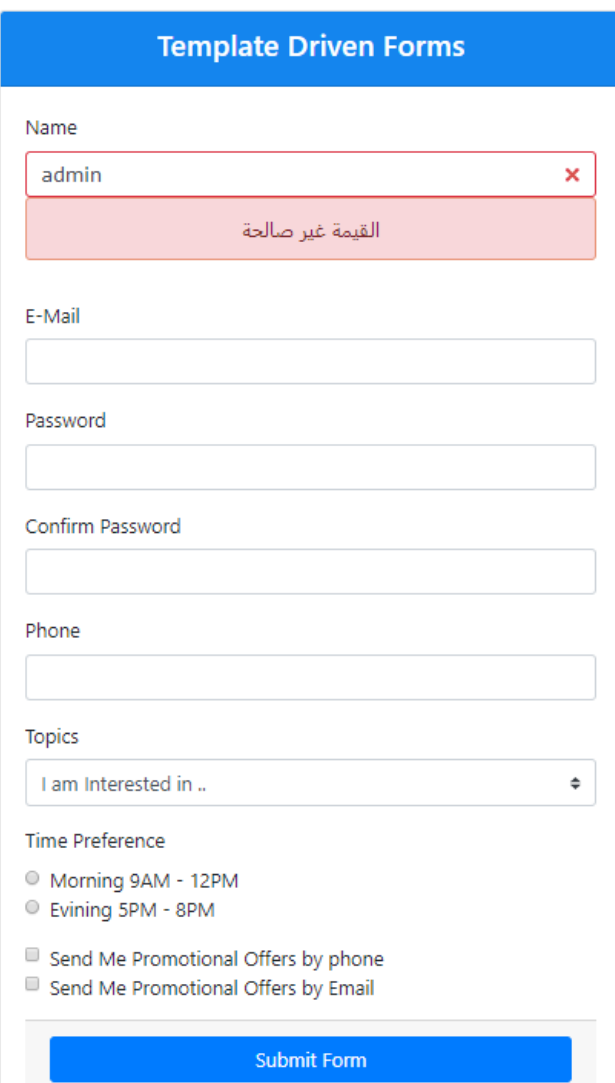

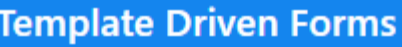

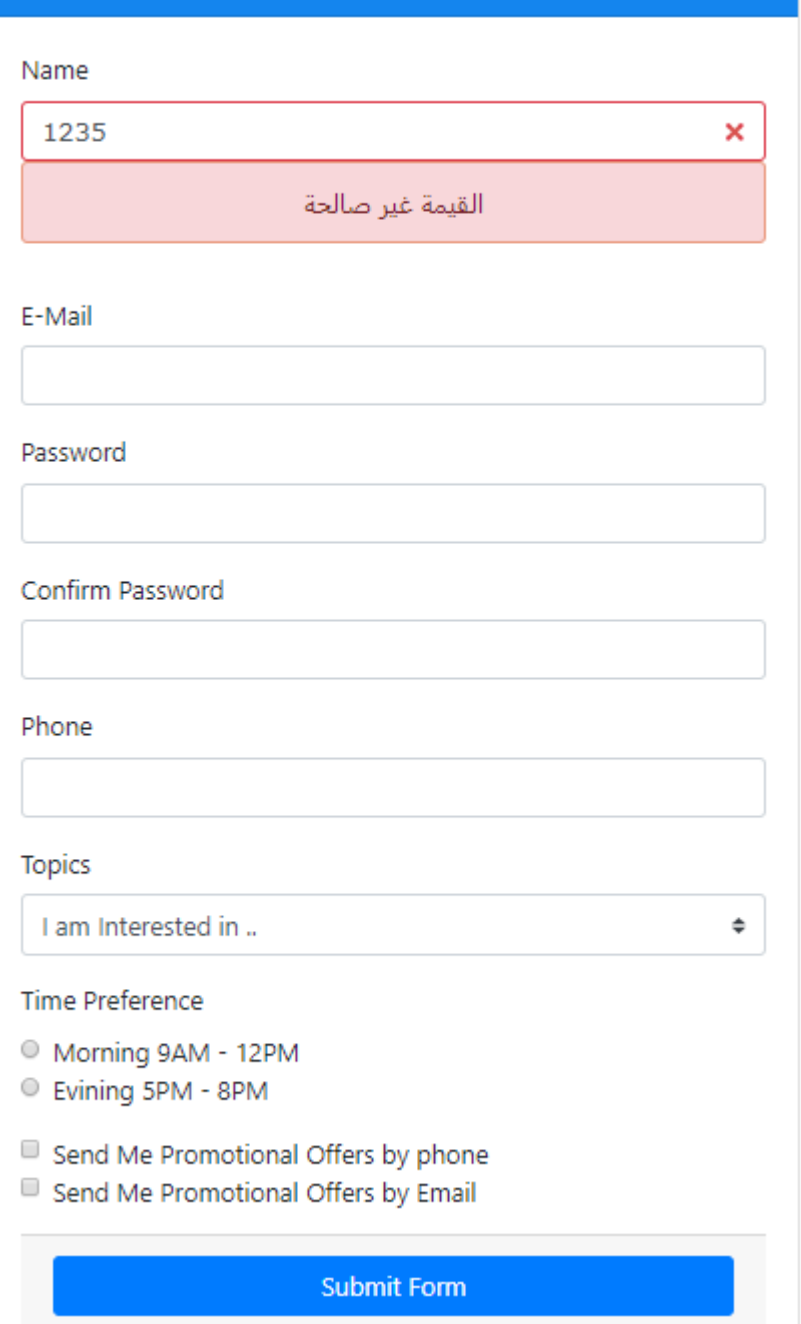

هذا بالنسبة إلى أداة الاسم، اما بالنسبة لتحقق من أن كلمة السر مساوية لإعادة إدخال كلمة السر، فهنالك عدة طرق منها ما هو شبه تكرار لما عملناه سابقاً وهو انشاء متغير منطقي boolean ثم إنشاء دالة في الحدث input لكلا الأداتين وهذه ا<br>آ الدالة تستقبل باراميترين هما قيمتا الأداتين ومن ثم تقارن بينهما فإذا كانتا متطابقتين جعلت قيمة المتغير true وان لم يكن جعلة قيمته false، كالتالي:

> **: اوال** تعريف متغير منطقي من النوع boolean وليكن اسمه passwordHasError

**: ثانيا** إنشاء دالة وليكن اسمها validatePasswordوتستقبل باراميترين هماقيمةاألداة password وقيمة األداة confirm password، ثم تقارن بينهما فإذا لم تتطابق القيمتين تجعل قيمة المتغير true والا تكون قيمته false
**: ثالثا** تنفذ الدالةفي الحدث input لكال األداتين

**:**  ر ا**بع**اً: نضع شرط إنه في حال كانت قيمة المتغير وتم لمس الأداة confirm password اظهر رسالة الخطأ ولاننسى نضع ايضاً ً<br>آ شرط املتغير في التحكم بإظهار وأخفاء الكالس invalid-is لألداة password confirm

**ملف class:**

```
1. import {Component, OnInit} from '@angular/core'; 
2. import { User } from './user'; 
3.4.4. @Component({ 
5. selector: 'app-root', 
6. templateUrl: './app.component.html', 
7. styleUrls: ['./app.component.css'] 
8. }) 
9.<br>10.
10. export class AppComponent implements OnInit {<br>11. names: string[] = ['admin', 'administrator']
11. names: string[] = ['admin', 'administrator'];<br>12. nameHasError: boolean = false:
         nameHasError: boolean = false;
13. 
14. passwordHasError: boolean = false; 
15. 
16. topics = ['Angular', 'React', 'Vue']; 
17. userData = new User ('', '', null, null, ''', '', false, false);18. 
19. constructor() { } 
20. 
21. ngOnInit() {} 
\frac{22}{23}.
         validateName( value ) {
24. this.names.find(val => val === value || (!isNaN(value) && value !== '') ? this.nameHasError =
true : this.nameHasError = false); 
25. } 
\frac{26}{27}.
         validatePaaword(confirmPassVal , passVal) {
28. passVal !== confirmPassVal ? this.passwordHasError = true : this.passwordHasError = false; 
29. } 
30. 
31. 
32. }
```
راجع السطر ١٤ - الاسطر (من ٢٧ إلى ٢٩)

#### **ملف template:**

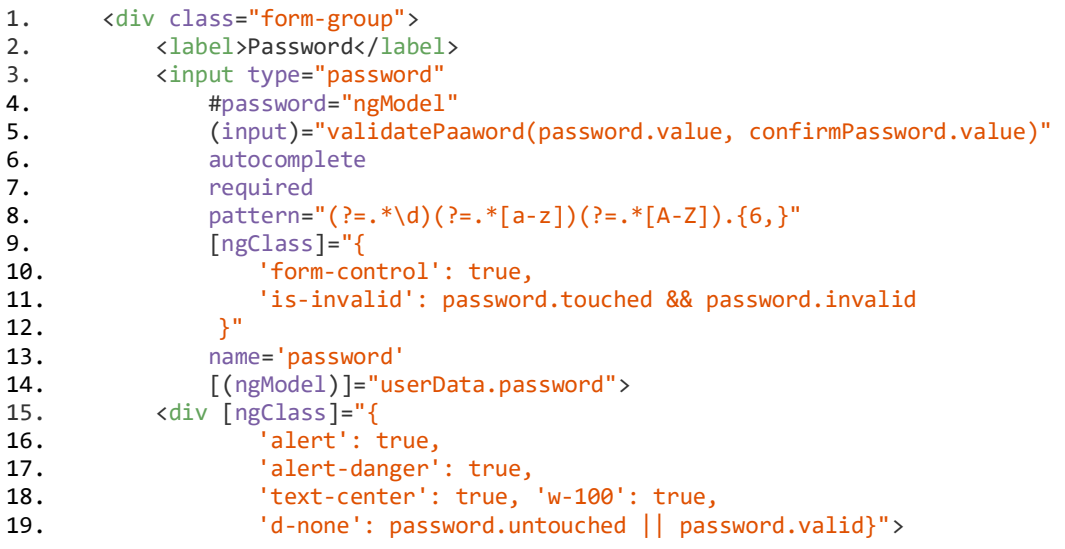

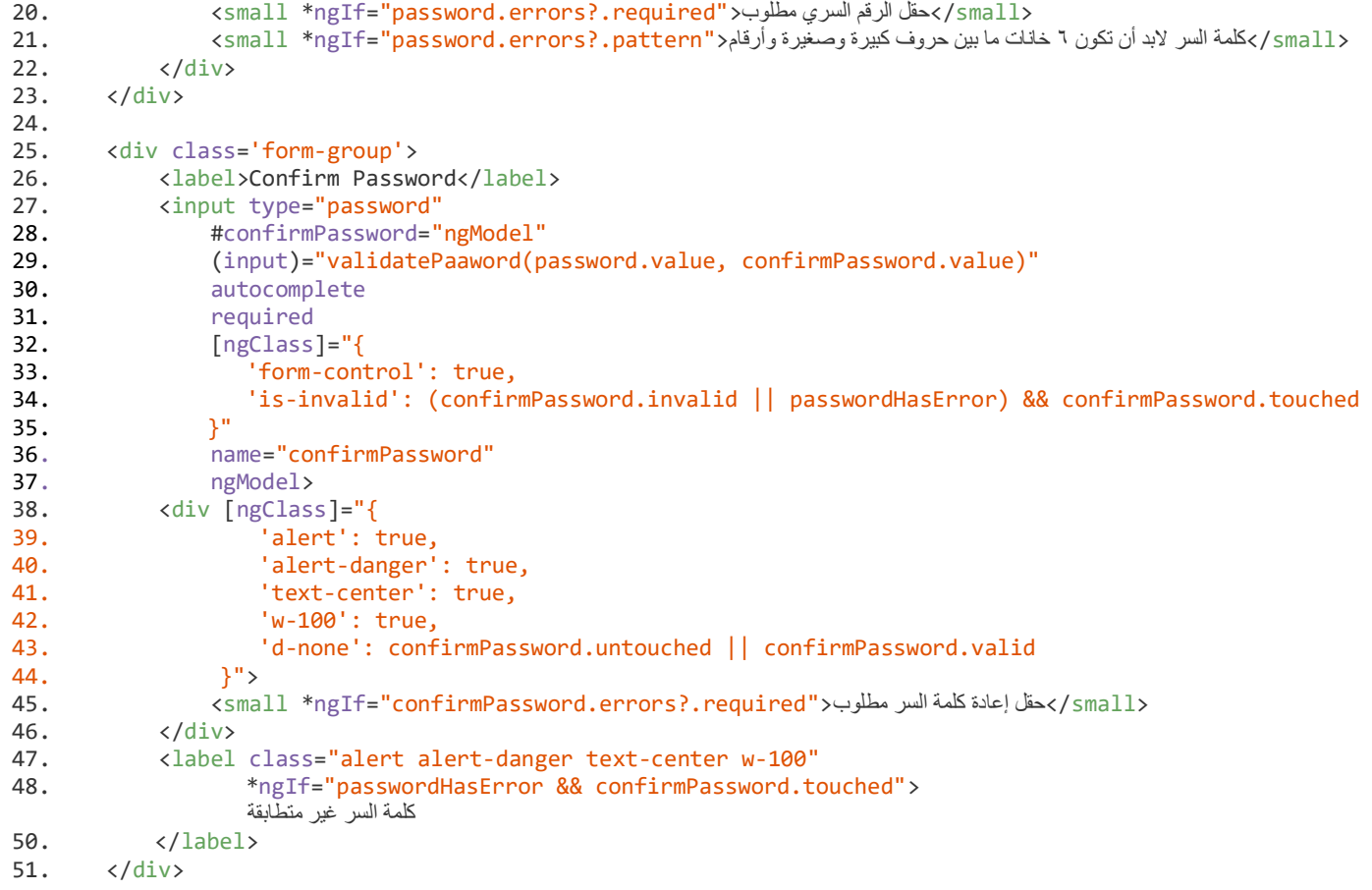

# راجع السطر ٥ - السطر ٢٩ - السطر ٤٨ - السطر ٤٨

الآن لنرى ما قمنا به من تعديلات على النموذج:

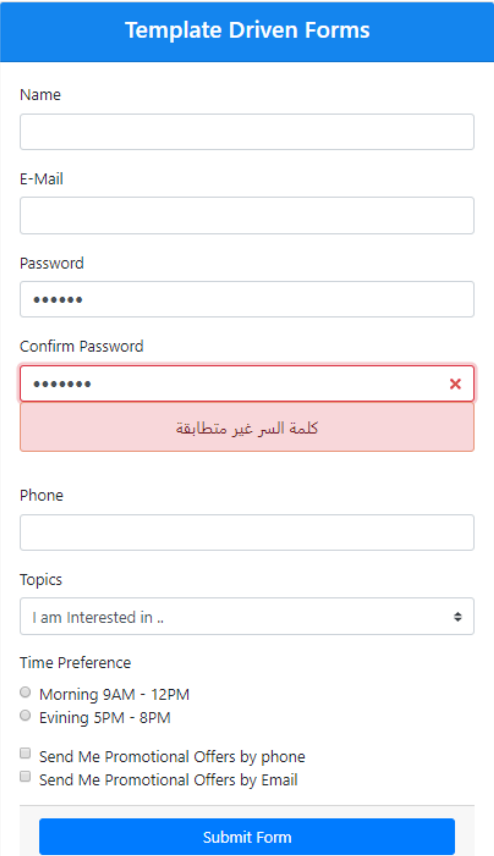

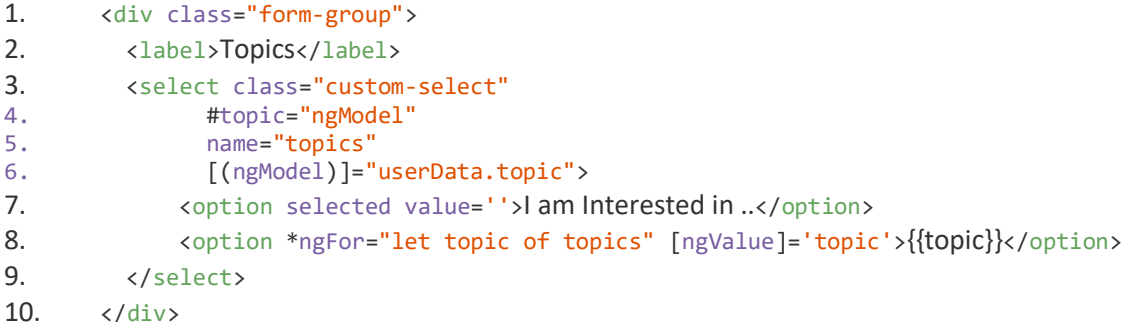

وهذه األداة ذات التاغ select يمكن التعامل معها بطريقتين الطريقة األولى بإستخدام الدايكرتيف والخصائص الجاهزة التي تقدمها لنا angular forms TDF وهي طريقة جيدة وتعمل بدون مشاكل في حالة إن الخاصية value الموجودة في السطر 7 في الكود السابق قيمتها فارغة ولكن ماذا لو لم تكن فارغة وتم اسناد لها القيمة default( هي قيمة تخبر املتصفح أن القيمة الابتدائية - في حالتنا هذه هي الجملة iam inteerested in - هي قيمة مقبولة للأداة في حال أختارها المستخدم من ًالقائمة، بحيث يتم التعامل معها على حسب الهدف من النظام. وهو النظام المتبع في الأنظمة الحقيقية وخصوصاً إذا كانت البيانات قادمة من السيرفر، وفي حالتنا هذي يعتبر هذا األمر غير مقبول فهذه الجملة ال تعتبر من البيانات الخاصة بالمستخدم وفي حال أختارها المستخدم لابد من إظهار رسالة خطأ له)، لذلك لابد من استخدام الطريقة الثانية وهي costume validation، وفي الحقيقة هو ايضاً تكرار لما قمنا به سابقاً، كالتالي: ً<br>آ ا<br>آ

**:**  أو**لا**ً: ننشأ متغير منطقي من النوع boolean وليكن اسمه topicHasError ونعطيه قيمة مبدأية true (السبب أن هذه الأداة لا تحتوي على الخاصية required لذلك لابد من التعامل مع هذه الأداة افتراضياً على انها invalid قيمتها غير صالحة او غير ً<br>آ مقبولة(

**: ثانياً:** ننشأ دالة وليكن اسمها validateTopic وت*س*تقبل قيمة هذه الأداة ومهمتها التأكد من قيمة الأداة فإذا كانت فارغة او قيمتها default تجعل قيمة املتغير trueوإال تجعل قيمته false

> **: ثالثاً:** تُنفذ هذه الأداة في الحدث blur والحدث change للأداة ٍ<br>ٔ

**:**  را**بع**اً: هن طريق المتغير يتم التعامل مع رسائل الخطأ والتغذية الراجعة للمستخدم **ملف class:**

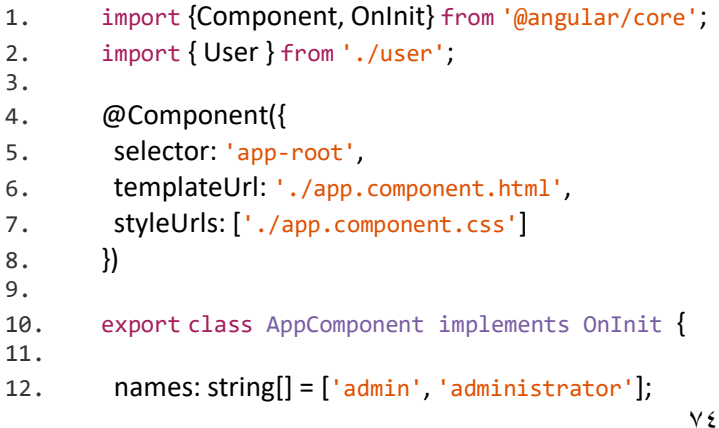

```
13. nameHasError: boolean = false; 
14. 
15. passwordHasError: boolean = false; 
16. 
17. topicHasError: boolean = true;
18. 
19. 
20. topics = ['Angular', 'React', 'Vue']; 
21. 
22. userData = new User ('', '', null, null, '', '', false, false); 
23. 
24. constructor()\{\}25. 
26. ngOnInit() {} 
27. 
28. validateName( value ) { 
29. this.names.find(val => val === value || (!isNaN(value) && value !== '') ? this.nameHasError = true :
this.nameHasError = false); 
30. } 
31. 
32. validatePaaword(confirmPassVal , passVal) { 
33. passVal !== confirmPassVal ? this.passwordHasError = true : this.passwordHasError = false;
34. } 
35. 
36. validateTopic(value) { 
37. value === 'default' || value === '' ? this.topicHasError = true : this.topicHasError = false;
38. } 
39. 
40. }
```

```
راجع السطر ١٧ - الأسطر (من ٣٦ إلى ٣٨)
```
**ملف template:**

```
1. <div class="form-group"> 
2. <label>Topics</label> 
3. <select #topic="ngModel" 
4. (blur)="validateTopic(topic.value)" 
5. (change)="validateTopic(topic.value)" 
6. [ngClass]="{'custom-select': true, 'is-invalid': topicHasError && topic.touched}" 
7. name="topics" 
8. [(ngModel)]="userData.topic">
9. \longleftarrow <option selected value='default'>I am Interested in ... </option>
10. \text{coption *ngFor='let topic of topics} \{ \text{IngValue} \} \{ \text{topic}' \} \{ \text{topic}' \} \} \text{coptions}11. </select>
12. <label class="alert alert-danger text-center w-100" *ngIf="topicHasError && 
topic.touched">مطلوب الحقل>/label> 
13. </div>
```
راجع الأسطر من (٤ إلى ٦) - السطر ٩ - السطر ١٢

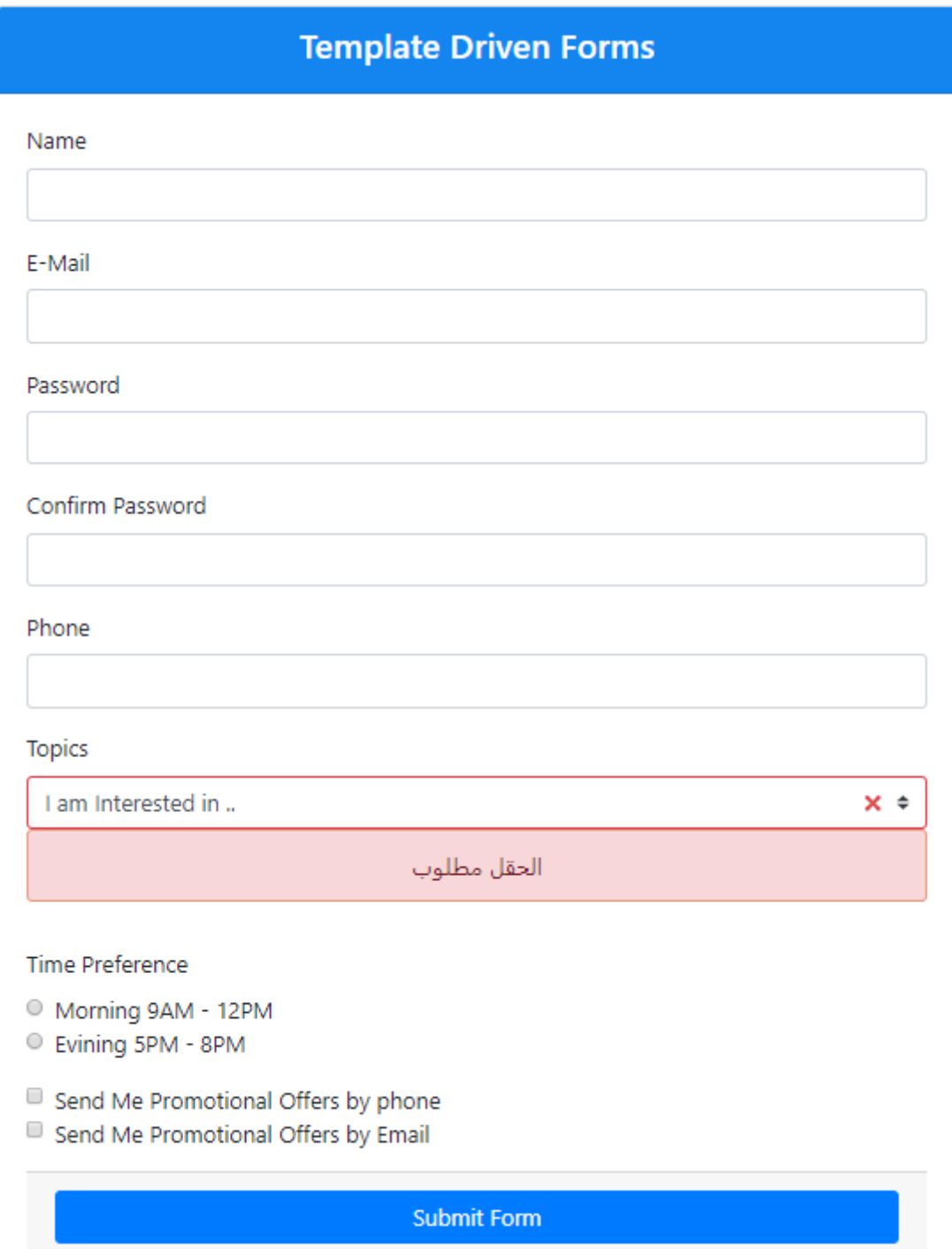

أما آخر أداتين وهما radio و checkbox فالتعامل معهما بسيط وسوف نتعامل معها اثناء أرسال النموذج او ما يسمى submit form، ولذلك سوف نؤجل شرحها لدرس القادم.

بذلك بكون انتهى هذا الجزء ، وكما قلت سابقا validation custom ليس له طريقة ثابتة وانما هو اسلوب برمجي logic ا<br>آ يختلف من مبرمج إلى مبرمج، انا هنا استخدمت ابسط الطرق وقد يكون هنالك مبرمج آخر يستخدم طرق أكثر احترافية ∫<br>≀ وذلك عن طريق إنشاء directive خاص به ويُنشئ بداخله الخصائص والدوال ومن ثم ويقوم بتجميع كل validation بداخله، ومن ثم يضيف هذا الدايركتيف وخصائصه إلى عناصر HTML والأدوات المستهدفة، وايضاً قد يكون هنالك طرق ً<br>أ

أخرى ابسط مما استخدنها هنا. لذلك اعرف ماذا تحتاج واستخدم املطلوب فقط بأبسط الطرق، فطريقة الدايكرتيف يُستفاد منها إذا كان لدي أكثر من نموذج في أكثر من component لذلك تجنباً لتكرار الكود يُكتب مرة واحدة وبِتم استدعاءه و<br>و ؚ<br>ؙ .<br>آ في جميع النماذج.

# **:Form validation and submit form -5**

جميع ما قمنا به سابقاً هو في مستوى control validation وهو التحقق من الصحة الخاص بالأدوات ولكن الـ angular ا<br>آ ًforms تقدم لنا خصائص جاهزة على م*س*توى form validation وهو التحقق من الصحة الخاص بالـform كاملاً، وهو ما سوف نتكلم عنه حالياً مع ايضاً كيفية التعامل مع زر ارسال النموذج submit form. ا<br>آ .<br>آ

لو رجعنا إلى أول كلامنا عن angular TDF الو جدنا اننا انشأنا متغير باسم #userForm او ما يسمى template reference لـ Form الخاص بناوربطناه بالدايركتيف ngForm وبالتالي أصبح هذا املتغير يمتلك حق الوصول لجميعالخصائص التي يقدمها هذا الدايكرتيف وما يهمنا منها حالياً هو الخاصية userForm.form.invalid وهذه الخاصية ترجع true في حال أن ا<br>آ هنالك خطأ من التحقق من الصحة ألي أداة من أدوات النموذج –Form – ويمكن أن نستفيد من هذه الخاصية في تفعيل وتعطيل زر أرسال البيانات حيث إذا كانت قيمة الخاصية true نعطل الزر وإذا كانت false يفعل الزر بمعنى أنه ال يوجد أخطاء، ونستطيع أن نقوم بذلك عن طريقة ميزة binding property التي تقدمها لنا الـangular عن طريق استخدام الخاصية disabled التي نضيفها في أداة زر ارسال البيانات، كالتالي:

<div class="card-footer text-muted"> <button class="btn btn-primary w-100" [disabled]="userForm.form.invalid" type="submit"> Submit Form </button> </div>

حيث أن خاصية invalid التابعة لـForm تقوم بمتابعة جميع خصائص 5HTML( مثل pattern - minlength - required ) التي تمت إضافتها للأدوات التي يحتويها هذا النموذج وفي حال أن أي خاصية منها كانت قيمتها تساوي true تلقائياً سوف ً<br>أ تصبح قيمة خاصية invalid ايضاً تساوي true، ومن هذا المنطلق نستطيع التعامل مع الأداة radio وذلك عن طريق خاصية ا<br>آ required التي اضفناها لها في الدروس السابقة، بمعنى أن الزر لن يتم تفعيله في حالة انه لايوجد اي اختيار من خيارات اداة radio، أما أداة checkboxفال تمتلك خاصية required( السبب انه في حال وضعنا لهذه الخاصية في األداة سوف يجبر المستخدم على اختيار جميع الخيارات وهذا غير منطقي) ولا اي خاصية تحقق من الصحة أخرى لذلك لحلها نكتب فقط األمر البرمجي التالي:

!subscribePhone.value && !subscribeEmail.value

وهذا األمر بكل بساطة يجلب لنا قيمة أداة checkboxاألولى وقيمة أداة checkboxالثانية)وكما هو معروفانهذهاالنواع من الأدوات تُرجع قيم منطقية true او false)، الآن لنضيف هذا الأمر البرمجي إلى زر ارسال البيانات Forml: ر<br>"

ومعنى الكود السابق اجعل الزر في حالة تعطيل disabled إذا كان form في حالة invalid او قيمة كلا الأداتين تساوي false اي لم يتم اختيار اي خيار منهما، اآلن لنقوم بمشاهدة ما قمنا به من تعديالت على النموذج:

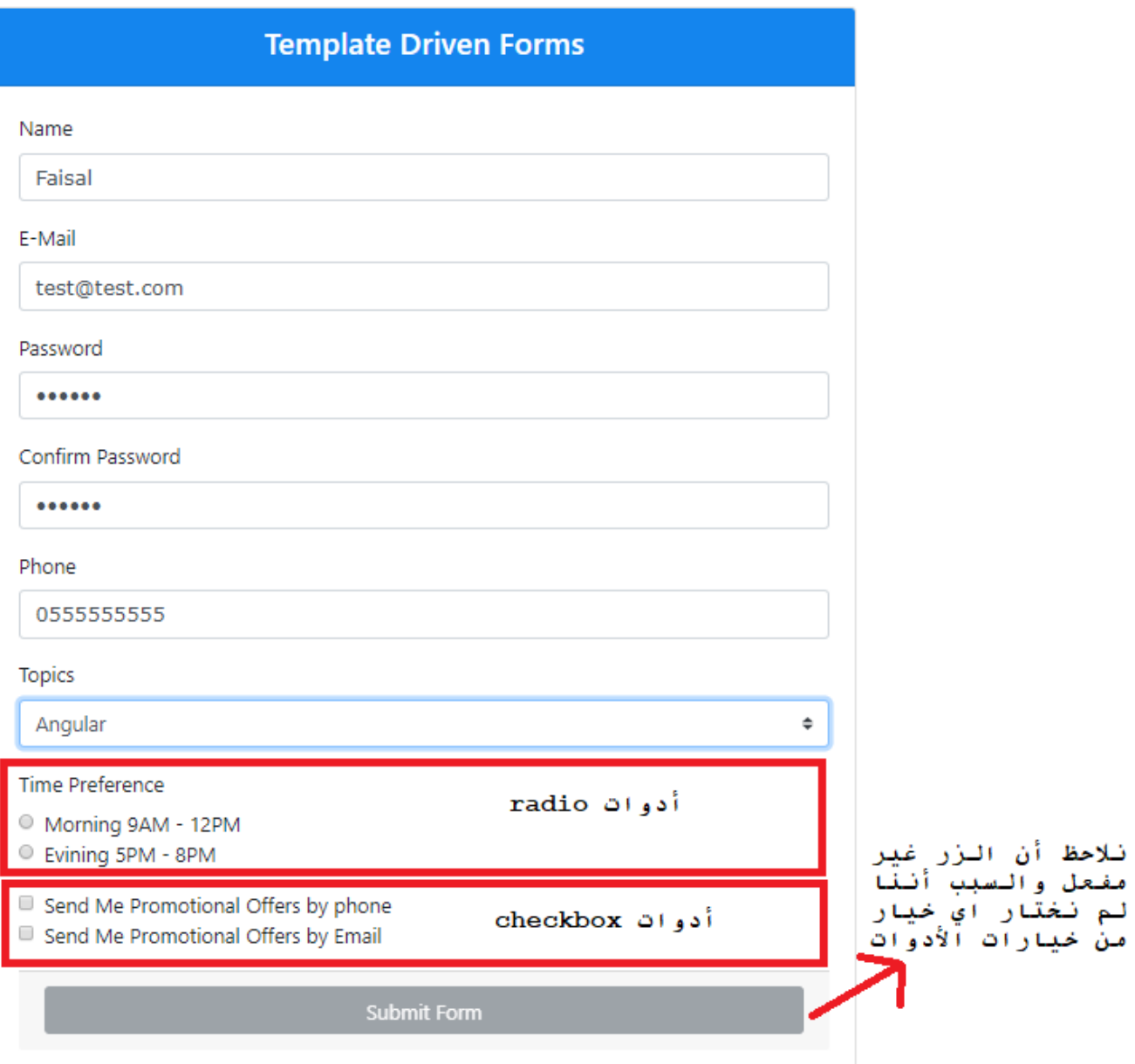

# **Template Driven Forms**

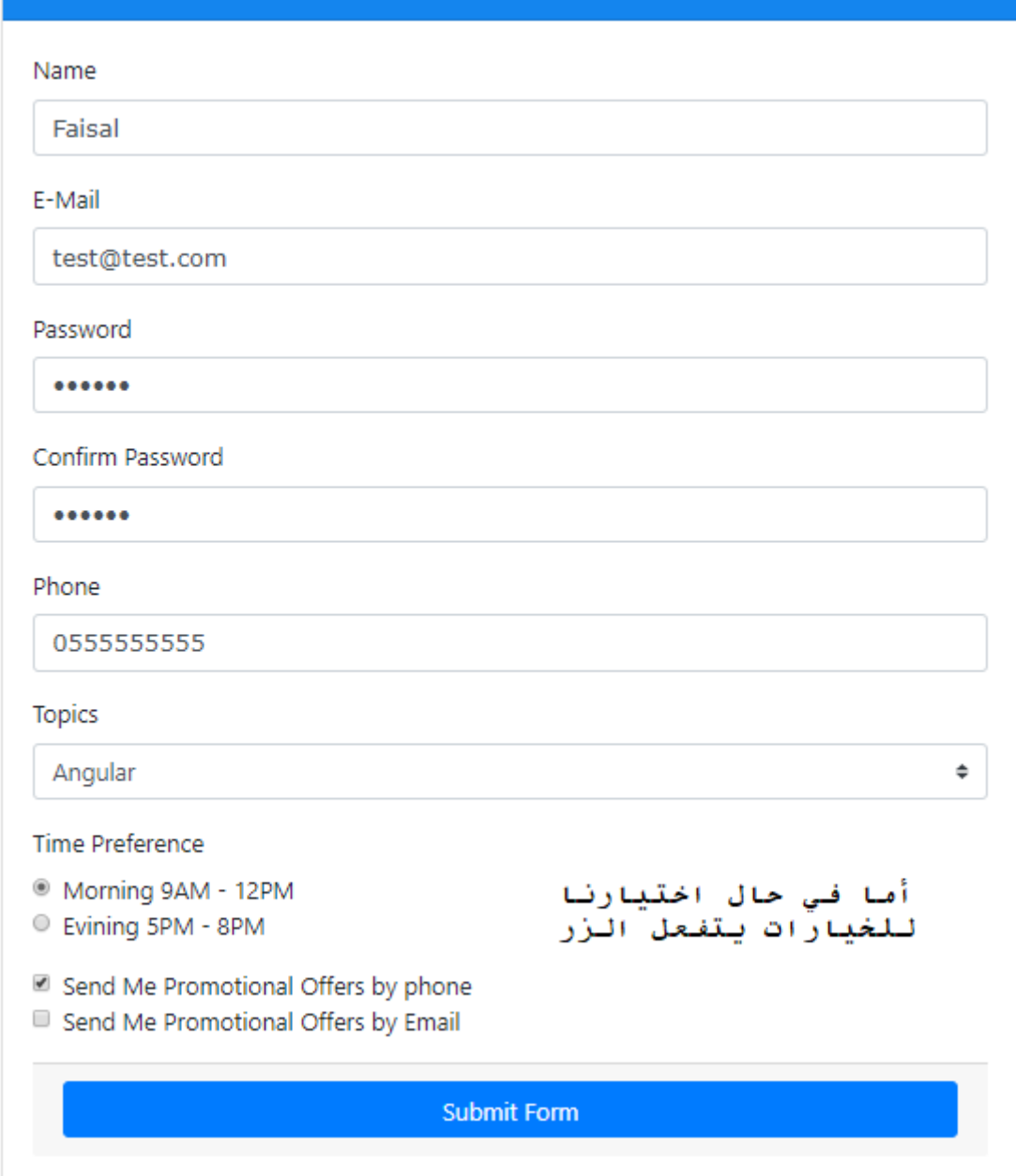

وبذلك انهينا التحقق من الصحة لجميع الأدوات داخل النموذج، ولكن بقي لنا أن نرتكب خطأ مقصود وهو احد اخطاء costume validation وليكن كلمة إعادة السر لا تساوي كلمة السر ولنرى ماذا يحدث لزر:

# **Template Driven Forms**

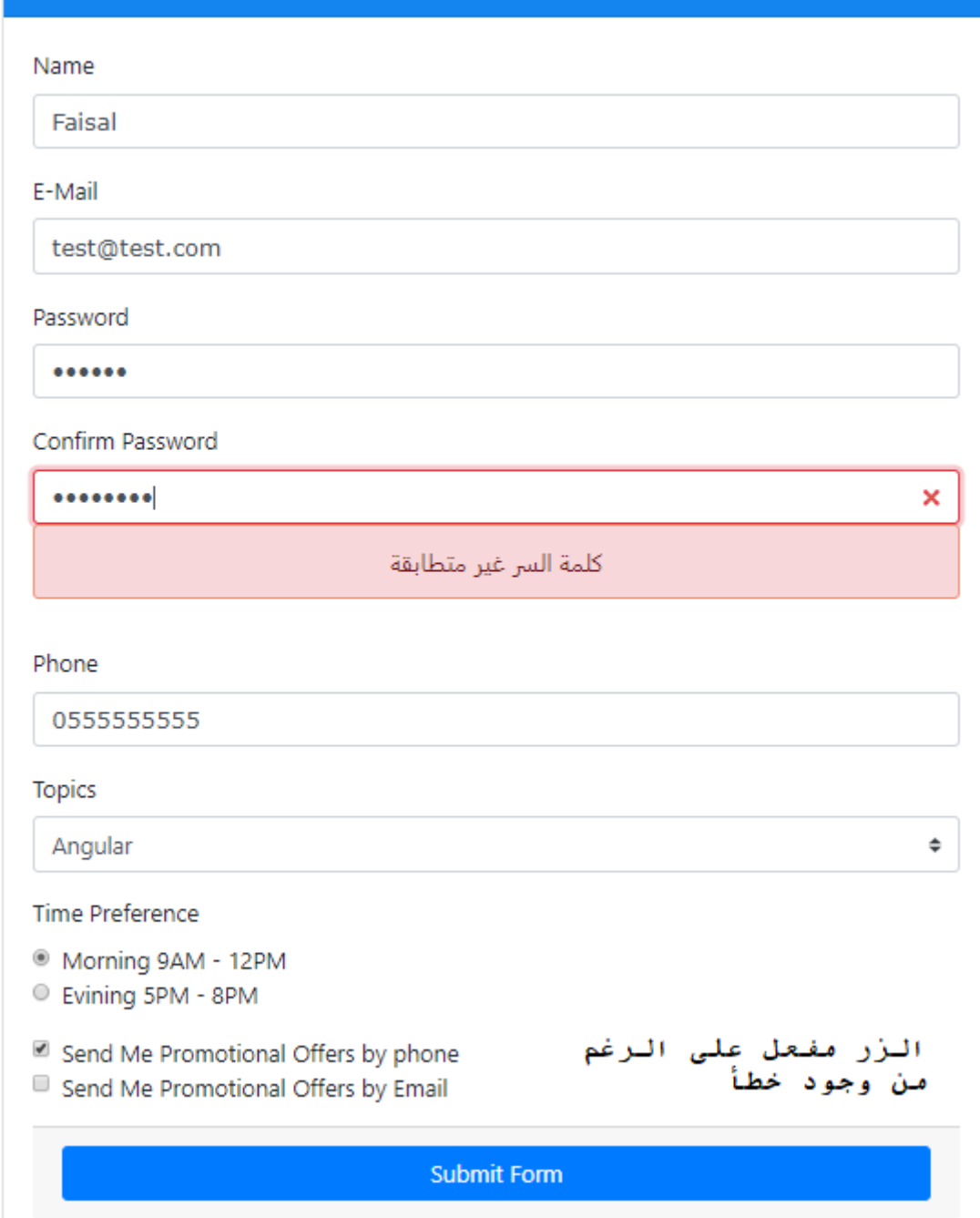

والسبب في ذلك يعود إلى أن الشروط التي اعطيناها للزر ليبقى في حالة تعطيل هي ان يكون النموذج في حالة invalid وهذه الحالة مرتبطة بالخصائص الجاهزة مثل required وغيره وليست مرتبطة بي costume validation وايضاً الشرط الثاني ً<br>أ ً

يتعلق بأدوات checkbox، لذلك لابد من إضافة شروط أخرى وهي المتغيرات التي قمنا بتعريفها سابقاً للزر، كالتالي:

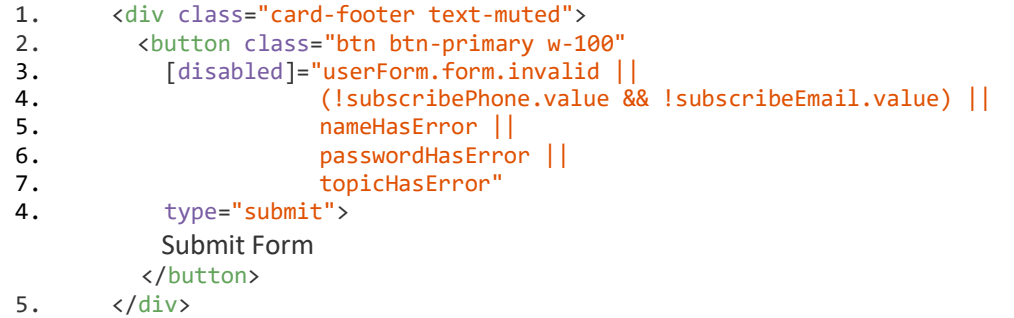

# راجع الأسطر من ٣ إلى ٧

الآن لنرى ما قمنا به من تعديلات على النموذج:

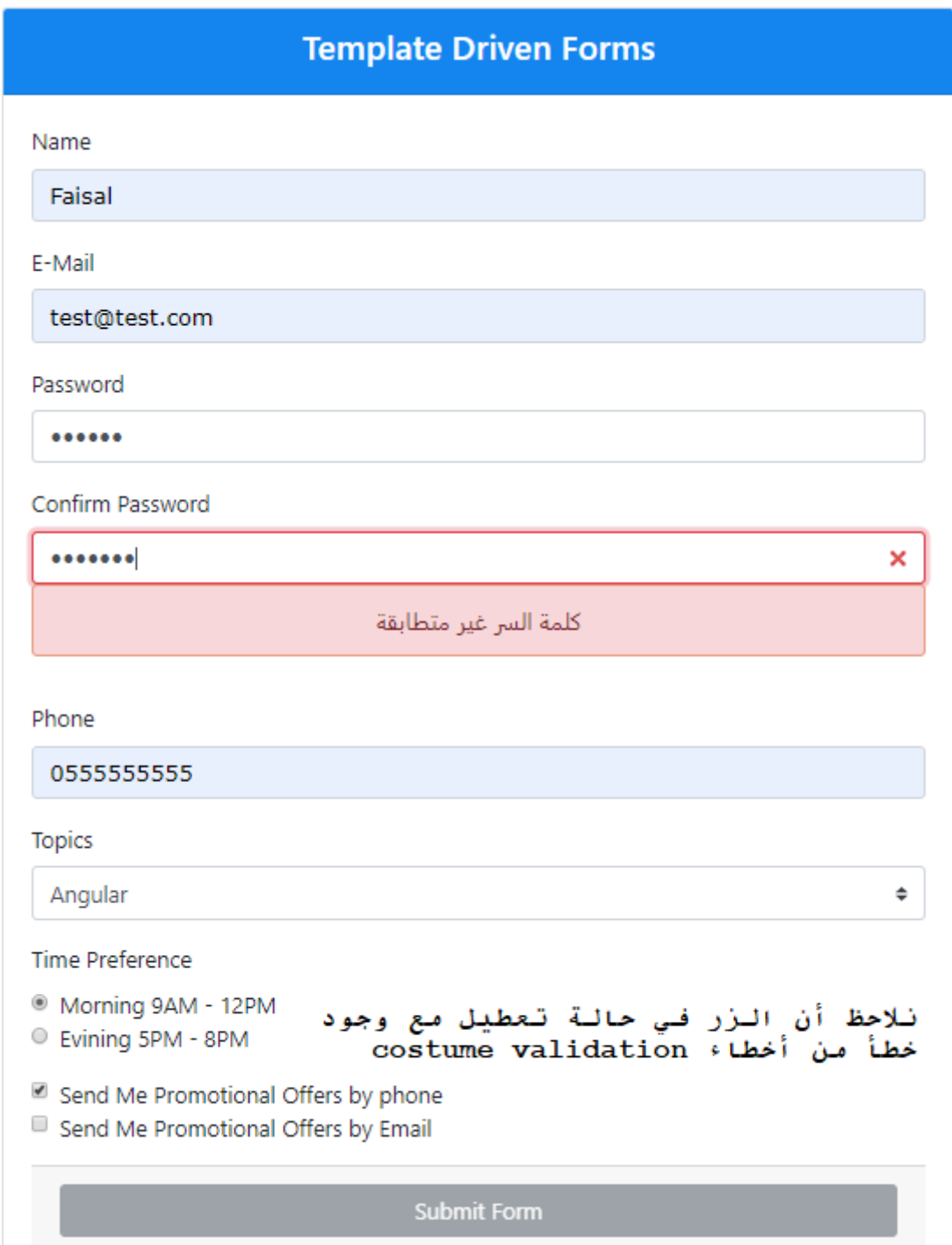

بقي أخيراً أن نتعامل مع submit form، وللقيام بهذا الأمر عن طريق angular forms نقول اولاً بإضافة الخاصية ا<br>آ ً novalidate (هذه الخاصية من خواص HTML5 والتي تمنع الـForm من القيام بالتحقق من الصحة قبل أرسال البيانات) إلى تاغ >form >والسبب لوضعنا هذه الخاصية ألننا نتحقق من الصحة عن طريق الـforms angularوال نريد من املتصفح أن يقوم بذلك عن طريق الـForms الخاصة بـ5HTML والـvalidation الخاص به، واألمر الثاني الذي نقوم به هو إضافة ً<br>أ الحدث (ngSubmit) ايضاً في تاغ <form> حيث يقوم هذا الحدث بتنفيذ كود معين عندما يتم الضغط على زر submit

الخاص بـForm وفي حالتنا هذه نريد تنفيذ دالة باسم onSubmit )(تقوم باستعراض محتويات الكائن userData الذي ُعملنا له instance من الكلاس User وربطناه بالأدوات الخاصة بـForm الخاص بنا ليُخزن قيمه بشكل مؤقت قبل أرسالها لسيرفر (راجع الجزء ٣ المعنون بعنوان إنشاء كلاس وسيط بين بيانات النموذج وقاعدة البيانات)، كالتالي:

```
1. <div class="container-fluid"> 
2. 
3. <div class="card mx-auto col-sm-12 col-md-6 col-lg-6 col-xl-6" style="padding-top: 0;"> 
4. 
5. <div class="card-header"> 
6. <h4 class="text-center">Template Driven Forms</h4> 
7. \langle/div>
8. 
9. <div class="card-body"> 
10. <form #userForm='ngForm' novalidate (ngSubmit)="onSubmit()"> 
11. 
12. <div class="form-group"> 
13. <label for="">Name</label> 
14. Cinput type="text"
15. #name="ngModel" 
16. (input) = "validateName (name.value)" 
17. The contract of the contract of the contract of the contract of the contract of the contract of the contract of the contract of the contract of the contract of the contract of the contract of the contract of the contra
18. minlength="3" 
19. [ngClass]="{'form-control': true, 'is-invalid': (name.touched && 
name.invalid) || nameHasError}" 
20. name='userName' 
21. [(ngModel)]="userData.name">
22. <div [ngClass]="{'alert': true, 'alert-danger': true, 'text-center': true, 'w-100': 
true, 'd-none': name.untouched || name.valid}"> 
23. <small *ngIf="name.errors?.required">مطلوب األسم حقل>/small> 
<small *ngIf="name.errors?.minlength">خانات</small> أقل من ثلاث خانات</small>
25. \langle div\rangle26. <label class="alert alert-danger text-center w-100" *ngIf="nameHasError"> غير القيمة
 <label/<صالحة
27. \langle /div>
28. 
29. <div class="form-group"> 
30. <label>E-Mail</label> 
31. Cinput type="email"<br>32. #email
32. #email="ngModel"<br>33. The magnum of the mail of the mail of the mail of the mail of the mail of the mail of the mail of the mail o
                            required
34. pattern="[a-z0-9._%+-]+@[a-z0-9.-]+\.[a-z]{2,}$" 
35. [ngClass]="{'form-control': true, 'is-invalid': email.touched && 
email.invalid}" 
36. name="email" 
37. [(ngModel)]="userData.email"> 
38. <div [ngClass]="{'alert': true, 'alert-danger': true, 'text-center': true, 'w-100': 
true, 'd-none': email.untouched || email.valid}"> 
<small *ngIf="email.errors?.required">مطلوب</small></small>
small *ngIf="email.errors?.pattern">صيغة البريد الإلكتروني غير صحيحة</small *ngIf="email.errors?.pattern>
41. </div> 
42. \langle/div>
43. 
44. <div class="form-group"> 
45. <label>Password</label> 
46. <input type="password" 
47. #password="ngModel" 
48. (input)="validatePaaword(password.value, confirmPassword.value)"
```

```
49. autocomplete<br>50. autocomplete<br>required
50. required by the contract of the set of the contract of the contract of the contract of the contract of the<br>State of the contract of the contract of the contract of the contract of the contract of the contract of the c
51. pattern="(?=.*\d)(?=.*[a-z])(?=.*[A-Z]).{6,}" 
                              52. [ngClass]="{'form-control': true, 'is-invalid': password.touched && 
password.invalid}" 
53. name='password'<br>54. name='password' [(ngModel)]="us
                              [(ngModel)]="userData.password">
55. <div [ngClass]="{'alert': true, 'alert-danger': true, 'text-center': true, 'w-100': 
true, 'd-none': password.untouched || password.valid}"> 
<small *ngIf="password.errors?.required">محقل الرقم السري مطلوب</small *1951}
كلمة السر البد أن تكون 6 خانات ما بين حروف كبيرة وصغيرة <"pattern.?errors.password="ngIf *small <57.
 <small/<وأرقام
58. </div> 
59. </div> 
60. 
61. <div class='form-group'> 
62. <label>Confirm Password</label> 
63. \langle \text{input type} = \text{"password"}<br>
\begin{array}{l}\n 64. & \text{from firm} \\
 \end{array}#confirmPassword="ngModel"
65. (input)="validatePaaword(password.value, confirmPassword.value)" 
66. autocomplete 
67. required 
68. [ngClass]="{'form-control': true, 'is-invalid': (confirmPassword.invalid 
|| passwordHasError) && confirmPassword.touched}" 
69. name="confirmPassword" 
70. ngModel> 
71. <div [ngClass]="{'alert': true, 'alert-danger': true, 'text-center': true, 'w-100': 
true, 'd-none': confirmPassword.untouched || confirmPassword.valid}"> 
72. <small *ngIf="confirmPassword.errors?.required">مطلوب السر كلمة إعادة حقل>/small> 
73. </div> 
74. <a>><a><br/>abel class="alert alert-danger text-center w-100" *ngIf="passwordHasError &</a>&
</label>كلمة السر غير متطابقة</labe></red.touched>
75. \langle/div>
76. 
77. <div class="form-group">
78. <a>>>>>>>>>>>Phone</label>
79. And State Comput type="tel"
80. #phone="ngModel"
81. The contract of the contract of the contract of the contract of the contract of the contract of the contract of the contract of the contract of the contract of the contract of the contract of the contract of the contra
82. 82. pattern="^\d{10}$"<br>83. pattern="^\d{10}$"
                              maxlength="10"
84. [ngClass]="{'form-control': true, 'is-invalid': phone.touched && 
phone.invalid}" 
85. name="phone" 
86. [(ngModel)]="userData.phone">
87. <div [ngClass]="{'alert': true, 'alert-danger': true, 'text-center': true, 'w-100':
true, 'd-none': phone.untouched || phone.valid}"> 
<small *ngIf="phone.errors?.required">محقل الهاتف مطلوب</small>
<small *ngIf="phone.errors?.pattern"> خانات البهاتف الإبد أن يحتوي على ١٠ خانات من علي به العاتف البهاتف المجتوى على ب
90. </div> 
91. </div> 
92. 
93. <div class="form-group">
94. <label>Topics</label> 
95. <select #topic="ngModel"
96. (blur)="validateTopic(topic.value)" 
                              97. (change)="validateTopic(topic.value)" 
98. [ngClass]="{'custom-select': true, 'is-invalid': topicHasError && 
topic.touched}" 
99. name="topics" 
100. [(ngModel)]="userData.topic">
101. <option selected value='default'>I am Interested in ..</option>
```
102. <option \*ngFor="let topic of topics" [ngValue]='topic'>{{topic}}</option> 103. </select> 104. <label class="alert alert-danger text-center w-100" \*ngIf="topicHasError && topic.touched">مطلوب الحقل>/label> 105. </div> 106. 107. <div class="mb-3"> 108. <label>Time Preference</label> 109. <div class="form-check"> 110.  $\n *input class="form-check-input"*\n 111. \n *two="radio"*$ 111. type="radio"<br>112. type="radio"<br>#timePrefere# 112. **#timePreference="ngModel"**<br>113. The magnetic equined 113. required<br>114 manus = 114 manus = 114 114. **name="TimePreference"**<br>115. **name="TimePreference"**<br>
((ngModel)]="userData 115. [(ngModel)]="userData.timePreference" value="Morning"> 117. <label class="form-check-label">Morning 9AM - 12PM</label> 118. </div> 119. <div class="form-check"> 120. **A subject of the Class-"form-check-input"** 121. type="radio"<br>122. type="radio"<br>#timePrefere 122. **#timePreference="ngModel"**<br>123. The meaning of the meaning required 123. required<br>124. manuel 124. 124. **name="TimePreference"**<br>125. **name="TimePreference"** 125. [(ngModel)]="userData.timePreference" value="Evining"> 127. <label class="form-check-label">Evining 5PM - 8PM</label> 128. </div> 129. </div> 130. 131. <div class="form-check mb-3"> 132.  $\langle \text{input class} = \text{"form-check-input"}$ <br>133.  $\langle \text{type} = \text{"checkbox"}$ 133. type="checkbox"<br>134. type="checkbox" + type="checkbox" #subscribePhone="ngModel" 135. **125.** name='subscribePhone'<br>136. **name='subscribePhone'** 136. [(ngModel)]="userData.subscribePhone"> 137. <a>>><br/>abel class="form-check-label"> Send Me Promotional Offers by phone</label</a>> 138. <br> 139. <input class="form-check-input" 140. type="checkbox"<br>141. type="checkbox" #subscribeEmail #subscribeEmail="ngModel" 142. name='subscribeEmail' 143. [(ngModel)]="userData.subscribeEmail"> 144. <label class="form-check-label"> Send Me Promotional Offers by Email</label> 145. </div> 146. 147. <div class="card-footer text-muted"> 148. <button class="btn btn-primary w-100" 149. [disabled]="userForm.form.invalid || (!subscribePhone.value && !subscribeEmail.value) || nameHasError || passwordHasError || topicHasError" 150. type="submit">Submit Form</button>  $151.$   $\langle$  /div>

راجع السطر ١٠

152. </form>

154.  $\langle \text{div} \rangle$ 155. </div> 156. </div>

153.

```
1. import {Component, OnInit} from '@angular/core'; 
2. import { User } from '../../user'; 
3. 
4. @Component({ 
5. selector: 'app-root', 
6. templateUrl: './app.component.html', 
7. styleUrls: ['./app.component.css'] 
8. }) 
9. 
10. export class AppComponent implements OnInit { 
11. names: string[] = ['admin', 'administrator']; 
12. nameHasError: boolean = false; 
13. 
14. passwordHasError: boolean = false; 
15. 
16. topicHasError: boolean = true;
17. 
18. topics = ['Angular', 'React', 'Vue']; 
19. 
20. userData = new User ('', '', null, null, '', '', false, false); 
21. 
22. constructor() { } 
23. 
24. ngOnInit() {} 
25. 
26. validateName(value) { 
27. this.names.find(val => val === value || (!isNaN(value) && value !== '') ? this.nameHasError = true : 
this.nameHasError = false); 
28. } 
29. 
30. validatePaaword(confirmPassVal, passVal) { 
31. passVal !== confirmPassVal ? this.passwordHasError = true : this.passwordHasError = false;
32. } 
33. 
34. validateTopic(value) { 
35. value === 'default' || value === '' ? this.topicHasError = true : this.topicHasError = false;
36. } 
37. 
38. 
39. onSubmit() { 
40. console.log (this.userData); 
41. } 
42. 
43. }
```
راجع الاسطر من (٣٩ إلى ٤١)

الآن لنقوم بتعبئة النموذج ببيانات صحيحة ومن ثم نقوم بالضغط على زر submit:

# **Template Driven Forms**

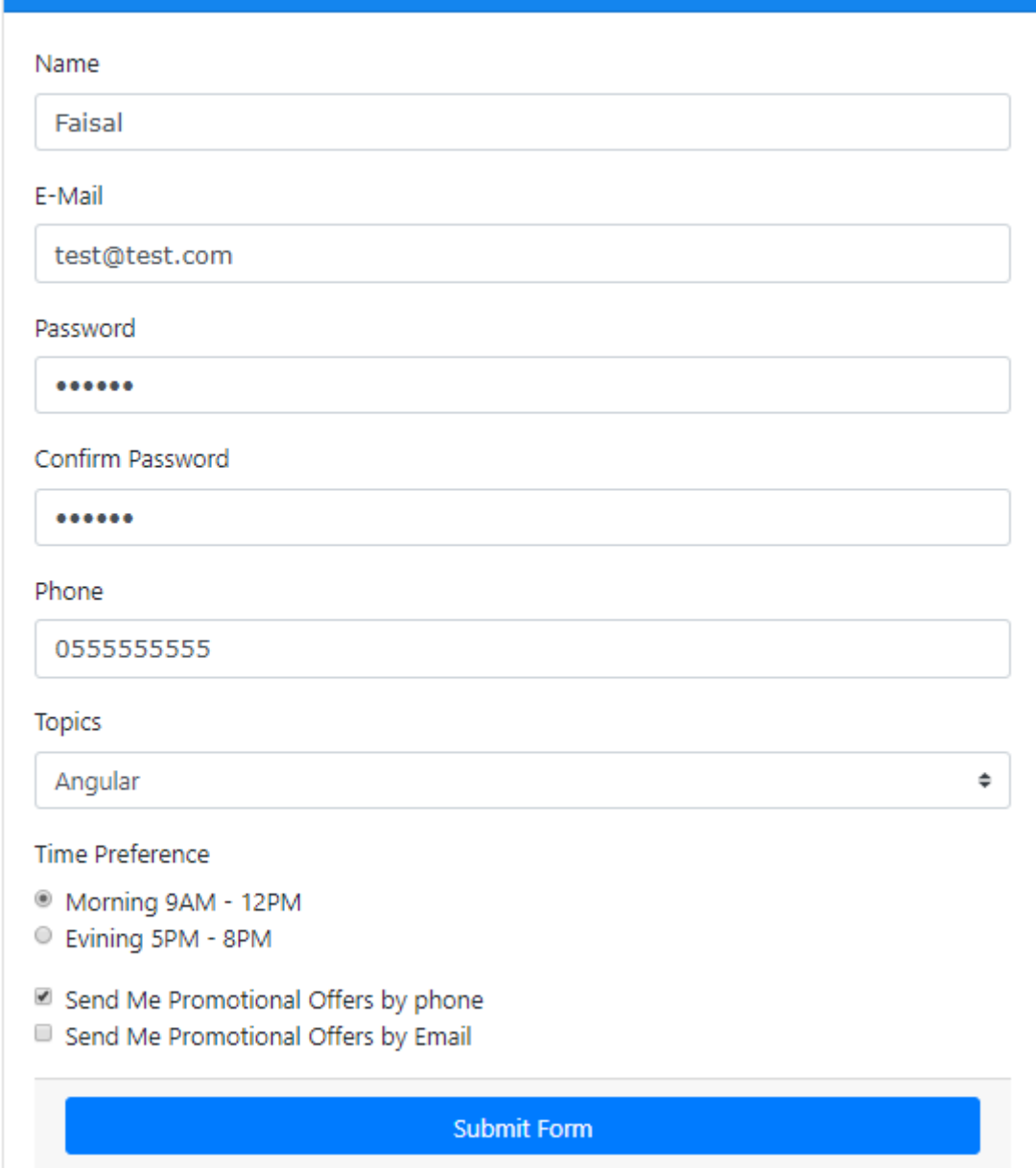

الآن نقوم بضغط الزر ثم نفتح أدوات المطور في المتصفح ونذهب إلى التبويب console لنرى النتيجة: (المتصفح الذي

### :)google chrome استخدمه

```
email: "test@test.com"
  name: "Faisal"
  password: "Aa1234"
  phone: "0555555555"
  subscribeEmail: false
  subscribePhone: true
  timePreference: "Morning"
  topic: "Angular"
 ▶ __proto__: Object
```
 $\mathbf{\bar{z}}$ 

ًنلاحظ أن جميع قيم الـForm تم حفظها في الكلاس User من خلال الكائن userData، ولو قمنا مثلاً بتغيير بعض القيم من خلال الـForm ثم ضغطنا على الز سوف نلاحظ أنها تتحدث تلقائياً داخل الكلاس، وبذلك نستطيع التعامل مع هذا ا<br>آ الكلاس بأرسال البيانات إلى السيرفر ولو اردنا مثلاً استخدام هذه البيانات في component آخر نستطيع بكل بساطة من ً خالل استدعاء الكالس لهذا الـcomponentكأن يكون لديناواحد الستعراضبياناتاملستخدم وآخر لتعديل هذه البيانات وهكذا.

**-6 األكواداملصدريةللنموذج:**

**:styles.css ملف-1-6**

@import "~bootstrap/dist/css/bootstrap.min.css"

### **:app.module.ts ملف-2-6**

```
import { BrowserModule } from '@angular/platform-browser';
import { NgModule } from '@angular/core';
import { FormsModule } from '@angular/forms';
import { AppComponent } from './app.component';
@NgModule({
   declarations: [
     AppComponent
   ],
   imports: [
     BrowserModule,
     NgbModule,
     FormsModule
   ],
  providers: [],
   bootstrap: [AppComponent]
})
export class AppModule { }
```
**:user.ts ملف-3-6**

```
export class User {
     constructor(
         public name: string,
         public email: string,
         public password: number,
         public phone: number,
         public topic: string,
         public timePreference: string,
         public subscribePhone: boolean,
         public subscribeEmail: boolean
       ) {}
}
```

```
.card {
     margin-top: 50px;
     padding-top: 20px;
     padding-right: 0px;
     padding-left: 0px;
}
.card-header {
     background-color: rgb(20, 133, 238);
     color: white;
}
input {
     font-family: FontAwesome, "Open Sans", Verdana, sans-serif;
}
.alert-danger{
  border: .1em solid darksalmon ;
}
.btn-primary.disabled, .btn-primary:disabled{
   background-color: #6c757d;
   border-color: #6c757d
}
```
### **:app.component.ts ملف-5-6**

```
import {Component, OnInit} from '@angular/core';
import { User } from '../../user';
@Component({
 selector: 'app-root',
   templateUrl: './app.component.html',
   styleUrls: ['./app.component.css']
})
export class AppComponent implements OnInit {
  names: string[] = ['admin', 'administrator'];
   nameHasError: boolean = false;
  passwordHasError: boolean = false;
  topicHasError: boolean = true;
  topics = ['Angular', 'React', 'Vue'];
   userData = new User ('', '', null, null, '', '', false, false);
  constructor() { }
  ngOnInit() {}
   validateName( value ) {
     this.names.find(val => val === value || (!isNaN(value) && value !== '') ? this.nameHasError = true : 
this.nameHasError = false);
   }
   validatePaaword(confirmPassVal , passVal) {
       passVal !== confirmPassVal ? this.passwordHasError = true : this.passwordHasError = false;
   }
   validateTopic(value) {
    value === 'default' || value === '' ? this.topicHasError = true : this.topicHasError = false;
 }
```

```
 onSubmit() {
   console.log (this.userData);
 }
```
}

### **:app.component.html ملف-6-6**

```
<div class="container-fluid">
     <div class="card mx-auto col-sm-12 col-md-6 col-lg-6 col-xl-6" style="padding-top: 0;">
         <div class="card-header">
             <h4 class="text-center">Template Driven Forms</h4>
         </div>
         <div class="card-body">
             <form #userForm='ngForm' novalidate (ngSubmit)="onSubmit()">
                  <div class="form-group">
                      <label for="">Name</label>
                      <input type="text"
                          #name="ngModel"
                          (input) = "validateName (name.value)"
                          required
                         minlength="3"
                          [ngClass]="{
                              'form-control': true, 
                          'is-invalid': (name.touched && name.invalid) || nameHasError
 }"
                         name='userName'
                          [(ngModel)]="userData.name">
                      <div [ngClass]="{'alert': true, 
                               'alert-danger': true, 
                              'text-center': true, 
                              'w-100': true, 
                             'd-none': name.untouched || name.valid
 }"
\rightarrow \rightarrow \rightarrow \rightarrow \rightarrow <small *ngIf="name.errors?.required">مطلوب األسم حقل>/small>
                         <small *ngIf="name.errors?.minlength">خانات</small></small>
                      </div>
                     <label class="alert alert-danger text-center w-100" *ngIf="nameHasError">
                                 القيمة غير صالحة 
                      </label> 
                  </div>
                  <div class="form-group">
                      <label>E-Mail</label>
                      <input type="email"
                          #email="ngModel"
                          required
                         pattern="[a-z0-9._%+-]+@[a-z0-9.-]+\.[a-z]{2,}$"
                          [ngClass]="{'form-control': true, 'is-invalid': email.touched && email.invalid}"
                          name="email"
                          [(ngModel)]="userData.email">
                      <div [ngClass]="{
                               'alert': true, 
                             'alert-danger': true, 
                               'text-center': true, 
                              'w-100': true, 
                             'd-none': email.untouched || email.valid}">
                          <small *ngIf="email.errors?.required">مطلوب اإللكتروني البريد حقل>/small>
                         <small *ngIf="email.errors?.pattern">حصيغة البريد الإلكتروني غير صحيحة</small>
                      </div>
                  </div>
```

```
 <div class="form-group">
                     <label>Password</label>
                     <input type="password"
                         #password="ngModel"
                         (input)="validatePaaword(password.value, confirmPassword.value)"
                         autocomplete
                        required
                        pattern="(?=.*\d)(?=.*[a-z])(?=.*[A-Z]).{6,}"
                         [ngClass]="{
                             'form-control': true, 
                            'is-invalid': password.touched && password.invalid
 }"
                         name='password'
                         [(ngModel)]="userData.password">
                     <div [ngClass]="{'alert': true, 
                              'alert-danger': true, 
                            'text-center': true, 
                             'w-100': true, 
                           'd-none': password.untouched || password.valid
 }"
\rightarrow<small *ngIf="password.errors?.required">محقل الرقم السري مطلوب</small>
                         <small *ngIf="password.errors?.pattern">
                             كلمة السر البد أن تكون 6 خانات ما بين حروف كبيرة وصغيرة وأرقام 
                        \langle/small>
                      </div>
                 </div>
                 <div class='form-group'>
                     <label>Confirm Password</label>
                     <input type="password"
                         #confirmPassword="ngModel"
                         (input)="validatePaaword(password.value, confirmPassword.value)"
                         autocomplete
                        required
                        [ngClass]="{
                             'form-control': true, 
                           'is-invalid': (confirmPassword.invalid || passwordHasError) &&
                        confirmPassword.touched<br>}"
 }"
                        name="confirmPassword"
                         ngModel>
                     <div [ngClass]="{'alert': true, 
                              'alert-danger': true, 
                             'text-center': true, 
                             'w-100': true, 
                            'd-none': confirmPassword.untouched || confirmPassword.valid}">
                        <small *ngIf="confirmPassword.errors?.required">محقل إعادة كلمة السر مطلوب</small>
                     </div>
                    <label
                          class="alert alert-danger text-center w-100"
                          *ngIf="passwordHasError && confirmPassword.touched">
                          كلمة السر غير متطابقة 
                     </label>
                 </div>
                 <div class="form-group">
                     <label>Phone</label>
                     <input type="tel"
                         #phone="ngModel"
                         required
                        pattern="^\d{10}$"
                         maxlength="10"
                        [ngClass]="{
                             'form-control': true, 
                            'is-invalid': phone.touched && phone.invalid}"
                         name="phone"
                         [(ngModel)]="userData.phone">
```

```
 <div [ngClass]="{
                               'alert': true, 
                               'alert-danger': true, 
                               'text-center': true, 
                              'w-100': true, 
                              'd-none': phone.untouched || phone.valid
 }"
\rightarrow \rightarrow \rightarrow \rightarrow \rightarrow<small *ngIf="phone.errors?.required">مطلوب</small>
                         <small *ngIf="phone.errors?.pattern"> خقل الهاتف لابد أن يحتوي على ١٠ خانات< small *ngIf="phone.errors?.pattern
                      </div>
                  </div>
                  <div class="form-group">
                      <label>Topics</label>
                      <select #topic="ngModel"
                          (blur)="validateTopic(topic.value)"
                          (change)="validateTopic(topic.value)"
                          [ngClass]="{'custom-select': true, 'is-invalid': topicHasError && topic.touched}"
                          name="topics"
                          [(ngModel)]="userData.topic">
                               <option selected value='default'>I am Interested in ..</option>
                               <option *ngFor="let topic of topics" [ngValue]='topic'>{{topic}}</option>
                      </select>
                     <label
                             class="alert alert-danger text-center w-100"
                             *ngIf="topicHasError && topic.touched">
                            الحقل مطلوب 
                      </label>
                  </div>
                  <div class="mb-3">
                      <label>Time Preference</label>
                      <div class="form-check">
                          <input class="form-check-input"
                               type="radio"
                               #timePreference="ngModel"
                               required
                              name="TimePreference"
                               [(ngModel)]="userData.timePreference"
                               value="Morning">
                          <label class="form-check-label">Morning 9AM - 12PM</label>
                      </div>
                     <div class="form-check">
                          <input class="form-check-input"
                               type="radio"
                               #timePreference="ngModel"
                               required
                              name="TimePreference"
                               [(ngModel)]="userData.timePreference"
                               value="Evining">
                          <label class="form-check-label">Evining 5PM - 8PM</label>
                      </div>
                  </div>
                  <div class="form-check mb-3">
                      <input class="form-check-input"
                          type="checkbox"
                          #subscribePhone="ngModel"
                          name='subscribePhone'
                          [(ngModel)]="userData.subscribePhone">
                      <label class="form-check-label"> Send Me Promotional Offers by phone</label>
                     <hr>
                     <input class="form-check-input"
                          type="checkbox"
                          #subscribeEmail="ngModel"
                          name='subscribeEmail'
```
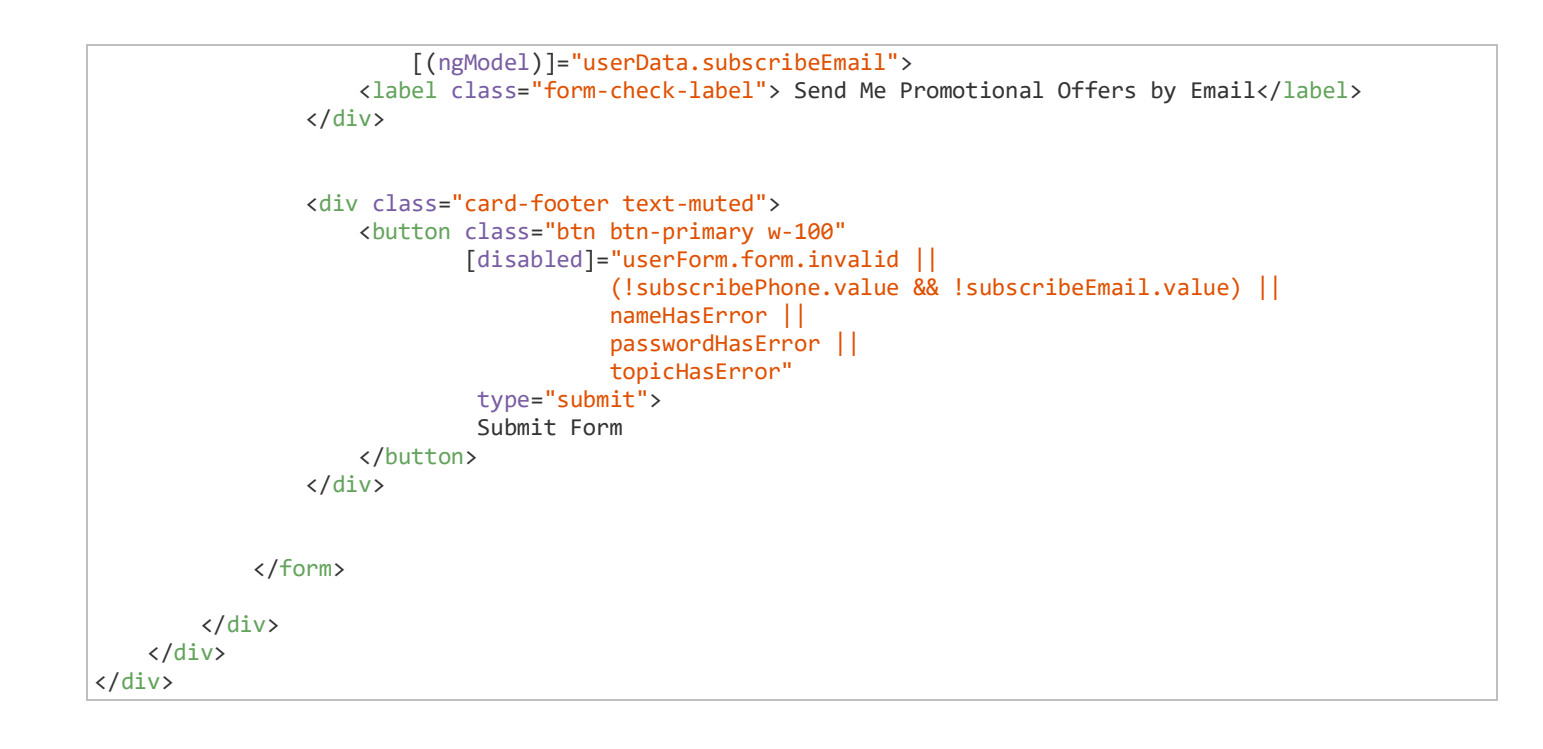

# **القسم الثالث**

# **Reactive Forms**

# **Reactive Forms**

### **مقدمة:**

في هذا القسم سوف نتكلم عن التقنية الثانية التي يقدمها لنا إطار عمل angular وهي angular reactive forms وهي تقنية أكثر مرونة ومتخصصة في النماذج المعقدة والمتداخلة والديناميكية وتعتمد على logic أكثر من اعتمادها على الدايركتيف التي نضعها في تاغات وعناصر html كما كنا نفعل في القسم السابق، وسوف استفيض في الكلام في هذه التقنية محاول شرح جميع أبعادها وتقنياتها وأضيف بعض الأفكار وأحاول إيجاد حلول لبعض المشاكل البرمجية، أما طريقة الشرح فسوف يكون تقريباً مشابه للقسم السابق فسوف نبدأ بمثال بسيط ثم كل ما نتعلم تقنية جديدة سوف نضيفها إلى هذا المثال إلى ً أن يكتمل النموذج بشكله النهائي مغطي بذلك على أغلب مفاهيم هذه التقنية.

> **-1 بناءوربط : النموذج برمجيا**

بعد إنشاء مشروع angular جديد وإضافة إطار العمل bootstrap إلى املشروع، نقوم ببناء النموذج كالعادة في ملف html.component.app، حيث نضيف اكواد 5HTML التالية:

```
1. <div class="container-fluid"> 
2. <div class="card mx-auto col-sm-12 col-md-6 col-lg-6 col-xl-6 pt-sm-4"> 
3. <form> 
rac{4}{5}.
         5. <div class="card-header"> 
6. <h4 class="text-center">Reactive Forms</h4> 
7. </div> 
8. 
9. <div class="card-body"> 
10. 
 <-- األداة الخاصة بإدخال اسم المستخدم --!> 11.
12. <div class="form-group"> 
13. <label>User Name</label> 
14. <input class="form-control"/> 
15. </div> 
16. 
 <-- األداة الخاصة بإدخال اإليميل --!> 17.
18. <div class="form-group"> 
19. <label>Email</label> 
20. <input type="email" class="form-control"/> 
21. </div> 
22. <-- األداة الخاصة بإدخال الرقم السري --!> 23.
24. <div class="form-group"> 
             25. <label>Password</label> 
26. <input type="password" class="form-control"/> 
27. </div> 
28. 
 <-- األداة الخاصة بإدخال إعادة كتابة الرقم السري --!> 29.
30. <div class="form-group"> 
31. <label>Confirm Password</label> 
32. <input type="password" class="form-control"/> 
           33. </div> 
34. 
 <-- األداة الخاصة بإدخال النوع ذكر أو أنثى --!> 35.
36. <label class="pr-2">Gender</label> 
           37. <div class="form-check form-check-inline"> 
38. <input class="form-check-
 input" type="radio"name="gender" id="maleGender" value="male"/>
```

```
39. <label class="form-check-label" for="gender">Male</label> 
40. </div> 
41. <div class="form-check form-check-inline"> 
             42. <input class="form-check-
   input" type="radio" name="gender" id="femaleGender" value="fmail"/> 
43. <label class="form-check-label" for="femaleGender">Femail</label> 
           44. </div> 
45. 
 <-- نموذج فرعي يحتوي على ادوات العنوان --!> 46.
47. <fieldset class="scheduler-border"> 
             48. <legend class="scheduler-border">Address Informition</legend> 
ح-- الأداة الخاصة بإدخال المدينة  -- ! > .49.<br>div  class="for>
50. <div class="form-group"> 
51. <label>City</label> 
              52. <input class="form-control"/> 
53. </div> 
 <-- األداة الخاصة اختيار المنطقة او الوالية --!> 54.
55. <div class="form-group"> 
56. <label>State</label> 
57. <select class="form-control"> 
58. <option selected [ngValue]="null">Choose...</option> 
59. <option *ngFor="let item of states" [value]="item"> 
60. {{ item }} 
61. </option> 
62. </select> 
63. </div> 
 <-- األداة الخاصة بإدخال الرمز البريدي --!> 64.
65. <div class="form-group"> 
              66. <label>Zip Code</label> 
67. <input class="form-control"/> 
68. </div> 
69. </fieldset> 
         70. </div> 
71. 
 <-- save زر الحفظ --!> 72.
73. <div class="card-footer"> 
74. <button class="btn btn-primary">Save</button> 
         75. </div> 
76.<br>77.
       77. </form> 
78. </div>
```

```
79. </div>
```
ًنلاحظ أن اكواد HTML5 هي عبارة عن نموذج يحتوي على مجموعة أدوات بالإضافة إلى نموذج فرعي يحتوي ايضاً بداخله مجموعة أدوات إلدخال بيانات العنوان.

اما في ملف app.component.ts، فنقوم بكتابة الأكواد التالية:

```
1. import { Component, OnInit } from "@angular/core"; 
2. 
3. 
4. @Component({ 
5. selector: "app-root", 
6. templateUrl: "./app.component.html", 
7. styleUrls: ["./app.component.css"] 
8. }) 
9. export class ِ AppComponent implements OnInit { 
10. private states: string[] = ["AR", "AL", "CA", "DC"]; 
11. 
12. constructor() { 
13. 
14. } 
15. 
16. ngOnInit() { 
17. 
18. }
```
اما ملف css.component.app، نضيف األكواد التالية:

```
1. .card { 
2. margin-top: 50px; 
3. padding-top: 20px; 
4. padding-right: 0px; 
5. padding-left: 0px; 
6. } 
7. 
8. .card-header { 
9. background-color: rgb(20, 133, 238); 
10. color: white; 
11. } 
12. 
\begin{bmatrix} 13. & \text{input} \\ 14. & \text{fon} \end{bmatrix}14. font-family: FontAwesome, "Open Sans", Verdana, sans-serif; 
15. } 
16. 
17. 
18. fieldset.scheduler-border { 
19. border: 1px solid rgba(218, 205, 205, 0.815) !important; 
20. border-radius: 10px;<br>21. padding: 0 1.4em 1.4<br>22. margin: 0 0 1.5em 0
       padding: 0 1.4em 1.4em 1.4em limportant;
      margin: 0 0 1.5em 0 !important;
23. -webkit-box-shadow: 0px 0px 0px 0px #000; 
                box-shadow: 0px 0px 0px 0px #000;
25. } 
26. 
27. legend.scheduler-border { 
28. font-size: 1.2em !important;<br>29. font-weight: bold !important
       font-weight: bold !important;
30. text-align: left !important; 
31. width:auto; 
32. padding:0 10px; 
33. border-bottom:none; 
\vert34. }
```
19.  $|20. \}$ 

الآن لنقوم بتشغيل المشروع وذلك عن طريق كتابة الأمر ng serve —0 في terminal او command Line لكن لابد أن نتأكد .<br>أننا في نفس مسار المشروع، وعند فتح المتصفح – يُفضل استخدام google chrome – يُفترض أن يكون شكل النموذج ُ بالشكل التالي:

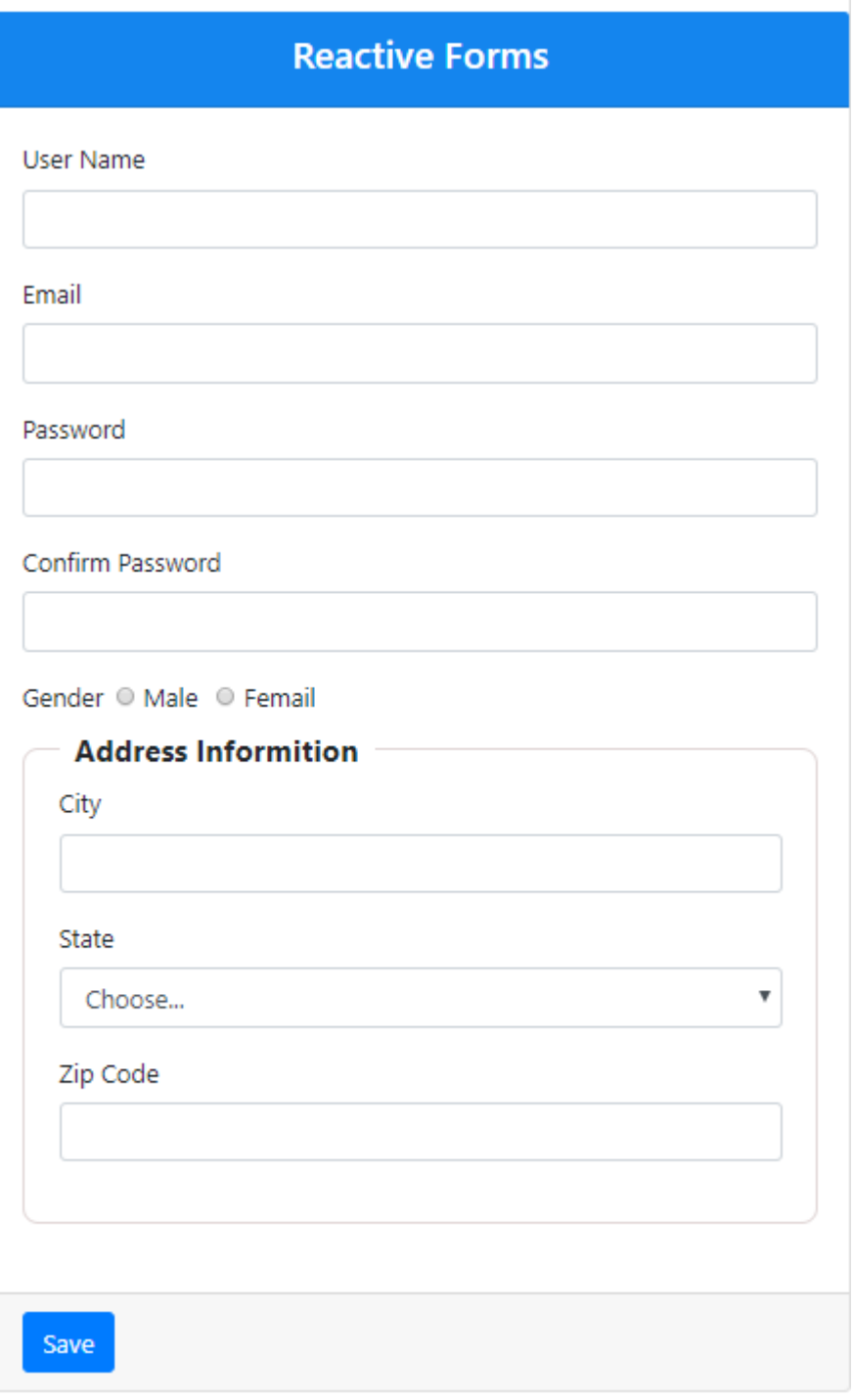

إال اآلن لم نقم بالتعامل مع forms reactive فكل األكواد السابقة هي عبارة عن اكواد 5HTML و3CSS وبعض األكواد ًالبسيطة من angular، لذلك للتعامل مع reactive forms ينبغي أولاً إضافة المديول ReactiveFormsModule في الملف app.module.ts حيث أن هذا المديول يعطينا عدد كبير من الكلاسات والدايركتيف والسيرفيسس التي تسهل لنا التعامل مع forms reactive، كالتالي:

app.module.tsملف

```
1. import { BrowserModule } from '@angular/platform-browser'; 
2. import { NgModule } from '@angular/core'; 
3. import { ReactiveFormsModule } from '@angular/forms'; 
4. import { AppComponent } from './app.component'; 
5.
```

```
6. @NgModule({ 
7. declarations: [<br>8. AppComponent
8. AppComponent<br>9. 1.
9. ], 
10. imports: [ 
11. BrowserModule,<br>12. NgModule
       NgModule
13. ReactiveFormsModule 
14. ],<br>15. pr
       providers: [],
16. bootstrap: [AppComponent] 
17. }) 
18. 
19. export class AppModule { }
```
### راجعالسطر 3 والسطر 13

بعد بناءنا للنموذج عن طريق ملف app.component.html وبعد إضافتنا أيضاً للمديول ReactiveFormsModule نقوم ا<br>آ ببناء هذا النموذج برمجياً في ملف app.component.ts ، حيث لو رجعنا إلى النموذج لوجدنا أنه يحتوي على أربع أدوات أداة ً<br>آ لإدخال اسم المستخدم وأداة أخرى لإدخال الإيميل وأداتين لكلمة السر واعادة كتابة كلمة السر، بالإضافة إلى نموذج فرعي يحتوي على ثلاث أدوات لإدخال بيانات العنوان، لذلك لبناء النموذج برمجياً نقوم بالخطوات التالية في ملف ً<br>أ :كالتالي ،app.component.ts

- 1( تعريف متغير وليكن اسمه formونوعه الكالس FormGroupبحيث يشير هذا املتغير إلى النموذج الخاص بنا.
- 2( نستدعي service ذات االسم FormBuilder ونعمل لها injection في constructor حيث نستخدمها لبناء النموذج.
- ٣) نقوم ببناء النموذج برمجياً حيث يكون على شكل كائن object يحتوي على مجموعة خصائص وكل خاصية ً<br>آ ُتقابل أداة من أدوات النموذج وتشير إليها، ولك حربة اختيار أسماء هذه الخصائص ولكن يُفضل أن تكون معبرة عن األداة التي تشير إليها، مع العلم ان كتابة األكواد الخاصة ببناء النموذج تتم في الدالة ngOnInit التي تقدمها لنا angular.

```
1. import {Component, OnInit} from '@angular/core'; 
2.3. import { FormGroup, FormBuilder } from '@angular/forms'; 
4. 
5. @Component({ 
6. selector: 'app-root', 
7. templateUrl: './app.component.html', 
8. styleUrls: ['./app.component.css'] 
9. }) 
10. 
11. export class AppComponent implements OnInit { 
\frac{12}{13}.
      states: String[] = ['AR', 'AL', 'CA', 'DC'];
14. 
15. form: FormGroup; 
16. 
17. constructor(private fb: FormBuilder) { } 
\frac{18}{19}.
      ngOnInit() {
20. this.form = this.fb.group({
```

```
21. userName: [],<br>22. email: [].
22. email: [],<br>23. password:
23. password: [],<br>24. confirmPasswo
             confirmPassword: [],
25. address: this.fb.group({ 
26. city: [],<br>27. state: []
27. state: [],<br>28. zipCode: [
28. zipCode: [] 
\begin{matrix} 29. & & \frac{1}{29} \end{matrix}\});
31. } 
32. 
33. }
```
راجع السطر ١ (استدعاء الـinterface ذات الاسم ngOnInit التي تحتوي على الدالة ngOnInit)

راجع السطر ٣ (استدعاء الكلاس FormGroup والـservice ذات الاسم FormBuilder)

راجعالسطر 11 )نعمل implement لـinterface OnInit)

راجعالسطر 15 )تعريف متغير باسم form)

راجعالسطر 17 )نعمل injection او ما يسمى حقن لـservice في constructor حيث تم حقنها في متغير وليكن اسمه fb)

راجع الاسطر من ١٩ إلى ٣١ (أكواد بناء النموذج برمجياً) ا<br>آ

نلاحظ أن القيمة لكل خاصية هي اقواس المصفوفة حيث أن هذه الأقواس تتكون من ثلاث أجزاء، كالتالي:

[value, validation, AsynValidation] value: القيمة المبدأية التي نريد أعطاءها للأداة validation: هي انواع التحقق من الصحة وفي حال كان لدينا أكثر من نوع تحقق ممكن أن تكون مصفوفة هي ايضـاً وممكن أن تستقبل دو ال AsynValidation: هذه خاصة بالنحقق من الصحة للبيانات المتز امنة كالتي تخاطب السير فر ، و هي ايضـاً ممكن أن تكو ن مصنفو فة و دو ال

ما يهمنا اآلن هو الجزء األول value حيث سوف نقوم بإعطاء قيمة مبدأية او افتراضية null عند بداية تشغيل النموذج، كالتالي:

```
1. ngOnInit() { 
2. this.form = this.fb.group({ 
3. userName: [null], 
4. email: [null], 
5. password: [null],
```

```
6. confirmPassword: [null],
7. gendar: [null],<br>8. address: this.f
8. address: this.fb.group({<br>9. city: [null],
9. city: [null],
10. state: [null], 
11. zipCode: [null] 
         12. }) 
13. }); 
14. }
```
الآن لنقوم بربط النموذج البرمجي بالنموذج الأساسي، بحيث نستخدم الدايكرتيف FormGroup] Directive] لربط النموذج الأساسي بالمتغير form الذي انشأناه بحيث يمثل كامل النموذج، اما كل خاصية نربطها بالأداة المكافئة لها عن طريق الدايكرتيف formControlName، أما إذا كان لدينا نموذج فرعي فنقوم بإضافة الدايكرتيف formGroupName ل<tag> الذي يحوي أدوات النموذج الفرعي ونربطه في الخاصية للنموذج الفرعي الذي تم بنائه برمجياً وفي مثالنا هنا لايوجد ً<br>أ إال نموذج فرعي واحد وأنشأنا له خاصية تقابله واسميناها address، أما باقي أدوات النموذج الفرعي فتعامل بشكل عادي عن طريق الدايركتيف formControlName، كالتالي:

:app.component.html ملف

```
1. <div class="container-fluid"> 
2. <div class="card mx-auto col-sm-12 col-md-6 col-lg-6 col-xl-6 pt-sm-4"> 
3. <form [formGroup]='form'> 
4. 
5. <div class="card-header"> 
6. <h4 class="text-center">Reactive Forms</h4> 
7. </div> 
8. 
9. <div class="card-body"> 
10. 
 <-- األداة الخاصة بإدخال اسم المستخدم --!> 11.
12. <div class="form-group"> 
13. <label>User Name</label> 
14. <input class="form-control" formControlName='userName'/> 
15. </div> 
16. 
 <-- األداة الخاصة بإدخال اإليميل --!> 17.
18. <div class="form-group"> 
             19. <label>Email</label> 
20. <input type="email" class="form-control" formControlName='email'/> 
21. </div> 
22. 
 <-- األداة الخاصة بإدخال الرقم السري --!> 23.
24. <div class="form-group"> 
25. <label>Password</label> 
26. <input type="password" class="form-control" formControlName='password'/> 
27. </div> 
28. 
 <-- األداة الخاصة بإدخال إعادة كتابة الرقم السري --!> 29.
30. <div class="form-group"> 
31. <label>Confirm Password</label> 
32. <input type="password" class="form-control" formControlName= 'confirmPassword'/> 
33. </div> 
34. 
 <-- األداة الخاصة بإدخال النوع ذكر أو أنثى --!> 35.
36. <label class="pr-2">Gender</label> 
37. <div class="form-check form-check-inline"> 
38. <input class="form-check-input" type="radio"name="gender" id="maleGender" value="male"
   formControlName= 'gender'/> 
39. <label class="form-check-label" for="gender">Male</label> 
40. </div> 
41. <div class="form-check form-check-inline">
```
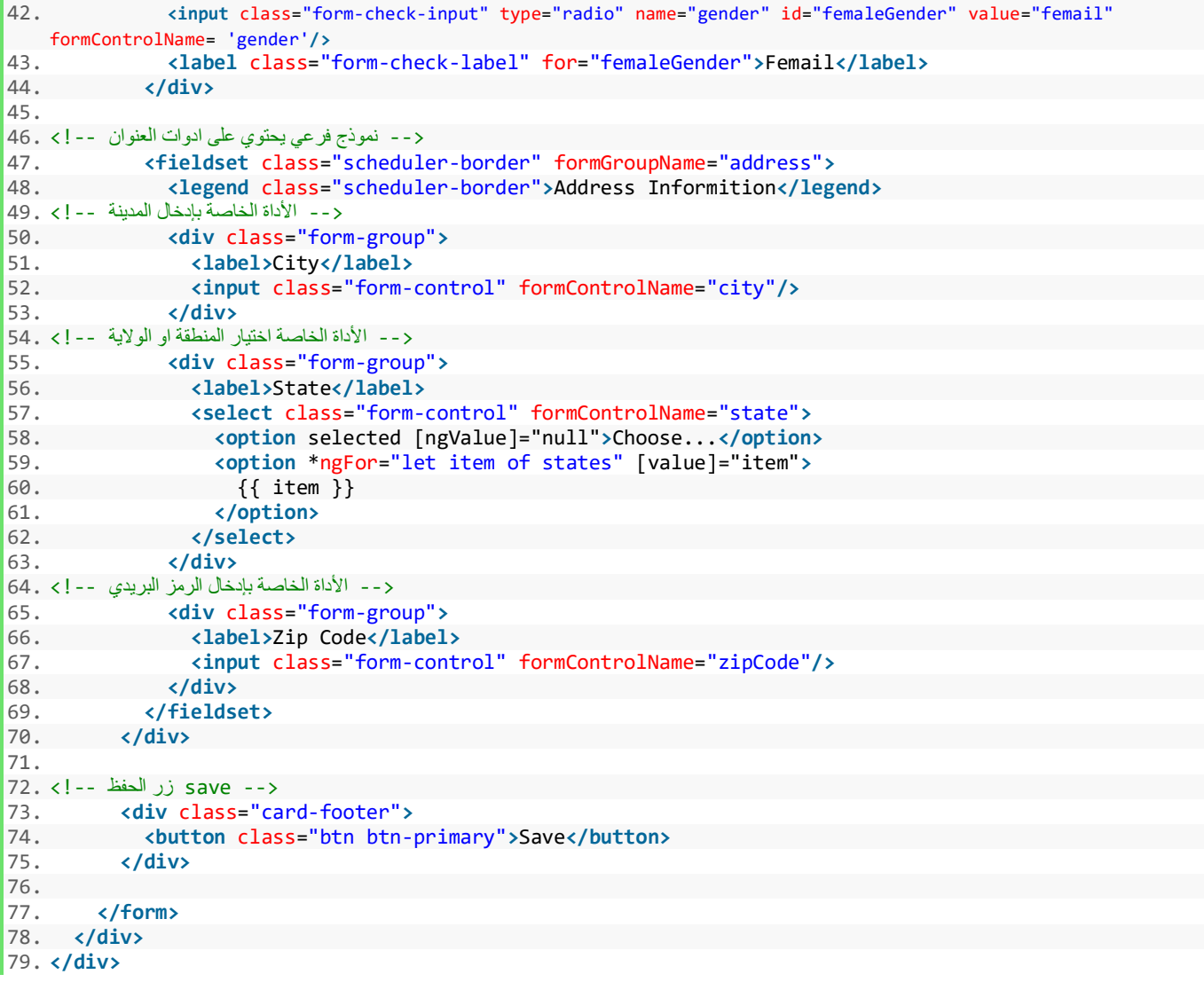

 $(7V - 0V - 0Y - 2V - 2V - 5Y - 7X - 7Y - 7Y - 7Y - 12 - 12)$ 

اآلن لنقوم بتشغيل النموذج ونرى ماقمنا به من تعديالت:

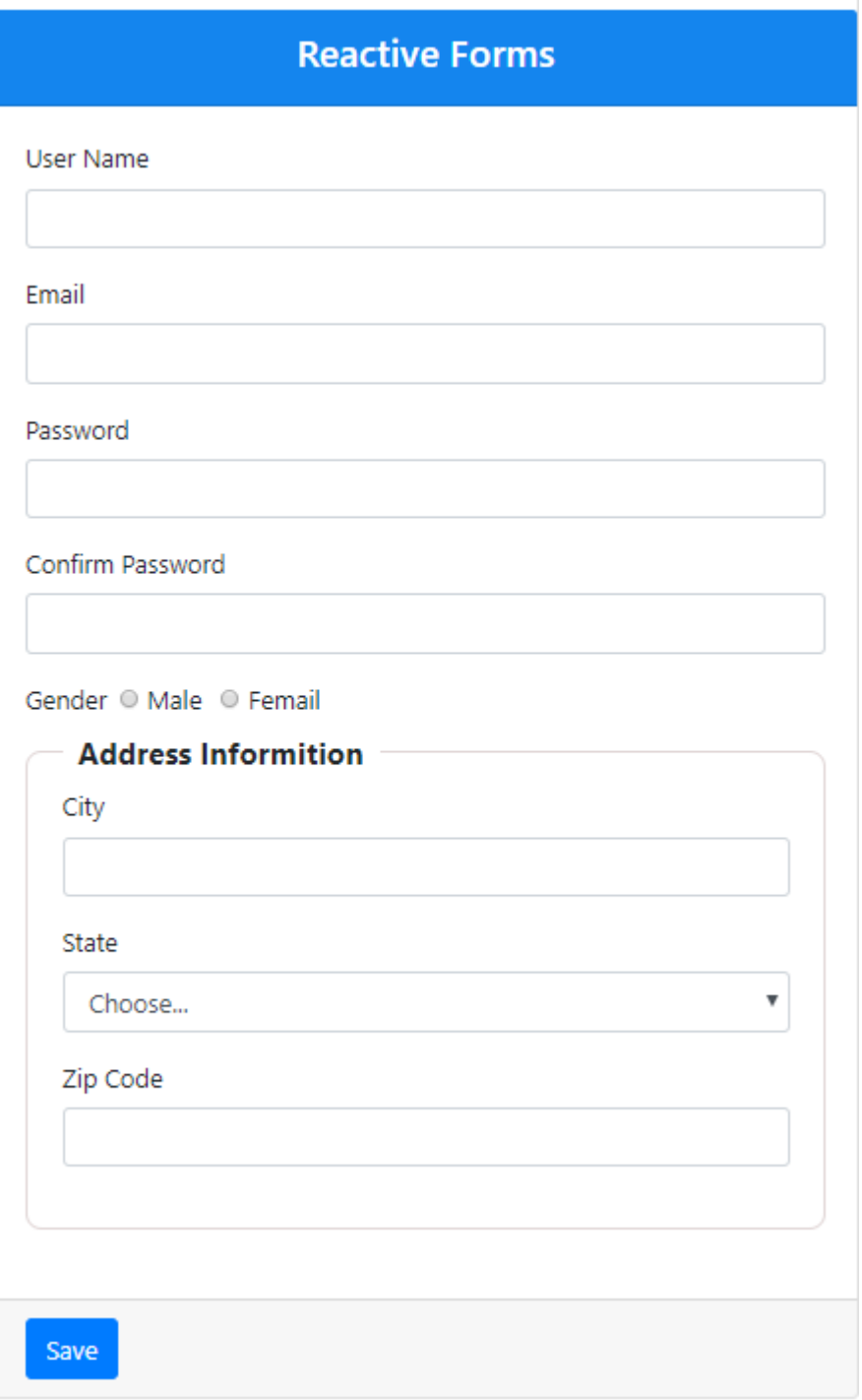

نالحظ أن النموذج لم يختلف عن بداية بنائنا له في صفحة html.component.app السبب في ذلك أننا اعطينا القيمة الافتراضية للخصائص null، وكما نستطيع تعبئة النموذج برمجياً وهذا ما سوف نتكلم عنه في الجزء التالي. ً

### **: -2 تعبأةالنموذج برمجيا**

نستطيع تعبأة النموذج برمجياً كأن يكون لدينا بيانات قادمة من قاعدة البيانات ونربد عرضها للمستخدم لكي يقوم ا<br>آ بالتعديل عليها ثم يحفظها لكي تُرسل لقاعدة البيانات مرة أخرى، ونستطيع القيام بذلك عن طريق الدالتين setValue و ُ patchValue وهما دالتين من ضمن الكالس FormGroupوبما أننا عرفنا املتغير form على انه نوع من هذا الكالس لذلك اصبح يمتلك حق الوصول إلى هذه الدالتين، أما مهمة هذين الدالتين هما تعبئة مجموعة بيانات للنموذج عن طريق اسناد هذه القيم إلى الخصائص التي قمنا ببنائها برمجياً وربطناها مع حقول النموذج سواء كانت هذه القيم ديناميكية بمعنى ا<br>آ قادمة من قاعدة بيانات او ثابتة نحن قمنا بتعبأتها يدوياً، أما من ناحية الفرق بينهما فالدالة setValue تُلزم اسناد قيم ً<br>آ ُ لجميع الخصائص ولو كانت هذه القيم فارغة اما الدالة patchValue فتسمح اسناد قيم لبعض الخصائص او اسناد قيم لجميع هذه الخصائص، وبما أننا ليس لدينا قاعدة بيانات فسوف نسند القيم يدوياً كما انني سوف استخدم الدالة ً<br>أ patchValue، وللقيام بذلك سوف اضيف زر في ملف app.component.html وليكن هذا الزر اسمه Laod Data وبحمل دالة بداخله تحمل نفس االسم ()loadData وال تستقبل أي باراميتر ومهمة هذه الدالة تعبئة بعض البيانات للنموذج، وسوف تكون بجانب زر save، أما محتوى الدالة التي يحتويها الزر فتكون بداخل ملف app.componet.ts، كالتالي:

:app.component.html ملف

```
1. <div class="card-footer"> 
2. <button class="btn btn-primary">Save</button> 
3. <button class="btn btn-primary ml-3" (click)="laodData()"> Load Data</button> 
4. </div>
```
# راجع السطر ٣

### :app.component.ts ملف

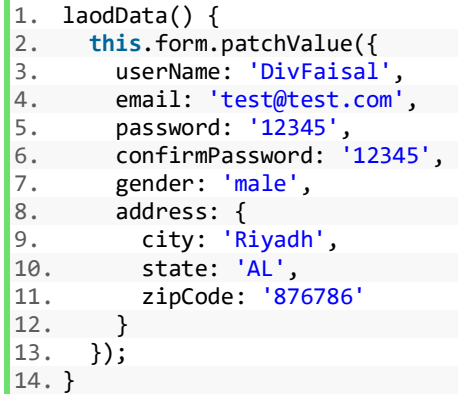

محتوى الدالة،laodData حيث استخدمنا الدالة patchValue لتمرير بيانات إلى الخصائص.

الآن لنقم بتشغيل النموذج ومن ثم الضغط على الزر Load Data ولنرى النتيجة:

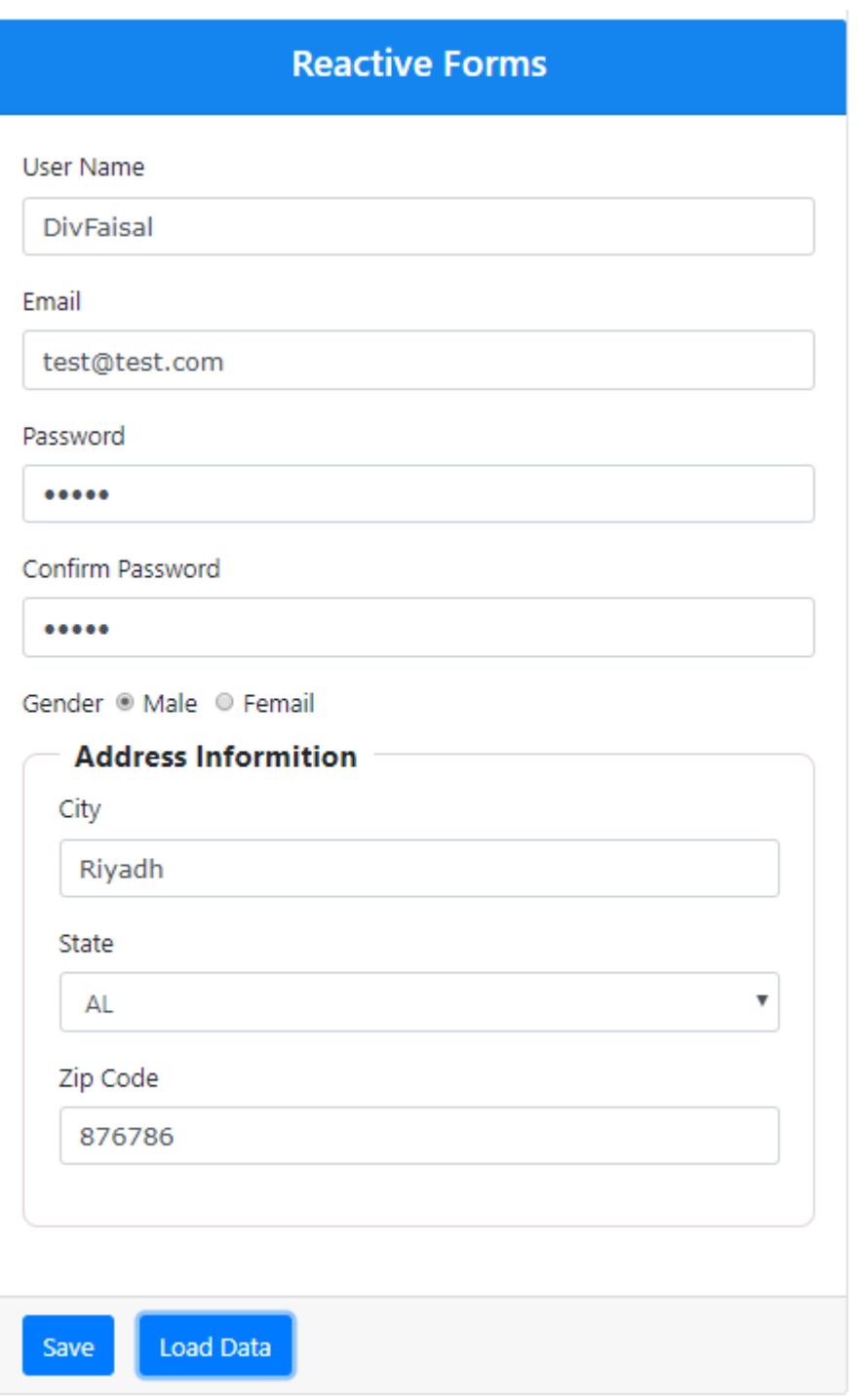

# نشاهد أن البيانات تم تعبأتها إلى النموذج.

### **-3مر اقبة التعديل علىقيم النموذج برمجياvalueChanges:**

من المميزات الرائعة التي قدمتها لنا angular reactive forms هي الدالة valueChanges حيث أن النموذج او النماذج ُالفرعية أو حتى الأدوات جميعها تمتلك حق الوصول إلى هذه الدالة، وهذه الدالة تُرجع لنا قيمة لذلك لابد أن نعمل لها ًsubscribe، فإذا كانت على مستوى النموذج كامل فإنها تُرجع لنا قيم أدوات النموذج كاملاً على شكل كائن object مع أي ُ ُتغيير يطرأ على أي قيمة من قيم أي أداة، أما إذا كانت على مستوى النموذج الفرعي فهي ايضاً تُرجع لنا كائن لقيم أدوات ֧֧֧֧֧֦֧֧֧֧֦֧֧֧֧֦֧֓֓֝֓֓֝֓֓֓֓֓֓֓֓֓֓֓֓֓֓<br>׆֧ النموذج الفرعي، أما إذا كانت على مستوى أداة فهي تُرجع لنا قيمة هذه الأداة فقط عند أي تغيير يطرأ على قيمتها. ُ

وسوف أعطي مثالاً لكل حالة من هذه الحالات الثلاثة، مع العلم أنني سوف اكتب الكود في الدالة ngOnInit الي تكلمنا عنها ً سابقاً، كالتالي: ا<br>آ

على مستوى النموذج كاملا، نكتب الكود التالي:

```
1. this.form.valueChanges.subscribe(value => { 
2. console.log(value); 
3. });
```
ولنرى النتيجة اولاً نقوم بتشغيل المشروع على المتصفح وثانياً لابد أن نفتح أدوات المطور في المتصفح – استخدم متصفح اً<br>آ ً chrome – ونذهب على التبويب console، بحيث تكون النتيجة كالتالي:

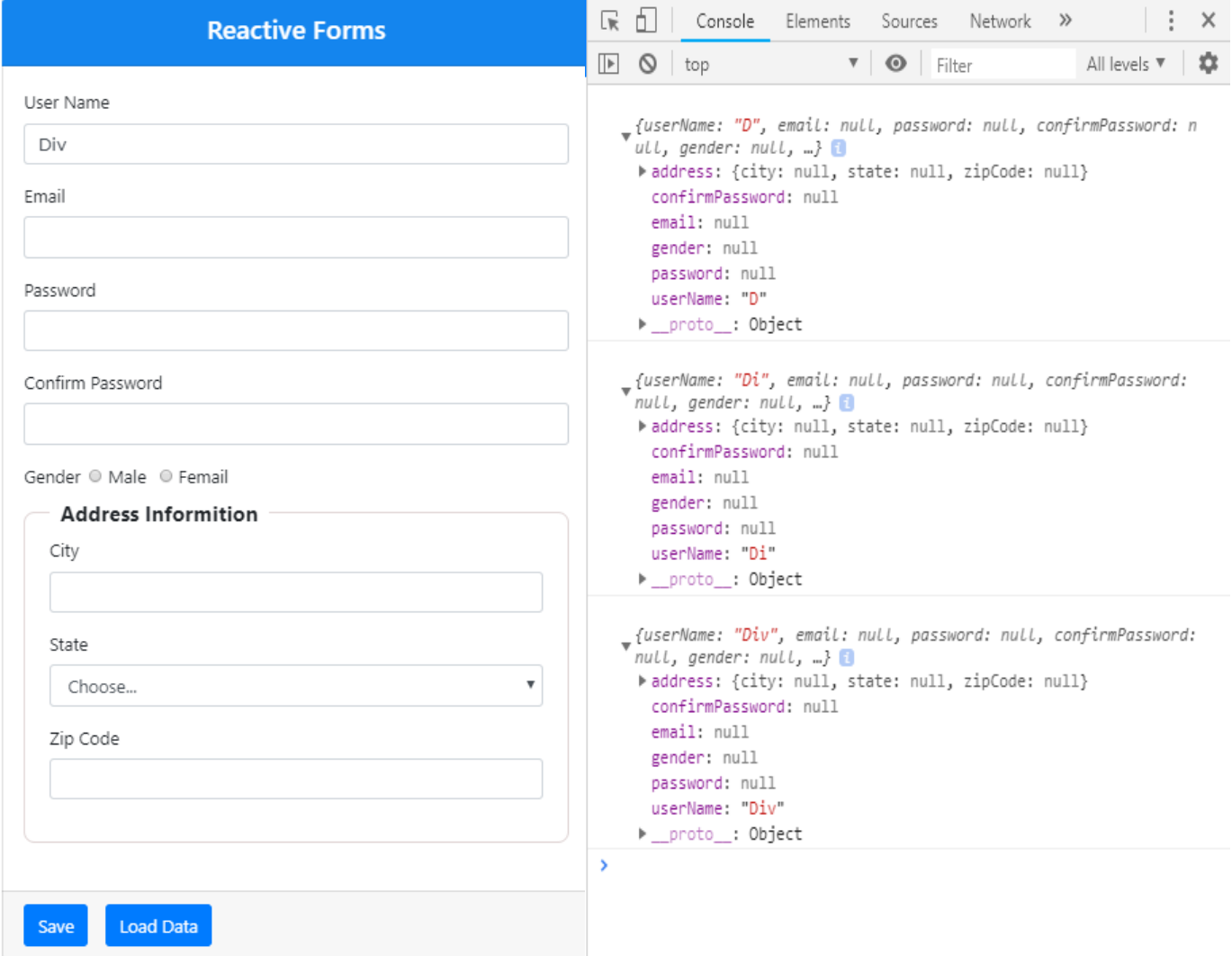

ًنلاحظ أنه في البداية قمنا بكتابة حرف D فأرجع لنا كائن يحتوي على جميع قيم النموذج وعند كتابتنا للحرف الثاني i أيضاً قام بإرجاع الكائن السابق معالتعديل الجديد وهكذا، لذلك هو يقوم بمراقبة جميع أدوات النموذج وفي حال التعديل على أي قيمة من قيم هذه الأدوات سواء إضافة او حذف يقوم بإرجاع جميع قيم هذا النموذج.

```
اما على مستوى النموذج الفرعي – مع العلم اننا قمنا بتسمية النموذج الفرعي عند انشاءه برمجياً باسم address -، فيكون
                        ً<br>آ
                                                                                                   الكود بالشكل التالي:
```

```
1. this.form.get('address').valueChanges.subscribe(value => { 
2. console.log(value); 
3. });
                           اما النتيجة فهي مشابهة لما سبق ولكن هنا تُرجع كائن لقيم أدوات النموذج الفرعي فقط.
                                                                    ٍ<br>"
          اما على مستوى الأداة – لنأخذ أداة username كمثال وباقي الأدوات نفس الطريقة –  فيكون الكود كالتالي:
1. this.form.get('userName').valueChanges.subscribe(value => { 
2. console.log(value); 
|3. \};
               اما النتيجة فهي مشابهة لما سبق ولكن هنا تقوم بإرجاع قيمة الأداة فقط في كل مرة يتم التعديل عليها.
                         أما للوصول إلىأداةداخل نموذج فرعي – ولنأخذ األداة cityكمثال – فنكتب الكود التالي:
1. this.form.get('address').get('city').valueChanges.subscribe(value => { 
2. console.log(value); 
|3. \};
  ً
```
وهذه الميزة valueChanges لها فوائد كثيرة وسوف نستخدمها عند التطرق إلى التحقق من الصحة المشروط لاحقاً بإذن الله، ولكن هنا سوف نوضح فائدة بسيطة من فوائدها وهي وضع عداد يحسب عدد الحروف المدخلة في حقل userName، وللقيام بهذا الأمر نقوم اولاً في ملف app.component.ts بتعرف متغير وليكن اسمه userNameLength ونعطيه قيمة ً مبدأيه تساوي الصفر بحيث يكون هو العداد الذي يخزن عدد الحروف، ومن ثم نكتب الكود التالي:

```
1. import { Component, OnInit } from '@angular/core'; 
2. 
3. import { FormGroup, FormBuilder } from '@angular/forms'; 
4. 
5. @Component({ 
6. selector: 'app-root, 
7. templateUrl: './ app.component.html', 
8. styleUrls: ['./ app.component.css'] 
9. })
10. 
11. export class AppComponent implements OnInit { 
\frac{12}{13}.
     13. private states: string[] = ['AR', 'AL', 'CA', 'DC']; 
\frac{14}{15}.
     form: FormGroup;
16. 
17. userNameLength = '0'; 
\frac{18}{19}.
     19. constructor(private fb: FormBuilder) {} 
20. 
21. ngOnInit() { 
22. this.form = this.fb.group({ 
23. userName: [null], 
24. email: [null], 
25. password: [null], 
26. confirmPassword: [null], 
27. gender: [null],
```

```
28. address: this.fb.group({ 
29. city: [null], 
30. state: [null], 
         zipCode: [null]<br>})
\frac{32}{33}.
       \}:
34.35.35. this.form.get('userName').valueChanges.subscribe((value: string) => { 
36. this.userNameLength = value.length; 
       \};
38. 
39. } 
40. 
41. laodData() { 
42. this.form.patchValue({ 
43. userName: 'DivFaisal', 
44. email: 'test@test.com', 
45. password: '12345', 
46. confirmPassword: '12345', 
47. gender: 'male', 
48. address: { 
49. city: 'Riyadh', 
50. state: 'AL', 
51. zipCode: '876786' 
52. } 
53. }); 
54. } 
55. 
56. }
```
راجع السطر ١٧

راجع الأسطر من ٣٥ إلى ٣٧

أما في ملف app.component.html وفي الجزء الخاص بكود أداة إدخال اسم المستخدم نقوم بالتعديلات التالية:

```
 <-- األداة الخاصة بإدخال اسم المستخدم --!> 1.
2. <div class="form-group"> 
3. <label>User Name</label> 
4. <div class="form-inline"> 
5. <input class="form-control col-10" formControlName='userName'/> 
6. <label class="col-2">{{ userNameLength }}</label> 
7. </div> 
8. </div>
```
أما عند تشغيل النموذج على المتصفح فسوف يكون شكل الأداة، كالتالي:

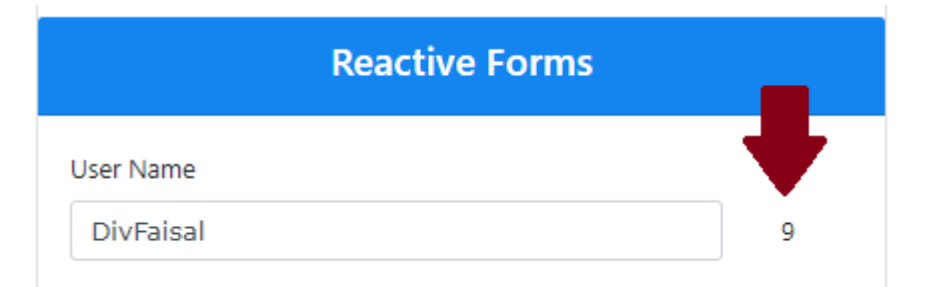

ملاحظة: valueChanges تراقب جميع التعديلات سواء كانت من خلال النموذج أو برمجياً. ً<br>آ
## **-4 إنشاء مرجع ألسماء األدوات:**

في القسم السابق نلاحظ اننا لو أردنا الوصول إلى أحد الأدوات داخل النموذج برمجياً يجب كتابة اسم المتغير الذي يشير ً الى النموذج ومن ثم الدالة getولو كانت هذه األداة داخل نموذج فرعي البد ان نصل إلى النموذج الفرعي ثم األداة، وهذه الطريقة صحيحة ولكن للاختصار يُفضل إنشاء دوال تشير إلى مسار هذه الأدوات بدلاً من كتابة المسار في كل مرة، ونستطيع ً ٍ<br>پ ُالقيام بذلك عن طريق الدالة get التي تقدمها لنا Typescript ومن ثم كتابة اسم دالة ويُضل ان تكون نفس الاسم البرمجي للأداة، ومهمة هذه الدالة ارجاع مسار الوصول إلى هذه الأداة، فمثلاً لو اردنا الوصول إلى الأداة userName للحصول على ً قيمتها نكتب: value.")userName("get.form.this لذلك سوف ننشأ دالة getلهذه األداة بالطريقة التالية:

```
1. get userName() { 
2. return this.form.get("userName"); 
3. \}
```
وبالتالي نستطيع كتابة اسم هذه الأداة بدلاً من كتابة مسار الوصول إلى الأداة في كل مرة بحيث يصبح الكود ً .userName.vale

مع ملاحظة أن اسم الدالة لك حرية اختيار الاسم الذي تُريده ولكن يُفضل أن يكون مشابه للاسم البرمجي للأداة. ُ ُ الآن في ملف app.component.ts لنقم بكتابة الدالة get لكل الأدوات، كالتالي:

```
1. get userName() { 
2. return this.form.get('userName'); 
3. } 
4. get email() { 
5. return this.form.get('email'); 
6. } 
7. get password() { 
8. return this.form.get('password'); 
9. } 
10. get confirmPassword() { 
11. return this.form.get('confirmPassword'); 
12. } 
13. get gender() { 
14. return this.form.get('gender'); 
15. } 
16. get address() { 
17. return this.form.get('address'); 
18. } 
19. get city() { 
20. return this.form.get('address').get('city'); 
21. } 
22. get state() { 
23. return this.form.get('address').get('state'); 
24. } 
25. get zipCode() { 
26. return this.form.get('address').get('zipCode'); 
|27.}
```
#### **-5 عمل Loop : علىأدواتالنموذج برمجيا**

بما أننا نتعامل مع النموذج برمجياً نستطيع عمل logic أو طريقة برمجية لعمل Loop على أدوات النموذج والحصول على ا<br>آ الخصائص التي تشير إلى أدوات النموذج مع القيم الخاصة بها، وبمكن الاستفادة من هذه الطريقة بأمور عديدة منها على سبيل المثال التأكد أن جميع القيم داخل الأدوات صحيحة عند الضغط على زر حفظ (ولطن نؤجل الكلام إلى حين وصولنا إلى الجزء الخاص بالتحقق من الصحة)، الآن لنقوم بإنشاء دالة مهمة هذه الدالة عمل Loop على جميع أدوات النموذج والحصول على الاسم البرمجي – الخاصية – لكل أداة مع القيمة الخاصة بها، وليكن أسم الدالة loopThroughControls وهذه الدالة تستقبل باراميتر من النوع FormGroup الذي هو بالحقيقة النموذج الخاص بنا والذي إنشانا له الاسم البرمجي form،ويكون تنفيذ هذهالدالةفيالزرsave، كالتالي:

```
1. save() { 
2. this.loopThroughControls(this.form); 
3. } 
4. 
5. loopThroughControls(formGroup: FormGroup) { 
6. Object.keys(formGroup.controls).forEach((key: string) => { 
7. const contrloName = formGroup.get(key); 
8. if (contrloName instanceof FormGroup) { 
9. Object.keys(contrloName.controls).forEach((subKey: string) => {<br>10. console.log(`${subKey} - ${ contrloName.get(subKey).value}`);
             console.log(`${subKey} - ${ contrloName.get(subKey).value}`);
11. }); 
12. } else { 
13. console.log(`${key} - ${abstractCTRL.value}`); 
14. } 
15. }); 
16.}
```
ولفهم هذه الكود يجب أولاً فهم النموذج الذي بنيناه برمجياً، فالنموذج هو عبارة عن خصائص برمجية تشير إلى أدوات ً<br>آ ً النموذج وهذه الخصائص من النوع FormControl وهو كالس من الكالسات التي تقدمها forms reactive angular وهي تقدم مجموعة من الدوال والخصائص التي تساعد في التعامل مع هذه األدوات كالحصول على قيمها والتأكد من صحتها وغيرها الكثير ، والجزء الثاني من النموذج هو النموذج الفرعي باسم address وبحتوي داخله مجموعة من الأدوات وهو من النوع FormGroup وهو ايضاً كلاس يتعامل مع النموذج الرئيسي او النماذج الفرعية، والنموذج البرمجي هو بالحقيقة عبارة ا<br>آ عن كائن object ومعروف ان الكائن يتكون من خاصية او مفتاح key من النوع نص string وقيمة value، لذلك سوف نقوم بعمل loop مرتين األولى ألدوات كامل النموذج والثاني ألدوات النموذج الفرعي ونقوم بالحصول على key الذي يمثل

الخاصية والقيمة لكل key التي تمثل قيمة الموجودة في الأداة.

userName : [null] الخصائص او الاسماء  $email: [null]$ البرمجية للأدوات من password: [null] النوع FormControl confirmPassword: [null] gender: [null] النموذج الفرعى address: this.fb.group ({ واسمنتام address وهو  $city:$  [null] من النو ع  $state:$  [null] FormGroup zipCode: [null] ويحتوي بداخله التصبائص <sub>ق</sub>ھي  $\mathcal{Y}$ من النوع FormContrlo

اآلن لنقوم بشرح األكواد السابقة:

السطر من 1 إلى 3 )الدالة save وهي الدالة التي يتم تنفيذها عند الضغط على زر save، ومهمتها فقط استدعاء الدالة loopThroughControls وممرنا لها المتغير form الذي يُمثل النموذج الخاص بنا) ُ

السطر 5 )بداية الدالة loopThroughControlsوتستقبل باراميترمن النوع FormGroupواسميناه formGroupوهو في الحقيقة النموذج form الذي مررناه لدالة في السطر السابقة الذكر)

السطر ٦ (كما قلنا سابقاً ان النموذج برمجياً هو في الحقيقة كائن object يحتوي على key وهو يمثل الخصائص أو الأسماء ا<br>آ ا<br>آ البرمجية للأدوات وvalue وهو يمثل قيم هذه الخصائص، لذلك نقوم بالحصول على key من هذا object من خلال تمرير جميع األدوات controls املوجودة في النموذج formGroup، ومن ثم عن طريق الدالة forEach نقوم بعمل loop على هذا الكائن، وهي تستقبل باراميتر وهو عبارة key في كل مرة تقوم فيها بعمل تكرار أو loop على الكائن)

السطر ٧ (وهو اول سطر في حلقة التكرار loop وهنا نقوم بتخزين الخاصية في ثابت ويمكن الوصول إلى الخاصية أو الاسم البرمجي لألداة من خالل تمرير key لألمر (key(get.formGroup حيث لو كانت قيمة key تساوي username فإن الثابت سوف يمثل الاسم البرمجي او الخاصية username في النموذج وهكذا إلى الانتهاء من جميع keys في الكائن)

السطر من 8 الى 11 )في هذا السطر من القيمة املوجودة في الثايت controlName هل هي من النوع FormGroupأو ال فإذا كانت من نفس النوع فإنها بهذه الحالة تشير إلى النموذج الفرعي address وبذلك نقوم بعمل loop أخرى للحصول على الأدوات الموجودة بداخله مع عرض اسم الأداة وقيمتها في console الخاص بالمتصفح)

السطر من 12 إلى 14 )هنا أن لم يكن نوع الثابت FormGroup فهو إذن FormControl لذلك يقوم بطباعة اسم األداة وقيمتها)

ولو نالحظ أننا قمنا بعمل Loopمرتين لذلك نستطيع اختصار هذا الكود بالطريقة التالية:

```
1. save() { 
2. this.loopThroughControls(this.form); 
3. } 
4. 
5. loopThroughControls(formGroup: FormGroup) { 
6. Object.keys(formGroup.controls).forEach((key: string) => { 
7. const controlName = formGroup.get(key); 
8. if (controlName instanceof FormGroup) { 
9. this.loopThroughControls(controlName); 
10. } else { 
11. console.log(`${key} - ${controlName.value}`); 
12.13. }); 
\vert14. }
```
الآن لنضيف هذا الكود إلى ملف app.component.ts:

1. **import** { Component, OnInit } from "@angular/core"; 2. 3. **import** { FormGroup, FormBuilder } from "@angular/forms";

```
4. 
5. @Component({ 
6. selector: "app-root", 
7. templateUrl: "./app.component.html", 
8. styleUrls: ["./app.component.css"] 
9. }) 
10. export class AppComponent implements OnInit { 
11. private states: string[] = ["AR", "AL", "CA", "DC"]; 
12. form: FormGroup;<br>13. userNameLength:
     userNameLength: any = "0";14. 
15. constructor(private fb: FormBuilder) {} 
16. 
17. ngOnInit() { 
18. this.form = this.fb.group({ 
19. userName: [null], 
20. email: [null], 
21. password: [null], 
22. confirmPassword: [null], 
         23. gender: [null], 
24. address: this.fb.group({ 
25. city: [null], 
26. state: [null], 
           zipCode: [null]
28. })
29. }); 
30. 
31. this.userName.valueChanges.subscribe((value: string) => { 
32. this.userNameLength = value.length; 
33. }); 
34. } 
35. 
36. save() {<br>37. this.1
        37. this.loopThroughControls(this.form); 
38. } 
39.40.40. loopThroughControls(formGroup: FormGroup) { 
41. Object.keys(formGroup.controls).forEach((key: string) => {<br>42. const controlName = formGroup.get(kev):
42. const controlName = formGroup.get(key);<br>43. if (controlName instanceof FormGroup) {
          43. if (controlName instanceof FormGroup) { 
44. this.loopThroughControls(controlName); 
45. } else { 
            46. console.log(`${key} - ${controlName.value}`); 
47. } 
48. }); 
49. } 
50. 
51. laodData() { 
52. this.form.patchValue({ 
53. userName: "DivFaisal", 
54. email: "test@test.com", 
55. password: "12345", 
56. confirmPassword: "12345", 
57. gender: "male", 
58. address: { 
59. city: "Riyadh",<br>60. state: "Al".
           state: "AL",61. zipCode: "876786" 
62. } 
63. });<br>64. }
64. } 
65. 
66. get userName() { 
67. return this.form.get("userName"); 
68. } 
69. get email() { 
70. return this.form.get("email"); 
71. } 
72. get password() { 
73. return this.form.get("password");
```

```
\begin{array}{cc} 74. & \frac{1}{2} \\ 75. & \frac{1}{2} \end{array}75. get confirmPassword() {<br>76. return this.form.get(
       return this.form.get("confirmPassword");
77. } 
78. get gender() { 
        79. return this.form.get("gender"); 
80. } 
81. get address() { 
82. return this.form.get("address"); 
83. } 
84. get city() { 
        85. return this.form.get("address").get("city"); 
85. 86. }
87. get state() { 
88. return this.form.get("address").get("state"); 
89. } 
90. get zipCode() { 
         91. return this.form.get("address").get("zipCode"); 
\begin{array}{ccc} 91. & & & \ 92. & & \end{array}93. }
```
# راجع الاسطر من ٣٦ إلى ٤٩

الآن لنقم بتشغيل المشروع على المتصفح مع فتح أدوات المطور والذهاب لـconsole ونرى النتيجة:

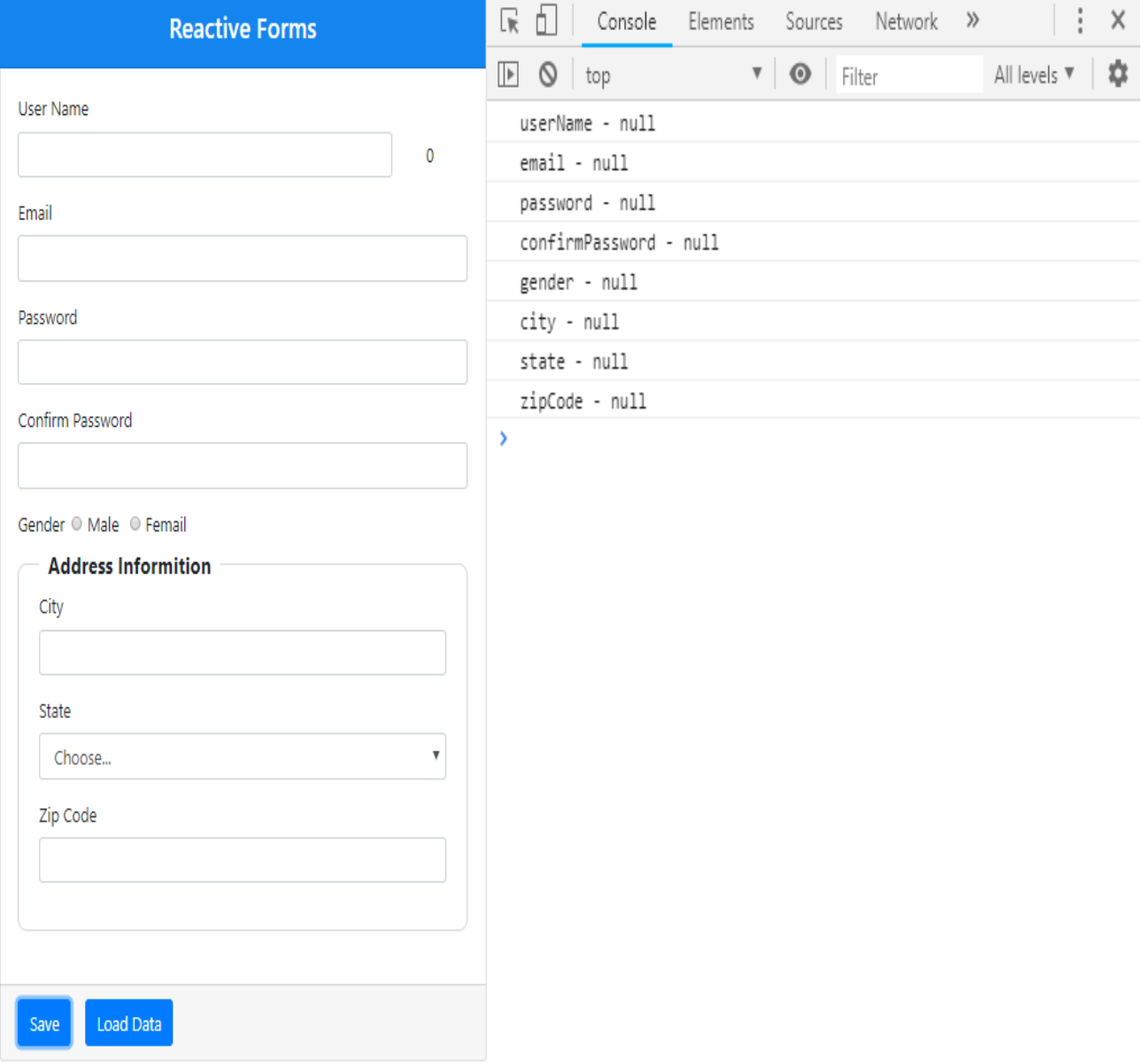

نلاحظ أنه بعد الضغط على زر save ظهرت لنا النتيجة في console على اليمين وهي عبارة عن أسماء الأدوات وقيم كل أداة وبما أن النموذج فارغ فبالتأكيد أن القيم تكون null.

#### **-6 التحقق من الصحة Validation:**

بعكس Forms Driven Template التي يتم التحقق من الصحة باالعتماد على مجموعة من الدايكرتيف والخصائص الجاهزة والتي يتم كتابتها بشكل مباشر في تاغات HTML، هنا يتم التحقق برمجياً في ملف ts للـcomponent وفي مثالنا هنا ۔<br>آ اسمه app.component.ts، وقبل البدأ في دراسة هذا القسم لابد من الرجوع إلى التحقق من الصحة في template driven forms لأننا سوف نستخدم خصائص مشابهه لما تم شرحه في القسم السابق (required – minlength - touched – dirty .etc. -) لذلك ومنعاً لتكرار يجب مراجعتها قبل الدخول في هذا الجزء، اما من ناحية التحقق من الصحة validation في ا<br>آ forms reactive angular هو ينقسم إلى عدة أنواع، كالتالي:

- Built-In Validation  $\sqrt{}$
- Custom Validation  $\checkmark$
- Conditional Validation  $\checkmark$
- Asynchronous Validation  $\checkmark$ 
	- Dynamic Validation √

وسوف نتكلم عن جميع هذه الأنواع بشيء من التفصيل ماعدا النوع الأخير Dynamic Validation سوف نؤجل التكلم عنه إلى حين الوصول إلى Dynamic Forms لأنه مرتبط به.

#### **-1-6 التحقق من الصحةاملبنيضمنا Validation In-Built:**

ًعلى الرغم من أن التحقق من الصحة يتم برمجياً إلى أن angular reactive forms قدمت لنا مجموعة من الدوال الجاهزة والمبنية ضمناً في الكلاس Validator وهذه الدوال مشابهه للخصائص التي تكلمنا عنها في الجزء الخاص في angular ً<br>أ forms driven template مثل .etc – …dirty – touched – pattern – required، ولو رجعنا إلى الجزء الخاص في بناء النموذج برمجياً لوجدنا أنني أشرت أن الخاصية البرمجية لكل أداة تستقبل قيمة على شكل مصفوفة وهذه المصفوفة ا<br>آ تحتوي على ثلاث أجزاء الجزء الأول هو القيمة الافتراضية للأداة والثاني هو التحقق من الصحة validation وهذا هو الذي

> يهمنا في هذا الجزء، حيث هنا نقوم بكتابة دوال التحقق من الصحة، كما هو موضح في هذا الشكل حيث في الخاصية البرمجيةuserName الخاصة بأداة إدخال اسم املستخدم. ً وفي حال كان لدينا أكثر من validationلألداة الواحدة تكون هيايضا على هيئة مصفوفة، كالتالي: userName: [null, [validation1, validation2, …etc.]]

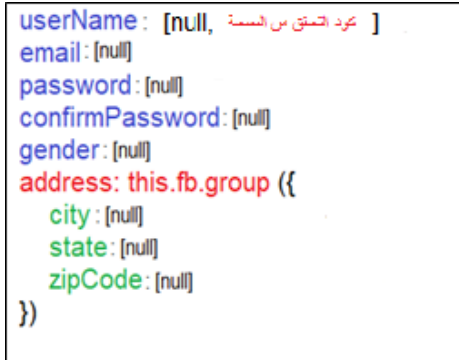

ملاحظة: منعاً لتكرار ، الرجاء مراجعة القسم الخاص في template driven farms validation لأن دوال التحقق من الصحة ا<br>آ هنا مشابهه في عملها واسمائها ملا هو موجود هناك.

اآلن لالستفادة من هذه الدوال يجب استدعاء الكالس Validator ثم إضافة الدوال لكل خاصية بحسب املطلوب وما نريد التحقق منه، كما في الجدول التالي:

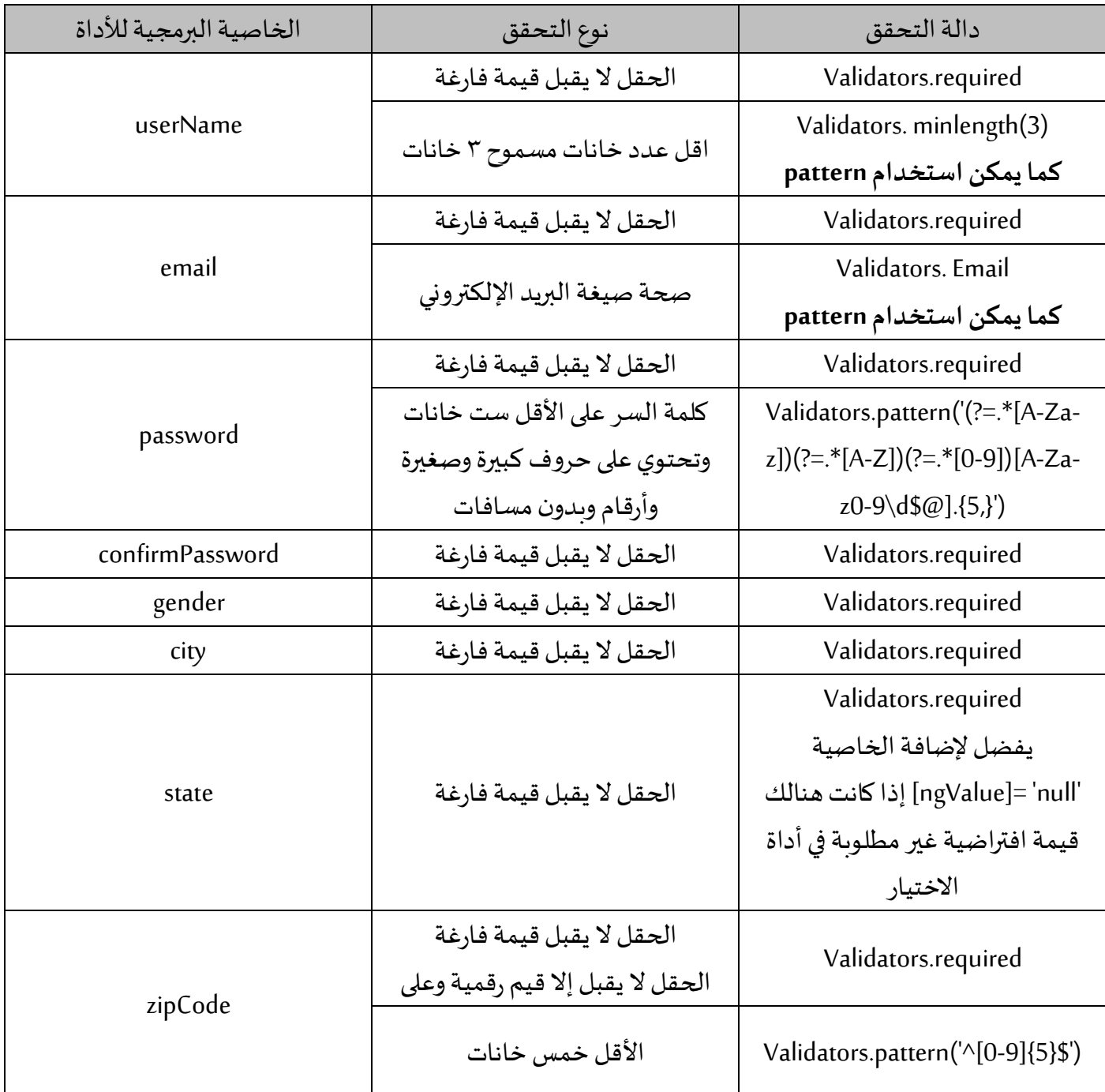

ً<br>أ الآن لنضيف الأكواد إلى ملف app.component.ts وفقاً لشروط الصحة التي ذكرناها في الجدول السابق:

```
1. import { Component, OnInit } from '@angular/core'; 
\frac{2}{3}.
   import { FormGroup, FormBuilder, Validators } from '@angular/forms';
\frac{4}{5}.
5. @Component({ 
6. selector: 'app-root', 
7. templateUrl: './app.component.html',<br>8. styleUrls: ['./app.component.css']
      8. styleUrls: ['./app.component.css'] 
9. }) 
10. export class AppComponent implements OnInit { 
     11. private states: string[] = ['Riyadh', 'Makkah', ' AlSharqiyah', ' AlQasim']; 
12. form: FormGroup; 
13. userNameLength: any = '0'; 
14.15. constructor(private fb: FormBuilder) {} 
16. 
17. ngOnInit() { 
18. this.form = this.fb.group({ 
19. userName: [null, [Validators.required, Validators.minLength(3)]], 
          email: [null, [Validators, required, Validators.email],21. password: [ 
            22. null, 
\begin{bmatrix} 23. & 1 \\ 24. & 1 \end{bmatrix}Validators.required,
25. Validators.pattern( 
26. [(?:. * [A-Za-z])(?:. * [A-z])(?:. *')(?:. * [0-9])[A-Za-z0-9d$0], {5},}]27. ) 
28. ] 
29. ], 
30. confirmPassword: [null, Validators.required], 
31. gender: [null, Validators.required], 
32. address: this.fb.group({ 
33. city: [null, Validators.required], 
34. state: [null, Validators.required], 
            35. zipCode: [null, [Validators.required, Validators.pattern('^[0-9]{5}$')]] 
\begin{array}{c} 36. & \text{)} \\ 37. & \text{)} \end{array};
        \};
38.39. this.userName.valueChanges.subscribe((value: string) => { 
          40. this.userNameLength = value.length; 
41. }); 
42. } 
43. 
44. save() { 
45. this.loopThroughControls(this.form); 
46. console.log(this.form); 
47. } 
48. 
49. loopThroughControls(formGroup: FormGroup) { 
50. Object.keys(formGroup.controls).forEach((key: string) => { 
51. const controlName = formGroup.get(key); 
52. if (controlName instanceof FormGroup) {<br>53. this.loopThroughControls(controlName)
            53. this.loopThroughControls(controlName); 
54. } else { 
          55. console.log(`${key} - ${controlName.value}`); 
\frac{56}{57}.
      \{3\};58. } 
59. 
60. laodData() { 
61. this.form.patchValue({ 
62. userName: 'DivFaisal', 
63. email: 'test@test.com', 
64. password: '12345', 
65. confirmPassword: '12345', 
66. gender: 'male', 
\begin{array}{cc} 67. & \text{address:} \\ 68. & \text{city: 'R1} \end{array}68. city: 'Riyadh', 
69. state: 'AL', 
70. zipCode: '876786'
```

```
\begin{array}{ccc} 71. & & \ & 3. & \ \hline 72. & & \ \hline \end{array}\{ \});
73. } 
74.<br>75.
75. get userName() {<br>76. return this.fo
       76. return this.form.get('userName'); 
\frac{77}{78}.
78. get email() {<br>79. return this
          79. return this.form.get('email'); 
80. } 
81. get password() { 
82. return this.form.get('password'); 
83. } 
84. get confirmPassword() { 
85. return this.form.get('confirmPassword'); 
86. } 
87. get gender() { 
88. return this.form.get('gender'); 
89. } 
90. get address() { 
91. return this.form.get('address'); 
\begin{matrix} 92. \\ 93. \end{matrix} \begin{matrix} 9 & 0 \\ 0 & 2 \end{matrix}get city() \{94. return this.form.get('address').get('city'); 
95. } 
96. get state() {<br>97. return this
         97. return this.form.get('address').get('state'); 
98. } 
99. get zipCode() { 
100. return this.form.get('address').get('zipCode'); 
101. } 
102. }
```
راجعالسطر 3 )استدعاء الكالس(

راجع الاسطر من ١٧ إلى ٣٧ (كتابة أكواد التحقق من الصحة)

ً<br>أ أما في ملف app.component.html فسوف نقوم بإظهار وإخفاء رسائل الخطأ تبعاً لشروط التحقق من الصحة التي قمنا في كتابتها قبل قليل في ملف app.component.ts، ومنعاً لتكرار فهي مشابهه لما قمنا به في قسم template driven forms ً validation لذلك لن أقوم بشرح الخطوات وإنما االكتفاء بكتابة االكواد فقط وفي حال الرغبة بفهم اكثر الرجاء الرجوع إلى الشرح الذي قمنا به في القسم السابق الذكر.

```
1. <div class="container-fluid"> 
2. <div class="card mx-auto col-sm-12 col-md-6 col-lg-6 col-xl-6 pt-sm-4"> 
3. <form [formGroup]="form"> 
4. <div class="card-header"> 
5. <h4 class="text-center">Reactive Forms</h4> 
6. </div> 
7. 
8. <div class="card-body"> 
 <-- أداة إدخال اسم المستخدم --!> 9.
         10. <div class="form-group"> 
11. <label>User Name</label> 
           12. <div class="form-inline"> 
13. <input 
14. formControlName="userName" 
15. [ngClass]="{ 
16. 'col-10': true, 
17. 'form-control': true, 
18. 'is-invalid': userName.invalid && userName.touched 
19. }"
20. />
```

```
21. <label class="col-2">{{ userNameLength }}</label> 
22. </div> 
 <-- جزء التحقق من الصحة الخاص باسم المستخدم --!> 23.
24. <div *ngIf="userName.invalid && userName.touched"> 
25. <small class="text-danger" *ngIf="userName.hasError('required')"> 
 اسم المستخدم مطلوب 26.
              27. </small> 
28. <small class="text-danger" *ngIf="userName.hasError('minlength')"> 
 اسم المستخدم على االقل ثالث خانات 29.
30.    //small><br>31.    //div>
31. </div> 
          32. </div> 
33. 
 <-- أداة إدخال البريد اإللكتروني --!> 34.
35. <div class="form-group"> 
36. <label>Email</label> 
37. <input 
38. type="email" 
39. formControlName="email" 
40. [ngClass]="{ 
41. 'form-control': true, 
42. 'is-invalid': email.invalid && email.touched 
43. }"
44. /> 
 <-- جزء التحقق من الصحة الخاص بالبريد اإللكتروني --!> 45.
46. <div *ngIf="email.invalid && email.touched"> 
47. <small class="text-danger" *ngIf="email.hasError('required')"> 
 البريد اإللكتروني مطلوب 48.
              49. </small> 
50. <small class="text-danger" *ngIf="email.hasError('email')"> 
 صيغة البريد اإللكتروني غير صحيحة 51.
52. </small> 
53. </div> 
          54. </div> 
\frac{55}{56}.
 <-- أداة إدخال كلمة السر --!> 56.
          57. <div class="form-group"> 
58. <label>Password</label> 
59. <input 
              type="password"
61. formControlName="password" 
62. [ngClass]="{
63. 'form-control': true, 
64. 'is-invalid': password.invalid && password.touched 
65. }" 
66. /> 
 <-- جزء التحقق من الصحة الخاص بكلمة السر --!> 67.
68. <div *ngIf="password.invalid && password.touched"> 
              69. <small class="text-danger" *ngIf="password.hasError('required')"> 
 كلمة االسر مطلوبة 70.
71. s //small>
72. <small class="text-danger" *ngIf="password.hasError('pattern')"> 
 كلمة السر ست خانات ارقام وحروف وعلى االقل حرف واحد كبير بدون مسافات 73.
74. small
75. </div> 
76. </div> 
\frac{77}{78}.
 <-- أداة إعادة إدخال كلمة السر --!> 78.
          79. <div class="form-group"> 
80. <label>Confirm Password</label> 
81. Example 181.<br>
82. Example 18
82. type="password"<br>83. formControlName
              83. formControlName="confirmPassword" 
84. [ngClass]="{
85. 'form-control': true, 
86. 'is-invalid': confirmPassword.invalid && confirmPassword.touched 
87. \}"
88. /> 
 <-- جزء التحقق من الصحة الخاص بأداة إعادة إدخال كلمة السر --!> 89.
            90. <div *ngIf="confirmPassword.invalid && confirmPassword.touched">
```

```
91. <small 
92. class="text-danger"<br>93. * matt="confirmPassw
                93. *ngIf="confirmPassword.hasError('required')" 
\frac{94}{95} الحقل مطلوب 95.
96. </small> 
             97. </div> 
98. </div> 
99. 
 <-- أداة تحديد نوع الجنس ذكر أو أنثى --!> 100.
101. <label class="pr-2">Gender</label> 
102. <div class="form-check form-check-inline"> 
                   103. <input 
104. type="radio"
105. formControlName="gender" 
106. id="maleGender" 
107. value="male" 
108. [ngClass]="{<br>109. [ngClass]="{
109. <br>
Torm-check-input': true,<br>
'is-invalid': gender.invalide
                     'is-invalid': gender.invalid && gender.touched<br>}"
111. }" 
112. /> 
113. <label class="form-check-label" for="gender">Male</label> 
114. </div> 
115. <div class="form-check form-check-inline"> 
116. comput<br>117 t
117. type="radio"<br>118. formControlN
                     formControlName="gender"
119. id="femaleGender" 
120. value="femail"<br>121. IngClassl="f
121. [ngClass]="{<br>122. [ngclass]="{
122. The Check-input': true,<br>123. The Strain Section Strain Strain Strain Strain Strain Strain Strain Strain Strain Strain Strain Strain St
                       'is-invalid': gender.invalid && gender.touched
124. }''<br>125. \frac{1}{25}125. /> 
                   126. <label class="form-check-label" for="femaleGender">Femail</label> 
127. </div> 
 <-- الجزء الخاص بتحقق من الصحة ألداة تحديد نوع الجنس --!> 128.
129. <div *ngIf="gender.invalid && gender.touched"> 
130. <small class="text-danger" *ngIf="gender.hasError('required')"> 
 الحقل مطلوب 131.
132. </small> 
133. </div> 
134. 
 <-- بداية النموذج الفرعي --!> 135.
136. <fieldset class="scheduler-border" formGroupName="address"> 
137. <legend class="scheduler-border">Address Informition</legend> 
138. <div class="form-group"> 
 <-- أداة إدخال اسم المدينة --!> 139.
140. <label>City</label> 
141. <input 
142. formControlName="city"<br>143. formControlName="city"
143. [ngClass]="{
                          144. 'form-control': true, 
145. \qquad \qquad \text{is-invalid':} \text{city.invalid 8& city.touched}\frac{1}{2}147. /> 
                     <-- جزء التحقق من الصحة لأداة إدخال اسم المدينة --! >
149. <div *ngIf="city.invalid && city.touched"> 
150. <small class="text-danger" *ngIf="city.hasError('required')"> 
 الحقل مطلوب 151.
152. </small> 
153. </div> 
154. </div> 
 <-- أداة اختيار اسم المنطقة او الوالية --!> 155.
156. <div class="form-group"> 
                     157. <label>State</label> 
158. Example 258.<br>159. Contract Contract Contract Contract Contract Contract Contract Contract Contract Contract Contract Contract
159. formControlName="state"<br>160. formControlName="state"
                       [ngClass]="\{
```
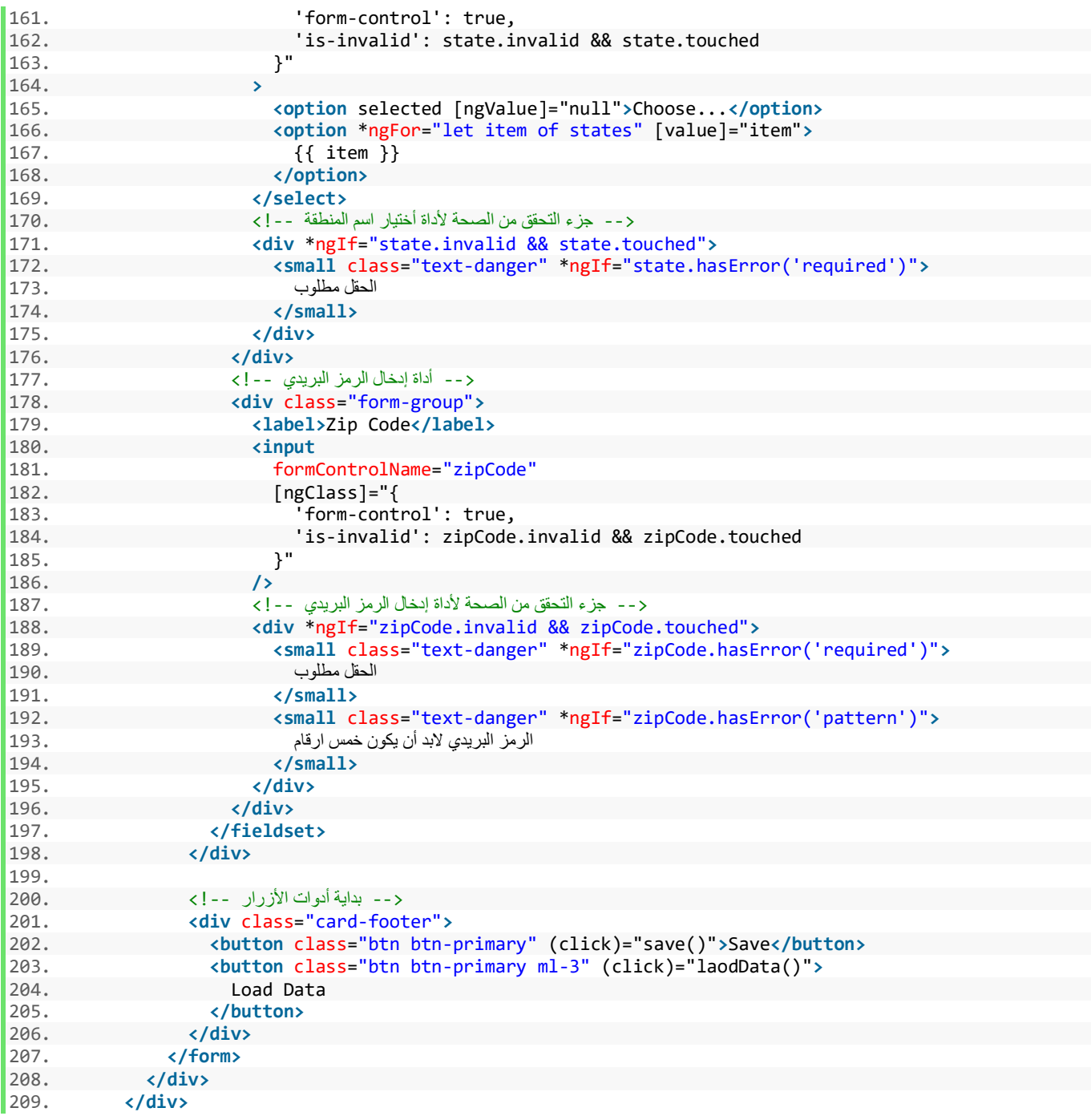

اآلن لنقوم بتشغيل النموذج ونرى ماقمنا به من تعديالت عليه من خالل املتصفح:

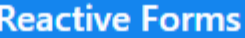

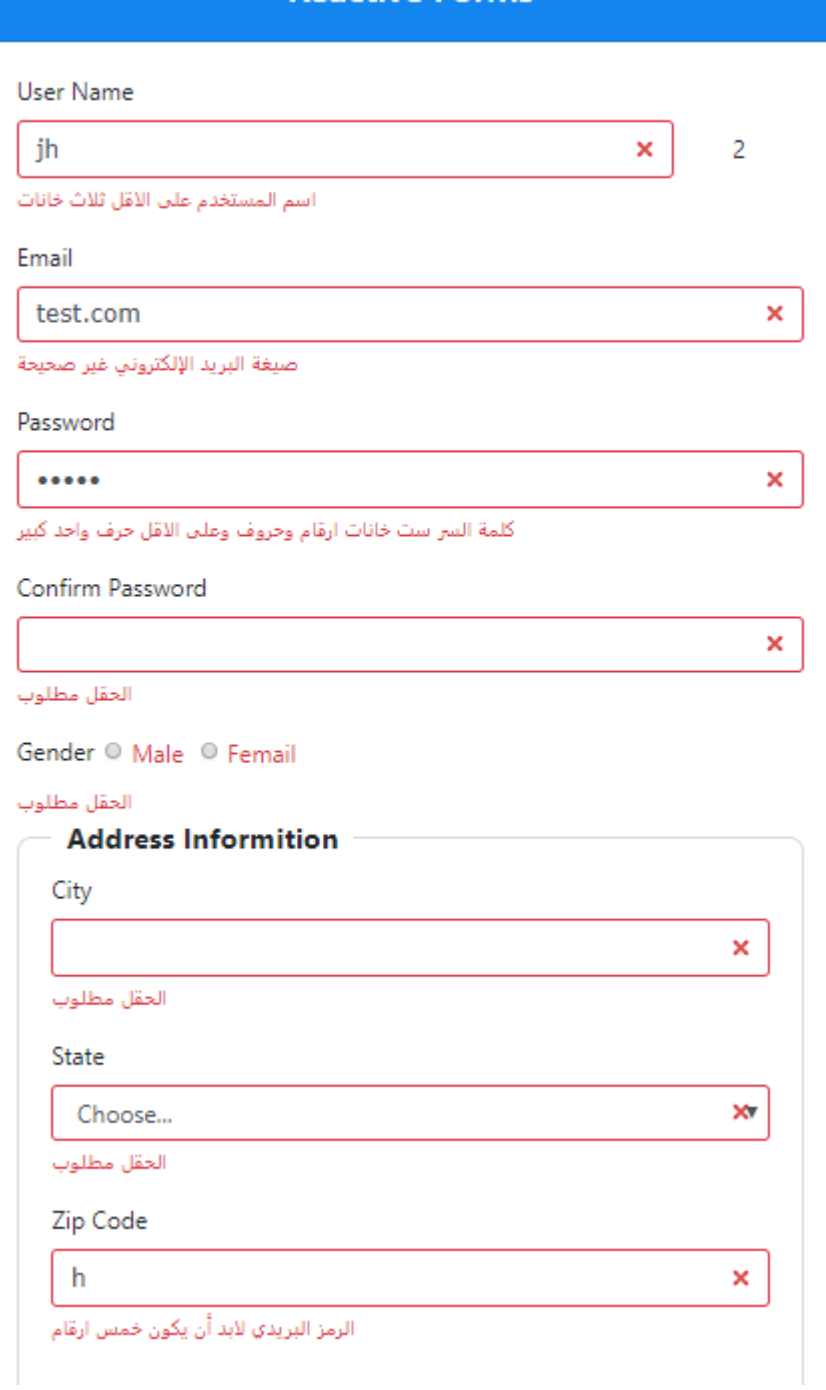

نالحظ أن جميع أنواع التحقق من الصحة تعمل كما كنا نتوقع.

# **-1-1-6 نقل رسائل التحقق من الصحةإلىملف ts:**

في هذا الجزء سوفنتكلم عن طريقةنقل رسائل الخطأمن ملف(html(template إلى ملف (class (ts بمعنى في مثالنا هذا من ملف app.component.html إلى ملف app.component.ts، وذلك لعدة أسباب:

- الإبقاء على ملف tamplate نظيفاً من أكواد الـangular البرمجية او logic البرمجي بشكل عام على قدر المستطاع ا<br>آ بحيث يحتوي على أكواد html فقط، لأننا نتعامل مع النموذج برمجياً. ً<br>أ
	- سهولة عمل Testingللكود بما انه في ملف ts.
	- ممكن ان تكون رسائل الخطأ قادمة من السيرفر وهذه الطريقة هي املناسبة.
		- إذا أردنا أن تكون الرسائل ديناميكية فلابد من اللجوء إلى هذه الطريقة.

وتكمن الفكرة للقيام بهذا الأمر من خلال إنشاء كائنين الكائن الأول يحتوي على جميع رسائل التحقق من الصحة والكائن الثاني يحتوي على الرسائل التي تظهر للمستخدم عند وقوع خطأ منه، بحيث يكون الكائن الأول كمخزن لجميع دوال التحقق من الصحة ورسائل الخطأ الخاصة بكل دالة والكائن الثاني كمخزن مؤقت نضع فيه رسالة الخطأ في حال تحقق أي من دوال التحقق من الصحة وتحذف منه في حال عدم وجود أي خطأ وهذه الكائن هو الذي نر بطه في ملف html او ملف app.component.html. وسوف تكون اشكال الكائنين كالتالي:

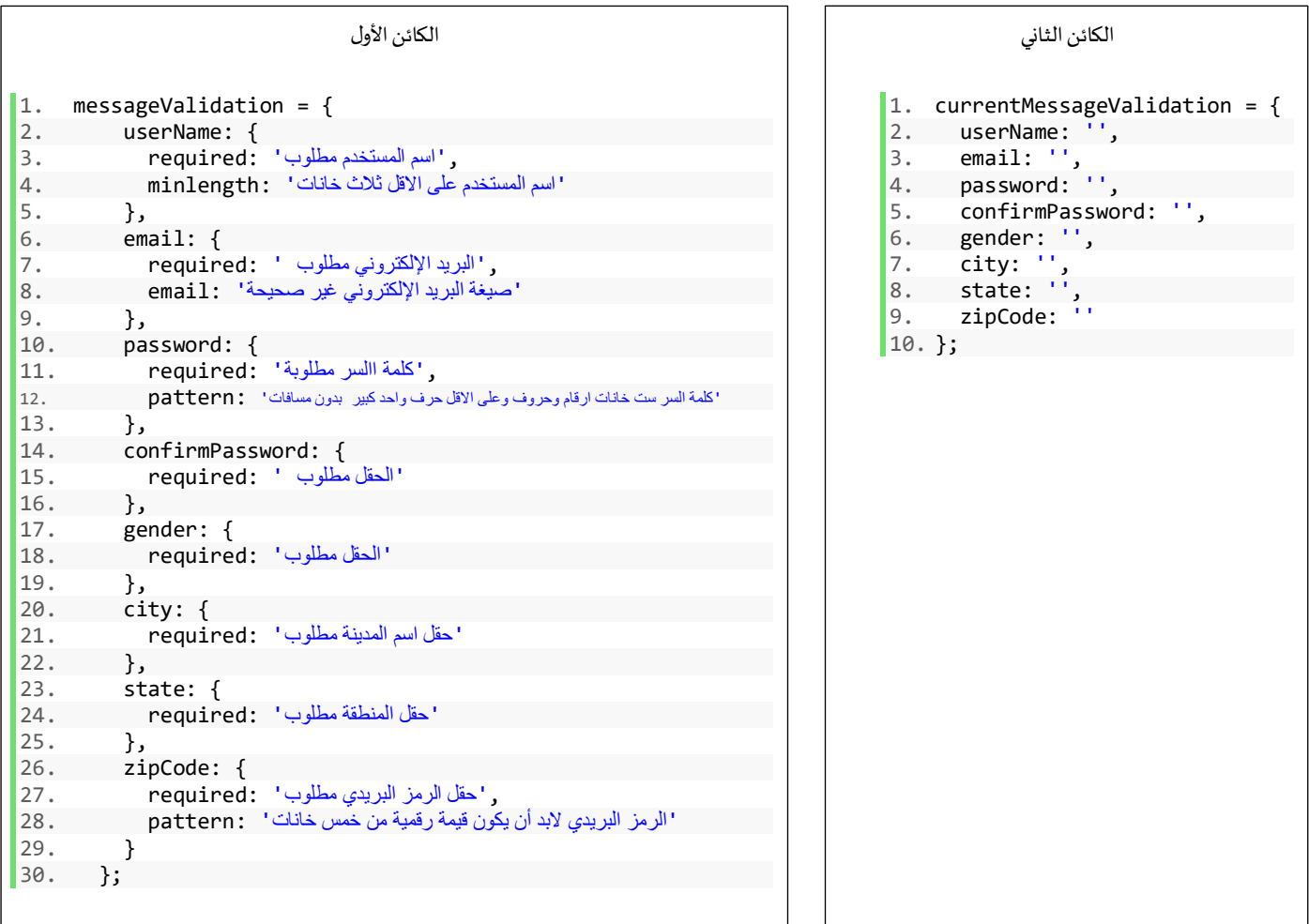

نالحظ أن الكائن األول الذي اسميناه massageValidation يحتوي على keys تشبه األسماء البرمجية لألدوات وكل key يحتوي بداخله خصائص لها نفس اسماء دوال التحقق لكل أداة وكل دالة اضفنا لها رسالة الخطأ الخاصة بها، أما الكائن الثاني اسميناه currentMessageValidation وبحتوي على keys لها نفس الأسماء البرمجية للأدوات وقيمها فارغة، بحيث كما قلنا سابقاً الكائن الأول يكون مخزن ثابت لكل دوال التحقق من الصحة ورسائل الخطأ الخاصة بها والكائن الثاني نخزن .<br>آ فيه رسائل الخطأ في حال تحقق أي خطأ من الأخطاء – أي من دوال التحقق من الصحة ارجعت القيمة true – وفي حال عدم وجود هذه الخطأ تحذف الرسالة من هذا الكائن او تستبدل مكانها رسالة خطأ أخرى في حال وجود أخطاء، مع العلم أن keys التي في الكائن الثاني تُرجع القيمة true في حال وجود رسالة خطأ بداخله وسوف نستفيد من هذه القيمة في ملف html من ناحية إظهار أو إخفاء كالسات bootstrap.

وهذه الطريقة تساعدنا وتسهل لنا في حال أردنا إضافة او استبدال او حذف أي من دوال التحقق من الصحة فإذا أردنا ً مثلاً استبدال الدالة minlength في userName إلى الدالة pattern فكل الذي نعمله نغير الدالة اولاً في موقعها الأساسي في ้ مرحلة انشاء النموذج برمجياً ثم نقوم بتغييره في الكائن massageValidation ونفس الطريقة في حال الإضافة او الحذف، ا<br>آ كالتالي:

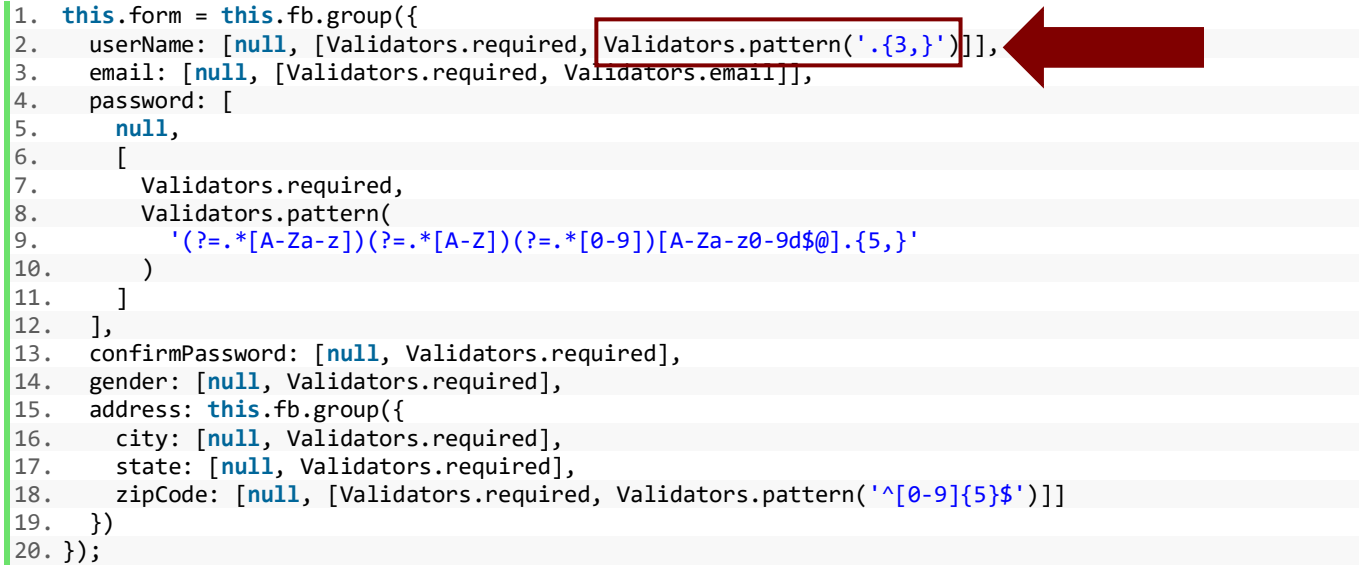

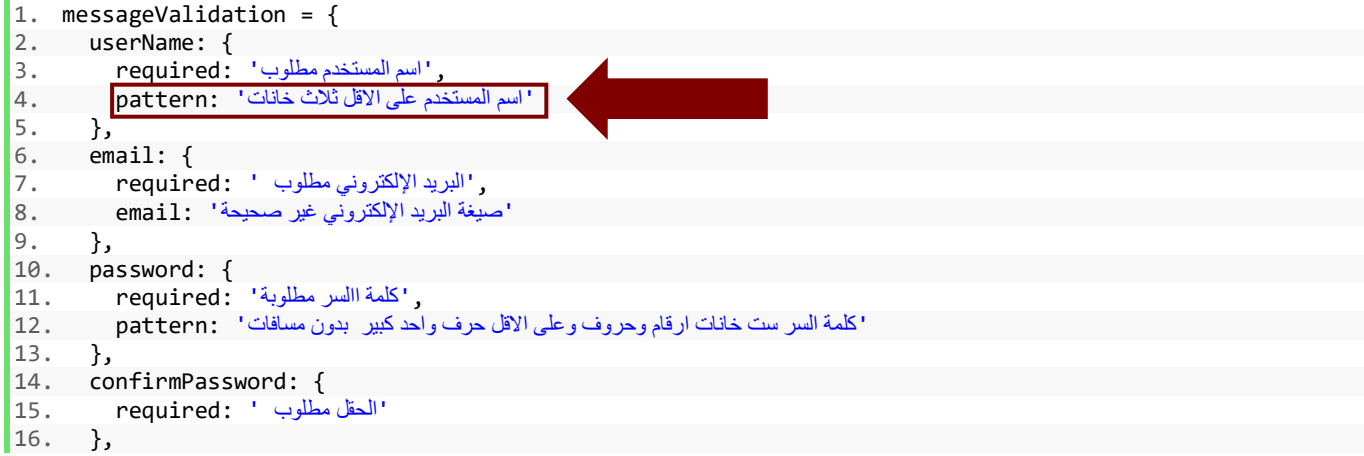

```
17. gender: {<br>18. required
           'الحقل مطلوب' :required 18.
19. }, 
20. city: {<br>21. requi
             'حقل اسم المدينة مطلوب' :required 21.
22. },<br>23. sta
23. state: \{<br>24. require
           'حقل المنطقة مطلوب' :required 24.
25. }, 
26. zipCode: {<br>27. required<br>28. pattern:
            , 'حقل الرمز البريدي مطلوب' : required:
             'الرمز البريدي البد أن يكون قيمة رقمية من خمس خانات' :pattern 28.
29. } 
30.};
```
والشكل التالي يوضح طريقة سير رسالة الخطأ في حال حدوثها وليكن مثلاً الخطأ هو أن صيغة البريد الإلكتروني غير ً

صحيح:

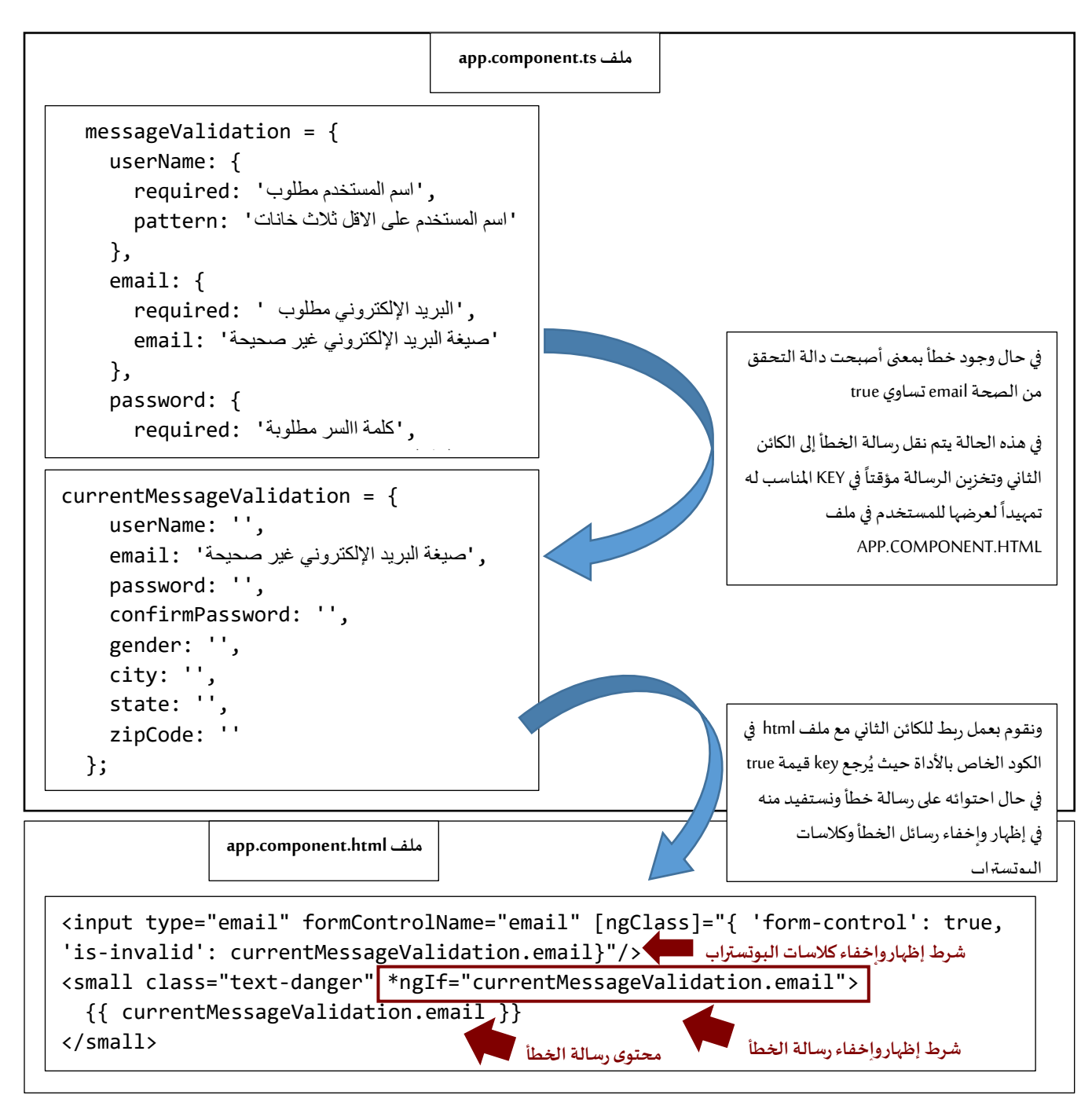

اآلن بعد استعراضنا آللية عمل وطريقةإظهاررسالةالخطأ، سوف نقوم بكتابة الكود logic الذي يقوم بهذا العمل، وللقيام ً<br>أ يهذا الأمر سوف نستفيد من دالة ()loopThroughControls التي أنشأناها سابقاً وقمنا بشرحها بشكل مفصل في الجزء الخاص بعمل Loop على أدوات النموذج برمجياً، وكانت الدالة بشكل التالي: ً

```
1. loopThroughControls(formGroup: FormGroup) { 
     Object.keys(formGroup.controls).forEach((key: string) => {
3. const controlName = formGroup.get(key); 
4. if (controlName instanceof FormGroup) { 
5. this.loopThroughControls(controlName); 
       6. } else { 
7. 
8. 
9. 
10. 
11. 
12. } 
13. }); 
14.}
             هنا نكتب logic بعد else
```
بما أن هذا الكود هو حلقة تكرار فأن الثابت controlName في كل دورة يمثل أداة من أدوات النموذج لذلك نستطيع الاستفادة منه في التحقق من أنه يحتوي على قيمة وان قيمته غير صحيحة وتم لمسه أو التعديل عليه فإذا تحققت هذه الشروط ينفذ ما بداخل الشرط بمعنى أن هنالك خطأ وقع، بحيث يكون شكل السطر البرمجي:

1. **if** (controlName && controlName.invalid && (controlName.touched || controlName.dirty)) { 2. 3. 4. }

ًبعد أن عرفنا أن هنالك خطأ بقي علينا أن نعرف ما هو هذا الخطأ أو مجموعة الأخطاء في هذه الأداة ولعمل ذلك اولاً لابد من معرفة الاسم البرمجي لهذه الأداة هل هي UserName أم email ام...الخ، ولو لاحظنا أن هذه الأسماء موجودة في المتغير key في حلقة التكرار ، فإذا كانت controlName تمثل الحقل password فإن الاسم البرمجي لها يكون مخزن في المتغير النصي الذي اسمه key وفي الدورة الثانية لحلقة التكرار إذا كان controlName يمثل city فإن الاسم البرمجي لها مخزن في المتغير النصى key وهكذا في بقية الأدوات، ومن هذا المنطلق نستطيع معرفة أي key في الكائن الأول massageValidation هو المقصود في الخطأ لأن رسائل الخطأ كما قلنا سابقاً تم تخزينها في هذا الكائن لذلك سوف نقوم بتعريف ثابت باسم ً<br>آ massages ومهمته تخزين رسائل الخطأ الخاصة بكل أداة في كل دورة، فمثلا لو كانت controlName تمثل أسم المستخدم والمتغير النصي ذو الاسم key يحتوي على الاسم البرمجي والذي هو userName فإن الثابت massages تكون قيمته:

{ "اسم املستخدم على االقل ثالث خانات" :Pattern "اسم املستخدم مطلوب" :required }

وهكذا مع بقية الأدوات في كل دورة في حلقة التكرار تتغير قيمة massages بناءً على قيم controlName و controlName، الآن لنترجم ً هذا الشرح المطول على شكل سطر برمجي واحد بحيث يكون كالتالي:

```
1. if (controlName && controlName.invalid && (controlName.touched || controlName.dirty)) { 
\frac{2}{3}.
           3. const messages = this.messageValidation[key]; 
4. 
5. }
```
الآن بعد أن وصلنا إلى الأداة التي فيها الخطأ في الكائن الأول وخزنا جميع رسائل الخطأ في المتغير massages بقي علينا أن ننقل هذه الرسائل إلى الكائن الثاني لعرضها للمستخدم، ونستطيع القيام بهذا األمر من خالل عمل حلقة تكرار for لجميع رسائل الخطأ في الأداة وتخزينها في ثابت ومن ثم اضافتها إلى الكائن الثاني currentMessageValidation عن طريق المتغير النصي key الذي يحتوي على الاسم البرمجي للأداة كما قلنا سابقاً لكي نحدد أي key في هذا الكائن تتم إضافة رسالة الخطأ ً إليه لأن جميع key في الكائن الأول والثاني والاسم البرمجي لها نفس الاسم، اما أي دالة من دوال التحقق من الصحة التي حدث فيها الخطأ فنستطيع معرفتها بكل بساطة من خلال الثابت massages لأننا وضعنا أسماء الرسائل مشابهه لدول التحقق من الصحة، بحيث يصبح الكود كالتالي:

```
1. if (controlName && controlName.invalid && (controlName.touched || controlName.dirty)) { 
\overline{2}.
3. const messages = this.messageValidation[key]; 
4. for (const controlError in controlName.errors) { 
5. if (controlError) { 
6. this.currentMessageValidation[key] += messages[controlError] + ' '; 
7. } 
8. } 
\overline{9}.
10. }
```
بقي أخيراً شيئين الأول هو تفريق الكائن الثاني مع كل دورة لكي لا تتكرر الرسائل نفسها في كل مرة والشيء الثاني هو وضع ا<br>آ قيمة افتراضية للبراميتر FormGroup الذي مررناه للدالة وهذه القيمة هي النموذج نفسه الذي اشرنا إليه بالمتغير form:

```
1. loopThroughControls(formGroup: FormGroup = this.form) { 
2. Object.keys(formGroup.controls).forEach((key: string) => {
3. const controlName = formGroup.get(key); 
4. if (controlName instanceof FormGroup) { 
          5. this.loopThroughControls(controlName); 
6. } else { 
          7. this.currentMessageValidation[key] = ''; 
8. if ( 
            9. controlName && controlName.invalid && (controlName.touched || controlName.dirty) 
10. ) {
11. const messages = this.messageValidation[key]; 
12. for (const controlError in controlName.errors) { 
13. if (controlError) { 
14. this.currentMessageValidation[key] += messages[controlError] + ' '; 
\begin{array}{c} 15. \\ 16. \end{array} }
16. } 
17. } 
\frac{18}{19}.
      19. }); 
20.}
```
بقي أن نقوم بمراقبة التعديالت على النموذج عن طريق valueChanges ومن ثم تنفيذ الدالة السابقة في حال وجود أي تعديل على النموذج بحيث يكون الكود بالشكل التالي:

```
1. this.form.valueChanges.subscribe(data => { 
2. this.loopThroughControls(this.form);
```
 $|3. \}$ ;

الآن لنضيف هذه الأكواد جميعها إلى ملف app.component.ts:

```
1. import { Component, OnInit } from '@angular/core'; 
2. 
3. import { FormGroup, FormBuilder, Validators } from '@angular/forms'; 
4. 
5. @Component({ 
6. selector: 'app-root', 
7. templateUrl: './app.component.html', 
8. styleUrls: ['./app.component.css'] 
9. }) 
10. export class AppComponent implements OnInit { 
11. states: string[] = ['ALRiyadh', 'Makkah', 'AlSharqiyah', 'AlQasim']; 
12. form: FormGroup;<br>13. userNameLength:
       userNameLength: any = '0';\frac{14}{15}.
       messageValidation = {16. userName: { 
ر 'سم المستخدم مطلوب' : required بـ 17.
 'اسم المستخدم على االقل ثالث خانات' :pattern 18.
\begin{array}{cc} 19. & \phantom{0} & \phantom{0} \\ 20. & \phantom{0} & \phantom{0} \end{array} em:
20. email: {<br>21. require
 ,'البريد اإللكتروني مطلوب ' :required 21.
 'صيغة البريد اإللكتروني غير صحيحة' :email 22.
          \},
24. password: {<br>25. required:
             ,'كلمة االسر مطلوبة' :required 25.
 'كلمة السر ست خانات ارقام وحروف وعلى االقل حرف واحد كبير بدون مسافات' :pattern 26.
\begin{matrix} 27. & 3, \\ 28. & 60 \end{matrix}28. confirmPassword: {<br>29. required: \frac{1}{2}equired: \frac{1}{2} 'الحقل مطلوب ' :required 29.
         30. }, 
31. gender: { 
 'الحقل مطلوب' :required 32.
33. },<br>34. ci
         city: {
'حقل اسم المدينة مطلوب' : required و 35.
36. }, 
37. state: { 
          'حقل المنطقة مطلوب' :required 38.
39. }, 
40. zipCode: { 
, 'حقل الرمز البريدي مطلوب' : required و : 41.
 'الرمز البريدي البد أن يكون قيمة رقمية من خمس خانات' :pattern 42.
43. } 
44. }; 
\frac{45}{46}.
46. currentMessageValidation = \{ 47. userName: ''.
47. userName: '', 
         email: '',
49. password: '', 
50. confirmPassword: '', 
51. gender: '',<br>52. city: ''.
52. city: '', 
53. state: '', 
54. zipCode: '' 
55. }; 
56. 
57. constructor(private fb: FormBuilder) {} 
58.<br>59.
       ngOnInit() {
60. this.form = this.fb.group({ 
61. userName: [null, [Validators.required, Validators.pattern('.{3,}')]], 
62. email: [null, [Validators.required, Validators.email]], 
63. password: [<br>64. null,
            64. null,
```

```
65. [
66. Validators.required,<br>67. Validators.pattern('
            67. Validators.pattern('(?=.*[A-Za-z])(?=.*[A-Z])(?!.* )(?=.*[0-9])[A-Za-z0-9d$@].{5,}'] 
68. ], 
69. confirmPassword: [null, Validators.required], 
70. gender: [null, Validators.required], 
71. address: this.fb.group({ 
          72. city: [null, Validators.required], 
73. state: [null, Validators.required], 
          zipCode: [null, [Validators.required, Validators.pattern('^[0-9]{5}$')]]
75. }) 
76. }); 
77. 
78. this.userName.valueChanges.subscribe((value: string) => { 
79. this.userNameLength = value.length; 
80. });
81.
82. this.form.valueChanges.subscribe(data => { 
         83. this.loopThroughControls(this.form); 
84. });
85.
86. 
87. } 
88. 
89. save() { 
90. this.loopThroughControls(this.form); 
91. } 
92. 
93. loopThroughControls(formGroup: FormGroup = this.form) { 
94. Object.keys(formGroup.controls).forEach((key: string) => { 
95. const controlName = formGroup.get(key); 
96. if (controlName instanceof FormGroup) { 
97. this.loopThroughControls(controlName); 
98. } else { 
99. this.currentMessageValidation[key] = ''; 
                 100. if (controlName && controlName.invalid && (controlName.touched || controlName.dirty
   )) { 
101. const messages = this.messageValidation[key]; 
102. for (const controlError in controlName.errors) {<br>103. if (controlError) {
                    if (controlError) {
104. this.currentMessageValidation[key] += messages[controlError] + ' '; 
105. } 
106. } 
107. } 
108. } 
109.    });
110. } 
111. 
112. laodData() { 
113. this.form.patchValue({ 
114. userName: 'DivFaisal', 
115. email: 'test@test.com', 
116. password: '12345', 
117. confirmPassword: '12345', 
118. gender: 'male',<br>119. address: {
119. address: {<br>120. address: {
                 city: 'Riyadh',
121. state: 'AL', 
122. zipCode: '876786' 
123. } 
124. });
125. } 
126. 
127. get userName() { 
128. return this.form.get('userName'); 
129. } 
130. get email() {<br>131. eturn this
             131. return this.form.get('email'); 
132. } 
133. get password() {
```

```
134. return this.form.get('password'); 
135. }<br>136. g
136. get confirmPassword() {<br>137. return this.form.get(
                137. return this.form.get('confirmPassword'); 
\frac{138}{139}.
139. get gender() {<br>140. eturn this.
               140. return this.form.get('gender'); 
141. } 
142. get address() {<br>143 contains refurn this f
                143. return this.form.get('address'); 
144. } 
145. get city() { 
146. return this.form.get('address').get('city'); 
147. } 
148. get state() { 
149. return this.form.get('address').get('state'); 
150. } 
151. get zipCode() {<br>152. charge return this.f
               152. return this.form.get('address').get('zipCode'); 
153. } 
154. }
```
وبنفس الوقت نقوم بعمل التعديلات اللازمة في ملف app.component.html، مع ملاحظة إضافة الدالة ُloopThroughControls() إلى كل أداة في الحدث blur والسبب نربد أن تُفعل هذه الدالة في حال أن المستخدم قام بلمس األداة ولكن لم يقوم بالتعديل ألن valueChanges تعمل في حال التعديل فقط على أدوات النموذج، بحيث يكون الكود كالتالي:

```
1. <div class="container-fluid"> 
2. <div class="card mx-auto col-sm-12 col-md-6 col-lg-6 col-xl-6 pt-sm-4"> 
3. <form [formGroup]="form"> 
4. <div class="card-header"> 
5. <h4 class="text-center">Reactive Forms</h4> 
6. </div> 
7. 
8. <div class="card-body"> 
 <-- أداة إدخال اسم المستخدم --!> 9.
10. <div class="form-group"> 
11. clabel>User Name</label><br>12. cdiv class="form-inline"
               12. <div class="form-inline"> 
13. <input 
14. formControlName="userName"<br>15. formClassl="{
15. [ngClass]="{<br>16. [ngClass]="{
                      \overline{\phantom{a}} col-10': true,
17. 'form-control': true, 
18. 'is-invalid': currentMessageValidation.userName 
\begin{array}{ccc} 19. & & & \end{array}<br>
20. (b)
                   20. (blur)="loopThroughControls()" 
21. /> 
22. <label class="col-2">{{ userNameLength }}</label> 
23. </div> 
 <-- جزء التحقق من الصحة الخاص باسم المستخدم --!> 24.
25. <small class="text-danger" *ngIf="currentMessageValidation.userName"> 
                26. {{ currentMessageValidation.userName }} 
27.    s    s    s    s    s    s    s    s    s    s    s    s    s    s    s    s    s    s    s    s    s    s    s    s    s    s    s    s    s    s    s  
             28. </div> 
rac{29}{30}.
             <-- أداة إدخال البريد الإلكتروني -- !>
31. <div class="form-group"> 
32. <label>Email</label> 
33. <input 
34. type="email" 
35. formControlName="email" 
36. [ngClass]="{ 
37. 'form-control': true,
```

```
38. 'is-invalid': currentMessageValidation.email 
\frac{39}{40}.
            40. (blur)="loopThroughControls()" 
\frac{41}{42}.
 <-- جزء التحقق من الصحة الخاص بالبريد اإللكتروني --!> 42.
43. <small class="text-danger" *ngIf="currentMessageValidation.email"> 
              44. {{ currentMessageValidation.email }} 
45. c/small>
46. </div> 
47. 
 <-- أداة إدخال كلمة السر --!> 48.
49. <div class="form-group"> 
            50. <label>Password</label> 
51. <input 
52. type="password" 
53. formControlName="password" 
54. [ngClass]="{ 
55. 'form-control': true, 
56. 'is-invalid': currentMessageValidation.password 
57.
58. (blur)="loopThroughControls()" 
59. /> 
 <-- جزء التحقق من الصحة الخاص بكلمة السر --!> 60.
61. <small class="text-danger" *ngIf="currentMessageValidation.password"> 
62. {{ currentMessageValidation.password }} 
63. </small> 
          64. </div> 
65. 
 <-- أداة إعادة إدخال كلمة السر --!> 66.
67. <div class="form-group"> 
68. <label>Confirm Password</label> 
69. <input 
              type="password"
71. formControlName="confirmPassword" 
72. [ngClass]="{ 
73. 'form-control': true, 
74. 'is-invalid': currentMessageValidation.confirmPassword 
rac{75}{76}.
              76. (blur)="loopThroughControls()" 
77. /> 
 <-- جزء التحقق من الصحة الخاص بأداة إعادة إدخال كلمة السر --!> 78.
79. <small 
80. class="text-danger" 
81. *ngIf="currentMessageValidation.confirmPassword" 
82. > 
83. {{ currentMessageValidation.confirmPassword }} 
84. small
85. </div> 
86. 
 <-- أداة تحديد نوع الجنس ذكر أو أنثى --!> 87.
88. <label class="pr-2">Gender</label> 
89. <div class="form-check form-check-inline"> 
90. cinput<br>91. type=
              type="radio"
92. formControlName="gender"<br>93. formControlName="gender"
93. id="maleGender"<br>94. value="male"
94. value="male"<br>95. [ngClass]="{
              [neClass]="\{96. 'form-check-input': true, 
97. 'is-invalid': currentMessageValidation.gender 
\frac{98}{99}.
              99. (blur)="loopThroughControls()" 
100. /> 
101. <label class="form-check-label" for="gender">Male</label> 
102. </div> 
103. <div class="form-check form-check-inline"> 
104. <input 
105. type="radio"<br>106. formControlN
106. formControlName="gender"<br>107. formControlName="gender"
                     id="femaleGender"
```

```
108. value="femail" 
109. [ngClass]="{<br>110. 'form-chec
110. The Common Science of Science Common Science Common Science Common Science Common Science Common Science<br>
111. The Common Science Common Science Common Science Common Science Common Science Common Science Common Sc
                      111. 'is-invalid': currentMessageValidation.gender 
112. }" 
113. (blur)="loopThroughControls()"<br>114. />
114.<br>115.
                     115. <label class="form-check-label" for="femaleGender">Femail</label> 
116. </div> 
 <-- الجزء الخاص بتحقق من الصحة ألداة تحديد نوع الجنس --!> 117.
118. <small class="text-danger" *ngIf="currentMessageValidation.gender"> 
                    119. {{ currentMessageValidation.gender }} 
120. </small> 
121. 
 <-- بداية النموذج الفرعي --!> 122.
123. <fieldset class="scheduler-border" formGroupName="address"> 
124. <legend class="scheduler-border">Address Informition</legend> 
125. <div class="form-group"> 
                       <-- أداة إدخال اسم المدينة --!> 126.
127. <label>City</label> 
128. <input 
129. formControlName="city" 
130. [ngClass]="{ 
131. 'form-control': true, 
132. 'is-invalid': currentMessageValidation.city 
133. }" 
134. (blur)="loopThroughControls()" 
135. /><br>136. //
                      <-- جزء التحقق من الصحة لأداة إدخال اسم المدينة --! >
137. <small class="text-danger" *ngIf="currentMessageValidation.city"> 
138. {{\text{currentMessageValidation}.\text{city}}}139. </small> 
                     140. </div> 
 <-- أداة اختيار اسم المنطقة او الوالية --!> 141.
142. <div class="form-group"> 
143. <label>State</label> 
144.<br>145. compare in the second service of the service of the service of the service of the service of the series
                        formControlName="state"
146. [ngClass]="{ 
147. The Control': true,<br>148. The Control': true,<br>148. The Control of Science of Science 148.
                        'is-invalid': currentMessageValidation.state<br>}"
149.
150. (blur)="loopThroughControls()" 
151. > 
152. <option selected [ngValue]="null">Choose...</option> 
153. <option *ngFor="let item of states" [value]="item"> 
154. {{ item }} 
155. </option> 
156. And Contract Contract Contract Contract Contract Contract Contract Contract Contract Contract Contract Contract Contract Contract Contract Contract Contract Contract Contract Contract Contract Contract Contract Contr
 <-- جزء التحقق من الصحة ألداة أختيار اسم المنطقة --!> 157.
158. <small class="text-danger" *ngIf="currentMessageValidation.state"> 
159. { {\} currentMessageValidation.state }<br>160. \langle/small>
                      160. </small> 
161. </div> 
 <-- أداة إدخال الرمز البريدي --!> 162.
163. <div class="form-group"> 
                      164. <label>Zip Code</label> 
165. <input 
166. formControlName="zipCode" 
167. [ngClass]="{ 
168. 'form-control': true, 
169. 'is-invalid': currentMessageValidation.zipCode 
170.
171. (blur)="loopThroughControls()"<br>172. />
172. /> 
 <-- جزء التحقق من الصحة ألداة إدخال الرمز البريدي --!> 173.
                      174. <small class="text-danger" *ngIf="currentMessageValidation.zipCode"> 
175. \{ \{ \text{currentMessageValidation}.\text{zipCode } \} \}176. </small> 
                    177. </div>
```

```
178. </fieldset> 
                  179. </div> 
180.<br>181.
 <-- بداية أدوات األزرار --!> 181.
182. and the contract of the contract of the same of the contract of the same of the contract of the contract<br>183. button class="btn btn-p
183. <button class="btn btn-primary" (click)="save()">Save</button> 
184. <button class="btn btn-primary ml-3" (click)="laodData()"> 
185. Load Data 
186. </button> 
187. </div> 
188. </form> 
              189. </div> 
190. </div>
```

```
الآن لنرى التعديلات على النموذج:
```
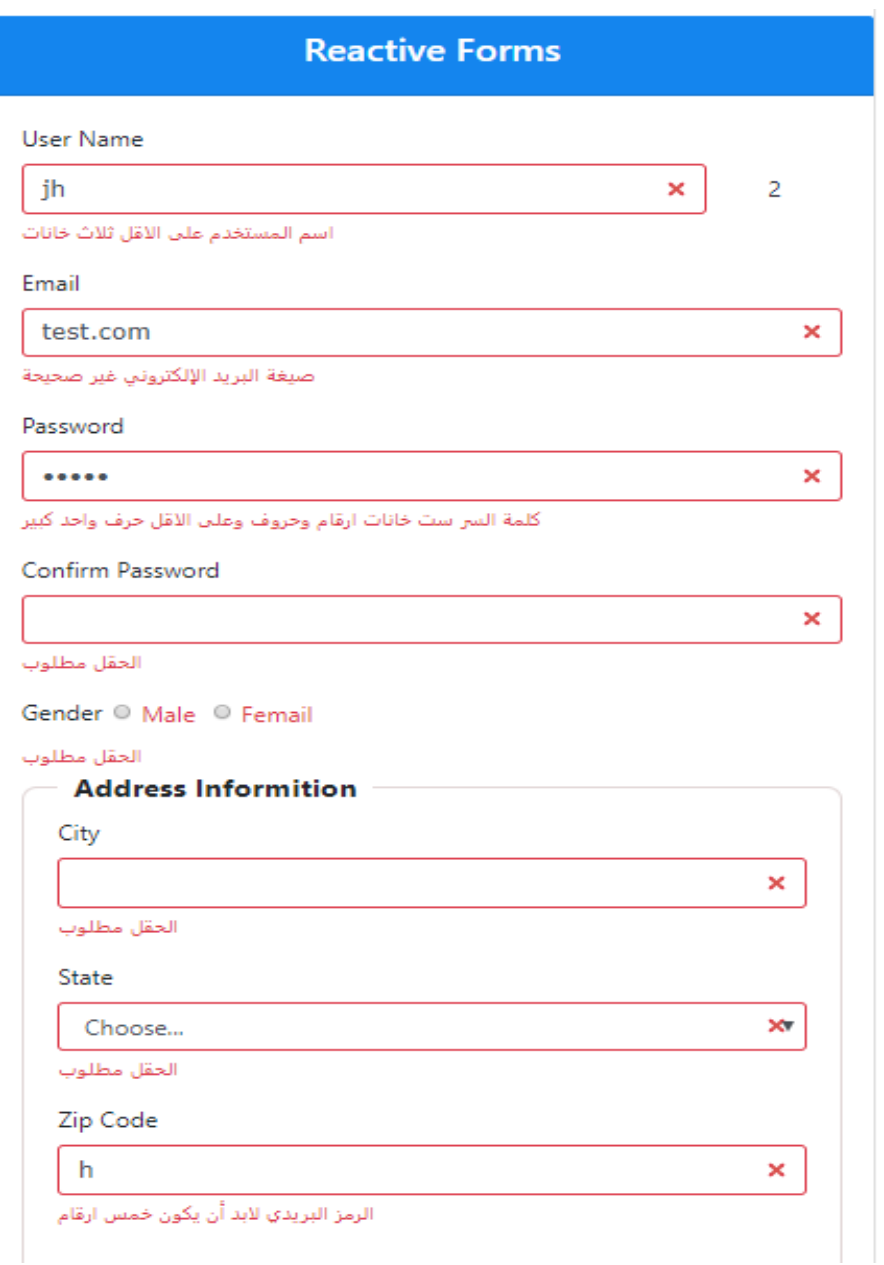

### **-2-6 التحقق من الصحة CustomValidation:**

بعض األحيان نحتاج ان نقوم نحن ببناء التحقق من الصحة الخاص بنا، وهذا النوع ليس له دوال جاهزة وانما logic يختلف من مبرمج إلى آخر على حسب خبرته او احتياجه، فبعض األحيان نحتاج أن نقوم بكتابة هذا logic في ملف منفصل إذا كان هنالك احتمال ان نستخدمه في أكثرمن componentوبعض األحيان نحتاج إلى أكثر من ملف إذا كان التحقق من الصحة متعدد وأحيان أخرى نكتبه بنفس component إذا كان المبرمج متأكد انه لا يحتاج إلى هذا logic في أماكن أخرى من المشروع.

وعلى الرغم من ان هذا النوع من التحقق من الصحة يرجع إلى رؤية المبرمج واحتياجه ولكن هنالك أسلوب معين قدمته لنا angular لتسهيل التعامل مع هذا النوع من التحقق من الصحة. وسوف اوضحها على شكل نقاط، كالتالي:

الكود او logic لتحقق من الصحة يتم كتابته في دالة function.

- هذه الدالة تستقبل باراميتر واحد فقط من النوع AbstractControl وهذا الكالس هو نفسه التي ترث منه الكالسات FormGroupو FormControlومن هذا املنطلق يصبح هذا الباراميتريمتلكحق الوصول لنفسالدوال والخصائص التي لدى الكالسات السابقة.
- ♦ هذه الدالة تُرجع لنا قيمتين القيمة الأولى كائن object تحتوي على key من النوع string وقيمة هذا key من النوع ٍ<br>ٔ anyأو boolean، و القيمة الثانية null في حالة عدم وجود خطأ والبيانات املدخلة في األداة صحيحة.
- إذا تمت كتابة الدالة في ملف منفصل خارج component فيتم كتابتها داخل كالس مع عمل exportلهذا الكالس لكي يمكن استدعاءه في أي componentآخر، أو كتابة الدوال بشكل مباشر في امللف مع عمل exportلها، وفي هذه الحالة ال يحتاج إلى جعل الدوال staticكما في النقطة التالية.
- جعل الدالة static في حال كانت في ملف خارجي وداخل الكالس لكي يمكن الوصول لها بشكل مباشر من خالل كتابة اسم هذا الكلاس دون الحاجة لعمل instance له.
- يتم كتابة الدالة في حال كانت بنفس component اوالوصول لها عن طريق كتابة اسم الكالس في نفس املوضع الذي نكتب في دوال التحقق من الصحة المبنية ضمناً، وبدون اقواس الدالة. ً
	- ∕ يُفضِل في حال الملف الخارجي أن يُكتب اسم الملف ومن ثم نقطة ومن ثم validator ومن ثم نقطة وبعدها ts. ٍ<br>پ

أما من الأمثلة لا الحصر التي ممكن نحتاج فيها إلى بناء التحقق من الصحة:

- منع املستخدم من إدخال بعض أسماء املستخدم كاالسم admin.
- منع المستخدم من كتابة المسافات او الرموز او أحرف غير إنجليزية في اسم المستخدم.
	- التأكد من وجود لواحق نطاقات البريد اإللكتروني.
	- التأكد من أن كلمة السر وإعادة إدخال كلمة السر نفس القيمة.

وسوف نقوم ببناء جميع الاحتمالات السابقة، وكما قلت سابقاً هذا عبارة عن logic وقد لا يكون أفضل الحلول، لذلك .<br>آ اعرفالطرق العامةلبناء validation customومن ثمحاول بناءlogic الخاص بك. اما من ناحية خطوات بناء التحقق من الصحة custom validation عملياً، ً<br>أ

- نقوم أوال بإنشاء ملف جديد باسم:

#### custom.validator.ts

}

- ثم في هذه امللف ننشأ كالس باسم CustomValidators ونعمل له export.

export class CustomValidators {

- وفي هذا امللف نعمل استدعاء للكالس AbstractControl:

import { AbstractControl } from '@angular/forms';

- وفي داخل الكالس CustomValidators نقوم بإنشاء الدوال بحيث كل دالة تقوم بمهمة معينة من مهام التحقق من الصحة، مع جعل كل دالة static، كالتالي:

**1-2-6 دالة منع املستخدم من إدخال بعض األسماء في حقل اسم املستخدم كاالسم admin:**

كما قلنا سابقاً أن هذا النوع من الدوال يستقبل باراميتر واحد من النوع AbstractControl ويعيد كائن أما الـ key للكائن من ا<br>آ النوع stringوالقيمة له anyاو Boolean في حال وجود خطأ اما في حال عدم وجود خطأ من املستخدم فتعيد الدالة null، لذلك سوف أقوم بأنشاء الدالة في الكالس السابق وليكن أسمها forbiddenNames، كالتالي:

```
1. import { AbstractControl } from '@angular/forms'; 
2. 
3. export class CustomValidator { 
\frac{4}{5}.
        5. static forbiddenNames(control: AbstractControl): { [key: string]: boolean } | null { 
6. 
7. 
8. } 
9. 
10. }
```
كما نالحظ تم إنشاء دالة باسم forbiddenNames من النوع static وتحتوي على باراميتر باسم control من النوع ُAbstractControl مع استدعاء هذا الكلاس في السطر الأول، والدالة نفسها تُعيد قيمتين يا كائن object او null.

وفي هذه الدالة سوف نتحقق من قيمة control هل تساوي admin ام ال إذا تساويه فمعنا هذا ان املستخدم قام بإدخال ُالقيمة admin وهو ممنوع إدخاله وفي هذه الحالة نُعيد كائن object والـkey للكائن سوف اجعل اسمه بنفس اسم الدالة

– مع العلم ان لك حرية اختيار أي اسم تريده ألن هذا key هو الذي سوف نستخدمه في رسائل التحقق من الصحة في الكائن massageValidation الذي شرحناه سابقاً – وقيمة هذا key سوف تكون true اما إذا لم تساوي فسوف نُعيد اnull .<br>آ ُ بمعنى ال يوجد أخطاء والقيمة صحيحة، كالتالي:

```
1. import { AbstractControl } from '@angular/forms'; 
\overline{2}3. export class CustomValidator { 
4. 
5. static forbiddenNames(control: AbstractControl): { [key: string]: boolean } | null { 
        6. return control.value === 'admin' ? { 'forbiddenNames': true } : null; 
7<sub>1</sub>8. 
9. }
```
الكود الآن يعمل ولا يوجد به مشاكل ولكن لنفترض أننا نُريد أن تكون الأسماء الممنوعة ديناميكية بمعنى أن هذه الأسماء ُ الممنوعة تكون موجودة في قاعدة بيانات مثلاً ومدير النظام يقوم بإدخال ما يشاء من الأسماء في نموذج خاص به بحيث ً يمنع مستخدم النظام من تسجيل هذه األسماء، في هذه الحالة البد أن نقوم بتعديل logic في هذه الدالة ولكن تواجهنا مشكلة وهي أن هذه الدالة لا تقبل إلا باراميتر واحد وهو الأداة التي نُربد التحقق من صحتها لذلك لابد من عمل خُدعة ُ ُ بسيطة عن طريق Closure وهي طريقة برمجية في الجافا سكريبت تسمح بوجود دالة داخل دالة بحيث أن الدالة الرئيسية ئُعيد الدالة الفرعية والدالة الفرعية تكون بدون اسم او ما يُسمى anonymous function مع استخدام ميزة arrow ؚ<br>ؙ ُ function للدالة الفرعية، بحيث أن الدالة الرئيسية تستقبل أي عدد نريده من الباراميترات والدالة الفرعية تمتلك حق الوصول والتعامل مع هذه الباراميترات، وهذا الذي نريده ويخدمنا في logic الخاص بنا حيث أن الدالة الرئيسية نُريد منها ُ أن تستقبل مصفوفة نصية تحتوي على قائمة الأسماء وفي الدالة الفرعية اليت تكون بدون اسم نتحقق هل قيمة الأداة موجودة في هذه المصفوفة أو لا إذا كانت موجودة فسوف تُعيد الكائن وأن لم تكن موجودة فسوف تُعيد null، ويُفضل أن ُ ፡<br>؛ ُ عيد الدالةالرئيسية ت ValidatorFn، كالتالي: ُ

```
import { AbstractControl, ValidatorFn } from '@angular/forms';
\overline{2}.
3. export class CustomValidator { 
4. 
5. 
6. static forbiddenNames(names: string[]): ValidatorFn { 
7. return (control: AbstractControl): { [key: string]: boolean } | null => { 
8. return names.includes(control.value) ? { 'forbiddenNames': true } : null; 
9. }; 
10. } 
11. 
12. 
|13. \rangle
```
نلاحظ أن الكود logic الآن أصبح أكثر ديناميكية حيث يستقبل مصفوفة نصية بأي اسم وبتحقق من إذا قيمة الأداة موجودة من ضمن قيم المصفوفة أو لا. **2-2-6 دالة منع املستخدم من كتابة املسافاتاوالرموزالخاصةاواألرقام اوحروفغيراللغةاإلنجليزية في حقل اسم املستخدم:**

سوف نتبع القواعد السابقة في كتابة الدالة واما logicفسيكون كالتالي:

```
1. static isEnglishLetters(control: AbstractControl): { [key: string]: boolean } | null { 
2. const EnglishLetters = /^[A-Za-z]+$/.test(control.value); 
3. if (control.hasError('pattern') && (control.value as string).length < 3) { 
4. return null;<br>5. } else if (!Engl
        5. } else if (!EnglishLetters && (control.value as string).length >= 3) {
6. return { 'isEnglishLetters': true }; 
7. } 
8. return null; 
9. }
```
السطر 2 (يعمل اختبار لقيمة الأداة هل هي حروف فقط أو لا ويخزن القيمة true أو false في المتغير EnglishLetters بحيث يكون قيمة المتغير true إذا كانت القيمة في الأداة حرف إنجليزية فقط).

السطر 3 و 4 )نتأكد من أن التحقق من الصحة pattern مفعل فإذا كان مفعل فال نحتاج أن نتأكد من القيمة انها احرف ُإنجليزية لذلك سوف نُرجع null لأن هنالك خطأ اصلاً وهو عدد الخانات اقل من ثلاث). ً

السطر 5 و 6 )في حال أن pattern غير مفعل بمعنى أن عدد الخانات أكثر من ثالث – مع مالحظة أن يبدأ عد الخانات من الصفر – في هذه الحالة نبدأ نخضع قيمة األداة الختبار التحقق من الصحة الثانية وذلك من خالل معرفة قيمة املتغير في ُحال كان false من خلال علامة (!) قبل المتغير وبنفس الوقت عدد الخانات أكثر من ثلاث، في هذه الحال نُرجع object).

السطر ٨ (في حال أن القيمة اجتازت جميع الاختبارات فمعنى هذا أن القيمة صحيحة فنرجع null.

**3-2-6 دالة التأكد من وجودلواحق نطاقات البريد اإللكتروني:**

دالة التحقق من الصحة المبنية ضمناً الخاصة بالتحقق من صحة صيغة البريد الإلكتروني Validators.email يوجد بها ا<br>آ قصور، فلو قمنا بكتابة البريد اإللكتروني بهذه الصيغة test@test فسوف تعتبرها صحيحة، لذلك سوف نقوم بإعادة التحقق من صحة صياغة البريد اإللكتروني من خالل logic يقبل فقط صيغ البريد اإللكتروني التالية:

(yourname) @ (domain) . (extension) (.again)

أو

(yourname) @ (domain) . (extension)

[test@test.com](mailto:test@test.com) – [test@test.org.sa](mailto:test@test.org.sa) /مثال

حيث أن: (extension) يقبل فقط من خانتين إلى أربع خانات فقط.

ً<br>أ و (again.) يقبل ايضاً من اربع إلى ثلاث خانات فقط

أما logic الدالةفسيكون كالتالي:

```
1. static emailValidation(control: AbstractControl): { [key: string]: boolean } | null { 
2. const regEx = /\{(a-z)d\}. [-\frac{1}{2},\frac{1}{2},\frac{1}{2}] ([a-z]{2,4})(\.[a-z]{2,4})?$/;
3. const email = control.value; 
4. const emailValid = regEx.test(email); 
5. return (email === '' || emailValid) ? null : { 'emailValidation': true }; 
6. }
```
السطر 1 )بداية الدالة واسمها emailValidation)

ٍّ السطر ٢ (متغير نُخزن فيه التعبير القياسي لتحقق من صحة البريد الإلكتروني وهو من النوع RegEx)

> ٍّ السطر ٣ (نُخزن قيمة الأداة في متغير)

ُالسطر ٤ (نختبر قيمة الأداة من خلال التعبير القياسي ونُخزن نتيجة الاختبار في متغير والنتيجة تكون true في حال نجاح الاختبار أي أن قيمة الأداة مطابقة لشروط التحقق من الصحة وfalse في حال الفشل)

ُالسطر o (نُرجع قيم الدالة من خلال شرطين إذا كانت قيمة المتغير فارغة أو قيمة المتغير emailValid تساوي true نُرجع ُ ؚ<br>ؙ null او نُرجع الكائن object).

**4-2-6 دالة التأكد من أن كلمة السر مطابقة إلعادة أدخال كلمة السر:**

حقيقة هنالك عدة طرق لتعامل مع هذا النوع من التحقق من الصحة، وهنا سوف استخدم طريقة وهي تجميع حقلي كلمة المرور واعادة إدخال كلمة المرور في نموذج فرعي FormGroup، حيث أن التحقق من الصحة يكون على مستوى النموذج الفرعي لكي نستطيع الوصول لقيم كلا الأداتين التي يحتويها، والدالة تكون بالشكل التالي:

```
1. static passwordValidation(formGroup: AbstractControl): { [key: string]: boolean } | null { 
       2. const password = formGroup.get('password'); 
3. const confirmPassword = formGroup.get('confirmPassword'); 
4. if (password && confirmPassword && 
5. password.value !== confirmPassword.value && 
6. (confirmPassword.dirty || confirmPassword.touched)) { 
7. return { 'passwordValidation': true }; 
8. } else {
           9. return null; 
10. } 
|11. \rangle
```
السطر ١ (بداية الدالة ومررنا لها باراميتر اسميناه formGroup لكي يدل على ان هذا الباراميتر يشير إلى النموذج الفرعي)

السطر ٢ و ٣ (الحصول على قيم الأداتين في النموذج الفرعي وتخزين هذه القيم في متغيرات)

السطر من ٤ إلى ٧ (وضع شروط التحقق أن هنالك قيم في الأداتين والقيم غير متساوبتان وتم التعديل أو لمس أداة إعادة ُكتابة كلمة السر، فإذا تحققت هذه الشروط فسوف نُرجع الكائن object)

> ُالسطر ٩ (نُرجع null في حال عدم تحقق الشروط السابقة والذي يعني أن القيمتين متساويتين)

```
1. // tslint:disable: object-literal-key-quotes 
2. import { AbstractControl, ValidatorFn } from '@angular/forms'; 
3. 
4. export class CustomValidator { 
5. 
6. 
7. static forbiddenNames(names: string[]): ValidatorFn { 
8. return (control: AbstractControl): { [key: string]: boolean } | null => { 
               9. return names.includes(control.value) ? { 'forbiddenNames': true } : null; 
10.    };
11. } 
12. 
13. static isEnglishLetters(control: AbstractControl): { [key: string]: boolean } | null { 
14. const EnglishLetters = /^[A-Za-z]+$/.test(control.value); 
15. if (control.hasError('pattern') && (control.value as string).length < 3) { 
16. return null; 
17. } else if (!EnglishLetters && (control.value as string).length >= 3) { 
18. return { 'isEnglishLetters': true }; 
19. } 
20. return null; 
21.\frac{22}{23}.
       23. static emailValidation(control: AbstractControl): { [key: string]: boolean } | null { 
24. const regEx = /\{(a-z)d\}. const email = control value:<br>25 const email = control value:
           const email = control.value;
26. const emailValid = regEx.test(email); 
27. return (email === '' || emailValid) ? null : { 'emailValidation': true }; 
28. } 
29. 
30. 
31. static passwordValidation(formGroup: AbstractControl): { [key: string]: boolean } | null { 
32. const password = formGroup.get('password'); 
33. const confirmPassword = formGroup.get('confirmPassword'); 
34. if (password && confirmPassword && 
35. password.value !== confirmPassword.value && 
36. (confirmPassword.dirty || confirmPassword.touched)) { 
37. return { 'passwordValidation': true }; 
38. } else { 
39. return null; 
40.41. } 
42. 
43. 
[44.}
```
وأخيراً يجب أن ننوه على الذي ذكرناه في البداية أن هذا النوع من التحقق من الصحة ليس له قواعد ثابتة وأنما هو logic ا<br>آ أو فكر برمجي يختلف من مطور إلى آخر على حسب احتياج هذا المطور وخبرته، وقد تكون أنت عزيزي القارئ تستطيع كتابة هذه األكواد بطريقة مختصرة وبسيطة عما قمت بكتابته أنا، ولكن يجب عليك فقط معرفة الخطوط العريضة من ناحية أن هذهالدوال ال تقبل إال باراميترواحد وهو من النوع AbstractControl وهذا النوع يرث منه كال الكالسين FormGroup و FormControl أي بمعنى أن هذا الباراميتر يمتلك نفس الخصائص والدوال التي يمتلكها هذين الكلاسين وهذا ينفعنا بإن .<br>يُتاح لنا حربة التحقق من الصحة سواء على مستوى الأداة نفسها كما فعلنا في أغلب الدوال السابقة أو على مستوى النموذج الرئيس ي أو النموذج الفرعي كما فعلنا في آخر دالة passwordValidation،وكيفيةتمرير أكثرمن باراميتر لدالة من خلال Closure وهو وجود دالة داخل دالة، أو كيفية كتابة هذه الدوال في كلاس منفصل في ملف خارجي...الخ، وغيره من الخطوط العريضة الأخرى.

## **5-2-6 تطبيق الدوال التحقق من الصحة على ملف ts.component.app:**

بعد استكمال جميع الدوال السابقة بقي أن نقوم باستدعاء وتطبيق هذه الدوال مع العلم أنه يمكن استدعائها وتنفيذها في أي component تريده ألن هذا هو الهدف في وضعها في ملف منفصل، أما خطوات تطبيق وتنفيذ هذه الدوال في هذا امللف كالتالي:

> **:**  أولاً: استدعاء الكلاس الموجود في الملف custom.validator.ts:

1. **import** { CustomValidator } from 'src/app/shared/custom.validators';

**:**  ثانياً: إضافة دوال التحقق من الصحة لحقول النموذج الذي تم إنشائه برمجياً، مع ملاحظة تجميع أداتي كلمة ال*س*ر وإعادة ً<br>آ كلمة السر في نموذج فرعي باسم passwordGroup وإضافة دالة التحقق من الصحة passwordValidation لهذا النموذج وليس لألدوات املوجودة داخله، كالتالي:

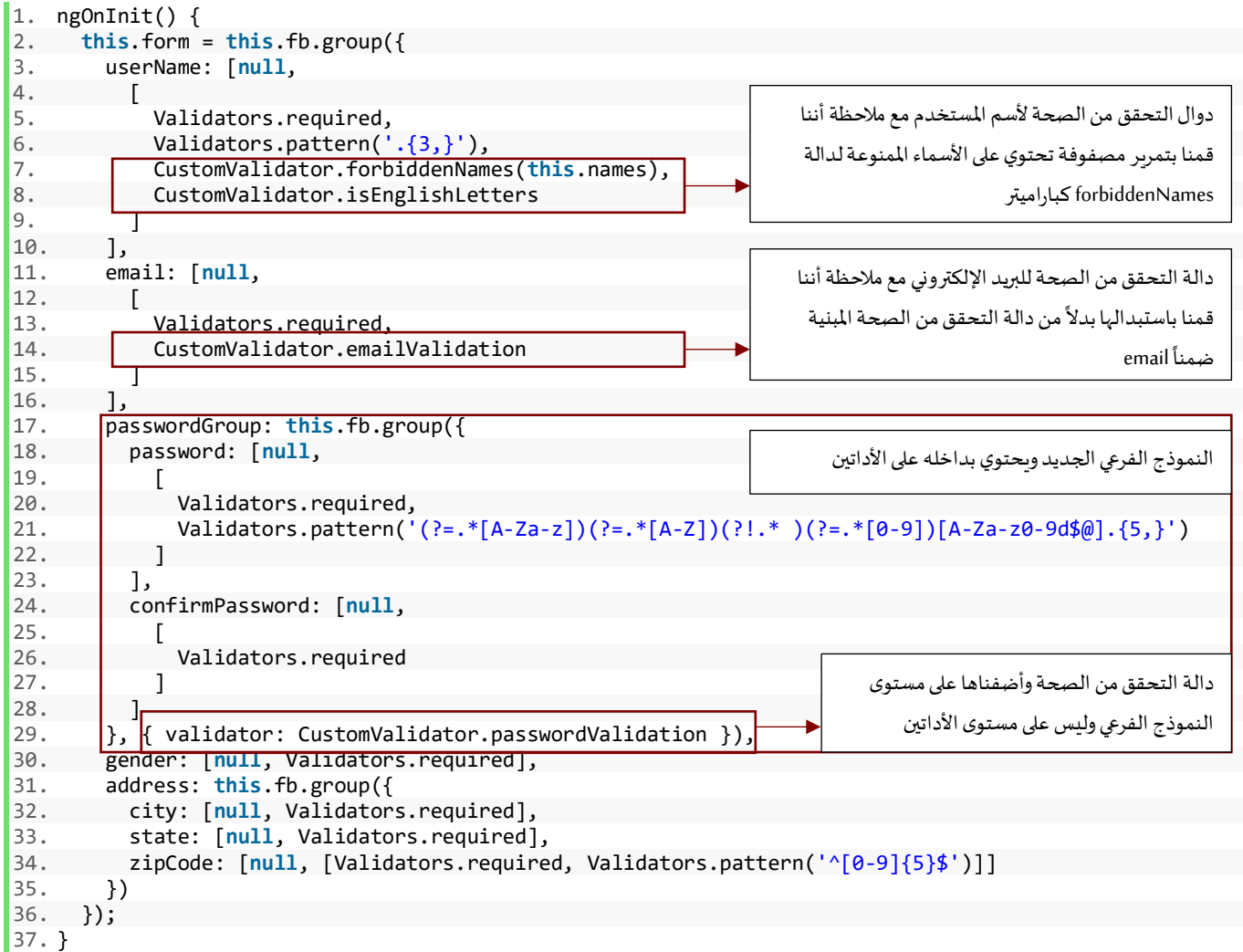

**:**  ثالثاً: تعريف مصفوفة نصية تحتوي على الأسماء التي نريد منع الم*س*تخدم من الت*س*جيل بها في حقل اسم المستخدم لكي نمررها لدالة forbiddenNames كما فعلنا في الخطوة رقم ثانياً، كالتالي: ً

1. names: string[] = ['admin', 'administrator'];

**: رابعا** كتابة رسائل الخطأ في الكائن messageValidation مع مالحظة إضافة key جديد لهذا الكائن يشير إلى النموذج الفرعي passwordGroup بنفس اسم هذا النموذج ويحتوي هو ايضاً على key اسم هذا key مشابه لـkey الذي تعيده الدالة ً<br>أ passwordValidation وقيمة هذا key هيرسالةالخطأ،كالتالي:

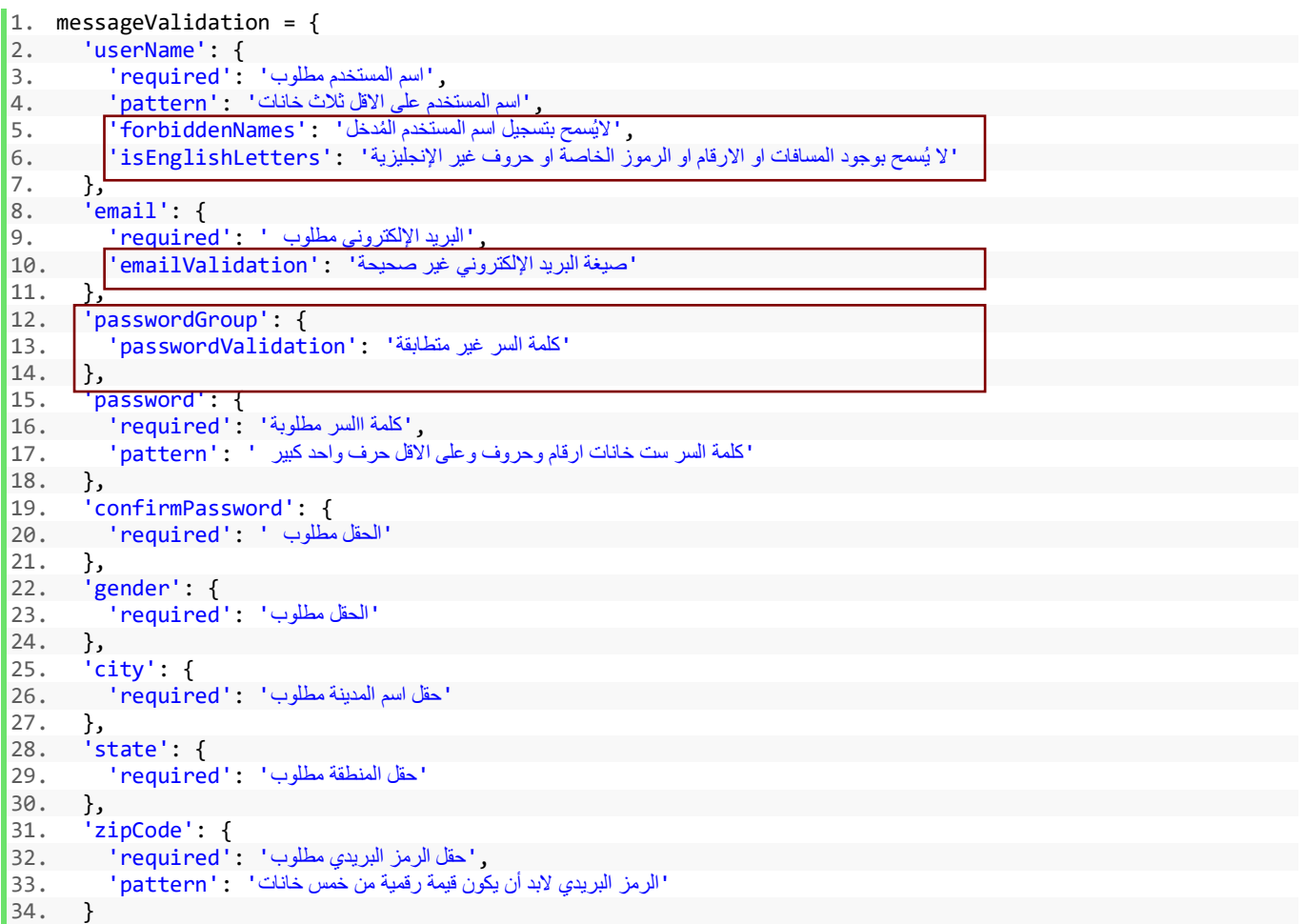

35. };

**: خامسا** إضافة keyللكائن currentMessageValidation يشير إلى النموذج الفرعي passwordGroup، كالتالي:

1. currentMessageValidation = {  $\begin{bmatrix} 2. & 'userName': '', \ 3. & 'email': '', \end{bmatrix}$ 3. 'email': '',<br>4. 'passwordGro 4. 'passwordGroup': '', 5. 'password': '', 6. 'confirmPassword': '', 7. 'gender': '', 8. 'city': '',<br>9. 'state': '', 9. 'state': '', 10. 'zipCode': ''  $|11. \rangle;$ 

 **سادسا:** سوف نجري بعض التعديالت على الدالة واخيرا loopThroughControls الخاصة بإظهار الرسائل، وسبب ألننا ا<br>آ قمنا بإضافة دالة التحقق من الصحة على مستوى النموذج الفرعي لذلك نريد منه أن يقوم بعمل loop ليس فقط على مستوى الأدوات وانما على مستوى النماذج الفرعية والتحقق ومن ثم إضافة رسالة الخطأ واظهارها، ونستطيع القيام بذلك من خالل فصل الـif إلى أثنين منفصلة وليست متصلة ifو if else ومن ثم جعل الشرط يقوم بإظهار الرسائل في البداية، كالتالي:

```
1. loopThroughControls(formGroup: FormGroup = this.form) { 
     0bject.keys(formGroup.controls).forEach((key: string) => {
3. const controlName = formGroup.get(key); 
4. this.currentMessageValidation[key] = ''; 
5. if (controlName && controlName.invalid && controlName.touched) { 
6. const messages = this.messageValidation[key]; 
7. for (const controlError in controlName.errors) { 
8. if (controlError) { 
9. this.currentMessageValidation[key] +=<br>10. messages[controlError] + '':
               messages[controlError] + ' ';
11. } 
12. } 
13. } 
14. if (controlName instanceof FormGroup) { 
15. this.loopThroughControls(controlName); 
16. } 
17. }); 
18. }
```
### **راجع األسطرمن 5 إلى 16**

اآلن لنرى ملف ts.component.appبعد أجراء جميع هذه التعديالت عليه:

```
1. import { Component, OnInit } from '@angular/core'; 
2. import { FormGroup, FormBuilder, Validators } from '@angular/forms'; 
3. import { CustomValidator } from 'src/app/shared/custom.validators'; 
4. @Component({ 
5. selector: 'app-singup', 
6. templateUrl: './singup.component.html', 
7. styleUrls: ['./singup.component.css'] 
8. }) 
9. export class SingupComponent implements OnInit { 
10. states: string[] = ['ALRiyadh', 'Makkah', 'AlSharqiyah', 'AlQasim']; 
11. form: FormGroup;<br>12. userNameLength:
12. userNameLength: any = '0;<br>13 names: string[] = ['admin'
      names: string[] = ['admin', 'administrator'];14. 
15. messageValidation = { 
16. 
userName': {<br>17. 
'required':
            ,'اسم المستخدم مطلوب' :'required '17.
 ,'اسم المستخدم على االقل ثالث خانات' :'pattern '18.
 ,'اليُسمح بتسجيل اسم المستخدم ال ُمدخل' :'forbiddenNames '19.
 'ال يُسمح بوجود المسافات او االرقام او الرموز الخاصة او حروف غير اإلنجليزية' :'isEnglishLetters '20.
21. }, 
          email': {
 ,'البريد اإللكتروني مطلوب ' :'required '23.
 'صيغة البريد اإللكتروني غير صحيحة' :'emailValidation '24.
25. }, 
26. 'passwordGroup': { 
 'كلمة السر غير متطابقة' :'passwordValidation '27.
\begin{matrix} 28. & 3 \\ 29. & 10 \end{matrix}password': {
 ,'كلمة االسر مطلوبة' :'required '30.
 'كلمة السر ست خانات ارقام وحروف وعلى االقل حرف واحد كبير ' :'pattern '31.
32. }, 
33. 'confirmPassword': { 
 'الحقل مطلوب ' :'required '34.
\begin{array}{ccc} 35. & 36. & \frac{1}{9} \end{array}gender': {
 'الحقل مطلوب' :'required '37.
38. },
```

```
39. 'city': { 
           'حقل اسم المدينة مطلوب' :'required '40.
\begin{matrix} 41. & \end{matrix}, \begin{matrix} 42. & \end{matrix}42. 'state': { 
 'حقل المنطقة مطلوب' :'required '43.
\begin{array}{cc} 44. & 3, \\ 45. & 2 \end{array}zipCode': {
 ,'حقل الرمز البريدي مطلوب' :'required '46.
 'الرمز البريدي البد أن يكون قيمة رقمية من خمس خانات' :'pattern '47.
48. } 
49. }; 
\frac{50}{51}.
      currentMessageValidation = {52. 'userName': '', 
53. 'email': '', 
54. 'passwordGroup':
55. 'password': '', 
56. 'confirmPassword': '', 
57. 'gender': '', 
58. 'city': '', 
59. 'state': '', 
50. state: '',<br>60. 'zipCode': ''
61. }; 
62.<br>63.63. constructor(private fb: FormBuilder) { } 
\frac{64}{65}.
65. ngOnInit() {<br>66. this.form:
66. this.form = this.fb.group({ 
          67. userName: [null, 
68. [ 
69. Validators.required,<br>70. Validators.nattern('
70. Validators.pattern('.{3,}'),<br>71. CustomValidator.forbiddenNam
              71. CustomValidator.forbiddenNames(this.names), 
72. CustomValidator.isEnglishLetters 
73. ] 
74. ], 
75. email: [null, 
76. [
              Validators.required,
78. CustomValidator.emailValidation 
79. ] 
80. ], 
81. passwordGroup: this.fb.group({ 
            82. password: [null, 
83. [ 
84. Validators.required,
85. Validators.pattern('(?=.*[A-Za-z])(?=.*[A-Z])(?!.* )(?=.*[0-9])[A-Za-z0-9d$@].{5,}') 
86. ] 
87. ], 
88. confirmPassword: [null, 
89. [ 
90. Validators.required 
91. ] 
92. ] 
93. \{\}, { validator: CustomValidator.passwordValidation }),
94. gender: [null, Validators.required],<br>95. address: this.fb.group({
95. address: this.fb.group({<br>96. city: [null, Validator
            96. city: [null, Validators.required], 
97. state: [null, Validators.required],<br>98. state: [null, IValidators.require
          zipCode: [null, [Validators.required, Validators.pattern('^[0-9]{5}$')]]<br>})
99. }) 
100. });
\frac{101}{102}102. this.userName.valueChanges.subscribe((value: string) => { 
                  103. this.userNameLength = value.length; 
104. }); 
105. 
106. this.form.valueChanges.subscribe(data => { 
107. this.loopThroughControls(this.form); 
108.    });
```

```
109. } 
110.<br>111.
111. save() {<br>112. consol
             console.log(this.form);
113. } 
114.<br>115.
115. loopThroughControls(formGroup: FormGroup = this.form) { 
             0bject.keys(formGroup.controls).forEach((key: string) => {
117. const controlName = formGroup.get(key); 
118. this.currentMessageValidation[key] = ''; 
               if (controlName && controlName.invalid && controlName.touched) {
120. const messages = this.messageValidation[key]; 
121. for (const controlError in controlName.errors) { 
122. if (controlError) { 
123. this.currentMessageValidation[key] += 
124. messages[controlError] + '
125. } 
126. } 
127. } 
128. if (controlName instanceof FormGroup) { 
129. this.loopThroughControls(controlName); 
130. } 
             \rbrace);
132. } 
133. 
134. laodData() { 
135. this.form.patchValue({<br>136. userName: 'DivFaisal
               userName: 'DivFaisal'
137. email: 'test@test.com', 
138. passwordGroup: { 
139. password: 'Aa1111', 
140. confirmPassword: 'Aa1111' 
141.    },
142. gender: 'male',<br>143. address: {
143. address: {<br>144. address: {
144. city: 'Riyadh', 
145. state: 'ALRiyadh', 
146. zipCode: '87678'<br>147.    }
\frac{147}{148}.
             148. }); 
149. } 
150. 
151. get userName() { 
152. return this.form.get('userName'); 
153. } 
154. get email() { 
155. return this.form.get('email'); 
156. } 
157. get password() { 
158. return this.form.get('password'); 
159. } 
160. get confirmPassword() {<br>161. return this.form.get(
             161. return this.form.get('confirmPassword'); 
162. } 
163. get gender() {<br>164. extract refurn this.
             164. return this.form.get('gender'); 
165. } 
166. get address() { 
167. return this.form.get('address'); 
\begin{array}{ccc} 168. & & & \} 169. & & & \text{g} \end{array}get city() \{170. return this.form.get('address').get('city'); 
171. } 
172. get state() { 
173. return this.form.get('address').get('state'); 
174. } 
175. get zipCode() {<br>176. peturn this.fo
             176. return this.form.get('address').get('zipCode'); 
177. } 
178. }
```
## **6-2-6 التعديالت على ملف html.component.appاو ما يسمى ملف template:**

سوف نجري بعض التعديلات البسيطة على هذا الملف والسبب أن الأداة confirmPassword يوجد لها نوعين من التحقق من الصحة وكل نوع في key مختلف داخل الكائن currentMessageValidation وهما passwordGroup و confirmPassword لذلك البد من إضافة الـkey الجديد passwordGroup إلظهار كالسات البوتستراب في حال تحقق وهنالك خطأ، وبنفس الوقت لكي ال تتداخل رسائل الخطأ في حال أن كال النوعين تحققا وارجعا القيمة true بمعنى ان القيمة في أداة أعادة إدخال كلمة المرور تم لمسها وخالية وبنفس الوقت لا تتساوى مع أداة كلمة السر لذلك لابد أن نضع شرط في حال أن الـconfirmPassword key —الخاص بتحقق أن القيمة ليست خالية – يُرجع القيمة true اظهر محتوى رسالته وفي حال false اظهر محتوى رسالة passwordGroup (القيم غير متساوية)، كالتالي:

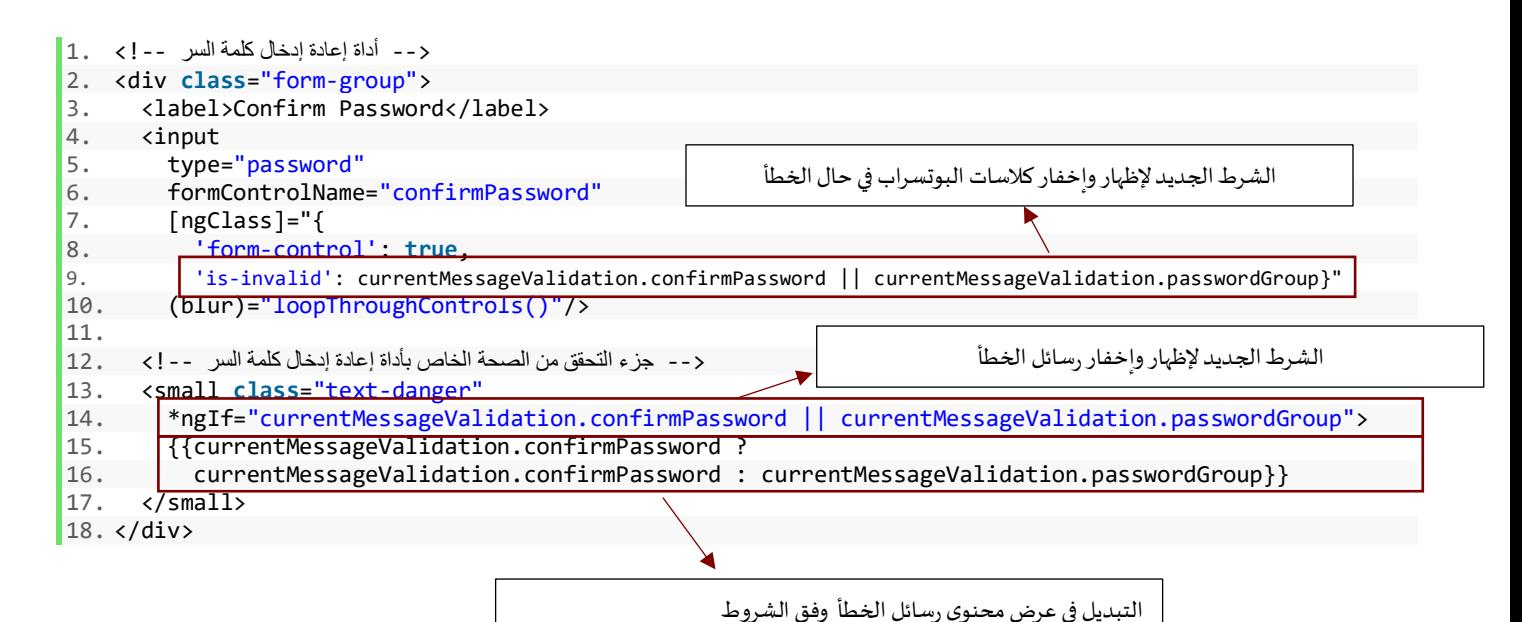
الآن لنرى التعديلات التي قمنا بها على النموذج الخاص بنا على المتصفح:

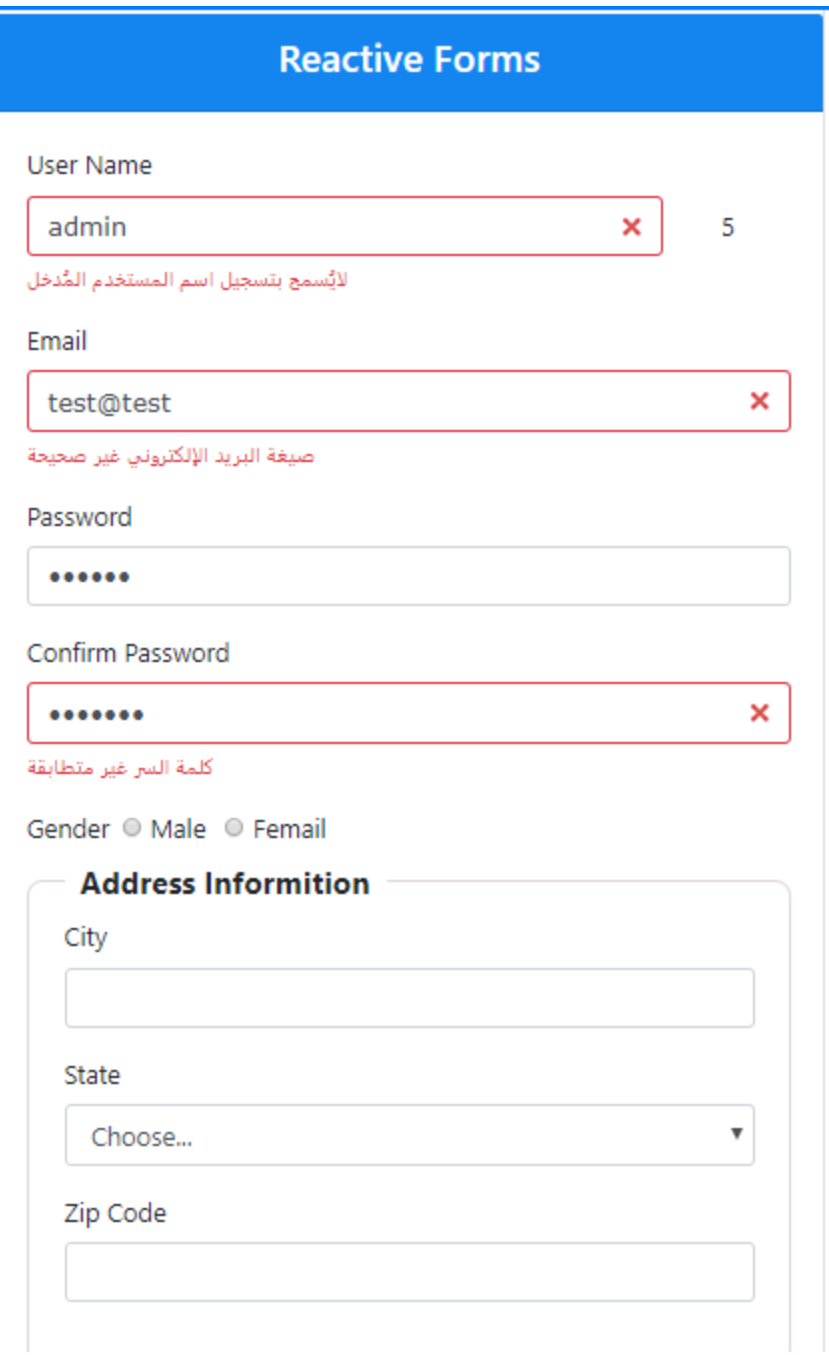

كما نرى النموذج يعمل بدون أي مشاكل.

وبذلك نكون أنهينا النوع الثاني من أنواع التحقق من الصحة custom validation وسوف نتكلم بإذن الله بعده على النوع الثالث وهو التحقق من الصحة المشروط او الشرطي Conditional Validation.

# **-3-6 التحقق من الصحةاملشروطValidation Conditional:**

فكرة هذا التحقق مرتبط بشرط معين اثناء وقت التشغيل فإذا تحقق هذا الشرط يتحقق من الصحة وإذا لم يتحقق هذا الشرط فلن يقوم بالتحقق من الصحة، وله صور عديدة فمنها على سبيل املثال ال الحصر أن يحدد املستخدم وسيلة االتصال الرئيسية هل هي البريد اإللكتروني أم الجوال عن طريق أداة radioفإذا حدد البريد يصبح التحقق من حقل البريد فقط وإذا حدد الجوال يتم التحقق من صحة حقل الجوال والبريد لا يتحقق منه، ومنها ايضاً وضع شرط للعنوان فإذا كان ا<br>آ العنوان مؤقت تظهر له أداة تحديد تاريخ انتهاء السكن وبتم التحقق من الصحة منها في حال المستخدم لم يدخل التاريخ اما إذا حدد المستخدم بإن التاريخ دائم فيتم الغاء التحقق من الصحة واخفاء هذه الأداة، وكما قلنا صور هذا النوع من التحقق من الصحة متعددة وليس هنا املقام لحصرها.

أما الصورة التي سوف اعتمدها هنا هي الصورة الثانية ألنها تناسب النموذج الذي نعمل عليه، لذلك سوف نضيف في النموذج الفرعي الخاص بإدخال بيانات العنوان أداتين radio لتحديد نوع العنوان دائم او مؤقت وأداة لإدخال تاريخ انتهاء العنوان في حال كان مؤقت.

مالحظة مهمة: هذا النوع هو ليس تحقق من الصحة بحد ذاته وانما هو في الحقيقة آلية توضح متى وكيف يتحقق من الصحة أما كود التحقق من الصحة فقد يكون Built-In Validation او Custom Validation او كلاهما معاً. ً<br>أ

وللقيام بهذا الأمر سوف نكرر ما نقوم به دائماً، من حيث أضافة الأسماء البرمجية للأدوات السابقة في كود انشاء النموذج ا<br>آ فيملف :app.component.ts برمجيا ا<br>آ

```
1. ngOnInit() { 
2. this.form = this.fb.group({ 
3. userName: [null, 
\frac{4}{5}.
               Validators.required,
\begin{array}{ccc} 6. & \text{Validators.path} \\ \end{array} validators.pattern('.{3,}'),
7. CustomValidator.forbiddenNames(this.names), 
8. CustomValidator.isEnglishLetters 
\begin{bmatrix} 9. & 1 \\ 10. & 1. \end{bmatrix}\mathbf{1}_{\mathbf{1}}11. email: [null, 
12. [ 
13. Validators.required, 
14. CustomValidator.emailValidation 
15. ] 
16. ], 
17. passwordGroup: this.fb.group({ 
18. password: [null, 
19. [ 
20. Validators.required, 
21. Validators.pattern('(?=.*[A-Za-z])(?=.*[A-Z])(?!.* )(?=.*[0-9])[A-Za-z0-9d$@].{5,}') 
\begin{array}{ccc} 22. & 1 \\ 23. & 1. \end{array}\begin{array}{ccc} 23. & 1, \\ 24. & 1 \end{array}24. confirmPassword: [null, 
rac{25}{26}Validators.required
27. ] 
28. ]
```
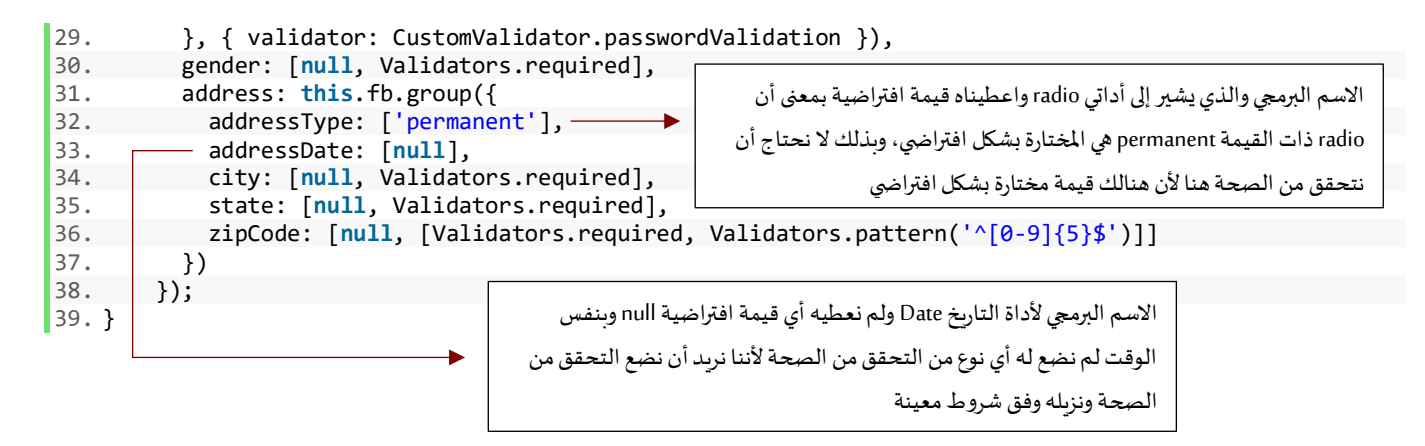

وبنفس الوقت نقوم بإنشاء getterلألسماء البرمجية لألدوات املضافة عن طريق الدالة get:

```
1. get addressType() { 
2. return this.form.get('address').get('addressType'); 
3. } 
4. get addressDate() { 
5. return this.form.get('address').get('addressDate'); 
6. }
```
أما نوع التحقق من الصحة لألداة addressDate( أداة التاريخ( فسوف يكون من أنواع التحقق من الصحة In-Built وهو

required، لذلك لنضيف رسالة الخطأ إلى الكائن الخاص برسائل الخطأ massageValidation، كالتالي:

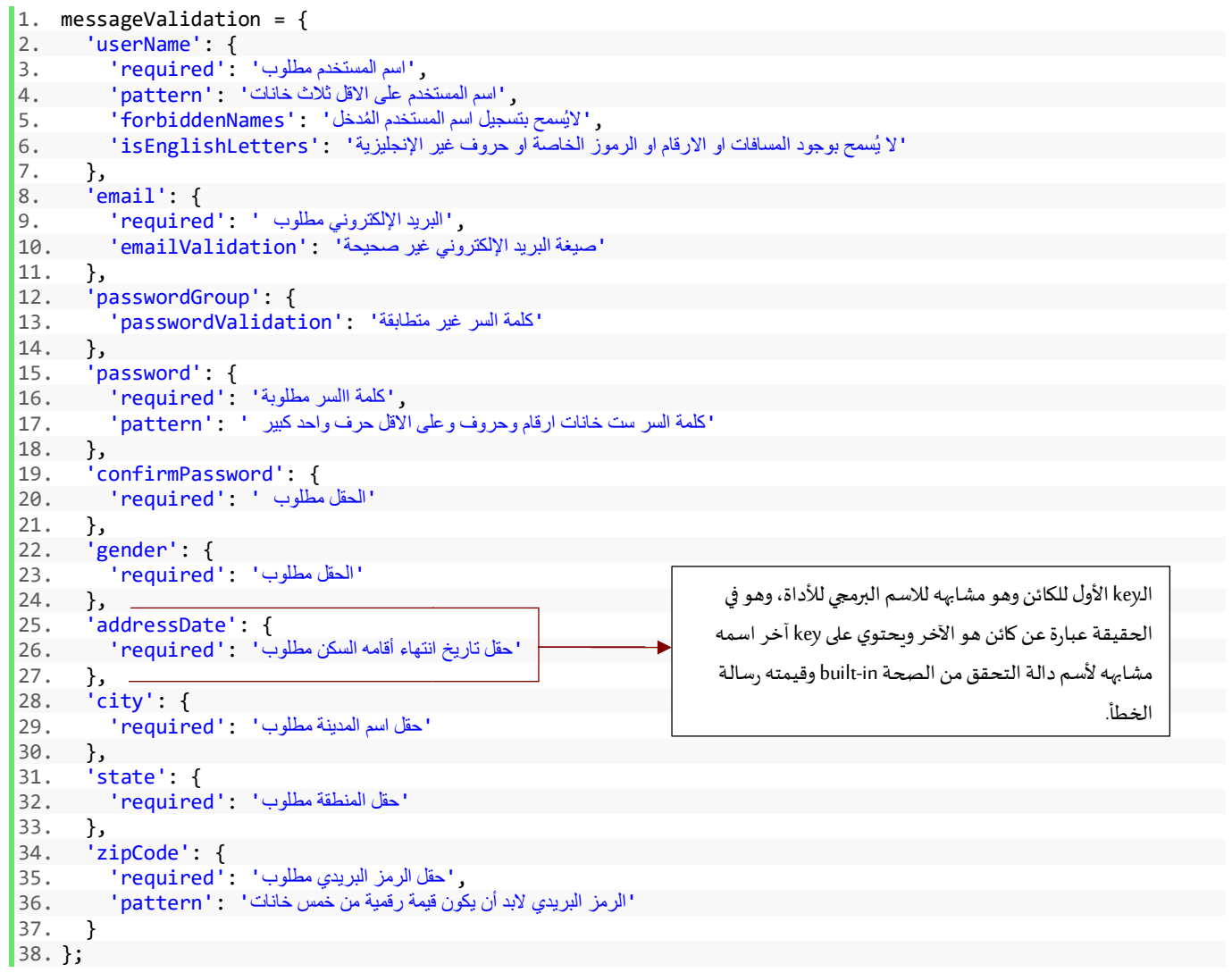

وكما جرة العادة ايضاً نضيف key مشابهه للاسم البرمجي في الكائن currentMessageValidation: ا<br>آ

```
1. currentMessageValidation = { 
2. 'userName': '', 
3. 'email': '', 
4. 'passwordGroup': '', 
5. 'password': '', 
6. 'confirmPassword':
7. <u>'gender':</u> '
8. 'addressDate': '', 
9. 'city': '', 
10. 'state': '', 
11. 'zipCode': ''
12. };
```
اما في ملف html.component.appنضيف Markupاو كود html التالي في الجزء الخاص بنموذج الفرعي:

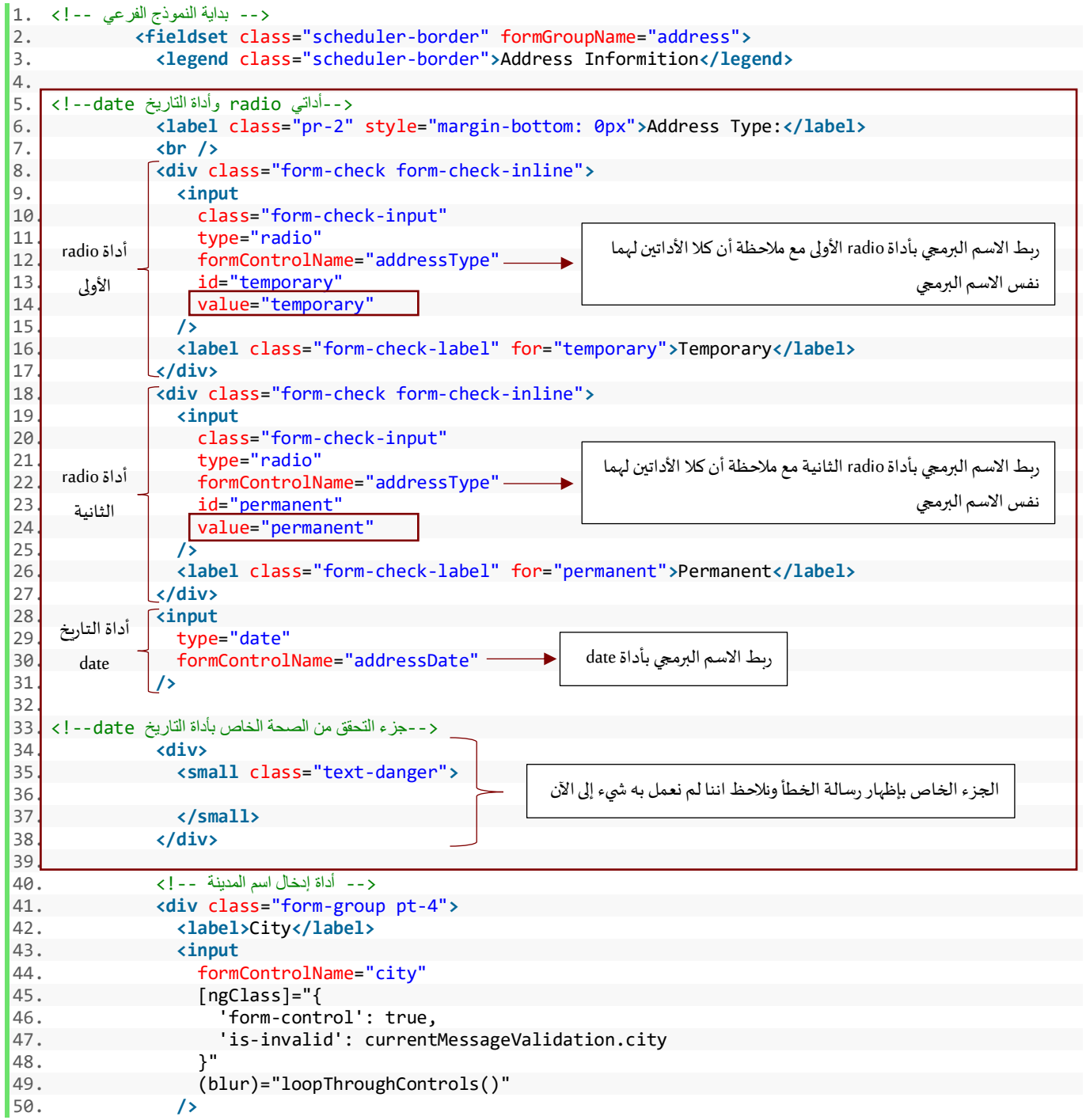

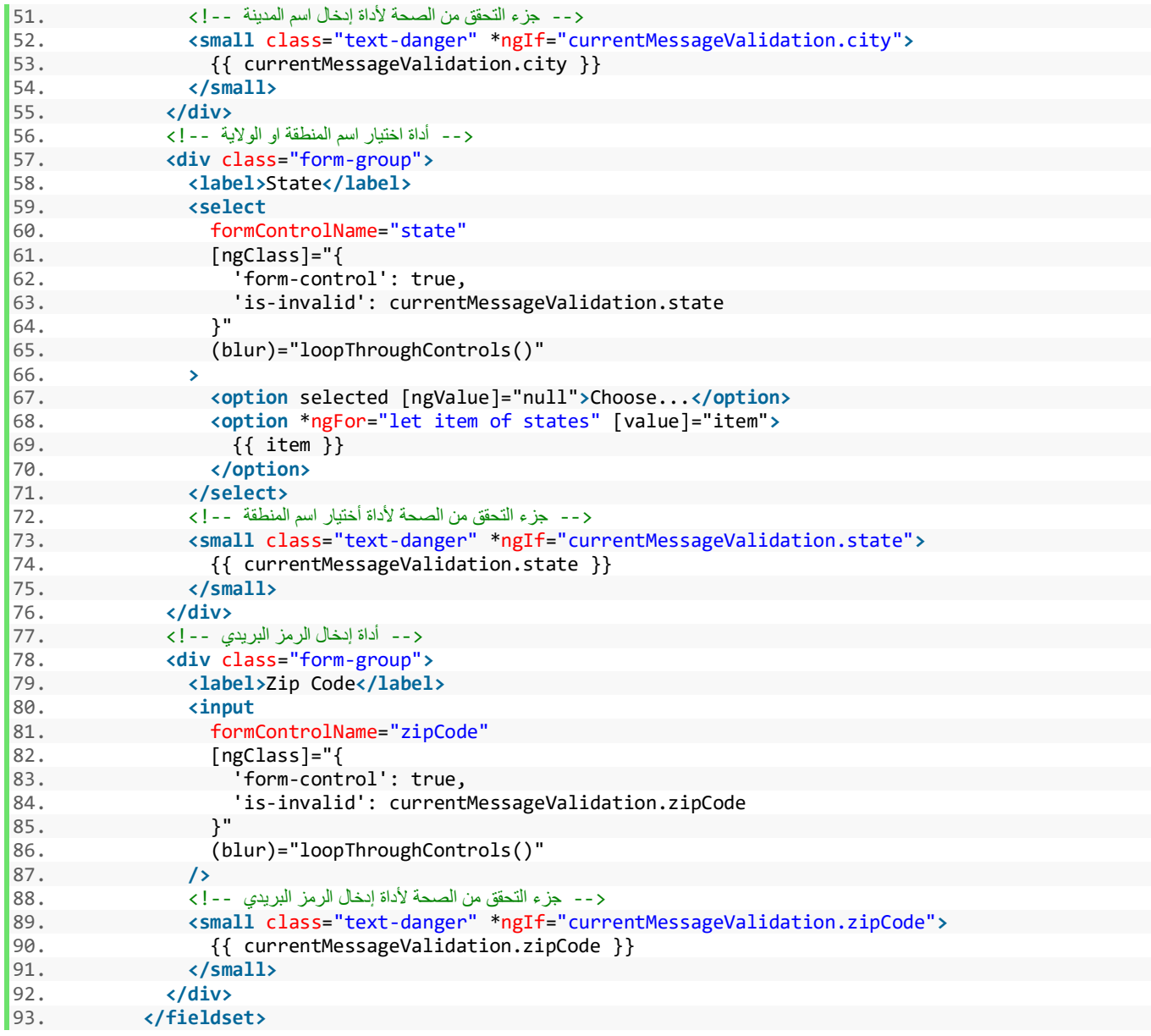

الآن نقوم ببناء الكود الذي يقوم بالتحقق من الشرط وتطبيق التحقق من الصحة على أداة addressDate أو ازالتها بح*س*ب حالة الشرط في أداتي radio، وللقيام بهذا األمر هنالك عدة طرق منها إنشاء دالةوليكن اسمها addressDateValidation وهذه الدالة تستقبل باراميتر نصى وهو عبارة عن قيمة value لأداتي radio اما temporary (مؤقت) او permanent (دائم) ومن ثم تتحقق من هذه القيمة إذا كانت temporary تضيف التحقق من الصحة required ألداةالتاريخ addressDateوإذا كانت غير ذلك أي بمعنى قيمة الباراميتر permanent تزيل التحقق من الصحة، ولإضافة أو إزالة التحقق من الصحة هنالك ثالث دوال نستخدمها، كالتالي:

> setValidators: وتستقبل باراميتر أو مجموعة باراميترات على شكل مصفوفة تمثل أنواع التحقق من الصحة. clearValidators: إلزالةأنواع التحقق من الصحةمن األداة.

updateValueAndValidity: تحديث الأداة مع كل عملية إضافة أو إزالة لأنواع التحقق من الصحة.

وأخيراً يتم تنفيذ هذه الدالة (addressDateValidation) في مكانين المكان الأول من الخلال الحدث (blur) في أداة التاريخ ا<br>آ ذات الاسم البرمجي addressDate والثاني في الدالة valueChanges (الذي تكلمنا عنها سابقاً) لأداتي radio ذوات الاسم ً<br>آ البرمجي addressType، والسبب في ذلك أننا نريد ان ينفذ الكود في الدالة )addressDateValidation )في حالة أن املستخدم لمس الأداة addressDate لذلك نستخدم الحدث (bluer) وفي حال أن المستخدم قام بتغيير بين خيارات اداتي radio لذلك نستخدم valueChanges ملراقبة التغييرات وتنفيذ الكود، اآلن لنترجم جميع ماقلناه إلى كود برمجي، لذلك نذهب إلى ملف app.component.ts ونضيف الكود التالي:

```
1. import { Component, OnInit } from '@angular/core'; 
2. 
3. import { FormGroup, FormBuilder, Validators } from '@angular/forms'; 
4. import { CustomValidator } from 'src/app/shared/custom.validators'; 
5. 
6. @Component({ 
7. selector: 'app-root', 
8. templateUrl: './app.component.html', 
9. styleUrls: ['./app.component.css'] 
10. }) 
11. 
12. export class AppComponent implements OnInit { 
13. // tslint:disable: object-literal-key-quotes<br>14. states: string[] = ['ALRiyadh', 'Makkah', 'A
       14. states: string[] = ['ALRiyadh', 'Makkah', 'AlSharqiyah', 'AlQasim']; 
15. form: FormGroup; 
16. userNameLength: any = '0'; 
17. names: string[] = ['admin', 'administrator']; 
18. 
19. messageValidation = { 
20. 'userName': { 
 ,'اسم المستخدم مطلوب' :'required '21.
 ,'اسم المستخدم على االقل ثالث خانات' :'pattern '22.
               ,'اليُسمح بتسجيل اسم المستخدم ال ُمدخل' :'forbiddenNames '23.
 'ال يُسمح بوجود المسافات او االرقام او الرموز الخاصة او حروف غير اإلنجليزية' :'isEnglishLetters '24.
\begin{matrix} 25. & \\ 26. & \\ 1 \end{matrix}26. 'email': { 
, 'البريد الإلكتروني مطلوب ' : 'required'<br>وني غير صحيحة' : 'emailValidation'
              'صيغة البريد اإللكتروني غير صحيحة' :'emailValidation '28.
\begin{array}{cc} 29. & 3, \\ 30. & 20 \end{array}'passwordGroup': {
 'كلمة السر غير متطابقة' :'passwordValidation '31.
32. }, 
33. 'password': { 
, 'كلمة السر مطلوبة' : 'required '<br>لاقل حرف ولحد كبير ' : 'nattern'
               'كلمة السر ست خانات ارقام وحروف وعلى االقل حرف واحد كبير ' :'pattern '35.
36. }, 
37. 'confirmPassword': { 
 'الحقل مطلوب ' :'required '38.
39. }, 
40. 'gender': { 
 'الحقل مطلوب' :'required '41.
\begin{array}{ccc} 42. & 3, \\ 43. & 3 \end{array}43. 'addressDate': { 
              'حقل تاريخ إنتهاء أقامة السكن مطلوب' :'required '44.
45. }, 
46. 'city': { 
               'حقل اسم المدينة مطلوب' :'required '47.
48. }, 
49. 'state': { 
 'حقل المنطقة مطلوب' :'required '50.
\begin{matrix} 51. & \\ 52. & \\ 17. & \\ 18. & \\ 19. & \\ 19. & \\ 19. & \\ 19. & \\ 19. & \\ 19. & \\ 19. & \\ 19. & \\ 19. & \\ 19. & \\ 19. & \\ 19. & \\ 19. & \\ 19. & \\ 19. & \\ 19. & \\ 19. & \\ 19. & \\ 19. & \\ 19. & \\ 19. & \\ 19. & \\ 19. & \\ 19. & \\ 19. & \\ 19. & \\ 19. & \\ 19. & \\ 19. & \\ 19. & \\ 19. & \\ 19. &52. 'zipCode': { 
, 'حقل الرمز البريدي مطلوب' : 'required':<br>كون قيمةر قمية من خمس خانات' : 'battern'
               'الرمز البريدي البد أن يكون قيمة رقمية من خمس خانات' :'pattern '54.
55. }
```

```
56. }; 
\frac{57}{58}.
58. currentMessageValidation = { 
59. 'userName': '', 
60. 'email': '', 
61. 'passwordGroup': '', 
62. 'password': '', 
63. 'confirmPassword': '', 
64. 'gender': '', 
65. 'addressDate': '', 
        'city': '',
67. 'state': '', 
68. 'zipCode': '' 
69. }; 
70. 
71. constructor(private fb: FormBuilder) { } 
72. 
73. ngOnInit() {<br>74. this.form =
        74. this.form = this.fb.group({ 
75. userName: [null, 
\frac{76}{77}.
77. Validators.required,<br>78. Validators.pattern('
78. Validators.pattern('.{3,}'),<br>79. CustomValidator.forbiddenNam
              79. CustomValidator.forbiddenNames(this.names), 
80. CustomValidator.isEnglishLetters 
81. ] 
\begin{array}{ccc} 82. & 1, \\ 83. & \text{em} \end{array}83. email: [null, 
84.
85. Validators.required, 
86. CustomValidator.emailValidation 
87. ] 
\begin{array}{ccc} 88. & 1, \\ 89. & 0 \end{array}89. passwordGroup: this.fb.group({ 
            90. password: [null, 
91. [
92. Validators.required,<br>
validators.pattern('
                93. Validators.pattern('(?=.*[A-Za-z])(?=.*[A-Z])(?!.* )(?=.*[0-9])[A-Za-z0-9d$@].{5,}') 
94. ]
            \mathbf{1},
96. confirmPassword: [null, 
97. [
                98. Validators.required 
99. ] 
100. ] 
101. \}, { validator: CustomValidator.passwordValidation }),
102. gender: [null, Validators.required], 
103. address: this.fb.group({ 
104. addressType: ['permanent'], 
105. addressDate: [null], 
                    106. city: [null, Validators.required], 
107. state: [null, Validators.required], 
                    108. zipCode: [null, [Validators.required, Validators.pattern('^[0-9]{5}$')]] 
\begin{array}{c} 109. \\ 110 \end{array} })
               \};
111.<br>112.
                112. this.userName.valueChanges.subscribe((value: string) => { 
113. this.userNameLength = value.length; 
114. }); 
115.<br>116.
                116. this.form.valueChanges.subscribe(data => { 
117. this.loopThroughControls(this.form); 
118. }); 
119. 
120. this.addressType.valueChanges.subscribe(data => {
121. this.addressDateValidation(data); 
122. });
123. 
124. } 
125. 
                                                                              الدالة valueChanges ألداتي addressType
                                                                              وتقوم بمراقبة هذين األداتين وفي حال قيام 
                                                                              املستخدم بأي تعديل على قيمهما تعيد هذه 
                                                                            القيمةمن خالل الباراميترالذي اسميناهdata
                                                                                  وذلك يعني أن قيمة data اما ان تكون
                                                                             temporary او permanent ومن ثم نمرر هذه
                                                                              القيمة إلى الدالة addressDateValidation
```

```
\frac{126}{127}.
127. addressDateValidation(value: string) {<br>128. if (value === 'temporary') {
128. if (value === 'temporary') {<br>129. this.addressDate.setValida
                 129. this.addressDate.setValidators(Validators.required); 
130. } else { 
131. this.addressDate.clearValidators();<br>132. this.addressDate.markAsUntouched();
132. this.addressDate.markAsUntouched();<br>133. this.addressDate.reset();
                 133. this.addressDate.reset(); 
\begin{array}{ccc} 134. & & & \end{array}135. this.addressDate.updateValueAndValidity(); 
136. } 
137. 
138. save() { 
139. console.log(this.form); 
140. } 
141. 
142. 
143. loopThroughControls(formGroup: FormGroup = this.form) { 
144. Object.keys(formGroup.controls).forEach((key: string) => { 
145. const controlName = formGroup.get(key); 
146. this.currentMessageValidation[key] = ''; 
147. if (controlName && controlName.invalid && controlName.touched) {<br>148. const messages = this.messageValidation[kev]:
                   148. const messages = this.messageValidation[key]; 
149. for (const controlError in controlName.errors) { 
150. if (controlError) { 
151. this.currentMessageValidation[key] += 
152. messages[controlError] + ' ';<br>153. }
153. } 
154. } 
155. } 
156. if (controlName instanceof FormGroup) { 
157. this.loopThroughControls(controlName); 
158. } 
\begin{array}{cc} 159. & & \text{)}; \\ 160. & & \text{ } \end{array}160. } 
161.<br>162.
             laodData() {
163. this.form.patchValue({ 
164. userName: 'DivFaisal'<br>165. mail: 'test@test.com
                 email: 'test@test.com',
166. passwordGroup: { 
167. password: 'Aa1111', 
168. confirmPassword: 'Aa1111' 
169. }, 
170. gender: 'male', 
171. address: { 
172. city: 'Riyadh', 
173. state: 'ALRiyadh', 
174. zipCode: '87678' 
175. } 
176. });
177. } 
178. 
179. get userName() { 
180. return this.form.get('userName'); 
181. } 
182. get email() { 
183. return this.form.get('email'); 
184. } 
185. get password() { 
186. return this.form.get('password'); 
187. } 
188. get confirmPassword() { 
189. return this.form.get('confirmPassword'); 
190. } 
191. get gender() { 
192. return this.form.get('gender'); 
193. } 
194. get address() { 
195. return this.form.get('address'); 
                                                                           هذه هي دالة التحقق من الشروط واضافة
                                                                               أو إزالة التحقق من الصحة، حيث
                                                                            بالبدايةتستقبل باراميتراسميتهvalue
                                                                             يحتوي على قيمة الأداتين ومن ثم تقوم
                                                                            بتأكد من أن قيمة هذا الباراميترإذاكان
                                                                            temporary تضيف التحقق من الصحة 
                                                                             required إلى أداة addressDateوإن لم 
                                                                             يكن تقوم بإزالةدالةالتحققrequired
                                                                               عن طريق clearValidatorsوجعلها 
                                                                             untouched وازالة القيمة منها إذا كان
                                                                            هنالك قيمة، واخيراً تحديث هذه القيمة
                                                                                         ا<br>آ
                                                                                          عن طريق الدالة 
                                                                                   updateValueAndValidity
```

```
\begin{array}{ccc} 196. & & \\\end{array} }<br>197. p
197. get city() {<br>198. compare to return thi
              198. return this.form.get('address').get('city'); 
199. } 
200. get state() { 
             201. return this.form.get('address').get('state'); 
202. } 
203. get zipCode() { 
204. return this.form.get('address').get('zipCode'); 
205. } 
206. get addressType() { 
207. return this.form.get('address').get('addressType'); 
208. } 
209. get addressDate() { 
210. return this.form.get('address').get('addressDate'); 
211. } 
212. }
```
ومن ثم نذهب إلى ملف app.component.html ونضيف هذه الدالة إلى الحدث (blur) لأداة التاريخ، وبنفس الوقت نضيف شروط إضافة واخفاء كلاسات البوتستراب ورسائل الخطأ وغيرها من الأمور التي نعملها في كل مرة، ولا اربد إعادة شرحها هنا منعاً لتكرار: ا<br>آ

```
 <-- بداية النموذج الفرعي --!> 1.
2. <fieldset class="scheduler-border" formGroupName="address"> 
3. <legend class="scheduler-border">Address Informition</legend> 
4. 
5. <label class="pr-2" style="margin-bottom: 0px">Address Type:</label> 
6. <br /> 
7. <div class="form-check form-check-inline"> 
8. <input 
9. class="form-check-input" 
10. type="radio" 
11. formControlName="addressType" 
12. id="temporary" 
13. value="temporary" 
14. /> 
15. <label class="form-check-label" for="temporary">Temporary</label> 
16. </div> 
17. <div class="form-check form-check-inline"> 
18. class<br>19. class
               class="form-check-input"
20. type="radio" 
21. formControlName="addressType"<br>22. id="permanent"
               id="permanent"
23. value="permanent" 
24. /> 
              25. <label class="form-check-label" for="permanent">Permanent</label> 
26.
                                                                      شرط إخفاء وإظهار كالس البوتستراب 
27. </div> 
28. <input 
                                                                       الذي يعطي إطاراحمر حول األداة في
29. type="date" 
                                                                                    حال الخطأ
30. formControlName="addressDate" 
31. [class.has-error]="currentMessageValidation.addressDate" 
32. *ngIf="addressType.value === 'temporary'" 
                                                             شرط إخفاء أداة التاريخ في حال اختيار المستخدم لخيار
33. (blur)="addressDateValidation('temporary')"
34. /> 
                                                                                    permanent
35. <div>
36.
                                                           الدالة يتم تنفيذها في الحدث (blur) لأداة التاريخ ومررنا لها
37. <small 
                                                                        القيمة temporary بشكل افتراض ي
38. class="text-danger" 
39. *ngIf="currentMessageValidation.addressDate" 
40. > 
41. {{ currentMessageValidation.addressDate }} 
                                                             شرط إخفاء واظهار رسالة الخطأ
              42. </small> 
43. </div> 
                                                      ◀
                                        محتوى رسالة الخطأ
44.
```

```
 <-- أداة إدخال اسم المدينة --!> 45.
46. <div class="form-group pt-4"> 
47. <label>City</label> 
48. cinput<br>49. form(
49. formControlName="city"<br>50. formClassle"
50. [ngClass]="{<br>51. [ngClass]="{
                 'form-control': true,
52. 'is-invalid': currentMessageValidation.city 
53. }"
54. (blur)="loopThroughControls()" 
55. /> 
 <-- جزء التحقق من الصحة ألداة إدخال اسم المدينة --!> 56.
              57. <small class="text-danger" *ngIf="currentMessageValidation.city"> 
58. {{ currentMessageValidation.city }}<br>59. </small>
             59. </small> 
60. </div> 
 <-- أداة اختيار اسم المنطقة او الوالية --!> 61.
62. <div class="form-group"> 
63. <label>State</label> 
64. <select
65. formControlName="state" 
66. [ngClass]="{ 
67. 'form-control': true, 
68. 'is-invalid': currentMessageValidation.state 
69. }"
70. (blur)="loopThroughControls()" 
71. > 
72. <option selected [ngValue]="null">Choose...</option> 
73. <option *ngFor="let item of states" [value]="item"> 
74. {{ item }} 
75. </option> 
76. </select> 
              <-- جزء التحقق من الصحة لأداة أختيار اسم المنطقة --!>
78. <small class="text-danger" *ngIf="currentMessageValidation.state"> 
79. { {\} currentMessageValidation.state }{\}80.
              80. </small> 
81. </div> 
             <-- أداة إدخال الرمز البريدي --!> 82.
83. <div class="form-group"> 
84. clabel>Zip Code</label><br>85. cinput
             85. <input 
86. formControlName="zipCode"
87. [ngClass]="{<br>88. [ngClass]
88. <br>Besimiliar of the form-control': true,<br>Nis-invalid': current
               'is-invalid': currentMessageValidation.zipCode }"
90.
91. (blur)="loopThroughControls()" 
92. /> 
 <-- جزء التحقق من الصحة ألداة إدخال الرمز البريدي --!> 93.
94. <small class="text-danger" *ngIf="currentMessageValidation.zipCode"> 
95. {{ currentMessageValidation.zipCode }} 
96. </small> 
97. </div> 
          98. </fieldset>
```
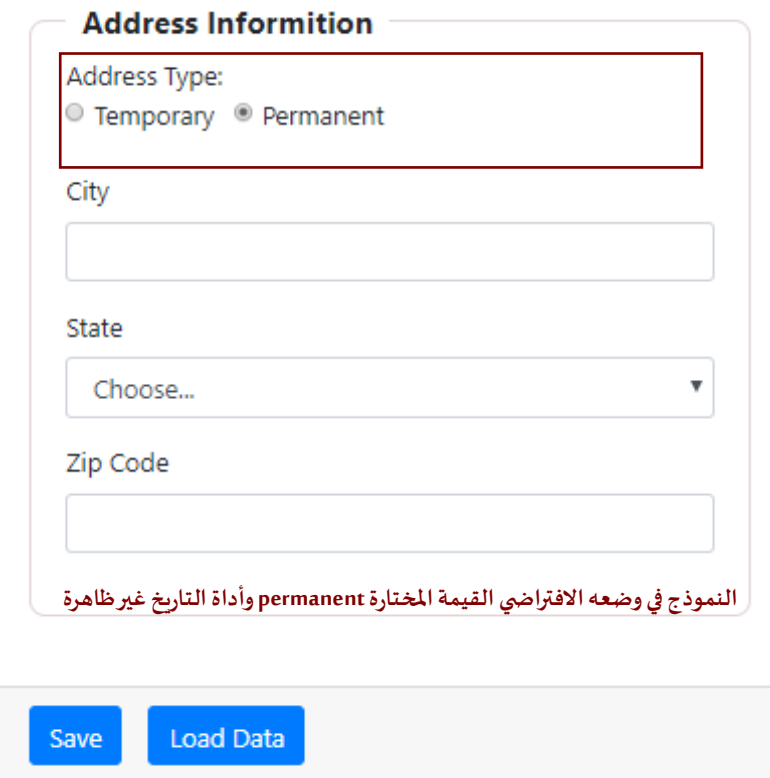

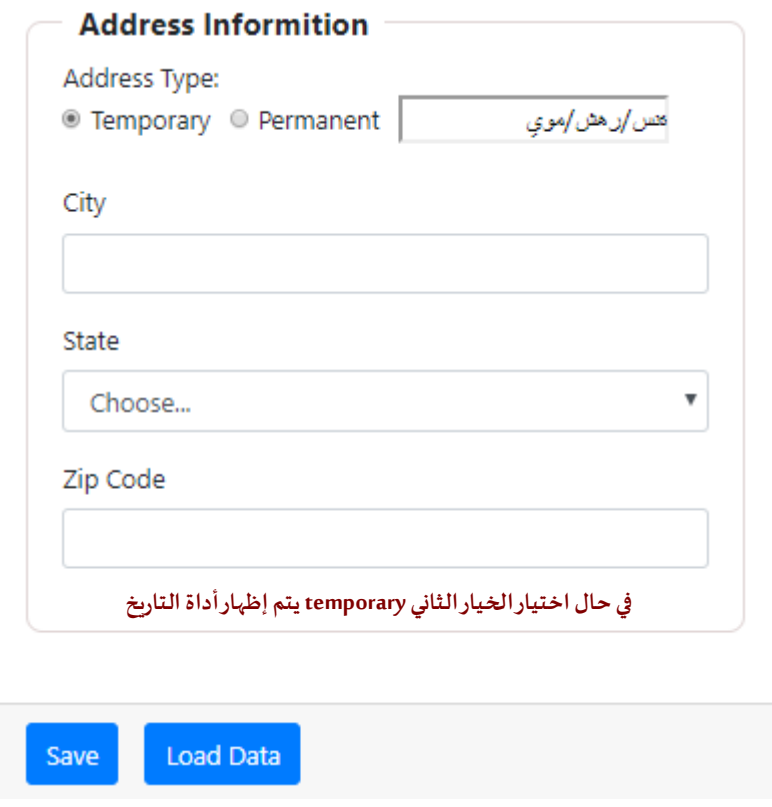

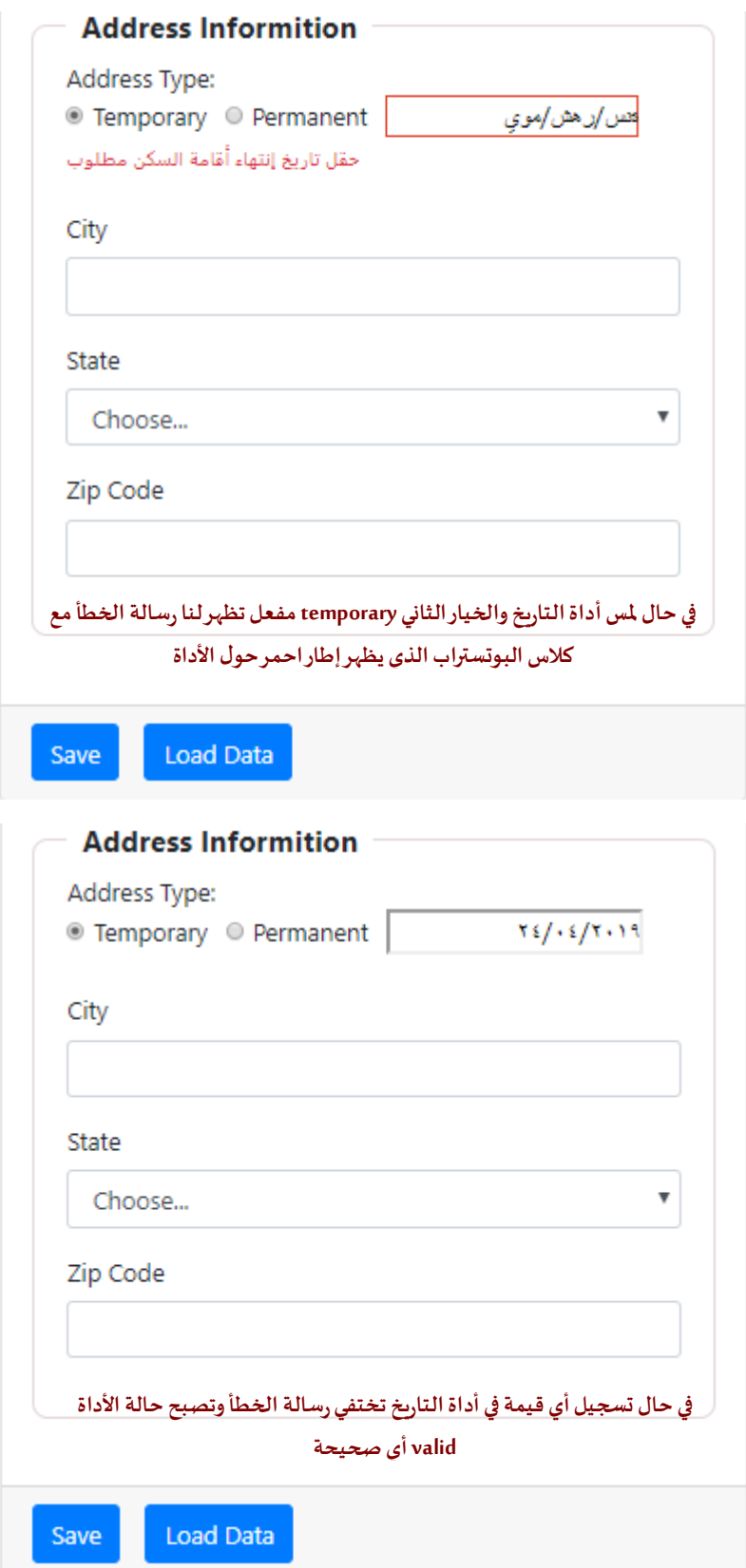

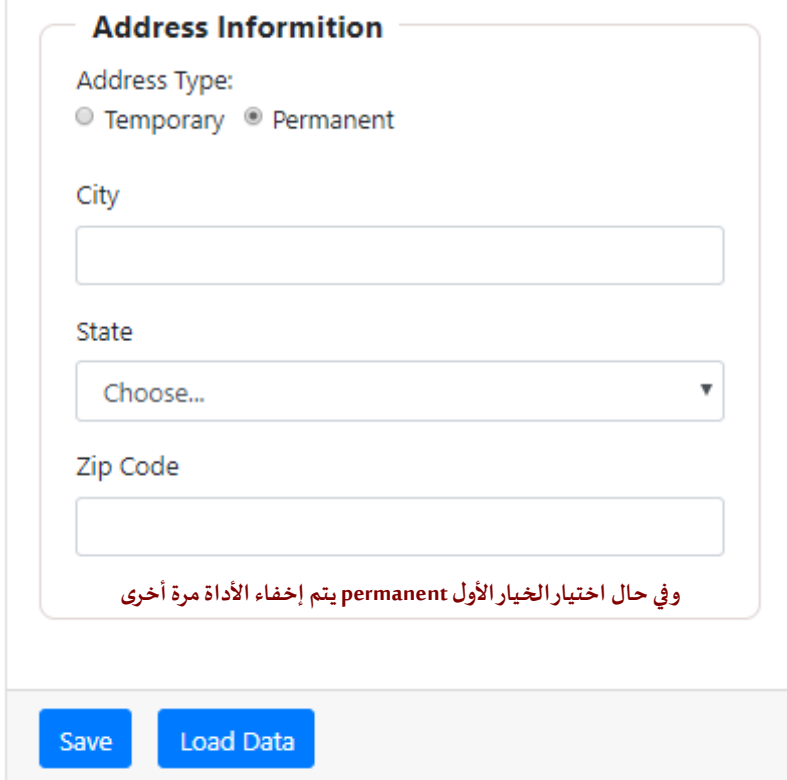

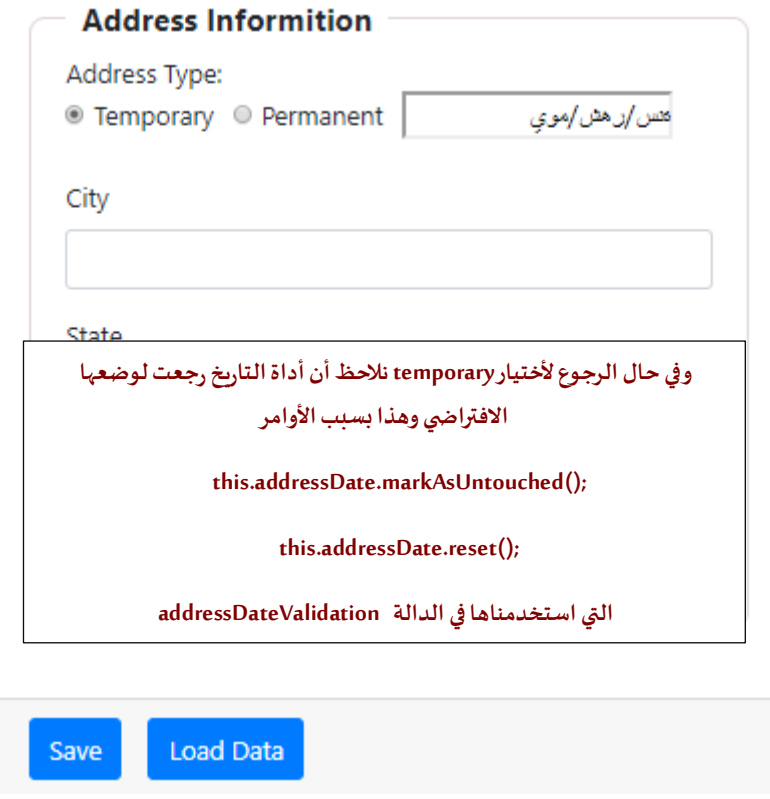

وبذلك نكون أنهينا النوع الثالث من أنواع التحقق من الصحة وسوف نتكلم الآن عن النوع الرابع وهو Asynchronous .Validation

## **-4-6 التحقق من الصحة غير التزامني Validation Asynchronous:**

هذا النوع من التحقق من الصحة يتعامل مع البيانات القادمة من قاعدة البيانات والتي في الغالب تكون موجودة على سيرفر ، ولو رجعنا إلى بداية كلامنا في الجزء الخاص بأنشاء النموذج برمجياً قلنا ان الاسم البرمجي والذي يُشير إلى الأداة ُ ا<br>آ يأخذ قيمة عبارة عن مصفوفة تتكون من ثالث أجزاء الجزء األول هي القيمة االفتراضية لألداة والجزء الثاني هو دوال التحقق من الصحة سواء in-built او customاما الجزء الثالث فهو Validation Asynchronous او ما يسمى التحقق من الصحة بشكل غير تزامني، وسبب هذه التسمية ان هذه النوع يتعامل مع بيانات قادمة من السيرفر وهذا يأخذ وقت من حيث اتصال الموقع بالسيرفر وانتظار الرد إلى أن يحصل استجابة وهذا قد يستغرق ثوانِ او اكثر على حسب عوامل متعددة من سرعة الاتصال بالشبكة وغيره من العوامل الأخرى، لذلك لا نريد من الموقع أن يتوقف عن العمل إلى أن يأتيه الرد من السيرفر وانما يستطيع املستخدم أن يكمل عمله بشكل عادي وعند حصول استجابة من السيرفر يتم التحقق وإظهار النتيجة وهذه الطريقة تسمى الغير تزامنية Asynchronous، وله صور عديدة من أهمها التحقق من أن اسم المستخدم او البريد الإلكتروني الذي يربد المستخدم التسجيل فيه متاح او لا، فبهذه الطريقة يستطيع المستخدم كتابة اسم المستخدم ولا يتوقف النظام بانتظار الاستجابة من السيرفر وانما يُتيح للمستخدم استكمال بقية البيانات على النموذج وعند حدوث ُ استجابة تظهر مثلاً رسالة تبين للمستخدم ان هذا الاسم متاح او لا. ً

ملاحظة: في حقيقة الأمر هذا النوع من التحقق من الصحة هو custom validation ويتم فيه جميع القواعد التي ذكرناها فيه، ولكن تم فصله هنا كنوع لوحده ألن طر يقة تعامله مع البيانات تختلف باإلضافة إلى تعامله مع تقنيات البرمجة الغير تزامنية.

عندما نتكلم عن تقنيات البرمجة الغير تزامنية فهذا يقودنا إلى ما يسمى Promise و Awaite Async و Observable، وهي من التقنيات المهمة جداً التي يجب على كل مطور وبب Front-End Developer أن يُتقنها بشكل جيد، حيث أن جميع هذه ا<br>آ ُ التقنيات تتعامل مع البيانات الغير تزامنية القادمة من السيرفر لعرضها على المتصفح او لأرسالها إلى السيرفر للحفظ او التعديل او الحذف، ألننا ال نريد من البرنامج أن يتوقف عن العمل بانتظار الرد من السيرفر، كأننا نقول للبرنامج في حال طلب المستخدم عرض بيانات معينة من قاعدة البيانات على السيرفر قم بأرسال هذا الطلب وبنفس الوقت لا تتوقف تنتظر الرد وإنما اسمح للمستخدم بالقيام بأي عمل يريده داخل البرنامج وفي حال وصول الرد من السيرفر اعرض هذه البيانات للمستخدم، وجميع التقنيات السابقة الذكر تتيح لنا القيام بهذا األمر، وبنفس الوقت ليس هنا املقام لشرح هذه التقنيات بشكل مفصل لأنه يُفترض بالقارئ انه ملم ولو بأساسيات هذه التقنيات، وانما ما يهمنا هنا هو كيف نستفيد من ُ هذه التقنيات الثالث في Validation Asynchronous،وسوفارودمثال علىPromise وعلى Observable.

### **:Asynchronous Validation with Promises-1 -4-6**

ليكن املثال اننا نريد أن يتحقق من اسم املستخدم username هل هو متاح او وال وذلك عن طريق ارسال طلب لسيرفر ًلتأكد من أن اسم المستخدم متاح من عدمه، وهذه العملية قد تستغرق بعض الوقت تبعاً لعوامل متعددة منها جودة االتصال بالشبكة والضغط على السيرفر وحجم قاعدة البيانات املخزنة على السيرفر ...الخ، وبما انه ليس لدينا هنا قاعدة

بيانات ولا سيرفر سوف أحاكي هذا الأمر من خلال استخدام الدالة ()setTimeout والتي تُتيح بتنفيذ الكود بداخلها بعد **گ** ُ فترة زمنية معينة ولتكن ثانيتين (2000 milliseconds)، وبما أن هذه النوع من التحقق من الصحة هو Custom Validation ًفلذلك سوف ننشأ دالة static في ملف custome.validators.ts الذي انشأناه سابقاً، وليكن اسم الدالة ()isUserNameTaken وتأخذ مصفوفة نصية كباراميتر وليكن اسمها userNames حيث انها تحتوي على أسماء المستخدم التي نُحاكي انها مخزنة في قاعدة البيانات، كالتالي: ُ

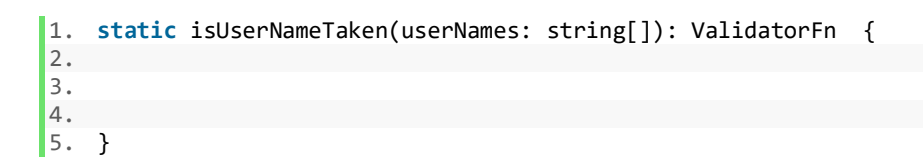

وكما كنا نعمل سابقاً عن طريق استخدام ميزة Closure نعيد الدالة الفرعية التي تحتوي على باراميتر واحد هو الأداة أو ا<br>آ ُالنموذج الرئيسي أو الفرعي (على حسب احتياجنا منه) من النوع AbstractControl ولكن الفرق هنا أن الدالة هنا لا تُعيد ُكائن نصي وقيمته any او Boolean او تُعيد null كما كنا نفعل سابقاً، وانما تُعيد promise نوعه كائن وقيمته any او null ُ ً عيد أوفيت observable نوعه كائن وقيمته anyاو null، كالتالي: و<br>"

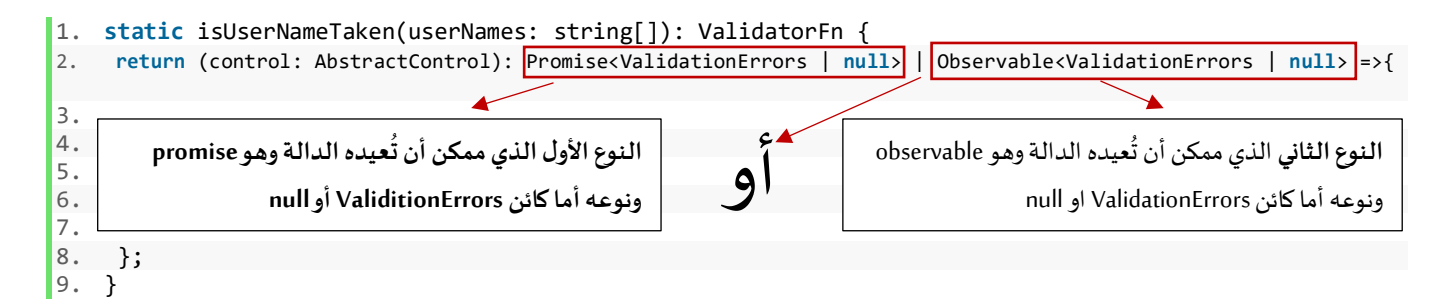

#### **مال حظات مهمة:**

- الكائن ValidationErrors هو مشابهه لما كنا نفعله سابقاً {key: string]: boolean}} ولكن هنا بصياغة أخرى قدمتها ً لنا angular جاهزة وقيمتها anyوليس boolean، ولكن عند استخدام هذه الطريقة يجب استدعائهامن angular forms، كالتالي:
	- 1. **import** { AbstractControl, ValidatorFn, ValidationErrors } from '@angular/forms';

مع العلم أنه يمكن استخدام الصيغة التي كنا نستخدمها سابقا بدلاً من ValidationErrors بدون أي مشاكل. ً

- ▼ الذي يُحدد ما تُعيده الدالة هو Promise أو Observable هو الـLogic داخل الدالة مع العلم انه يمكن الاكتفاء ُ ر<br>د ُبواحد منها إذا كان logic داخل الدالة يُعيد Promise يمكن الاكتفاء فقط بكتابة <remise<ValidationErrors | null بعكن وبنفس الطريقة بالنسبة Observablel، وإذا كان هنالك احتمال انها تُعيد كلا النوعين فيتم كتابتها معاً. ً<br>أ ٍّ
- ك نُعيد ما ذكرناه سابقاً أن الدالة isUserNameTaken تُعيد ValidatorFn وهو نوع جاهز من angular معناه أن هذه .<br>آ و<br>ڊ ُ الدالة تُعيد دالة أخرى تحتوي على باراميتر من النوع Abstract Control. ُ

الخطوة الثالثة التي نعملها نُعيد Promise جديد لأنه كما قلنا سابقاً أن الدالة السابقة لابد أن تُعيد أما Promise أو ُ ُ ا<br>آ Observable، كالتالي:

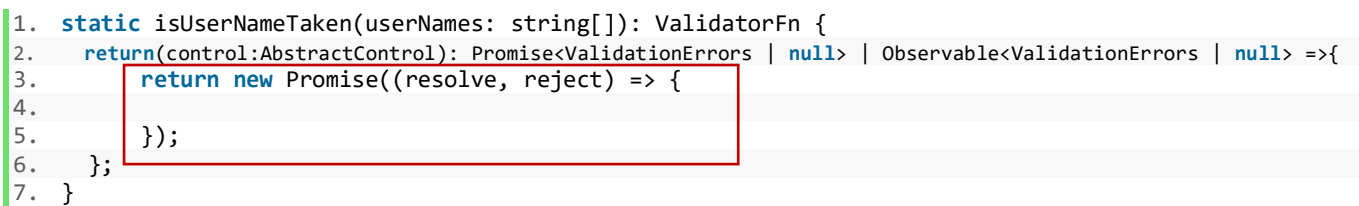

ُوداخل هذه Promise والذي هو في الحقيقة عبارة عن دالة، نقوم بتعريف ثابتين الأول نُخزن فيه قيمة الأداة userName أو بصياغة أخرى القيمة التي يُدخلها المستخدم في حقل اسم المستخدم بعد تحويلها إلى حروف إنجليزية صغيرة Lower ٍ<br>دُ Case، أما الثابت الثاني فهو عبارة عن مصفوفة ونُخزن فيه ن*سخ*ة من مصفوفة الأسماء userNames عن طريق الدالة ُ map بعد تحويلها إلى حروف إنجليزية صغيرة Case Lower، وليكن اسم الثابت األول userNameValue والثابت الثاني userNamesLowerCase،كالتالي:

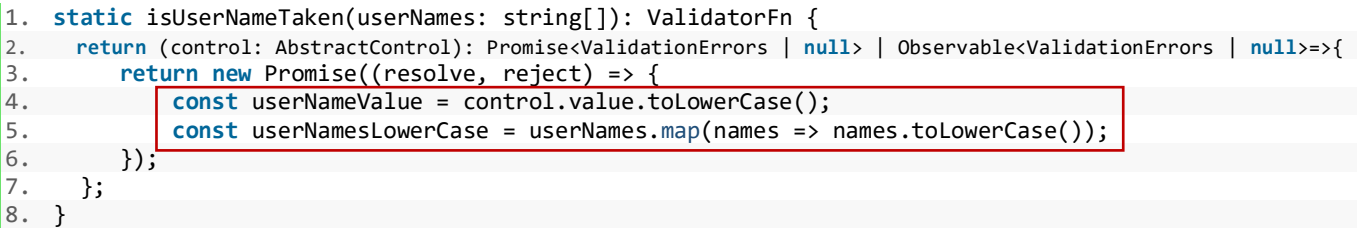

الخطوة الرابعة نقوم بكتابة الدالة setTimeout ومهمتها فقط تنفيذ الكود بعد فترة زمنية محددة ولتكن بعد ثاننتين لمحاكاة االتصال بالسيرفر وانتظار الرد بعد ثانيتين، كالتالي:

```
1. static isUserNameTaken(userNames: string[]): ValidatorFn { 
2. return (control: AbstractControl): Promise<ValidationErrors | null> | Observable<ValidationErrors | null>=>{
3. return new Promise((resolve, reject) => { 
4. const userNameValue = control.value.toLowerCase(); 
5. const userNamesLowerCase = userNames.map(names => names.toLowerCase()); 
6. SetTimeout(() => {
7. 
8. \vert \}, 2000);
9.    });<br>10.    };
10. }; 
|11. \rangle
```
الخطوة الخامسة واألخيرة نقوم بكتابة شرط التحقق من أن املصفوفة userNamesLowerCase تحتوي على القيمة املوجودة في userNameValue فإذا كانت موجودة فذلك يعني أن القيمة التي ادخلها املستخدم في حقل اسم املستخدم ُموجودة في مصفوفة أسماء المستخدم وذلك يعني انه غير متاح وفي هذه الحالة نُرجع الكائن ValidationErrors والقيمة true اما إذا كانت لا تحتوي القيمة نُرجع null، مع ملاحظة أنه في Promise لا نرجع القيمة الناجحة عن طريق الكلمة return ُ وإنما عن طريق الكلمة resolve، كالتالي:

```
1. static isUserNameTaken(userNames: string[]): ValidatorFn { 
2. return (control: AbstractControl): Promise<ValidationErrors | null> | Observable<ValidationErrors | null>=>{
3. return new Promise((resolve, reject) => {<br>4. const userNameValue = control.value.to
4. const userNameValue = control.value.toLowerCase();<br>5. const userNamesLowerCase = userNames.map(names =>
5. const userNamesLowerCase = userNames.map(names => names.toLowerCase());<br>6. setTimeout(() => {
6. setTimeout(() => {
7. userNamesLowerCase.includes(userNameValue) ? resolve({ 'isUserNameTaken': true }) : resolve(null);
               \}, 2000);
9. });<br>10. };
     10. }; 
11. }}
```
بعد اكتمال دالة التحقق من الصحة، ننتقل إلى ملف ts.component.app، ونقوم بعمل الخطوات التالية:

**:**  أو**لاً: تع**ريف مصفوفة نخزن فيها مجموعة من الأسماء وليكن اسمها userNames، كالتالي:

```
1. userNames: string[] = ['faisal', 'DivFaisal'];
```
**: ثانيا** نضيف رسالةالخطأ فيالكائن messeageValidation وkeyنفس اسم الـkey للكائن الذي عملنا له resolve في دالة التحقق من الصحة التي أنشأناها سابقاً، كالتالي: .<br>آ

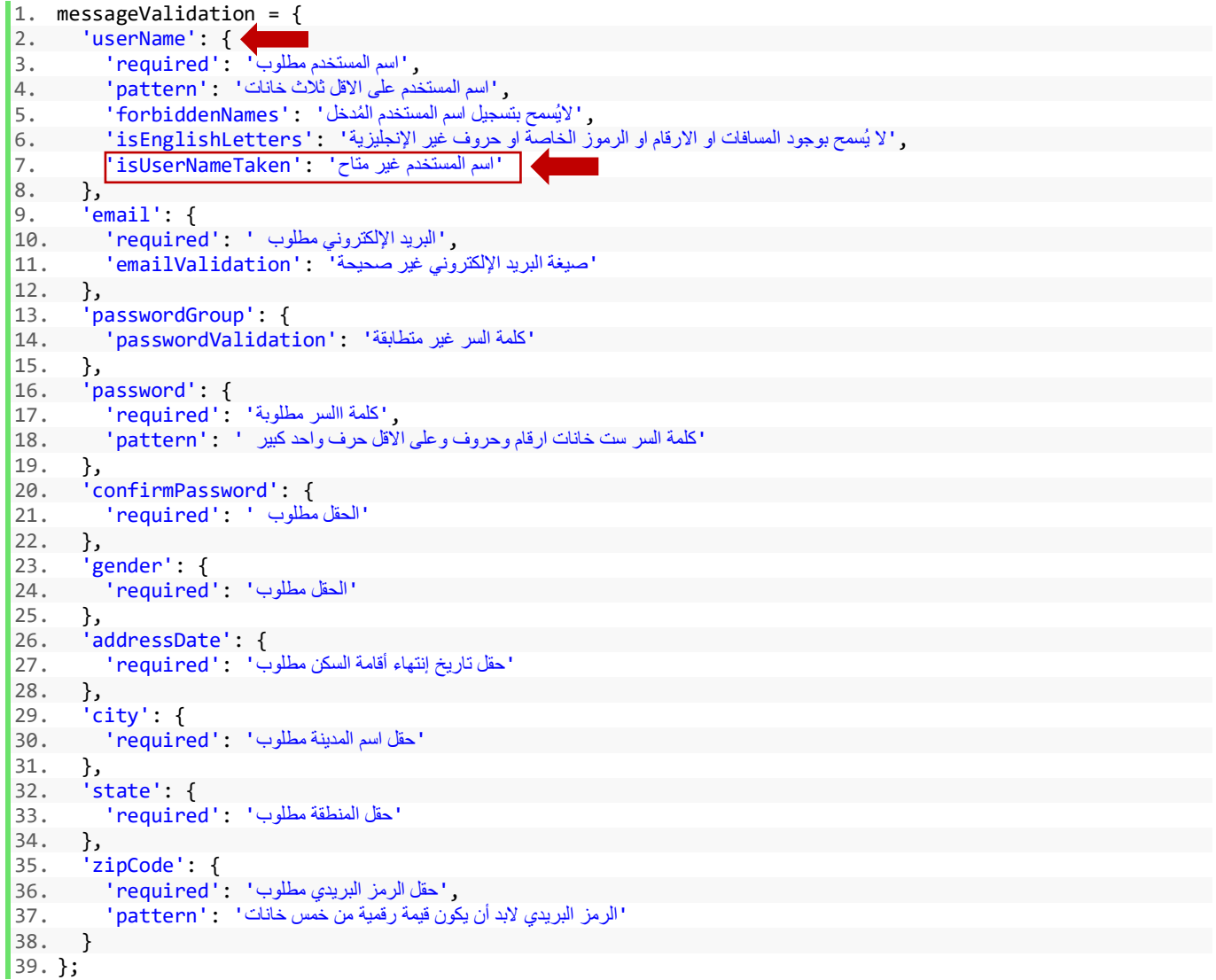

**:**  ثالثاً: نضيف دالة التحقق من الصحة لقيم الاسم البرمجي username الذي يُشير إلى حقل اسم الم*س*تخدم في النموذج، مع ؚ<br>ؙ ملاحظة أن هذه الدالة لا تُضاف في الجزء الخاص بـCustom Validation وBuilt-In Validation وإنما في الجزء الذي يليه و<br>" عن طريق إضافة الفاصلة ثم كتابة اسم الكالس وبعده اسم الدالة وفي حال كانت لدينا أكثر من دالة نضيف اقواس املصفوفة ثم نكتب ما نشاء من الدوال، مع تمرير مصفوفة األسماء userNames لهذه الدالة، كالتالي:

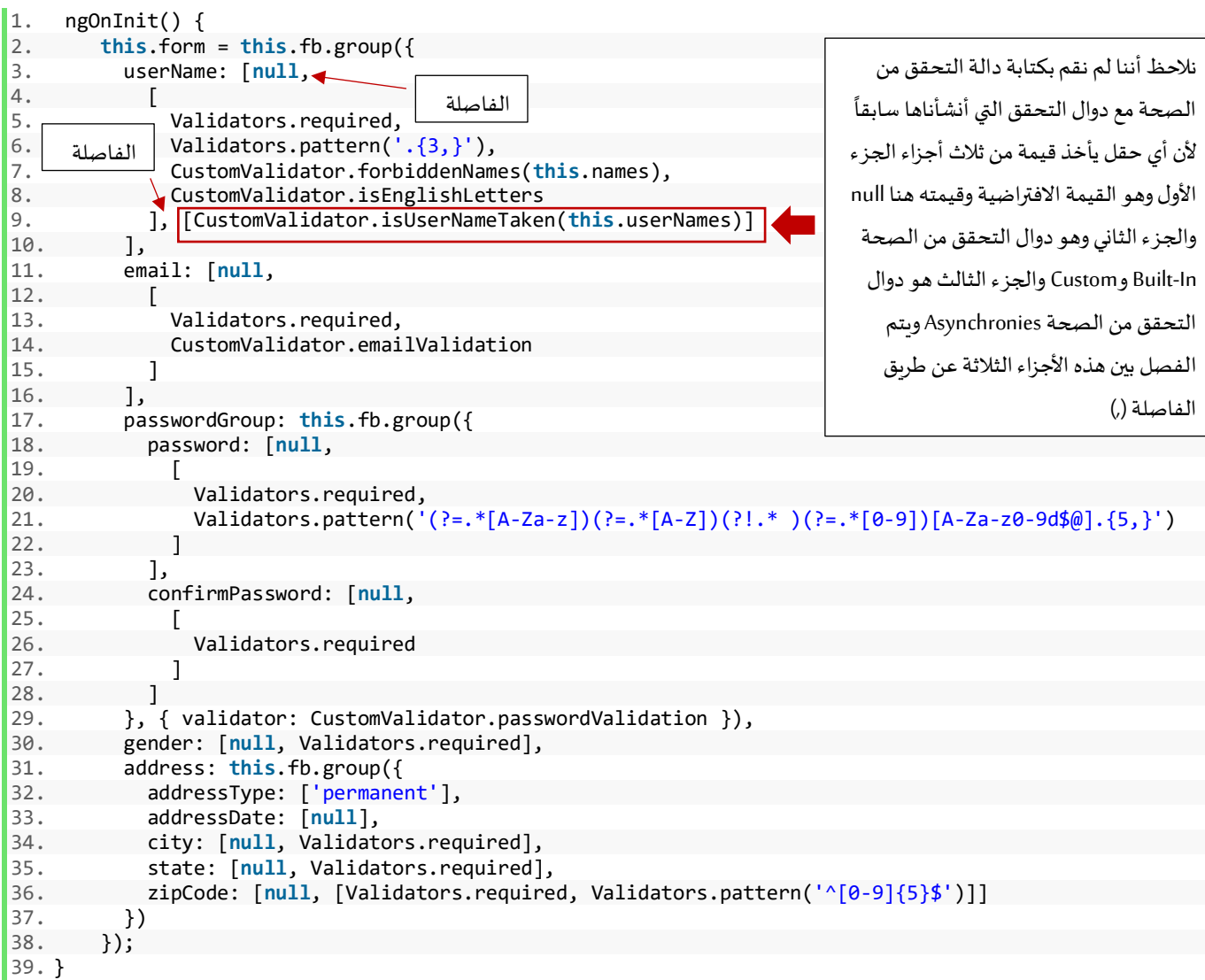

بذلك نكون أنهينا التعديلات على هذا الملف وبقي أن نجري التعديلات على الملف app.component.html، وسوف أركز على هذه الملف بشكل عام على النقاط التالية:

- ♦ إظهار رسالة للمستخدم لتبين له أن البرنامج يتصل بالسيرفر لتحقق من إتاحة اسم المستخدم الذي قام بإدخاله. إظهار تغذية راجعة للمستخدم عن طريقة وضع إطار اخضر حول األداة مع عالمة الصح لنبين له أن اسم المستخدم متاح.
	- ✔ إظهار رسالة للمستخدم في حال أن الاسم الذي قام بإدخال غير متاح.

**:**  أولاً: يمكن إظهار رسالة للم*س*تخدم تبين له ان البرنامج يتصل بالسيرفر وينتظر الرد منه عن طريق كلاس css تضيفه angular بشكل تلقائي للأداة التي تحتوي على دالة التحقق من الصحة الغير تزامنية Asynchronous عند وجود أي اتصال ًبالسيرفر ويقوم بحذفه عند تلقي الرد، واسم هذا الكلاس pending ولذلك يمكن الاستفادة منه عن طريق مثلاً إضافة div ونضع شرط له ان يظهر فقط في حالة أن الكالس pending مضاف له أي بمعنى قيمته تساوي true مع إضافة بعض كالسات البوتستراب لتعطي شكل جمالي للرسالة، ويمكن الوصول لهذا الكالس عن طريق كتابة االسم البرمجي لألداة املستهدفة ثم نقطة ثم اسم الكالس السابق الذكر،كالتالي:

1. **<div** class="alert alert-info col-10" \*ngIf="userName.pending"**>**

جاري التحقق من اتاحة اسم المستخدم 2.

3. **</div>**

**:**  ثانياً: يمكن تقديم تغذية راجعة للم*س*تخدم لنبين له أن الاسم الذي اختاره متاح وبمكن استخدامه وهنالك طرق متعددة تختلف بحسب االحتياج ونوع إطار عمل css الذي يستخدمه املطور في مشروعه، وانا هنا بما أنني استخدم إطار عمل البوتستراب الإصدار الرابع فسوف استفيد من كلاس جاهز يوفره لنا واسم هذا الكلاس is-valid مع وضع بعض الشروط له وهي أن يظهر هذا الكلاس فقط في حال أن أداة اسم الم*س*تخدم لا تحتوي على خطأ isUserTaken بمعنى قيمته تساوي false وكلاس pending ايضاً قيمته تساوي false وقيمة حقل إدخال اسم المستخدم لا تساوي null واخيراً عدد الخانات في -<br>آ ً<br>آ حقل إدخال اسم المستخدم أكبر من أو تساوي ثلاثة لأن إذا كانت أقل من ثلاث فهنالك يظهر خطأ آخر وهو عدد الخانات البد أن تكون ثالث خانات كحد أدنى، وبنفس الوقت نضيف شرط آخر لكالس invalid-is وهو أن يظهر إذا كان هنالك خطأ ما في username عن طريق الكائن currentMessageValidation( أو( هنالك خطأ في isUserTaken أي بمعنى قيمته تساوي true، كالتالي:

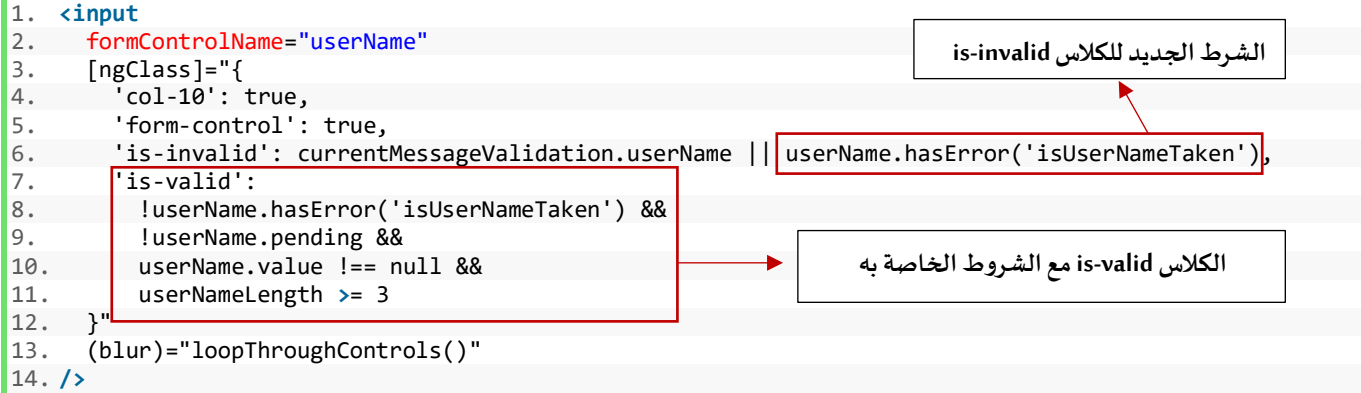

**:**  ثالثاً: إظهار رسالة للم*س*تخدم في حال أن أسم الم*س*تخدم غير متاح، وهذه الرسالة تظهر بنفس طريقة إظهار رسائل الخطأ عند إضافتنا لها فيكائن رسائل الخطأ messageValidation.

اآلن لنضيف األكواد السابقة إلى كود html الخاص بأداة اسم املستخدم، كالتالي:

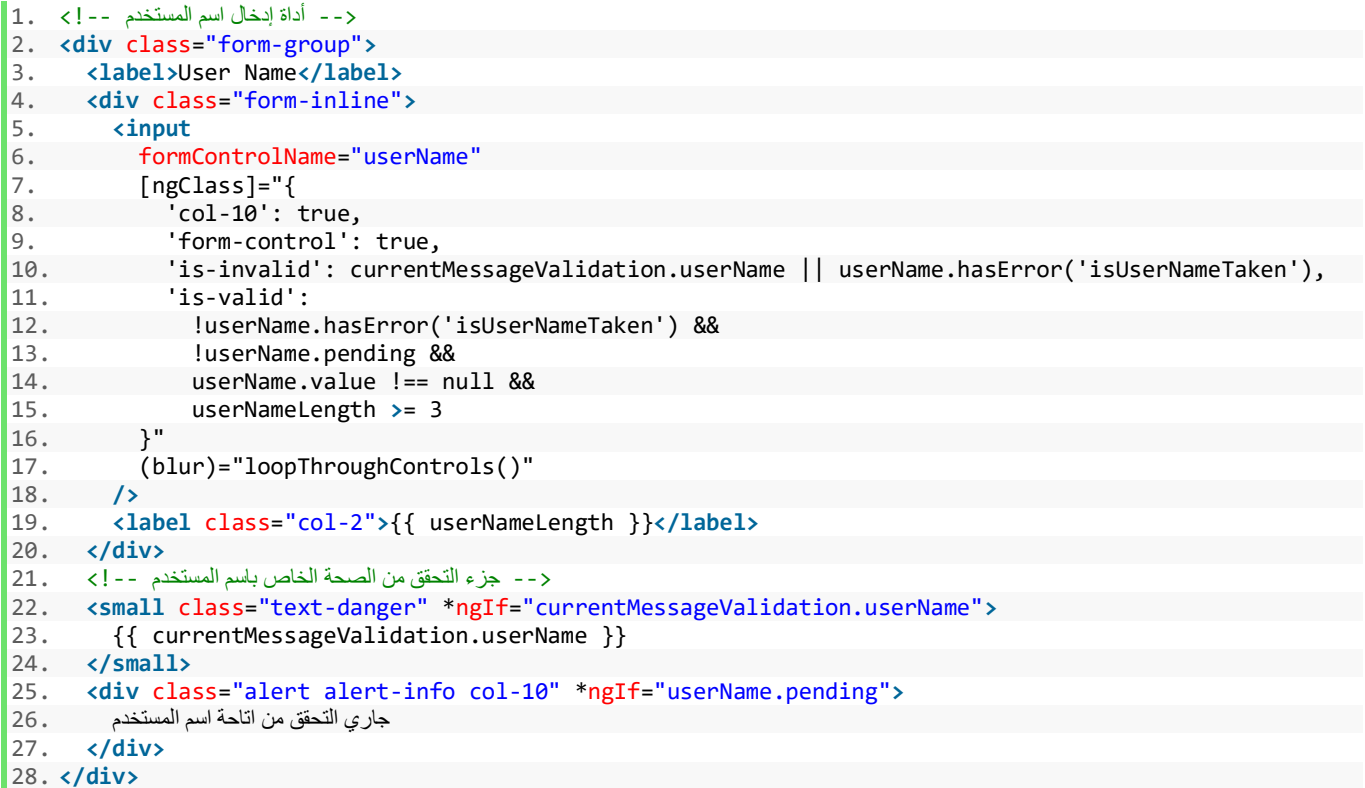

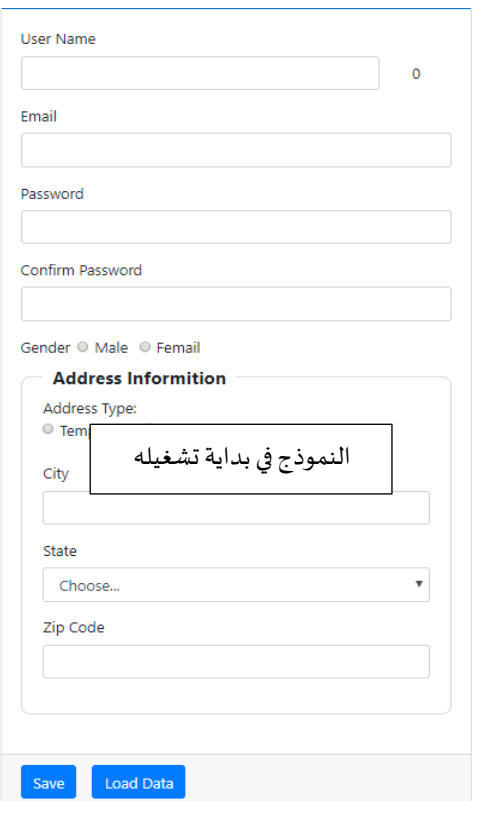

اآلن لنشاهد ما قمنا به من تعديالت على النموذج في املتصفح:

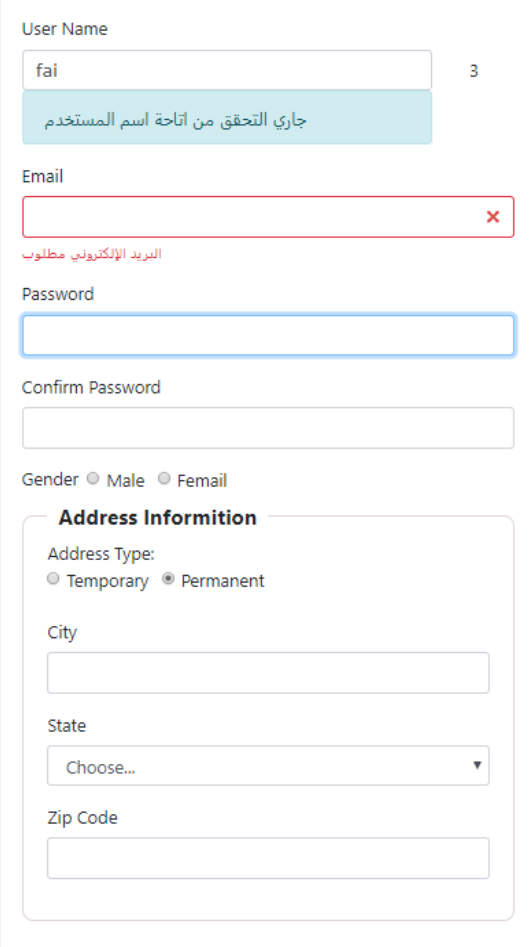

نلاحظ عندما نقوم بكتابة ثلاث حروف تظهر له رسالة بسبب إضافة كلاس pending كما تكلمت سابقاً، وبنفس الوقت ً نلاحظ أن النظام يتيح لك تكملة باقي بيانات النموذج والتحقق من صحتها ولا يتوقف منتظراً الرد من السيرفر ، ومن هنا ً<br>آ تظهر قوة واهمية تقنيات البرمجة للبيانات الغير تزامنية.

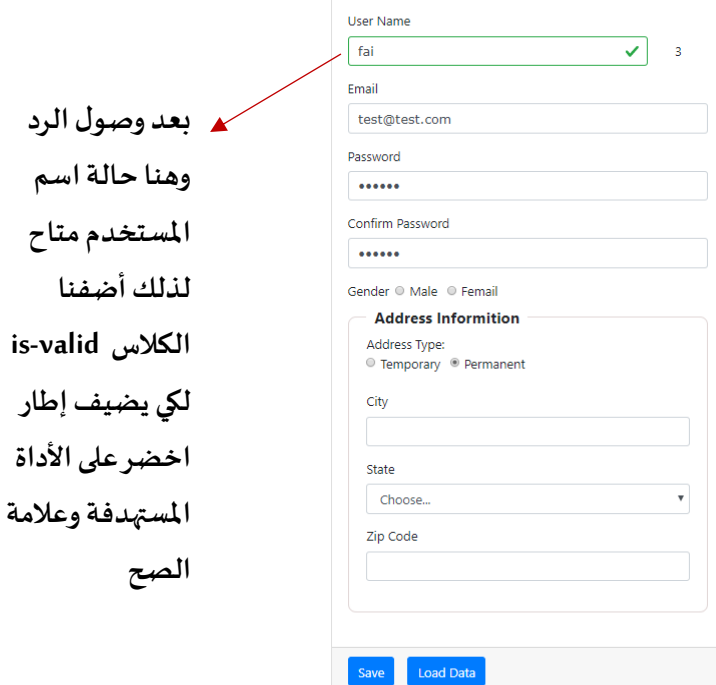

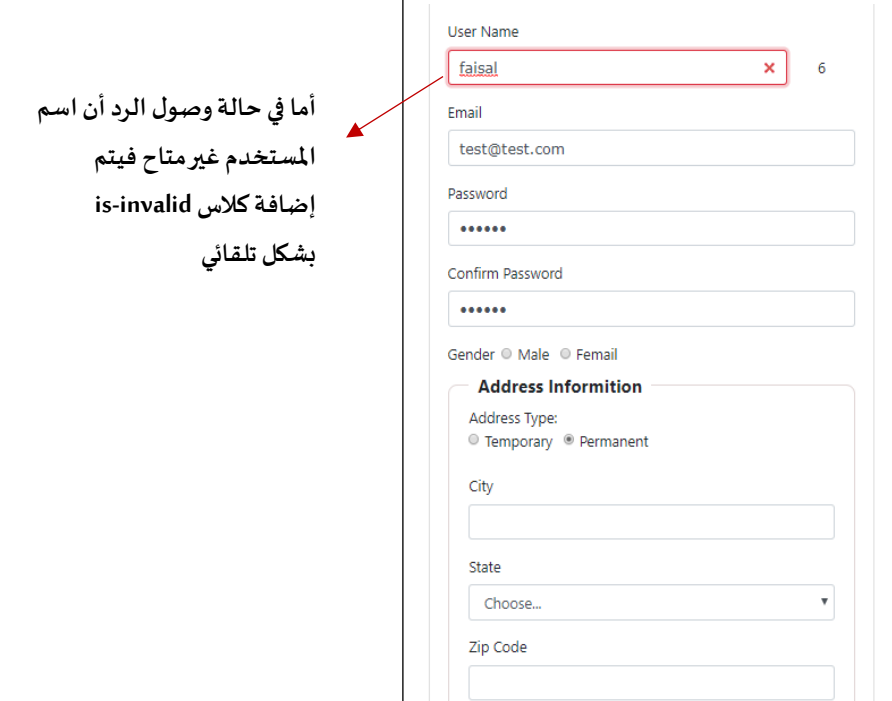

Save Load Data

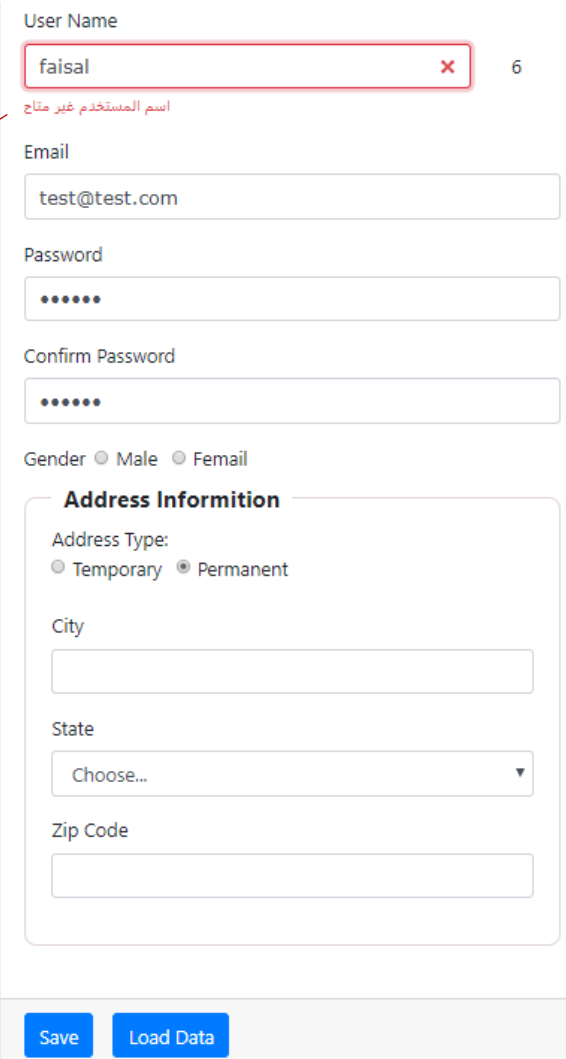

**وعند ملس أي منطقة خارج األداةتظهررسالةالخطأ املوجودة في الكائن messageValidation**

## **:Asynchronous Validation with Observable-2 -4-6**

في الحقيقة وفي البرامج الواقعية وخصوصاً في إطار عمل angular يكون التعامل مع البيانات القادمة من السيرفر من خلال ً<br>آ ً تقنيات Observable ومكتبتها RXJS ملا تقدمه من عمليات ودوال تسهل لنا التعامل مع هذا ا لنوع من البيانات، فمثال المصفوفات وخصوصاً في الجافا سكربت ES6 والإصدارات الأعلى نلاحظ أن هنالك دوال كثيرة تسهل لنا التعامل مع .<br>آ المصفوفات كـmap التي تأخذ نسخة من المصفوفة الأصلية مع إمكانية التعديل عليها وحفظها في النسخة الجديدة (والتي تعاملنا معها سابقاً) او filter وهي نفس map ولكن تنشأ عناصر المصفوفة الجديدة وفق شرط معين كأن تقوم بترشيح او ا<br>آ (فلترة) هذه البيانات، وغيرها الكثير من الدوال التي تسهل التعامل مع المصفوفات، وبنفس الطريقة هنا فلدينا كم كبير من الدوال والعمليات operators التي تسهل وتساعد في التعامل مع البيانات الغير تزامنية مثل map وfilter وtake وdelay وfrom وof و....الخ وغيره الكثير ليس هنا المقام لشرحها.

مع العلم أنني سوف استخدم اإلصدار السادس للمكتبة rxjs التي قد يختلف فيها طريقة كتابة syntax في اإلصدارات السابقة وأيضا في االستدعاءات.

بعد هذه المقدمة البسيطة نبدأ في إعطاء مثال يوضح طريقة التعامل Asynchronous Validation مع Observable، في المثال السابق Promise كنا نتعامل مع حقل اسم المستخدم أما هنا سوف نتعامل مع حقل البريد الإلكتروني لتأكد هل هو متاح أم لا، وبما أنه ليس لدينا Back-End أي قاعدة بيانات وسيرفر ، لذلك سوف نحاكي ذلك من خلال مصفوفة نخزن فيها بعض الإيميلات.

وبما أننا نتعامل مع تقنية Observable فسوف نحول هذه المصفوفة إلى Observable.

وللقيام بهذا العمل، نقوم أولاً بأنشاء دالة وليكن اسمها isEmailTaken في ملف custom.validators.ts، ونمرر لها مصفوفة ً نصية وبنفس الوقت نعيد الدالة الفرعية التي تحتوي على باراميتر الأداة المستهدفة، مع تعريف ثابتين الأول لقيمة الأداة والثاني ألخذ نسخة من املصفوفة، كما كنا نفعل في املثال السابق الخاص بـPromise، كالتالي:

```
1. static isEmailTeken(emails: string[]): ValidatorFn {
2. return (control: AbstractControl): Promise<ValidationErrors | null> | Observable<ValidationErrors | null> =>{
3. const emailValue = control.value.toLowerCase(); 
4. const emailLowerCase = emails.map(emailsName => emailsName.toLowerCase());
5. 
\begin{matrix} 6. & 3 \end{matrix};
\vert 7. \vert
```
إلى الآن لم نقم بعمل أي شيء جديد فهذا المثال مشابه للمثال السابق والفرق فقط باسم الدالة.

لذلك الخطوة التالية هي تحويل هذه المصفوفة النصية التي تمرر لهذه الدالة تحت اسم emails إلى مصفوفة Observable وللقيام بذلك لدينا دالتين من مكتبة rxjs هما الدالة of والدالة from والفرق أن of تحول املصفوفة إلى مصفوفة observable اما from فتحول المصفوفة إلى سلسلة نصية observable، لذلك الأنسب لنا هنا هي الدالة of لذلك سوف نعيد return املصفوفة emailsباستخدام الدالة of، كالتالي:

```
1. static isEmailTeken(emails: string[]): ValidatorFn { 
2. return (control: AbstractControl): Promise<ValidationErrors | null> | Observable<ValidationErrors | null> => {
            3. const emailValue = control.value.toLowerCase(); 
4. const emailLowerCase = emails.map(emailsName => emailsName.toLowerCase()); 
5. 
6. return of(emailLowerCase).pipe( 
7. 
8. 
9. ); 
10<sub>1</sub>11. };
|12. \rangle
```
وفي الخطوة األخير نستخدم الدالة delay ملحاكاة وقت االتصال بالسيرفر ونعطيها ثانيتين )millisecond 2000 )ومن ثم نستخدم الدالة map املوجودة في مكتبة rxjs لنأخذ نسخة من املصفوفة ومن ثم نطبق عليها شرط لتأكد هل القيمة في ُemailValue موجودة في هذه المصفوفة او لا، مع ارجاع القيم إذا كانت موجودة يُرجع كائن بقيمة true وإذا لا يُرجع null، ُ كالتالي:

```
1. static isEmailTeken(emails: string[]): ValidatorFn { 
2. return (control: AbstractControl): Promise<ValidationErrors | null> | Observable<ValidationErrors | null> => {
3. const emailValue = control.value.toLowerCase(); 
4. const emailLowerCase = emails.map(names => names.toLowerCase());<br>5. constrained represents to return of (emailLowerCase).pipe(
              5. return of(emailLowerCase).pipe( 
6. delay(1000), 
7. map((newEmail) => newEmail.includes(emailValue) ? { 'isEmailTeken': true } : null) 
\begin{matrix} 8. & 3. \\ 9. & 3. \end{matrix};
         9. }; 
10. }
```
نالحظ أننا استخدمنا syntax الجديد الذي تم اعتماده في اإلصدار السادس من مكتبة rxjs وهو تجميع الدوال في الدالة pipe ومن ثم الفصل بي كل دالة وأخرى باستخدام الفاصلة (,).

الآن لنرى شكل ملف custom.validators.ts بشكله النهائي:

```
1. // tslint:disable: object-literal-key-quotes 
2. import { AbstractControl, ValidatorFn, ValidationErrors } from '@angular/forms'; 
3. import { Observable, of } from 'rxjs'; 
4. import { map, delay } from 'rxjs/operators'; 
5. 
6. 
7. export class CustomValidator { 
8. 
9. 
10. static forbiddenNames(names: string[]): ValidatorFn { 
11. return (control: AbstractControl): { [key: string]: boolean } | null => { 
12. return names.includes(control.value) ? { 'forbiddenNames': true } : null; 
13. }; 
14. } 
15. 
16. 
17. static isEnglishLetters(control: AbstractControl): { [key: string]: boolean } | null { 
18. const EnglishLetters = /^[A-Za-z]+$/.test(control.value); 
19. if (control.hasError('pattern') && (control.value as string).length < 3) { 
20. return null; 
21. } else if (!EnglishLetters && (control.value as string).length >= 3) { 
22. return { 'isEnglishLetters': true }; 
|23. }
                                         custom.validators.ts ملف
```

```
24. return null; 
25. }
26. 
27. 
28. static emailValidation(control: AbstractControl): { [key: string]: boolean } | null { 
29. const regEx = /({a-z)d\ldots-l}+)@([a-z)d-\ldots(l-a-z]{2,4})(\ldots[a-z]{2,4})<br>30. const email = control.value;
           const email = control.value;
31. const emailValid = regEx.test(email); 
32. if (control.dirty) { 
               33. return (email === '' || emailValid) ? null : { 'emailValidation': true }; 
34. } 
35. } 
36. 
37. 
38. static passwordValidation(formGroup: AbstractControl): { [key: string]: boolean } | null { 
39. const password = formGroup.get('password'); 
40. const confirmPassword = formGroup.get('confirmPassword'); 
41. if (password && confirmPassword && 
               42. password.value !== confirmPassword.value && 
43. (confirmPassword.dirty || confirmPassword.touched)) { 
44. return { 'passwordValidation': true }; 
45. } else { 
            46. return null; 
47. } 
48. } 
49. 
50. 
51. static isUserNameTaken(userNames: string[]): ValidatorFn { 
52. return (control: AbstractControl): Promise<ValidationErrors | null> | Observable<ValidationErrors |null>=> 
53. return new Promise((resolve, reject) => { 
54. const userNameValue = control.value.toLowerCase(); 
55. const userNamesLowerCase = userNames.map(names => names.toLowerCase()); 
56. setTimeout(() => {<br>57. serNamesLowerCase.
57. userNamesLowerCase.includes(userNameValue) ? resolve({ 'isUserNameTaken': true }) : resolve(null); 
58. }, 5000);<br>59. });
        \{3\};60.
61. } 
62. 
63. 
64. static isEmailTaken(emails: string[]): ValidatorFn { 
65. return (control: AbstractControl): Promise<ValidationErrors | null> | Observable<ValidationErrors |null>=>{
66. const emailValue = control.value.toLowerCase(); 
67. const emailLowerCase = emails.map(names => names.toLowerCase()); 
68. return of(emailLowerCase).pipe( 
69. delay(1000),<br>70. map((newEmai
                   70. map((newEmail) => newEmail.includes(emailValue) ? { 'isEmailTaken': true } : null) 
71. ); 
72. }; 
73. } 
74. 
75. 
76.}
```
أما التعديلات والإضافات في ملفي app.component.ts وملف app.component.html فهما مشابهين لما قمنا به في المثال على Promise في حقل userName والفرق هنا أننا نطبق هذا المثال على حقل email ، لذلك ومنعاً لتكرار سوف اجري هذه ً<br>آ التعديلات والإضافات بدون شرح، كالتالي:

```
1. import { Component, OnInit } from '@angular/core'; 
2. 
3. import { FormGroup, FormBuilder, Validators } from '@angular/forms'; 
4. import { CustomValidator } from 'src/app/shared/custom.validators'; 
5. 
6. @Component({<br>7. selector:
7. selector: 'app-root',<br>8. templateUrl: './app.c
       8. templateUrl: './app.component.html', 
9. styleUrls: ['./app.component.css']
10. }) 
11. 
12. export class AppComponent implements OnInit { 
13. // tslint:disable: object-literal-key-quotes 
14. states: string[] = ['ALRiyadh', 'Makkah', 'AlSharqiyah', 'AlQasim']; 
15. userNames: string[] = ['faisal', 'DivFaisal']; 
16. form: FormGroup; 
17. userNameLength: any = '0';<br>18. names: string[] = ['admin'
18. names: string[] = [ 'admin', 'administrator' ] ;<br>19. emails: string[] = [ 'faisal@gmain.com', 'googemails: string[] = ['faisal@gmail.com', 'google@gmail.com'];
20. 
21. messageValidation = \{<br>22. suserName': \{22. 'userName': {<br>23. 'required':
 ,'اسم المستخدم مطلوب' :'required '23.
             , ''اسم المستخدم على الاقل ثلاث خانات'   : ''pattern' '
 ,'اليُسمح بتسجيل اسم المستخدم ال ُمدخل' :'forbiddenNames '25.
 ,'ال يُسمح بوجود المسافات او االرقام او الرموز الخاصة او حروف غير اإلنجليزية' :'isEnglishLetters '26.
 'اسم المستخدم غير متاح' :'isUserNameTaken '27.
\begin{array}{ccc} 28. & 3, \\ 29. & 1 \end{array}email': ,'البريد اإللكتروني مطلوب ' :'required '30.
 ,'صيغة البريد اإللكتروني غير صحيحة' :'emailValidation '31.
 'البريد اإللكتروني غير متاح' :'isEmailTaken '32.
\begin{matrix} 33. & & \\ 34. & & \text{p} \end{matrix}34. 'passwordGroup': { 
              'كلمة السر غير متطابقة' :'passwordValidation '35.
\begin{array}{c} 36. \\ 37. \end{array} \begin{array}{c} \text{36.} \\ \text{10.} \end{array}37. 'password': { 
             , 'كلمة االسر مطلوبة'   : required '
 'كلمة السر ست خانات ارقام وحروف وعلى االقل حرف واحد كبير ' :'pattern '39.
\begin{array}{c} 40. & \phantom{0} \\ 41. & \phantom{0} \end{array}41. 'confirmPassword': { 
 'الحقل مطلوب ' :'required '42.
\begin{array}{ccc} 43. & & \end{array}, \begin{array}{ccc} 44. & & \end{array}44. 'gender': {<br>45. 'required
              'الحقل مطلوب' :'required '45.
46. }, 
47. 'addressDate': { 
 'حقل تاريخ إنتهاء أقامة السكن مطلوب' :'required '48.
\begin{matrix} 49. & 1, \\ 50. & 1 \end{matrix}'city': {
 'حقل اسم المدينة مطلوب' :'required '51.
52. }, 
53. 'state': { 
 'حقل المنطقة مطلوب' :'required '54.
55. }, 
56. 'zipCode': { 
, 'حقل الرمز البريدي مطلوب' : 'required'<br>*ن قدمة رقمية من خمس خانات' : 'nattern'<br>*ن قدمة رقمية من خمس خانات' : 'nattern'
               'الرمز البريدي البد أن يكون قيمة رقمية من خمس خانات' :'pattern '58.
\begin{matrix} 59. & 3 \\ 60. & 3 \end{matrix}60. }; 
61. 
62. currentMessageValidation = \{<br>63. cuserName': ''.
           63. 'userName': '', 
64. 'email': '', 
65. 'passwordGroup': '', 
66. 'password': '', 
67. 'confirmPassword': '', 
68. 'gender': '', 
69. 'addressDate': '', 
         'city': '',
                                                             app.component.ts ملف
```

```
71. 'state': '',<br>72. 'zinCode': '
       72. 'zipCode': '' 
73. }; 
74.<br>75.
     75. constructor(private fb: FormBuilder) { } 
76.<br>77.
77. ngOnInit() {<br>78. this.form:
78. this.form = this.fb.group({ 
         79. userName: [null, 
80. [
             Validators.required,
82. Validators.pattern('.\{3, \}'),
83. CustomValidator.forbiddenNames(this.names), 
84. CustomValidator.isEnglishLetters 
85. ], [CustomValidator.isUserNameTaken(this.userNames) 
86. ] 
87. ], 
88. email: [null, 
89. [
             90. Validators.required, 
91. CustomValidator.emailValidation<br>92. 1. CustomValidator.isEmailTaken(
           92. ], [CustomValidator.isEmailTaken(this.emails)] 
93. ],<br>94. na
         94. passwordGroup: this.fb.group({ 
95. password: [null, 
96. [ 
97. Validators.required,<br>98. Validators.pattern('
              98. Validators.pattern('(?=.*[A-Za-z])(?=.*[A-Z])(?!.* )(?=.*[0-9])[A-Za-z0-9d$@].{5,}') 
99. ] 
100. ], 
101. confirmPassword: [null, 
102. [ 
103. Validators.required 
104. ] 
\begin{array}{ccc} 105. & & & \end{array} ]
106. \}, { validator: CustomValidator.passwordValidation }), 107. eender: [null, Validators.required],
107. gender: [null, Validators.required], 
108. address: this.fb.group({ 
109. addressType: ['permanent'],<br>110. addressDate: [null],
                   110. addressDate: [null], 
111. city: [null, Validators.required], 
112. state: [null, Validators.required], 
                   zipCode: [null, [Validators.required, Validators.pattern('^[0-9]{5}$')]]
114. }) 
115. }); 
116. 
117. this.userName.valueChanges.subscribe((value: string) => { 
118. this.userNameLength = value.length; 
119. }); 
120. 
121. this.form.valueChanges.subscribe(data => { 
122. this.loopThroughControls(this.form); 
123. });
124.125. this.addressType.valueChanges.subscribe(data => { 126this.addressDateValidation(data);<br>});
127. }); 
128. } 
129.<br>130.
130. addressDateValidation(data: string) {<br>131. if (data === 'temporary') {
               if (data === 'temporary') {
132. this.addressDate.setValidators(Validators.required); 
133. } else { 
134. this.addressDate.clearValidators(); 
135. this.addressDate.markAsUntouched(); 
136. this.addressDate.reset(); 
\begin{array}{ccc} 137. & & \text{ } \\ 138. & & \text{ } \end{array}138. this.addressDate.updateValueAndValidity(); 
139. } 
140.
```

```
141. save() {<br>142. consol
               console.log(this.form);
143. } 
144. 
145.
146. loopThroughControls(formGroup: FormGroup = this.form) { 
147. Object.keys(formGroup.controls).forEach((key: string) => {<br>148. const controlName = formGroup.get(key);
                  const controlName = formGroup.get(key);
149. this.currentMessageValidation[key] = ''; 
                  if (controlName && controlName.invalid && controlName.touched) {
151. const messages = this.messageValidation[key]; 
152. for (const controlError in controlName.errors) { 
153. if (controlError) { 
154. this.currentMessageValidation[key] += 
155. messages[controlError] + '
156. } 
157. } 
\begin{array}{ccc} 158. & & & \\\end{array}<br>159. i
                  159. if (controlName instanceof FormGroup) { 
160. this.loopThroughControls(controlName); 
161. } 
\begin{array}{cc} 162. & & \{ \end{array} });<br>163. }
163. } 
164. 
165. laodData() { 
166. this.form.patchValue({ 
167. userName: 'DivFaisal', 
168. email: 'test@test.com', 
169. passwordGroup: { 
170. password: 'Aa1111', 
171. confirmPassword: 'Aa1111' 
172. }, 
173. gender: 'male', 
174. address: {<br>175. address: {
175. city: 'Riyadh',<br>176. city: 'AlRiyadh',
176. state: 'ALRiyadh',<br>177. zipCode: '87678'
                    zipCode: '87678'
\begin{array}{ccc} 178. & & & \{179. & & \{179. & & \{179. & & \{179. & & \{179. & & \{179. & & \{179. & & \{179. & & \{179. & & \{179. & & \{179. & & \{179. & & \{179. & & \{179. & & \{179. & & \{179. & & \{179. & & \{179. & & \{179. & & \{179. & & \{179. & & \{179. & & \{179. & & \{179. & & \{179. & & \{179});<br>}
180. } 
181. 
182. get userName() {<br>183. exturn this.fo
               183. return this.form.get('userName'); 
184. } 
185. get email() { 
186. return this.form.get('email'); 
187. } 
188. get password() { 
189. return this.form.get('password'); 
190. } 
191. get confirmPassword() { 
192. return this.form.get('confirmPassword'); 
193. } 
194. get gender() { 
195. return this.form.get('gender'); 
\begin{array}{ccc} 196. & & & \end{array}<br>197. a
             get address() \{198. return this.form.get('address'); 
199. } 
200. get city() {<br>201. eturn thi
               201. return this.form.get('address').get('city'); 
202. } 
203. get state() { 
204. return this.form.get('address').get('state'); 
205. } 
206. get zipCode() { 
207. return this.form.get('address').get('zipCode'); 
208. } 
209. get addressType() { 
210. return this.form.get('address').get('addressType');
```

```
\begin{array}{|l} \hline 211. \\ 212. \hline \end{array}212. get addressDate() { 
213. return this.form.get('address').get('addressDate'); 
214. } 
215. }
```
 $\Gamma$ 

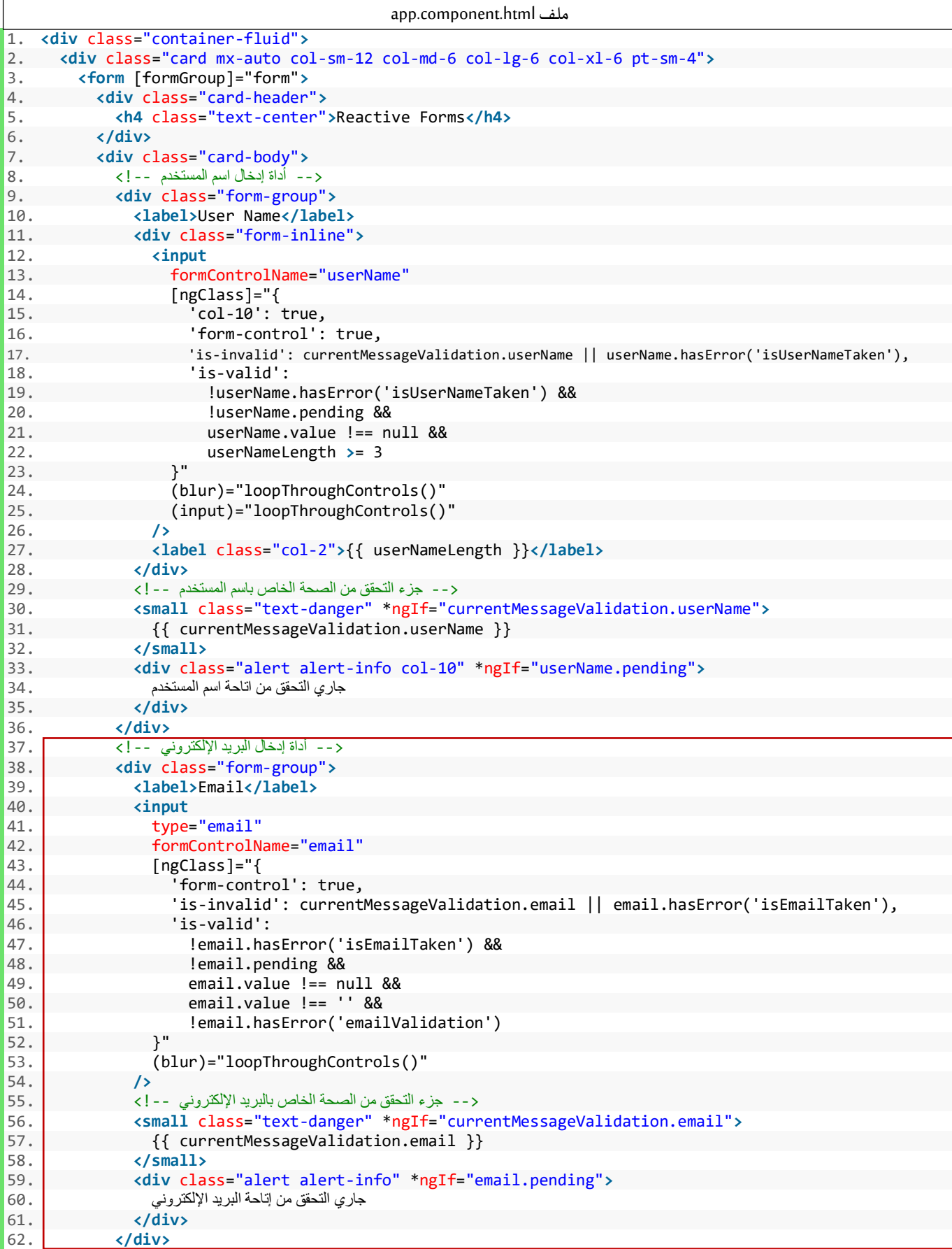

```
63.64. <--بداية النموذج الفرعي لكلمة السر وإعادة إدخال كلمة السر--!> 64.
65. <div formGroupName="passwordGroup"> 
            <-- أداة إدخال كلمة السر --!>
67. <div class="form-group"> 
68. <label>Password</label> 
              69. <input 
70. type="password" 
71. formControlName="password" 
72. [ngClass]="{ 
73. \overline{r} form-control': true,<br>74. \overline{r} 'is-invalid': current
74. 'is-invalid': currentMessageValidation.password 
75. }"<br>76. (b)
                76. (blur)="loopThroughControls()" 
77. /> 
 <-- جزء التحقق من الصحة الخاص بكلمة السر --!> 78.
79. <small class="text-danger" *ngIf="currentMessageValidation.password"> 
80. {{ currentMessageValidation.password }} 
81. c /small>
82. </div> 
83. 
 <-- أداة إعادة إدخال كلمة السر --!> 84.
85. <div class="form-group"> 
86. clabel>Confirm Password</label><br>87. cinput
              87. <input 
88. type="password"<br>89. formControlName
89. formControlName="confirmPassword"<br>90. formControlName="confirmPassword"
90. [ngClass]="{<br>91. form-cont
                  'form-control': true,
92. 'is-
   invalid': currentMessageValidation.confirmPassword || currentMessageValidation.passwordGroup 
93.    }"<br>94.    (b
                94. (blur)="loopThroughControls()" 
95. /> 
96. 
 <-- جزء التحقق من الصحة الخاص بأداة إعادة إدخال كلمة السر --!> 97.
98. <small 
99. class="text-danger"<br>198
                      100. *ngIf="currentMessageValidation.confirmPassword || currentMessageValidation.p
   asswordGroup" 
101. > 
102. {{ 
103. currentMessageValidation.confirmPassword 
                          104. ? currentMessageValidation.confirmPassword 
105. : currentMessageValidation.passwordGroup 
106. }} 
107. </small> 
108. </div> 
109. </div> 
 <-- أداة تحديد نوع الجنس ذكر أو أنثى --!> 110.
111. <label class="pr-2">Gender</label> 
112. <div class="form-check form-check-inline"> 
113.    cinput<br>114.    type:
                     type="radio"
115. formControlName="gender" 
116. id="maleGender"<br>117. value="male"
117. value="male" 
                     [neClass]=``119. 'form-check-input': true, 
120. \qquad \qquad 'is-invalid': currentMessageValidation.gender<br>121. \qquad \qquad \}"
\frac{121}{122}.
                     (b)lur)="loopThroughControls()"
123. /> 
124. <label class="form-check-label" for="gender">Male</label> 
125. </div> 
126. <div class="form-check form-check-inline"> 
127. <input 
128. type="radio"<br>129. formControlN
129. formControlName="gender"<br>130. formControlName="gender"
                     id="femaleGender"
```

```
131. value="femail"<br>132. [ngClass]="{
132. [ngClass]="{<br>133. [ngClass]="{
133. The Check-School Common State Common Common State Common State Common State Common State Common State Co<br>The Common State Common State Common State Common State Common State Common State Common State Common State Co
                     'is-invalid': currentMessageValidation.gender<br>}"
135. 136.(blur)="loopThroughControls()"
137. /> 
                   138. <label class="form-check-label" for="femaleGender">Femail</label> 
139. (div)<br>140. (div)
 <-- الجزء الخاص بتحقق من الصحة ألداة تحديد نوع الجنس --!> 140.
141. <small class="text-danger" *ngIf="currentMessageValidation.gender"> 
                   142. {{ currentMessageValidation.gender }} 
143. </small> 
144. <-- بداية النموذج الفرعي --!> 145.
146. <fieldset class="scheduler-border" formGroupName="address"> 
147. <legend class="scheduler-border">Address Informition</legend> 
148.<br>149.
                   149. <label class="pr-2" style="margin-bottom: 0px">Address Type:</label> 
150. <br /> 
151. <div class="form-check form-check-inline"> 
152. <input 
153. class="form-check-input" 
154. type="radio" 
155. formControlName="addressType" 
156. id="temporary" 
157. value="temporary" 
158. /> 
159. <label class="form-check-label" for="temporary">Temporary</label> 
160. </div> 
161. <div class="form-check form-check-inline"> 
162. class<br>163. class
                      class="form-check-input"
164. type="radio" 
165. formControlName="addressType" 
                       id="permanent"
167. value="permanent" 
168. /> 
169. <label class="form-check-label" for="permanent">Permanent</label> 
                   170. </div> 
171. <input 
172. type="date"
173. formControlName="addressDate" 
174. [class.has-error]="currentMessageValidation.addressDate" 
175. *ngIf="addressType.value === 'temporary'" 
176. (blur)="addressDateValidation('temporary')" 
177. /> 
                   178. <div> 
179. <small class="text-danger" *ngIf="currentMessageValidation.addressDate"> 
180. \{ { currentMessageValidation.addressDate }}
181.    s    s    s    s    s    s    s    s    s    s    s    s    s    s    s    s    s    s    s    s    s    s    s    s    s    s    s    s    s    s    s 
                   182. </div> 
183. 
 <-- أداة إدخال اسم المدينة --!> 184.
185. <div class="form-group pt-4"> 
186. <label>City</label> 
187. <input 
188. formControlName="city" 
189. [ngClass]="{<br>190. [ngClass]="{
190. \qquad \qquad \text{form-control': true,}<br>191. \qquad \qquad \text{is-invalid': current}'is-invalid': currentMessageValidation.city<br>}"
192.
193. (blur)="loopThroughControls()" 
194. /> 
 <-- جزء التحقق من الصحة ألداة إدخال اسم المدينة --!> 195.
                     196. <small class="text-danger" *ngIf="currentMessageValidation.city"> 
197. {{ currentMessageValidation.city }} 
198. </small> 
199. </div> 
 <-- أداة اختيار اسم المنطقة او الوالية --!> 200.
```
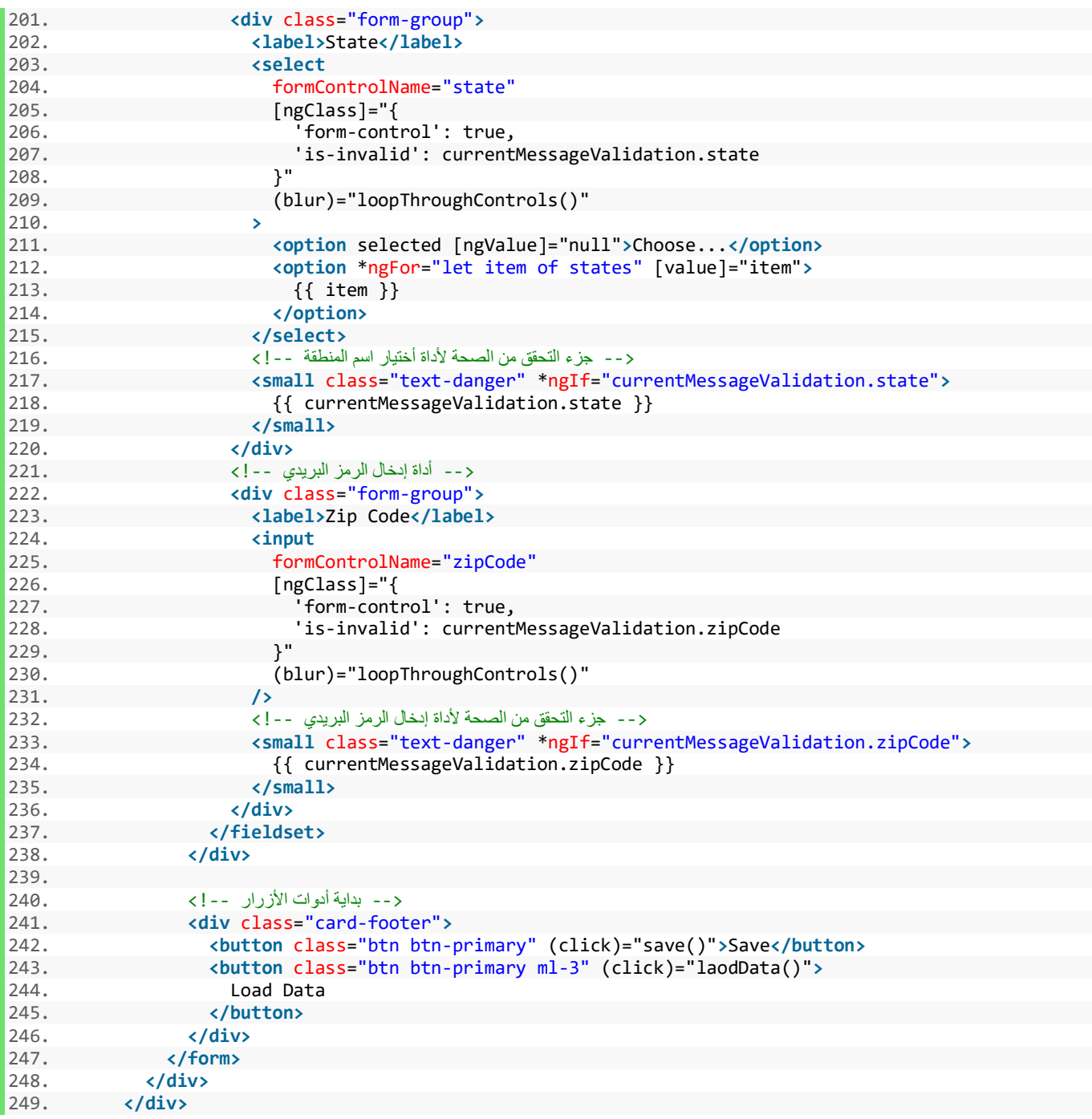

والآن لنشاهد التعديلات على النموذج من خلال المتصفح:

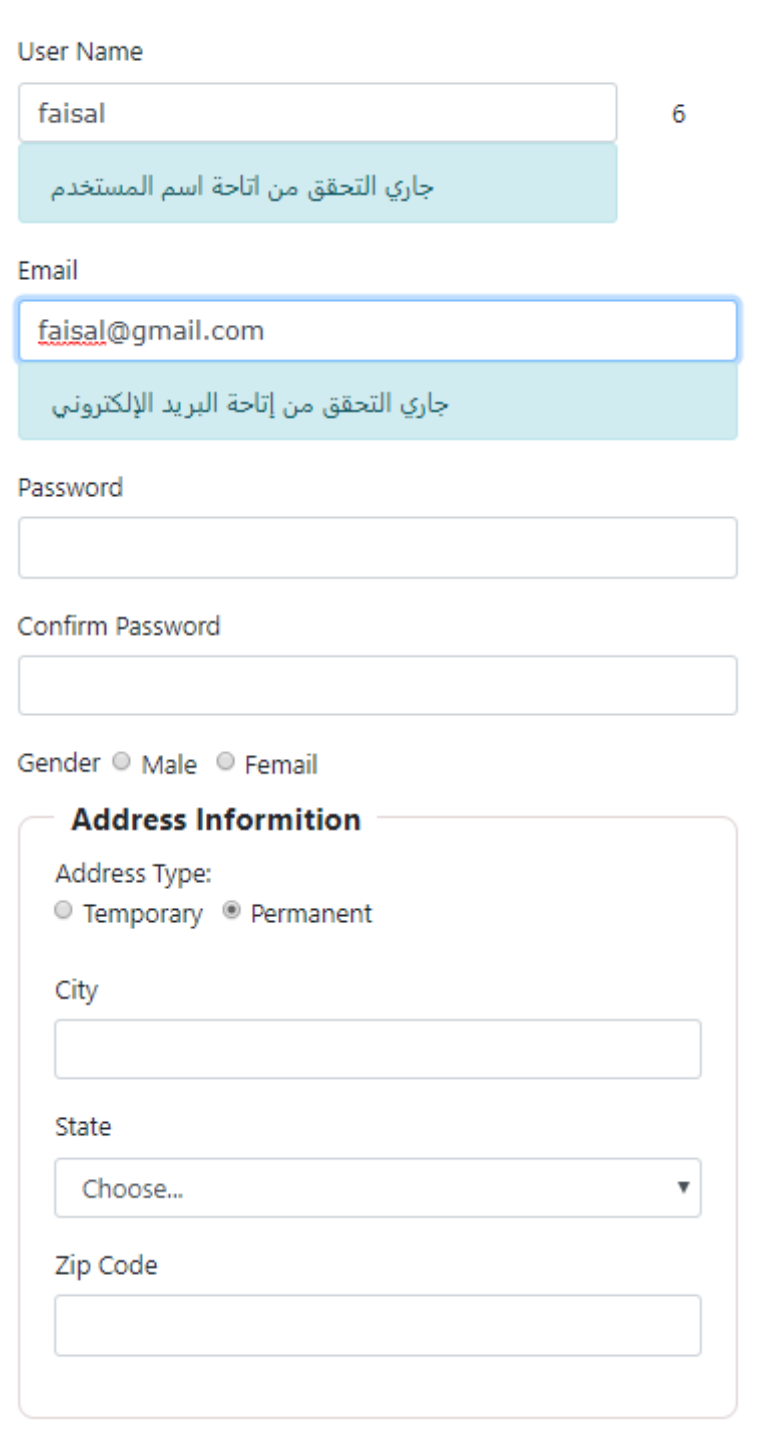

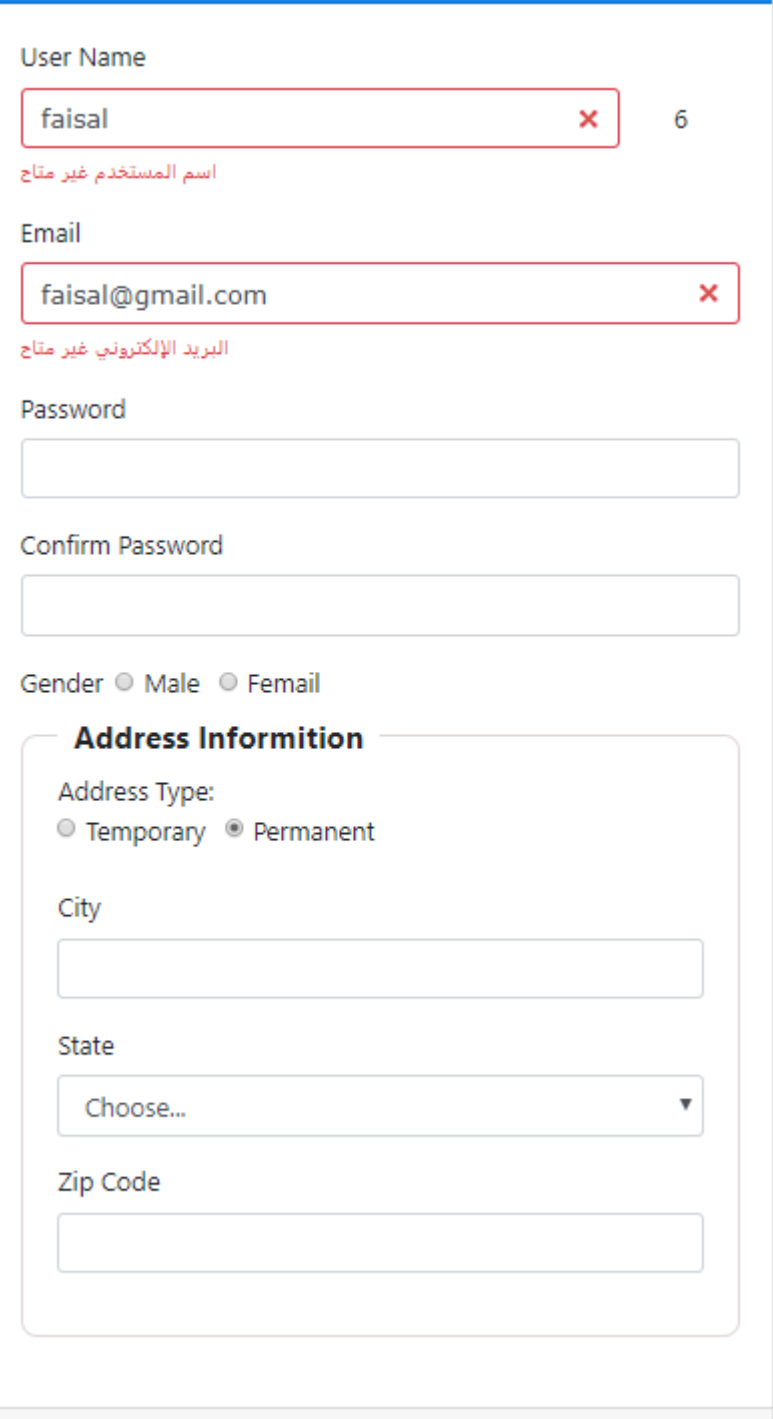

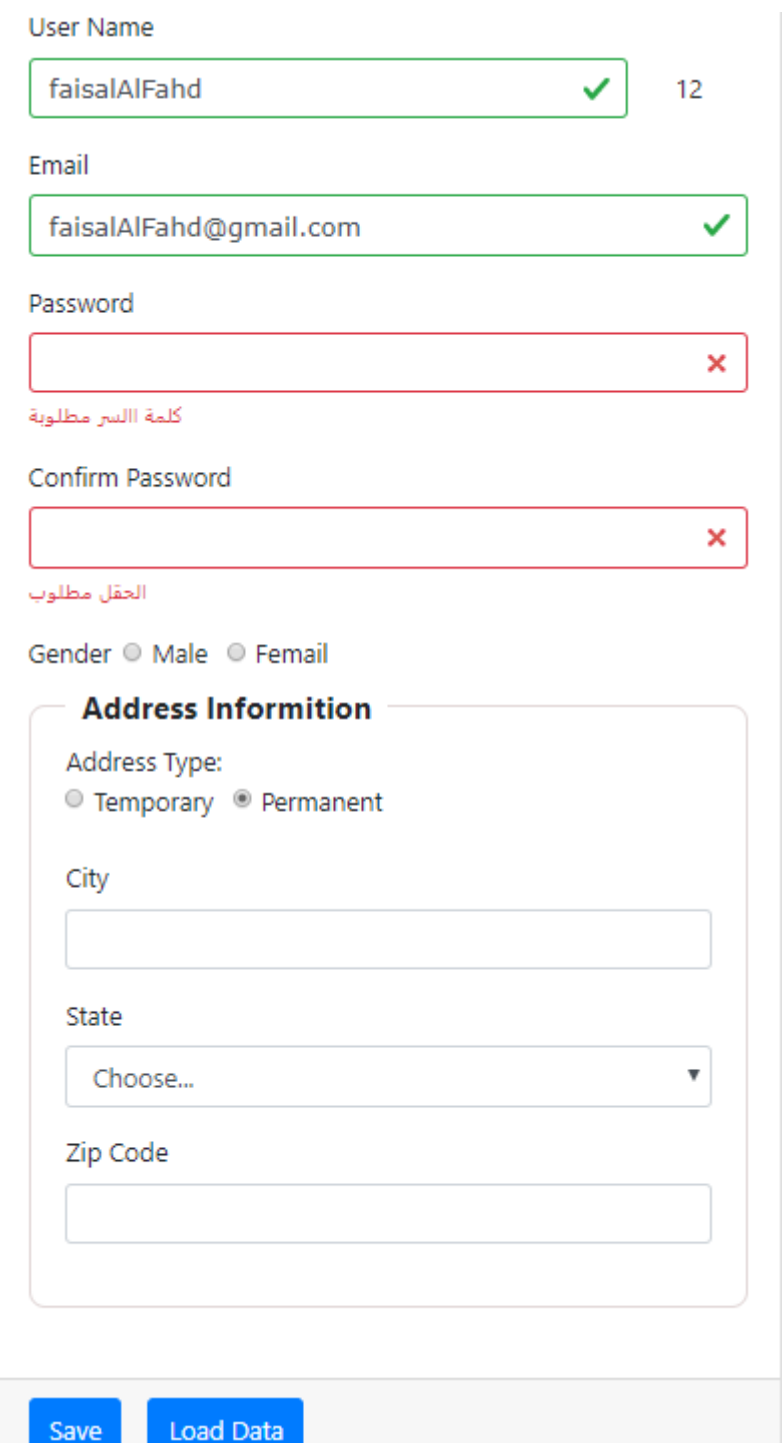

# **-7 النماذج الديناميكية Forms Dynamic:**

كما تطرقنا سابقاً ان angular forms يُقدم لنا كلاسين هما FormGroup و FormControl وكلا هذين الكلاسين يرثان من ا<br>آ ُ الكالس األب AbstractControl وهو من النوع abstract – ال نستطيع أن نعمل منه instance لكائن object وانما نستطيع أن نجعل كالسات ترث منه فقط – حيث أن هذا الكالس األب يمتلك مجموعة من الدوال methods والخصائص properties التي تسهل لنا التعامل مع النماذج من النوع forms reactive angular وبما أن هذين الكالسين يرثان من هذا الكلاس فمن الطبيعي أنهما هما ايضاً اصبحا يمتلكان حق الوصول إلى جميع هذه الدوال والخصائص. ً

: ً<br>آ ومن أمثلة هذه الدوال والخصائص والتي تعاملنا معها سابقاً: setValue – patchValue – required – touched – dirty markAsUntouched – clearValidators – setValidators – reset – وغيرها الكثير، ويمكن أن نمثل العالقة بين هذه الكالسات، كما في الشكل التالي:

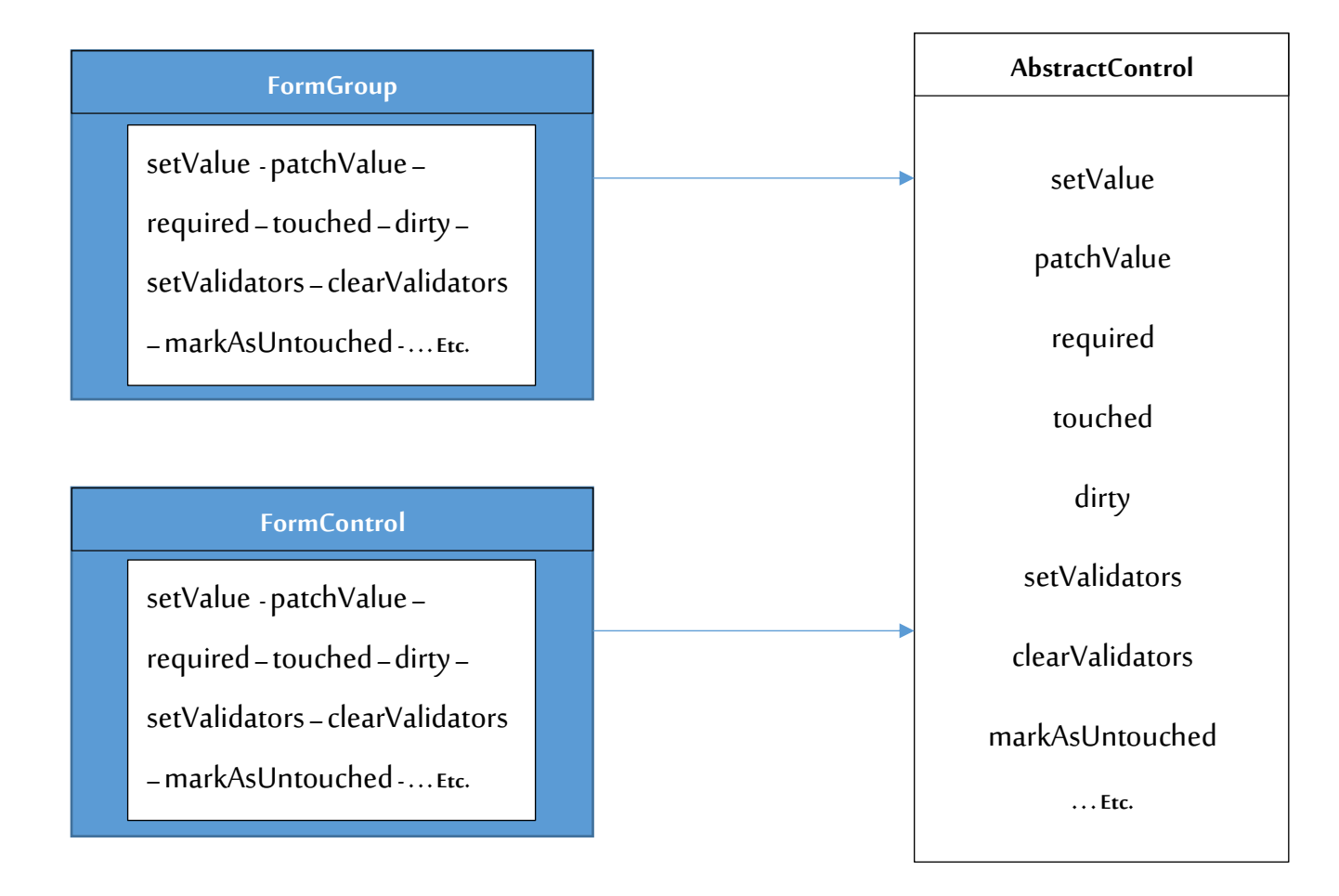

وهذين الكلاسين نستعملها كما تعاملنا معهم سابقاً في تعريف النموذج الرئيسي عن طريق الكلاس FormGroup أو أي ً<br>آ نموذج فرعي باستخدام الـinterface ذات االسم FormBuilder حيث عندما نكتب ({ })group.fb فنحن بذلك نشير إلى الكلاس fb) FormGroup هي المتغير الذي عرفنا عن طريقه FormBuilder كما شرحنا سابقاً) اما الكلاس FormControl ً<br>أ فتعرف بشكل تلقائي عندما نعرف األدوات داخل هذا النموذج ونربطها بأدوات النموذج في ملف HTML. والنموذج الفرعي هو جزء من النموذج الرئيسي ويمكن هو ايضاً ان يحتوي بداخله على نموذج فرعي آخر وهكذا. ا<br>آ
هذي كانت مراجعة سريعة لهذين الكالسين وعالقتهما مع بعضهما البعض، ولكن هذين الكالسين ال يتعامالن مع النماذج -<br>الديناميكية التي تُرسم أدواتها أثناء وقت تشغيل النموذج كأن يكون هنالك زر وكلما ضغط المستخدم على هذا الزر تضاف له أداة معينة ليقوم بإدخال البيانات التي تلبي احتياجاته، لذلك استدعى األمر من فريق عمل angular إلى إنشاء كالس ثالث تحت اسم FormArray وهذا الكلاس هو ايضاً يرث من الكلاس AbstractControl وبذلك هو ايضاً يمتلك حق الوصول ا<br>آ ֧֝֝<br>֧֧֖֧֧֧֧֧֧֧֧֚֚֝֝֬֓֓֓֝֓֟֓֝֬֝֓֝֬֝֓֝֬֟֩֓֓֝֓֝֬֟ لجميع الدوال والخصائص سابقة الذكر باإلضافة إلى مجموعة من الدوال الخاصة به التي تساعد وتسهل في تعامله مع النماذج الديناميكية، وبمكن حصر أشهر هذه الدوال في الجدول التالي:

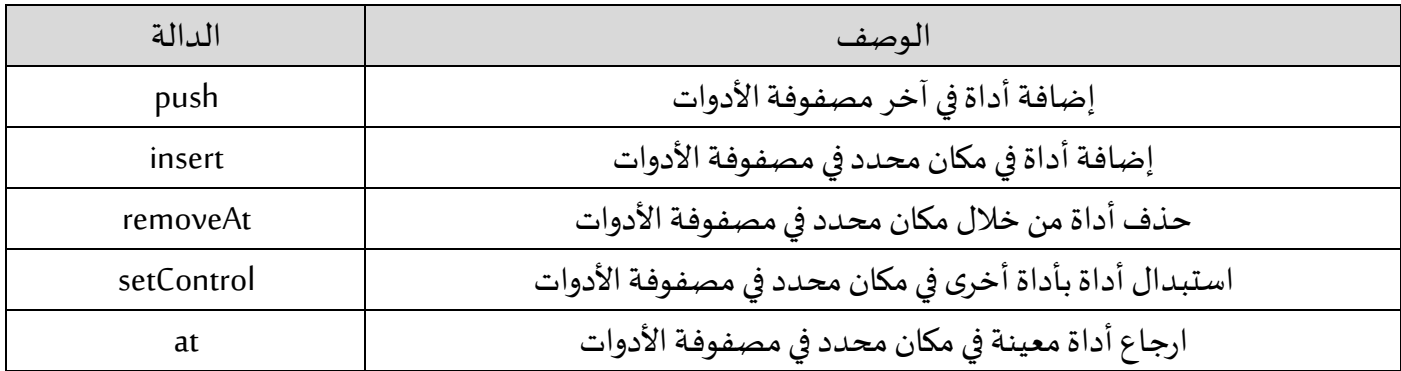

وعموماً الأكثر استخداماً في هذه الدوال هو push و removeAt، ونلاحظ أن FormArray يعامل الأدوات على انها مصفوفة ا<br>آ ا<br>آ نصية تحتوي على أسماء هذه الأدوات التي نريد اضافتها إلى النموذج بعكس FormGroup الذي يتعامل معها على انها كائن .object

وآخر شيء نريد التنبيه له أن FormArray يمكن أن تكون جزء FormGroup للنموذج الرئيسي أو جزء من FormGroup الذي يشير إلى النموذج الفرعي او حتى يمكن ان يكون جزء من نموذج فرعي لنموذج فرعي آخر وهكذا، وايضاً ممكن ان ً<br>أ يكون FormArrayيحتوي بداخلهFormArray أخرى او حتى يمكن أن يحتوي بداخله FormGroupفرعي تحتوي بداخله على مجموعة أدوات نُريد أن تنشأ هذه الأدوات بشكل ديناميكي اثناء وقت التشغيل لذلك نجمعها في FormGroup واحد ُ ونتعامل معه بشكل اسهل من التعامل مع كل أداة على حدا، والسبب في السماح في هذا التداخل والتشابك أننا في حقيقة األمر كما اشرنا قبل قليل نتعامل مع مصفوفات FormArrayوكائنات FormGroup،فالكائن يمكن أن يحتوي بداخله على مجموعة من المصفوفات والكائنات وكل مصفوفة أو كائن فرعي ممكن أن تحتوي بداخلها عي ايضاً على مصفوفات وكائنات ً فرعية وهكذا. اما الأمر الآخر لهذا التشابك والتداخل هو لتلبية جميع احتياجات المبرمجين وخصوصاً في النماذج المعقدة ֧֞֝֕֝<br>֧֝֜֜֜֜֜֜֝֜ والمتداخلة، وأخيراً أحببت ان أقول عزبزي القارئ لا تقلق فسوف أحاول تبسيطها وتوضيحها من خلال الأمثلة التوضيحية ا<br>آ التي سوف تسهل لك بإذن الله طريقة التعامل مع النماذج الديناميكية.

أما الآن وبعد هذه المقدمة النظرية وتوضيح المفاهيم سوف ننتقل إلى الأمثلة التي سوف تساعدنا بإن الله على فهم واستيعاب هذا النوع من النماذج.

**-1-7 املثال األول:**

ُفي هذا المثال نُريد أن نُضيف نموذج فرعي يحتوي على أداتين لإدخال رقم الهاتف الجوال ورقم الهاتف الثابت مع وجود زر ُ يسمح للمستخدم إضافة نماذج فرعية أخرى تحتوي على مربعات إدخال بشكل ديناميكي على النموذج مع كل ضغطة على الزر ، كما انه يُتاح للمستخدم حذف أي من هذه النماذج الفرعية بشكل كامل مع أدواتها، ويختفي زر الحذف في حال كان ُ هنالك نموذج فرعي واحد فقط، ولجعل املثال أكثر احترافية نريد من التحقق من الصحة أن يكون ديناميكي ومشروط بنفس الوقت بمعنى أن يكون لكل نموذج فرعي أداتين radio يحدد املستخدم أي من أداتين اإلدخال هي وسيلة االتصال الرئيسيةرقم الهاتف اورقم الجوال وفي حال اختيار رقم الهاتف يتم تطبيق التحقق من الصحة علىأداة إدخال الهاتف وال يتم تطبيقها على أداة أدخال رقم الجوال وبنفس الطريقة في حال اختيار رقم الجوال، معالعلم أن لكل نموذج فرعي ًأداتي radio الخاصة به ويتم إنشائها ديناميكياً مع النموذج الفرعي، وبنفس الوقت لكل نموذج فرعي تم إنشاءه ديناميكياً ا<br>آ التحقق من الصحة الخاص به فمثلاً النموذج الفرعي الأول يتم التحقق من رقم الهاتف والثاني من رقم الجوال والثالث من ً الجوال ايضاً وهكذا بحيث يعطي مرونة للمستخدم أكثر في تحديد اختياراته وتلبية احتياجاته، مع العلم إن أداتي radio ا<br>آ مختاره بشكل افتراضي على ان وسيلة الاتصال الرئيسية هي رقم الجوال ويتم التحقق من الصحة بشكل افتراضي على أداة إدخال رقم الجوال في حال لم يقم المستخدم بتعديلها إلى رقم الهاتف.

## **الحل-:**

هذا املثال شامل وجيد في حال فهمه ويمكن أخذ الفكرة وتطبيقها في افكار أخرى، أما من ناحية حل هذا املثال فبما انه نموذج ديناميكي فنحتاج إلى FormArrayوداخله FormGroupوداخله ثالث أدوات FormControlاألداةاألولى إلدخال رقم الجوال والثانية لإدخال رقم الهاتف والثالثة أداتين radio، لذلك أولاً نقوم بإنشاء Markup أو كود HTML لهذه النموذج ً الفرعي في ملف app.component.html، وسوف اضيف هذا Markup تحت النموذج الفرعي السابق الخاص بإدخال بيانات العنوان، كالتالي:

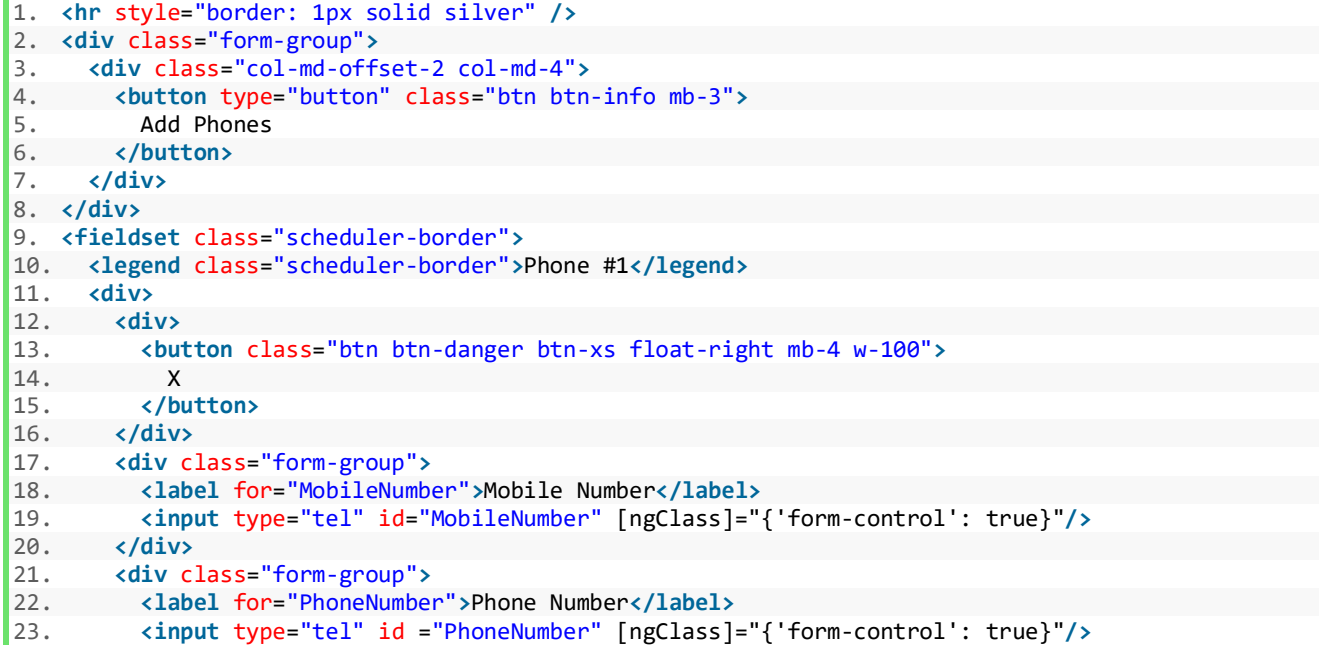

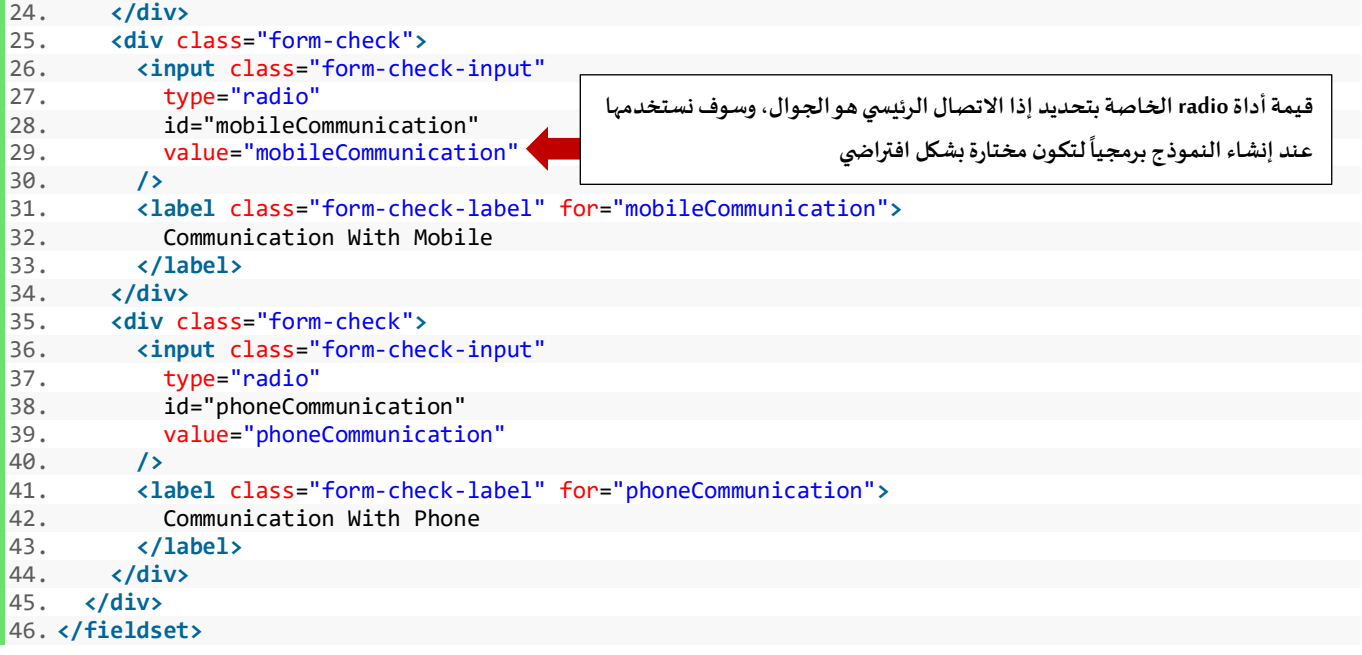

ونتيجة إضافة هذا الكود، هو التالي:

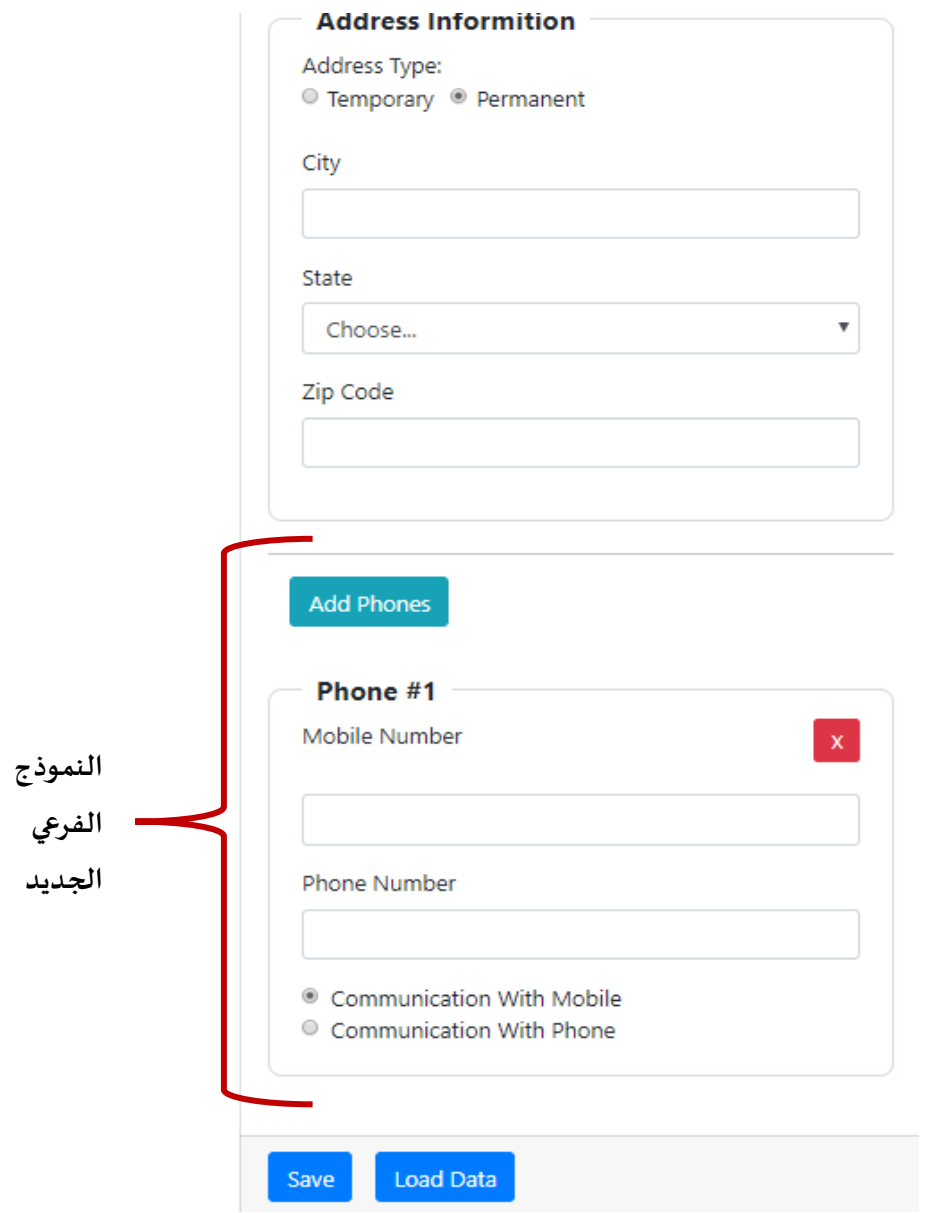

بعد كتابة الأكواد في ملف HTML نقوم الآن ببنائه برمجياً في ملف app.component.ts ، كما كنا نفعل مع الأدوات ً<br>آ

والنماذج السابقة، ولكن هنا نستخدم FormArray، كالتالي:

```
1. ngOnInit() { 
2. this.form = this.fb.group({ 
3. userName: [null, 
4. [ 
5. Validators.required, 
6. Validators.pattern('.{3,}'), 
7. CustomValidator.forbiddenNames(this.names), 
8. CustomValidator.isEnglishLetters 
9. ], [CustomValidator.isUserNameTaken(this.userNames)] 
10. ],<br>11. em
         11. email: [null, 
12. [ 
13. Validators.required, 
14. CustomValidator.emailValidation 
15. ], [CustomValidator.isEmailTaken(this.emails)] 
16. ], 
17. passwordGroup: this.fb.group({ 
18. password: [null, 
19. [
              Validators.required.
21. Validators.pattern('(?=.*[A-Za-z])(?=.*[A-Z])(?!.* )(?=.*[0-9])[A-Za-z0-9d$@].{5,}') 
22. ] 
\begin{array}{ccc} 23. & 1, \\ 24. & 1 \end{array}24. confirmPassword: [null, 
25. [ 
26. Validators.required 
27. ] 
28. ] 
29.    }, { validator: CustomValidator.passwordValidation }),
30. gender: [null, Validators.required], 
31. address: this.fb.group({ 
32. addressType: ['permanent'], 
33. addressDate: [null], 
34. city: [null, Validators.required], 
35. state: [null, Validators.required], 
36. zipCode: [null, [Validators.required, Validators.pattern('^[0-9]{5}$')]] 
37. }), 
38. phones: this.fb.array([ 
39. 
40. 
4142. ]) 
43. \frac{1}{1}44.}
      هنا نقوم بكتابة جميع النماذج الفرعية واألدوات التي نريد إنشائها بشكل ديناميكي
```
أنشئنا نموذج فرعي باسم phones وهو عبارة عن مصفوفة ونوعه FormArray عن طريق FormBuilder التي عملنا لها حقن في املتغير fb.

ؚ<br>ؙ وداخل هذه المصفوفة phones نُريد أن ننشأ نموذج فرعي نوعه FormGroup ويحتوي على ثلاث أدوات بشكل ديناميكي، ونقوم بهذا األمر كالتالي:

```
1. ngOnInit() { 
2. this.form = this.fb.group({ 
3. userName: [null, 
4. [ 
5. Validators.required, 
6. Validators.pattern('.{3,}'), 
7. CustomValidator.forbiddenNames(this.names), 
8. CustomValidator.isEnglishLetters
```

```
9. ], [CustomValidator.isUserNameTaken(this.userNames)] 
\begin{matrix} 10. & 1 \\ 11. & \text{en} \end{matrix}email: [null,
12. [ 
13. Validators.required, 
14. CustomValidator.emailValidation<br>15. 1, [CustomValidator.isEmailTaken(
            15. ], [CustomValidator.isEmailTaken(this.emails)] 
16. ], 
17. passwordGroup: this.fb.group({ 
            password: [null,
19. [ 
20. Validators.required, 
21. Validators.pattern('(?=.*[A-Za-z])(?=.*[A-Z])(?!.* )(?=.*[0-9])[A-Za-z0-9d$@].{5,}') 
22. ] 
23. ], 
24. confirmPassword: [null, 
25. [ 
26. Validators.required 
27. ] 
28. ] 
29. \}, { validator: CustomValidator.passwordValidation }),<br>30. eender: [null. Validators.required].
          30. gender: [null, Validators.required], 
31. address: this.fb.group({ 
32. addressType: ['permanent'], 
33. addressDate: [null], 
34. city: [null, Validators.required], 
35. state: [null, Validators.required], 
36. zipCode: [null, [Validators.required, Validators.pattern('^[0-9]{5}$')]] 
37. }), 
38. phones: this.fb.array([ 
39. this.fb.group({ 
40. mobile: [null], 
41. phone: [null], 
42. mainCommunication: ['mobileCommunication'] 
            43. }) 
\begin{array}{c} 44. & \underline{\hspace{1cm}} 1) \\ 45. & \underline{\hspace{1cm}} \end{array}\overline{\}:
46.}
```
نلاحظ اضفنا النموذج الفرعي من النوع FormGroup والذي نُريد أن يتم أنشائه ديناميكياً ولم نعطه اسم لأننا نريد أن ً<br>آ ُ يكون الأ*سد* ديناميكي، كما سوف نشرحه بعد قليل، ويحتوي بداخله على ثلاث أدوات الأداة الأولى تحت اسم mobile وسوف نربطها بأداة اإلدخال الخاصة برقم الجوال، واألداة الثانية phone وسوف نربطها بأداة اإلدخال الخاصة بإدخال رقم الهاتف الثابت وكال هاتين األداتين لم نعطيهما قيمة افتراضية وانما قيمهما null، أما األداة األخيرة باسم mainCommunication وسوف نربطها بأداتي radioوأعطيناها قيمة افتراضية mobileCommunication وهي قيمة أداة radio الأولى التي تحدد إذا وسيلة الاتصال الرئيسية هي رقم الجوال لأننا نريد أن تكون مختارة بشكل افتراضي عند إنشاء النماذج الفرعية بشكل ديناميكي، ولكن هنا مالحظة بسيطة وهي أننا نريد كتابة كود النموذج الفرعي التي اضفناه قبل قليل في دالة منفصلة ألننا سوف نستخدم هذه الكود في أكثر من مكان في componentوليكن اسمه هذه الدالة ()groupPhones وتُرجع FormGroup، ونكتب هذه الدالة بعد الدالة ngOnInit التي تحتوي على اكواد إنشاء النموذج برمجياً، كالتالي: .<br>م ֧֝<br>֧֧֧֧֧֧֧֧֚֝֬֓֝֓֓֓֓֓֓֓֓֓֓֓֝֬֝֓֝֬֝֓֓֝֬֟֩֓֓֝֬

```
1. ngOnInit() { 
2. this.form = this.fb.group({ 
3. userName: [null, 
\overline{4}.
5. Validators.required, 
6. Validators.pattern('.{3,}'),<br>7. CustomValidator.forbiddenNam
            7. CustomValidator.forbiddenNames(this.names), 
8. CustomValidator.isEnglishLetters 
9. ], [CustomValidator.isUserNameTaken(this.userNames)
```

```
10. 1
\begin{matrix} 11. & 1. \\ 12. & 1. \end{matrix}12. email: [null, 
\begin{array}{c} 13. \\ 14. \end{array} [
14. Validators.required,<br>15. CustomValidator.emai
15. CustomValidator.emailValidation 
          16. ], [CustomValidator.isEmailTaken(this.emails)] 
\begin{matrix} 17. & 1 \\ 18. & 1 \end{matrix}18. passwordGroup: this.fb.group({ 
          19. password: [null, 
20.21. Validators.required, 
22. Validators.pattern('(?=.*[A-Za-z])(?=.*[A-Z])(?!.* )(?=.*[0-9])[A-Za-z0-9d$@].{5,}') 
23. ] 
24. ], 
25. confirmPassword: [null, 
26. [ 
27. Validators.required 
28. ] 
29. ] 
30. }, { validator: CustomValidator.passwordValidation }), 
31. gender: [null, Validators.required], 
32. address: this.fb.group({ 
          addressType: ['permanent'],
34. addressDate: [null], 
35. city: [null, Validators.required], 
36. state: [null, Validators.required], 
          zipCode: [null, [Validators.required, Validators.pattern('^[0-9]{5}$')]]
38. }), 
39. phones: this.fb.array([this.groupPhones()]) 
40. }); 
41. 
42. this.userName.valueChanges.subscribe((value: string) => { 
43. this.userNameLength = value.length; 
      \};
\frac{45}{46}.
46. this.form.valueChanges.subscribe(data => {<br>47. this.loopThroughControls(this.form);
47. this.loopThroughControls(this.form); 
      \});
49. 
50. this.addressType.valueChanges.subscribe(data => { 
51. this.addressDateValidation(data); 
      \};
53. 
54. } 
55. 
56. groupPhones(): FormGroup { 
57. return this.fb.group({ 
58. mobile: [null], 
        59. phone: [null], 
60. mainCommunication: ['mobileCommunication'] 
61. });
62.}
                                                                           الدالة الجديدة
```
وبما أن الاختيار الافتراضي لتحقق من الصحة هو رقم الجوال إذن لنضيف لرقم الجوال نوعين من التحقق من الصحة الأولى required والثاني pattern لتأكد أن القيم المدخلة فقط أرقام، كالتالي:

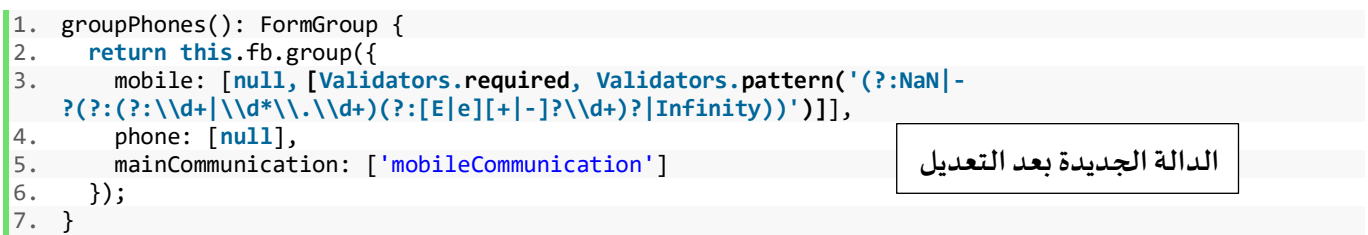

وبنفس الوقت نقوم بإنشاء getter للاسم البرمجي phones عن طريق الدالة get كما كنا نفعل سابقاً، كالتالي: ً<br>أ

```
1. get phones() { 
2. return this.form.get('phones') as FormArray; 
3. }
```
الفرق الوحيد هنا أننا استخدمنا FormArray as كأننا نخبر angular بأن هذه الدالة ذات االسم phones هي من النوع FormArrayلكي نستطيعالوصولإلىالدوالالخاصةبهذا النوع مثل push و removeAt ..الخ التي ذكرناها في مقدمة كالمنا عن النماذج الديناميكية.

الآن لننشأ دالتين الدالة الأولى تقوم بإضافة النموذج الفرعي بشكل ديناميكي إلى المصفوفة phones الاسم البرمجي للنموذج الفرعي الذي انشأناه سابقاً وليكن اسمها ()addPhones، والدالة الثانية مهمتها حذف النموذج الفرعي وليكن اسمها ا<br>آ ()removePhones وتستقبل باراميتر واحد هو index للنموذج الفرعي داخل المصفوفة phones، كالتالي:

```
1. ngOnInit() {
2. this.form = this.fb.group({ 
       3. userName: [null, 
4. [ 
5. Validators.required, 
6. Validators.pattern('.{3,}'), 
7. CustomValidator.forbiddenNames(this.names),
8. CustomValidator.isEnglishLetters 
9. ], [CustomValidator.isUserNameTaken(this.userNames) 
10.
11. ], 
12. email: [null, 
13. [ 
14. Validators.required, 
15. CustomValidator.emailValidation 
16. ], [CustomValidator.isEmailTaken(this.emails)] 
17. ], 
18. passwordGroup: this.fb.group({ 
19. password: [null, 
20.21. Validators.required, 
22. Validators.pattern('(?=.*[A-Za-z])(?=.*[A-Z])(?!.* )(?=.*[0-9])[A-Za-z0-9d$@].{5,}') 
23. ] 
\begin{array}{ccc} 24. & 1, \\ 25. & 1 \end{array}25. confirmPassword: [null, 
26. [
27. Validators.required 
28. ] 
29. ] 
30. }, { validator: CustomValidator.passwordValidation }), 
31. gender: [null, Validators.required], 
       32. address: this.fb.group({ 
33. addressType: ['permanent'], 
34. addressDate: [null], 
35. city: [null, Validators.required], 
36. state: [null, Validators.required], 
         zipCode: [null, [Validators.required, Validators.pattern('^[0-9]{5}$')]]
38. }), 
39. phones: this.fb.array([this.groupPhones()]) 
     \};
41. 
42. this.userName.valueChanges.subscribe((value: string) => { 
43. this.userNameLength = value.length; 
44. }); 
45. 
46. this.form.valueChanges.subscribe(data => {
```
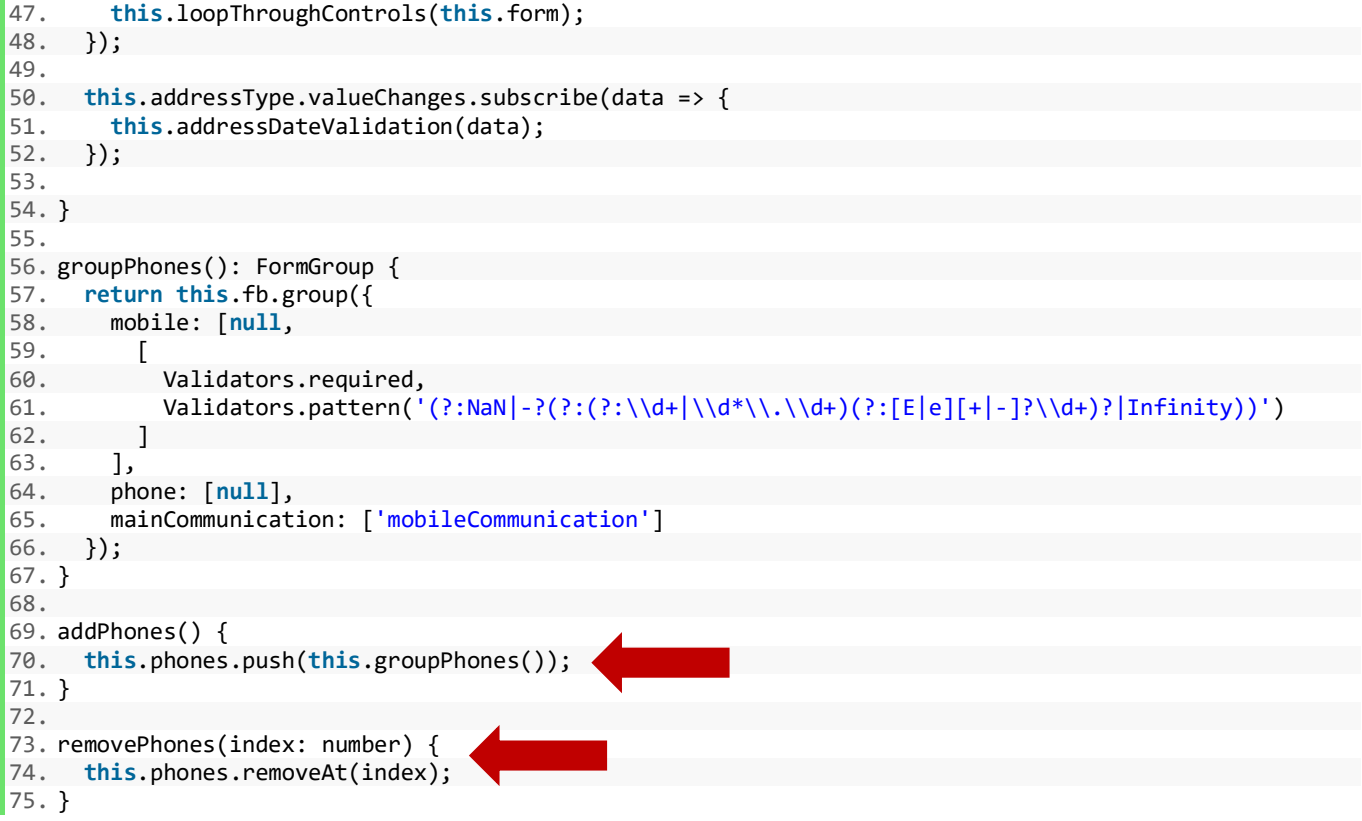

بذلك نكون أنهينا اغلب الأكواد في ملف app.component.ts، وسوف ننتقل إلى ملف app.component.html لإجراء

بعض التعديالت، وسوف اكتب الكود وأعلق على كل تعديل مهم، كالتالي:

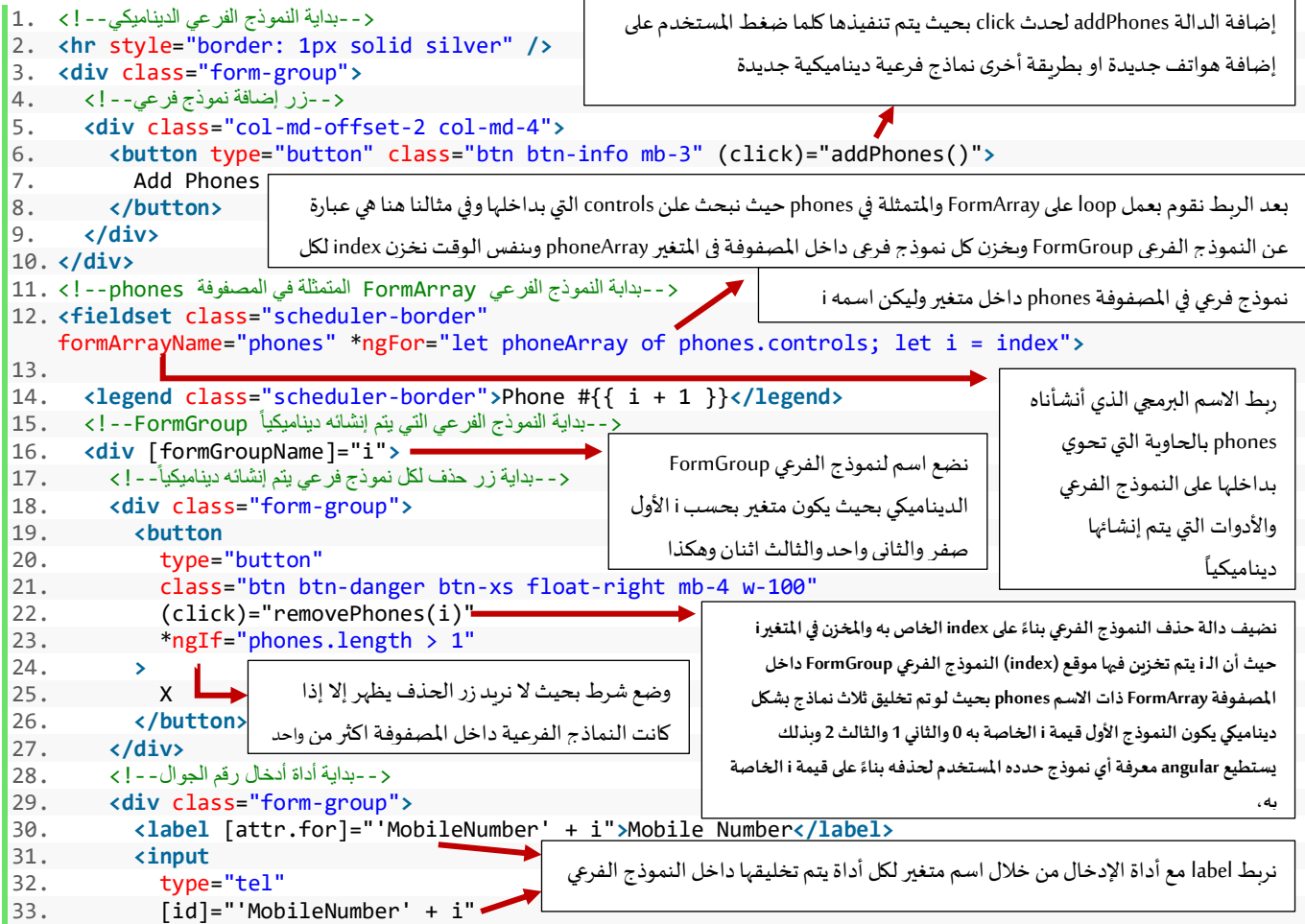

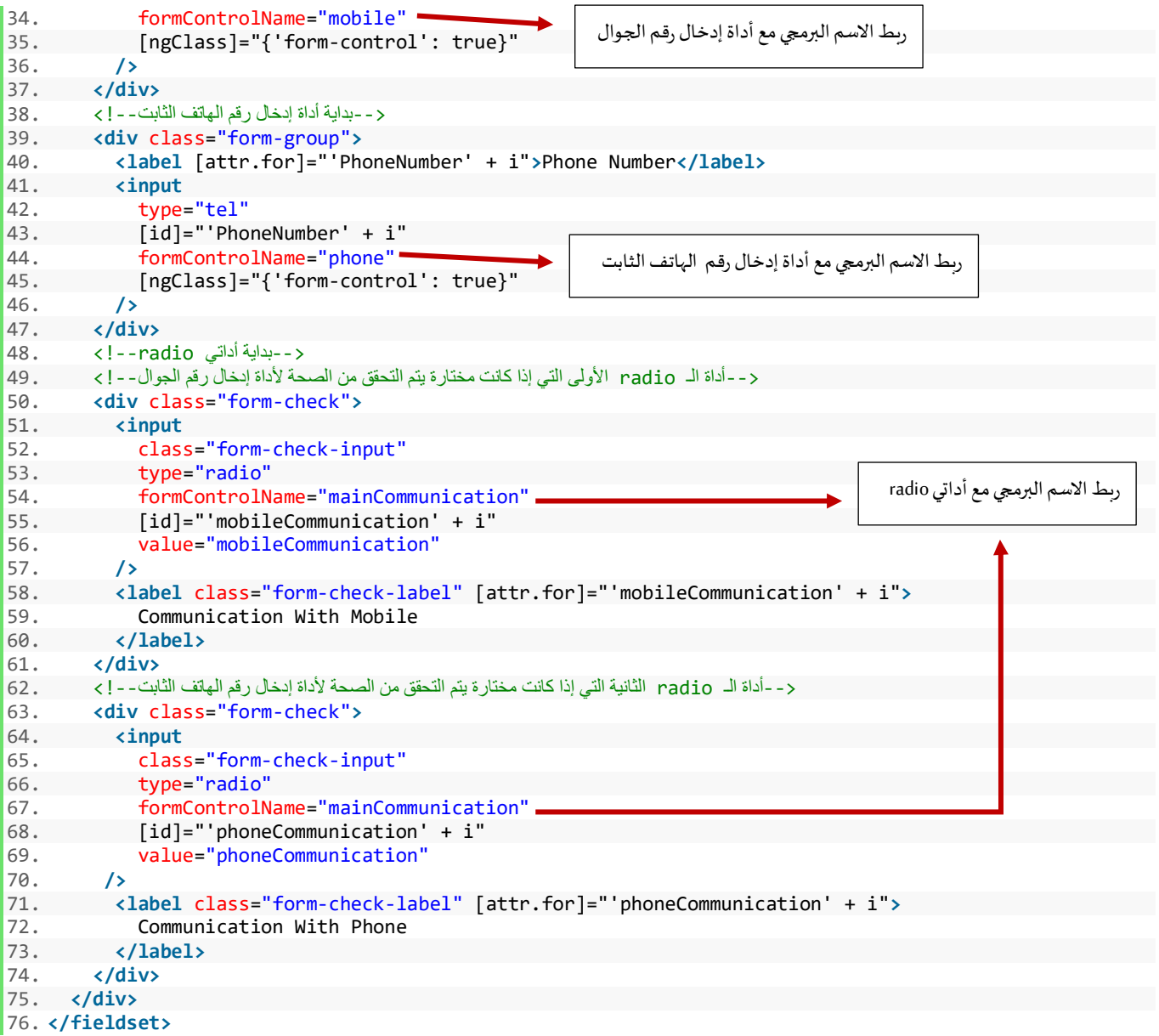

بعد شرح أهم الأجزاء في الكود الخاص بالنموذج الديناميكي في ملف app.component.html ، الآن لنرى شكل النموذج على المتصفح:

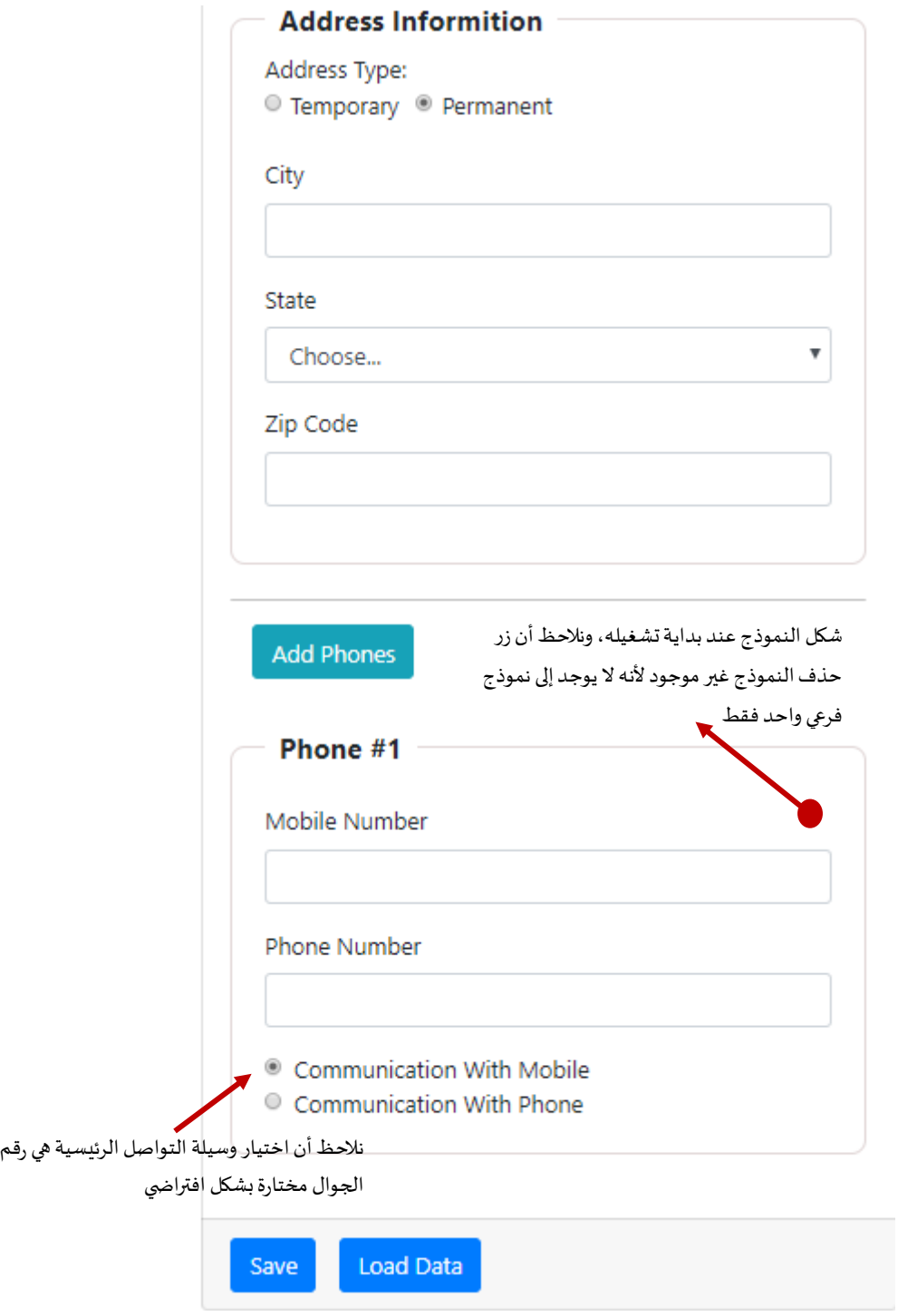

الآن لنضغط على زر Add Phones ونقوم بتعبئة بعض البيانات ولنرى ماذا سيحدث:

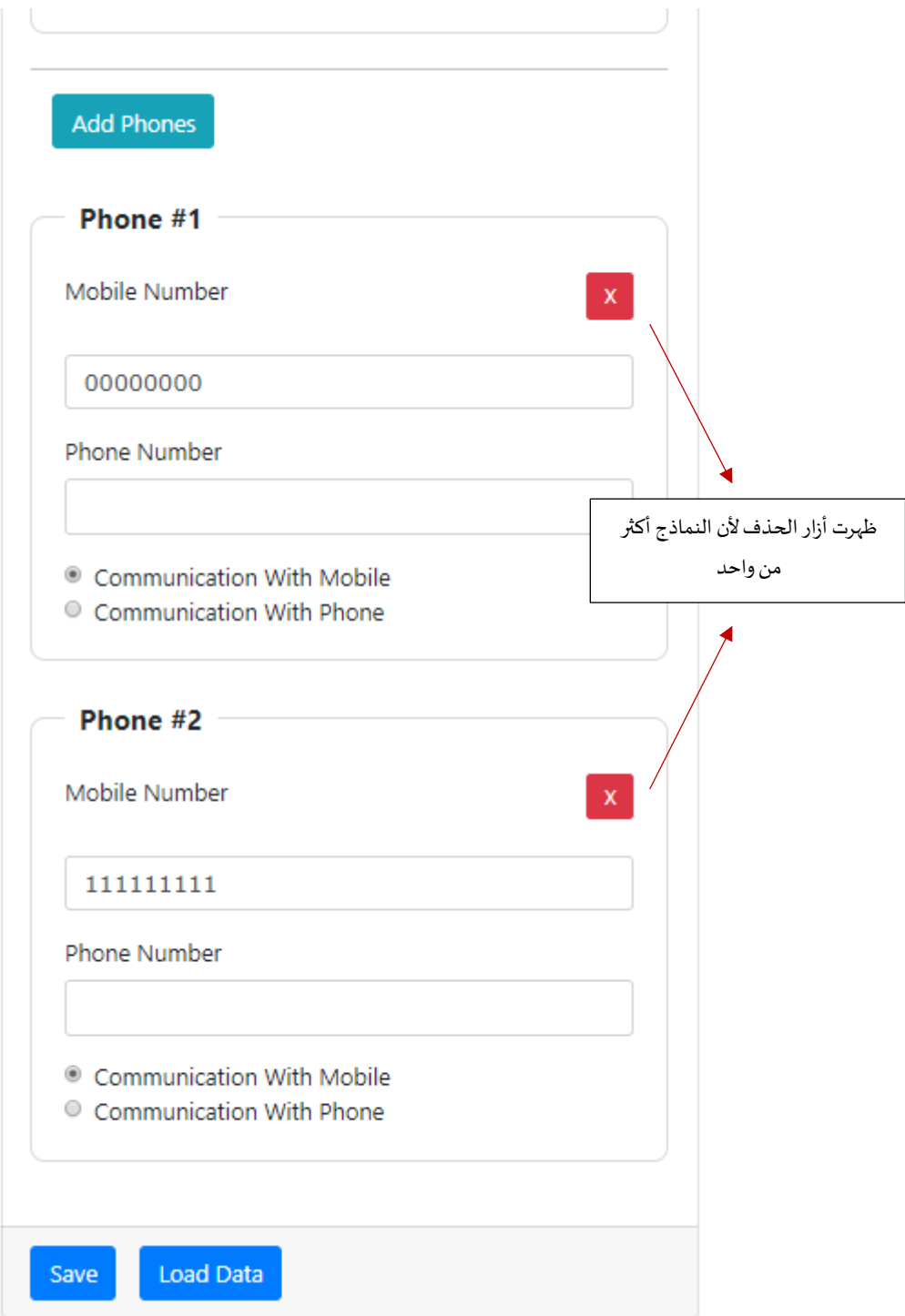

نلاحظ أنه تم إنشاء وتخليق نموذج فرعي ثاني بدون أي مشاكل، الآن لنقم بحذف أحد هذين النموذجين الفرعيين ولنرى ماذا سيحدث:

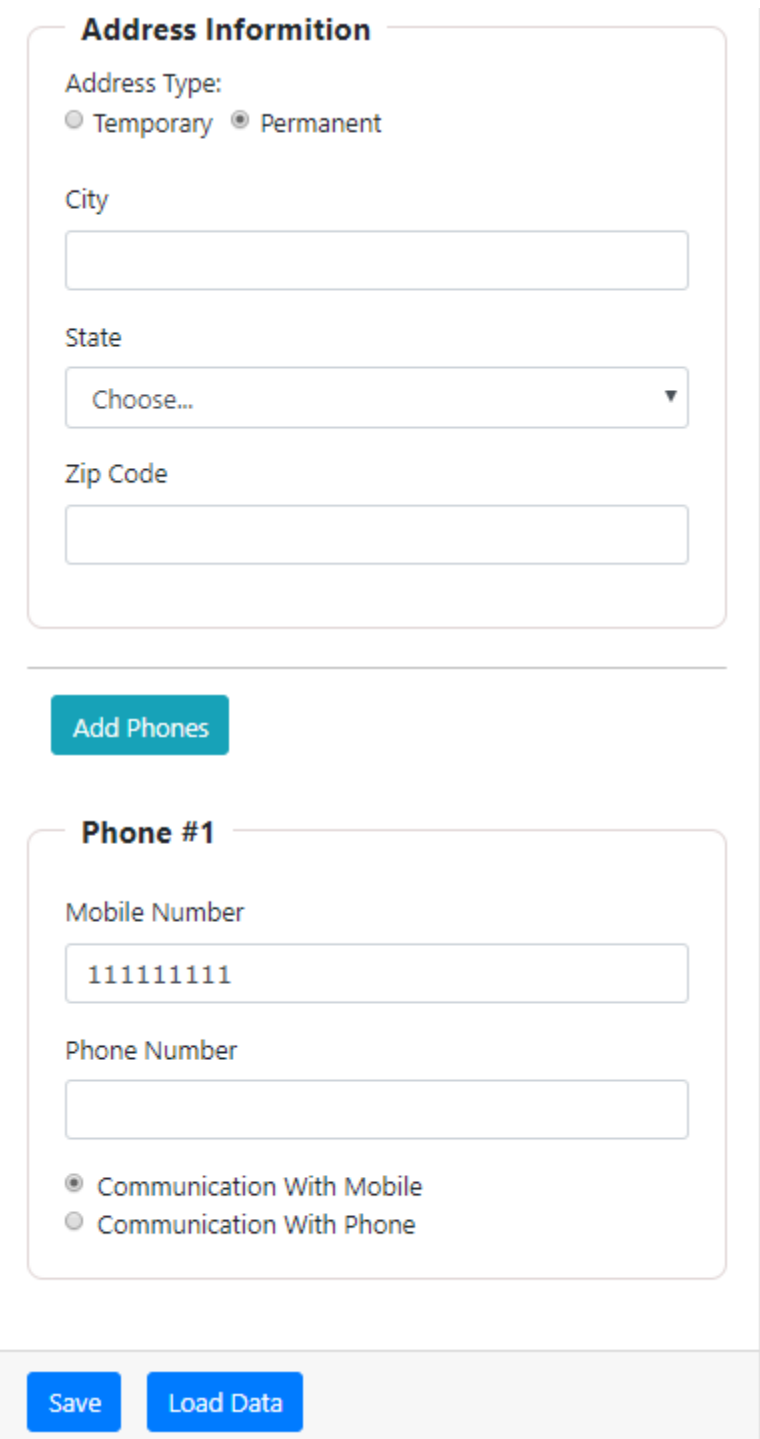

نلاحظ أنه رجع النموذج إلى وضعه السابق، إلى الآن قطعنا شوط جيد في هذا المثال فقد قمنا ببناء نموذج فرعي ديناميكي يستطيع المستخدم إضافة نماذج بحسب احتياجه وبنفس الوقت يستطيع حذف ما يريد منها وجميع هذه الأمور تتم بشكل ديناميكي، بقي أخيراً التعامل مع التحقق من الصحة وكما قلنا في بداية هذا المثال نربد أن يكون مشروط وديناميكي بنفس ا<br>آ الوقت، ونستطيع عمل هذا األمر بكل بساطة من خالل إنشاء دالة وليكن أسمها ()phonesValidation يتم تنفيذها في الحدث change لأداتي radio بحيث يتم تنفيذها كلما قام المستخدم باختيار أحد اختيارات أداتي radio، وهذه الأداة تستقبل باراميتر واحد وهو عبارة عن index للنموذج الفرعي داخل FormArray املتمثلة في املصفوفة التي اسميناها phones (نفس دالة الحذف) حيث تقوم بكل بساطة بتحديد الأدوات الثلاث (رقم الجوال ورقم الهاتف وأداة radio) داخل كل نموذج فرعي منشأ ديناميكياً عن طريق index الخاص به ونخزنها في ثوابت، ومن ثم نقارن قيمة أداة radio هل هي تساوي ا<br>آ القيمة mobileCommunication فإذا كانت تساويها فعناه أن المستخدم قد أختار خيار رقم الجوال، لذلك نضيف دوال التحقق من الصحة لأداة إدخال رقم الجوال ونحذفه من أداة إدخال رقم الهاتف الثابت، مع كتابة بعض الأكواد الإضافية، )app.component.ts ملف ):كالتالي

```
1. import { Component, OnInit, Renderer2 } from '@angular/core'; 
2. import { FormGroup, FormBuilder, Validators, FormArray } from '@angular/forms'; 
3. import { CustomValidator } from 'src/app/shared/custom.validators'; 
4. 
5. @Component({ 
6. selector: 'app-root', 
7. templateUrl: './app.component.html',<br>8. styleUrls: ['./app.component.css']
    8. styleUrls: ['./app.component.css'] 
9. }) 
10. export class AppComponent implements OnInit { 
11. // tslint:disable: object-literal-key-quotes<br>12. states: string[] = ['ALRivadh', 'Makkah', 'A
12. states: string[] = ['ALRiyadh', 'Makkah', 'AlSharqiyah', 'AlQasim']; 
13. userNames: string[] = ['faisal', 'DivFaisal']; 
14. form: FormGroup;<br>15. userNameLength:
15. userNameLength: any = '0';<br>16. names: string[] = ['admin'
16. names: string[] = [ 'admin', 'administrator' ];<br>17 emails: string[] = [ 'faisal@gmain.com', 'googemails: string[] = ['faisal@gmail.com', 'google@gmail.com'];
\frac{18}{19}.
      messageValidation = {20. 'userName': { 
, 'اسم المستخدم مطلوب' : 'required '<br>ندم على الآقل ثلاث خانات' : 'battern' ' 21.
             , 'اسم المستخدم على الاقل ثلاث خانات' : 'pattern'
 ,'اليُسمح بتسجيل اسم المستخدم ال ُمدخل' :'forbiddenNames '23.
 ,'ال يُسمح بوجود المسافات او االرقام او الرموز الخاصة او حروف غير اإلنجليزية' :'isEnglishLetters '24.
 'اسم المستخدم غير متاح' :'isUserNameTaken '25.
26. }, 
27. 'email': { 
             ,'البريد اإللكتروني مطلوب ' :'required '28.
 ,'صيغة البريد اإللكتروني غير صحيحة' :'emailValidation '29.
 'البريد اإللكتروني غير متاح' :'isEmailTaken '30.
31. }, 
32. 'passwordGroup': { 
 'كلمة السر غير متطابقة' :'passwordValidation '33.
34. }, 
35. 'password': { 
 ,'كلمة االسر مطلوبة' :'required '36.
              'كلمة السر ست خانات ارقام وحروف وعلى االقل حرف واحد كبير ' :'pattern '37.
38. }, 
39. 'confirmPassword': { 
 'الحقل مطلوب ' :'required '40.
41. }, 
42. 'gender': {<br>43. 'required
              'الحقل مطلوب' :'required '43.
\frac{44}{45}.
45. 'addressDate': { 
             'حقل تاريخ إنتهاء أقامة السكن مطلوب' :'required '46.
\frac{47}{48}48. 'city': { 
 'حقل اسم المدينة مطلوب' :'required '49.
\begin{array}{c} 50. & \phantom{0} \\ 51. & \phantom{0} \end{array}51. 'state': { 
 'حقل المنطقة مطلوب' :'required '52.
\begin{matrix} 53. &  \end{matrix}, 54. \begin{matrix} 54. &  \end{matrix}zipCode': {
 ,'حقل الرمز البريدي مطلوب' :'required '55.
 'الرمز البريدي البد أن يكون قيمة رقمية من خمس خانات' :'pattern '56.
57. }
```

```
58. }; 
59.<br>60.
60. currentMessageValidation = \{61. 'userName': '',
61. 'userName': '', 
62. 'email': '', 
63. 'passwordGroup': '', 
64. 'password': '', 
65. 'confirmPassword': '', 
66. 'gender': '', 
67. 'addressDate': '', 
68. 'city': '', 
69. 'state': '', 
70. 'zipCode': '' 
71. }; 
72. 
73. constructor(private fb: FormBuilder, private renderer: Renderer2) { } 
74. 
75. ngOnInit() {<br>76. this.form =
       76. this.form = this.fb.group({ 
77. userName: [null, 
\frac{78}{79}.
79. Validators.required,<br>80. Validators.pattern('
             Validators.pattern('.{3,}'),
81. CustomValidator.forbiddenNames(this.names), 
82. CustomValidator.isEnglishLetters 
83. ], [CustomValidator.isUserNameTaken(this.userNames) 
\begin{array}{ccc} 84. & 1 \\ 85. & 1. \end{array}85. ], 
86. email: [null, 
87. [ 
88. Validators.required, 
89. CustomValidator.emailValidation 
90. ], [CustomValidator.isEmailTaken(this.emails)] 
\begin{matrix} 91. & 1, \\ 92. & 9a \end{matrix}92. passwordGroup: this.fb.group({ 
           93. password: [null, 
94. [
95. Validators.required,<br>96. Validators.pattern('
             96. Validators.pattern('(?=.*[A-Za-z])(?=.*[A-Z])(?!.* )(?=.*[0-9])[A-Za-z0-9d$@].{5,}') 
97. ] 
98. ], 
99. confirmPassword: [null, 
100. [ 
101. Validators.required 
102. ] 
103. ] 
104. }, { validator: CustomValidator.passwordValidation }), 
105. gender: [null, Validators.required], 
106. address: this.fb.group({ 
107. addressType: ['permanent'], 
108. addressDate: [null], 
109. city: [null, Validators.required], 
                  state: [null, Validators.required],
111. zipCode: [null, [Validators.required, Validators.pattern('^[0-9]{5}$')]] 
\begin{array}{c} 112. \\ 113. \end{array} how
                113. phones: this.fb.array([this.groupPhones()]) 
114. }); 
115. 
116. this.userName.valueChanges.subscribe((value: string) => { 
117. this.userNameLength = value.length; 
118. }); 
119. 
120. this.form.valueChanges.subscribe(data => { 
121. this.loopThroughControls(this.form); 
122. }); 
123. 
124. this.addressType.valueChanges.subscribe(data => { 125. this.addressDateValidation(data):
                125. this.addressDateValidation(data); 
126. });
127.
```
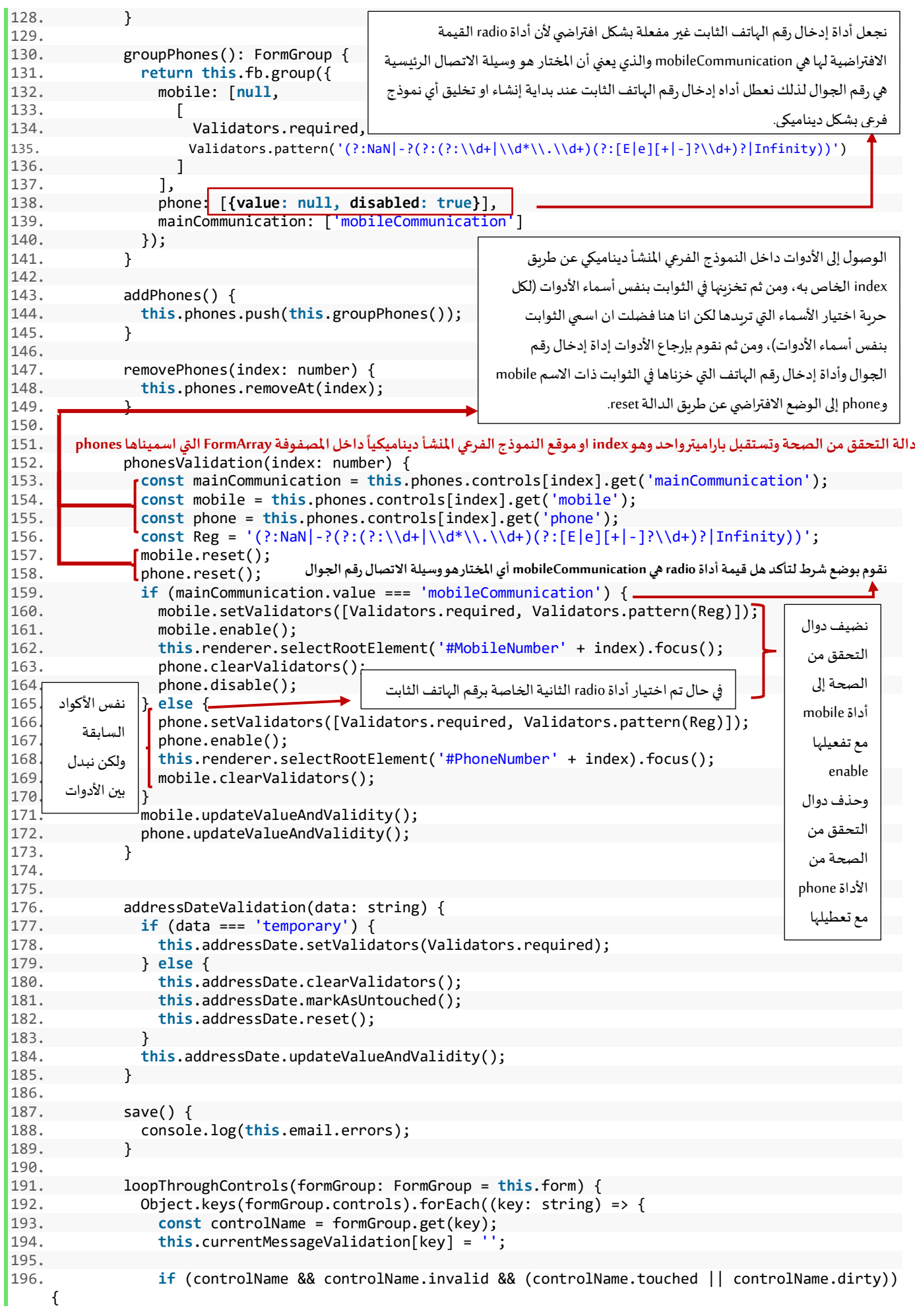

```
197. const messages = this.messageValidation[key]; 
198. for (const controlError in controlName.errors) {<br>199. if (controlError) {
199. if (controlError) {<br>200. inis.currentMessa
200. this.currentMessageValidation[key] +=<br>201. this.currentMessageValidation[key] +=
                         messages[controlError] + ' ';
202. }<br>203. }
203.<br>204.  }
204. } 
205.206. if (controlName instanceof FormGroup) { 
                   207. this.loopThroughControls(controlName); 
208. } 
209. 
210. }); 
211. } 
212. 
213. laodData() { 
214. this.form.patchValue({ 
                 userName: 'DivFaisal',
216. email: 'test@test.com', 
217. passwordGroup: { 
218. password: 'Aa1111', 
                   confirmPassword: 'Aa1111'
220. }, 
221. gender: 'male', 
222. address: {<br>223. b city: 'R
223. city: 'Riyadh',<br>224. state: 'ALRivad
                   state: 'ALRiyadh',
225. zipCode: '87678' 
226. } 
227. });
228. } 
229. 
230. get userName() {<br>231. return this fo
              231. return this.form.get('userName'); 
\begin{array}{ccc} 232. & & & \end{array}<br>233. g
233. get email() {<br>234. exturn this
             234. return this.form.get('email'); 
235.<br>236.
             get password() {
237. return this.form.get('password'); 
\begin{array}{ccc} 238. & & \\\hline 239. & & \text{g} \end{array}get confirmPassword() {
240. return this.form.get('confirmPassword'); 
241. } 
242. get gender() { 
243. return this.form.get('gender'); 
244. } 
245. get address() { 
246. return this.form.get('address'); 
247. } 
248. get city() {<br>249. eturn thi
               249. return this.form.get('address').get('city'); 
\begin{array}{ccc} 250. & & & \end{array}<br>
251. g
251. get state() {<br>252. peturn this
               252. return this.form.get('address').get('state'); 
253. } 
254. get zipCode() { 
255. return this.form.get('address').get('zipCode'); 
\begin{array}{ccc} 256. & & & \end{array}<br>257. g
             257. get addressType() { 
258. return this.form.get('address').get('addressType'); 
259. } 
260. get addressDate() { 
261. return this.form.get('address').get('addressDate'); 
262. } 
263. get phones() {<br>264. return this f
               264. return this.form.get('phones') as FormArray; 
265. } 
266. }
```
بعد تهيئتنا لدالة التحقق من الصحة في ملف app.component.ts، بقي أن نضع الشروط لإظهار واخفاء رسائل الخطأ لكل أداة، والفرق هنا أننا لن نضعها في الكائن messageValidation كما كنا نفعل سابقاً وانما سوف اكتب رسائل الخطأ بشكل ً<br>أ ًمباشر في ملف app.component.html ، مع العلم انها تكرار لما أخذناه لذلك سوف استعرض محتويات هذا الملف كاملاً مع وضع علامة عند الأكواد المضافة، كالتالي:

```
1. <div class="container-fluid"> 
2. <div class="card mx-auto col-sm-12 col-md-6 col-lg-6 col-xl-6 pt-sm-4"> 
3. <form [formGroup]="form"> 
        4. <div class="card-header"> 
5. <h4 class="text-center">Reactive Forms</h4> 
6. </div> 
7. 
8. <div class="card-body"> 
 <-- أداة إدخال اسم المستخدم --!> 9.
10. <div class="form-group"> 
11. <label>User Name</label> 
12. <div class="form-inline"> 
13. comparison<br>14. comparison
               14. formControlName="userName" 
15. [ngClass]="{ 
16. 'col-10': true, 
17. 'form-control': true, 
18. 'is-
   invalid': currentMessageValidation.userName || userName.hasError('isUserNameTaken'), 
19. 'is-valid': 
20. !userName.hasError('isUserNameTaken') && 
21. !userName.pending && 
22. userName.value !== null && 
23. userNameLength >= 3 
24.25. (blur)="loopThroughControls()" 
26. (input)="loopThroughControls()" 
27. /> 
             28. <label class="col-2">{{ userNameLength }}</label> 
29. </div> 
 <-- جزء التحقق من الصحة الخاص باسم المستخدم --!> 30.
31. <small class="text-danger" *ngIf="currentMessageValidation.userName"> 
             32. {{ currentMessageValidation.userName }} 
33. s //small>
34. <br>35. <br>35. <br>class="te
             class="text-danger"
36. *ngIf="userName.hasError('isUserNameTaken') && userName.dirty && !currentMessageValida
   tion.userName" 
37. > 
 اسم المستخدم غير متاح 38.
39. c/small> --><br>40 cdiv class="
40. <div class="alert alert-info col-10" *ngIf="userName.pending"> 
             جاري التحقق من اتاحة اسم المستخدم
42. </div> 
43. </div> 
44. 
 <-- أداة إدخال البريد اإللكتروني --!> 45.
46. <div class="form-group"> 
47. clabel>Email</label><br>48. cinput
            48. <input 
49. type="email" 
50. formControlName="email" 
51. [ngClass]="{<br>52. [form-cont
                form-control': true,
53. 'is-invalid': currentMessageValidation.email || email.hasError('isEmailTaken'), 
54. 'is-valid': 
55. !email.hasError('isEmailTaken') && 
56. !email.pending && 
57. email.value !== null && 
58. email.value !== '' &&
```

```
59. !email.hasError('emailValidation') 
\frac{60}{61}.61. (blur)="loopThroughControls()" 
62. /> 
63.64 <-- جزء التحقق من الصحة الخاص بالبريد اإللكتروني --!> 64.
             65. <small class="text-danger" *ngIf="currentMessageValidation.email"> 
66. {{ currentMessageValidation.email }} 
67. c </small>
68. <div class="alert alert-info" *ngIf="email.pending"> 
 جاري التحقق من إتاحة البريد اإللكتروني 69.
70. </div> 
           71. </div> 
72. 
 <--بداية النموذج الفرعي لكلمة السر وإعادة إدخال كلمة السر--!> 73.
74. <div formGroupName="passwordGroup"> 
 <-- أداة إدخال كلمة السر --!> 75.
76. <div class="form-group"> 
77. <label>Password</label> 
78. <input 
79. type="password" 
80. autocomplete="of" 
81. formControlName="password"<br>82. formControlName="password"
                ngClass]="\{83. The control': true,
84. 'is-invalid': currentMessageValidation.password 
85.    }"
86. (blur)="loopThroughControls()"<br>87. />
87. /> 
 <-- جزء التحقق من الصحة الخاص بكلمة السر --!> 88.
89. <small class="text-danger" *ngIf="currentMessageValidation.password"> 
90. {{ currentMessageValidation.password }} 
91. s //small>
92. </div> 
93. 
 <-- أداة إعادة إدخال كلمة السر --!> 94.
95. <div class="form-group"> 
96. clabel>Confirm Password</label><br>97. cinput
97. comput<br>98. comput<br>98. comput
98. type="password"<br>99. autocomplete="o
                autocomplete="of"
100. formControlName="confirmPassword" 
101. [ngClass]="{<br>102. [ngClass]="{
                          .<br>form-control': true,
103. 'is-
   invalid': currentMessageValidation.confirmPassword || currentMessageValidation.passwordGroup 
104. }" 
105. (blur)="loopThroughControls()" 
106. /> 
107. 
 <-- جزء التحقق من الصحة الخاص بأداة إعادة إدخال كلمة السر --!> 108.
109. comparison example comparison c and c and c and c and c and c and c and c and c and c and c and c and c and c and c and c and c and c and c and c and c and c and c a
                       class="text-danger"
111. *ngIf="currentMessageValidation.confirmPassword || currentMessageValidation.p
   asswordGroup" 
112. > 
\frac{113}{114}.
                         .<br>currentMessageValidation.confirmPassword
115. ? currentMessageValidation.confirmPassword 
116. : currentMessageValidation.passwordGroup 
117. }} 
118. </small> 
119. </div> 
120. </div> 
 <-- أداة تحديد نوع الجنس ذكر أو أنثى --!> 121.
122. <label class="pr-2">Gender</label> 
                  123. <div class="form-check form-check-inline"> 
124. comput<br>125. type:
125. type="radio"<br>126. formControlN
                     126. formControlName="gender"
```

```
127. id="maleGender"<br>128. value="male"
128. value="male"<br>129. fingClassl="f
129. [ngClass]="{<br>130. [ngClass]="{
                        'form-check-input': true,
131. 'is-invalid': currentMessageValidation.gender 
\frac{132}{133}.
                    133. (blur)="loopThroughControls()" 
134. /> 
135. <label class="form-check-label" for="gender">Male</label> 
136. </div> 
                  137. <div class="form-check form-check-inline"> 
138. <input 
139. type="radio" 
140. formControlName="gender" 
141. id="femaleGender"
142. value="femail" 
143. [ngClass]="{ 
144. 'form-check-input': true, 
                     'is-invalid': currentMessageValidation.gender<br>}"
146. }" 
147. (blur)="loopThroughControls()" 
148. /> 
149. <label class="form-check-label" for="femaleGender">Femail</label> 
150. </div> 
 <-- الجزء الخاص بتحقق من الصحة ألداة تحديد نوع الجنس --!> 151.
152. <small class="text-danger" *ngIf="currentMessageValidation.gender"> 
153. {{ currentMessageValidation.gender }} 
154. </small> 
155. 
 <-- بداية النموذج الفرعي --!> 156.
157. <fieldset class="scheduler-border" formGroupName="address"> 
                   158. <legend class="scheduler-border">Address Informition</legend> 
159. 
160. <label class="pr-2" style="margin-bottom: 0px">Address Type:</label> 
161. compared to the set of the set of the set of the set of the set of the set of the set of the set of the set of the set of the set of the set of the set of the set of the set of the set of the set of the set of the se
                    162. <div class="form-check form-check-inline"> 
163. <input 
164. class="form-check-input" 
165. type="radio"<br>166. the formControlN
                       166. formControlName="addressType" 
167. id="temporary" 
168. value="temporary" 
169. /> 
170. <label class="form-check-label" for="temporary">Temporary</label> 
171. </div> 
172. <div class="form-check form-check-inline"> 
173. <input 
                      class="form-check-input"
175. type="radio"
176. formControlName="addressType" 
177. id="permanent"<br>178. id="permanent"
                       value="permanent"
179. /> 
180. <label class="form-check-label" for="permanent">Permanent</label> 
181. </div> 
182. <input 
183. type="date"
184. formControlName="addressDate" 
185. [class.has-error]="currentMessageValidation.addressDate" 
186. *ngIf="addressType.value === 'temporary'"<br>187. (blur)="addressDateValidation('temporary')
                      187. (blur)="addressDateValidation('temporary')" 
188. /> 
189. and the set of the set of the set of the set of the set of the set of the set of the set of the set of the set of the set of the set of the set of the set of the set of the set of the set of the set of the set of the
190. <small class="text-danger" *ngIf="currentMessageValidation.addressDate"> 
191. { {\} currentMessageValidation.addressDate }{\}<br>192. \checkmark/small>
                     192. </small> 
193. </div> 
194. 
 <-- أداة إدخال اسم المدينة --!> 195.
196. <div class="form-group pt-4">
```

```
197. <label>City</label> 
198. comput<br>199. comput<br>199. form
199. formControlName="city"<br>200. formControlName="city"
                      [ngClass]="201. \qquad \qquad \text{form-control': true,} \\ 202. \qquad \qquad \text{is-invalid': current}202. 'is-invalid': currentMessageValidation.city 
203. }" 
204. (blur)="loopThroughControls()" 
205. /> 
 <-- جزء التحقق من الصحة ألداة إدخال اسم المدينة --!> 206.
207. <small class="text-danger" *ngIf="currentMessageValidation.city"> 
                     208. {{ currentMessageValidation.city }} 
209. </small> 
210. </div> 
 <-- أداة اختيار اسم المنطقة او الوالية --!> 211.
212. <div class="form-group"> 
213. <label>State</label> 
214. Example 214.<br>215. FormCondensity
                      215. formControlName="state" 
216. [ngClass]="{
217. \qquad \qquad \qquad 'form-control': true,<br>218. \qquad \qquad \qquad'is-invalid': current
                      'is-invalid': currentMessageValidation.state<br>}"
219. }" 
220. (blur)="loopThroughControls()" 
221. > 
222. <option selected [ngValue]="null">Choose...</option> 
223. <option *ngFor="let item of states" [value]="item"> 
                       \{\{\text{ item }\}\}225. </option> 
226. contract of the select \lambda/select \lambda <-- جزء التحقق من الصحة ألداة أختيار اسم المنطقة --!> 227.
228. <small class="text-danger" *ngIf="currentMessageValidation.state"> 
                      229. {{ currentMessageValidation.state }} 
230.    s    s    s    s    s    s    s    s    s    s    s    s    s    s    s    s    s    s    s    s    s    s    s    s    s    s    s    s    s    s    s 
231. </div> 
                   <-- أداة إدخال الرمز البريدي --!> 232.
233. <div class="form-group"> 
234. <label>Zip Code</label> 
                    235. <input 
236. formControlName="zipCode" 
237. [ngClass]="{ 
238. 'form-control': true, 
239. 'is-invalid': currentMessageValidation.zipCode 
240.241. (blur)="loopThroughControls()" 
242. /> 
 <-- جزء التحقق من الصحة ألداة إدخال الرمز البريدي --!> 243.
244. <small class="text-danger" *ngIf="currentMessageValidation.zipCode"> 
245. {{ currentMessageValidation.zipCode }} 
246. </small> 
247. </div> 
248. </fieldset> 
249. 
 <--بداية النموذج الفرعي الديناميكي--!> 250.
251. <hr style="border: 1px solid silver" /> 
252. <div class="form-group"> 
 <--زر إضافة نموذج فرعي--!> 253.
                  254. <div class="col-md-offset-2 col-md-4"> 
255. <button type="button" class="btn btn-info mb-
3" (click)="addPhones()" [disabled]="phones.invalid"> 
                      Add Phones
257. </button> 
258. </div> 
259. </div> 
 <--بدابة النموذج الفرعي FormArray المتمثلة في المصفوفة phones-- <!260.
261. <fieldset 
                 class="scheduler-border"
263. formArrayName="phones" 
                  264. *ngFor="let phoneArray of phones.controls; let i = index" 
265. > 
                                                           تعطيل زر الإضافة في حال أن التحقق من الصحة فشل
```

```
266. <legend class="scheduler-border">Phone #{{ i + 1 }}</legend> 
 <--بداية النموذج الفرعي التي يتم إنشائه ديناميكيا FormGroup-- <!267.
268. <div [formGroupName]="i">
                     <--بداية زر حذف لكل نموذج فرعي يتم إنشائه ديناميكيا --!> 269.
270. <div class="form-group"> 
271. <button 
                       type="button"
273. class="btn btn-danger btn-xs float-right mb-4 w-100" 
274. (click)="removePhones(i)" 
275. *ngIf="phones.length > 1" 
276. > 
277.<br>278.278. </button> 
279. </div> 
                    <--بداية أداة أدخال رقم الجوال--!> 280.
281. <div class="form-group"> 
282. <label [attr.for]="'MobileNumber' + i">Mobile Number</label> 
283. Contract Contract Contract Contract Contract Contract Contract Contract Contract Contract Contract Contract
284. type="tel" 
285. [id]="'MobileNumber' + i" 
286. formControlName="mobile" 
287. [ngClass]="{ 
288. 'form-control': true, 
289. \blacksquare 'is-invalid':
290. phoneArray.get('mobile').invalid && 
291. phoneArray.get('mobile').touched &&<br>292 phoneArray_get('mobile')_dirty
292. phoneArray.get('mobile').dirty<br>293.
293.294. /> 
295. Example 295.<br>296 Class
296. class="text-danger"<br>297. * npTf="
297. *_{\text{ngIf}} = "298. phoneArray.get('mobile').hasError('required') && 
299. phoneArray.get('mobile').touched && 
                         phoneArray.get('mobile').dirty
301.
302. > 
 حقل رقم الهاتف الجوال مطلوب 303.
304. </small> 
305. Contract Contract of Contract Contract Contract Contract Contract Contract Contract Contract Contract Contract Contract Contract Contract Contract Contract Contract Contract Contract Contract Contract Contract Contra
306. class="text-danger" 
307. https://www.fragmu.org/fragmu.org/ *ngIf="
308. phoneArray.get('mobile').hasError('pattern') && 
309. phoneArray.get('mobile').touched && 
                         phoneArray.get('mobile').dirty
311. " 
312. > 
 صيغة رقم الهانف الجوال غير صحيحة 313.
314. Similar Strategies Security Strategies Strategies C
315. </div> 
 <--بداية أداة إدخال رقم الهاتف الثابت--!> 316.
317. <div class="form-group"> 
318. <label [attr.for]="'PhoneNumber' + i">Phone Number</label> 
                     319. <input 
\frac{1}{320}. type="tel"<br>\frac{1}{321} \frac{1}{321}[id] = "PhoneNumber' + i"<br>322. formControlName="phone"
322. formControlName="phone"<br>323. formControlName="phone"
                       [ngClass]="{
324. 'form-control': true, 
325. [ 'is-invalid':
326. phoneArray.get('phone').invalid &&
327. phoneArray.get('phone').touched &&
328. phoneArray.get('phone').dirty 
329. \Box \Box330. /> 
331.
332.
333.
334.
335.
```
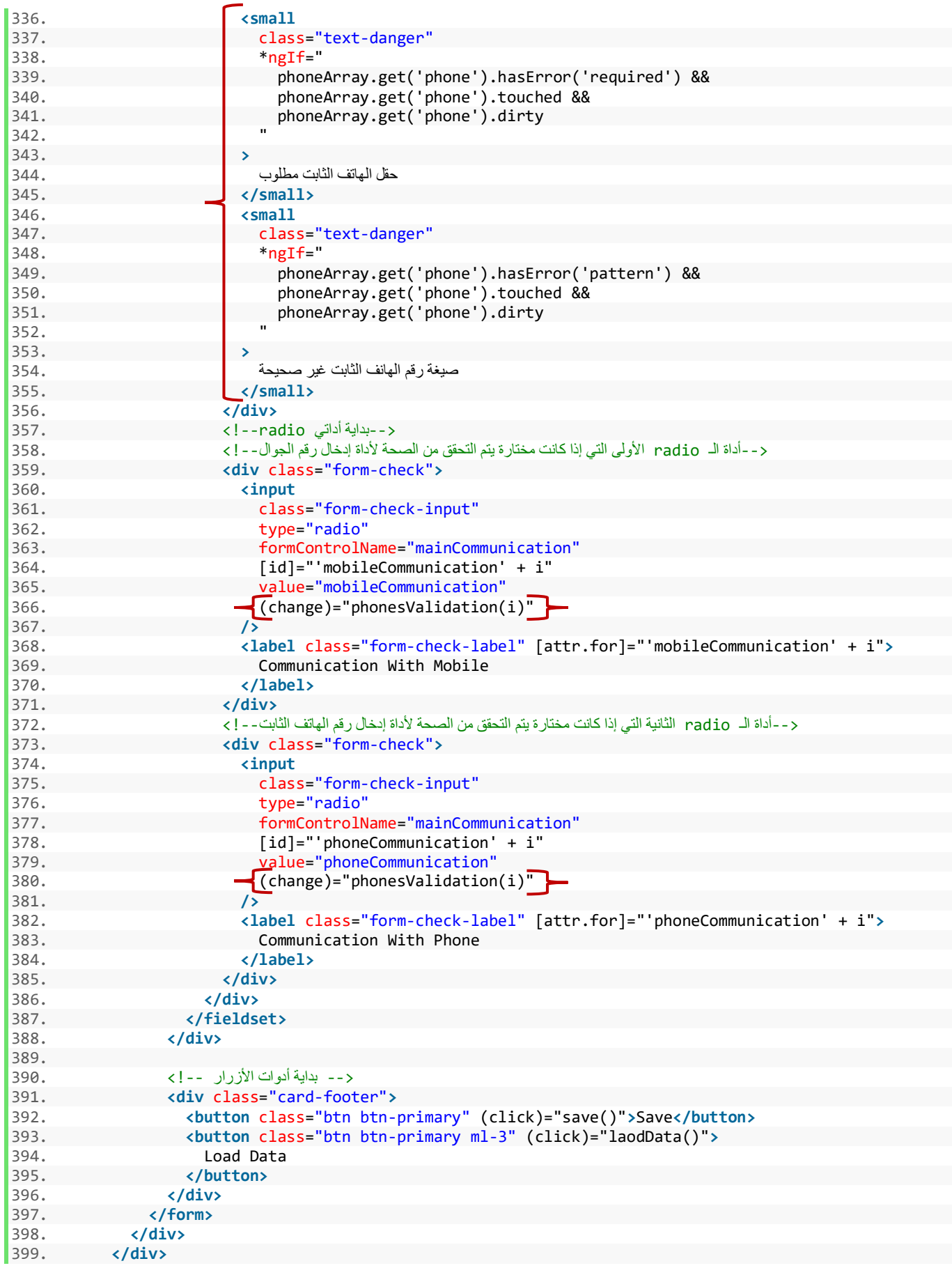

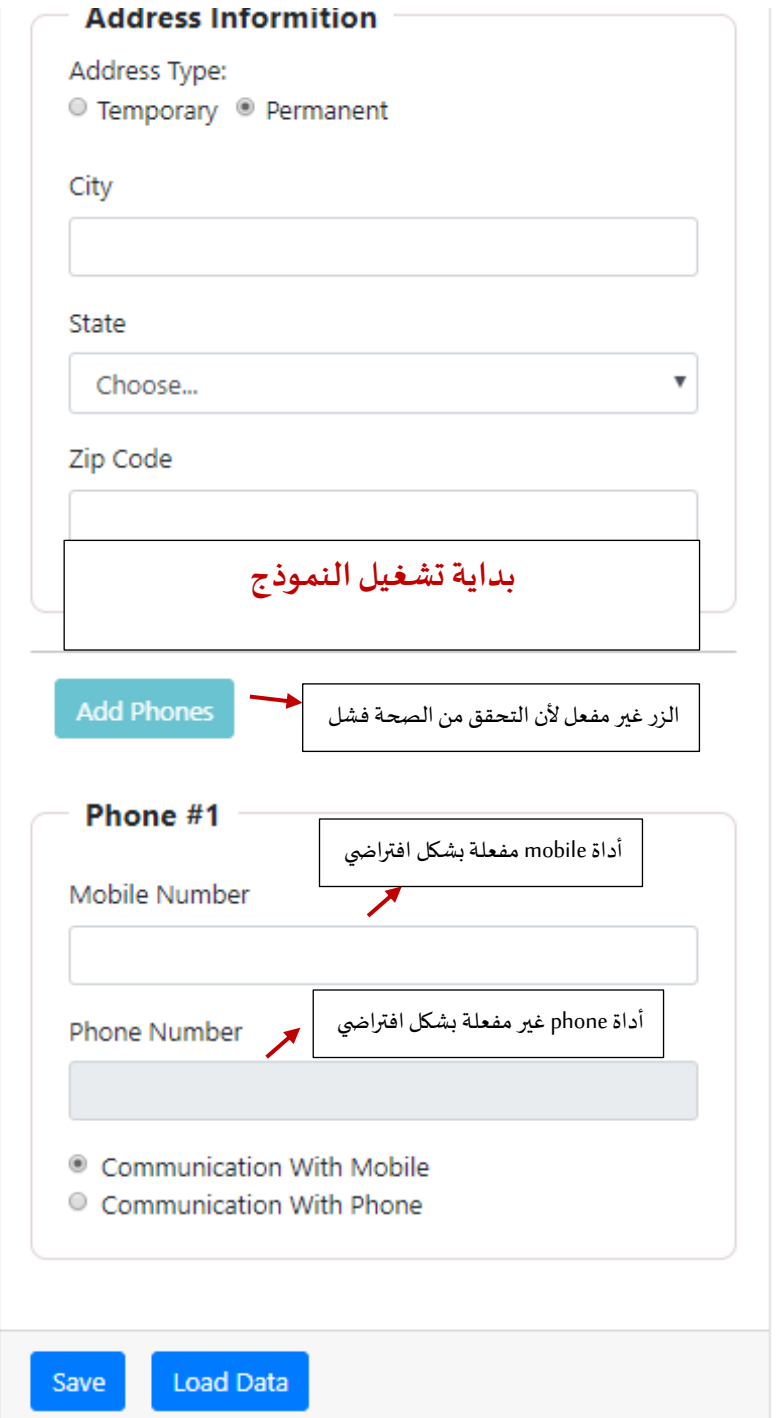

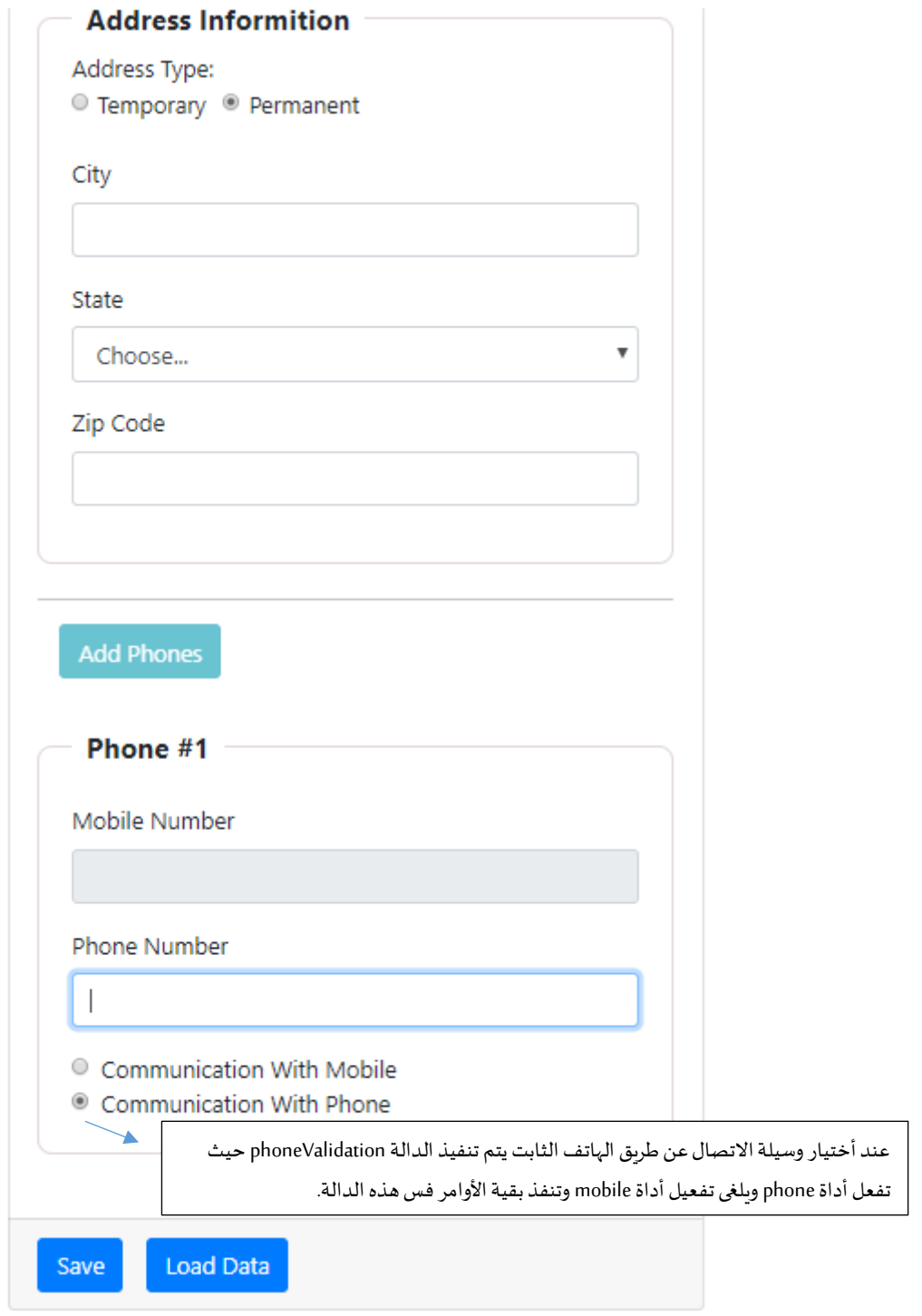

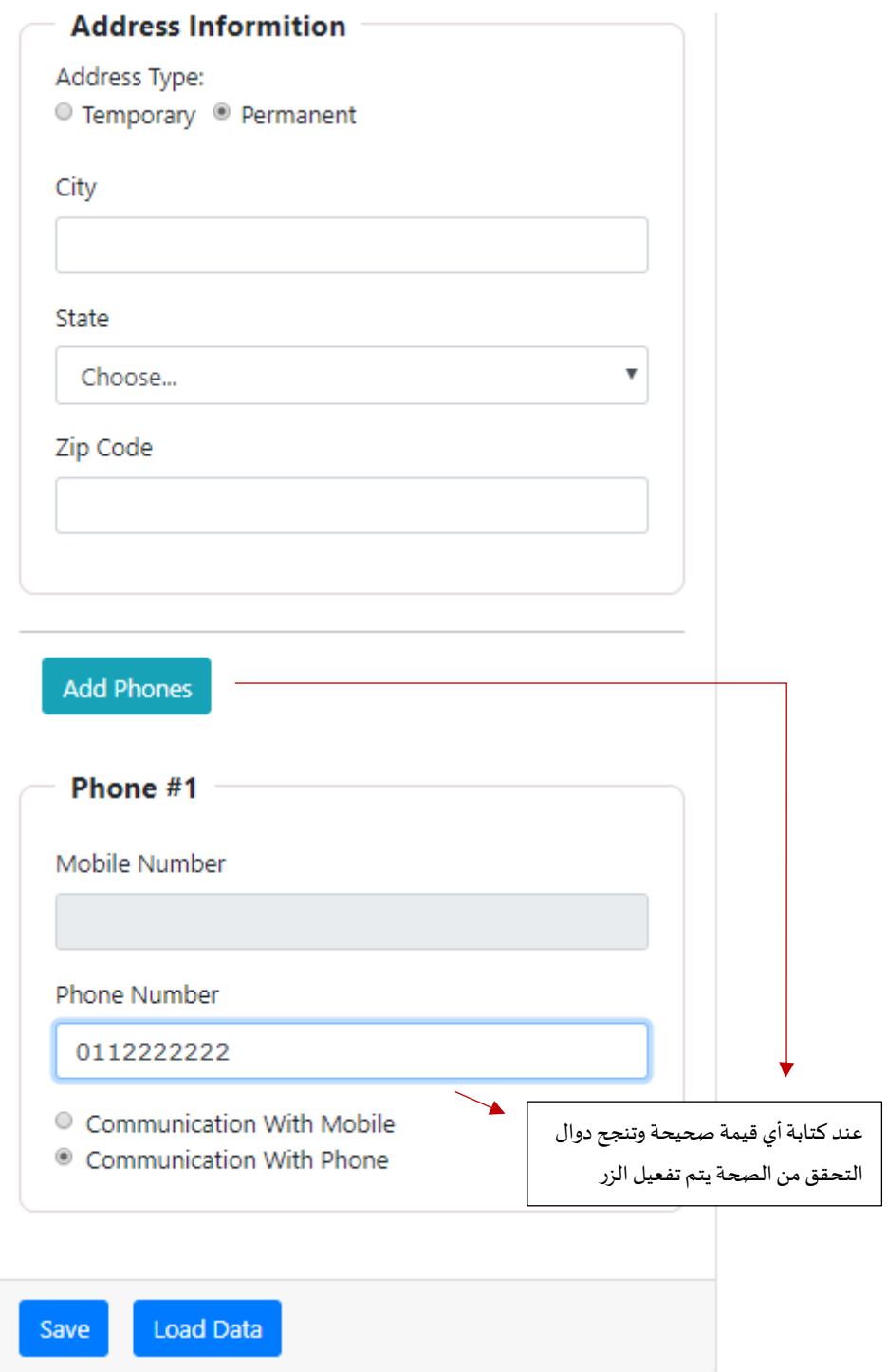

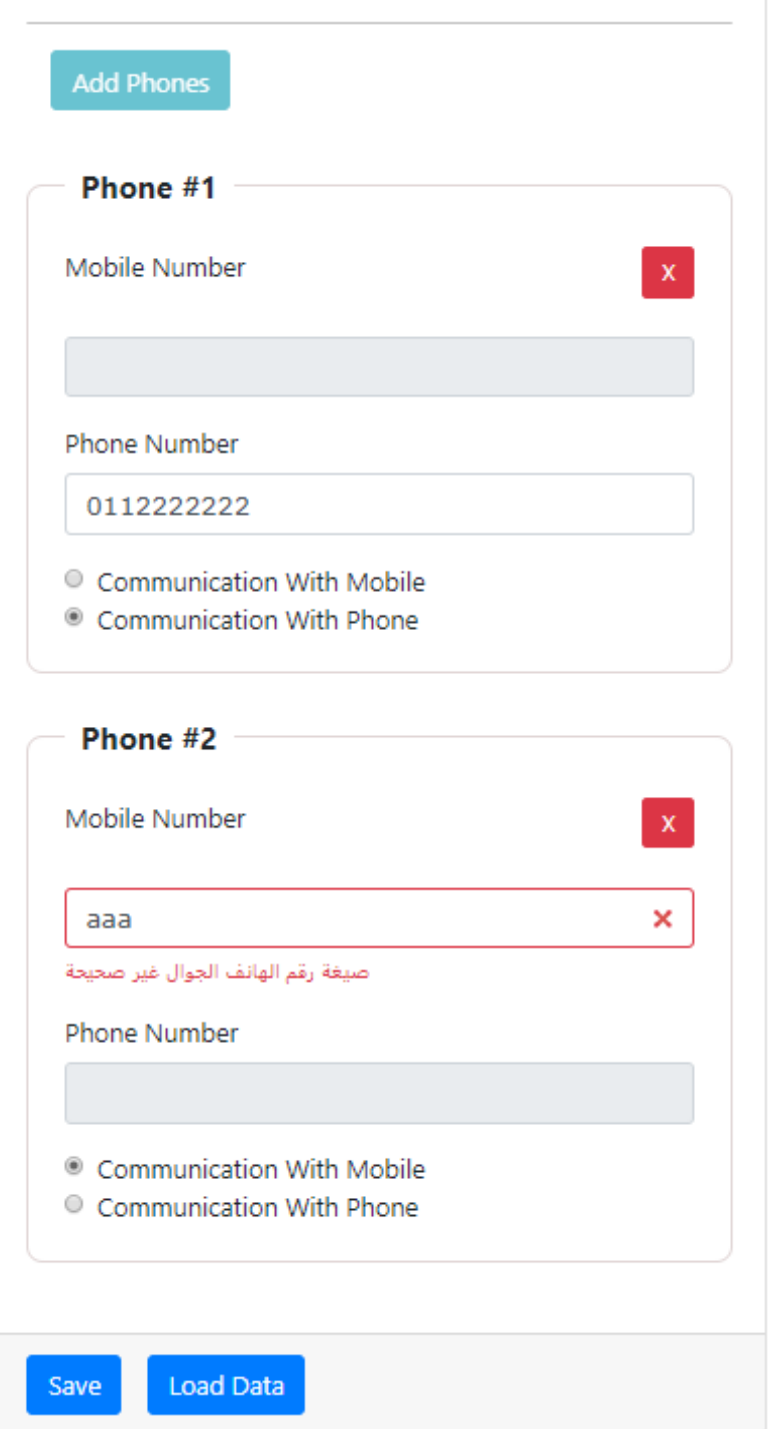

نلاحظ عند إنشاء نموذج فرعي جديد يصبح كل نموذج مستقل بذاته من ناحية التحقق من الصحة أو التبديل بين أي رقم هو الأساسي سواء رقم الهاتف او رقم الجوال، وكل هذه الأمور تتم بشكل ديناميكي.

وبذلك نكون أنهينا هذا المثال وهو مثال مهم ويحتوي على تفاصيل عديدة وممكن أخذ أفكار منها والأستفادة في أفكار أخرى بحسباحتياج كل مشروع.

## **-2-7 املثال الثاني:**

في هذا املثال نريد أن نعرض مجموعة من األسئلة على النموذج بشكل ديناميكي ويتم عرضها من خالل أداتين األداة األولى textareaوأداة radio ألختيار اإلجابة على السؤال true او false، مع العلم أن األسئلة موجودة في مصفوفة كائنات كل كائن مخزن فيه السؤال.

## **الحل:**

هذا المثال مشابهه للمثال السابق بنسبة كبيرة لذلك الخطوات المكررة لن أعيد شرحها، والفرق هنا أن تخليق الأدوات لن يتم إذا صغط المستخدم على الزر وإنما في بداية تشغيل النموذج، حيث يكون logic بالطريقة التالية:

**:**  أو**لا**ً: نقوم بإنشاء FormArray الرئيسي وبنفس الوقت لا ننشأ بداخله أي نموذج فرعي أو أدوات، وليكن اسم هذه المصفوفة questions، كالتالي:

```
1. this.form = this.fb.group({ 
2. userName: [null, 
3. [ 
4. Validators.required, 
5. Validators.pattern('.{3,}'), 
6. CustomValidator.forbiddenNames(this.names), 
7. CustomValidator.isEnglishLetters 
8. ], [CustomValidator.isUserNameTaken(this.userNames) 
<sup>9</sup>.
10. ], 
11. email: [null, 
\begin{bmatrix} 12. & 1 \\ 13 \end{bmatrix}Validators.required,
14. CustomValidator.emailValidation 
15. ], [CustomValidator.isEmailTaken(this.emails)] 
16. ], 
17. passwordGroup: this.fb.group({ 
       18. password: [null, 
\frac{19}{20}.
           Validators.required,
21. Validators.pattern('(?=.*[A-Za-z])(?=.*[A-Z])(?!.* )(?=.*[0-9])[A-Za-z0-9d$@].{5,}') 
22. ] 
23. ], 
24. confirmPassword: [null, 
25. [ 
26. Validators.required 
27.28. ] 
29. }, { validator: CustomValidator.passwordValidation }), 
30. gender: [null, Validators.required], 
31. address: this.fb.group({ 
32. addressType: ['permanent'], 
33. addressDate: [null], 
34. city: [null, Validators.required], 
35. state: [null, Validators.required],
36. zipCode: [null, [Validators.required, Validators.pattern('^[0-9]{5}$')]] 
37. }), 
38. phones: this.fb.array([this.groupPhones()]), 
     questions: this.fb.array([])
40.});
```
**: ثانياً:** ننشأ مصفوفة الكائنات باسم Questions حيث كل كائن يحتوي على key باسم question وقيمته هي السؤال الذي نربد عرضه على النموذج، ملاحظة في البرامج الواقعية هذه الأسئلة تأتي في الغالب من قاعدة بيانات وتحتوي على اكثر من السؤال مثل الإجابة التي اختاراها المستخدم والأجابة الصحيحة، ولكن هنا الفكرة ليس بناء نموذج اختبار الكتروني وانما كيفية إنشاء او تخليق الأدوات على النموذج بشكل الكتروني، الآن لنقوم بإنشاء مصفوفة الكائنات:

```
\begin{bmatrix} 1. & \text{Questions} = [2. & 1] \end{bmatrix}\frac{2}{3} {
        question: 'In Angular, you can pass data from parent component to child component using @Input
    ()4. }, 
5. { 
6. question: 'In Angular, you can pass data from child component to parent component using Output
    '
7. }, 
8. { 
9. question: 'You can create local HTML reference of HTML tag using variable which starts with ch
    aracter &' 
10. }, 
11. { 
12. question: 'A directive which modifies DOM hierarchy is called Structural directive' 
13. } 
14. ];
```
**: ثالثاً:** نقوم بإنشاء دالة وليكن اسمها setQuestions تُعيد النوع FormArray ومهمتها إنشاء نموذج فرعي FormGroup ٍ<br>ٔ وأداتين الأولى لعرض السؤال والتي سوف نربطها بأداة teaxtarea والثانية خاصة بالأجابة والتي سوف نربطها بأداتي radio ًحيث يتم إنشاء كل ماسبق بشكل ديناميكي بناءً على مصفوفة الكائنات Questions ويتم عمل ذلك من خلال عمل loop داخل مصفوفة الكائنات السابقة ومع كل loop يتم تخليق الكائنات عن طريق FormBuilder وإضافتها إلى مصفوفة من النوع FormArray حيث يتم تعريفها داخل الدالة setQuestionsومن ثم يتم إعادة هذه املصفوفة، ويتم عمل ذلك كالتالي:

```
1. setQuestions(): FormArray { 
2. const formArray = new FormArray([]);<br>3. this. Questions. for Fach(group => {
      3. this.Questions.forEach(group => { 
4. formArray.push(this.fb.group({ 
5. question: [group.question], 
6. answer: [null, Validators.required] 
7. \{3, 8, 1\};\{\}9. return formArray; 
10. }
```
**:**  خامســـأ: الدالـة السـابقـة قيمتهـا هي النموذج الـفرعي وأدواتها التي تم إنشـاءهـا ديناميكيــاً بناءً على مصفوفـة الكائنات لذلك ً ً سوف نستفيد من الدالة setControls التي يقدمها لنا angular forms لإضافة النموذج المُخلق ديناميكياً إلى المصفوفة ֧֝<br>֧֧֧֧֧֧֧֧֚֝֬֓֝֓֓֓֓֓֓֓֓֓֓֓֝֬֝֓֝֬֝֓֓֝֬֟֩֓֓֝֬ **ء** FormArray الأساسية التي تم إنشائها في الخطوة (أولاً)، حيث أن الدالة setContrlos تستقبل باراميترين الأول أسم ً FormArray التي نريد تخليق النموذج الفرعي أو الأدوات بداخله والباراميتر الثاني هو logic الأدوات التي نريد إضافتها، ويتم ذلك بكتابة هذا السطر في الدالة ngOnInit، كالتالي:

**this**.form.setControl('questions', **this**.setQuestions());

الآن لنضيف الأكواد السابقة إلى ملف app.component.ts، كالتالي:

```
1. import { Component, OnInit, Renderer2 } from '@angular/core'; 
2. 
3. import { FormGroup, FormBuilder, Validators, FormArray, FormControl } from '@angular/forms'; 
4. import { CustomValidator } from 'src/app/shared/custom.validators'; 
5. 
6. @Component({<br>7. selector:
      selector: 'app-root',
8. templateUrl: './app.component.html', 
9. styleUrls: ['./app.component.css']
10. }) 
11. export class AppComponent implements OnInit { 
12. // tslint:disable: object-literal-key-quotes 
13. states: string[] = ['ALRiyadh', 'Makkah', 'AlSharqiyah', 'AlQasim']; 
14. userNames: string[] = ['faisal', 'DivFaisal']; 
15. form: FormGroup; 
16. userNameLength: any = '0';<br>17. names: string[] = ['admin',names: string[] = ['admin', 'administrator'];
18. emails: string[] = ['faisal@gmail.com', 'google@gmail.com']; 
\frac{19}{20}.
      Questions = \lceil\begin{array}{c} 21. \\ 22. \end{array} {
           question: 'In Angular, you can pass data from parent component to child component using @Inp
    ut()' 
23. }, 
24. \uparrow25. question: 'In Angular, you can pass data from child component to parent component using Outp
    ut' 
26. }, 
27. \overline{1}28. question: 'You can create local HTML reference of HTML tag using variable which starts with
    character &' 
29. }, 
\begin{array}{c} 30. \\ 31. \end{array} {
           31. question: 'A directive which modifies DOM hierarchy is called Structural directive' 
\begin{array}{c} 32. \\ 33. \end{array} }
33. ]; 
34.1<br>35.35. messageValidation = { 
36. 'userName': { 
             ,'اسم المستخدم مطلوب' :'required '37.
 ,'اسم المستخدم على االقل ثالث خانات' :'pattern '38.
 ,'اليُسمح بتسجيل اسم المستخدم ال ُمدخل' :'forbiddenNames '39.
 ,'ال يُسمح بوجود المسافات او االرقام او الرموز الخاصة او حروف غير اإلنجليزية' :'isEnglishLetters '40.
             'اسم المستخدم غير متاح' :'isUserNameTaken '41.
42. }, 
43. 'email': { 
           ,'البريد اإللكتروني مطلوب ' :'required '44.
 ,'صيغة البريد اإللكتروني غير صحيحة' :'emailValidation '45.
 'البريد اإللكتروني غير متاح' :'isEmailTaken '46.
47.
48. 'passwordGroup': {<br>49 'nasswordValidati
             'كلمة السر غير متطابقة' :'passwordValidation '49.
50. }, 
51. 'password': { 
 ,'كلمة االسر مطلوبة' :'required '52.
 'كلمة السر ست خانات ارقام وحروف وعلى االقل حرف واحد كبير ' :'pattern '53.
\begin{matrix} 54. & 3. \\ 55. & 1 \end{matrix}55. 'confirmPassword': { 
            'الحقل مطلوب ' :'required '56.
57. }, 
58. 'gender': { 
             'الحقل مطلوب' :'required '59.
60. }, 
61. 'addressDate': { 
 'حقل تاريخ إنتهاء أقامة السكن مطلوب' :'required '62.
63. },<br>64. c
64. 'city': { 
            'حقل اسم المدينة مطلوب' :'required '65.
\begin{matrix} 66. &  \end{matrix}, 66. \begin{matrix} 51 \end{matrix}67. 'state': {
```

```
 'حقل المنطقة مطلوب' :'required '68.
69. },<br>70. 'z
70. 'zipCode': { 
         , 'حقل الرمز البريدي مطلوب' : ' required':
 'الرمز البريدي البد أن يكون قيمة رقمية من خمس خانات' :'pattern '72.
73. } 
74. }; 
75. 
     currentMessageValidation = {
77. 'userName': '', 
----<br>78.     'email': '',<br>79.    'passwordGrou
79. 'passwordGroup': '', 
        'password': '',
81. 'confirmPassword': '', 
       'gender': '',
83. 'addressDate': '', 
84. 'city': '', 
85. 'state': '', 
86. 'zipCode': '' 
87. }; 
88. 
89. constructor(private fb: FormBuilder, private renderer: Renderer2) { } 
90. 
91. ngOnInit() { 
92. this.form = this.fb.group({ 
93. userName: [null, 
\frac{94}{95}.
95. Validators.required, 
96. Validators.pattern('.{3,}'), 
97. CustomValidator.forbiddenNames(this.names), 
98. CustomValidator.isEnglishLetters<br>99. I CustomValidator.isUserNameTake
           99. ], [CustomValidator.isUserNameTaken(this.userNames) 
100. ]<br>101. ],
\frac{101}{102}.
                email: [null,
\frac{103}{104}.
                    Validators.required,
105. CustomValidator.emailValidation 
106. ], [CustomValidator.isEmailTaken(this.emails)] 
107. ], 
108. passwordGroup: this.fb.group({ 
109. password: [null, 
\frac{110}{111}.
111. Validators.required,<br>112. Validators.pattern('
                      112. Validators.pattern('(?=.*[A-Za-z])(?=.*[A-Z])(?!.* )(?=.*[0-9])[A-Za-z0-
   9d $@] . {5,}113. ] 
114. ], 
115. confirmPassword: [null, 
116. [ 
117. Validators.required 
118. ] 
119. ] 
120. \{\}, { validator: CustomValidator.passwordValidation }),
121. gender: [null, Validators.required], 
122. address: this.fb.group({ 
123. addressType: ['permanent'], 
124. addressDate: [null], 
125. city: [null, Validators.required], 
126. state: [null, Validators.required],<br>127. state: [null, [Validators.require
                  zipCode: [null, [Validators.required, Validators.pattern('^[0-9]{5}$')]]
128. }),
129. phones: this.fb.array([this.groupPhones()]), 
              questions: this.fb.array([])<br>}):
131. }); 
132.133. this.userName.valueChanges.subscribe((value: string) => { 
                134. this.userNameLength = value.length; 
135.    });
136.
```

```
137. this.form.valueChanges.subscribe(data => {<br>138. this.loonThroughControls(this.form):
                138. this.loopThroughControls(this.form); 
139. }); 
140. 
141. this.addressType.valueChanges.subscribe(data => { 
142. this.addressDateValidation(data);<br>143.  });
143. }); 
144. 
145. this.form.setControl('questions', this.setQuestions()); 
146. 
147. } 
148. 
149. groupPhones(): FormGroup { 
150. return this.fb.group({ 
151. mobile: [null, 
152. [ 
153. Validators.required, 
154. Validators.pattern('(?:NaN|-?(?:(?:\\d+|\\d*\\.\\d+)(?:[E|e][+|-
   ]?\\d+)?|Infinity))') 
155. ] 
156. ], 
157. phone: [{ value: null, disabled: true }], 
158. mainCommunication: ['mobileCommunication'] 
159. }); 
160. } 
161. 
162. SetQuestions(): FormArray {
163. const formArray = new FormArray([]); 
164. this.Questions.forEach(group => { 
165. formArray.push(this.fb.group({ 
166. question: [group.question], 
167. answer: [null, Validators.required] 
168. (168.
\begin{array}{c} 169. \\ 170. \end{array} });
              return formArray;
171. } 
172. 
173. addPhones() { } \n174. \n174. \n175. \n176. \n179. \n170. \n171. \n172. \n173. \n174. \n175. \n176. \n177. \n179. \n179. \n170. \n171. \n172. \n173. \n174. \n175. \n176. \n177. \n178. \n179. \n179. \n179. \n179. \n179. \n179. \n179. \n179. \n179. \n179. \n179174. this.phones.push(this.groupPhones());
175. } 
176. 
177. removePhones(index: number) {
178. this.phones.removeAt(index); 
179. } 
180. 
181. phonesValidation(index: number) { 
182. const mainCommunication = this.phones.controls[index].get('mainCommunication'); 
183. const mobile = this.phones.controls[index].get('mobile'); 
184. const phone = this.phones.controls[index].get('phone'); 
185. const Reg = '(?:NaN|-?(?:(?:\\d+\\\d*\\.\\d+)(?:[E|e][+|-]?\\d+)?|Infinity))';
186. mobile.reset(); 
187. phone.reset();
188. if (mainCommunication.value === 'mobileCommunication') { 
189. mobile.setValidators([Validators.required, Validators.pattern(Reg)]); 
190. mobile.enable();<br>191. this.renderer.se
                191. this.renderer.selectRootElement('#MobileNumber' + index).focus(); 
192. phone.clearValidators(); 
193. phone.disable(); 
194. } else { 
195. phone.setValidators([Validators.required, Validators.pattern(Reg)]);
196. phone.enable(); 
197. this.renderer.selectRootElement('#PhoneNumber' + index).focus(); 
198. mobile.clearValidators(); 
199. mobile.disable(); 
200. } 
201. mobile.updateValueAndValidity(); 
202. phone.updateValueAndValidity();<br>203. }
203. } 
204. 
205. addressDateValidation(data: string) {
```

```
206. if (data === 'temporary') { 
207. this.addressDate.setValidators(Validators.required);<br>208. helse {
208. } else { 
209. this.addressDate.clearValidators();<br>210. this.addressDate.markAsUntouched();
210. this.addressDate.markAsUntouched();<br>211. this.addressDate.reset():
                211. this.addressDate.reset(); 
\begin{array}{ccc} 212. & & & \ 213. & & & t \end{array}213. this.addressDate.updateValueAndValidity(); 
214. } 
215.<br>216.
            save() \{217. console.log(this.email.errors); 
218. } 
219. 
220. validateAllFormFields(formGroup: FormGroup = this.form) { 
221. Object.keys(formGroup.controls).forEach(field => { 
222. const control = formGroup.get(field); 
223. control.markAsTouched({ onlySelf: true });<br>224. if (control instanceof FormGroup) {
                224. if (control instanceof FormGroup) { 
225. this.validateAllFormFields(control); 
226. } 
\begin{array}{cc} 227. & & \{ \\ 228. & & \} \end{array}228. } 
229. 
230. loopThroughControls(formGroup: FormGroup = this.form) { 
231. Object.keys(formGroup.controls).forEach((key: string) => { 
232. const controlName = formGroup.get(key);<br>233. this.currentMessageValidation[kev] = ''
                233. this.currentMessageValidation[key] = ''; 
234. 
235. if (controlName && controlName.invalid && (controlName.touched || controlName.dirty))
    { 
236. const messages = this.messageValidation[key]; 
237. for (const controlError in controlName.errors) { 
238. if (controlError) { 
239. this.currentMessageValidation[key] +=<br>240. this.currentMessageValidation[key] +=
                        messages[controlError] + ' ';
241. } 
242. } 
243. } 
244. 
245. if (controlName instanceof FormGroup) { 
246. this.loopThroughControls(controlName); 
247. } 
248. }); 
249. } 
250. 
251. laodData() { 
252. this.form.patchValue({ 
253. userName: 'DivFaisal', 
254. email: 'test@test.com', 
255. passwordGroup: { 
256. password: 'Aa1111', 
257. confirmPassword: 'Aa1111' 
258. }, 
259. gender: 'male',<br>260. address: {
                address: f261. city: 'Riyadh', 
262. state: 'ALRiyadh',<br>263. zipCode: '87678'
                  zipCode: '87678'
264. } 
265. });<br>266. }
266. } 
267. 
268. get userName() { 
269. return this.form.get('userName'); 
270. } 
271. get email() {<br>272. return this
              272. return this.form.get('email'); 
273. } 
274. get password() {
```

```
275. return this.form.get('password'); 
\begin{array}{ccc} 276. & & & \end{array}<br>277. g
277. get confirmPassword() {<br>278. return this.form.get(
               278. return this.form.get('confirmPassword'); 
\begin{array}{c} 279. \\ 289. \end{array}280. get gender() {<br>281. extract return this.
                281. return this.form.get('gender'); 
282. } 
283. get address() {<br>284 perfurn this f
               284. return this.form.get('address'); 
285. } 
286. get city() { 
287. return this.form.get('address').get('city'); 
288. } 
289. get state() { 
290. return this.form.get('address').get('state'); 
291. } 
292. get zipCode() {<br>293. charge return this.f
                293. return this.form.get('address').get('zipCode'); 
294. } 
295. get addressType() {<br>296. return this.form.
                296. return this.form.get('address').get('addressType'); 
297. } 
298. get addressDate() { 
299. return this.form.get('address').get('addressDate'); 
300. } 
301. get phones() { 
302. return this.form.get('phones') as FormArray; 
303. } 
304. get questions() { 
305. return this.form.get('questions') as FormArray; 
306. }
```
أما في ملف app.component.html فلا يوجد اختلاف كثير عن المثال السابق فسوف نقوم بتكرار ما قمنا به من حيث ربط األدوات وعمل loop على مصفوفة FormArray الرئيسية للنموذج ذات األسم questions وإظهار وإخفاء التحقق من الصحة، لذلك سوف أقوم باستعراض ملف app.component.html كاملاً وأُشير إلى التعديلات والإضافات فيه مع ملاحظة ُ ً أنه تم إضافة بعض أكواد css إلعطاء شكل جمالي ألدوات عرض األسئلة وأداتي radio، كالتالي:

```
1. <div class="container-fluid"> 
2. <div class="card mx-auto col-sm-12 col-md-6 col-lg-6 col-xl-6 pt-sm-4"> 
3. <form [formGroup]="form"> 
4. <div class="card-header"> 
5. <h4 class="text-center">Reactive Forms</h4> 
6. </div> 
7. 
8. <div class="card-body"> 
           <-- أداة إدخال اسم المستخدم --!> 9.
10. <div class="form-group"> 
11. <label>User Name</label> 
12. <div class="form-inline"> 
13. <input 
14. formControlName="userName" 
15. [ngClass]="{ 
16. \begin{array}{ccc} \text{16.} \\ \text{17.} \\ \text{18.} \end{array} 'col-10': true,
17. 'form-control': true,<br>18. 'is-
                  'is-
   invalid': currentMessageValidation.userName || userName.hasError('isUserNameTaken'), 
19. 'is-valid': 
20. !userName.hasError('isUserNameTaken') && 
21. !userName.pending && 
22. userName.value !== null && 
                   23. userNameLength >= 3 
24. \}"
25. (blur)="loopThroughControls()"
```

```
26. (input)="loopThroughControls()" 
27. /> 
28. <label class="col-2">{{ userNameLength }}</label> 
            29. </div> 
 <-- جزء التحقق من الصحة الخاص باسم المستخدم --!> 30.
31. <small class="text-danger" *ngIf="currentMessageValidation.userName"> 
              32. {{ currentMessageValidation.userName }} 
33. c/small>
34. <!-- <small 
35. class="text-danger"<br>36. *ngIf="userName.has
              36. *ngIf="userName.hasError('isUserNameTaken') && userName.dirty && !currentMessageValida
   tion.userName" 
37. > 
 اسم المستخدم غير متاح 38.
39. </small> --> 
40. <div class="alert alert-info col-10" *ngIf="userName.pending"> 
 جاري التحقق من اتاحة اسم المستخدم 41.
42. </div> 
43. </div> 
44. 
 <-- أداة إدخال البريد اإللكتروني --!> 45.
46. <div class="form-group"> 
47. <label>Email</label> 
            48. <input 
49. type="email" 
50. formControlName="email" 
51. [ngClass]="{<br>52. [ngClass]
52. <br>
form-control': true,<br>
is-invalid': current
                'is-invalid': currentMessageValidation.email || email.hasError('isEmailTaken'),
54. 'is-valid': 
55. !email.hasError('isEmailTaken') && 
56. !email.pending && 
                 57. email.value !== null && 
58. email.value !== '' && 
59. !email.hasError('emailValidation') 
60.
61. (blur)="loopThroughControls()"<br>62. />
62. /> 
63. 
 <-- جزء التحقق من الصحة الخاص بالبريد اإللكتروني --!> 64.
65. <small class="text-danger" *ngIf="currentMessageValidation.email"> 
66. {{ currentMessageValidation.email }} 
67. c/small>
68. <div class="alert alert-info" *ngIf="email.pending"> 
 جاري التحقق من إتاحة البريد اإللكتروني 69.
70. </div> 
71. </div> 
72. 
 <--بداية النموذج الفرعي لكلمة السر وإعادة إدخال كلمة السر--!> 73.
74. <div formGroupName="passwordGroup"> 
 <-- أداة إدخال كلمة السر --!> 75.
76. <div class="form-group"> 
77. cabel>Password</label><br>78. cinout
              78. <input 
79. type="password"
80. autocomplete="of" 
81. formControlName="password" 
82. [ngClass]="{
83. The control': true,
84. 'is-invalid': currentMessageValidation.password 
85.    }"
86. (blur)="loopThroughControls()" 
87. /> 
 <-- جزء التحقق من الصحة الخاص بكلمة السر --!> 88.
89. <small class="text-danger" *ngIf="currentMessageValidation.password"> 
90. {{ currentMessageValidation.password }}<br>91. </small>
              91. </small> 
92. </div> 
\frac{93}{94}.
             <-- أداة إعادة إدخال كلمة السر --!> 94.
```

```
95. <div class="form-group"> 
96. clabel>Confirm Password</label><br>97. cinput
97. comput<br>98. type:
              type="password"
99. autocomplete="of"<br>100. autocomplete="of"
100. formControlName="confirmPassword" 
101. [ngClass]="{<br>102. [ngClass]="{
102. form-control: true,
103. 'is-
  invalid': currentMessageValidation.confirmPassword || currentMessageValidation.passwordGroup 
104. }" 
105. (blur)="loopThroughControls()" 
106. /> 
107. 
 <-- جزء التحقق من الصحة الخاص بأداة إعادة إدخال كلمة السر --!> 108.
109. <small 
110. class="text-danger" 
111. *ngIf="currentMessageValidation.confirmPassword || currentMessageValidation.p
  asswordGroup" 
112. > 
113. {{ 
114. currentMessageValidation.confirmPassword 
                       115. ? currentMessageValidation.confirmPassword 
116. : currentMessageValidation.passwordGroup 
117. }} 
118. </small> 
119. </div> 
120. </div> 
 <-- أداة تحديد نوع الجنس ذكر أو أنثى --!> 121.
122. <label class="pr-2">Gender</label> 
123. <div class="form-check form-check-inline"> 
124. cinput<br>125. type=
                  type="radio"
126. formControlName="gender"<br>127 id="maleGender"
127. id="maleGender"<br>128. value="male"
                  value="male"
129. [ngClass]="{ 
130. 'form-check-input': true, 
131. \qquad \qquad 'is-invalid': currentMessageValidation.gender<br>132. \qquad \qquad132.
133. (blur)="loopThroughControls()" 
134. /> 
135. <label class="form-check-label" for="gender">Male</label> 
136. </div> 
137. <div class="form-check form-check-inline"> 
138. <input 
139. type="radio"<br>140. formControlN
                  formControlName="gender"
141. id="femaleGender" 
142. value="femail" 
143. [ngClass]="{ 
                     form-check-input': true,
145. \qquad \qquad 'is-invalid': currentMessageValidation.gender<br>146. \qquad \qquad146. }" 
147. (blur)="loopThroughControls()" 
148. /> 
149. <label class="form-check-label" for="femaleGender">Femail</label> 
150. </div> 
 <-- الجزء الخاص بتحقق من الصحة ألداة تحديد نوع الجنس --!> 151.
152. <small class="text-danger" *ngIf="currentMessageValidation.gender"> 
153. { {\} currentMessageValidation.gender }{\} 154.
               154. </small> 
155. 
 <-- بداية النموذج الفرعي --!> 156.
               157. <fieldset class="scheduler-border" formGroupName="address"> 
158. <legend class="scheduler-border">Address Informition</legend> 
159. 
160. <label class="pr-2" style="margin-bottom: 0px">Address Type:</label> 
161. <br /> 
162. <div class="form-check form-check-inline">
```

```
163. and the set of the set of the set of the set of the set of the set of the set of the set of the set of the set of the set of the set of the set of the set of the set of the set of the set of the set of the set of the
164. class="form-check-input"<br>165. type="radio"
165. type="radio"<br>166. the formControlN
                      166. formControlName="addressType" 
167. id="temporary"<br>168. id="temporary" value="tempora
168. value="temporary" 
169. /> 
170. <label class="form-check-label" for="temporary">Temporary</label> 
171. </div> 
                   172. <div class="form-check form-check-inline"> 
173. <input 
174. class="form-check-input" 
175. type="radio" 
176. formControlName="addressType" 
177. id="permanent" 
178. value="permanent" 
179. /> 
180. <label class="form-check-label" for="permanent">Permanent</label> 
181. </div> 
                   182. <input 
183. type="date" 
184. formControlName="addressDate"<br>185. formControlName="addressDate"
                     [class.has-error]="currentMessageValidation.addressDate"
186. *ngIf="addressType.value === 'temporary'" 
187. (blur)="addressDateValidation('temporary')" 
188. /> 
189. a div div div
                     190. <small class="text-danger" *ngIf="currentMessageValidation.addressDate"> 
191. {{ currentMessageValidation.addressDate }} 
192. </small> 
193. </div> 
194. 
 <-- أداة إدخال اسم المدينة --!> 195.
196. etcher contracts <div class="form-group pt-4"><br>197. clabel>City</label>
197. clabel>City</label><br>198. cinput
198. community and community community community community form
199. formControlName="city"<br>200. formClassl="{
200. [ngClass]="{ 
201. \begin{array}{ccc} 201. & \text{form-control'}: \text{true}, \\ 202. & \text{if-singular'}: \text{current} \end{array}'is-invalid': currentMessageValidation.city<br>}"
203. }" 
204. (blur)="loopThroughControls()" 
205. /> 
 <-- جزء التحقق من الصحة ألداة إدخال اسم المدينة --!> 206.
207. <small class="text-danger" *ngIf="currentMessageValidation.city"> 
208. {{ currentMessageValidation.city }} 
209. </small> 
                   210. </div> 
 <-- أداة اختيار اسم المنطقة او الوالية --!> 211.
212. <div class="form-group"> 
213. <label>State</label> 
214. Select
215. formControlName="state" 
216. [ngClass]="{ 
217. 'form-control': true, 
218. 'is-invalid': currentMessageValidation.state 
219.
220. (blur)="loopThroughControls()" 
221. > 
222. education selected [ngValue]="null">Choose...</option><br>223. education *ngFor="let item of states" [value]="item">
223. <option *ngFor="let item of states" [value]="item"> 
224. {{ item }}<br>224. {{ item }}
225. comparison<br>
226 c/select>
226. </select> 
 <-- جزء التحقق من الصحة ألداة أختيار اسم المنطقة --!> 227.
                     228. <small class="text-danger" *ngIf="currentMessageValidation.state"> 
229. {{ currentMessageValidation.state }} 
230. </small> 
231. </div> 
 <-- أداة إدخال الرمز البريدي --!> 232.
```
```
233. <div class="form-group"> 
234. clabel>Zip Code</label><br>235. cinput
235. <input 
236. formControlName="zipCode"<br>237 formClass1="{
237. [ngClass]="{ 
238. 'form-control': true, 
                     'is-invalid': currentMessageValidation.zipCode}"
240.241. (blur)="loopThroughControls()"<br>242
242. /> 
                   <-- جزء التحقق من الصحة لأداة إدخال الرمز البريدي --!>
244. <small class="text-danger" *ngIf="currentMessageValidation.zipCode"> 
245. {{ currentMessageValidation.zipCode }} 
246. </small> 
247. </div> 
248. </fieldset> 
249. 
 <--بداية النموذج الفرعي الديناميكي--!> 250.
                251. <hr style="border: 1px solid silver" /> 
252. <div class="form-group"> 
 <--زر إضافة نموذج فرعي--!> 253.
254. <div class="col-md-offset-2 col-md-4"> 
255. <button type="button" class="btn btn-info mb-
   3" (click)="addPhones()" [disabled]="phones.invalid"> 
256. Add Phones
257. </button> 
258. </div> 
259. (div)<br>260. (div)
                <--بدابة النموذج الفرعي FormArray المتمثلة في المصفوفة phones-- ! >
261. <fieldset 
262. class="scheduler-border"<br>263. compared formArrayName="phones"
263. formArrayName="phones"<br>264. *ngFor="let phoneArray
                 *ngFor="let phoneArray of phones.controls; let i = index"
265. > 
266. <legend class="scheduler-border">Phone #{{ i + 1 }}</legend> 
 <--بداية النموذج الفرعي التي يتم إنشائه ديناميكيا FormGroup-- <!267.
268. <div [formGroupName]="i"> 
 <--بداية زر حذف لكل نموذج فرعي يتم إنشائه ديناميكيا --!> 269.
270. <div class="form-group"> 
271. button<br>272. type=
                      type="button"
273. class="btn btn-danger btn-xs float-right mb-4 w-100" 
274. (click)="removePhones(i)" 
275. *ngIf="phones.length > 1" 
276. > 
277. X 
278. </button> 
279. </div> 
 <--بداية أداة أدخال رقم الجوال--!> 280.
281. <div class="form-group"> 
282. <label [attr.for]="'MobileNumber' + i">Mobile Number</label> 
283. <input 
284. type="tel"<br>285. type="tel"<br>Tidl=""Mob
                       [id]="'MobileNumber' + i"
286. formControlName="mobile"<br>287. formClassl="f
287. [ngClass]="{ 
288. \qquad \qquad \text{form-control': true,}<br>
289. \qquad \qquad \text{is-invalid':}'is-invalid':
290. phoneArray.get('mobile').invalid && 
291. phoneArray.get('mobile').touched && 
                      phoneArray.get('mobile').dirty<br>}"
293.
294. /> 
295. <small 
296. class="text-danger"<br>297. material state of the state of the state of the state of the state of the state of the state of the state
297. *_{\text{ngIf}} = "298. phoneArray.get('mobile').hasError('required') && 
299. phoneArray.get('mobile').touched && 
                        phoneArray.get('mobile').dirty
301.
```

```
302. > 
 حقل الهاتف الجوال مطلوب 303.
304. </small> 
                  305. <small 
306. class="text-danger"<br>307 *noTf="
307. *ngIf=" 
                     308. phoneArray.get('mobile').hasError('pattern') && 
309. phoneArray.get('mobile').touched && 
310. phoneArray.get('mobile').dirty 
311. " 
312. > 
 صيغة رقم الهانف الجوال غير صحيحة 313.
314. </small> 
315. </div> 
                < - -بداية أداة إدخال رقم الهاتف الثابت- - ! >
317. <div class="form-group"> 
318. <label [attr.for]="'PhoneNumber' + i">Phone Number</label> 
319. <input 
320. type="tel" 
321. [id]="'PhoneNumber' + i" 
322. formControlName="phone" 
323. [ngClass]="{ 
324. 'form-control': true, 
325. 'is-invalid': 
326. phoneArray.get('phone').invalid && phoneArray.get('phone').touched && p
honeArray.get('phone').dirty<br>327. }
327. }"
328. /> 
                  329. <small 
330. class="text-danger" 
\frac{\text{331.}}{\text{332.}} \frac{\text{*ngIf}}{\text{phone}}332. phoneArray.get('phone').hasError('required') && 
                     333. phoneArray.get('phone').touched && 
334. phoneArray.get('phone').dirty 
335. " 
336. > 
 حقل الهاتف الثابت مطلوب 337.
338. </small> 
339. <small 
340. class="text-danger" 
341. *ngIf=" 
342. phoneArray.get('phone').hasError('pattern') && 
343. phoneArray.get('phone').touched && 
                     phoneArray.get('phone').dirty
345. " 
346. > 
 صيغة رقم الهانف الثابت غير صحيحة 347.
                  348. </small> 
349. </div> 
<--بداية أداتي radio> <!-- radio>> <!
 <--أداة الـ radio األولى التي إذا كانت مختارة يتم التحقق من الصحة ألداة إدخال رقم الجوال--!> 351.
352. <div class="form-check"> 
353. <input 
                   class="form-check-input"
355. type="radio"<br>356. type="radio" formControlN
356. formControlName="mainCommunication" 
357. [id]="'mobileCommunication' + i" 
                   value="mobileCommunication"
359. (change)="phonesValidation(i)" 
360. /> 
361. <label class="form-check-label" [attr.for]="'mobileCommunication' + i"> 
362. Communication With Mobile 
363. </label> 
364. </div> 
 <--أداة الـ radio الثانية التي إذا كانت مختارة يتم التحقق من الصحة ألداة إدخال رقم الهاتف الثابت--!> 365.
                366. <div class="form-check"> 
367. <input 
368. class="form-check-input" 
369. type="radio"<br>370. type="radio" formControlN
                   370. formControlName="mainCommunication"
```
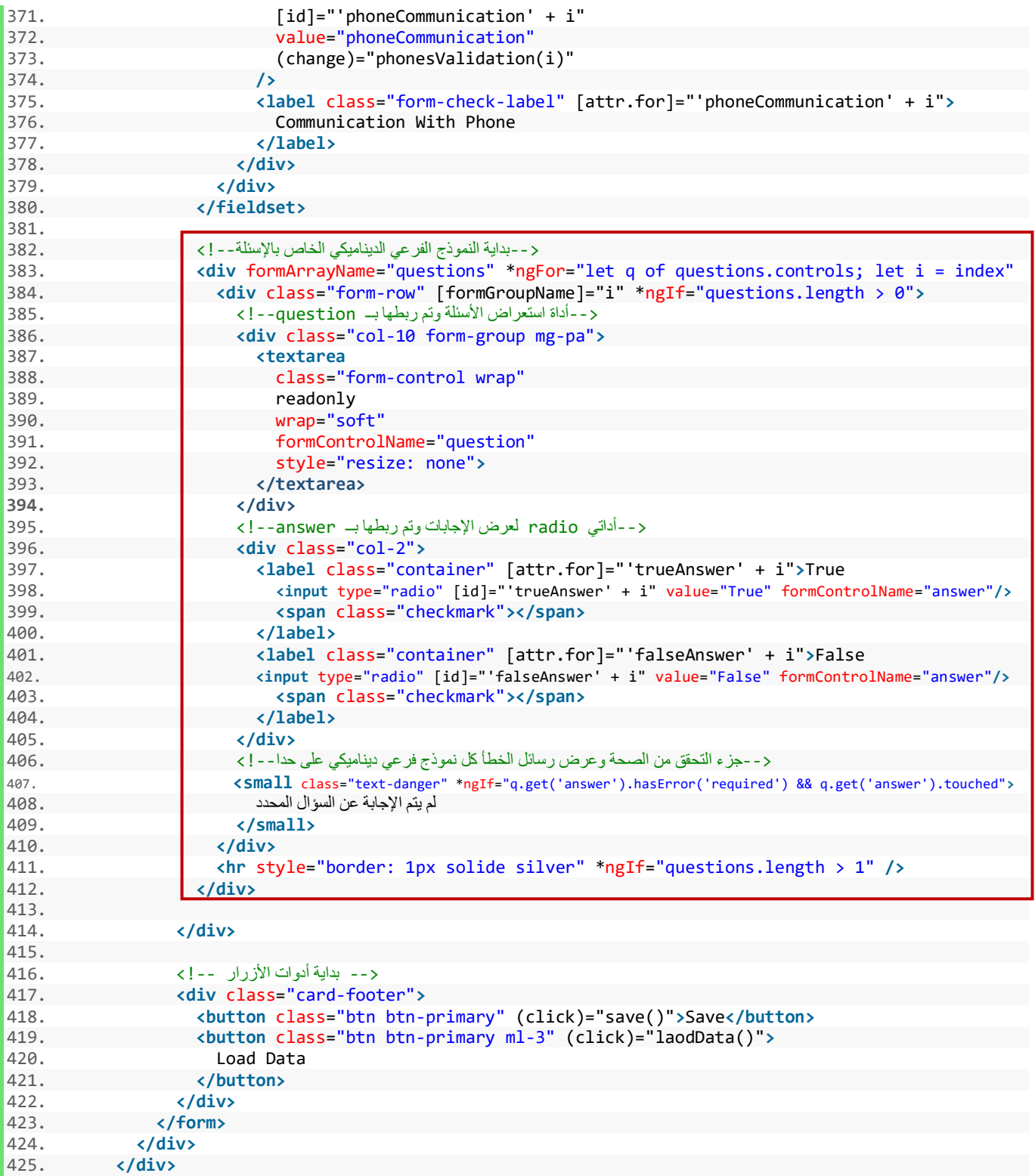

والأن لنستعرض النموذج على المتصفح ولنرى ما قمنا به من تعديلات:

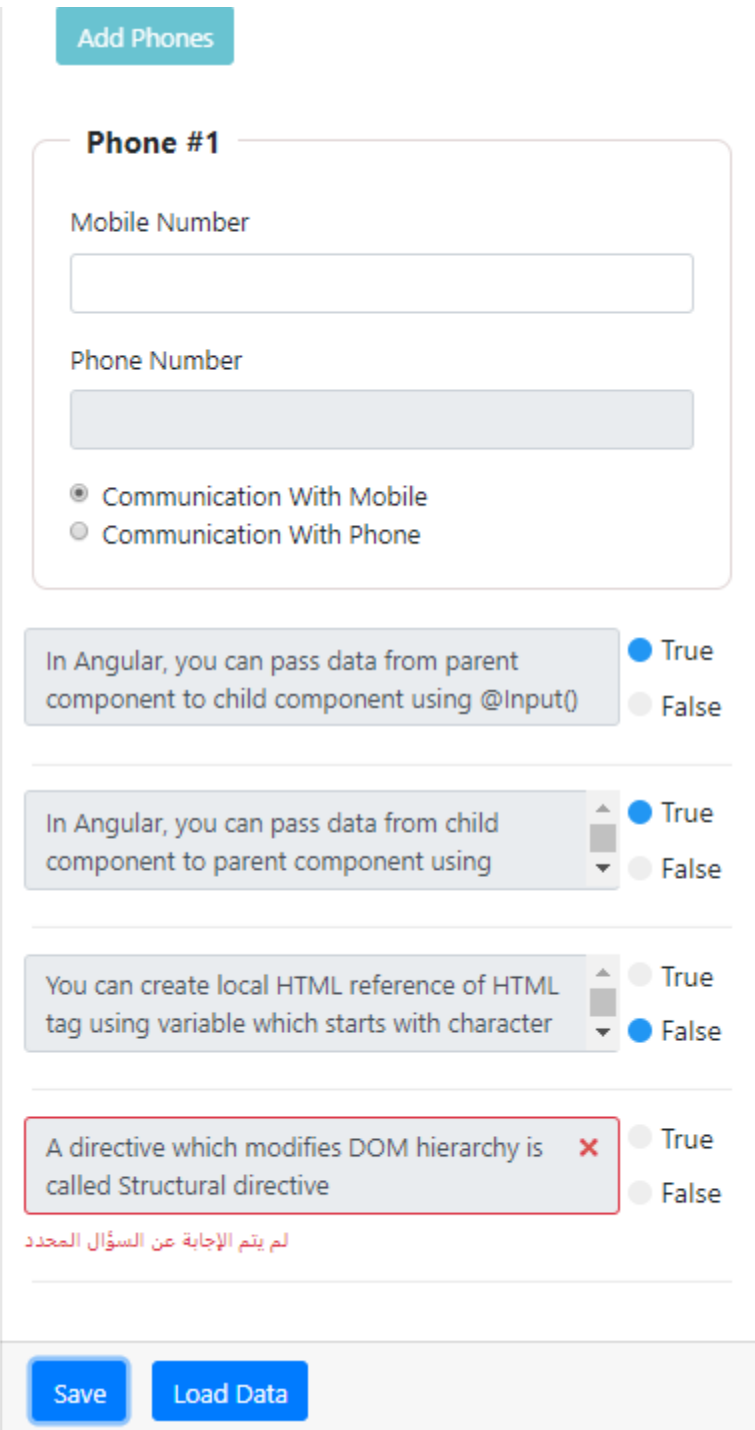

### **-3-7 املثال الثالث:**

في هذا املثال نريد أن أن نقوم بتوليد أو تخليق مجموعة من أدوات CheckBox تمثل لغات البرمجة املفضلة لدى املستخدم حيث يتم رسمها على النموذج بشكل ديناميكي بناءً على مصفوفة معرفة مسبقاً، مع وجود زر لعمل تحديد لكافة هذه ً<br>آ ً الأدوات ونفس الزر إذا تم ضغطه يتم الغاء التحديد، مع وجود التحقق من الصحة validation في حال أن المستخدم لم يقم بتحديد أي خيار من الخيارات جميعها.

#### **الحل:**

ايضاً هذا المثال مشابهه لما قبله مع بعض الأختلافات، حيث الاختلاف الجوهري هنا هي توليد أداة واحدة لعدة مرات وليس ا<br>آ كما سبق توليد مجموعة أدوات ونعمل لهم groupingفي FormGroupواحدة ومن ثم نقوم بتوليد هذا الـFormGroupلعدة مرات على حسب الأحتياج، والاختلاف الجوهري الثاني هو اننا لانريد القيمة التي يُرجعها لنا النموذج وانما نُريد الاسم ُ ُ ًالموجود على الأداة، لأن أدوات CheckBox تًرجع value هو true في حال قام الم*س*تخدم بتحديدها والقيمة false في حال ان ًالمستخدم لم يقم بتحديدها، وهذا لا يتوائم مع احتياجنا في هذا المثال لأننا نريد الأسم الموجود على الأداة فلو حدد مثلاً ُأداة وكان الاسم الموجود عليها java او python فنريد حفظ هذا الاسم وليس قيمتها التي تُرجعها وهو true ويتم ذلك بعدة طرق منها إنشاء مصفوفة أخرى وكل ما قام المستخدم بتحديد أداة يتم نقل الاسم لهذه الأداة إلى هذه المصفوفة وكل ما الغى التحديد نزيلها من هذه المصفوفة، أما الأختلافات الأخرى فسوف اذكرها في مجموعة نقاط، كالتالي:

- طريقة بناء النموذج تختلف هنا، ففي املثال السابق كنا نستخدم setControl إلضافة النماذج واألدوات إلى املصفوفة الرئيسية FormArray، أما هنا فسوف استخدم طريقة ثانية وهي توليد هذه األدوات جميعها في دالة منفصلة ومن ثم إسناد هذه الدالة بشكل مباشر إلى املصفوفة الرئيسية FormArray، مع العلم أن كال الطريقتين تنفعان لهذا املثال واملثال السابق ولكن من باب التنويع سوف استعمل هذه الطريقة لهذا املثال.
- ✔ بناء التحقق من الصحة هنا يختلف قليلاً، فمع أنه يوجد دالة built-in هي required إلا أننا سوف نقوم ببناءها ً بإنفسنا كنوع من التدريب والتنوع، وسوف نستخدم لذلك دالتين الدالة الأولى هذي custome validation والثاني هي إلضافة هذا validation customeلألدوات checkboxوفق شروطمعينة.

والآن لنقوم ببناء هذه الخطوات ومن ثم نضيفها جميعاً إلى ملف app.component.ts ، كالتالي: ً

**:**  أولاً: ننشأ مصفوفة نصية تحتوي على مجموعة من أسماء أُطر ولغات البرمجة المشهورة، وليكن أسم هذه المصفوفة هو ٍ<br>م Favorites، كالتالي:

<sup>1.</sup> Favorites: string[] = ['java', 'C#', 'C++', 'javascript', 'HTML', 'css', 'angular', 'react', 'php' , 'nodejs', 'python'];

**: ثانياً:** نقوم بإضافة المصفوفة الرئيسية FormArray لكود إنشاء النموذج البرمجي وليكن اسمها favoritesLang في الدالة ngOnInit ونعطيها قيمة فارغة حالياً، كالتالي: ا<br>آ

```
1. ngOnInit() {<br>2. \frac{1}{2} this.form:
      this.format = this.fb.group({3. userName: [null, 
4. [ 
5. Validators.required, 
6. Validators.pattern('.{3,}'), 
7. CustomValidator.forbiddenNames(this.names), 
8. CustomValidator.isEnglishLetters 
9. ], [CustomValidator.isUserNameTaken(this.userNames) 
\frac{10}{11}.
        \cdot12. email: [null, 
13. [ 
14. Validators.required, 
15. CustomValidator.emailValidation 
16. ], [CustomValidator.isEmailTaken(this.emails)] 
17. ], 
18. passwordGroup: this.fb.group({ 
          19. password: [null, 
\frac{20}{21}.
21. Validators.required,<br>22. Validators.pattern('
            22. Validators.pattern('(?=.*[A-Za-z])(?=.*[A-Z])(?!.* )(?=.*[0-9])[A-Za-z0-9d$@].{5,}') 
23.\begin{array}{ccc} 24. & 1, \\ 25. & 1 \end{array}25. confirmPassword: [null, 
26. [ 
27. Validators.required 
28. ] 
29. 1
30. }, { validator: CustomValidator.passwordValidation }), 
31. gender: [null, Validators.required], 
32. address: this.fb.group({ 
33. addressType: ['permanent'], 
34. addressDate: [null], 
35. city: [null, Validators.required], 
          36. state: [null, Validators.required], 
37. zipCode: [null, [Validators.required, Validators.pattern('^[0-9]{5}$')]] 
38. }), 
39. phones: this.fb.array([this.groupPhones()]), 
        questions: this.fb.array([]),
41. favoritesLang: "" 
42. }); 
\frac{43}{44}.
      44. this.userName.valueChanges.subscribe((value: string) => { 
45. this.userNameLength = value.length; 
46. }); 
47. 
48. this.form.valueChanges.subscribe(data => { 
49. this.loopThroughControls(this.form); 
50. }); 
\frac{51}{52}.
52. this.addressType.valueChanges.subscribe(data => {<br>53. this.addressDateValidation(data);
53. this.addressDateValidation(data);<br>54. });
      54. }); 
55.<br>56.
      56. this.form.setControl('questions', this.setQuestions()); 
57. }
```
**: ثالثاً:** ننشأ دالة جديدة وليكن أسمها setFavorites وهذه الدالة تُرجع FormArray، ومهمتها تخليق الأدوات بغض النظر ُ ًعن نوع هذه الأدوات هل هي checkbox أو غيرها لأنه كما قلنا سابقاً أن الكلاس FormControl يرث من الكلاس الرئيسي اد<br>ا AbstractControl لذلك angular reactive forms يُعامل الأدوات بشكل واحد فجميعها تمتلك نفس الخصائص والدوال، ًلذلك هذه المرة سوف نستخدم FormControl داخل FormArray لتخليق الأدوات ديناميكياً بناءً على المصفوفة Favorites، ً<br>أ ألننا هنا نستخدم أداة واحدة نقوم بتوليدها عدد من املرات وليس مجموعة أدوات لكي نستخدم FormGroup كما كنا نفعل في الأمثلة السابقة، وبتم ذلك بالطريقة التالية:

1. setFavorites(): FormArray { 2. **return this**.fb.array( 3. **this**.Favorites.map(() => { 4. **this**.fb.control(**false**); 5. }) 6. ); 7. }

**نالحظ استخدمنا الكالس FormControlوليس FormGroupوممرنا له القيمة األفتراضية false ألن قيم valueلهذا النوع من األدوات trueفي حال انهامختارةfalse في حال انها غير مختارة،ومررناfalse ألننا نريد أن تكونجميع األدواتغيرمختارةفيبدايةتشغيل النموذج**

ومن ثم نسند هذه الدالة إلى المصفوفة الرئيسية faovritesLang المنشأة في الخطوة ثانياً بدون علامات التنصيص. ً<br>أ

**: رابعا** ننشأ مصفوفة نصية فارغة أخرى وليكن أسمها selectedFavorite ومهمتها تخزين أسماء كل أداة من أدوات checkbox في حال قام املستخدم بتحديدها.

1. selectedFavorite: string[] = [];

**:**  خامساً: ننشأ دالة وليكن أسمها selectFavorite وتستقبل باراميتر واحد هو index الخاص بكل أداة من أدوات checkbox، ومهمتها إضافة اسم الأداة المختارة إلى المصفوفة selectedFavorite في حال ان المستخدم قام بتحديدها والغاءها من هذه املصفوفة selectedFavorite في حال أن املستخدم قام بإلغاء التحديد عن األداة، كالتالي:

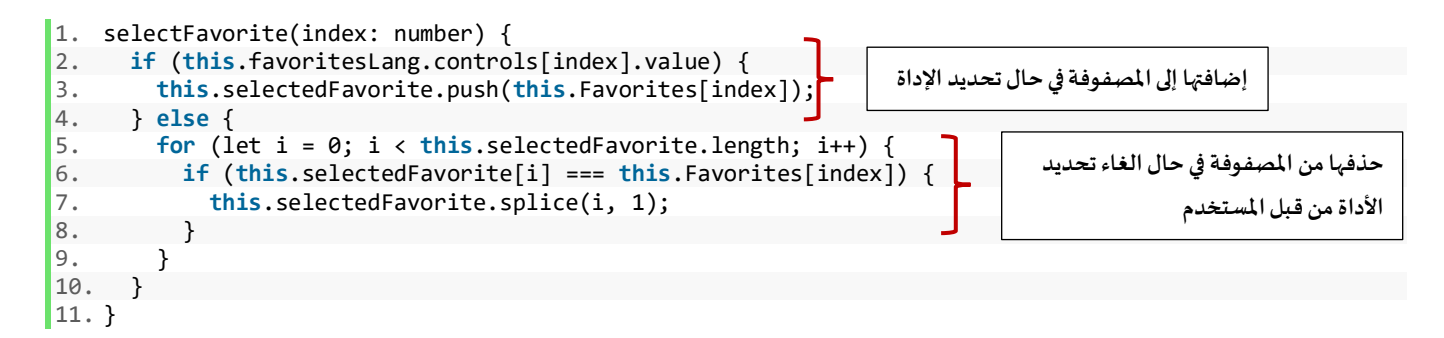

**:**  سادساً: ننشأ دالة أخرى وليكن اسمها checkAll، تنفذ في حال أن الم*س*تخدم قام بالضغط على زر تحديد الكل لكي يتم تحديد جميع أدوات checkboxوبنفس الوقت إذاقام املستخدم بالضغطعلى هذا الزرمرةأخرى يتم الغاءتحديد جميع الأدوات، وهذه تستقبل باراميتر واحد ونوعه HtmlButtonElement بمعنى أن هذه الباراميتر هو يمثل أداة الزر التي ضغطها املستخدم، والسبب في تمررينا لهذا الباراميتر لهذه الدالة هو أن نقوم بوضع شرط في حال أن value لهذه األداة هو checked سوف نقوم بثالث أمور األولى نقوم بجعل القيم value لكل األدوات داخل املصفوفة الرئيسية favoritesLang قيمتها true — عن طريق الدالة setValue التي شرحناها سابقاً — وفي حال أصبحت القيمة true لهذه الأدوات فأنها سوف ا<br>آ

يتم التأشير عليها بشكل تلقائي، واألمر الثاني نجعل قيمة value للزر هو checked واألمر األخير نفرغ املصفوفة النصية selectedFavoritesمن جميع عناصرها – في حال احتوائها على عناصر – لنجهزها للقيم الجديدة ومن ثم نعمل loop على جميع الأدوات في المصفوفة الرئيسية favoritesLang ونضيف الأسماء عليها للمصفوفة selectedFavorites، هذا في حال أن قيمة الزر كانت checked وفي حال لم تكن checked أي كانت unchecked نقوم بعمل عكس الخطوات السابقة، كالتالي:

```
1. checkAll(btn: HTMLButtonElement) { 
2. if (btn.value === 'checked') { 
3. this.favoritesLang.setValue(this.favoritesLang.value.map(() => true)); 
     4. btn.value = 'unchecked'; 
5. this.selectedFavorite = []; 
6. for (const control in this.favoritesLang.controls) { 
7. if (control) { 
8. this.selectedFavorite.push(this.Favorites[control]); 
9. } 
10. } 
11. } else { 
12. this.favoritesLang.setValue(this.favoritesLang.value.map(() => false)); 
       btn.value = 'checked';
14. this.selectedFavorite = []; 
15.}
16. }
```
**:**  سابعاً: ننشأ دالة التحقق من الصحة custom validation وليكن اسمها requiredCheckBoxValue وسوف ن*ستخد*م ميزة Closure فيها التي قمنا بشرحها سابقاً، ونقوم بوضع شرط في حال أن المصفوفة النصية selectedFavorites قيمتها فارغة ا<br>آ ُيهي أن هنالك خطأ والمستخدم لم يقم بتحديد أي أداة من أدوات checkbox لأن عند تحديده أي أداة يُضاف اسمها لهذه المصفوفة كما فعلنا في الخطوة خامساً لذلك نضع الشرط على هذه المصفوفة ونتأكد هل هي فارغة أو لا، وبما أننا لن ً<br>آ نتعامل مع الأداة لذلك لن نمرر باراميتر لها من النوع abstractControl كما كنا نفعل سابقاً في هذا النوع من التحقق من ً الصحة، لأنه كما قلت قبل قليل التعامل مع المصفوفة فقط، ويتم ذلك كالتالي:

```
1. requiredCheckBoxValue() { 
2. return (): { [key: string]: boolean } | null => { 
3. return this.selectedFavorite.length === 0 ? { required: true } : null; 
4. }; 
\vert 5. \vert
```
**: ثامنا** ننشأ دالة وليكن اسمهاvalidatCheckBoxوهذه الدالة مهمتها إضافة دالة التحقق من الصحة السابقة إلى أدوات FormArray ذات الاسم favoritesLang في حال أن المصفوفة selectedFavorites فارغة وتزيها في حال أن المصفوفة فيها عناصر، كالتالي:

```
1. validatCheckBox() { 
2. if (this.selectedFavorite.length === 0) { 
3. this.favoritesLang.setValidators(this.requiredCheckBoxValue()); 
     4. } else { 
5. this.favoritesLang.clearValidators(); 
6. } 
7. this.favoritesLang.updateValueAndValidity(); 
8. }
```
**:**  تاسعاً: ننفذ الدالة السابقة في كذا موضع الموضع الأول في الدالة selectFavorite التي أنشأناها في الخطوة خامساً، لأننا ً<br>أ نريد أن ننفذ هذه الدالة في حال أن المستخدم قام بأختيار مجموعو خيارات ثم ألغى التحديد عن جميع الخيارات ففي هذه الحالة تنفذ الدالة، كالتالي:

```
1. selectFavorite(index: number) { 
2. if (this.favoritesLang.controls[index].value) { 
3. this.selectedFavorite.push(this.Favorites[index]); 
4. } else { 
5. for (let i = 0; i < this.selectedFavorite.length; i++) { 
6. if (this.selectedFavorite[i] === this.Favorites[index]) { 
7. this.selectedFavorite.splice(i, 1); 
8. } 
9. } 
10. } 
11. this.validatCheckBox(); 
|12. \rangle
```
والموضع الثاني دالة checkAll التي أنشأناها في الخطوة سادساً لأننا نربد أن تنفذ في حال أن المستخدم ضغط على الزر وتم ً<br>أ تحديد جميع الأدوات وضغط مرة أخرى وألغي التحديد ففي هذه الحال نربد إظهار رسالة خطأ بأنه لابد من تحديد أحد الخيارات، مع ملاحظة أضافة سطر برمجي آخر هنا وهو عمل حلقة loop وجعل جميع الأدوات touched، كالتالي:

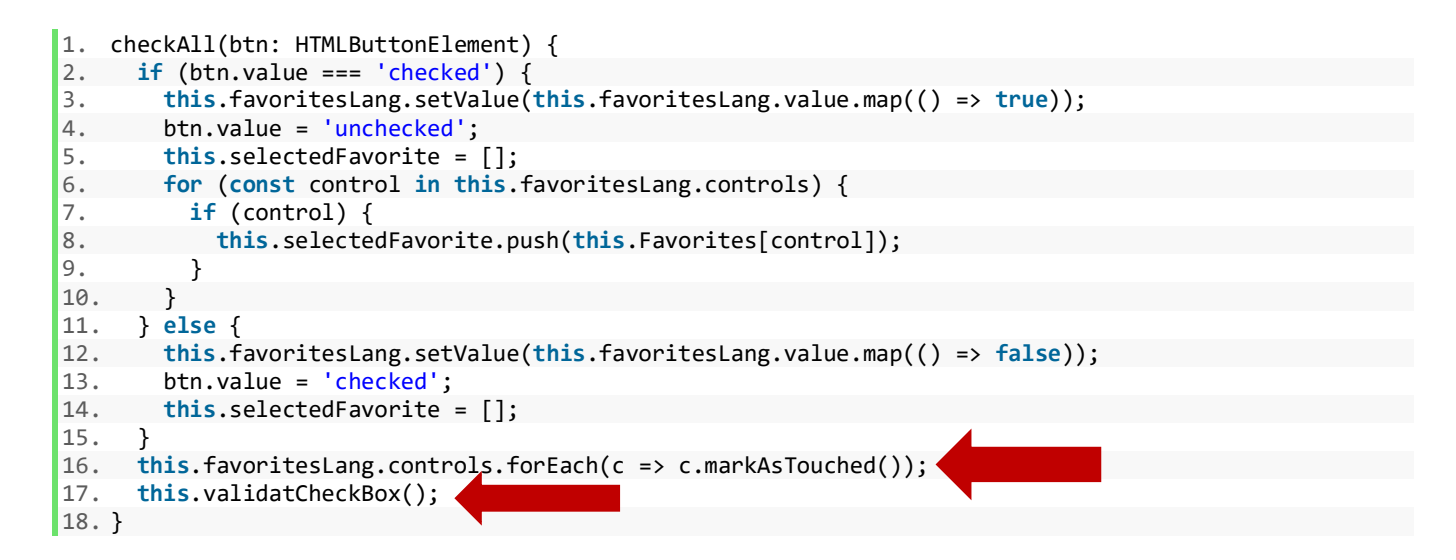

واملوضع األخير هو في الدالة ngDoCheck وهي من مجموعة دوال hook lifecycle التي تقدمها لنا angular كالدالة ngOnInit التي تعاملنا معها في أكثر من موضع بالإضافة إلى مجموعة دوال أخرى ليس هنا المقام لشرحها، مع ملاحظة أن يجب عمل لها import من angular core وايضاً نعمل لها implements في الكلاس الرئيسي للملف app.component.ts، ا<br>آ والسبب أننا نربد تنفيذ الدالة هنا هو في حال أن الم*س*تخدم لم يقم بأختيار أي خيار وضغط على الزر save، كالتالي:

1. ngDoCheck() { 2. **this**.validatCheckBox(); 3. }

الآن لنقم بأضافة جميع هذه الأكواد إلى ملف app.component.ts، كالتالي:

```
1. import { Component, OnInit, Renderer2, DoCheck } from '@angular/core'; 
2. 
3. import { FormGroup, FormBuilder, Validators, FormArray } from '@angular/forms'; 
4. import { CustomValidator } from 'src/app/shared/custom.validators'; 
5. 
6. @Component({ 
7. selector: 'app-root', 
8. templateUrl: './app.component.html'<br>9. styleUrls: ['./app.component.css']
       styleUrls: ['./app.component.css']
10. }) 
11. export class AppComponent implements OnInit, DoCheck { 
12. // tslint:disable: object-literal-key-quotes 
13. states: string[] = ['ALRiyadh', 'Makkah', 'AlSharqiyah', 'AlQasim']; 
14. userNames: string[] = ['faisal', 'DivFaisal']; 
15. form: FormGroup; 
16. userNameLength: any = '0'; 
17. names: string[] = ['admin', 'administrator']; 
18. emails: string[] = ['faisal@gmail.com', 'google@gmail.com']; 
19. Favorites: string[] = ['java', 'C#', 'C++', 'javascript', 'HTML', 'css', 'angular', 'react', 'ph
    p', 'nodejs', 'python']; 
20. selectedFavorite: string[] = [];
21. Questions = [ 
22. {<br>23.
            23. question: 'In Angular, you can pass data from parent component to child component using @Inp
    ut()'24. }, 
25. { 
26. question: 'In Angular, you can pass data from child component to parent component using Outp
   ut' 
27. }, 
28. { 
29. question: 'You can create local HTML reference of HTML tag using variable which starts with
    character &' 
30. }, 
31. { 
32. question: 'A directive which modifies DOM hierarchy is called Structural directive' 
33. } 
34. ]; 
35. 
36. messageValidation = {<br>37 \frac{1}{1} \frac{1}{2} \frac{1}{2} \frac{1}{2} \frac{1}{2} \frac{1}{2} \frac{1}{2} \frac{1}{2} \frac{1}{2} \frac{1}{2} \frac{1}{2} \frac{1}{2} \frac{1}{2} \frac{1}{2} \frac{1}{2} \frac{1}{2} \frac{1}{2} \frac{1}{2} \frac{1}{2} \37. 'userName': { 
, 'اسم المستخدم مطلوب' : 'required'<br>دم علي الآقل ثلاث خانات ' . 'nattern'
             , 'اسم المستخدم على الاقل ثلاث خانات' : 'pattern'
 ,'اليُسمح بتسجيل اسم المستخدم ال ُمدخل' :'forbiddenNames '40.
 ,'ال يُسمح بوجود المسافات او االرقام او الرموز الخاصة او حروف غير اإلنجليزية' :'isEnglishLetters '41.
 'اسم المستخدم غير متاح' :'isUserNameTaken '42.
\begin{matrix} 43. & 1, \\ 44. & 1 \end{matrix}44. 'email': {<br>45. 'required
              ,'البريد اإللكتروني مطلوب ' :'required '45.
, 'صيغة البريد الإلكتروني غير صحيحة '' . ''emailValidation'<br>'البريد الإلكتروني غير مناح' : 'isEmailTaken': ' الديد الإلكتروني غير مناح
 'البريد اإللكتروني غير متاح' :'isEmailTaken '47.
48. },<br>49. \frac{1}{p}49. 'passwordGroup': { 
 'كلمة السر غير متطابقة' :'passwordValidation '50.
          51. }, 
52. 'password': { 
 ,'كلمة االسر مطلوبة' :'required '53.
 'كلمة السر ست خانات ارقام وحروف وعلى االقل حرف واحد كبير ' :'pattern '54.
\begin{matrix} 55. & \phantom{0} \\ 56. & \phantom{0} \\ \end{matrix}confirmPassword': {
 'الحقل مطلوب ' :'required '57.
58. }, 
59. 'gender': { 
             'الحقل مطلوب' :'required '60.
61. }, 
62. 'addressDate': { 
                                                                                                                 أستدعينا الدالة 
                                                                                                                      DoCheck
                                                                                   وبما أنها فياألساس هي عبارة عن interface عملنا لها 
                                                                                              implements في الكالس الرئيس ي للملف
```

```
 'حقل تاريخ إنتهاء أقامة السكن مطلوب' :'required '63.
\begin{array}{ccc} 64. & & \end{array}, 65.
65. 'city': { 
           'حقل اسم المدينة مطلوب' :'required '66.
\begin{matrix} 67. & 3 \\ 68 & 15 \end{matrix}68. 'state': { 
           'حقل المنطقة مطلوب' :'required '69.
\begin{array}{c} 70. &  \  \  \, 71. &  \  \  \, \cdot \end{array}71. 'zipCode': { 
, 'حقل الرمز البريدي مطلوب' : 'required' '<br>كن قدمة رقمية من خمس خلالت ' 'nattern' '
       ' الرمز البريدي لابد أن يكون قيمة رقمية من خمس خانات ' : ' pattern'<br>}
74. } 
75. }; 
\frac{76}{77}.
     77. currentMessageValidation = { 
78. 'userName': '', 
79. 'email': '', 
80. 'passwordGroup': '', 
81. 'password': '', 
        'confirmPassword': ''
83. 'gender': '', 
84. 'addressDate': '', 
85. 'city': '',<br>86. 'state': ''
86. 'state': '', 
87. 'zipCode': '' 
88. }; 
89. 
     90. constructor(private fb: FormBuilder, private renderer: Renderer2) { } 
91. 
92. ngOnInit() { 
93. this.form = this.fb.group({ 
94. userName: [null, 
95. [ 
96. Validators.required, 
97. Validators.pattern('.{3,}'), 
98. CustomValidator.forbiddenNames(this.names), 
99. CustomValidator.isEnglishLetters<br>100.                          ], [CustomValidator.isUserN
                   100. ], [CustomValidator.isUserNameTaken(this.userNames) 
101. ] 
\frac{102}{103}.
                 103. email: [null, 
104. [ 
105. Validators.required,<br>106. CustomValidator.emai
                     106. CustomValidator.emailValidation 
107. ], [CustomValidator.isEmailTaken(this.emails)] 
108. ], 
109. passwordGroup: this.fb.group({ 
110. password: [null, 
111. [ 
112. Validators.required, 
113. Validators.pattern('(?=.*[A-Za-z])(?=.*[A-Z])(?!.* )(?=.*[0-9])[A-Za-z0-
   9d$@].{5,}') 
114. ] 
115. ], 
116. confirmPassword: [null, 
117. [ 
118. Validators.required 
119. ] 
120. ]
121. }, \{ validator: CustomValidator.passwordValidation }),<br>122. sender: [null, Validators.required],
122. gender: [null, Validators.required],<br>123. address: this.fb.group({
                 123. address: this.fb.group({ 
124. addressType: ['permanent'], 
125. addressDate: [null], 
126. city: [null, Validators.required], 
127. state: [null, Validators.required], 
128. zipCode: [null, [Validators.required, Validators.pattern('^[0-9]{5}$')]] 
129. }),
130. phones: this.fb.array([this.groupPhones()]), 
131. questions: this.fb.array([]),
```

```
132. favoritesLang: this.setFavorites()<br>133. (a):
              \});
134.<br>135.
              135. this.userName.valueChanges.subscribe((value: string) => { 
136. this.userNameLength = value.length; 
              \});
138.<br>139.
139. this.form.valueChanges.subscribe(data => { 140. this.loopThroughControls(this.form):
140. this.loopThroughControls(this.form); 
              \});
142. 
143. this.addressType.valueChanges.subscribe(data => { 
144. this.addressDateValidation(data); 
145.    });
146. 
147. this.form.setControl('questions', this.setQuestions()); 
148. } 
149.<br>150.
            ngDoCheck() {
151. this.validatCheckBox(); 
152.  | }
153.<br>154.
            154. groupPhones(): FormGroup { 
155. return this.fb.group({ 
156. mobile: [null, 
157. [ 
158. Validators.required, 
159. Validators.pattern('(?:NaN|-?(?:(?:\\d+|\\d*\\.\\d+)(?:[E|e][+|-
   ]?\\d+)?|Infinity))') 
160. ] 
161. ], 
162. phone: [{ value: null, disabled: true }], 
163. mainCommunication: ['mobileCommunication'] 
164.    });<br>165.    }
165. } 
166.<br>167.
            setQuestions(): FormArray {
168. const formArray = new FormArray([]); 
169. this.Questions.forEach(group => {<br>170. formArray.push(this.fb.group({
                170. formArray.push(this.fb.group({ 
171. question: [group.question], 
172. answer: [null, Validators.required] 
173. });
174. });
175. return formArray; 
176. } 
177. 
178. SetFavorites(): FormArray {
179. return this.fb.array( 
180. this.Favorites.map(() => { 
181. this.fb.control(false); 
182. | })
183. ); 
184. } 
185.<br>186.
186. selectFavorite(index: number) {<br>187. if (this.favoritesLang.contro
              187. if (this.favoritesLang.controls[index].value) { 
188. this.selectedFavorite.push(this.Favorites[index]); 
189. } else {<br>190. for (1
190. for (let i = 0; i < this.selectedFavorite.length; i++) {191. if (this.selectedFavorite[i] === this.Favorites[index]
                  191. if (this.selectedFavorite[i] === this.Favorites[index]) { 
192. this.selectedFavorite.splice(i, 1); 
193. } 
194. } 
195. }
196. this.validatCheckBox(); 
197. }
198. 
199. 
                                                   نفذنا الدالة valifateCheckBoxفي دالة ngDoCheck
```

```
200.
```

```
201. checkAll(btn: HTMLButtonElement) {<br>202. if (btn.value === 'checked') {
202. if (btn.value === 'checked') {<br>203. this.favoritesLang.setValue
203. this.favoritesLang.setValue(this.favoritesLang.value.map(() => true)); 
               btn.value = 'unchecked';
205. this.selectedFavorite = []; 
206. for (const control in this.favoritesLang.controls) { 
                 if (control) {
208. this.selectedFavorite.push(this.Favorites[control]); 
\begin{array}{c} 209. \\ 210. \end{array} }
210211. } else { 
212. this.favoritesLang.setValue(this.favoritesLang.value.map(() => false)); 
213. btn.value = 'checked'; 
214. this.selectedFavorite = []; 
215. } 
216. this.favoritesLang.controls.forEach(c => c.markAsTouched()); 
217. this.validatCheckBox(); 
218. }
219. 
220. PrequiredCheckBoxValue() {
221. return (): { [key: string]: boolean } | null => { 
222. return this.selectedFavorite.length === 0 ? { required: true } : null; 
223. };
224. }
225. 
226. validatCheckBox() {
227. if (this.selectedFavorite.length === 0) { 
228. this.favoritesLang.setValidators(this.requiredCheckBoxValue()); 
229. } else { 
230. this.favoritesLang.clearValidators(); 
231. }
232. this.favoritesLang.updateValueAndValidity(); 
233. }
234. 
235. addPhones() {<br>236. this.phones
             236. this.phones.push(this.groupPhones()); 
237. } 
238. 
239. removePhones(index: number) {<br>240. this.phones.removeAt(index)
             240. this.phones.removeAt(index); 
241. } 
242243. phonesValidation(index: number) { 
244. const mainCommunication = this.phones.controls[index].get('mainCommunication'); 
245. const mobile = this.phones.controls[index].get('mobile'); 
246. const phone = this.phones.controls[index].get('phone'); 
247. const Reg = '(?:NaN|-?(?:(?:\\d+|\\d*\\.\\d+)(?:[E|e][+|-]?\\d+)?|Infinity))'; 
248. mobile.reset(); 
249. phone.reset();
250. if (mainCommunication.value === 'mobileCommunication') { 
251. mobile.setValidators([Validators.required, Validators.pattern(Reg)]); 
252. mobile.enable(); 
253. this.renderer.selectRootElement('#MobileNumber' + index).focus(); 
254. phone.clearValidators(); 
255. phone.disable();<br>256. b else {
             256. } else { 
257. phone.setValidators([Validators.required, Validators.pattern(Reg)]); 
258. phone.enable(); 
259. this.renderer.selectRootElement('#PhoneNumber' + index).focus(); 
260. mobile.clearValidators(); 
261. mobile.disable(); 
262. } 
263. mobile.updateValueAndValidity(); 
264. phone.updateValueAndValidity(); 
265. } 
266. 
267. addressDateValidation(data: string) { 
268. if (data === 'temporary') { 
269. this.addressDate.setValidators(Validators.required); 
270. } else {
```

```
271. this.addressDate.clearValidators();<br>272. this.addressDate.markAsUntouched();
272. this.addressDate.markAsUntouched();<br>273. this.addressDate.reset();
                273. this.addressDate.reset(); 
274. } 
275. this.addressDate.updateValueAndValidity(); 
276. } 
277.<br>278.
            save() \{279. console.log(this.form); 
280. } 
281. 
282. loopThroughControls(formGroup: FormGroup = this.form) { 
283. Object.keys(formGroup.controls).forEach((key: string) => { 
284. const controlName = formGroup.get(key); 
285. this.currentMessageValidation[key] =
286. if (controlName instanceof FormArray) { 
287. return null; 
288. } 
289. if(controlName && controlName.invalid && (controlName.touched || controlName.dirty)){
290. const messages = this.messageValidation[key]; 
291. for (const controlError in controlName.errors) { 
292. if (controlError) {<br>293. influition influition
                      293. this.currentMessageValidation[key] += 
294. messages[controlError] + ' '; 
295. } 
296. } 
\begin{array}{ccc} 297. & & & \end{array} }<br>298. if
298. if (controlName instanceof FormGroup) { 
299. this.loopThroughControls(controlName); 
300. } 
301. }); 
302. } 
303. 
304. laodData() {<br>305. this.form.
305. this.form.patchValue({ 
306. userName: 'DivFaisal'<br>307. mail: 'test@test.com
                email: 'test@test.com',
308. passwordGroup: {<br>309. password: 'Aal
309. password: 'Aa1111',<br>310. password: 'Aa1111',
                  confirmPassword: 'Aa1111'
311. },
312. gender: 'male', 
313. address: { 
314. city: 'Riyadh', 
315. state: 'ALRiyadh', 
316. zipCode: '87678' 
317. } 
\begin{array}{c} 318. \\ 319. \end{array} });
319. } 
320. 
321. get userName() { 
322. return this.form.get('userName'); 
323. } 
324. get email() {<br>325 return this
              325. return this.form.get('email'); 
326. } 
327. get password() { 
328. return this.form.get('password'); 
329. } 
330. get confirmPassword() { 
331. return this.form.get('confirmPassword'); 
332. } 
333. get gender() { 
334. return this.form.get('gender'); 
335. } 
336. get address() { 
337. return this.form.get('address'); 
338. } 
339. get city() { 
340. return this.form.get('address').get('city'); 
                                                          لابد من إضافة هذا الشرط هنا تفادياً لظهور أخطاء عند تنفيذ دالة
                                                                            -<br>آ
                                                          التحقق من الصحة ألن هذه الدالة تقوم بعمل حلقة loop على جميع 
                                                          األدوات في النموذج الرئيس ي formوعند وجود خطأ تظهره عن طريق 
                                                          الرسائل املوجودة في الكائن messageValidatio بعكس هنا حيث 
                                                          رسائل الأخطاء كتبناها في ملف html مباشرة لذلك نقول له في حال
                                                            أن الأسم البرمجي كان من النوع FormArray اخرج ولا تعمل شيء
```

```
\begin{array}{ccc} 341. & & & \end{array}<br>342. p
342. get state() {<br>343. return this
               343. return this.form.get('address').get('state'); 
344. } 
345. get zipCode() {<br>346. esturn this.f
               346. return this.form.get('address').get('zipCode'); 
347. }<br>348. g
             get addressType() {
349. return this.form.get('address').get('addressType'); 
350. } 
351. get addressDate() { 
352. return this.form.get('address').get('addressDate'); 
353. } 
354. get phones() { 
355. return this.form.get('phones') as FormArray; 
356. } 
357. get questions() { 
358. return this.form.get('questions') as FormArray; 
359. } 
360. get favoritesLang() { 
361. return this.form.get('favoritesLang') as FormArray; 
\begin{array}{ccc} 362. & & & \{363. & & \{363. & & \} \end{array}363. }
```
ًأما في ملف app.component.html فهو تكرار لما فعناه في الأمثلة السابقة، لذلك سوف استعرض الملف كاملاً ومن ثم وضع عالمات عن اإلضافات الجديدة، كالتالي:

```
1. <div class="container-fluid"> 
2. <div class="card mx-auto col-sm-12 col-md-6 col-lg-6 col-xl-6 pt-sm-4"> 
3. <form [formGroup]="form"> 
4. <div class="card-header"> 
          5. <h4 class="text-center">Reactive Forms</h4> 
6. </div> 
7. 
8. <div class="card-body"> 
 <-- أداة إدخال اسم المستخدم --!> 9.
10. <div class="form-group"> 
11. <label>User Name</label> 
12. <div class="form-inline"> 
13. cinput<br>14. form
               14. formControlName="userName" 
15. [ngClass]="{ 
16. 'col-10': true, 
17. 'form-control': true, 
18. 18.invalid': currentMessageValidation.userName || userName.hasError('isUserNameTaken'), 
19. 'is-valid': 
20. !userName.hasError('isUserNameTaken') && 
21. !userName.pending && 
22. userName.value !== null && 
23. userNameLength >= 3 
24. }"
25. (blur)="loopThroughControls()"
26. (input)="loopThroughControls()" 
27. /> 
28. <label class="col-2">{{ userNameLength }}</label> 
29. </div> 
 <-- جزء التحقق من الصحة الخاص باسم المستخدم --!> 30.
31. <small class="text-danger" *ngIf="currentMessageValidation.userName"> 
32. { currentMessageValidation.userName }}<br>33. </small>
33. </small> 
            34. <!-- <small 
35. class="text-danger"<br>36 *ngTf="userName has
              36. *ngIf="userName.hasError('isUserNameTaken') && userName.dirty && !currentMessageValida
   tion.userName" 
37. > 
 اسم المستخدم غير متاح 38.
```

```
39. </small> --> 
40. <div class="alert alert-info col-10" *ngIf="userName.pending"> 
 جاري التحقق من اتاحة اسم المستخدم 41.
            42. </div> 
43. </div> 
\frac{44}{45}.
          <-- أداة إدخال البريد الإلكتروني --!>
46. <div class="form-group"> 
47. <label>Email</label> 
48. <input 
49. type="email"<br>50. formControlN
50. formControlName="email"<br>51. formControlName="f
              [ngClass]="\{52. 'form-control': true, 
53. 'is-invalid': currentMessageValidation.email || email.hasError('isEmailTaken'), 
54. 'is-valid': 
55. !email.hasError('isEmailTaken') && 
56. !email.pending && 
                 57. email.value !== null && 
58. email.value !== '' && 
59. !email.hasError('emailValidation') 
60. }" 
61. (blur)="loopThroughControls()" 
62. /> 
63. 
 <-- جزء التحقق من الصحة الخاص بالبريد اإللكتروني --!> 64.
65. <small class="text-danger" *ngIf="currentMessageValidation.email"> 
66. <br>67. ({ currentMessageValidation.email }}<br>67. (/small>
            67. </small> 
68. <div class="alert alert-info" *ngIf="email.pending"> 
 جاري التحقق من إتاحة البريد اإللكتروني 69.
70. </div> 
          71. </div> 
72. 
 <--بداية النموذج الفرعي لكلمة السر وإعادة إدخال كلمة السر--!> 73.
74. <div formGroupName="passwordGroup"> 
 <-- أداة إدخال كلمة السر --!> 75.
            76. <div class="form-group"> 
77. <label>Password</label> 
78. <input 
               type="password"
80. autocomplete="of"
81. formControlName="password"<br>82. formControlName="password"
               [ngClass]="\{83. The form-control': true,
84. 'is-invalid': currentMessageValidation.password 
85. }"
86. (blur)="loopThroughControls()" 
87. /> 
 <-- جزء التحقق من الصحة الخاص بكلمة السر --!> 88.
89. <small class="text-danger" *ngIf="currentMessageValidation.password"> 
90. {{ currentMessageValidation.password }} 
91. </small> 
            92. </div> 
93. 
 <-- أداة إعادة إدخال كلمة السر --!> 94.
95. <div class="form-group"> 
96. <label>Confirm Password</label> 
97. <input 
98. type="password"<br>99. autocomplete="o
99. autocomplete="of"<br>100. https://www.formControl
                      100. formControlName="confirmPassword" 
101. [ngClass]="{ 
102. 'form-control': true, 
103. 'is-
   invalid': currentMessageValidation.confirmPassword || currentMessageValidation.passwordGroup 
104.    }"
105. (blur)="loopThroughControls()" 
106. /> 
107.
```

```
 <-- جزء التحقق من الصحة الخاص بأداة إعادة إدخال كلمة السر --!> 108.
109. <small 
110. class="text-danger"<br>111. **pylf="currentMessa
                     111. *ngIf="currentMessageValidation.confirmPassword || currentMessageValidation.p
   asswordGroup" 
112. > 
113. {{ 
114. currentMessageValidation.confirmPassword 
115. ? currentMessageValidation.confirmPassword 
116. : currentMessageValidation.passwordGroup 
117. }} 
118. strategy strategy strategy strategy strategy strategy strategy
119. </div> 
120. </div> 
 <-- أداة تحديد نوع الجنس ذكر أو أنثى --!> 121.
122. <label class="pr-2">Gender</label> 
123. <div class="form-check form-check-inline"> 
124. cinput<br>125. type:
                   type="radio"
126. formControlName="gender" 
127. id="maleGender" 
128. value="male" 
129. [ngClass]="{ 
130. 'form-check-input': true, 
131. \qquad \qquad \text{is-invalid':} \text{currentMessageValidation.gender}<br>132. \qquad \qquad \}"
132. 132.
                  133. (blur)="loopThroughControls()" 
134. /> 
135. <label class="form-check-label" for="gender">Male</label> 
136. </div> 
137. <div class="form-check form-check-inline"> 
138. cinput<br>139. type
                   type="radio"
140. formControlName="gender"<br>141 formaleGender"
141. id="femaleGender<br>142. id="femail"
                   value="femail"
143. [ngClass]="{ 
144. 'form-check-input': true,<br>145 : is-invalid': currentMess
145. \qquad \qquad 'is-invalid': currentMessageValidation.gender<br>146. \qquad \qquad146. }" 
147. (blur)="loopThroughControls()" 
148. /> 
149. <label class="form-check-label" for="femaleGender">Femail</label> 
150. </div> 
 <-- الجزء الخاص بتحقق من الصحة ألداة تحديد نوع الجنس --!> 151.
152. <small class="text-danger" *ngIf="currentMessageValidation.gender"> 
153. { {\} currentMessageValidation.gender }{\}<br>154. \checkmark/small>
                \epsilon/small>
155. 
 <-- بداية النموذج الفرعي --!> 156.
157. <fieldset class="scheduler-border" formGroupName="address"> 
158. <legend class="scheduler-border">Address Informition</legend> 
159. 
160. <label class="pr-2" style="margin-bottom: 0px">Address Type:</label> 
161. <br /> 
162. <div class="form-check form-check-inline"> 
163. cinput<br>164. clas
                     class="form-check-input"
165. type="radio"<br>166. the formControlN
166. formControlName="addressType"<br>167. id="temporary"
167. id="temporary"<br>168. value="tempora
                     value="temporary"
169. /> 
170. <label class="form-check-label" for="temporary">Temporary</label> 
171. </div> 
                  172. <div class="form-check form-check-inline"> 
173. <input 
174. class="form-check-input" 
175. type="radio" 
176. formControlName="addressType"
```

```
177. id="permanent"<br>178. id="permanent"
                    value="permanent"
179. /><br>180. /
                   180. <label class="form-check-label" for="permanent">Permanent</label> 
181. </div> 
182. comput<br>183. type:
183. type="date"<br>184. formControl
                   184. formControlName="addressDate" 
185. [class.has-error]="currentMessageValidation.addressDate" 
186. *ngIf="addressType.value === 'temporary'"<br>187. (blur)="addressDateValidation('temporary')
                   187. (blur)="addressDateValidation('temporary')" 
188. /> 
189. <div> 
190. <small class="text-danger" *ngIf="currentMessageValidation.addressDate"> 
191. {{ currentMessageValidation.addressDate }} 
192. small \sqrt{small}193. </div> 
194.<br>195.
                 <-- أداة إدخال اسم المدينة --!>
196. <div class="form-group pt-4"> 
197. <label>City</label> 
198. comput<br>199. comput<br>199. form
                    formControlName="city"
200. [ngClass]="{ 
201. 'form-control': true, 
202. \qquad \qquad \qquad 'is-invalid': currentMessageValidation.city<br>203. \qquad \qquad \qquad203. }" 
204. (blur)="loopThroughControls()" 
205. /> 
 <-- جزء التحقق من الصحة ألداة إدخال اسم المدينة --!> 206.
207. <small class="text-danger" *ngIf="currentMessageValidation.city"> 
                    208. {{ currentMessageValidation.city }} 
209. simulation \langle/small>
210. </div> 
 <-- أداة اختيار اسم المنطقة او الوالية --!> 211.
                 212. <div class="form-group"> 
213. <label>State</label> 
214. Select
215. formControlName="state" 
216. [ngClass]="{ 
217. 'form-control': true, 
218. 'is-invalid': currentMessageValidation.state 
219. }" 
220. (blur)="loopThroughControls()" 
221. > 
222. <option selected [ngValue]="null">Choose...</option> 
223. <option *ngFor="let item of states" [value]="item"> 
                      \{\{\text{ item }\}\}225. </option> 
226. COVID-100 CONTROLLER VIOLET
 <-- جزء التحقق من الصحة ألداة أختيار اسم المنطقة --!> 227.
228. <small class="text-danger" *ngIf="currentMessageValidation.state"> 
229. {{ currentMessageValidation.state }} 
230. </small> 
231. </div> 
ح -- أداة إدخال الرمز البريدي  --!><br>233. 2017 - 233. 233. 233.
233. <div class="form-group"> 
                   234. <label>Zip Code</label> 
235. <input 
236. formControlName="zipCode"<br>237. formControlName="zipCode"
237. [ngClass]="{ 
                       form-control': true,
239. 'is-invalid': currentMessageValidation.zipCode 
240.
241. (blur)="loopThroughControls()" 
242. /> 
<-- جزء التحقق من الصحة لأداة إدخال الرمز البريدي  --! > 243.
244. <small class="text-danger" *ngIf="currentMessageValidation.zipCode"> 
245. { {\} currentMessageValidation.zipCode }{\}<br>246. \checkmark/small>
                   246. </small>
```

```
247. </div> 
              248. </fieldset> 
249.<br>250.
 <--بداية النموذج الفرعي الديناميكي--!> 250.
251. external on the style="border: 1px solid silver" /><br>252. edix class="form-groun">
252. <div class="form-group"> 
                 <--زر إضافة نموذج فرعي--!> 253.
254. <div class="col-md-offset-2 col-md-4"> 
255. <button type="button" class="btn btn-info mb-
  3" (click)="addPhones()" [disabled]="phones.invalid"> 
256. Add Phones 
257. </button> 
                258. </div> 
259. </div> 
              <--بدابة النموذج الفرعي FormArray المتمثلة في المصفوفة phones-- ! >
261. <fieldset 
262. class="scheduler-border" 
263. formArrayName="phones" 
264. *ngFor="let phoneArray of phones.controls; let i = index" 
265. > 
266. <legend class="scheduler-border">Phone #{{ i + 1 }}</legend> 
 <--بداية النموذج الفرعي التي يتم إنشائه ديناميكيا FormGroup-- <!267.
268. <div [formGroupName]="i"> 
 <--بداية زر حذف لكل نموذج فرعي يتم إنشائه ديناميكيا --!> 269.
                 270. <div class="form-group"> 
271. <button 
272. type="button"<br>273. class="btn bt
273. class="btn btn-danger btn-xs float-right mb-4 w-100"<br>274. (click)="removePhones(i)"
                    274. (click)="removePhones(i)" 
275. *ngIf="phones.length > 1"
276. > 
277. X
278. </button> 
279. </div> 
 <--بداية أداة أدخال رقم الجوال--!> 280.
281. <div class="form-group"> 
282. <label [attr.for]="'MobileNumber' + i">Mobile Number</label> 
283. comput<br>284. comput<br>284. type
284. type="tel"<br>285. type="tel"<br>Tidl=""Mob
285. [id]="'MobileNumber' + i" 
                    286. formControlName="mobile" 
287. [ngClass]="{ 
288. Torm-control': true,
                      'is-invalid':
290. phoneArray.get('mobile').invalid && 
291. phoneArray.get('mobile').touched && 
292. phoneArray.get('mobile').dirty 
293. }" 
294. /> 
295. <small 
296. class="text-danger" 
297. *ngIf="\frac{1}{298.} phone
298. phoneArray.get('mobile').hasError('required') && 
299. phoneArray.get('mobile').touched && 
300. phoneArray.get('mobile').dirty 
301. " 
302. > 
                      حقل الهاتف الجوال مطلوب 303.
304. single- \langle/small>
305. <small 
306. class="text-danger" 
307. *ngIf=" 
308. phoneArray.get('mobile').hasError('pattern') && 
309. phoneArray.get('mobile').touched && 
                      phoneArray.get('mobile').dirty
311. " 
312. > 
 صيغة رقم الهانف الجوال غير صحيحة 313.
314. </small> 
                 315. </div>
```

```
 <--بداية أداة إدخال رقم الهاتف الثابت--!> 316.
317. <div class="form-group"> 
318. <label [attr.for]="'PhoneNumber' + i">Phone Number</label> 
                  319. <input 
320. type="tel"<br>321 fidl="'Pho
321. [id]="'PhoneNumber' + i"<br>322. formControlName="phone"
                   322. formControlName="phone" 
323. [ngClass]="{ 
324. 'form-control': true, 
325. 'is-invalid': 
326. phoneArray.get('phone').invalid && phoneArray.get('phone').touched && p
  honeArray.get('phone').dirty<br>''
327.
328. /> 
329. <small 
330. class="text-danger" 
331. *ngIf=" 
332. phoneArray.get('phone').hasError('required') && 
333. phoneArray.get('phone').touched && 
334. phoneArray.get('phone').dirty 
335. " 
336. > 
 حقل الهاتف الثابت مطلوب 337.
338. </small> 
339. <small 
340. class="text-danger" 
341. *ngIf="<br>342. phone
                     342. phoneArray.get('phone').hasError('pattern') && 
343. phoneArray.get('phone').touched && 
344. phoneArray.get('phone').dirty 
345. " 
346. > 
                   صيغة رقم الهانف الثابت غير صحيحة
348. </small> 
349. </div> 
                <--بداية أداتي radio-- !>
 <--أداة الـ radio األولى التي إذا كانت مختارة يتم التحقق من الصحة ألداة إدخال رقم الجوال--!> 351.
                352. <div class="form-check"> 
353. <input 
354. class="form-check-input"<br>355. type="radio"
                   type="radio"
356. formControlName="mainCommunication" 
357. [id]="'mobileCommunication' + i" 
358. value="mobileCommunication" 
359. (change)="phonesValidation(i)" 
360. /> 
361. <label class="form-check-label" [attr.for]="'mobileCommunication' + i"> 
362. Communication With Mobile 
363. </label> 
364. </div> 
 <--أداة الـ radio الثانية التي إذا كانت مختارة يتم التحقق من الصحة ألداة إدخال رقم الهاتف الثابت--!> 365.
366. <div class="form-check"> 
                  367. <input 
368. class="form-check-input" 
369. type="radio" 
370. formControlName="mainCommunication" 
371. [id]="'phoneCommunication' + i"
                   value="phoneCommunication"
373. (change)="phonesValidation(i)" 
374. /> 
375. <label class="form-check-label" [attr.for]="'phoneCommunication' + i"> 
376. Communication With Phone 
377. </label> 
378. </div> 
379. </div> 
380. </fieldset> 
381. 
 <--بداية النموذج الفرعي الديناميكي الخاص باإلسئلة--!> 382.
383. <div formArrayName="questions" *ngFor="let q of questions.controls; let i = index"
384. <div class="form-row" [formGroupName]="i" *ngIf="questions.length > 0">
```
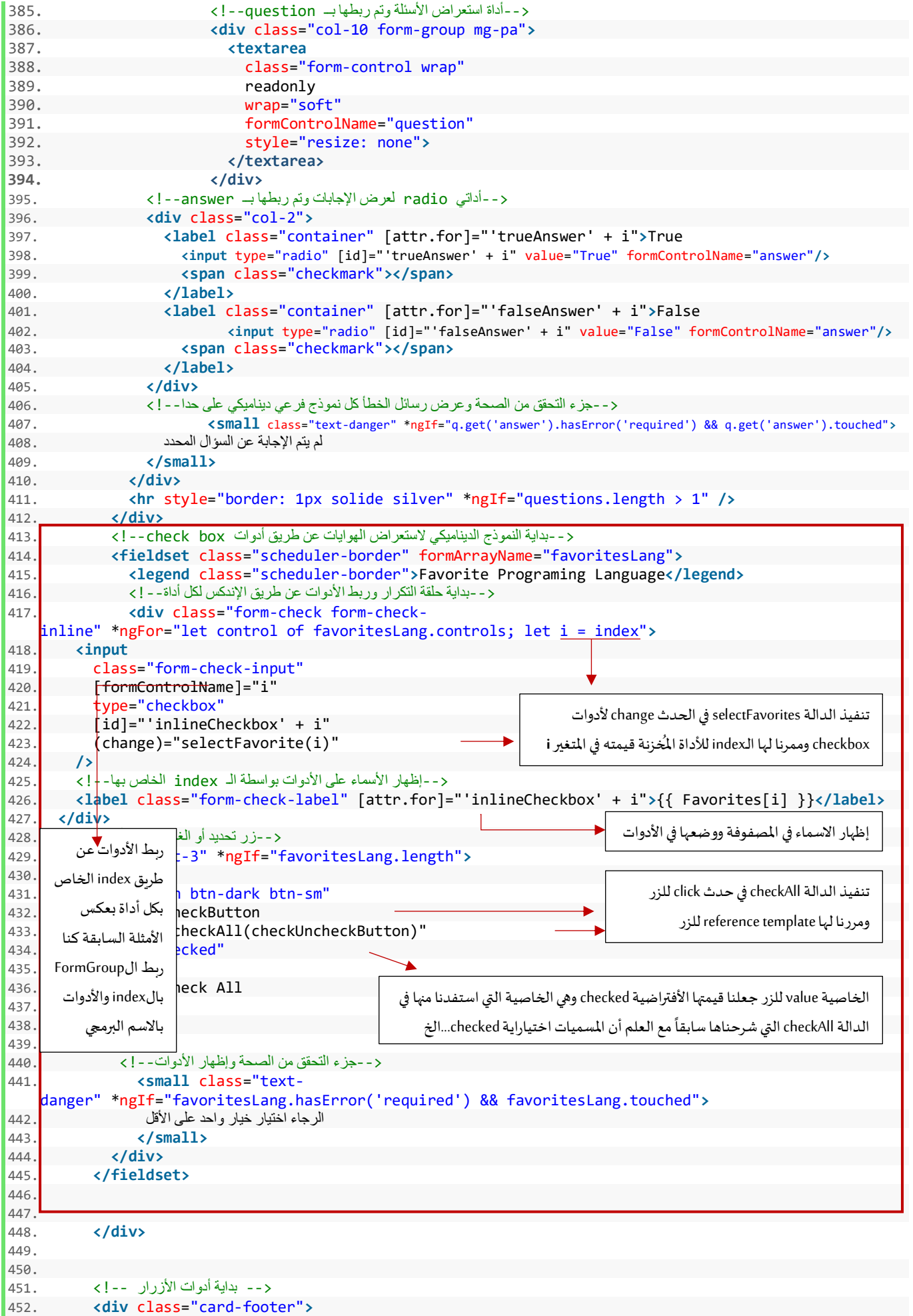

```
453. <button class="btn btn-primary" (click)="save()">Save</button> 
454. <button class="btn btn-primary ml-3" (click)="laodData()"> 
455. Load Data 
456. </button> 
         457. </div> 
458. </form> 
459. </div> 
460.</div>
```
الآن لنرى التعديلات على النموذج في المتصفح:

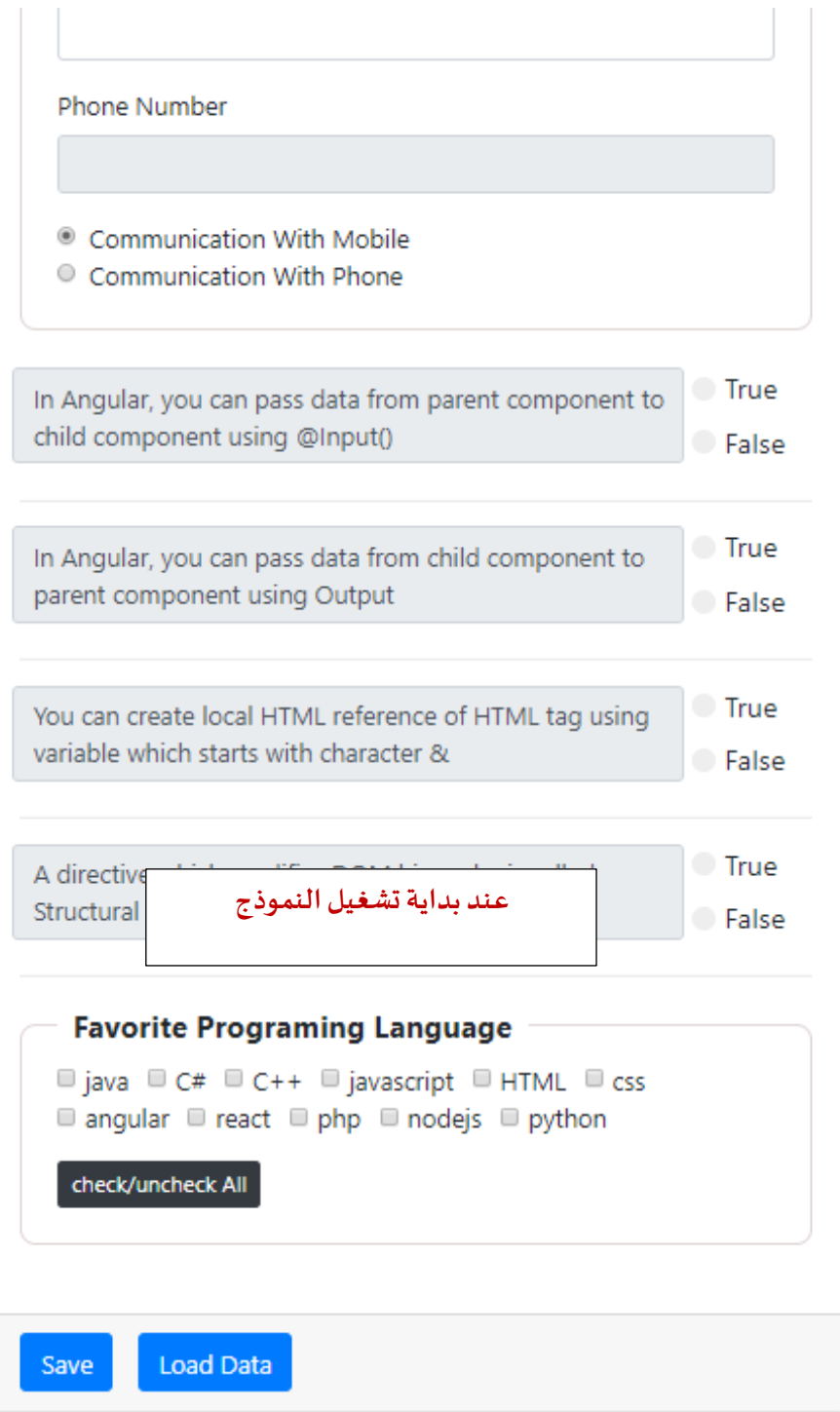

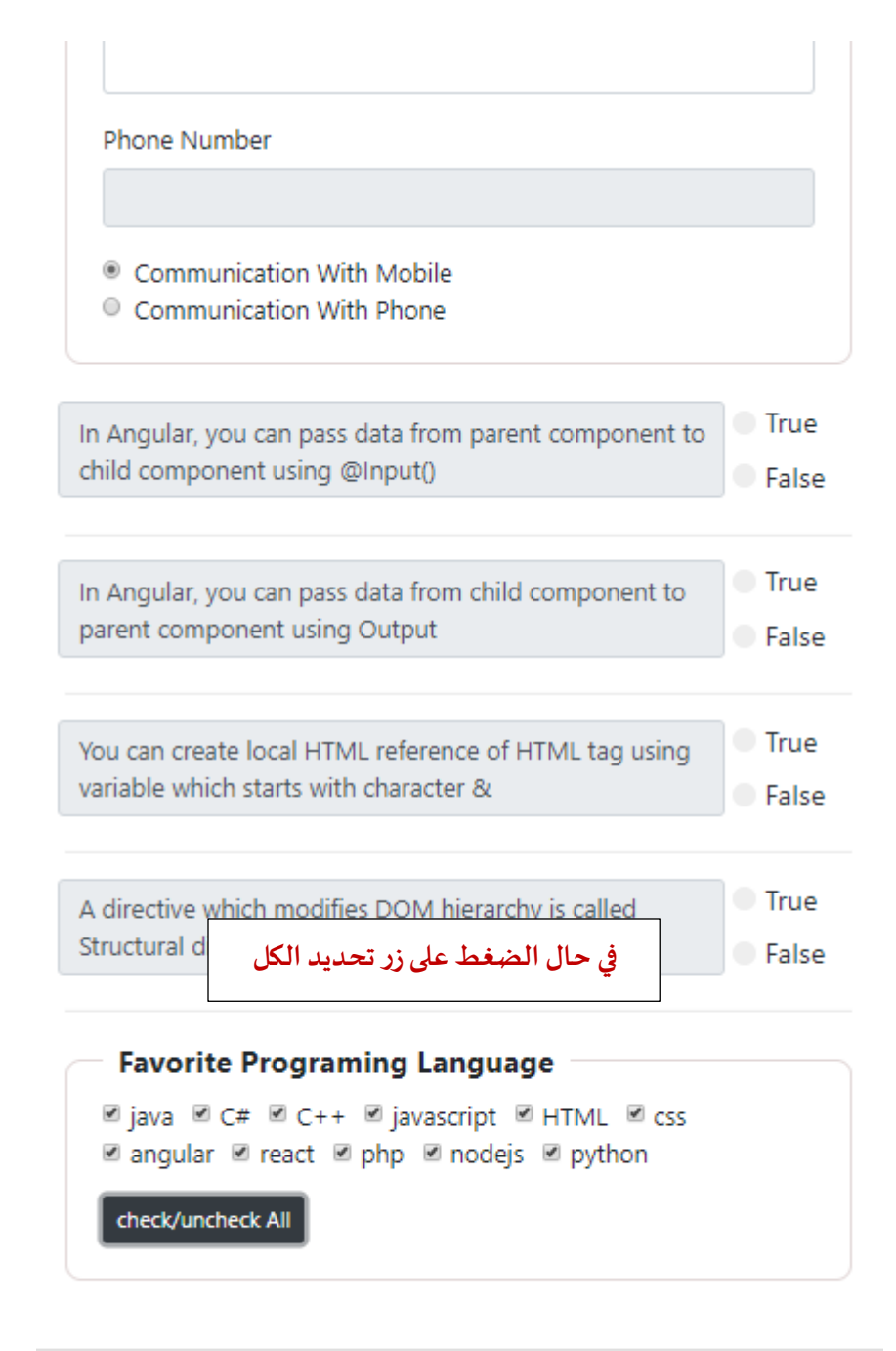

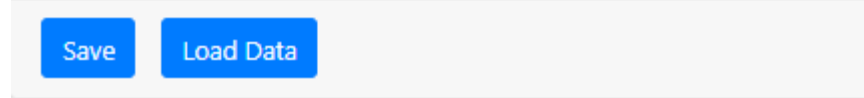

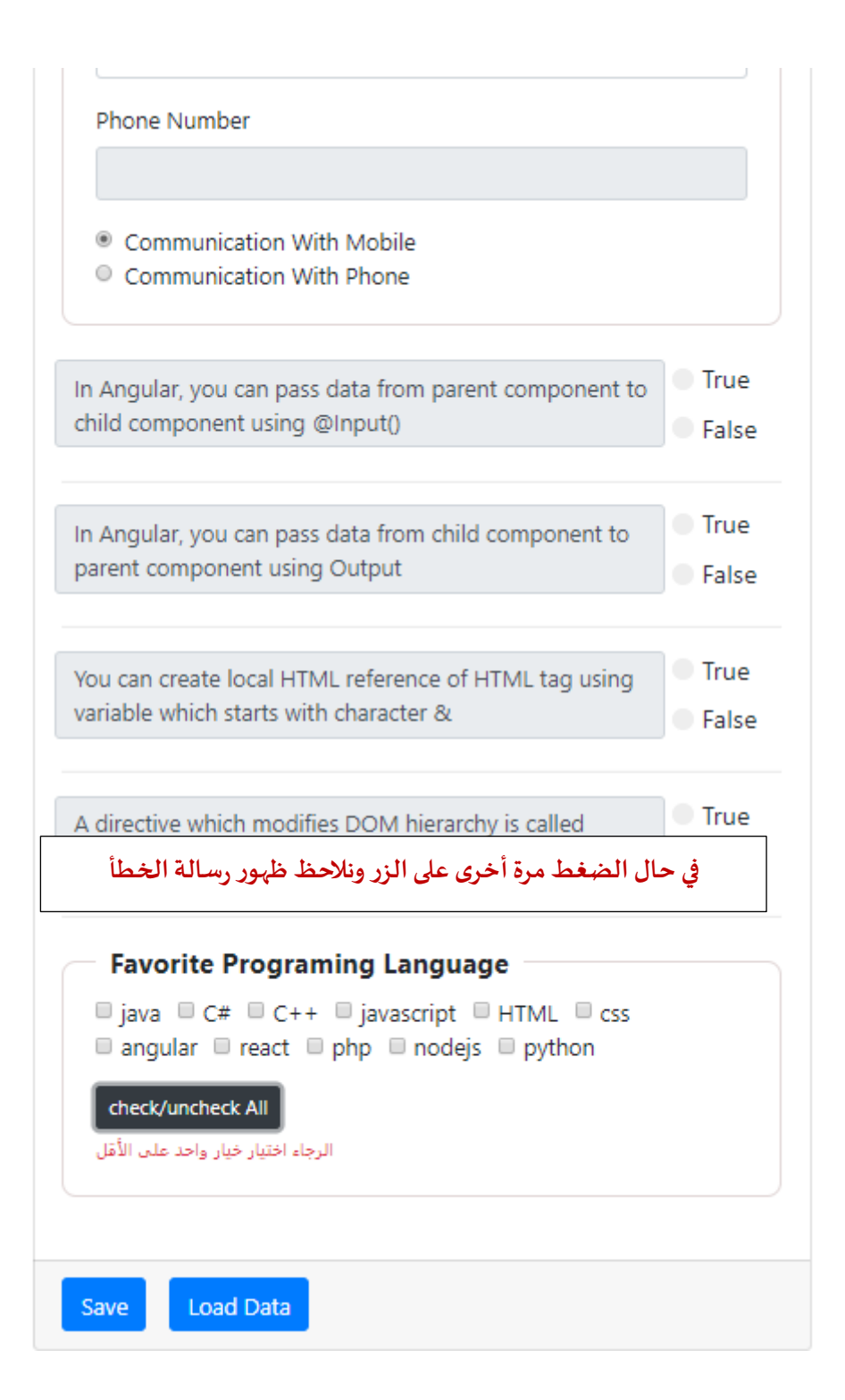

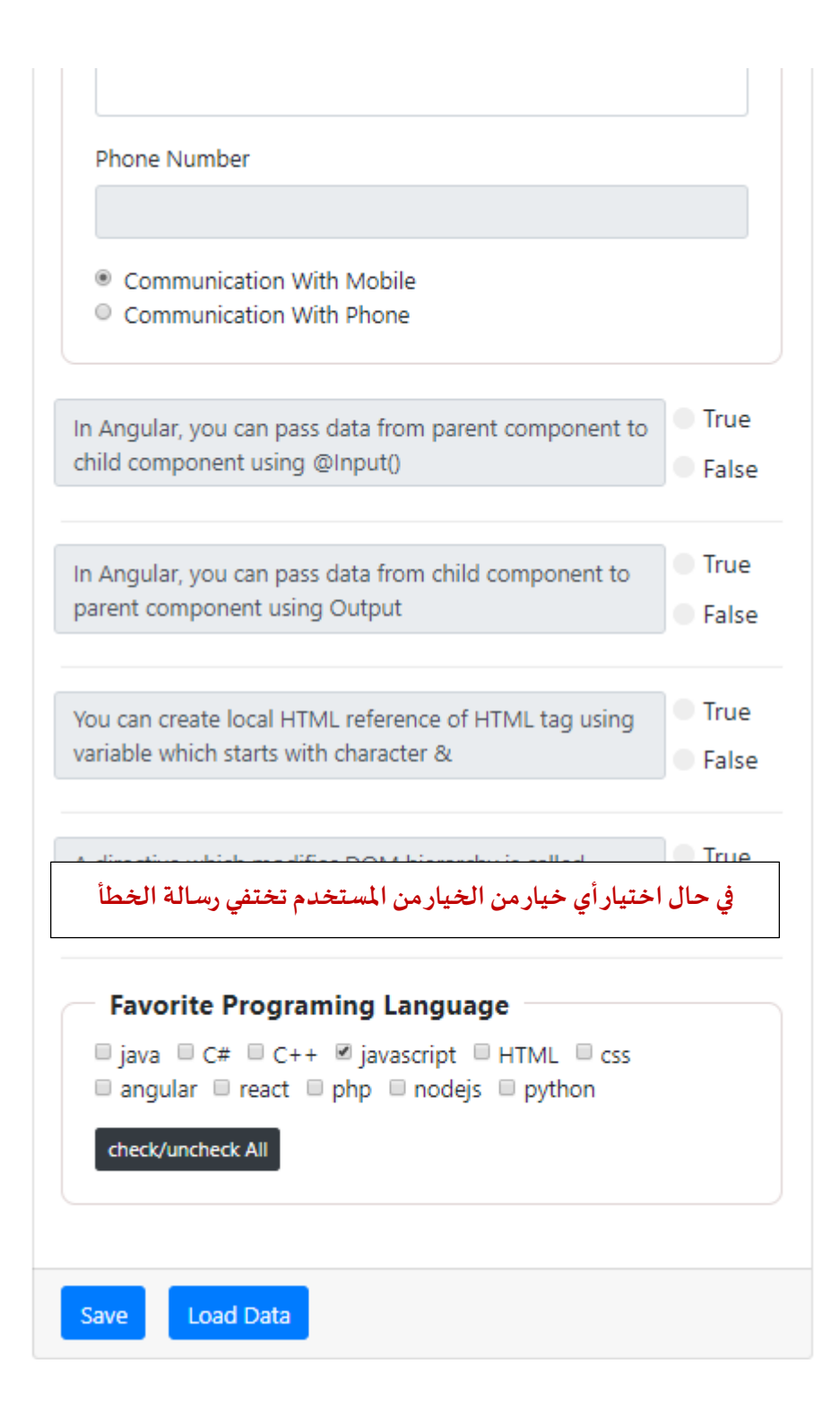

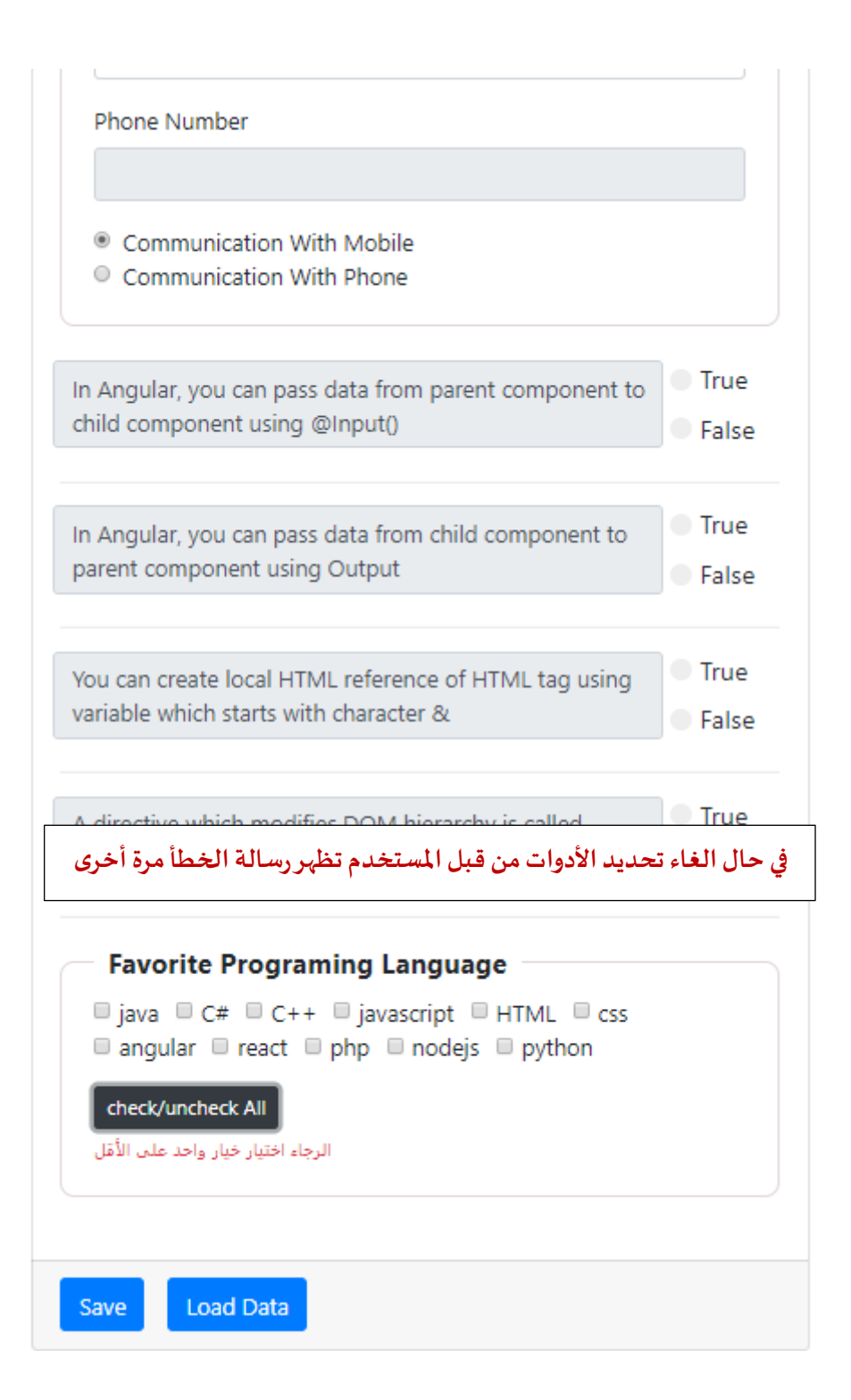

### **-8 أرسال بياناتالنموذج Data Submite:**

بعد اإلنتهاء من بناء النموذج والتحقق من صحته، نريد أرسال هذه البيانات إلى السيرفر، وذلك من خالل وجود زر في النموذج وإذا ضغطه المستخدم تُرسل هذه البيانات، وبِما أننا هنا نتكلم عن Front-End فقط فلذلك سوف أتكلم عن ُ كيفية الوصول إلى قيم هذا النموذج وتجميعها بحيث تصبح جاهزه للأرسال، ولكن قبل الوصول إلى قيم النموذج لابد من وجود طريقة أو آلية معينة تتيح لنا التعامل مع المستخدم في حال قام بالضغط على الزر ولم تكتمل البيانات أو هنالك أخطاء في التحقق من الصحة، وفي الحقيقة هنالك طريقتين مشهورة األولى هي تعطيل هذا الزر إذا كانت البيانات غير ٍ<br>ُ مكتملة أو يوجد هنالك أخطاء ويُفعل في حال اكتمال البيانات ولايوجد أي أخطاء، وهذا ما عملناه في القسم الأول من هذا الكتاب حينما تكلمنا عن TDF، اما الطريقة الثانية فهي نترك الزر مفعل وكلما ضغط المستخدم على الزر تظهر له رسالة عامة أن هنالك أخطاء في النموذج باإلضافة إلى إظهار األخطاء املحددة لكل أداة، وهذا ما سوف نعمله هنا لكي يصبح هذا الكتاب شامل لجميع الطرق، مع العلم أن هذه الطرق تُسمى التحقق من الصحة على مستوى النموذج وهذا ماسوف نتكلم ُ عنه الآن.

**-1-8 التحقق من الصحة علىمستوى النموذج:**

النموذج األساس ي والذي اسميناه form هو من نوع الكالس FormGroup وكما قلنا أكثر من مرة أن هذا النوع يرث من الكالس AbstractControl لذلك يمتلك جميع خصائصه ودواله وبما أن النموذج األساس ي form هو من النوع FormGroup لذلك هو ايضاً يمتلك جميع الخصائص والدوال التي تعاملنا معها سابقاً في الأدوات والنماذج الفرعية مثل إضافة البيانات ا<br>آ ا<br>آ والتحقق من الصحة وغيره ومايهمنا هنا هو الخاصية invalid التي تكون قيمتها true في حال أن النموذج فيه أخطاء وفي حالة invalidوتصبح قيمتها false في حال أن النموذج ال يوجد فيه أخطاء وفي حالة valid، وسوف نتعامل مع هذه الخاصية ُمن خلال وضع شرط في الدالة save التي أنشاناها سابقاً وتُنفذ في الحدث click للزر المسمى save، كالتالي: ً<br>آ

```
1. save() { 
2. if (this.form.invalid) { 
3. 
4. 
5. 
6. 
7. } else { 
8. 
9. 
10. 
11. 
12. } 
13. }
       هنا يتم كتابة logic في حال أن النموذج في حالة invalid
       هنا يتم كتابة logic في حال أن النموذج في حالة valid
```
في حال تحقق الشرط الأول وأن invalid قيمتها true نربد ننفذ دالتين، دالة منشأة سابقاً ودالة سوف ننشأها حالياً، أما ً ً<br>أ الدالة المنشأ سابقاً هي الدالة loopThroughControls والتي أنشاناها لكي تعمل loop على أدوات النموذج وتظهر خطأ في ا<br>آ ً<br>أ حال أن هنالك أخطاء اما الثانية وليكن أسمها touchedAllFormFields ومهمتها ايضا عمل loop على جميع أدوات النموذج ولكن هنا تجعل األدوات في حالة touched أي بمعنى تم ملسها أي الخاصية touched لجميع األدوات قيمتها true، ونستفيد من جعل قيمة الخاصية touched هو true لأننا لو لاحظنا في جميع شروط التحقق من الصحة نحدد أنه في حال كان هنالك ًخطأ أن لايظهر هذا الخطأ إلا إذا تم لمس الأداة، لذلك نستفيد من هذا الأمر بالقيام بالمس جميع الأدوات برمجياً أي جعل قيمة الخاصية touched لهم true وفي هذه الحالة سوف تظهر أي رسائل الخطأ للأدوات في حال كان هنالك خطأ في أداة ُمعينة، أما السبب في تنفيذ كلا الدالتين هنا لأن الدالة touchedAllFormFields تُظهر رسائل الخطأ الموجودة التي كتبناها في ملف html مباشرة أما رسائل الخطأ املوجودة في الكائن messageValidation فالتظهر إال بتنفيذ الدالة loopThroughControls، ومن ناحية محتوى الدالة touchedAllFormFields فهو مشابه للدالة loopThroughControls والفرق انها هنا تجعل الخاصية touched لكل األدوات true عن طريق الدالة markAsTouched، كالتالي:

```
1. touchedAllFormFields(formGroup: FormGroup = this.form) { 
   2. Object.keys(formGroup.controls).forEach(field => { 
3. const control = formGroup.get(field); 
4. control.markAsTouched(); 
5. if (control instanceof FormGroup) { 
6. this.touchedAllFormFields(control); 
7. } 
8. if (control instanceof FormArray) { 
9. for (const c of control.controls) { 
10. if (c instanceof FormGroup) { 
11. this.touchedAllFormFields(c); 
12. } 
13. } 
14. } 
15. }); 
16. }
```
اآلن لنظيف هذين الدالتين إلى الدالة save، كالتالي:

```
1. save() \{2. \quad \text{if (th)} \}2. if (this.form.invalid) { 
3. this.touchedAllFormFields(); 
4. this.loopThroughControls(); 
       5. } else { 
6. 
7. 
8. } 
9. console.log(this.form.value); 
10. }
```
إلى الآن الوضع جيد لكن هنالك مشكلة بسطة وهي أننا عندما ننتقل إلى ملف app.component.html لإضافة رسالة الخطأ العامة التي (لا تظهر) إلا إذا قام المستخدم بالضغط على الزر save، سوف نضع لها شرط أن لاتظهر هذه الرسالة إلا إذا كان النموذج في حالة invalid، والمشكلة هنا أن النموذج في بداية تشغيله يكون في حالة invalid وهنا تظهر هذه الم*ش*كلة وهي ظهر رسالة الخطأ في بداية تشغيل النموذج، وحل هذه املشكلةبسيط وهو عن طريق تعريف متغير من النوع boolean وليكن اسمه isInvalidForm، وال نعطيه أي قيمة مبدأية، ومهمة هذا املتغير هو تغيير حالته ليصبح true إذا كان النموذج ًفي حالة invalid وتتغير قيمته إلى false إذا كان النموذج valid، ويتم تتغير قيمة هذا المتغير في الدالة save، لذلك لنقم أولأ بتعريف متغير مع مجموعة املتغيرات في بداية ملف ts.component.app، كالتالي:

1. isInvalidForm: **boolean**;

```
ومن ثم نقوم بتغيير قيمته في الدالة save، كالتالي:
```
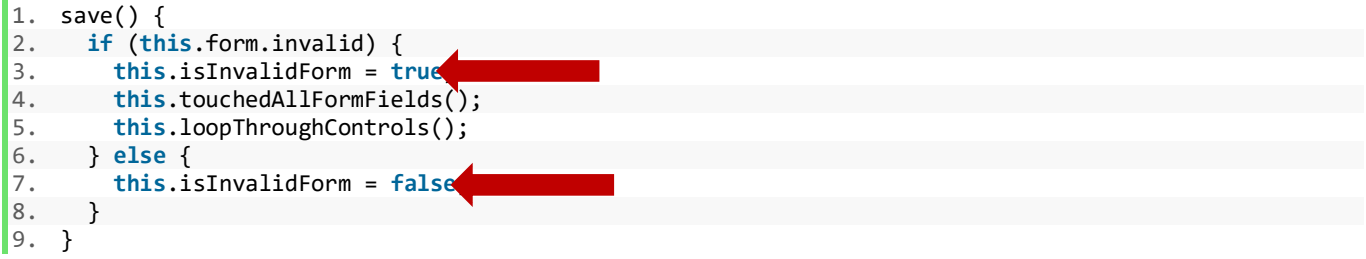

الآن لننتقل إلى ملف app.component.html، ونظيف عنصرين html وهما عبارة عن div وكل واحد منهما يحتوي على رسالة، الأولى تحتوي على رسالة عامة في حال أن هنالك أخطاء ولايظهر هذا div إلا إذا كان النموذج في حالة invalid وقيمة املتغير isInvalidForm قيمته true، والdiv الثانية ال تظهر إال إذا كان النموذج في حالة valid واملتغير قيمته false، وبما أن األكواد في ملف html أصبحت كثيرة لذلك سوف استعرض اإلضافات فقط، كالتالي:

```
 <--جزء الرسائل العامة--!> 1.
2. <div class="alert alert-danger text-center" *ngIf="form.invalid && isInvalidForm"> 
 لم يتم أرسال البيانات الرجاء مراجعة النموذج وإكمال البيانات 3.
4. </div> 
5. <div class="alert alert-success text-center" *ngIf="!form.invalid && !isInvalidForm "> 
 تم إرسال وحفظ البيانات بنجاح 6.
7. </div> 
8. 
 <-- بداية أدوات األزرار --!> 9.
10. <div class="card-footer"> 
11. <button class="btn btn-primary" (click)="save()">Save</button> 
12. </div>
```
## اآلن لنشاهد النموذج بعد التعديالت:

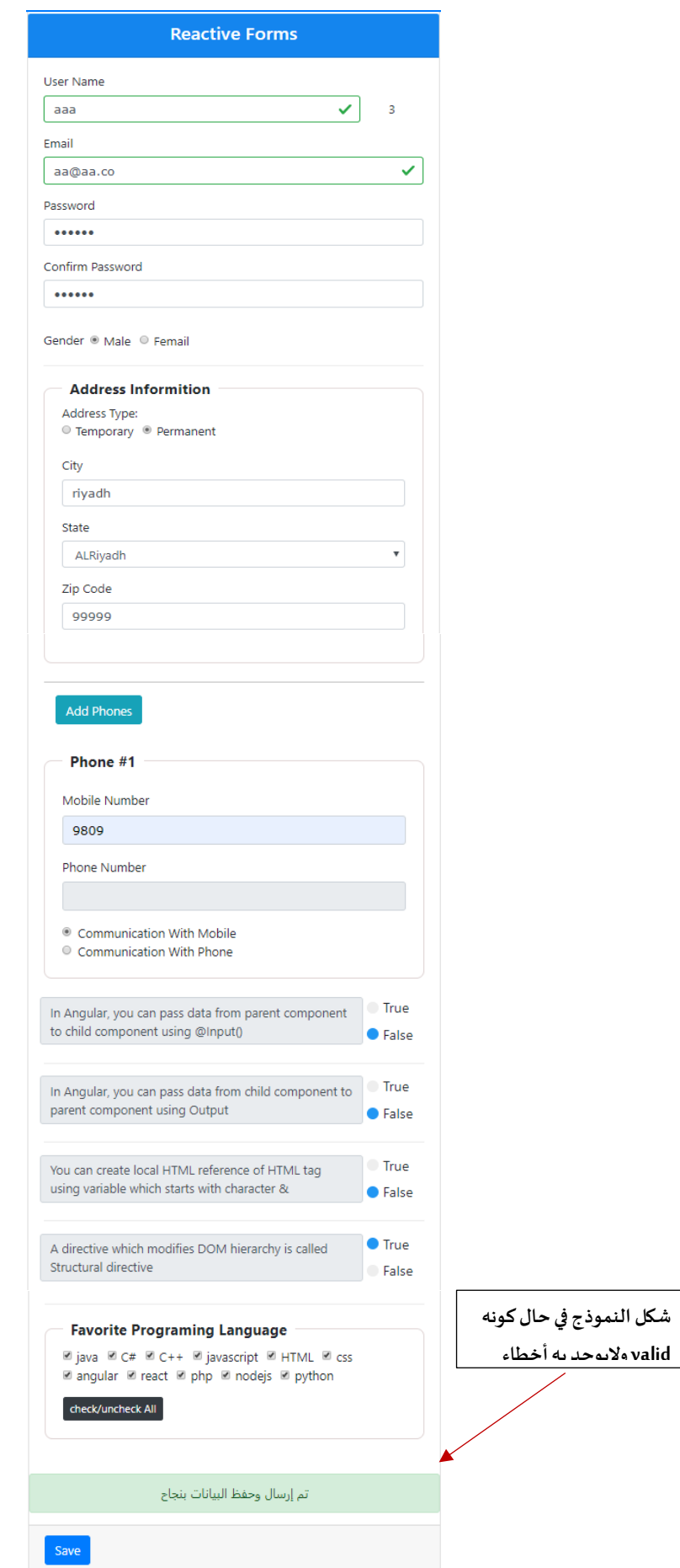

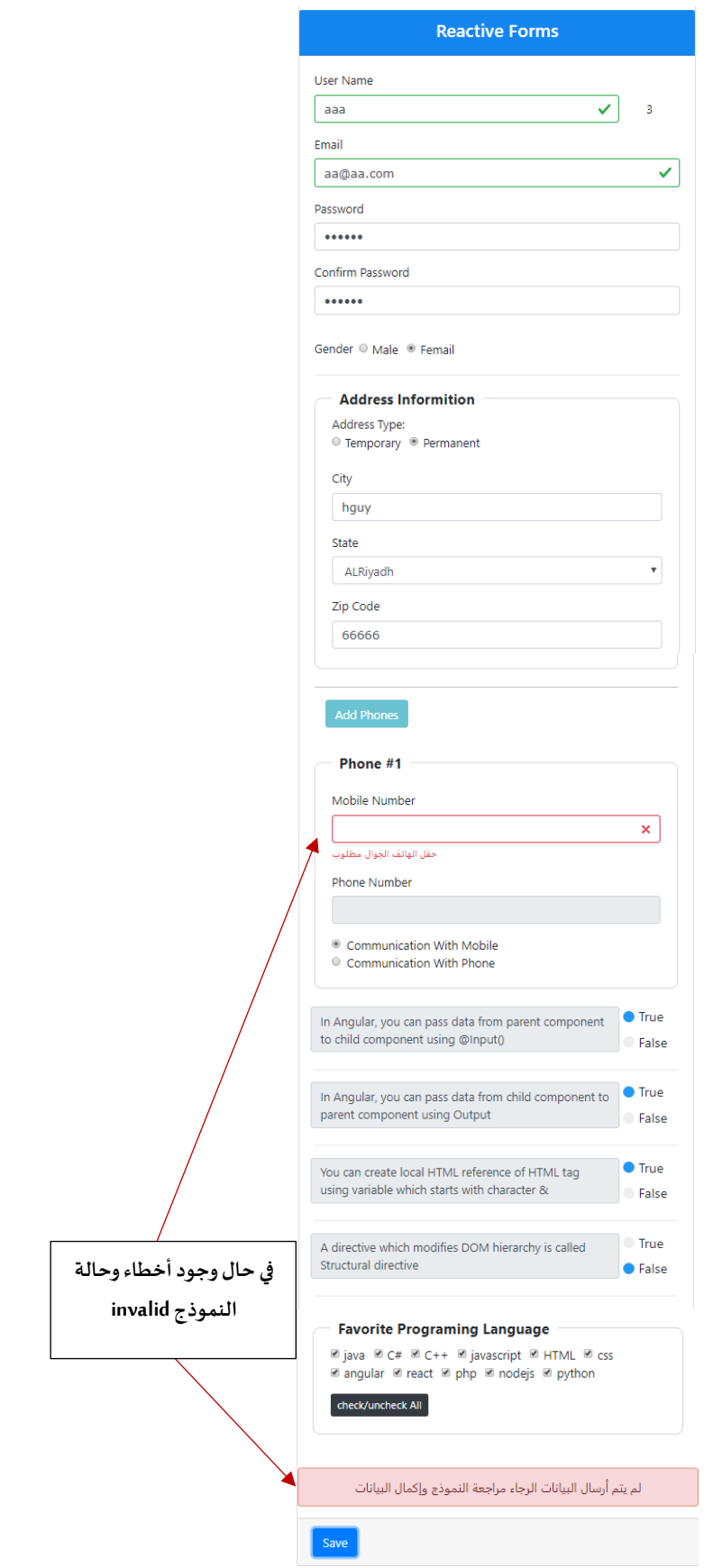

# **-2-8 أرسال قيم النموذج:**

بعد معرفتنا لكيفية التحقق من الصحة على مستوى النموذج، نستطيع الآن أرسال بيانات وقيم النموذج، وكما قلنا سابقاً ً<br>آ أنه اليوجد لدينا سيرفر End-Back ألرسال البيانات إليه وحفظها في قاعدة البيانات، ولكن سوف استعرض البيانات في console الخاص بالمتصفح google chrome، وكل الذي سوف نقوم به هو كتابة هذا الأمر في الدالة save، كالتالي:

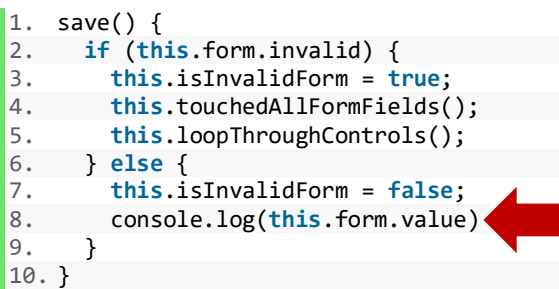

والآلنقم بتشغيل النموذج على المتصفح ومن ثم نقوم بتعبئة النموذج ببيانات صحيحة ومكتملة، ومن ثم نضغط على الزر save لكي ننفذ الدالة التي لها نفس الأسم، وأخيراً نفتح console الخاص بالمتصفح لكي نرى النتيجة، حيث تكون النتيجة ً<br>آ كالتالي:

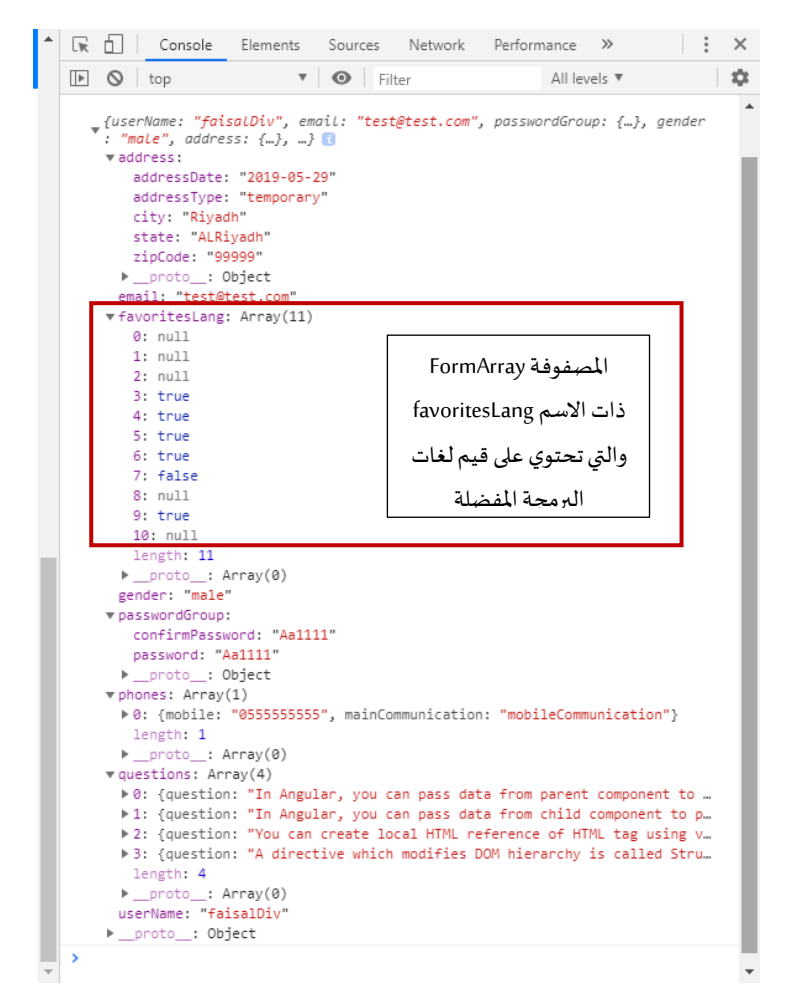

 ما سبق هو القيم في النموذج كاملة، وهي كما توقعنا والنفس النتيجة التي ننتظرها إال الجزء الخاص باملصفوفة FormArray والتي وضعت عليها مربع أحمر نلاحظ أنها تحتوي على 11 عنصر والـindex الخاص بها يبدأ من الصفر إلى 10 لكن القيم لكل index ليس كما توقعنا ولا هي النتيجة التي ننتظر الحصول عليها فجميع القيم مابين null او true او false، مع العلم أنني في النموذج أخترت الخيارات التالية:

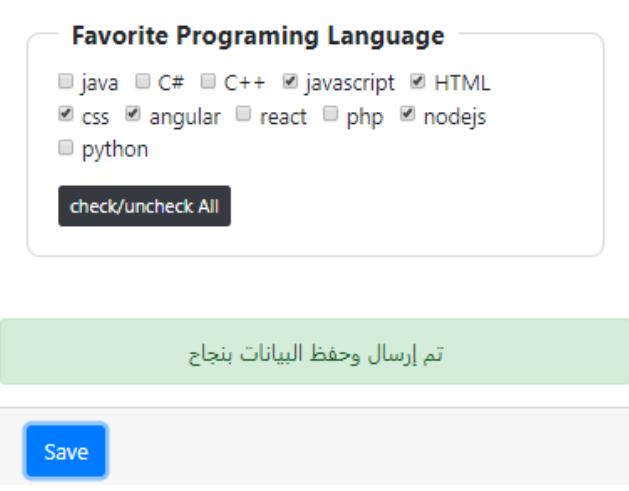

والقيم التي ننتظر أن تحتويها اوالتي يجب أن تكون هي javascript وHTML وcss وangular وnodejs، وحقيقة حل هذه املشكلة بسيط وقد قمنا بتجهيز الحل لهذه املشكلة عند بنائنا للمصفوفة favoritesLang حين قمنا بإنشاء املصفوفة selectedFavorite حيث كل اختيار يختاره المستخدم يتم حفظ أسم الأداة التي اختارها في هذه المصفوفة، لذلك كل الذي سوف نعمله هو استبدال القيم في المصفوفة favoritesLang بالقيم الجديدة في المصفوفة selectedFavorite، وبتم عمل ذلك عن طريق أخذ نسخة من قيم النموذج كاملة وتخزينها في كائن object جديد،وهذا الكائن هو عبارة عن كائن عادي ال يمتلك أي من الدوال والخصائص التي يمتلكها الكائنات التي عملنا لها instance من الكالسات FormGroup او FormControl أو حتى المصفوفة FormArray ، وكما قلنا سابقاً هذا الكائن نخزن فيه جميع القيم من النموذج بما فيها ้ النماذج الفرعية واملصفوفات الفرعية keys لكل نموذج فرعي أو أداة أو مصفوفة مع القيم، ولذلك كل الذي سوف نقوم به هو حذف القيم في املصفوفة الفرعية favoritesLang في الكائن الجديد وأستبدال قيمها بالقيم املوجودة في املصفوفة ُselectedFavorites ومن ثم أرسال قيم هذا الكائن الجديد للسيرفر أو كيفما تُربِد، وهنا سوف نعرض هذه القيم في console، كالتالي:

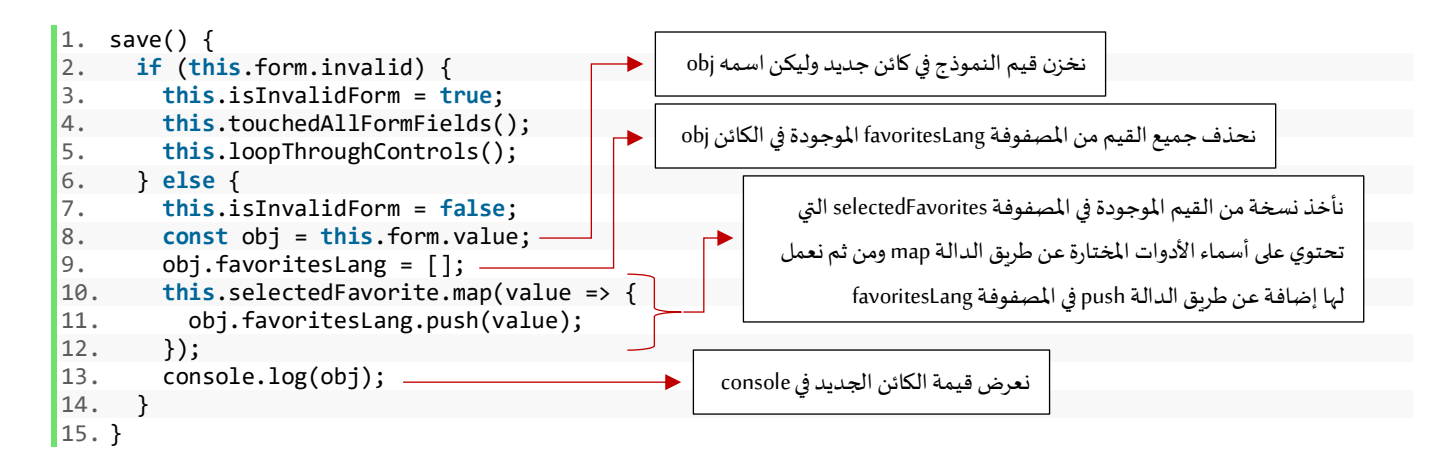

اآلن لنرى النتيجة، فيconsole:

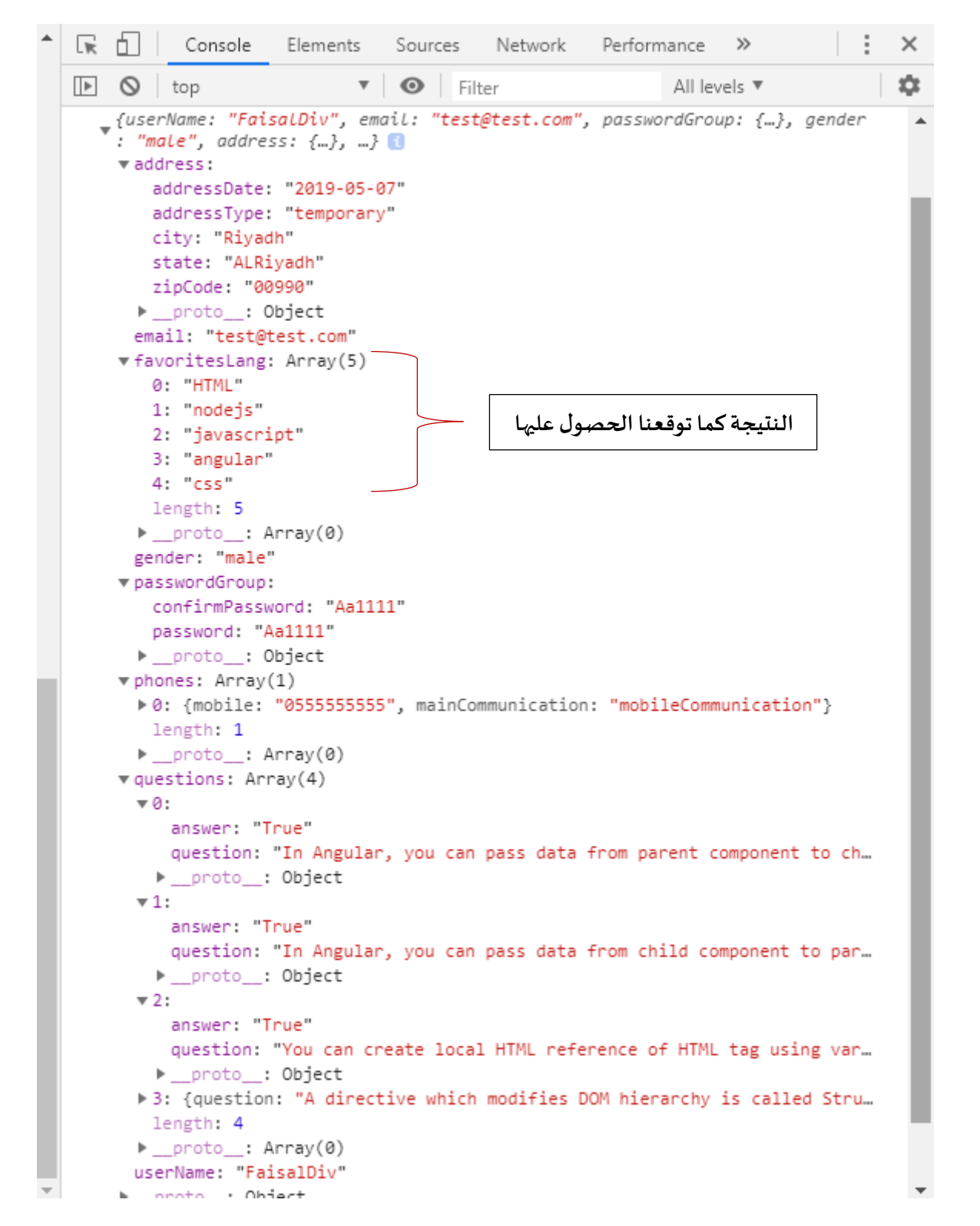

وبذلك اصبح لدينا كائن جاهز يحتوي على قيم النموذج ويمكن إنشاء intrerface بنفس ترتيب هذا الكائن والعناصر التي يحتويها وعن طريق serviceوباستخدام HttpClient نستطيعأرسال هذهالبياناتلسيرفر.

#### **: -9 الكوداملصدري للمشروع كامال**

في هذا الجزء الأخير سوف نستعرض أكواد المشروع كاملاً بجميع ملفاته، كالتالي: ً

**:app.module.ts ملف-1-9**

```
1. import { BrowserModule } from '@angular/platform-browser'; 
2. import { NgModule } from '@angular/core'; 
3. import { ReactiveFormsModule } from '@angular/forms'; 
4. import { AppRoutingModule } from './app-routing.module'; 
5. import { AppComponent } from './app.component'; 
6. 
7. 
8. \quad \text{\&} \text{MgModule}(\{\ \text{9.} \quad \text{declaratic}\})9. declarations: [<br>10. AppComponent
          AppComponent
\begin{matrix} 11. & \\ 12. & \\ \text{im} \end{matrix}12. imports: [<br>13. BrowserMe
13. BrowserModule,<br>14. AppRoutingModu
          AppRoutingModule,
15. ReactiveFormsModule 
\begin{bmatrix} 16. & 1 \\ 16. & 1 \end{bmatrix}providers: [],
18. bootstrap: [AppComponent] 
19. }) 
20. export class AppModule { }
```
**:styles.css ملف-2-9**

1. @**import** "~bootstrap/dist/css/bootstrap.min.css"

**:index.html ملف-3-9**

```
1. <!doctype html> 
2. <html lang="en"> 
3. 
4. <head> 
5. <meta charset="utf-8"> 
6. <title>ShoppingSite</title> 
         7. <base href="/"> 
8. 
9. 
Example 20. 
septed name="viewport" content="width=device-width, initial-scale=1"><br>
10. 
slink rel="icon" type="image/x-icon" href="favicon.ico">
      10. <link rel="icon" type="image/x-icon" href="favicon.ico"> 
11. <link rel="stylesheet" href="https://maxcdn.bootstrapcdn.com/font-awesome/4.7.0/css/font-
    awesome.min.css"> 
12. </head> 
13. 
14. <u><br/>body></u>
15. <app-root></app-root> 
16. </body> 
17. 
18. </html>
```

```
1. // tslint:disable: object-literal-key-quotes 
2. import { AbstractControl, ValidatorFn, ValidationErrors } from '@angular/forms'; 
3. import { Observable, of } from 'rxjs'; 
4. import { map, delay } from 'rxjs/operators'; 
5. 
6. 
7. export class CustomValidator { 
8. 
Q10. static forbiddenNames(names: string[]): ValidatorFn { 
11. return (control: AbstractControl): { [key: string]: boolean } | null => { 
12. return names.includes(control.value) ? { 'forbiddenNames': true } : null; 
           13. }; 
14. } 
15. 
16. 
17. static isEnglishLetters(control: AbstractControl): { [key: string]: boolean } | null { 
18. const EnglishLetters = /^[A-Za-z]+$/.test(control.value); 
19. if (control.hasError('pattern') && (control.value as string).length < 3) { 
20. return null; 
21. } else if (!EnglishLetters && (control.value as string).length >= 3) { 
              22. return { 'isEnglishLetters': true }; 
23. } 
24. return null; 
25.26. 
27. 
28. static emailValidation(control: AbstractControl): { [key: string]: boolean } | null { 
           const regEx = /\{(a-z)d\ldots_1\} \cup (a-z)d-z\ldots [a-z]{2,4})(\.[a-z]{2,4})?$/;
30. const email = control.value; 
31. const emailValid = regEx.test(email); 
32. if (control.dirty) { 
33. return (email === '' || emailValid) ? null : { 'emailValidation': true }; 
34. } 
35. } 
36. 
37. 
38. static passwordValidation(formGroup: AbstractControl): { [key: string]: boolean } | null { 
39. const password = formGroup.get('password'); 
40. const confirmPassword = formGroup.get('confirmPassword'); 
41. if (password && confirmPassword && 
              42. password.value !== confirmPassword.value && 
43. (confirmPassword.dirty || confirmPassword.touched)) { 
44. return { 'passwordValidation': true }; 
45. } else { 
              46. return null; 
47. } 
48. } 
49. 
50. 
51. static isUserNameTaken(userNames: string[]): ValidatorFn { 
52. return (control: AbstractControl): Promise<ValidationErrors | null> | Observable<Validatio
   nErrors | null> => { 
53. return new Promise((resolve, reject) => { 
54. const userNameValue = control.value.toLowerCase();<br>55. const userNamesLowerCase = userNames.map(names =>
                  55. const userNamesLowerCase = userNames.map(names => names.toLowerCase()); 
56. setTimeout(() => { 
57. userNamesLowerCase.includes(userNameValue) ? resolve({ 'isUserNameTaken': true
    }) : resolve(null); 
58. }, 5000); 
59. }); 
60. }; 
61. } 
62. 
63. 
64. static isEmailTaken(emails: string[]): ValidatorFn {
```
```
65. return (control: AbstractControl): Promise<ValidationErrors | null> | Observable<Validatio
nErrors | <b>null> => {<br>66. const email
66. const emailValue = control.value.toLowerCase(); 
               const emailLowerCase = emails.map(names => names.toLowerCase());
68. return of(emailLowerCase).pipe( 
69. delay(5000),<br>70. map((newEmai
                   70. map((newEmail) => newEmail.includes(emailValue) ? { 'isEmailTaken': true } : null)
71. ); 
           \};
73. } 
74. 
75.}
```

```
:app.component.css ملف-5-9
```

```
1. \cdot card {<br>2. \cdot mar
2. margin-top: 50px; 
3. padding-top: 20px; 
        4. padding-right: 0px; 
5. padding-left: 0px; 
6. } 
7. 
8. .card-header { 
9. background-color: rgb(20, 133, 238); 
        color: white;
11. } 
12. 
13. input { 
14. font-family: FontAwesome, "Open Sans", Verdana, sans-serif; 
15. } 
16. 
17. input.has-error { 
18. border:0.5px solid rgb(223, 68, 40); 
19. 
20. } 
21. .alert-danger{ 
22. border: .1em solid darksalmon ; 
23. } 
24. 
25. .btn-primary.disabled, .btn-primary:disabled{ 
26. background-color: #6c757d; 
27. border-color: #6c757d 
28. } 
29. 
30. fieldset.scheduler-border { 
31. border: 1px solid rgba(218, 205, 205, 0.815) !important; 
32. border-radius: 10px; 
33. padding: 0 1.4em 1.4em 1.4em !important; 
34. margin: 0 0 1.5em 0 !important; 
35. -webkit-box-shadow: 0px 0px 0px 0px #000; 
         box-shadow: 0px 0px 0px 0px #000;
37. } 
38. 
39. legend.scheduler-border { 
40. font-size: 1.2em !important; 
41. font-weight: bold !important; 
42. text-align: left !important; 
43. width:auto; 
44. padding:0 10px; 
45. border-bottom:none; 
46. } 
47. 
48. .control-buttons { 
49. text-align: right; 
50. } 
51. 
52. .control-buttons img {
```

```
53. cursor: pointer; 
54. } 
55. 
56. .btn-xs { 
57. padding: .25rem .4rem; 
58. font-size: .875rem; 
59. line-height: .5; 
60. border-radius: .2rem; 
61. max-width: 2rem; 
62. height: 2rem; 
63. } 
64. 
65. .mg-pa{ 
66. margin: 0px; 
67. padding: 0px 
68. } 
69.
70. .mg-pa input { 
71. height: 100%; 
72. } 
73. 
74. .wrap{ 
75. word-wrap: break-all; 
76. } 
77. 
78. 
79. /* The container */ 
80. .container { 
81. display: flex; 
82. position: relative; 
83. padding: 0px 0px 0px 20px; 
84. cursor: pointer; 
85. font-size: 18px; 
86. -webkit-user-select: none; 
87. -moz-user-select: none; 
88. -ms-user-select: none; 
89. user-select: none; 
90. } 
91. 
92. /* Hide the browser's default radio button */ 
93. .container input { 
94. position: absolute; 
95. opacity: 0; 
96. cursor: pointer; 
97. } 
98. 
99. /* Create a custom radio button */ 
100. .checkmark { 
101. position: absolute; 
102. top: 0;<br>103. left: 0;
        103. left: 0; 
104. margin-top: 6px; 
105. height: 15px; 
106. width: 15px; 
107. background-color: #eee; 
        border-radius: 50%;
109.
110.<br>111.
111. /* On mouse-over, add a grey background color */<br>112. container: hover input ~ .checkmark {
112. . . container: hover input ~ . checkmark {<br>113. . background-color: #ccc;
             background-color: #ccc;
|114. }
115.<br>116.
        1<sup>*</sup> When the radio button is checked, add a blue background *117. . . container input:checked ~ . checkmark {
118. background-color: #2196F3; 
119. } 
120. 
121. /* Create the indicator (the dot/circle - hidden when not checked) */ 
122. . checkmark:after {
```
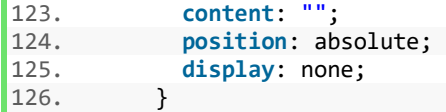

## **:app.component.html ملف-6-9**

```
1. <div class="container-fluid"> 
2. <div class="card mx-auto col-sm-12 col-md-6 col-lg-6 col-xl-6 pt-sm-4"> 
3. <form [formGroup]="form"> 
4. <div class="card-header"> 
5. <h4 class="text-center">Reactive Forms</h4> 
        6. </div> 
7. 
8. <div class="card-body"> 
           <-- أداة إدخال اسم المستخدم --!> 9.
10. <div class="form-group"> 
11. <label>User Name</label> 
12. <div class="form-inline"> 
13. <input 
14. formControlName="userName" 
15. [ngClass]="{ 
16. 'col-10': true, 
17. 'form-control': true, 
18. 'is-
   invalid': currentMessageValidation.userName || userName.hasError('isUserNameTaken'), 
19. 'is-valid': 
20. !userName.hasError('isUserNameTaken') && 
21. 12. IUSER INCOMENT PENAME.PENDING & 22.<br>22. ISBN 2014-11-12-2014
                   22. userName.value !== null && 
23. userNameLength >= 3 
24. }"
25. (blur)="loopThroughControls()" 
26. (input)="loopThroughControls()" 
27. /> 
28. <label class="col-2">{{ userNameLength }}</label> 
            29. </div> 
 <-- جزء التحقق من الصحة الخاص باسم المستخدم --!> 30.
31. <small class="text-danger" *ngIf="currentMessageValidation.userName"> 
32. { currentMessageValidation.userName }}<br>33. \checkmark/small>
33. </small> 
34. \langle!-- \langlesmall<br>35. \langle class="te
             class="text-danger"
36. *ngIf="userName.hasError('isUserNameTaken') && userName.dirty && !currentMessageValida
   tion.userName" 
37. > 
 اسم المستخدم غير متاح 38.
39. </small> --> 
40. <div class="alert alert-info col-10" *ngIf="userName.pending"> 
 جاري التحقق من اتاحة اسم المستخدم 41.
42. </div> 
43. </div> 
\frac{44}{45}.
          <-- أداة إدخال البريد الإلكتروني -- ! >
46. <div class="form-group"> 
47. <label>Email</label> 
48. <input 
             type="email"
50. formControlName="email" 
51. [ngClass]="{ 
52. 'form-control': true, 
53. 'is-invalid': currentMessageValidation.email || email.hasError('isEmailTaken'), 
54. 'is-valid': 
                 55. !email.hasError('isEmailTaken') && 
56. !email.pending && 
57. email.value !== null && 
58. email.value !== '' && 
                 !email.hasError('emailValidation')
```

```
\begin{array}{ccc} 60. & & & \end{array} }"
               61. (blur)="loopThroughControls()" 
62. /> 
63. 
<-- جزء التحقق من الصحة الخاص بالبريد الإلكتروني -- ! > 64.<br><small_class="text-danger" *ngTf="curr >
65. <small class="text-danger" *ngIf="currentMessageValidation.email"> 
               66. {{ currentMessageValidation.email }} 
67. c/small>
68. <div class="alert alert-info" *ngIf="email.pending"> 
 جاري التحقق من إتاحة البريد اإللكتروني 69.
70. </div> 
           71. </div> 
\frac{72}{73}.
 <--بداية النموذج الفرعي لكلمة السر وإعادة إدخال كلمة السر--!> 73.
           74. <div formGroupName="passwordGroup"> 
 <-- أداة إدخال كلمة السر --!> 75.
76. <div class="form-group"> 
77. <label>Password</label> 
78. <input 
79. type="password" 
80. autocomplete="of"
81. formControlName="password" 
82. [ngClass]="{<br>83. [ngClass]
                   form-control': true,
84. 'is-invalid': currentMessageValidation.password 
85. }"
86. (blur)="loopThroughControls()"<br>87. />
\frac{87}{88}.
                <-- جزء التحقق من الصحة الخاص بكلمة السر --!> 88.
89. <small class="text-danger" *ngIf="currentMessageValidation.password"> 
90. {{ currentMessageValidation.password }} 
91. s //small>
92. </div> 
93. 
 <-- أداة إعادة إدخال كلمة السر --!> 94.
95. <div class="form-group"> 
96. clabel>Confirm Password</label><br>97. cinput
97. comput<br>98. comput<br>98. comput
98. type="password"<br>99. autocomplete="o
99. autocomplete="of"<br>100. autocomplete="of"
                        100. formControlName="confirmPassword" 
101. [ngClass]="{ 
102. 'form-control': true,<br>103. 'is-
103. 'is-
   invalid': currentMessageValidation.confirmPassword || currentMessageValidation.passwordGroup 
104. }" 
105. (blur)="loopThroughControls()" 
106. /> 
107. 
 <-- جزء التحقق من الصحة الخاص بأداة إعادة إدخال كلمة السر --!> 108.
109. <small 
110. class="text-danger"<br>111. * *neTf="currentMessa
                        111. *ngIf="currentMessageValidation.confirmPassword || currentMessageValidation.p
   asswordGroup" 
112. > 
113. \{ \{ \}114. currentMessageValidation.confirmPassword 
                            115. ? currentMessageValidation.confirmPassword 
116. : currentMessageValidation.passwordGroup 
117. }} 
118. strategies designation designation designation designation designation
119. </div> 
120. </div> 
<-- أداة تحديد نوع الجنس ذكر أو أنثى --! > 121.<br>122. 120 <label_class="nr-2">Genders
122. <label class="pr-2">Gender</label> 
123. <div class="form-check form-check-inline"> 
124. comput<br>125 comput<br>125 computer
125. type="radio"<br>126. the formControlN
126. formControlName="gender"<br>127. formLogin="maleGender"
                      id="maleGender"
```

```
128. value="male"<br>129. forclass1="f
129. [ngClass]="{<br>130. [ngClass]="{
130. The Check-State of Service Contract Contract Contract Contract Contract Contract Contract Contract Contr<br>
131. The Contract Contract Contract Contract Contract Contract Contract Contract Contract Contract Contract 
131. 'is-invalid': currentMessageValidation.gender 
\begin{array}{ccc} 132. & & \ & \end{array} }"<br>133. (b)
                   133. (blur)="loopThroughControls()" 
134. /> 
                   135. <label class="form-check-label" for="gender">Male</label> 
136. </div> 
137. <div class="form-check form-check-inline"> 
                   138. <input 
139. type="radio" 
140. formControlName="gender" 
141. id="femaleGender" 
142. value="femail" 
143. [ngClass]="{ 
144. 'form-check-input': true, 
145. 'is-invalid': currentMessageValidation.gender 
146.
147. (blur)="loopThroughControls()"<br>148. />
148. /> 
149. <label class="form-check-label" for="femaleGender">Femail</label> 
                 150. </div> 
 <-- الجزء الخاص بتحقق من الصحة ألداة تحديد نوع الجنس --!> 151.
152. <small class="text-danger" *ngIf="currentMessageValidation.gender"> 
153. {{ currentMessageValidation.gender }} 
154. </small> 
155. 
 <-- بداية النموذج الفرعي --!> 156.
157. <fieldset class="scheduler-border" formGroupName="address"> 
                  158. <legend class="scheduler-border">Address Informition</legend> 
159.<br>160.
                   160. <label class="pr-2" style="margin-bottom: 0px">Address Type:</label> 
161. br /><br>162. div c
162. <div class="form-check form-check-inline"> 
163. a cinput<br>164. class
                      class="form-check-input"
165. type="radio"<br>166 formControl
166. formControlName="addressType'<br>167. id="temporary"
                      id="temporary"
168. value="temporary" 
169. /> 
170. <label class="form-check-label" for="temporary">Temporary</label> 
171. </div> 
172. <div class="form-check form-check-inline"> 
173. cinput<br>174 clas
174. class="form-check-input"<br>175. type="radio"
                      type="radio"
176. formControlName="addressType" 
177. id="permanent" 
178. value="permanent" 
179. /><br>180. /
                     180. <label class="form-check-label" for="permanent">Permanent</label> 
181. </div> 
182. <input 
183. type="date" 
184. formControlName="addressDate" 
185. [class.has-error]="currentMessageValidation.addressDate" 
186. *ngIf="addressType.value === 'temporary'" 
187. (blur)="addressDateValidation('temporary')"<br>188. />
188. /> 
189. <div> 
190. <small class="text-danger" *ngIf="currentMessageValidation.addressDate"> 
191. { {\} currentMessageValidation.addressDate }{\}<br>192. \checkmark/small>
192. </small> 
                   193. </div> 
194.<br>195.
                   <-- أداة إدخال اسم المدينة --!>
196. <div class="form-group pt-4"> 
197. <label>City</label>
```

```
198. comput<br>199. comput<br>199. form
199. formControlName="city"<br>200. formControlName="city"
200. [ngClass]="{<br>201. [mm-cont
201. 'form-control': true, 
202. 'is-invalid': currentMessageValidation.city 
203. }" 
204. (blur)="loopThroughControls()" 
205. /> 
 <-- جزء التحقق من الصحة ألداة إدخال اسم المدينة --!> 206.
207. <small class="text-danger" *ngIf="currentMessageValidation.city"> 
208. { {\text{currentMessageValidation.city }}} }<br>209. \checkmark{\text{small}}\langle/small>
210. </div> 
 <-- أداة اختيار اسم المنطقة او الوالية --!> 211.
212. <div class="form-group"> 
213. <label>State</label> 
214. Example 214. Example 214.
215. formControlName="state"<br>216. formControlName="state"
                    [ngClass]="\{217. 'form-control': true, 
218. 'is-invalid': currentMessageValidation.state 
219. }" 
220. (blur)="loopThroughControls()" 
221. > 
222. <option selected [ngValue]="null">Choose...</option> 
223. <option *ngFor="let item of states" [value]="item"> 
224. {{ item }} 
                    225. </option> 
226. </select> 
 <-- جزء التحقق من الصحة ألداة أختيار اسم المنطقة --!> 227.
228. <small class="text-danger" *ngIf="currentMessageValidation.state"> 
229. {{ currentMessageValidation.state }} 
                  230. </small> 
231. (div)<br>232 (div)
 <-- أداة إدخال الرمز البريدي --!> 232.
                 233. <div class="form-group"> 
234. clabel>Zip Code</label><br>235. cinput
235. comput<br>236. comput
                    formControlName="zipCode"
237. [ngClass]="{ 
238. 'form-control': true, 
239. 'is-invalid': currentMessageValidation.zipCode 
240. }" 
241. (blur)="loopThroughControls()" 
242. /> 
 <-- جزء التحقق من الصحة ألداة إدخال الرمز البريدي --!> 243.
244. <small class="text-danger" *ngIf="currentMessageValidation.zipCode"> 
245. {{ currentMessageValidation.zipCode }} 
246. </small> 
247. </div> 
248. </fieldset> 
249.<br>250.
                <--بداية النموذج الفرعي الديناميكي--!> 250.
251. <hr style="border: 1px solid silver" /> 
252. <div class="form-group"> 
 <--زر إضافة نموذج فرعي--!> 253.
                 254. <div class="col-md-offset-2 col-md-4"> 
255. <button type="button" class="btn btn-info mb-
   3" (click)="addPhones()" [disabled]="phones.invalid"> 
256. Add Phones
257. </button> 
258. </div> 
259. </div> 
 <--بدابة النموذج الفرعي FormArray المتمثلة في المصفوفة phones-- <!260.
261. <fieldset 
                class="scheduler-border"
263. formArrayName="phones" 
264. *ngFor="let phoneArray of phones.controls; let i = index" 
265. > 
                266. <legend class="scheduler-border">Phone #{{ i + 1 }}</legend>
```

```
 <--بداية النموذج الفرعي التي يتم إنشائه ديناميكيا FormGroup-- <!267.
268. <div [formGroupName]="i">
                 <--بداية زر حذف لكل نموذج فرعي يتم إنشائه ديناميكيا --!> 269.
270. <div class="form-group"> 
271. button<br>272 type=
272. type="button"<br>273. class="btn bt
273. class="btn btn-danger btn-xs float-right mb-4 w-100"<br>274. (click)="removePhones(i)"
                   274. (click)="removePhones(i)" 
275. *ngIf="phones.length > 1"
276. > 
277. X 
278. </button> 
                279. </div> 
 <--بداية أداة أدخال رقم الجوال--!> 280.
281. <div class="form-group"> 
282. <label [attr.for]="'MobileNumber' + i">Mobile Number</label> 
283. <input 
284. type="tel" 
285. [id]="'MobileNumber' + i" 
286. formControlName="mobile" 
287. [ngClass]="{ 
288. 'form-control': true, 
289. 'is-invalid': 
290. phoneArray.get('mobile').invalid && 
291. phoneArray.get('mobile').touched && 
292. phoneArray.get('mobile').dirty<br>293. <br>
}"
293. }" 
294. /> 
295. <small 
296. class="text-danger"<br>297 *ngTf="
297. *ngIf="<br>298. hhone.
298. phoneArray.get('mobile').hasError('required') && 
                     299. phoneArray.get('mobile').touched && 
300. phoneArray.get('mobile').dirty 
301. " 
302. > 
 حقل الهاتف الجوال مطلوب 303.
304. </small> 
305. communications and the small
306. class="text-danger" 
307. *ngIf="
308. phoneArray.get('mobile').hasError('pattern') && 
309. phoneArray.get('mobile').touched && 
                    phoneArray.get('mobile').dirty
311.
312. > 
 صيغة رقم الهانف الجوال غير صحيحة 313.
314. single- \sqrt{small}315. </div> 
 <--بداية أداة إدخال رقم الهاتف الثابت--!> 316.
317. <div class="form-group"> 
318. <label [attr.for]="'PhoneNumber' + i">Phone Number</label> 
319. <input 
                   type="tel"
321. [id]="'PhoneNumber' + i"<br>322. FormControlName="phone"
322. formControlName="phone"<br>323. formControlName="phone"
323. [ngClass]="{
                     324. 'form-control': true, 
325. 'is-invalid': 
326. phoneArray.get('phone').invalid && phoneArray.get('phone').touched && p
  honeArray.get('phone').dirty<br>"{
327.
328. /> 
329. <small 
330. class="text-danger" 
331. *ngIf=" 
332. phoneArray.get('phone').hasError('required') && 
333. phoneArray.get('phone').touched && 
                     phoneArray.get('phone').dirty
335. "
```

```
336. > 
 حقل الهاتف الثابت مطلوب 337.
338. </small> 
339. <small 
340. class="text-danger" 
341. *ngIf="<br>342. phone.
                          342. phoneArray.get('phone').hasError('pattern') && 
343. phoneArray.get('phone').touched && 
344. phoneArray.get('phone').dirty 
345. " 
346. > 
 صيغة رقم الهانف الثابت غير صحيحة 347.
                      348. </small> 
349. c </div><br>350. c </a>
                    <--بداية أداتي  radio-- ! >
 <--أداة الـ radio األولى التي إذا كانت مختارة يتم التحقق من الصحة ألداة إدخال رقم الجوال--!> 351.
352. <div class="form-check"> 
353. <input 
354. class="form-check-input" 
355. type="radio" 
356. formControlName="mainCommunication" 
357. [id]="'mobileCommunication' + i" 
358. value="mobileCommunication"<br>359. (change)="phonesValidation(i
                      (change)="phonesValidation(i)"
360. /> 
361. <label class="form-check-label" [attr.for]="'mobileCommunication' + i"> 
362. Communication With Mobile<br>363. (Albel>
363. </label> 
                    364. </div> 
 <--أداة الـ radio الثانية التي إذا كانت مختارة يتم التحقق من الصحة ألداة إدخال رقم الهاتف الثابت--!> 365.
366. <div class="form-check"> 
367. compared to the contract of the contract of the contract of the contract of the contract of the contract of the contract of the contract of the contract of the contract of the contract of the contract of the contract
368. class="form-check-input" 
369. type="radio" 
370. formControlName="mainCommunication" 
371. [id]="'phoneCommunication' + i'
372. value="phoneCommunication"<br>373. value="phoneSValidation" (change)="phoneSValidation"
                      (change)="phonesValidation(i)"374.<br>375.
375. <label class="form-check-label" [attr.for]="'phoneCommunication' + i"> 
                        Communication With Phone
377. </label> 
378. </div> 
379. </div> 
                 380. </fieldset> 
381. 
 <--بداية النموذج الفرعي الديناميكي الخاص باإلسئلة--!> 382.
383. <div formArrayName="questions" *ngFor="let q of questions.controls; let i = index"
384. <div class="form-row" [formGroupName]="i" *ngIf="questions.length > 0"> 
 <--أداة استعراض األسئلة وتم ربطها بــ question-- <!385.
386. <div class="col-10 form-group mg-pa"> 
387. <textarea 
388. class="form-control wrap"<br>389. component readonly
                        readonly
390. wrap="soft"<br>391 formControl
391. formControlName="question"<br>392. formControlName="question"
392. style="resize: none">
                      393. </textarea>
394. </div>
 <--أداتي radio لعرض اإلجابات وتم ربطها بــ answer-- <!461.
462. <div class="col-2"> 
               463. <label class="container" [attr.for]="'trueAnswer' + i">True 
464. <input type="radio" [id]="'trueAnswer' + i" value="True" formControlName="answer"/>
465. <span class="checkmark"></span> 
466. </label> 
               467. <label class="container" [attr.for]="'falseAnswer' + i">False 
468. <input type="radio" [id]="'falseAnswer' + i" value="False" formControlName="answer"/>
469. <span class="checkmark"></span> 
470. </label> 
              471. </div>
```

```
 <--جزء التحقق من الصحة وعرض رسائل الخطأ كل نموذج فرعي ديناميكي على حدا--!> 472.
473. <small class="text-danger" *ngIf="q.get('answer').hasError('required') && q.get('answer').touched">
                  لم يتم الإجابة عن السؤال المحدد
475. </small> 
476. </div> 
477. <hr style="border: 1px solide silver" *ngIf="questions.length > 1" /> 
            478. </div>
 <--بداية النموذج الديناميكي الستعراض الهوايات عن طريق أدوات box check-- <!479.
480. <fieldset class="scheduler-border" formArrayName="favoritesLang"> 
481. <legend class="scheduler-border">Favorite Programing Language</legend> 
 <--بداية حلقة التكرار وربط األدوات عن طريق اإلندكس لكل أداة--!> 482.
             483. <div class="form-check form-check-
   inline" *ngFor="let control of favoritesLang.controls; let i = index"> 
484. <input 
485. class="form-check-input" 
486. [formControlName]="i" 
487. type="checkbox" 
488. [id]="'inlineCheckbox' + i" 
489. (change)="selectFavorite(i)" 
490. /> 
<--إظهار الأسماء على الأدوات بواسطة الـ index الخاص بها--!> 491.
492. <label class="form-check-label" [attr.for]="'inlineCheckbox' + i">{{ Favorites[i] }}</label> 
493. </div> 
 <--زر تحديد أو الغاء تحديد األدوات--!> 494.
495. <div class="pt-3" *ngIf="favoritesLang.length"> 
496. <button 
497. class="btn btn-dark btn-sm" 
498. #checkUncheckButton 
499. (click)="checkAll(checkUncheckButton)" 
500. value="checked" 
501. > 
502. check/uncheck All 
503. </button> 
504. </div> 
505. <div> 
 <--جزء التحقق من الصحة وإظهار األدوات--!> 506.
507. <small class="text-
   danger" *ngIf="favoritesLang.hasError('required') && favoritesLang.touched"> 
 الرجاء اختيار خيار واحد على األقل 508.
509. </small> 
510. </div> 
511. </fieldset>
512.
513. 
514. </div>
515.
 <--جزء الرسائل العامة--!> 516.
517. <div class="alert alert-danger text-center" *ngIf="form.invalid && isInvalidForm"> 
 لم يتم أرسال البيانات الرجاء مراجعة النموذج وإكمال البيانات 518.
519. </div> 
520. <div class="alert alert-success text-center" *ngIf="!form.invalid && !isInvalidForm "> 
 تم إرسال وحفظ البيانات بنجاح 521.
522. </div> 
523. 
 <-- بداية أدوات األزرار --!> 524.
525. <div class="card-footer"> 
526. <button class="btn btn-primary" (click)="save()">Save</button> 
527. </div>
528.
529. 
530. </form><br>531. </div>
     531. </div> 
532.</div>
```

```
1. import { Component, OnInit, Renderer2, DoCheck } from '@angular/core'; 
2. 
3. import { FormGroup, FormBuilder, Validators, FormArray } from '@angular/forms'; 
4. import { CustomValidator } from 'src/app/shared/custom.validators'; 
5. 
6. @Component({ 
7. selector: 'app-root', 
8. templateUrl: './app.component.html', 
9. styleUrls: ['./app.component.css']
10. }) 
11. export class AppComponent implements OnInit, DoCheck { 
12. // tslint:disable: object-literal-key-quotes 
13. states: string[] = ['ALRiyadh', 'Makkah', 'AlSharqiyah', 'AlQasim']; 
14. userNames: string[] = ['faisal', 'DivFaisal']; 
15. form: FormGroup; 
16. userNameLength: any = '0'; 
17. names: string[] = ['admin', 'administrator']; 
18. emails: string[] = ['faisal@gmail.com', 'google@gmail.com']; 
19. Favorites: string[] = ['java', 'C#', 'C++', 'javascript', 'HTML', 'css', 'angular', 'react', 'ph
   p', 'nodejs', 'python']; 
20. selectedFavorite: string[] = []; 
21. isInvalidForm: boolean; 
22. Questions = [ 
23. { 
24. question: 'In Angular, you can pass data from parent component to child component using @Inp
  ut()' 
25. },
26. { 
27. question: 'In Angular, you can pass data from child component to parent component using Outp
   ut' 
28. }, 
29.30. question: 'You can create local HTML reference of HTML tag using variable which starts with
character &' 
31. }, 
32. { 
33. question: 'A directive which modifies DOM hierarchy is called Structural directive' 
34. } 
35. ]; 
36. 
37. messageValidation = \{<br>38. TuserName': \{38. 'userName': { 
 ,'اسم المستخدم مطلوب' :'required '39.
 ,'اسم المستخدم على االقل ثالث خانات' :'pattern '40.
, 'لايُسمح بتسجيل اسم المستخدم المُنحَل' : 'forbiddenNames'<br>\ الخاصة او حروف عبد الانحليزية ' : isEnglishLetters' ' 42.
 ,'ال يُسمح بوجود المسافات او االرقام او الرموز الخاصة او حروف غير اإلنجليزية' :'isEnglishLetters '42.
            'اسم المستخدم غير متاح' :'isUserNameTaken '43.
44. }, 
45. 'email': {<br>46 'require
, 'البريد الإلكتروني مطلوب ' : 'required '<br>وفي غد صحيحة ' 'emailValidation' ' 47.
            ,'صيغة البريد اإللكتروني غير صحيحة' :'emailValidation '47.
 'البريد اإللكتروني غير متاح' :'isEmailTaken '48.
\begin{array}{cc} 49. & 3, \\ 50. & \text{in} \end{array}50. 'passwordGroup': { 
            'كلمة السر غير متطابقة' :'passwordValidation '51.
52. }, 
53. 'password': { 
, 'كلمة السر مطلوبة' : 'required '<br>لاقل حرف واحد كبير ' : 'battern' ' 55.
 'كلمة السر ست خانات ارقام وحروف وعلى االقل حرف واحد كبير ' :'pattern '55.
\begin{array}{c} 56. \ 57. \end{array}57. 'confirmPassword': { 
           'الحقل مطلوب ' :'required '58.
59. }, 
60. 'gender': { 
 'الحقل مطلوب' :'required '61.
62. },
```

```
63. 'addressDate': {<br>64. 'required': 'ب
          'حقل تاريخ إنتهاء أقامة السكن مطلوب' :'required '64.
\begin{matrix} 65. & 1, \\ 66. & 6 \end{matrix}'city': \{ 'حقل اسم المدينة مطلوب' :'required '67.
\begin{matrix} 68. &  \ 69. & \ \end{matrix}state': {
 'حقل المنطقة مطلوب' :'required '70.
71. }, 
72. 'zipCode': { 
, 'حقل الرمز البريدي مطلوب' : 'required'<br>كون قيمة رقمية من خمس خانات' : 'pattern' '
       'الرمز البريدي لابد أن يكون قيمة رقمية من خمس خانات'    : 'pattern'<br>}
75. } 
76. }; 
77. 
78. currentMessageValidation = { 
79. 'userName': '', 
80. 'email': '', 
81. 'passwordGroup': '', 
       'password': '',
83. 'confirmPassword': '', 
84. 'gender': '', 
85. 'addressDate': '', 
86. 'city': '', 
87. 'state': '', 
88. 'zipCode': '' 
     89. }; 
\frac{90}{91}.
     91. constructor(private fb: FormBuilder, private renderer: Renderer2) { } 
92. 
93. ngOnInit() { 
94. this.form = this.fb.group({ 
95. userName: [null, 
96.
97. Validators.required, 
98. Validators.pattern('.{3,}'),
99. CustomValidator.forbiddenNames(this.names), 
                   100. CustomValidator.isEnglishLetters 
101. ], [CustomValidator.isUserNameTaken(this.userNames) 
102. ] 
103. ], 
104. email: [null, 
105. [
                   Validators.required,
107. CustomValidator.emailValidation 
108. ], [CustomValidator.isEmailTaken(this.emails)] 
109. ], 
110. passwordGroup: this.fb.group({ 
111. password: [null, 
112. [ 
113. Validators.required, 
114. Validators.pattern('(?=.*[A-Za-z])(?=.*[A-Z])(?!.* )(?=.*[0-9])[A-Za-z0-
   9d$@].{5,}') 
115. ] 
116. ], 
117. confirmPassword: [null, 
118. [
                     Validators.required
120. ] 
121. \begin{bmatrix} 1 & 1 & 1 \\ 1 & 2 & 1 \\ 1 & 1 & 1 \end{bmatrix}122. }, { validator: CustomValidator.passwordValidation }), 
               123. gender: [null, Validators.required], 
124. address: this.fb.group({ 
125. addressType: ['permanent'], 
126. addressDate: [null], 
127. city: [null, Validators.required], 
128. state: [null, Validators.required], 
129. zipCode: [null, [Validators.required, Validators.pattern('^[0-9]{5}$')]] 
130. }), 
131. phones: this.fb.array([this.groupPhones()]),
```

```
132. questions: this.fb.array([]), 
133. favoritesLang: this.setFavorites()<br>134. for all 134.
             \});
135. 
136. this.userName.valueChanges.subscribe((value: string) => { 
              137. this.userNameLength = value.length; 
138. }); 
139. 
140. this.form.valueChanges.subscribe(data => { 141141. this.loopThroughControls(this.form); 
142.    });
143. 
144. this.addressType.valueChanges.subscribe(data => { 
145. this.addressDateValidation(data); 
146. });
147. 
148. this.form.setControl('questions', this.setQuestions()); 
149. } 
150. 
151. ngDoCheck() { 
152. this.validatCheckBox(); 
153. } 
154. 
155. groupPhones(): FormGroup { 
156. return this.fb.group({ 
157. mobile: [null, 
158. [ 
159. Validators.required, 
160. Validators.pattern('(?:NaN|-?(?:(?:\\d+|\\d*\\.\\d+)(?:[E|e][+|-
   ]?\\d+)?|Infinity))') 
161. ] 
162. ], 
163. phone: [{ value: null, disabled: true }], 
164. mainCommunication: ['mobileCommunication'] 
           165. }); 
166. } 
167. 
168. setQuestions(): FormArray { 
169. const formArray = new FormArray([]);<br>170. this.Ouestions.forEach(group => {
             170. this.Questions.forEach(group => { 
171. formArray.push(this.fb.group({ 
172. question: [group.question], 
173. answer: [null, Validators.required] 
174. });
175. }); 
176. return formArray; 
177. } 
178. 
179. setFavorites(): FormArray { 
180. return this.fb.array( 
181. this.Favorites.map(() => { 
182. this.fb.control(false); 
183. }) 
\begin{array}{ccc} 184. & & \text{)}; \\ 185. & & \end{array}185. } 
186. 
187. selectFavorite(index: number) { 
188. if (this.favoritesLang.controls[index].value) { 
189. this.selectedFavorite.push(this.Favorites[index]);<br>190. helse {
190. } else { 
              for (let i = 0; i < this.selectedFavorite.length; i++) {
192. if (this.selectedFavorite[i] === this.Favorites[index]) { 
193. this.selectedFavorite.splice(i, 1); 
194. } 
195. } 
196. } 
197. this.validatCheckBox();<br>198. }
198. } 
199. 
200. checkAll(btn: HTMLButtonElement) {
```

```
201. if (btn.value === 'checked') { 
202. this.favoritesLang.setValue(this.favoritesLang.value.map(() => true)); 
203. btn.value = 'unchecked';<br>204. this.selectedFavorite =
              204. this.selectedFavorite = []; 
205. for (const control in this.favoritesLang.controls) { 
206. if (control) { 
                  207. this.selectedFavorite.push(this.Favorites[control]); 
208. } 
209. } 
210. } else { 
211. this.favoritesLang.setValue(this.favoritesLang.value.map(() => false)); 
212. btn.value = 'checked'; 
213. this.selectedFavorite = []; 
214. } 
215. this.favoritesLang.controls.forEach(c => c.markAsTouched()); 
216. this.validatCheckBox(); 
217. } 
218. 
219. requiredCheckBoxValue() {
220. return (): { [key: string]: boolean } | null => { 
221. return this.selectedFavorite.length === 0 ? { required: true } : null; 
\begin{array}{ccc} 222. & & \text{ } \\ 223. & & \end{array}223. } 
224225. validatCheckBox() { 
226. if (this.selectedFavorite.length === 0) { 
227. this.favoritesLang.setValidators(this.requiredCheckBoxValue()); 
228. } else { 
229. this.favoritesLang.clearValidators(); 
230. } 
231. this.favoritesLang.updateValueAndValidity(); 
232. } 
233. 
234. addPhones() { 
235. this.phones.push(this.groupPhones()); 
236. } 
237. 
238. removePhones(index: number) { 
239. this.phones.removeAt(index); 
240. }
241. 
242. phonesValidation(index: number) { 
243. const mainCommunication = this.phones.controls[index].get('mainCommunication'); 
244. const mobile = this.phones.controls[index].get('mobile'); 
245. const phone = this.phones.controls[index].get('phone'); 
246. const Reg = '(?:NaN|-?(?:(?:\\d+|\\d*\\.\\d+)(?:[E|e][+|-]?\\d+)?|Infinity))'; 
247. mobile.reset(); 
248. phone.reset(); 
249. if (mainCommunication.value === 'mobileCommunication') { 
250. mobile.setValidators([Validators.required, Validators.pattern(Reg)]); 
251. mobile.enable(); 
252. this.renderer.selectRootElement('#MobileNumber' + index).focus(); 
253. phone.clearValidators(); 
254. phone.disable(); 
255. } else { 
              phone.setValidators([Validators.required, Validators.pattern(Reg)]);
257. phone.enable(); 
258. this.renderer.selectRootElement('#PhoneNumber' + index).focus(); 
259. mobile.clearValidators(); 
260. mobile.disable(); 
261. } 
262. mobile.updateValueAndValidity(); 
263. phone.updateValueAndValidity(); 
264. } 
265. 
266. addressDateValidation(data: string) { 
267. if (data === 'temporary') { 
268. this.addressDate.setValidators(Validators.required); 
269. } else { 
270. this.addressDate.clearValidators();
```

```
271. this.addressDate.markAsUntouched();<br>272. this.addressDate.reset():
               272. this.addressDate.reset(); 
273.<br>274.274. this.addressDate.updateValueAndValidity(); 
275. } 
276.<br>277.
277. save() {<br>278. if (th
             if (this.form.invalid) {
279. this.isInvalidForm = true; 
280. this.touchedAllFormFields();<br>281. this.loopThroughControls();
               281. this.loopThroughControls();
282. } else { 
283. this.isInvalidForm = false; 
284. const obj = this.form.value; 
285. obj.favoritesLang = []; 
286. this.selectedFavorite.map(value => { 
287. obj.favoritesLang.push(value); 
\begin{array}{c} 288. \\ 289. \end{array} });
               console.log(obj);
290. } 
291. } 
292.<br>293.
293. touchedAllFormFields(formGroup: FormGroup = this.form) { 
             0bject.keys(formGroup.controls).forEach(field => {
295. const control = formGroup.get(field); 
296. control.markAsTouched(); 
297. if (control instanceof FormGroup) { 
                298. this.touchedAllFormFields(control); 
299. } 
300. if (control instanceof FormArray) { 
301. for (const c of control.controls) { 
302. if (c instanceof FormGroup) { 
303. this.touchedAllFormFields(c); 
304. } 
305. }
306. } 
307. });<br>308. }
308. } 
309.<br>310.
           310. loopThroughControls(formGroup: FormGroup = this.form) { 
311. Object.keys(formGroup.controls).forEach((key: string) => { 
312. const controlName = formGroup.get(key);<br>313. this.currentMessageValidation[key] = ''
               313. this.currentMessageValidation[key] = ''; 
314. if (controlName instanceof FormArray) { 
315. return null; 
316. } 
317. if (controlName && controlName.invalid && controlName.touched) { 
318. const messages = this.messageValidation[key]; 
319. for (const controlError in controlName.errors) {
320. if (controlError) { 
321. this.currentMessageValidation[key] += 
322. messages[controlError] + ' '; 
323. } 
324. } 
325. }<br>326. i
326. if (controlName instanceof FormGroup) { 
                327. this.loopThroughControls(controlName); 
328. } 
329. }); 
330. } 
331. 
332. laodData() { 
333. this.form.patchValue({ 
334. userName: 'DivFaisal', 
335. email: 'test@test.com', 
336. passwordGroup: { 
337. password: 'Aa1111', 
                confirmPassword: 'Aa1111'
339. },
340. gender: 'male',
```

```
341. address: {<br>342. b city: 'R
342. city: 'Riyadh',<br>343. state: 'ALRivad
343. state: 'ALRiyadh',<br>344. zipCode: '87678'
                    344. zipCode: '87678' 
345. }<br>346. });
             \{3\};347. } 
348. 
349. get userName() {<br>350. return this.fo
               350. return this.form.get('userName'); 
351. } 
352. get email() { 
353. return this.form.get('email'); 
354. } 
355. get password() { 
356. return this.form.get('password'); 
357. } 
358. get confirmPassword() {<br>359. return this.form.get(
               359. return this.form.get('confirmPassword'); 
360. } 
361. get gender() {<br>362. return this.
             362. return this.form.get('gender'); 
363.<br>364.get address() {
365. return this.form.get('address'); 
366. } 
367. get city() {<br>368. eturn thi
              368. return this.form.get('address').get('city'); 
369. } 
370. get state() { 
371. return this.form.get('address').get('state'); 
372. } 
373. get zipCode() { 
374. return this.form.get('address').get('zipCode'); 
375. }<br>376. g
376. get addressType() {<br>377. return this.form.
               377. return this.form.get('address').get('addressType'); 
\begin{array}{ccc} 378. & & \ & 379. & & \ \end{array}379. get addressDate() {<br>380. return this.form.
               380. return this.form.get('address').get('addressDate'); 
381. } 
382. get phones() {<br>383. return this.1
               383. return this.form.get('phones') as FormArray; 
384. } 
385. get questions() { 
386. return this.form.get('questions') as FormArray; 
387. } 
388. get favoritesLang() { 
389. return this.form.get('favoritesLang') as FormArray; 
390. }
```
391. }